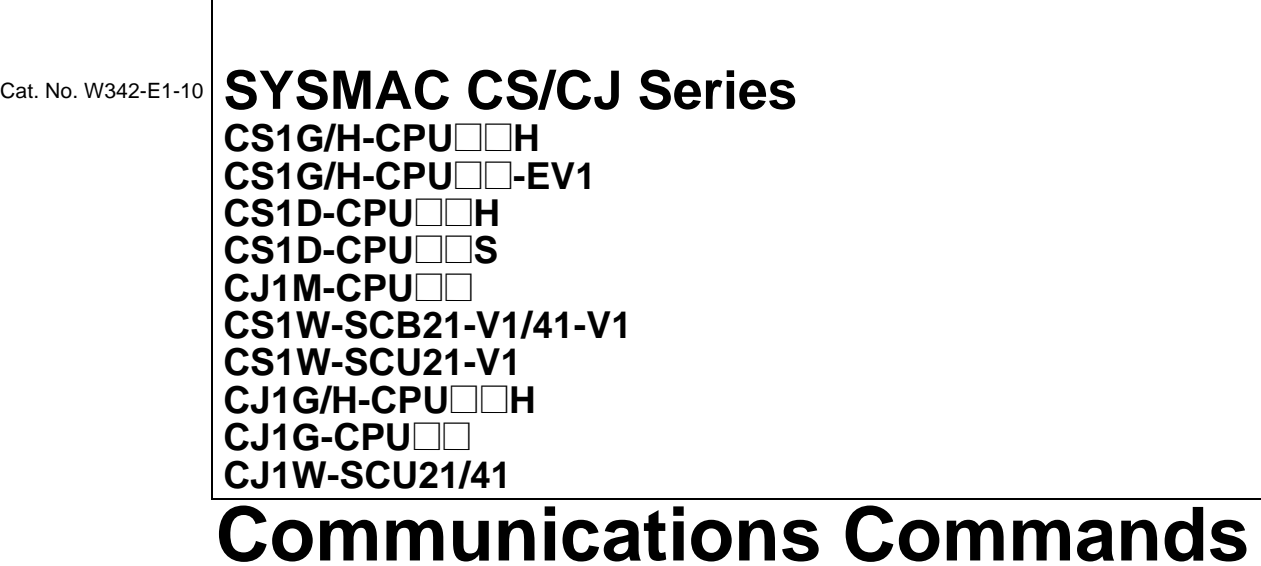

**REFERENCE MANUAL**

# **OMRON**

## **SYSMAC CS/CJ Series** CS1G/H-CPU<sup>II</sup>H **CS1G/H-CPUOO-EV1 CS1D-CPU**@@**H** CS1D-CPU<sub>[6</sub>] CJ1M-CPU<sup>C</sup> **CS1W-SCB21-V1/41-V1 CS1W-SCU21-V1 CJ1G/H-CPU**@@**H** CJ1G-CPU<sup>II</sup> **CJ1W-SCU21/41 Communications Commands**

### **Reference Manual**

*Revised January 2006*

### **Notice:**

OMRON products are manufactured for use according to proper procedures by a qualified operator and only for the purposes described in this manual.

The following conventions are used to indicate and classify precautions in this manual. Always heed the information provided with them. Failure to heed precautions can result in injury to people or damage to property.

- $\sqrt{N}$  DANGER Indicates an imminently hazardous situation which, if not avoided, will result in death or serious injury. Additionally, there may be severe property damage.
- $\sqrt{N}$  WARNING Indicates a potentially hazardous situation which, if not avoided, could result in death or serious injury. Additionally, there may be severe property damage.
- $\triangle$  Caution Indicates a potentially hazardous situation which, if not avoided, may result in minor or moderate injury, or property damage.

### **OMRON Product References**

All OMRON products are capitalized in this manual. The word "Unit" is also capitalized when it refers to an OMRON product, regardless of whether or not it appears in the proper name of the product.

The abbreviation "Ch," which appears in some displays and on some OMRON products, often means "word" and is abbreviated "Wd" in documentation in this sense.

The abbreviation "PLC" means Programmable Controller. "PC" is used, however, in some Programming Device displays to mean Programmable Controller.

### **Visual Aids**

The following headings appear in the left column of the manual to help you locate different types of information.

- **Note** Indicates information of particular interest for efficient and convenient operation of the product.
- **1,2,3...** 1. Indicates lists of one sort or another, such as procedures, checklists, etc.

#### **OMRON, 1999**

All rights reserved. No part of this publication may be reproduced, stored in a retrieval system, or transmitted, in any form, or by any means, mechanical, electronic, photocopying, recording, or otherwise, without the prior written permission of OMRON.

No patent liability is assumed with respect to the use of the information contained herein. Moreover, because OMRON is constantly striving to improve its high-quality products, the information contained in this manual is subject to change without notice. Every precaution has been taken in the preparation of this manual. Nevertheless, OMRON assumes no responsibility for errors or omissions. Neither is any liability assumed for damages resulting from the use of the information contained in this publication.

### **Unit Versions of CS/CJ-series CPU Units**

#### **Notation of Unit Versions on Products**

**Unit Versions** A "unit version" has been introduced to manage CPU Units in the CS/CJ Series according to differences in functionality accompanying Unit upgrades. This applies to the CS1-H, CJ1-H, CJ1M, and CS1D CPU Units.

> The unit version is given to the right of the lot number on the nameplate of the products for which unit versions are being managed, as shown below.

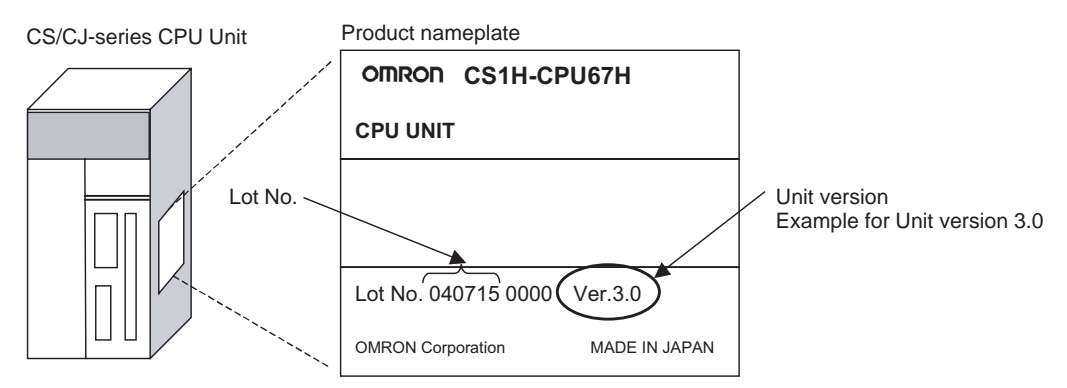

- CS1-H, CJ1-H, and CJ1M CPU Units (except for low-end models) manufactured on or before November 4, 2003 do not have a unit version given on the CPU Unit (i.e., the location for the unit version shown above is blank).
- The unit version of the CS1-H, CJ1-H, and CJ1M CPU Units, as well as the CS1D CPU Units for Single-CPU Systems, begins at version 2.0.
- The unit version of the CS1D CPU Units for Duplex-CPU Systems, begins at version 1.1.
- CPU Units for which a unit version is not given are called Pre-Ver.  $\square \square$ CPU Units, such as Pre-Ver. 2.0 CPU Units and Pre-Ver. 1.1 CPU Units.

CX-Programmer version 4.0 can be used to confirm the unit version using one of the following two methods.

- Using the **PLC Information**
- Using the **Unit Manufacturing Information** (This method can be used for Special I/O Units and CPU Bus Units as well.)

**Note** CX-Programmer version 3.3 or lower cannot be used to confirm unit versions.

#### **PLC Information**

- If you know the device type and CPU type, select them in the Change PLC Dialog Box, go online, and select **PLC - Edit - Information** from the menus.
- If you don't know the device type and CPU type, but are connected directly to the CPU Unit on a serial line, select **PLC - Auto Online** to go online, and then select **PLC - Edit - Information** from the menus.

In either case, the following PLC Information Dialog Box will be displayed.

#### **Confirming Unit Versions with Support Software**

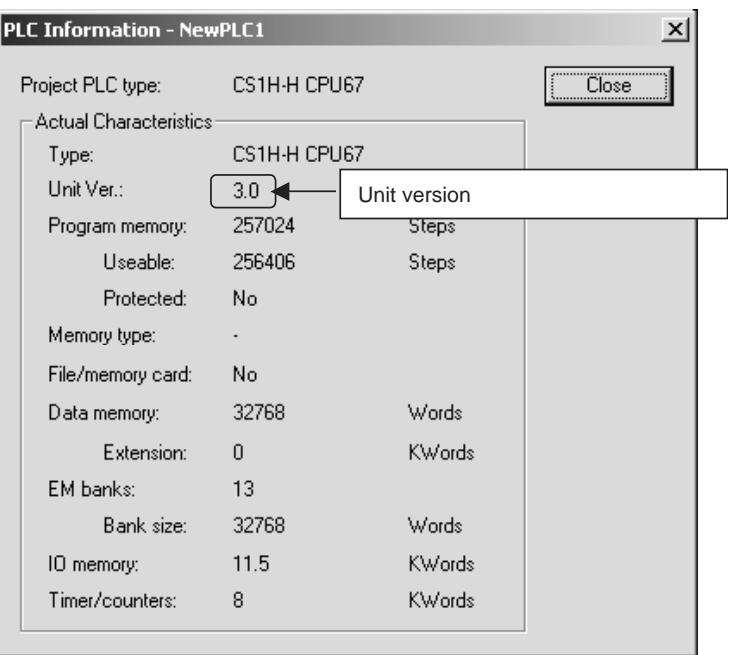

Use the above display to confirm the unit version of the CPU Unit.

#### **Unit Manufacturing Information**

In the IO Table Window, right-click and select **Unit Manufacturing information - CPU Unit.**

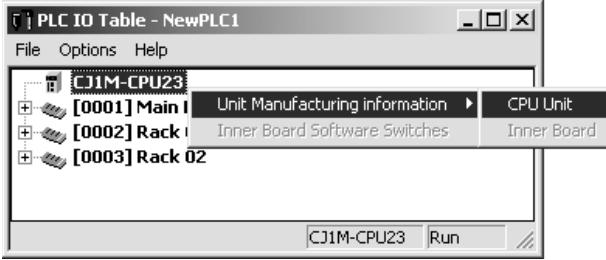

The following Unit Manufacturing information Dialog Box will be displayed.

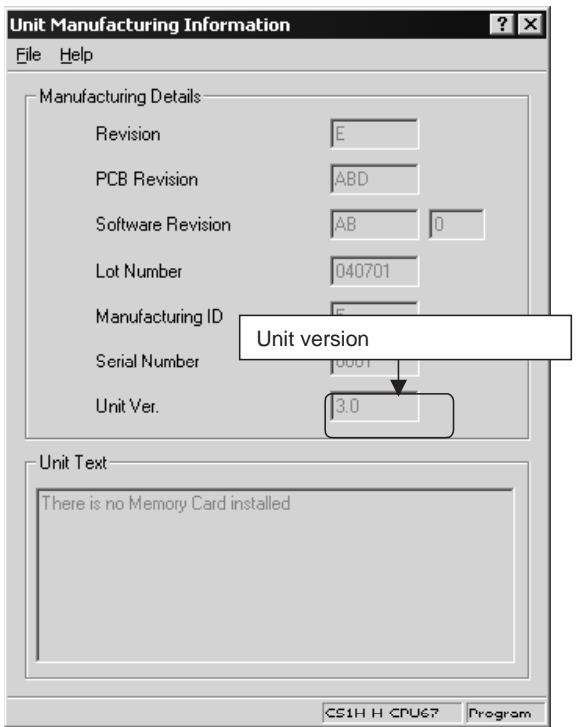

Use the above display to confirm the unit version of the CPU Unit connected online.

**Using the Unit Version Labels**

The following unit version labels are provided with the CPU Unit.

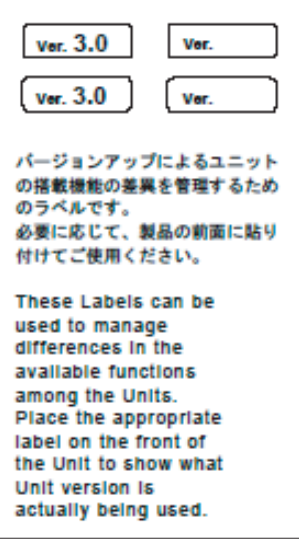

These labels can be attached to the front of previous CPU Units to differentiate between CPU Units of different unit versions.

**Unit Version Notation** In this manual, the unit version of a CPU Unit is given as shown in the following table.

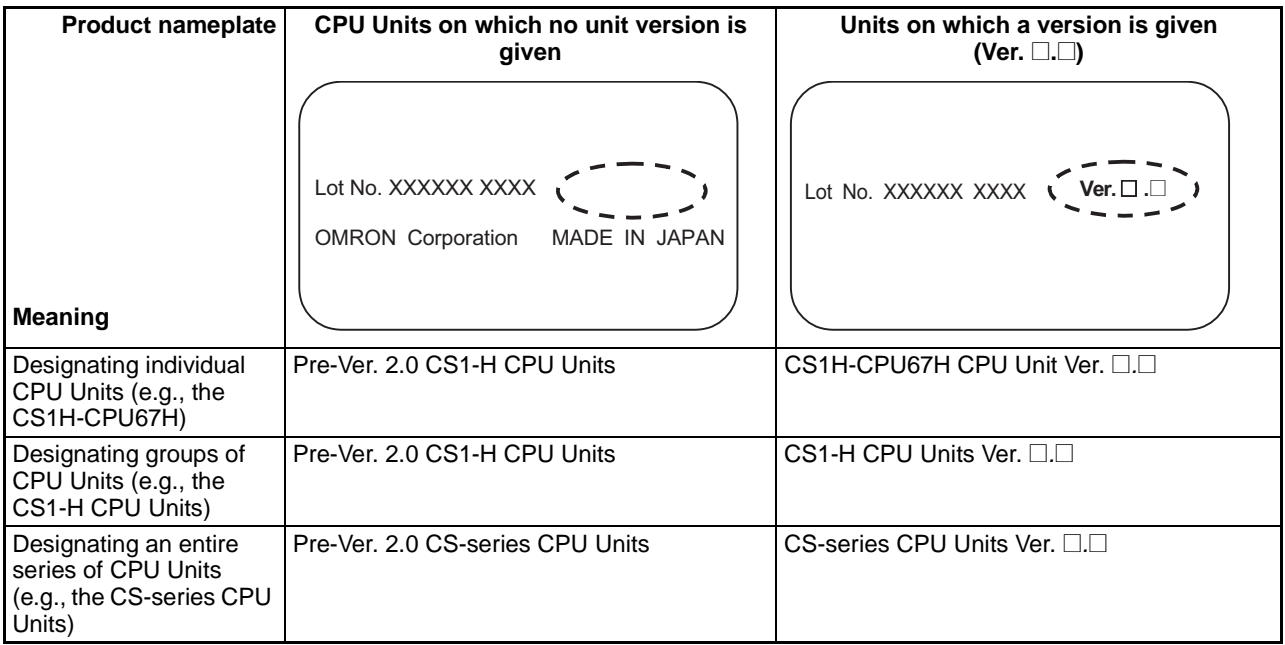

### **Unit Versions and Lot Numbers**

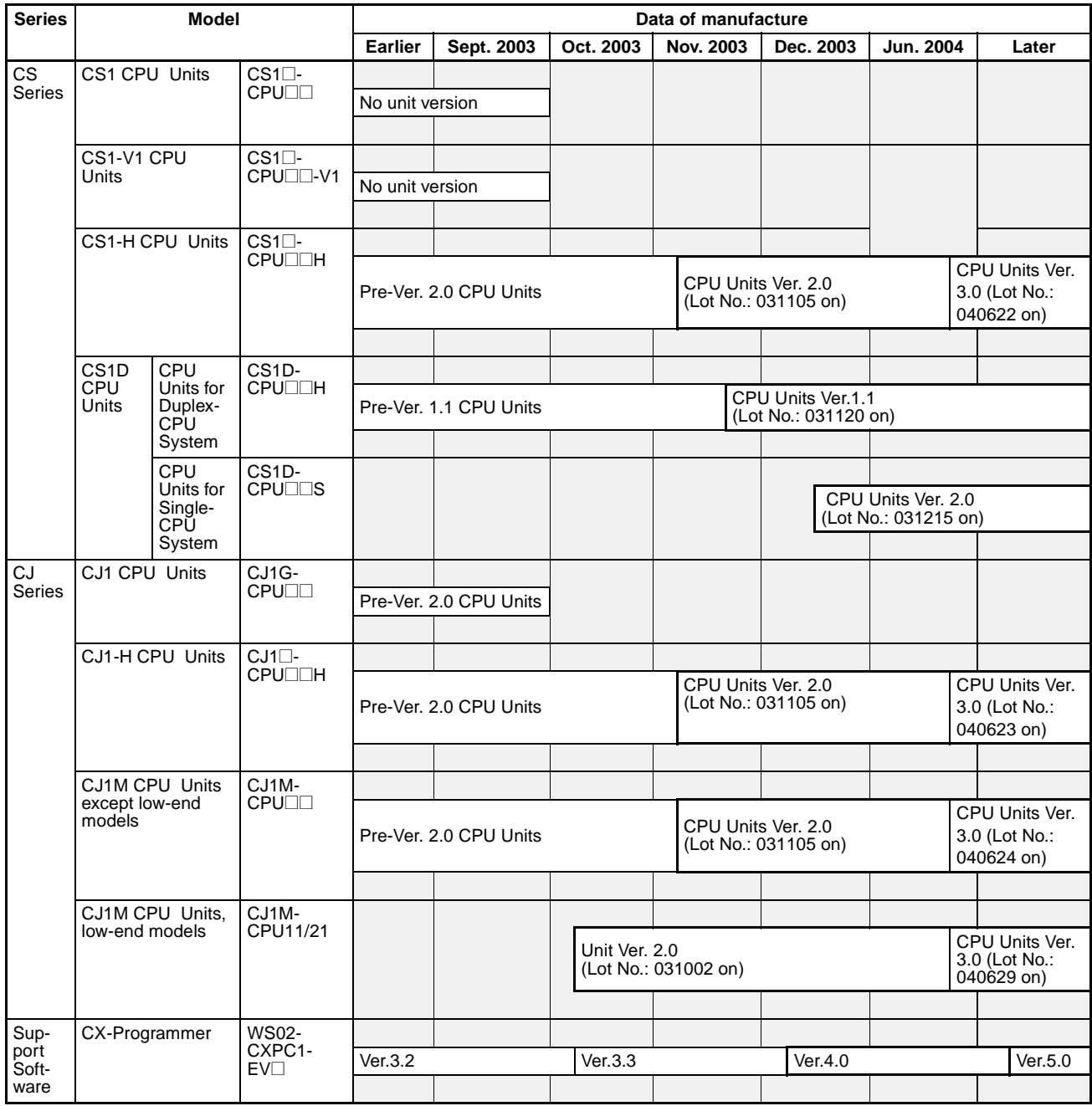

### **Function Support by Unit Version**

#### **CS1-H CPU Units (CS1**@**-CPU**@@**H)**

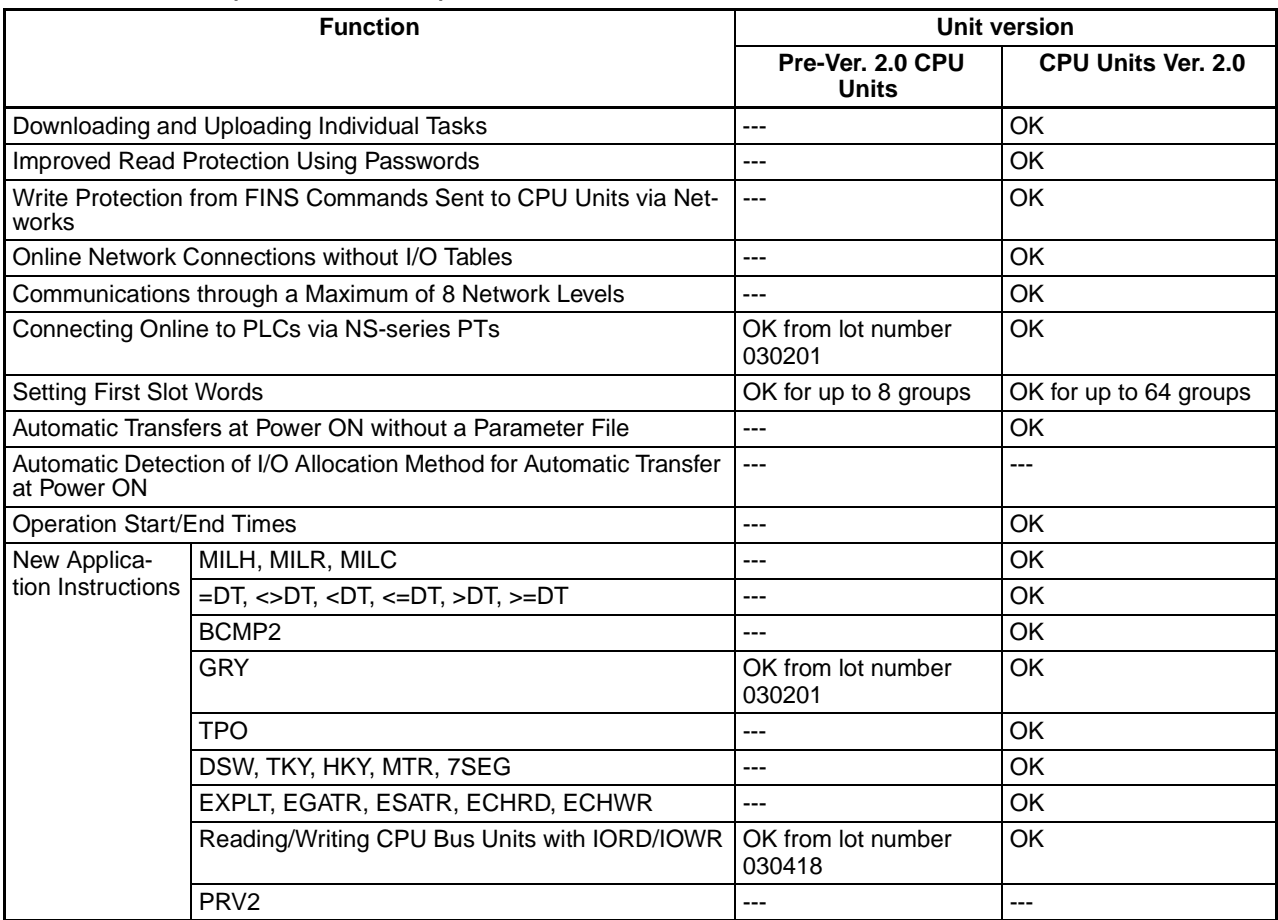

#### **CS1D CPU Units**

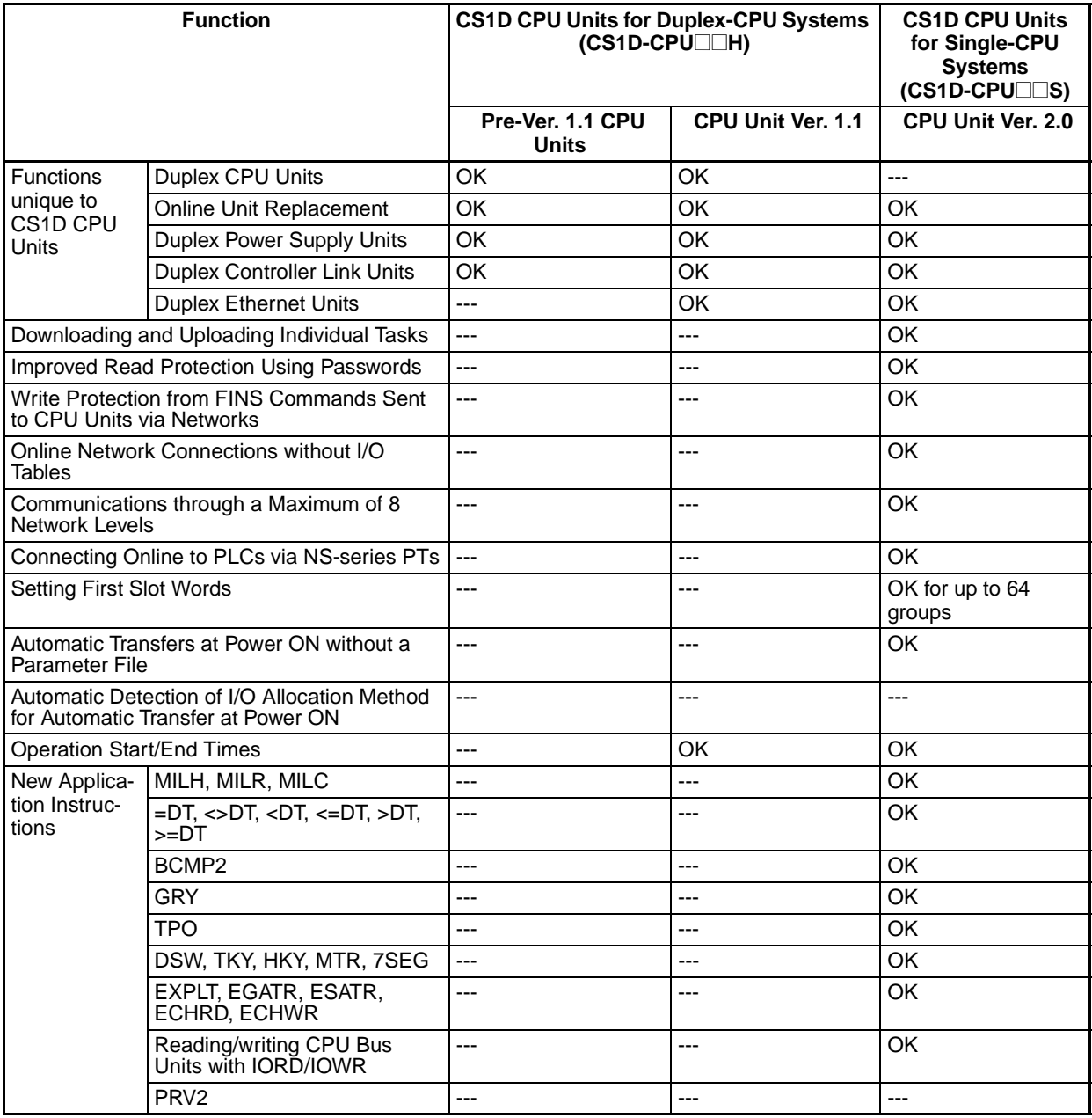

#### **CJ1-H/CJ1M CPU Units**

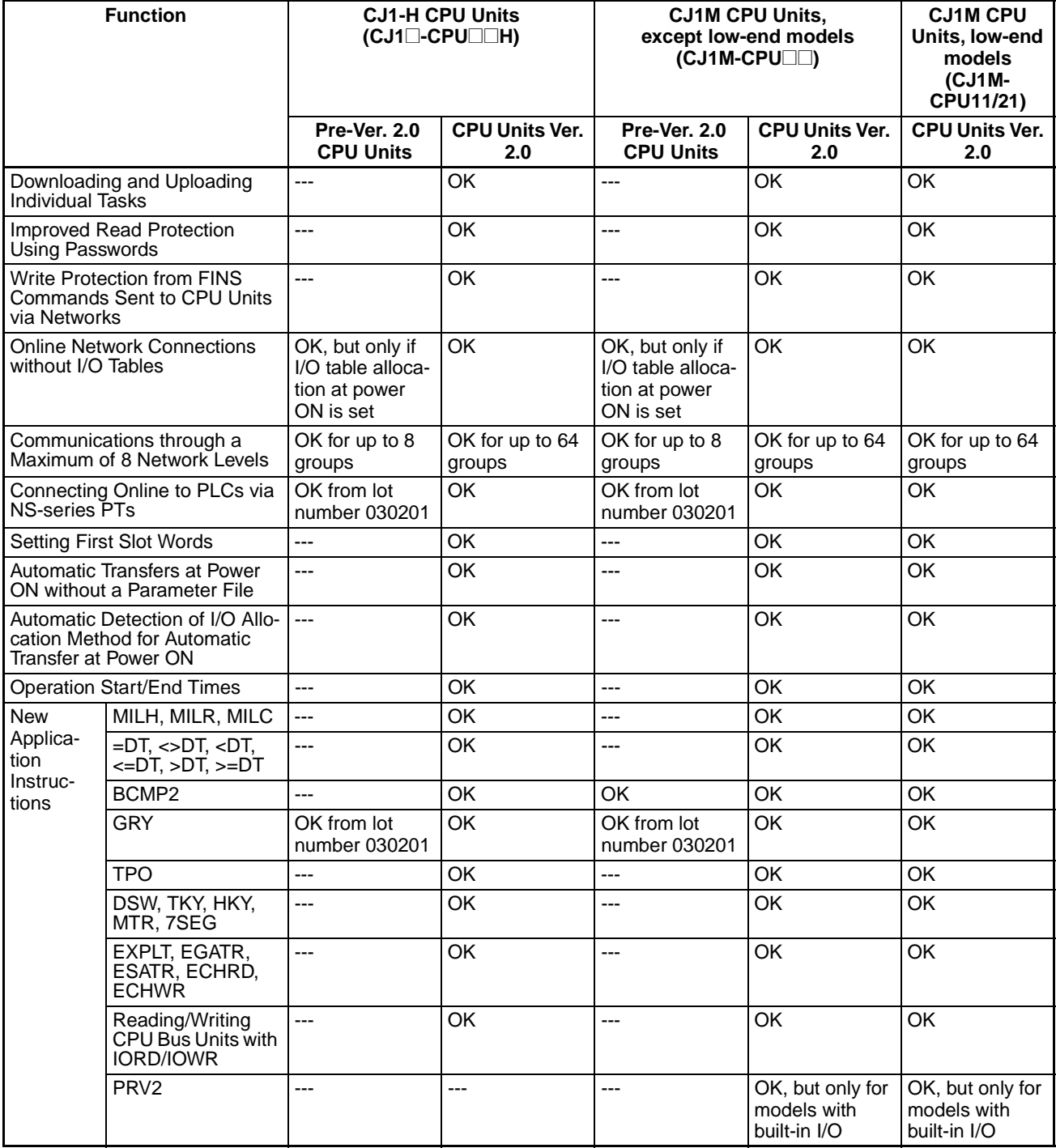

#### **Functions Supported by Unit Version 3.0 or Later**

#### **CS1-H CPU Units (CS1**@**-CPU**@@**H)**

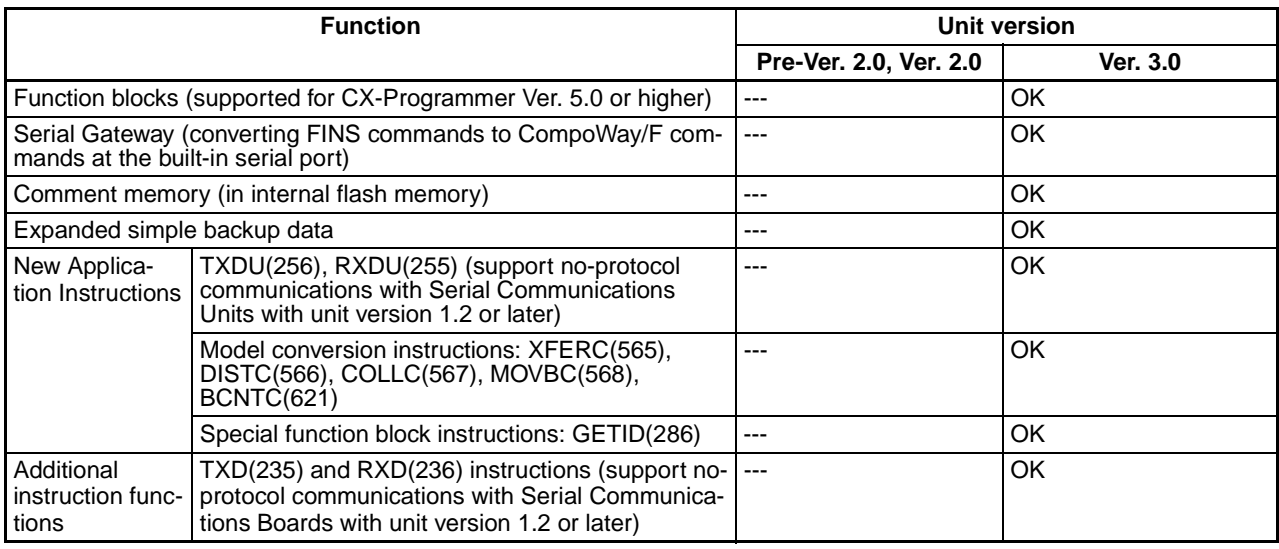

**CS1D CPU Units** Unit version 3.0 is not supported.

#### **CJ1-H/CJ1M CPU Units (CJ1**@**-CPU**@@**H, CJ1G-CPU**@@**P, CJ1M-CPU**@@**)**

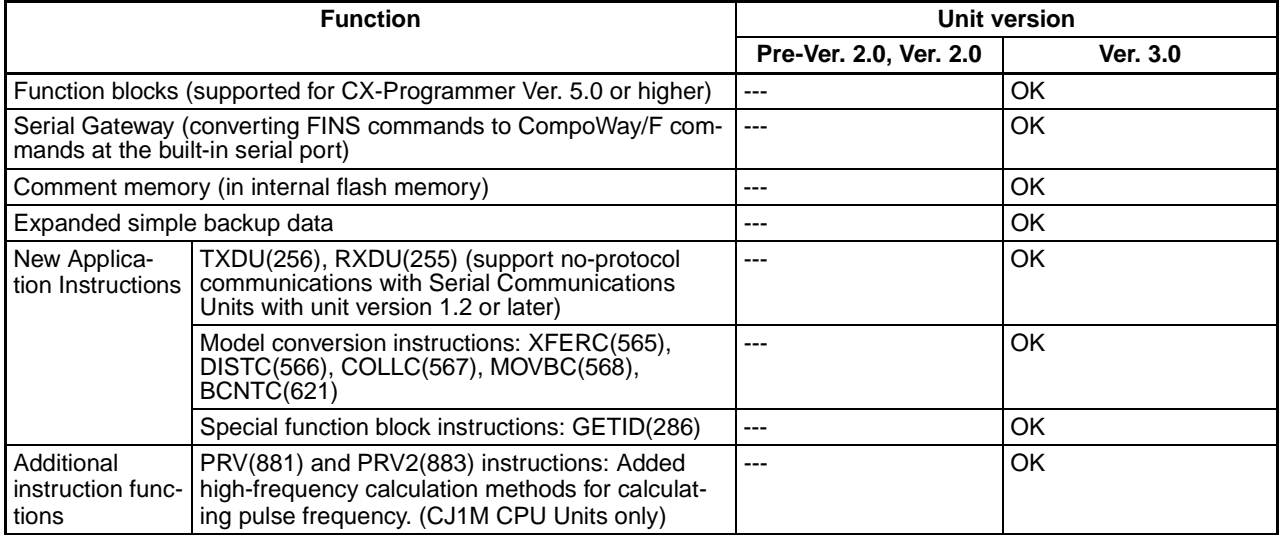

#### **Unit Versions and Programming Devices**

CX-Programmer version 4.0 or higher must be used to enable using the functions added for CPU Unit version 2.0.

CX-Programmer version 5.0 or higher must be used to enable using function blocks added for CPU Unit version 3.0.

The following tables show the relationship between unit versions and CX-Programmer versions.

#### **Unit Versions and Programming Devices**

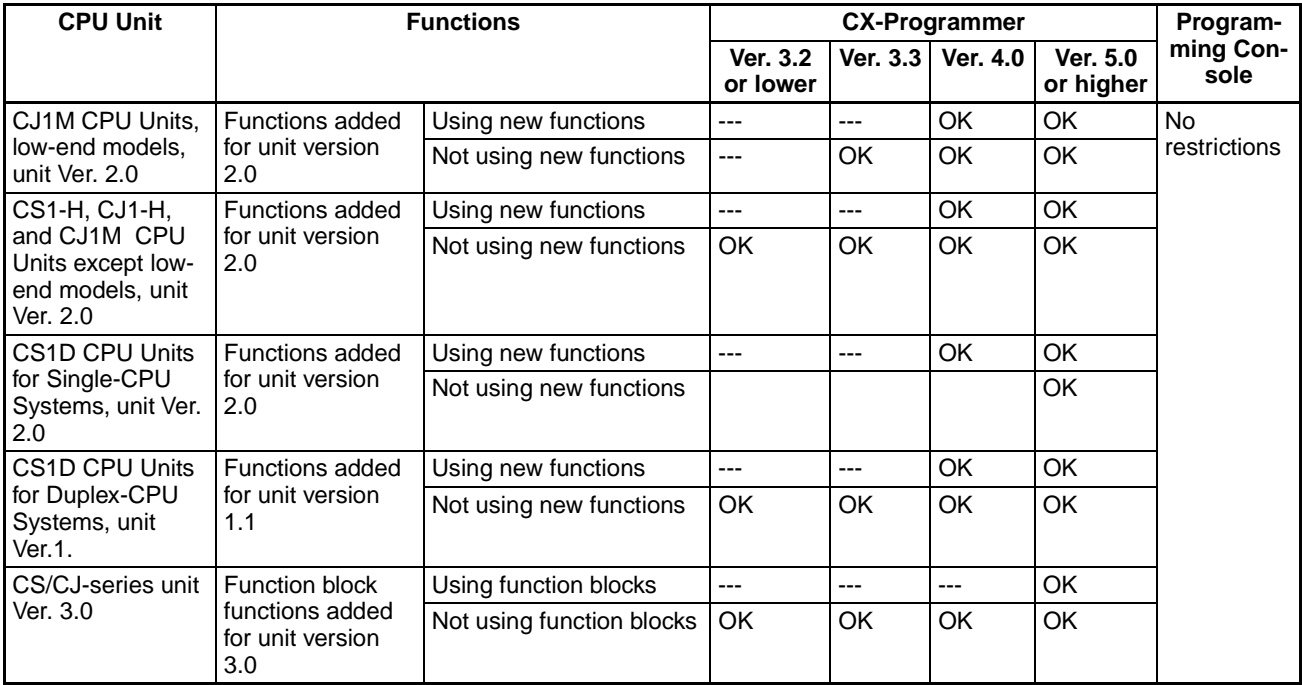

**Note** As shown above, there is no need to upgrade to CX-Programmer version 4.0 as long as the functions added for unit version 2.0 or unit version 1.1 are not used.

**Device Type Setting** The unit version does not affect the setting made for the device type on the CX-Programmer. Select the device type as shown in the following table regardless of the unit version of the CPU Unit.

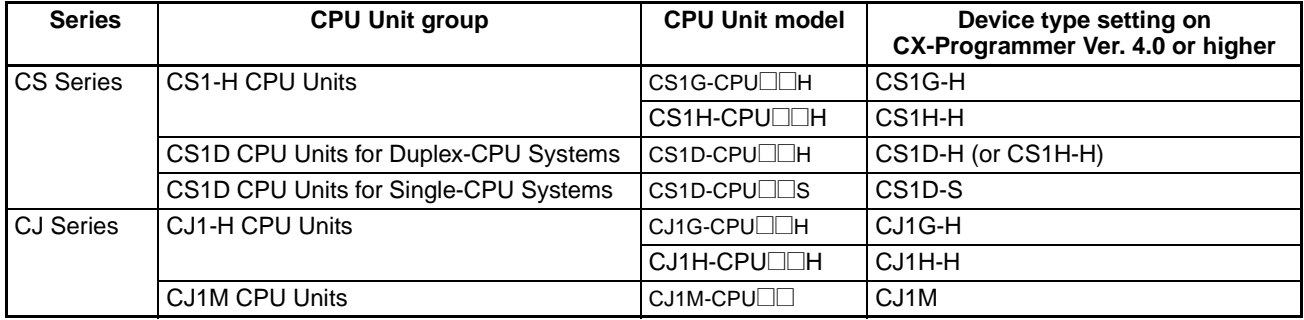

### **Troubleshooting Problems with Unit Versions on the CX-Programmer**

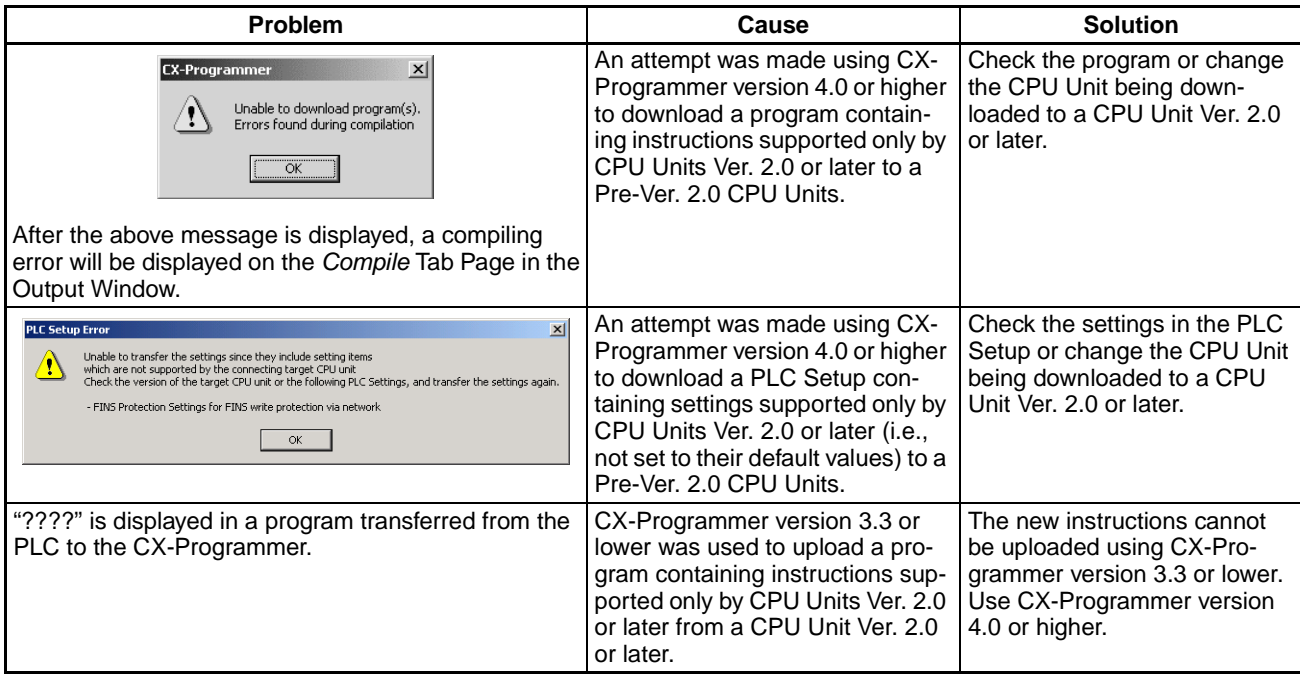

### **TABLE OF CONTENTS**

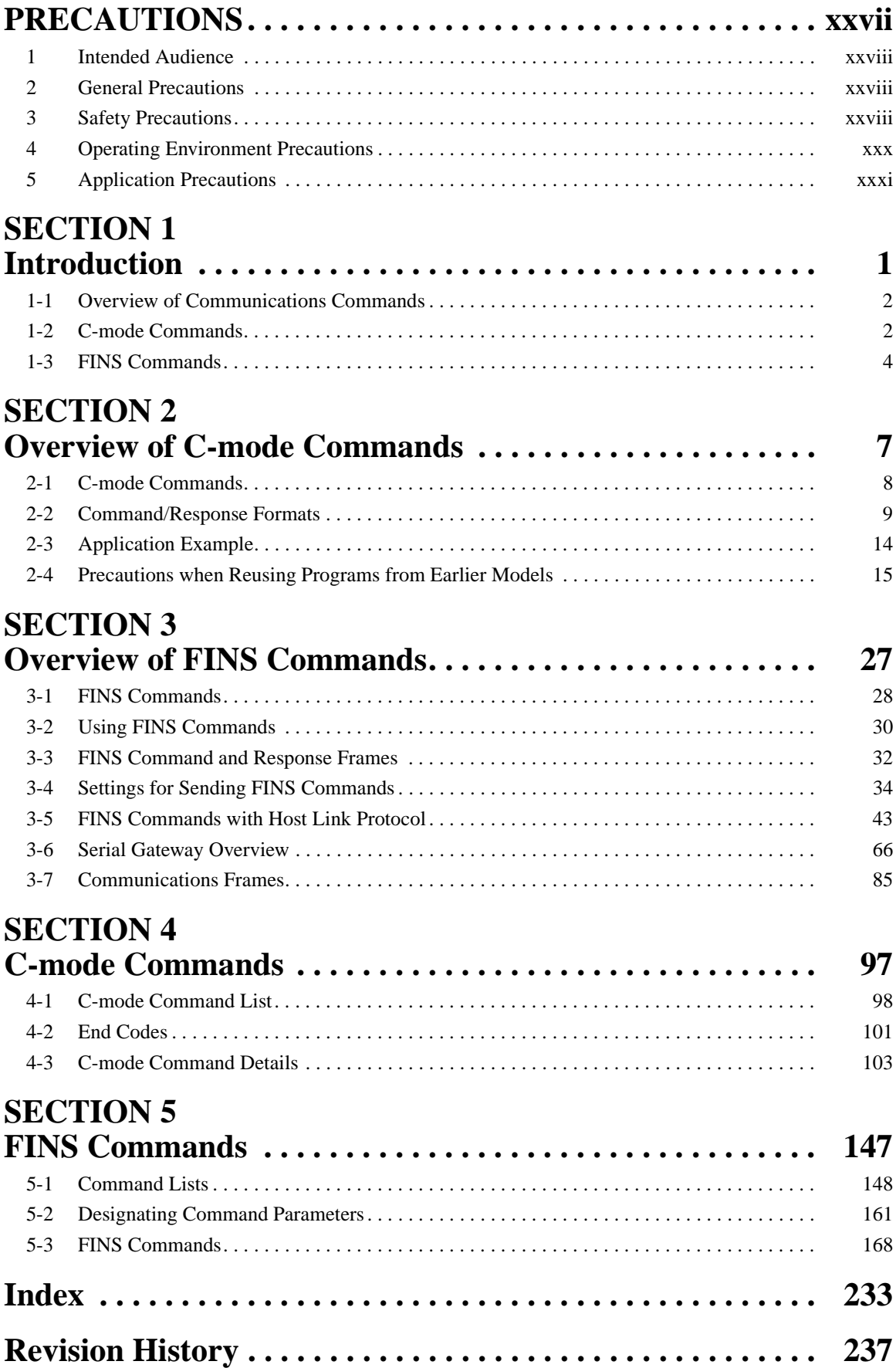

### *About this Manual:*

This manual describes the C-series (Host Link) and FINS communications commands used with CS/ CJ-series Programmable Controllers (PLCs) and includes the sections described below.

Please read this manual and all related manuals listed in the following table and be sure you understand information provided before attempting to design or implement communications for CS/CJ-series PLCs.

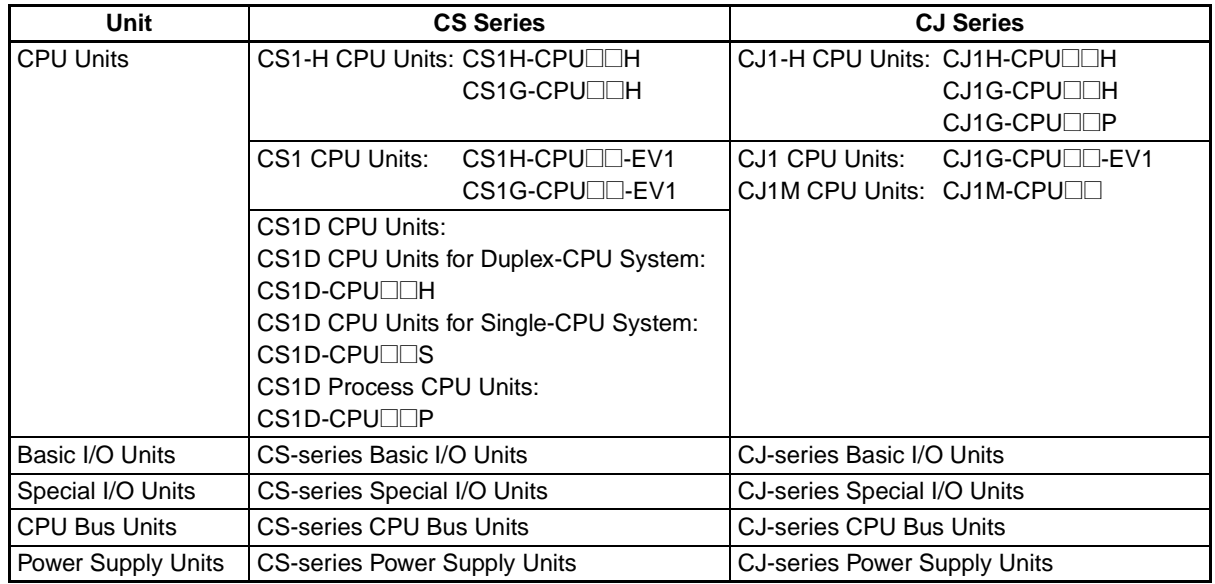

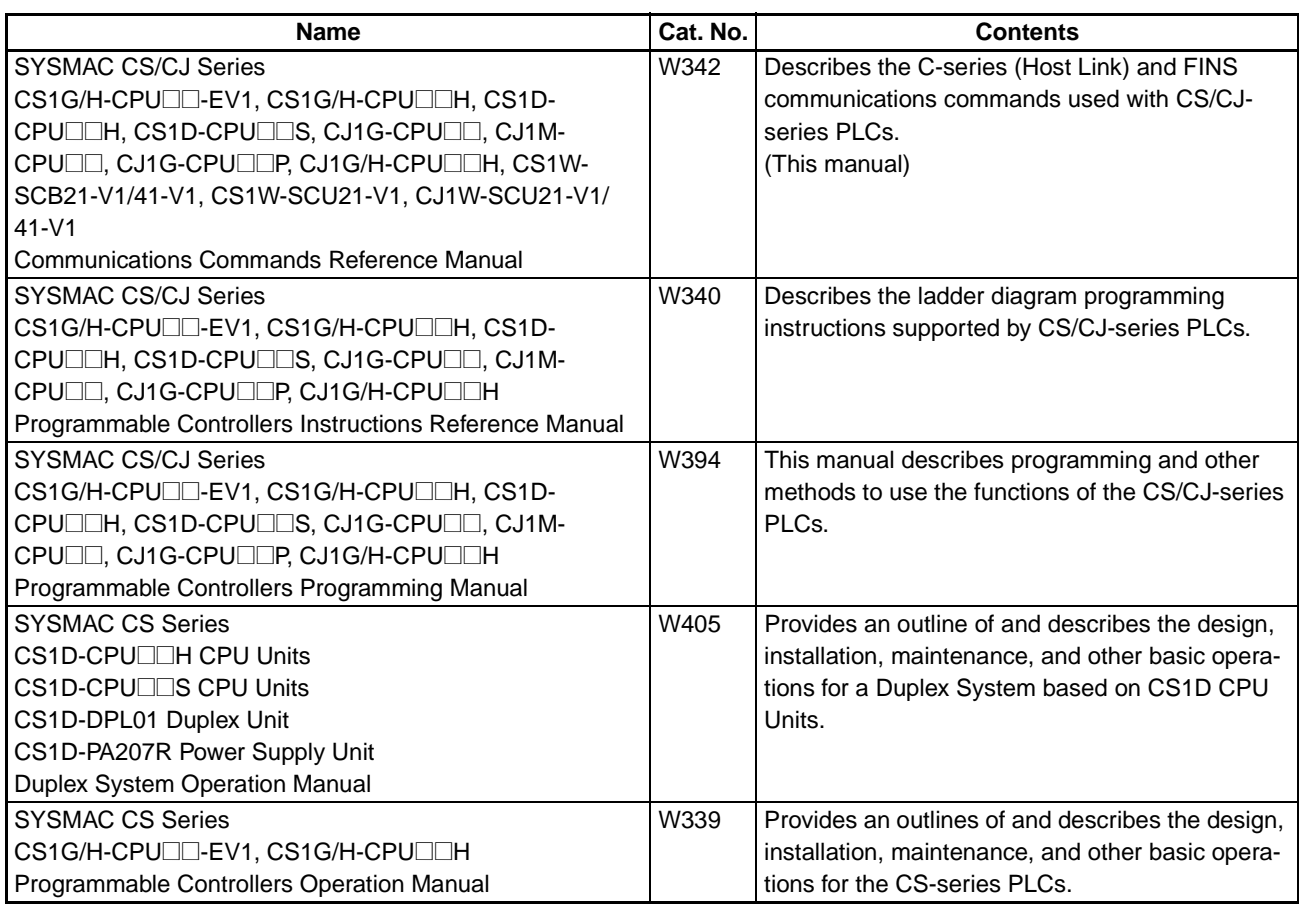

## *About this Manual (Continued):*

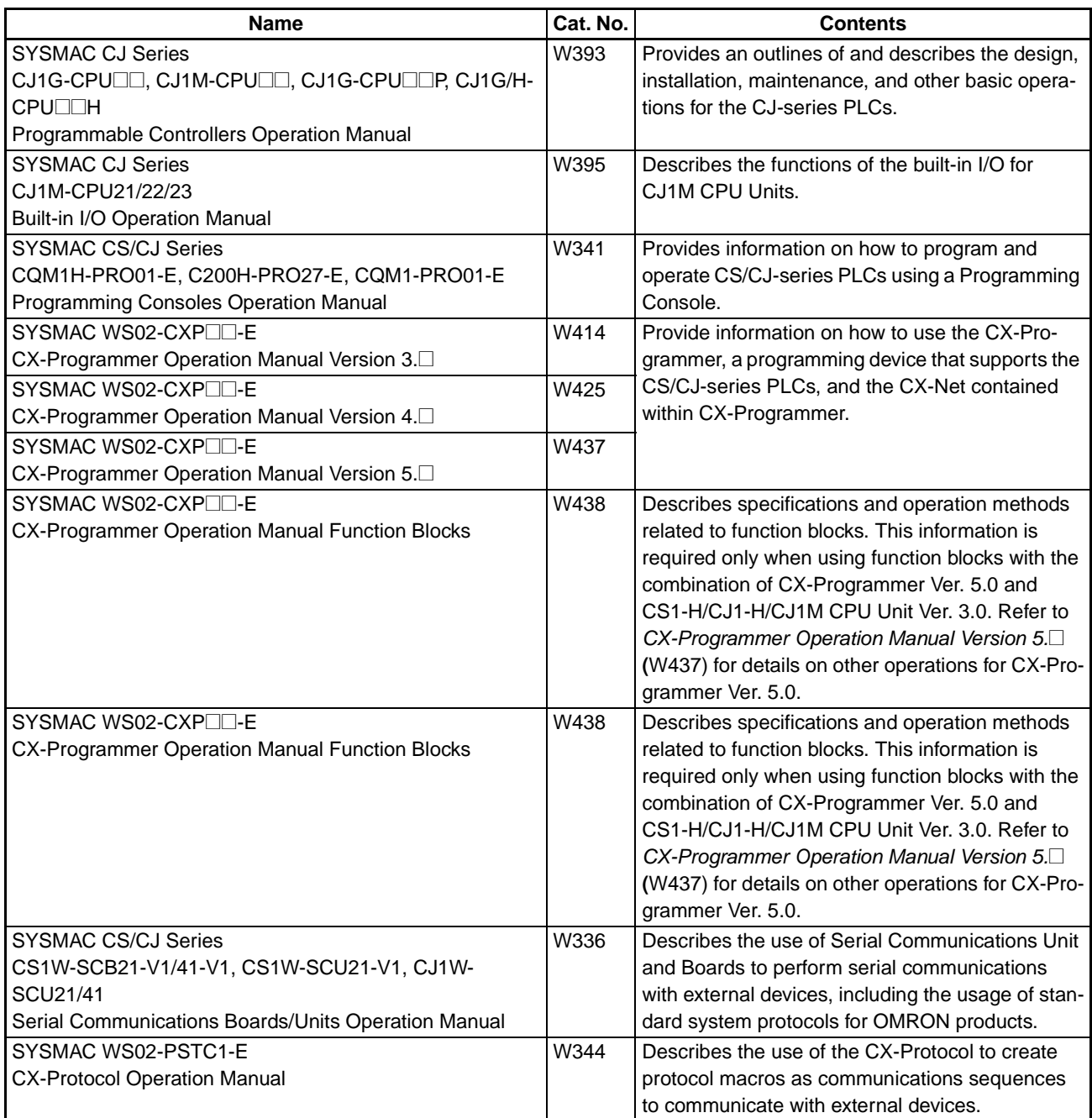

**Section 1** introduces the C-mode commands and FINS commands, and explains the relationship between them.

**Section 2** provides an overview of C-mode commands.

**Section 3** provides an overview of FINS commands.

**Section 4** provides detailed descriptions of the C-mode commands.

**Section 5** provides detailed descriptions of the FINS commands.

 $\sqrt{N}$  WARNING Failure to read and understand the information provided in this manual may result in personal injury or death, damage to the product, or product failure. Please read each section in its entirety and be sure you understand the information provided in the section and related sections before attempting any of the procedures or operations given.

### **Read and Understand this Manual**

Please read and understand this manual before using the product. Please consult your OMRON representative if you have any questions or comments.

### **Warranty and Limitations of Liability**

### **WARRANTY**

OMRON's exclusive warranty is that the products are free from defects in materials and workmanship for a period of one year (or other period if specified) from date of sale by OMRON.

OMRON MAKES NO WARRANTY OR REPRESENTATION, EXPRESS OR IMPLIED, REGARDING NON-INFRINGEMENT, MERCHANTABILITY, OR FITNESS FOR PARTICULAR PURPOSE OF THE PRODUCTS. ANY BUYER OR USER ACKNOWLEDGES THAT THE BUYER OR USER ALONE HAS DETERMINED THAT THE PRODUCTS WILL SUITABLY MEET THE REQUIREMENTS OF THEIR INTENDED USE. OMRON DISCLAIMS ALL OTHER WARRANTIES, EXPRESS OR IMPLIED.

### **LIMITATIONS OF LIABILITY**

OMRON SHALL NOT BE RESPONSIBLE FOR SPECIAL, INDIRECT, OR CONSEQUENTIAL DAMAGES, LOSS OF PROFITS OR COMMERCIAL LOSS IN ANY WAY CONNECTED WITH THE PRODUCTS, WHETHER SUCH CLAIM IS BASED ON CONTRACT, WARRANTY, NEGLIGENCE, OR STRICT LIABILITY.

In no event shall the responsibility of OMRON for any act exceed the individual price of the product on which liability is asserted.

IN NO EVENT SHALL OMRON BE RESPONSIBLE FOR WARRANTY, REPAIR, OR OTHER CLAIMS REGARDING THE PRODUCTS UNLESS OMRON'S ANALYSIS CONFIRMS THAT THE PRODUCTS WERE PROPERLY HANDLED, STORED, INSTALLED, AND MAINTAINED AND NOT SUBJECT TO CONTAMINATION, ABUSE, MISUSE, OR INAPPROPRIATE MODIFICATION OR REPAIR.

## **Application Considerations**

### **SUITABILITY FOR USE**

OMRON shall not be responsible for conformity with any standards, codes, or regulations that apply to the combination of products in the customer's application or use of the products.

At the customer's request, OMRON will provide applicable third party certification documents identifying ratings and limitations of use that apply to the products. This information by itself is not sufficient for a complete determination of the suitability of the products in combination with the end product, machine, system, or other application or use.

The following are some examples of applications for which particular attention must be given. This is not intended to be an exhaustive list of all possible uses of the products, nor is it intended to imply that the uses listed may be suitable for the products:

- Outdoor use, uses involving potential chemical contamination or electrical interference, or conditions or uses not described in this manual.
- Nuclear energy control systems, combustion systems, railroad systems, aviation systems, medical equipment, amusement machines, vehicles, safety equipment, and installations subject to separate industry or government regulations.
- Systems, machines, and equipment that could present a risk to life or property.

Please know and observe all prohibitions of use applicable to the products.

NEVER USE THE PRODUCTS FOR AN APPLICATION INVOLVING SERIOUS RISK TO LIFE OR PROPERTY WITHOUT ENSURING THAT THE SYSTEM AS A WHOLE HAS BEEN DESIGNED TO ADDRESS THE RISKS, AND THAT THE OMRON PRODUCTS ARE PROPERLY RATED AND INSTALLED FOR THE INTENDED USE WITHIN THE OVERALL EQUIPMENT OR SYSTEM.

### **PROGRAMMABLE PRODUCTS**

OMRON shall not be responsible for the user's programming of a programmable product, or any consequence thereof.

## **Disclaimers**

### **CHANGE IN SPECIFICATIONS**

Product specifications and accessories may be changed at any time based on improvements and other reasons.

It is our practice to change model numbers when published ratings or features are changed, or when significant construction changes are made. However, some specifications of the products may be changed without any notice. When in doubt, special model numbers may be assigned to fix or establish key specifications for your application on your request. Please consult with your OMRON representative at any time to confirm actual specifications of purchased products.

### **DIMENSIONS AND WEIGHTS**

Dimensions and weights are nominal and are not to be used for manufacturing purposes, even when tolerances are shown.

### **PERFORMANCE DATA**

Performance data given in this manual is provided as a guide for the user in determining suitability and does not constitute a warranty. It may represent the result of OMRON's test conditions, and the users must correlate it to actual application requirements. Actual performance is subject to the OMRON Warranty and Limitations of Liability.

### **ERRORS AND OMISSIONS**

The information in this manual has been carefully checked and is believed to be accurate; however, no responsibility is assumed for clerical, typographical, or proofreading errors, or omissions.

### **PRECAUTIONS**

<span id="page-25-0"></span>This section provides general precautions for using the CS/CJ-series Programmable Controllers (PLCs) and related devices.

**The information contained in this section is important for the safe and reliable application of Programmable Controllers. You must read this section and understand the information contained before attempting to set up or operate a PLC system.**

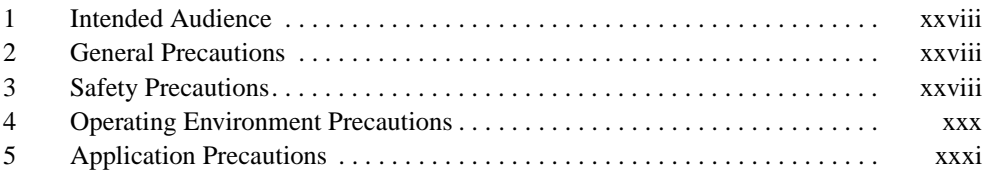

### <span id="page-26-0"></span>**1 Intended Audience**

This manual is intended for the following personnel, who must also have knowledge of electrical systems (an electrical engineer or the equivalent).

- Personnel in charge of installing FA systems.
- Personnel in charge of designing FA systems.
- Personnel in charge of managing FA systems and facilities.

### <span id="page-26-1"></span>**2 General Precautions**

The user must operate the product according to the performance specifications described in the operation manuals.

Before using the product under conditions which are not described in the manual or applying the product to nuclear control systems, railroad systems, aviation systems, vehicles, combustion systems, medical equipment, amusement machines, safety equipment, and other systems, machines, and equipment that may have a serious influence on lives and property if used improperly, consult your OMRON representative.

Make sure that the ratings and performance characteristics of the product are sufficient for the systems, machines, and equipment, and be sure to provide the systems, machines, and equipment with double safety mechanisms.

This manual provides information for programming and operating the Unit. Be sure to read this manual before attempting to use the Unit and keep this manual close at hand for reference during operation.

 $\sqrt{N}$  WARNING It is extremely important that a PLC and all PLC Units be used for the specified purpose and under the specified conditions, especially in applications that can directly or indirectly affect human life. You must consult with your OMRON representative before applying a PLC System to the above-mentioned applications.

### <span id="page-26-2"></span>**3 Safety Precautions**

 $\sqrt{N}$  WARNING The CPU Unit refreshes I/O even when the program is stopped (i.e., even in PROGRAM mode). Confirm safety thoroughly in advance before changing the status of any part of memory allocated to I/O Units, Special I/O Units, or CPU Bus Units. Any changes to the data allocated to any Unit may result in unexpected operation of the loads connected to the Unit. Any of the following operation may result in changes to memory status.

- Transferring I/O memory data to the CPU Unit from a Programming Device.
- Changing present values in memory from a Programming Device.
- Force-setting/-resetting bits from a Programming Device.
- Transferring I/O memory files from a Memory Card or EM file memory to the CPU Unit.
- Transferring I/O memory from a host computer or from another PLC on a network.
- $\sqrt{N}$  WARNING Do not attempt to take any Unit apart while the power is being supplied. Doing so may result in electric shock.

- $\sqrt{N}$  WARNING Do not touch any of the terminals or terminal blocks while the power is being supplied. Doing so may result in electric shock.
- $\sqrt{N}$  WARNING Do not attempt to disassemble, repair, or modify any Units. Any attempt to do so may result in malfunction, fire, or electric shock.

 $\sqrt{N}$  WARNING Provide safety measures in external circuits (i.e., not in the Programmable Controller), including the following items, to ensure safety in the system if an abnormality occurs due to malfunction of the PLC or another external factor affecting the PLC operation. Not doing so may result in serious accidents.

- Emergency stop circuits, interlock circuits, limit circuits, and similar safety measures must be provided in external control circuits.
- The PLC will turn OFF all outputs when its self-diagnosis function detects any error or when a severe failure alarm (FALS) instruction is executed. As a countermeasure for such errors, external safety measures must be provided to ensure safety in the system.
- The PLC outputs may remain ON or OFF due to deposition or burning of the output relays or destruction of the output transistors. As a countermeasure for such problems, external safety measures must be provided to ensure safety in the system.
- When the 24-V-DC output (service power supply to the PLC) is overloaded or short-circuited, the voltage may drop and result in the outputs being turned OFF. As a countermeasure for such problems, external safety measures must be provided to ensure safety in the system.
- $\sqrt{N}$  Caution Confirm safety before transferring data files stored in the file memory (Memory Card or EM file memory) to the I/O area (CIO) of the CPU Unit using a peripheral tool. Otherwise, the devices connected to the output unit may malfunction regardless of the operation mode of the CPU Unit.
- $\triangle$  Caution Fail-safe measures must be taken by the customer to ensure safety in the event of incorrect, missing, or abnormal signals caused by broken signal lines, momentary power interruptions, or other causes. Serious accidents may result from abnormal operation if proper measures are not provided.
- $\sqrt{N}$  Caution Execute online edit only after confirming that no adverse effects will be caused by extending the cycle time. Otherwise, the input signals may not be readable.
- $\sqrt{N}$  Caution The CS1-H, CJ1-H, CJ1M, or CS1D CPU Unit automatically backs up the user program and parameter data to flash memory when these are written to the CPU Unit. I/O memory (including the DM, EM, and HR Areas), however, is not written to flash memory. The DM, EM, and HR Areas can be held during power interruptions with a battery. If there is a battery error, the contents of these areas may not be accurate after a power interruption. If the contents of the DM, EM, and HR Areas are used to control external outputs, prevent inappropriate outputs from being made whenever the Battery Error Flag (A40204) is ON.
- $\sqrt{N}$  Caution Confirm safety at the destination node before transferring a program to another node or changing contents of the I/O memory area. Doing either of these without confirming safety may result in injury.
- $\triangle$  Caution Tighten the screws on the terminal block of the AC Power Supply Unit to the torque specified in the operation manual. Loose screws may result in burning or malfunction.
- $\bigwedge$  Caution Do not touch the Power Supply Unit when power is being supplied or immediately after the power supply is turned OFF. The Power Supply Unit will be hot and you may be burned.
- $\land$  Caution Be careful when connecting personal computers or other peripheral devices to a PLC to which is mounted a non-insulated Unit (CS1W-CLK12/52(-V1) or CS1W-ETN01) connected to an external power supply. A short-circuit will be created if the 24 V side of the external power supply is grounded and the 0 V side of the peripheral device is grounded. When connecting a peripheral device to this type of PLC, either ground the 0 V side of the external power supply or do not ground the external power supply at all.

### <span id="page-28-0"></span>**4 Operating Environment Precautions**

 $\hat{P}$  **Caution** Do not operate the control system in the following places:

- Locations subject to direct sunlight.
- Locations subject to temperatures or humidity outside the range specified in the specifications.
- Locations subject to condensation as the result of severe changes in temperature.
- Locations subject to corrosive or flammable gases.
- Locations subject to dust (especially iron dust) or salts.
- Locations subject to exposure to water, oil, or chemicals.
- Locations subject to shock or vibration.
- $\sqrt{!}$  Caution Take appropriate and sufficient countermeasures when installing systems in the following locations:
	- Locations subject to static electricity or other forms of noise.
	- Locations subject to strong electromagnetic fields.
	- Locations subject to possible exposure to radioactivity.
	- Locations close to power supplies.
- $\sqrt{N}$  Caution The operating environment of the PLC System can have a large effect on the longevity and reliability of the system. Improper operating environments can lead to malfunction, failure, and other unforeseeable problems with the PLC System. Be sure that the operating environment is within the specified conditions at installation and remains within the specified conditions during the life of the system.

### <span id="page-29-0"></span>**5 Application Precautions**

Observe the following precautions when using the PLC System.

• You must use the CX-Programmer (programming software that runs on Windows) if you need to program more than one task. A Programming Console can be used to program only one cyclic task plus interrupt tasks. A Programming Console can, however, be used to edit multitask programs originally created with the CX-Programmer.

 $\sqrt{N}$  WARNING Always heed these precautions. Failure to abide by the following precautions could lead to serious or possibly fatal injury.

- Always connect to a class-3 ground (to 100  $\Omega$  or less) when installing the Units. Not connecting to a class-3 ground may result in electric shock.
- A class-3 ground (to 100  $\Omega$  or less) must be installed when shorting the GR and LG terminals on the Power Supply Unit.
- Always turn OFF the power supply to the PLC before attempting any of the following. Not turning OFF the power supply may result in malfunction or electric shock.
	- Mounting or dismounting Power Supply Units, I/O Units, CPU Units, Inner Boards, or any other Units.
	- Assembling the Units.
	- Setting DIP switches or rotary switches.
	- Connecting cables or wiring the system.
	- Connecting or disconnecting the connectors.
- $\sqrt{N}$  Caution Failure to abide by the following precautions could lead to faulty operation of the PLC or the system, or could damage the PLC or PLC Units. Always heed these precautions.
	- The user program and parameter area data in the CS1-H, CS1D, CJ1-H, and CJ1M CPU Units are backed up in the built-in flash memory. The BKUP indicator will light on the front of the CPU Unit when the backup operation is in progress. Do not turn OFF the power supply to the CPU Unit when the BKUP indicator is lit. The data will not be backed up if power is turned OFF.
	- When using a CS-series CS1 CPU Unit for the first time, install the CS1W-BAT01 Battery provided with the Unit and clear all memory areas from a Programming Device before starting to program. (Not required for CS1-H, CJ1, CJ1-H, CJ1M, or CS1D CPU Units.)
	- When using the internal clock for a CS-series CS1 CPU Unit, turn ON power after installing the battery and set the clock from a Programming Device or using the DATE(735) instruction. The clock will not start until the time has been set. (Not required for CS1-H, CJ1, CJ1-H, CJ1M, or CS1D CPU Units.)
	- When using a CS1-H, CJ1, CJ1-H, CJ1M, or CS1D CPU Unit, the PLC Setup is set to specify using the mode set on the Programming Console, and a Programming Console is not connected, the CPU Unit will start in RUN mode. This is the default setting in the PLC Setup. A CS1 CPU Unit will start in PROGRAM mode under the same conditions.
- When creating an AUTOEXEC.IOM file from a Programming Device (a Programming Console or the CX-Programmer) to automatically transfer data at startup, set the first write address to D20000 and be sure that the size of data written does not exceed the size of the DM Area. When the data file is read from the Memory Card at startup, data will be written in the CPU Unit starting at D20000 even if another address was set when the AUTOEXEC.IOM file was created. Also, if the DM Area is exceeded (which is possible when the CX-Programmer is used), the remaining data will be written to the EM Area.
- Always turn ON power to the PLC before turning ON power to the control system. If the PLC power supply is turned ON after the control power supply, temporary errors may result in control system signals because the output terminals on DC Output Units and other Units will momentarily turn ON when power is turned ON to the PLC.
- Fail-safe measures must be taken by the customer to ensure safety in the event that outputs from Output Units remain ON as a result of internal circuit failures, which can occur in relays, transistors, and other elements.
- Fail-safe measures must be taken by the customer to ensure safety in the event of incorrect, missing, or abnormal signals caused by broken signal lines, momentary power interruptions, or other causes.
- Interlock circuits, limit circuits, and similar safety measures in external circuits (i.e., not in the Programmable Controller) must be provided by the customer.
- Do not turn OFF the power supply to the PLC when data is being transferred. In particular, do not turn OFF the power supply when reading or writing a Memory Card. Also, do not remove the Memory Card when the BUSY indicator is lit. To remove a Memory Card, first press the memory card power supply switch and then wait for the BUSY indicator to go out before removing the Memory Card.
- If the I/O Hold Bit is turned ON, the outputs from the PLC will not be turned OFF and will maintain their previous status when the PLC is switched from RUN or MONITOR mode to PROGRAM mode. Make sure that the external loads will not produce dangerous conditions when this occurs. (When operation stops for a fatal error, including those produced with the FALS(007) instruction, all outputs from Output Unit will be turned OFF and only the internal output status will be maintained.)
- The contents of the DM, EM, and HR Areas in the CPU Unit are backed up by a Battery. If the Battery voltage drops, this data may be lost. Provide countermeasures in the program using the Battery Error Flag (A40204) to re-initialize data or take other actions if the Battery voltage drops.
- When supplying power at 200 to 240 VAC for CS-series PLCs, always remove the metal jumper from the voltage selector terminals. The product will be destroyed if 200 to 240 VAC is supplied while the metal jumper is attached.
- Always use the power supply voltages specified in the operation manuals. An incorrect voltage may result in malfunction or burning.
- Take appropriate measures to ensure that the specified power with the rated voltage and frequency is supplied. Be particularly careful in places where the power supply is unstable. An incorrect power supply may result in malfunction.
- Install external breakers and take other safety measures against short-circuiting in external wiring. Insufficient safety measures against short-circuiting may result in burning.
- Do not apply voltages to the Input Units in excess of the rated input voltage. Excess voltages may result in burning.
- Do not apply voltages or connect loads to the Output Units in excess of the maximum switching capacity. Excess voltage or loads may result in burning.
- Separate the line ground terminal (LG) from the functional ground terminal (GR) on the Power Supply Unit before performing withstand voltage tests or insulation resistance tests. Not doing so may result in burning.
- Install the Units properly as specified in the operation manuals. Improper installation of the Units may result in malfunction.
- With CS-series PLCs, be sure that all the Unit and Backplane mounting screws are tightened to the torque specified in the relevant manuals. Incorrect tightening torque may result in malfunction.
- Be sure that all the mounting screws, terminal screws, and cable connector screws are tightened to the torque specified in the relevant manuals. Incorrect tightening torque may result in malfunction.
- Leave the label attached to the Unit when wiring. Removing the label may result in malfunction if foreign matter enters the Unit.
- Remove the label after the completion of wiring to ensure proper heat dissipation. Leaving the label attached may result in malfunction.
- Use crimp terminals for wiring. Do not connect bare stranded wires directly to terminals. Connection of bare stranded wires may result in burning.
- Wire all connections correctly.
- Double-check all wiring and switch settings before turning ON the power supply. Incorrect wiring may result in burning.
- Mount Units only after checking terminal blocks and connectors completely.
- Be sure that the terminal blocks, Memory Units, expansion cables, and other items with locking devices are properly locked into place. Improper locking may result in malfunction.
- Check switch settings, the contents of the DM Area, and other preparations before starting operation. Starting operation without the proper settings or data may result in an unexpected operation.
- Check the user program for proper execution before actually running it on the Unit. Not checking the program may result in an unexpected operation.
- Confirm that no adverse effect will occur in the system before attempting any of the following. Not doing so may result in an unexpected operation.
	- Changing the operating mode of the PLC (including the setting of the startup operating mode).
	- Force-setting/force-resetting any bit in memory.
	- Changing the present value of any word or any set value in memory.
- Do not pull on the cables or bend the cables beyond their natural limit. Doing either of these may break the cables.
- Do not place objects on top of the cables or other wiring lines. Doing so may break the cables.
- Do not use commercially available RS-232C personal computer cables. Always use the special cables listed in this manual or make cables

according to manual specifications. Using commercially available cables may damage the external devices or CPU Unit.

- Never connect pin 6 (5-V power supply) on the RS-232C port on the CPU Unit to any device other than an NT-AL001 or CJ1W-CIF11 Adapter. The external device or the CPU Unit may be damaged.
- When replacing parts, be sure to confirm that the rating of a new part is correct. Not doing so may result in malfunction or burning.
- Before touching a Unit, be sure to first touch a grounded metallic object in order to discharge any static built-up. Not doing so may result in malfunction or damage.
- When transporting or storing circuit boards, cover them in antistatic material to protect them from static electricity and maintain the proper storage temperature to protect the LSIs, ICs, and other components.
- Do not touch circuit boards or the components mounted to them with your bare hands. There are sharp leads and other parts on the boards that may cause injury if handled improperly.
- Do not short the battery terminals or charge, disassemble, heat, or incinerate the battery. Do not subject the battery to strong shocks. Doing any of these may result in leakage, rupture, heat generation, or ignition of the battery. Dispose of any battery that has been dropped on the floor or otherwise subjected to excessive shock. Batteries that have been subjected to shock may leak if they are used.
- UL standards required that batteries be replaced only by experienced technicians. Do not allow unqualified persons to replace batteries.
- With a CJ-series PLC, the sliders on the tops and bottoms of the Power Supply Unit, CPU Unit, I/O Units, Special I/O Units, and CPU Bus Units must be completely locked (until they click into place). The Unit may not operate properly if the sliders are not locked in place.
- With a CJ-series PLC, always connect the End Plate to the Unit on the right end of the PLC. The PLC will not operate properly without the End Plate
- Unexpected operation may result if inappropriate data link tables or parameters are set. Even if appropriate data link tables and parameters have been set, confirm that the controlled system will not be adversely affected before starting or stopping data links.
- CPU Bus Units will be restarted when routing tables are transferred from a Programming Device to the CPU Unit. Restarting these Units is required to read and enable the new routing tables. Confirm that the system will not be adversely affected before allowing the CPU Bus Units to be reset.

### **SECTION 1 Introduction**

<span id="page-33-0"></span>This section introduces the C-mode commands and FINS commands, and explains the relationship between them.

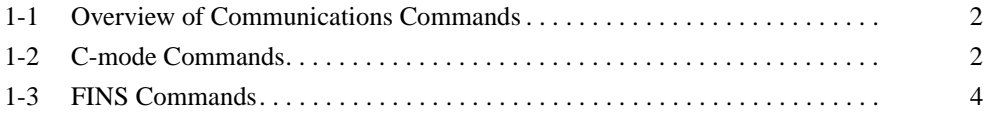

### <span id="page-34-0"></span>**1-1 Overview of Communications Commands**

#### **Communications Commands Addressed to CS/CJ-series PLCs**

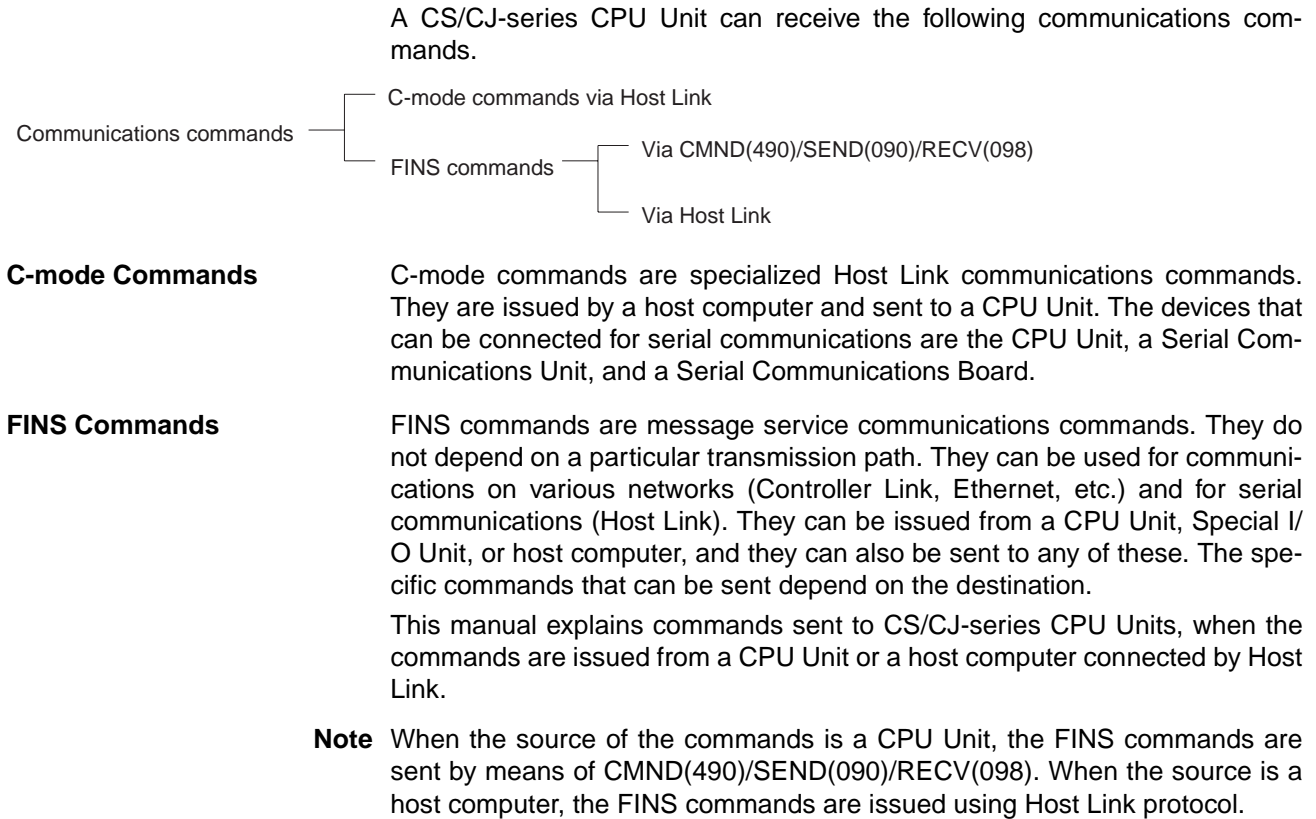

### <span id="page-34-1"></span>**1-2 C-mode Commands**

The following table lists the C-mode (Host Link) commands. For details, refer to [SECTION 4 C-mode Commands](#page-129-1).

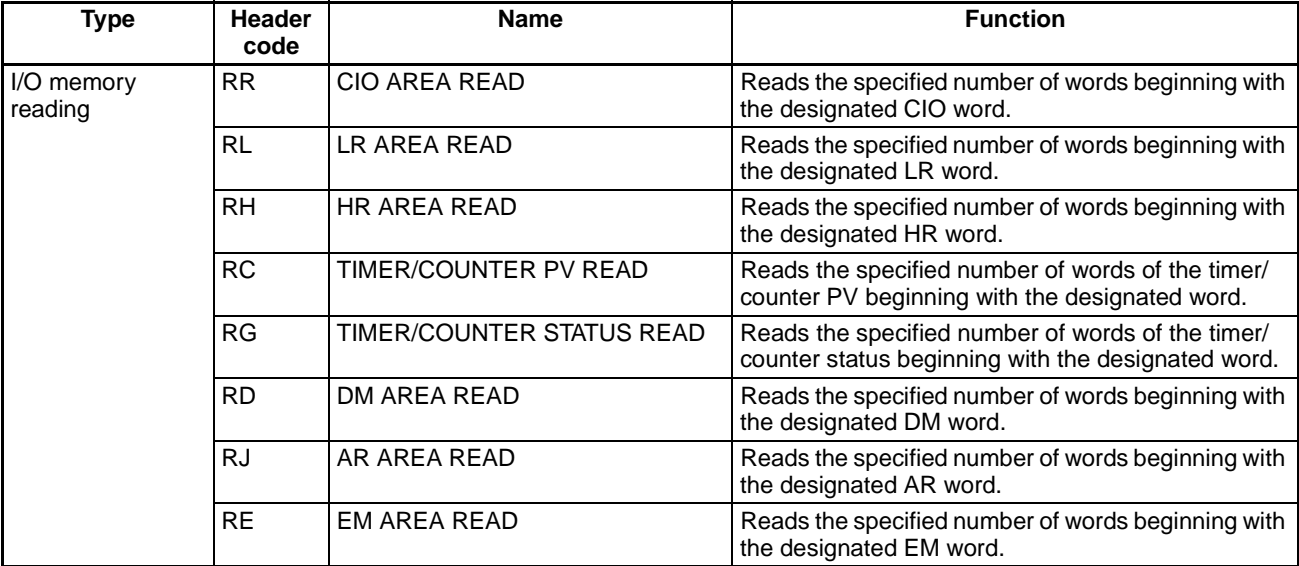

### *C-mode Commands* **Section 1-2**

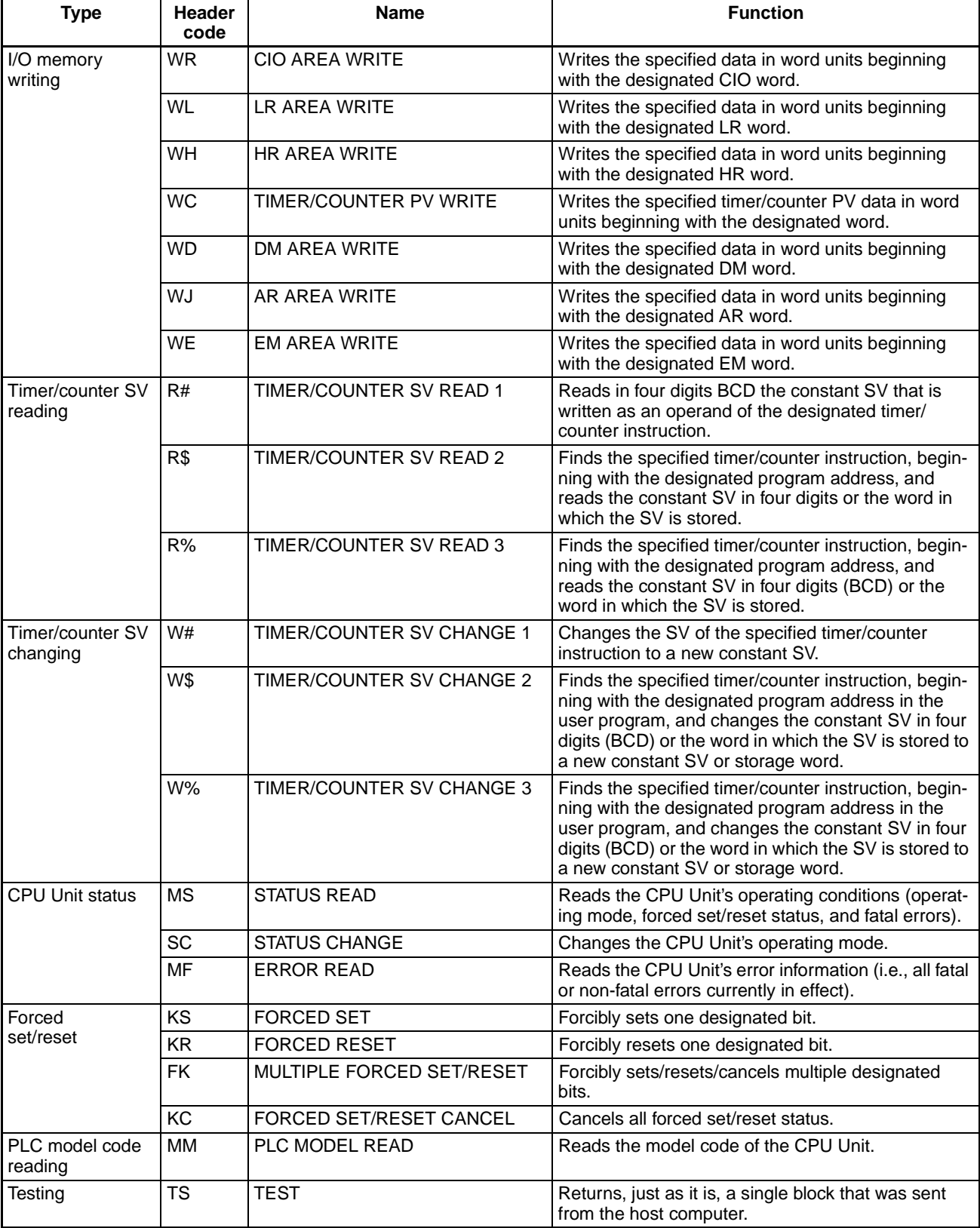
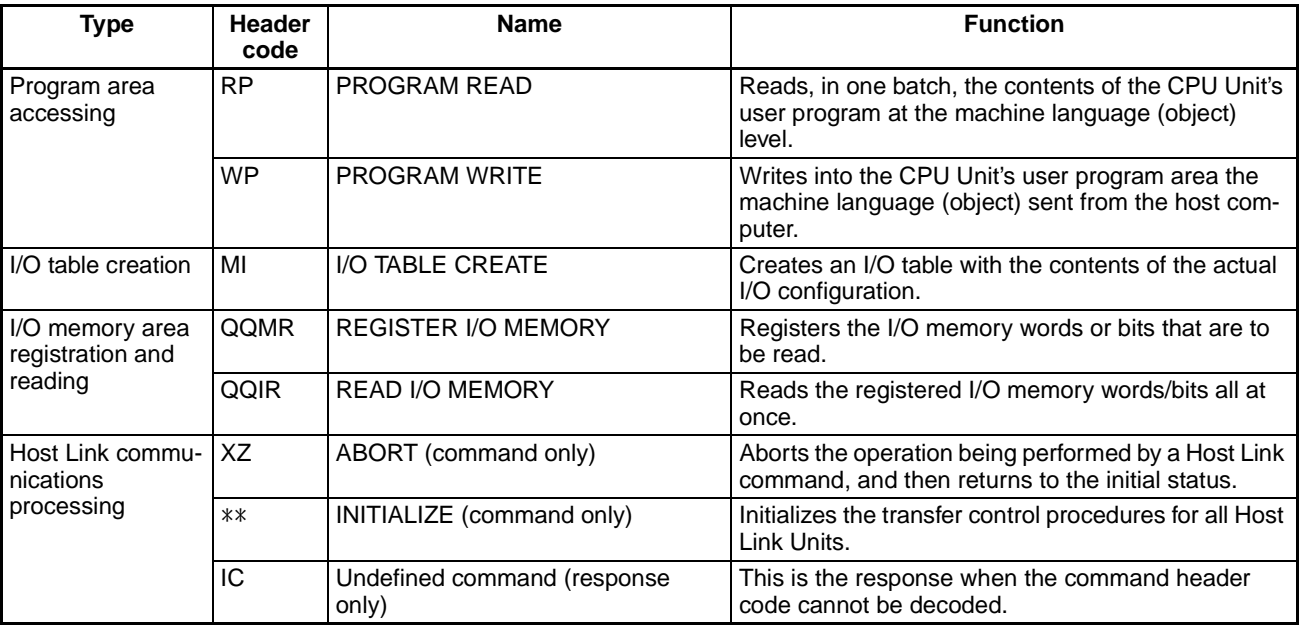

# **1-3 FINS Commands**

The following table lists the FINS commands. For details, refer to [SECTION 5](#page-179-0) [FINS Commands](#page-179-0).

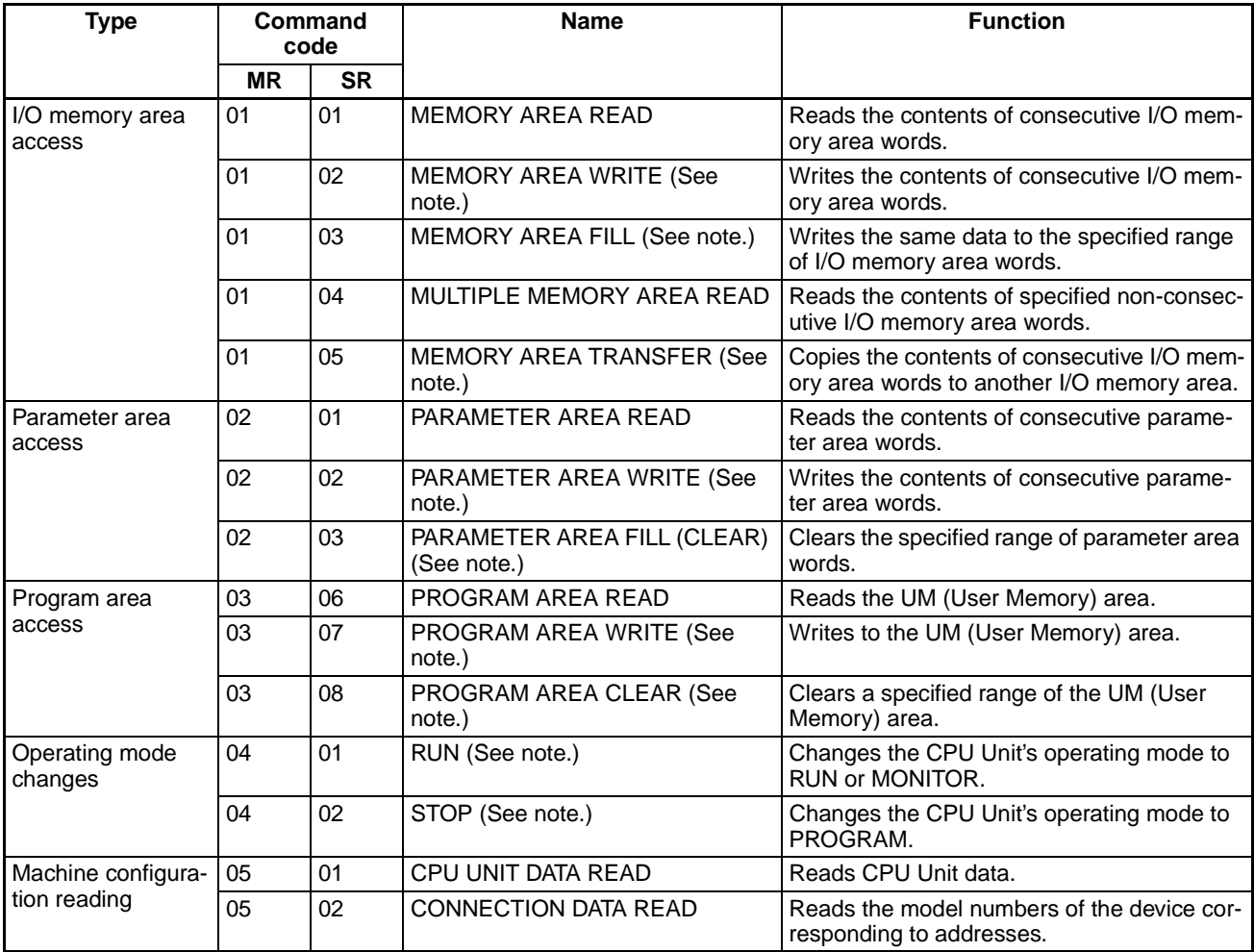

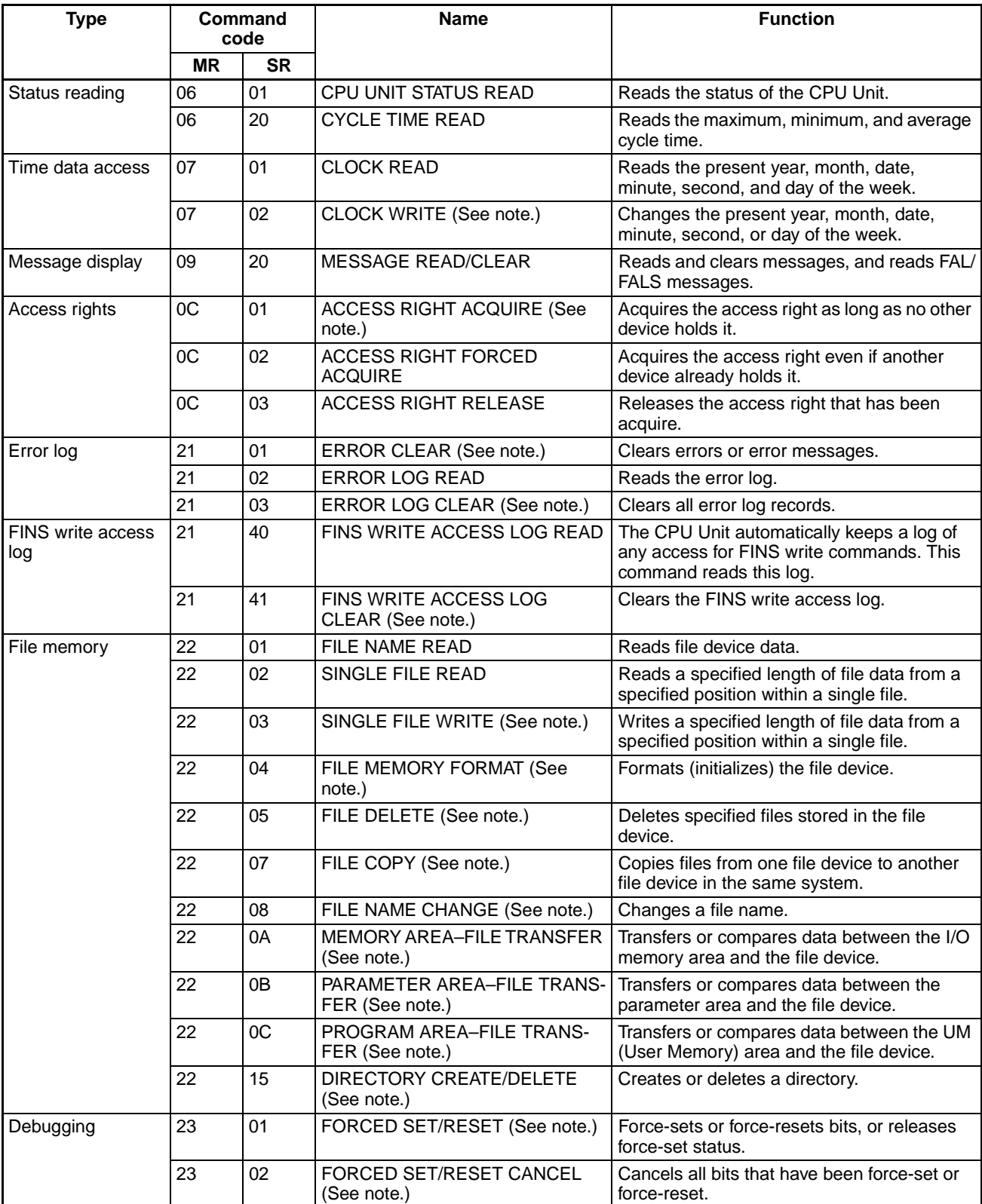

**Note** These commands will not be accepted and an end code of 2102 hex (cannot write due to protection) will be returned if the Write Protection from FINS Commands Sent to CPU Units via Networks option is selected in the PLC Setup for a CS/CJ-series CPU Unit Ver. 2.0 or later.

# **SECTION 2 Overview of C-mode Commands**

This section provides an overview of C-mode (Host Link) commands.

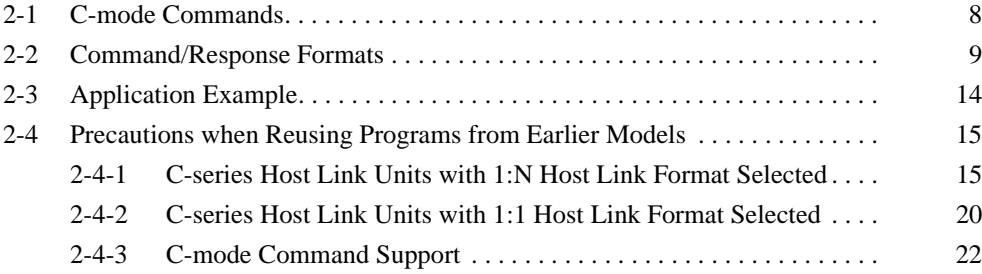

# <span id="page-40-0"></span>**2-1 C-mode Commands**

C-mode (Host Link) commands form a command/response system for serial communications (Host Link Mode) to perform various control operations between a CPU Unit and a host computer directly connected to it. These operations include reading from and writing to I/O memory, changing operating modes, executing forced set and forced reset operations, and so on.

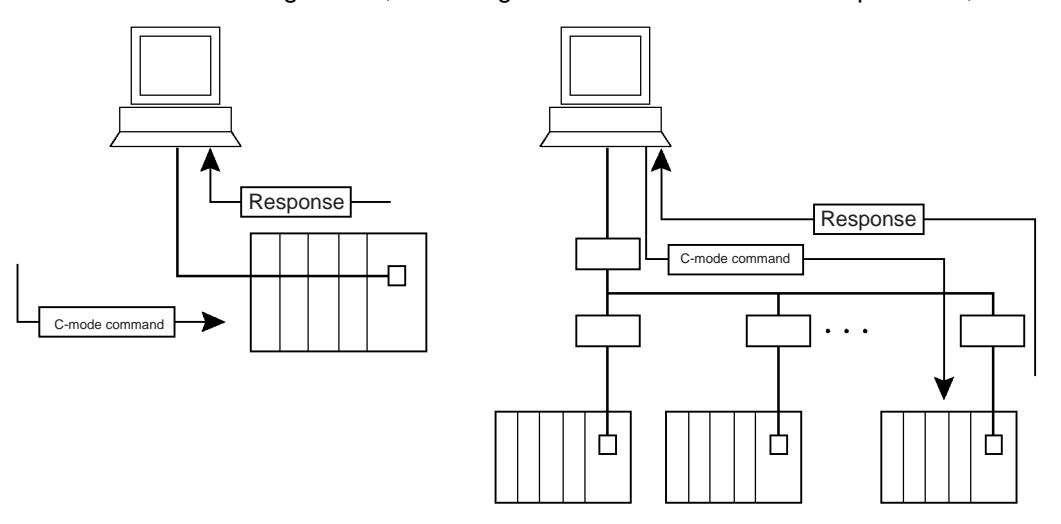

- **Note** 1. There are two Host Link formats: the 1:N Host Link (with  $N \ge 1$ ) and the 1:1 Host Link.
	- The 1:1 Host Link is the earlier Host Link format supported by C-series PLCs, such as the C200H, C1000H, and C2000H.
	- The built-in peripheral and RS-232C ports of CS/CJ Series CPU Units support only the 1:N Host Link format. When a Serial Communications Board or Unit (Ver. 1.2 or later) is being used, a 1:1 Host Link program created for a C-series PLC can be reused by selecting Host Link 1:1 format.

In this manual, the term "Host Link" generally indicates the 1:N Host Link.

2. Unlike FINS commands, C-mode commands can only be addressed to a CPU Unit, and they cannot be used for message service outside of the local network. They cannot be used for functions such as file operations.

C-mode (Host Link) commands can be sent from a host computer connected to a CS/CJ-series Host Link Unit. Up to 32 PLCs (Host Link Units) can be connected to a single host computer. For identification, each Host Link Unit is assigned a unit number from 0 to 31.

The length of a single unit of a command or response exchange is called a "frame." A single frame contains a maximum of 131 characters of data. Characters are sent and received as ASCII.

**Note** For a CS/CJ-series PLC, a "Host Link Unit" can be the CPU Unit, a Serial Communications Unit, or a Serial Communications Board.

A maximum of 30 words of data can be transferred for the first command frame and a maximum of 31 words of data can be transferred for other command frames when reading or writing word data in I/O memory. When reading/writing more than 30 words of data, the data transfer will be processed in multiple transmissions, with 30 words in the first and up to 31 words in each of the following transmissions until the number of words set in the command has been processed.

The frame formats for Host Link commands sent from a host computer and responses returned by the PLC receiving the commands are explained in the following section.

# <span id="page-41-0"></span>**2-2 Command/Response Formats**

**Single-frame Commands** If a command is not more than 131 characters long, communications can be completed by sending a single command frame. This is called a "single-frame command."

## **Command Frame Format**

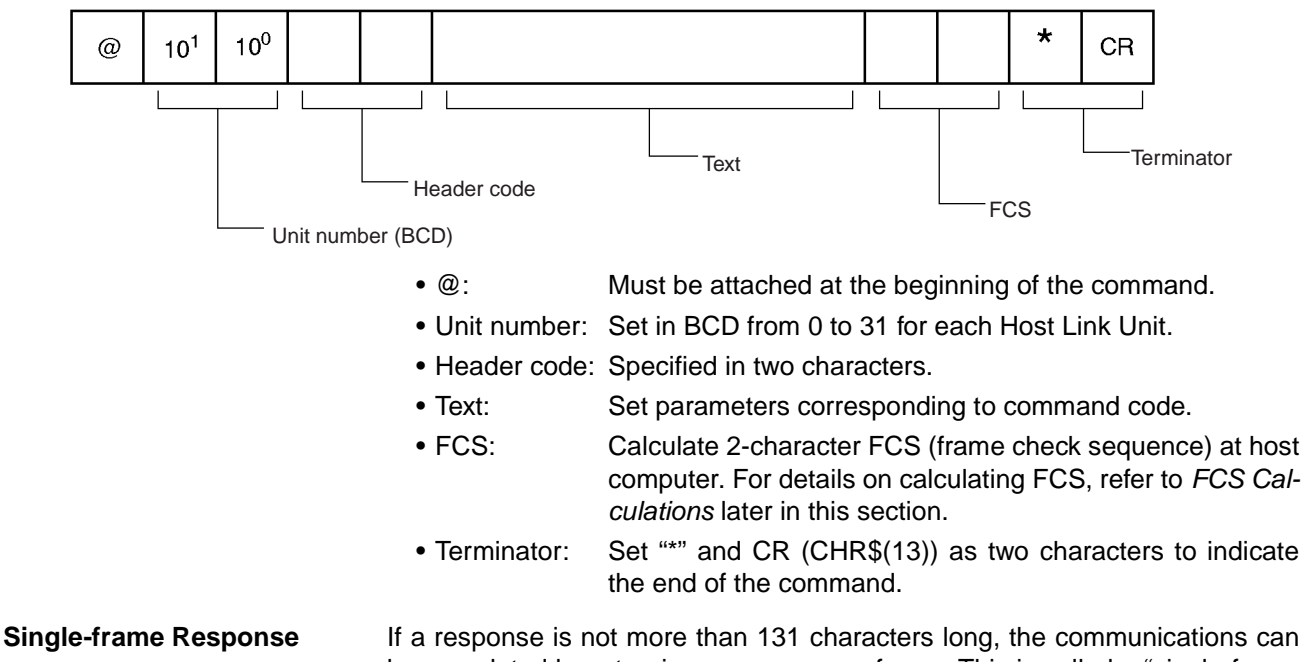

be completed by returning one response frame. This is called a "single-frame response."

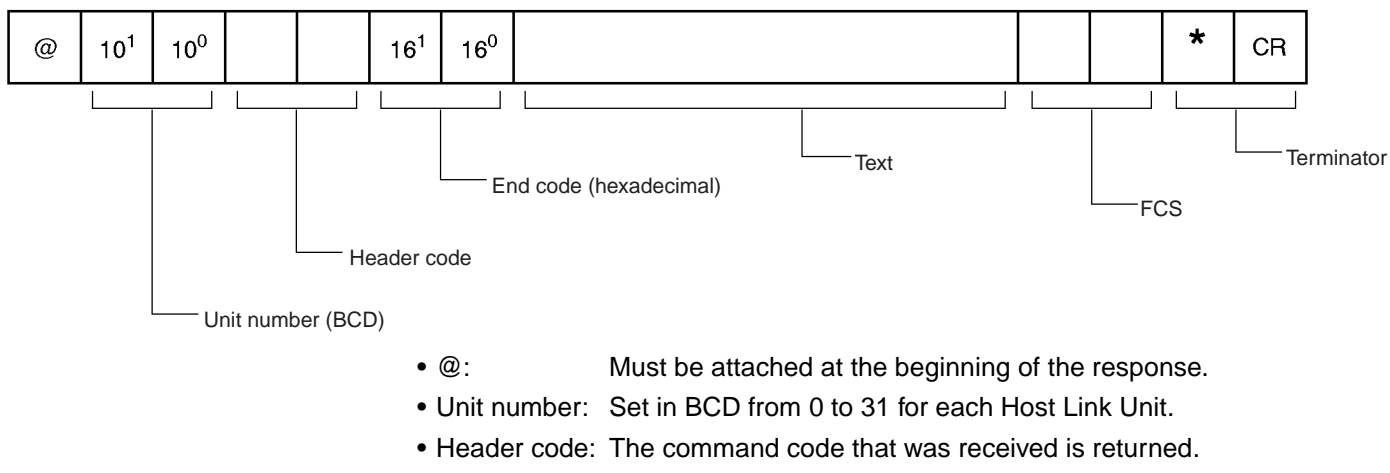

- End code: The results (error status, etc.) of command execution is returned.
- Text: Returned only if there is read data.
- FCS: The 2-character FCS (frame check sequence) is returned.

**Response Frame Format**

• Terminator: Two characters indicating the end of the command, "\*" and CR (CHR\$(13)), are returned.

**Error Response Formant** If a reception error or an error in executing the command occurs, a response is returned with no text.

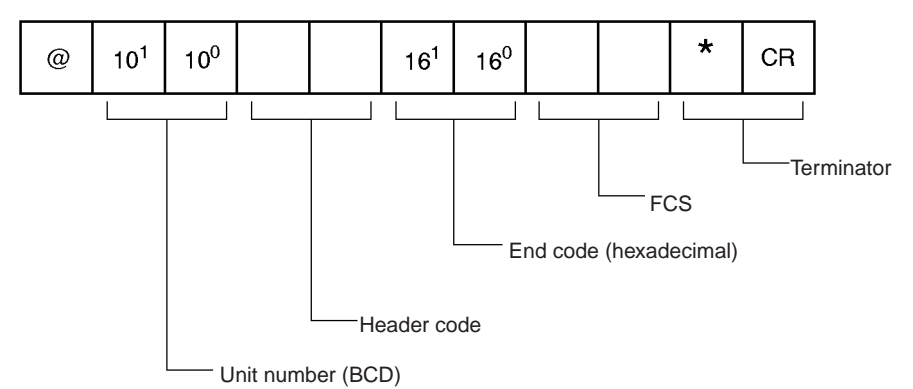

- **Partitioned Commands** If a command is longer than 131 characters, the command's text is partitioned by sending a delimiter [CR code, CHR\$(13)] instead of a terminator at the end of each command frame until the last one. A terminator is sent at the end of the last frame. The procedure is given below for three command frames.
	- **Note** When sending command frames for writing (WR, WL, WC, WD, etc.), be careful not to partition into separate frames data that is to be written into the same word.
	- **1,2,3...** 1. From the host computer, attach a delimiter (CR) at the end of command frame 1 and send the frame.
		- 2. When the PLC receives this delimiter (CR), it will return only a delimiter (CR) to the host computer.
		- 3. From the host computer, attach a delimiter (CR) at the end of command frame 2 and send the frame.
		- 4. When the PLC receives this delimiter (CR), it will return only a delimiter (CR) to the host computer.
		- 5. From the host computer, attach a terminator (\*CR) at the end of command frame 3 and send the frame.
		- 6. When the PLC receives this terminator (\*CR), it will return the response format with a terminator (\*CR) attached to the end.

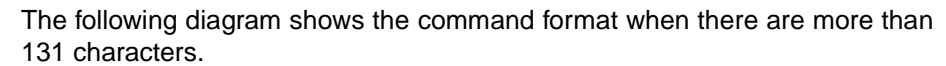

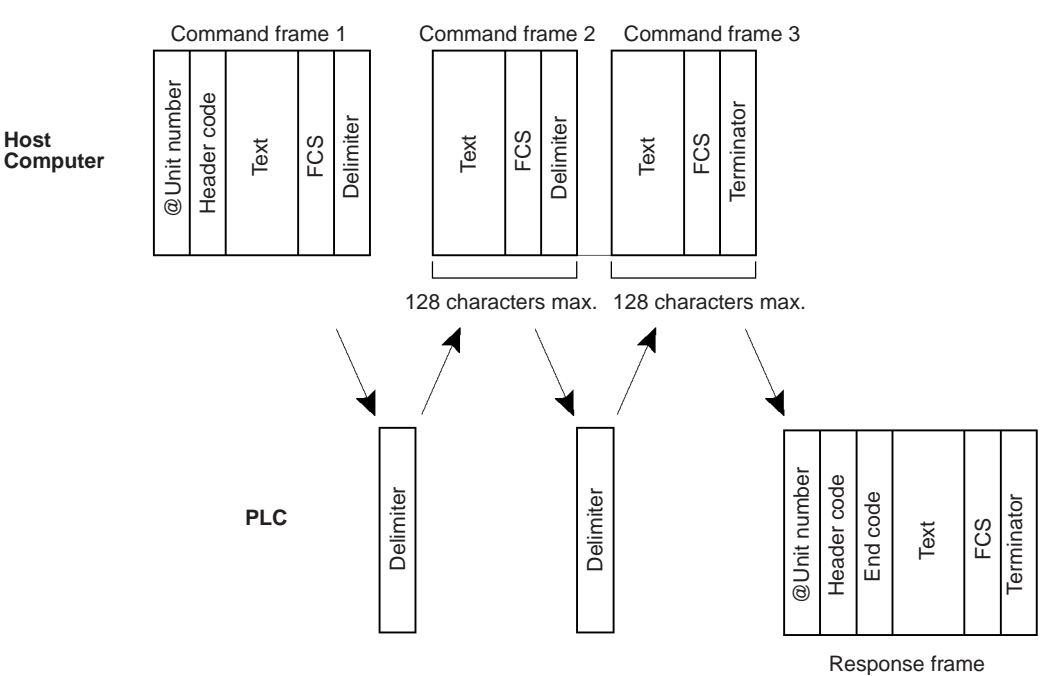

- **Note** A "delimiter" is a CR code [CHR\$(13)] sent as a single character to indicate the middle of a command or response.
- **Partitioned Responses** If a response is more than 131 characters long, the response from the PLC is partitioned by returning a delimiter (CR code, CHR\$(13)) instead of a terminator at the end of each frame until the last one. A terminator is returned at the end of the last frame.

In the following example procedure, the response is partitioned into three frames.

- **1,2,3...** 1. When the PLC receives the command frame from the host computer, it returns response frame 1 with a delimiter (CR) at the end to the host computer.
	- 2. Only a delimiter (CR) is sent from the host computer to the PLC.
	- 3. When the PLC receives this delimiter (CR), it returns response frame 2 with a delimiter (CR) at the end to the host computer.
	- 4. Only a delimiter (CR) is sent from the host computer to the PLC.
	- 5. When the PLC receives this delimiter (CR), it returns response frame 3 with a terminator (\*CR) at the end to the host computer.

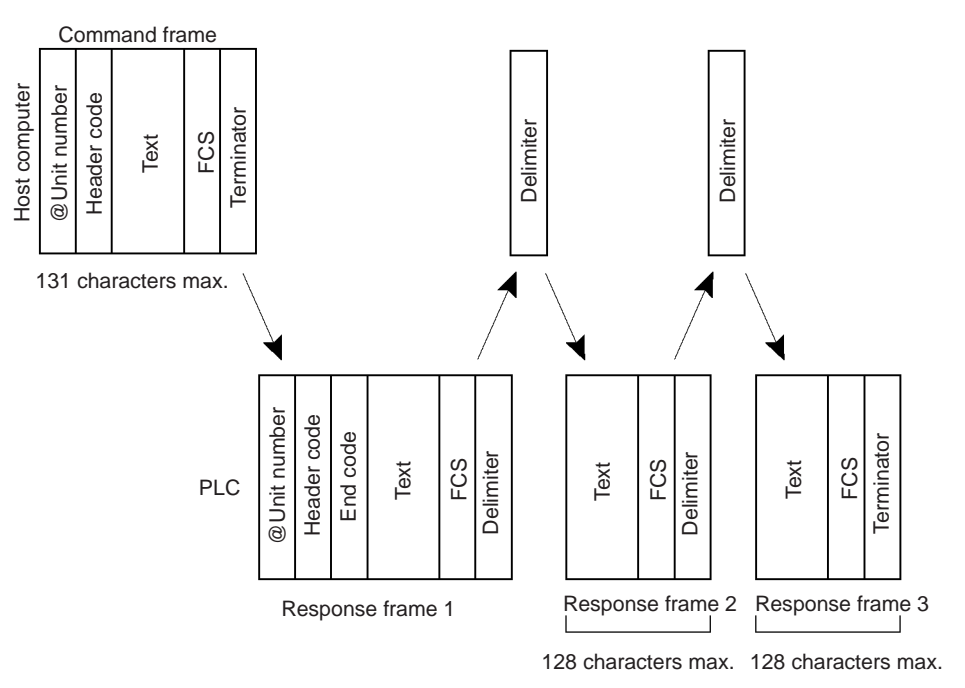

The following diagram shows the response format when there are more than 131 characters.

- **Note** 1. Frames in partitioned commands or responses must have not more than 128 characters including the delimiter/terminator.
	- 2. Delimiters from the host computer are detected by the presence of a CR code. The delimiter will be detected even if there is data in front of it.

**FCS Calculations** The PLC calculates the FCS (Frame Check Sequence) value for each command frame it receives, and it checks for errors by comparing that value with the FCS value sent with the command frame. The host computer must calculate the FCS value when sending a command frame.

> Also, when checking for errors in response frames, the host computer must calculate the FCS value for each response frame it receives and compare that value to the FCS value sent in the response frame.

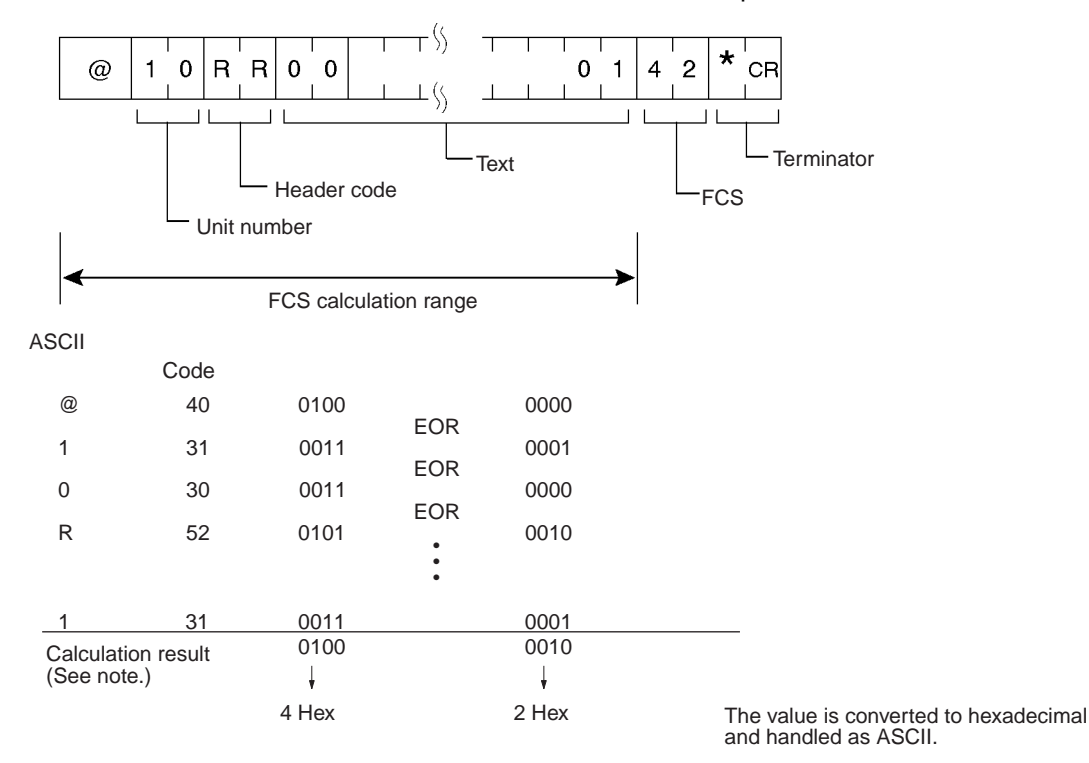

**Note** The FCS is an 8-bit value converted into two ASCII characters. The 8-bit value is the result of an exclusive OR sequentially performed between each character in a transmission, from the first character in the frame to the last character of the text in that frame. Non-ASCII data, however, may sometimes be sent in the text data. If the data length is 7 bits, the leftmost bit of each character is masked before the FCS is calculated.

# <span id="page-46-0"></span>**2-3 Application Example**

## **Sending a Host Link Command from a Host Computer**

In this example program, a Host Link command is sent from a host computer and a response is received. 10 'CS1 SAMPLE PROGRAM FOR EXCEPTION 20 CLOSE 30 CLS 40 OPEN "COM:E73"AS#1 50 \*KEYIIN 60 INPUT "DATA–",S 70 IF S\$=""THEN GOTO 190 80 PRINT "SEND DATA=";S\$ 90 ST\$=S\$ 100 INPUT "SEND OK? Y or N?=",BS 110 IF B\$="Y" THEN GOTO 130 ELSE GOTO \*KEYIN 120 S\$=ST\$ 130 PRINT #T,S\$ Sends command to PLC. 140 INPUT #1,R\$ Receives command from PLC. 150 PRINT "RECV DATA=";R\$ 160 IF MID\$(R\$,4,2)="EX"THEN GOTO 210 Identifies command. 170 IF RIGHT\$(R\$,1)<>"\*"THEN S\$="":GOTO 130 180 GOTO \*KEYIN 190 CLOSE 1 200 END 210 PRINT "EXCEPTION!!DATA" 220 GOTO 140

### **Explanation**

- **1,2,3...** 1. The host computer's transmission/reception program is started up, and the Host Link command is input.
	- 2. The Host Link command that was input is sent to the PLC, and the data that is received is displayed on the screen.
	- **Note** The example program up to this point does not include an error processing routine in case reception is not normal (e.g., if there is no FCS). Include error processing routines when creating an actual program.

```
400 *FCSCHCK
410 L=LEN(RESPONSE$) Transmission/reception data
420 Q=0: FCSCK$ = "
430 A$=RIGHT$(RESPONSE$,1)
440 PRINT RESPONSE$,A$,L
450 IF A$="*"THEN LENGS=LEN(RESPONSE$)–3
      ELSE LENGS=LEN(RESPONSE$)–2
460 FCSP$=MID$(RESPONSE$,LENGS+1,2) FCS data that is received
470 FOR I=1 TO LENGS Number of characters in FCS calculation
480 Q=ASC(MID$(RESPONSE$1,1))XOR Q
490 NEXT 1
500 FCSD$=HEX$(Q)
510 IF LEN(FCSD$) =1 THEN FCSD$="0"+FCSD$ FCS calculation result
520 IF FCSD$<>FCSP$ THEN FCSCK$="ERR"
530 PRINT "FCSD$=";FCSD$,"FCSP$=";FCSP$,"FCSCK$=";FCSCK$
     Normal FCS reception: " " (space); abnormal FCS reception: "ERR"
540 RETURN
```
# <span id="page-47-0"></span>**2-4 Precautions when Reusing Programs from Earlier Models**

Observe the following precautions when reusing host computer programs created for communications with C-series Host Link Units.

## <span id="page-47-1"></span>**2-4-1 C-series Host Link Units with 1:N Host Link Format Selected**

## <span id="page-47-2"></span>**Using the CPU Unit's Built-in Peripheral Port or RS-232C Port**

## **Number of Data Words per Frame**

When I/O memory data is read with the following commands, the number of data words in each response frame is different for a C-series Host Link Unit compared to a CS/CJ Series CPU Unit's built-in peripheral or RS-232C port.

With a C-series Host Link Unit, the first frame can contain up to 29 words of data (text) and the following frames can contain up to 30 words of data (text). With a CS/CJ Series CPU Unit's built-in peripheral or RS-232C port, the first frame can contain up to 30 words of data (text) and the following frames can contain up to 31 words of data (text).

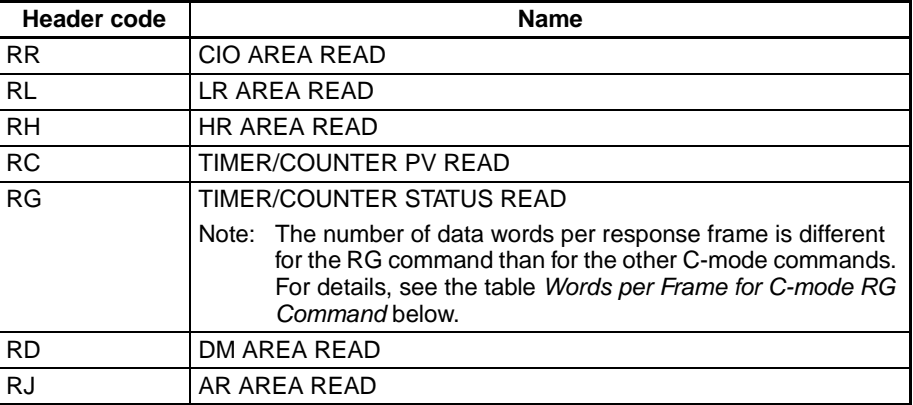

Since the Units do not have the same number of words per response frame, the data may not be read properly if a host computer program originally used with a C-series Host Link Unit is reused with a CS/CJ Series CPU Unit. In this case, be sure to edit the host computer program so that it is compatible with the CS/CJ Series CPU Unit frame format.

**Note** Serial Communications Boards and Units with version numbers 1.2 and later are equipped with a Host Link model compatibility selection function that changes the Host Link function's specifications to match the frame format of other Units in the Host Link. It is not necessary to edit an existing program if the Host Link model compatibility selection function is set to match the Host Link format used in the program. For details, see *[Using a Serial Communica](#page-50-0)[tions Board or Unit with Version Number 1.2 or Later](#page-50-0)* below.

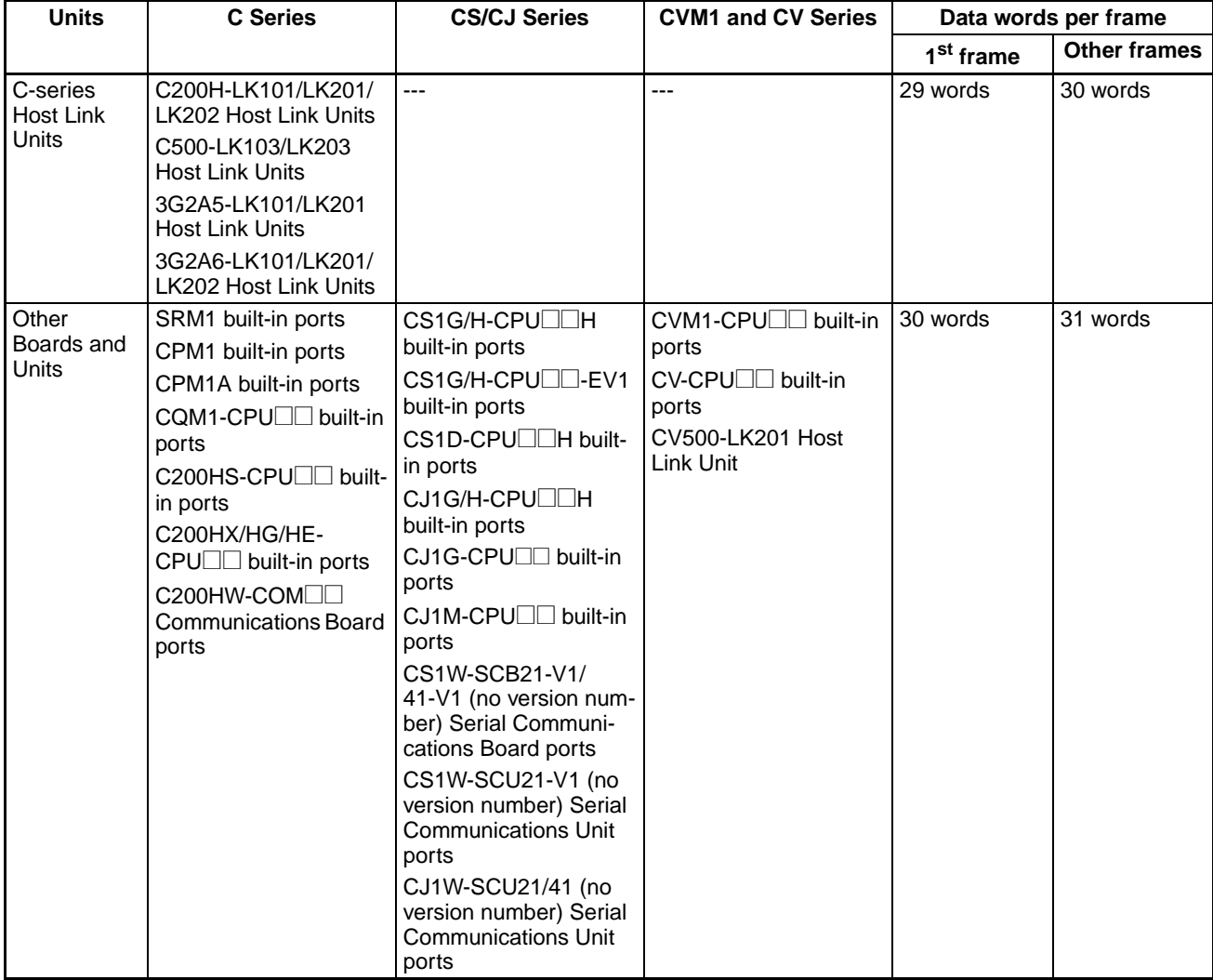

## **Words per Frame for C-mode Commands (Except RG Command)**

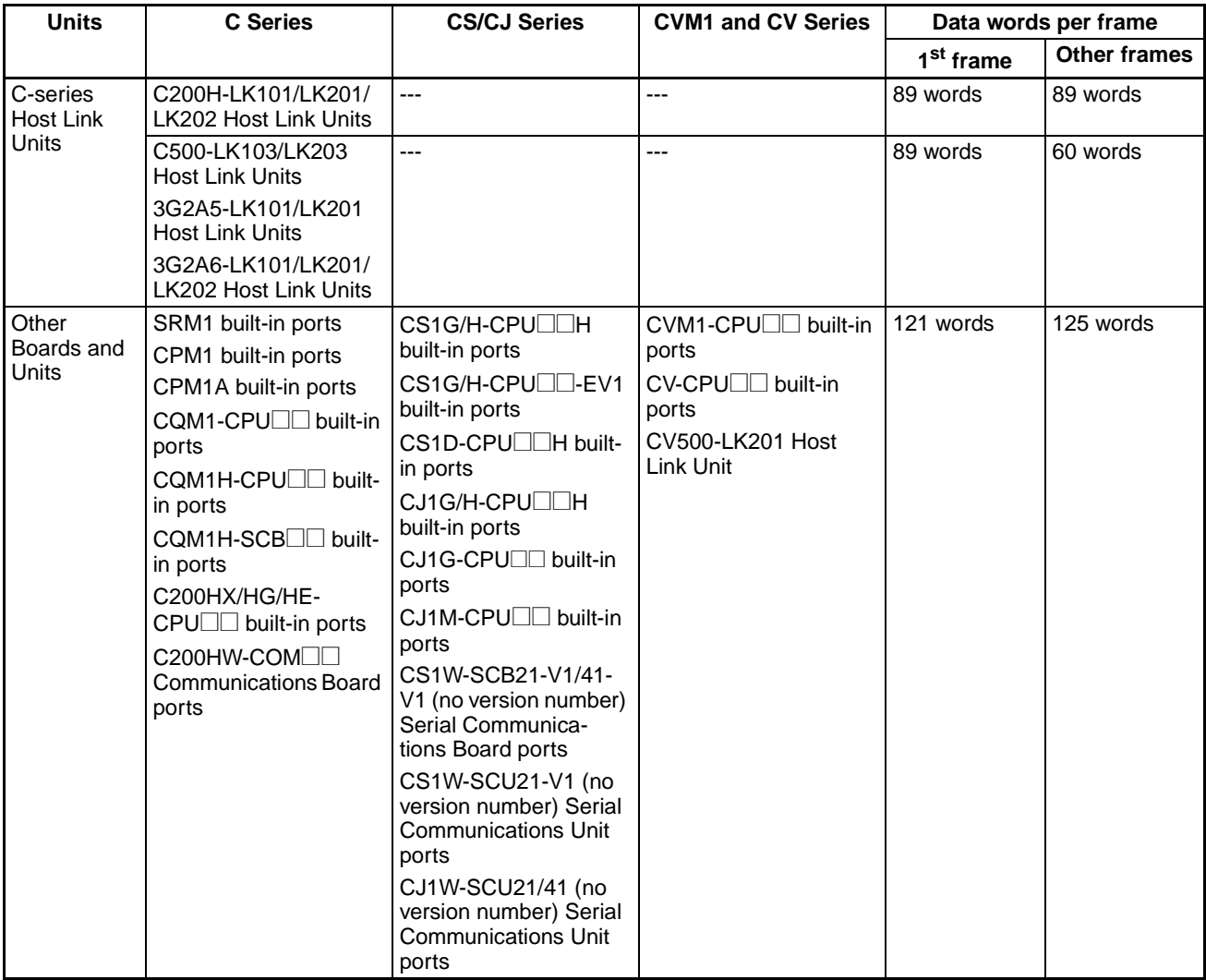

## <span id="page-49-0"></span>**Words per Frame for C-mode RG Command**

**Note** There are several exceptions to the number of words per frame values shown in the table above:

The following responses are returned when reading 246 words of Timer/ Counter Completion Flags through CS/CJ-series CPU Unit built-in ports, CS/ CJ-series Serial Communications Units/Boards, C200HX/HG/HE CPU Unit built-in ports, or C200HS CPU Unit built-in ports.

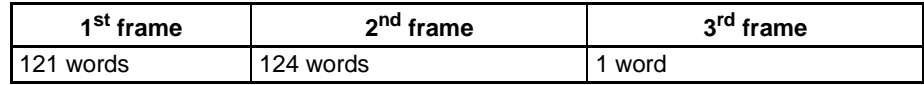

The second-to-last frame contains 124 data words and the last frame contains 1 word. This also applies when the number of words is 246 + a multiple of 125 (i.e., 371 words, 496 words, 621 words, etc.).

The following responses are returned when reading 121 words of Timer/ Counter Completion Flags through CS/CJ-series Unit built-in ports.

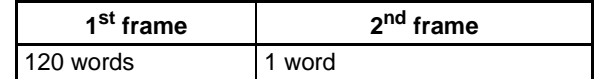

The following responses are returned when reading 121 words or 246 words through CVM1 and CV-series CPU Unit built-in ports or CVM1/CV-series Host Link Units.

### **Number of Words = 121**

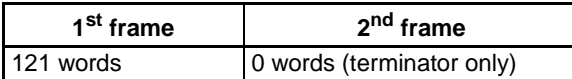

## **Number of Words = 246**

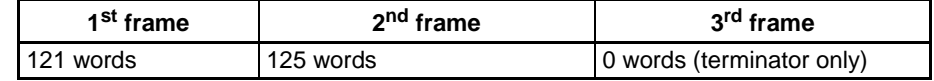

The second-to-last frame contains 125 data words and the last frame contains the terminator only. This also applies when the number of words is  $246 + a$ multiple of 125 (i.e., 371 words, 496 words, 621 words, etc.). For responses containing the terminator only, "00\*CR" (00 = FCS,  $CR =$  carriage return) is returned.

## **Response Format for MS Command**

With the MS command (STATUS READ), the response data format when using CVM1 or CV-series built-in ports or Host Link Units, is different from the response data format when using other Units.

When a CVM1/CV CPU Unit's built-in Host Link port or CVM1/CV Series Host Link Unit is used and an FAL or FALS instruction has not been executed, spaces (ASCII code 20 hex) will be included in the response data for the FAL/ FALS message. With all other Host Link Units, the FAL/FALS message data is included in the response only when an FAL or FALS instruction has been executed.

## **Using a Serial Communications Board or Unit without a Version Number**

The response formats are the same as described above under the heading *[Using the CPU Unit's Built-in Peripheral Port or RS-232C Port](#page-47-2)*.

## <span id="page-50-0"></span>**Using a Serial Communications Board or Unit with Version Number 1.2 or Later**

The Serial Communications Board or Unit's Host Link function can be made completely compatible with the existing PLC's Host Link function by setting the appropriate Host Link mode (1:N or 1:1 Host Link) and the Host Link model compatibility mode.

## **Host Link Model Compatibility Selection Function**

Serial Communications Boards and Units with version Ver. 1.2 and later are equipped with a Host Link model compatibility selection function. This function switches the Board or Unit's Host Link specifications to match the specifications of an existing Host Link program that is being reused. The following specifications can be switched by the Host Link model compatibility function.

- Words per Response Frame Sets the number of data words per response frame when receiving the following I/O memory read commands (RR, RL, RH, RC, RD, RJ, or RG).
- Sets the response frame format for the STATUS READ command (MS), which varies when an FAL or FALS instruction has not been executed.

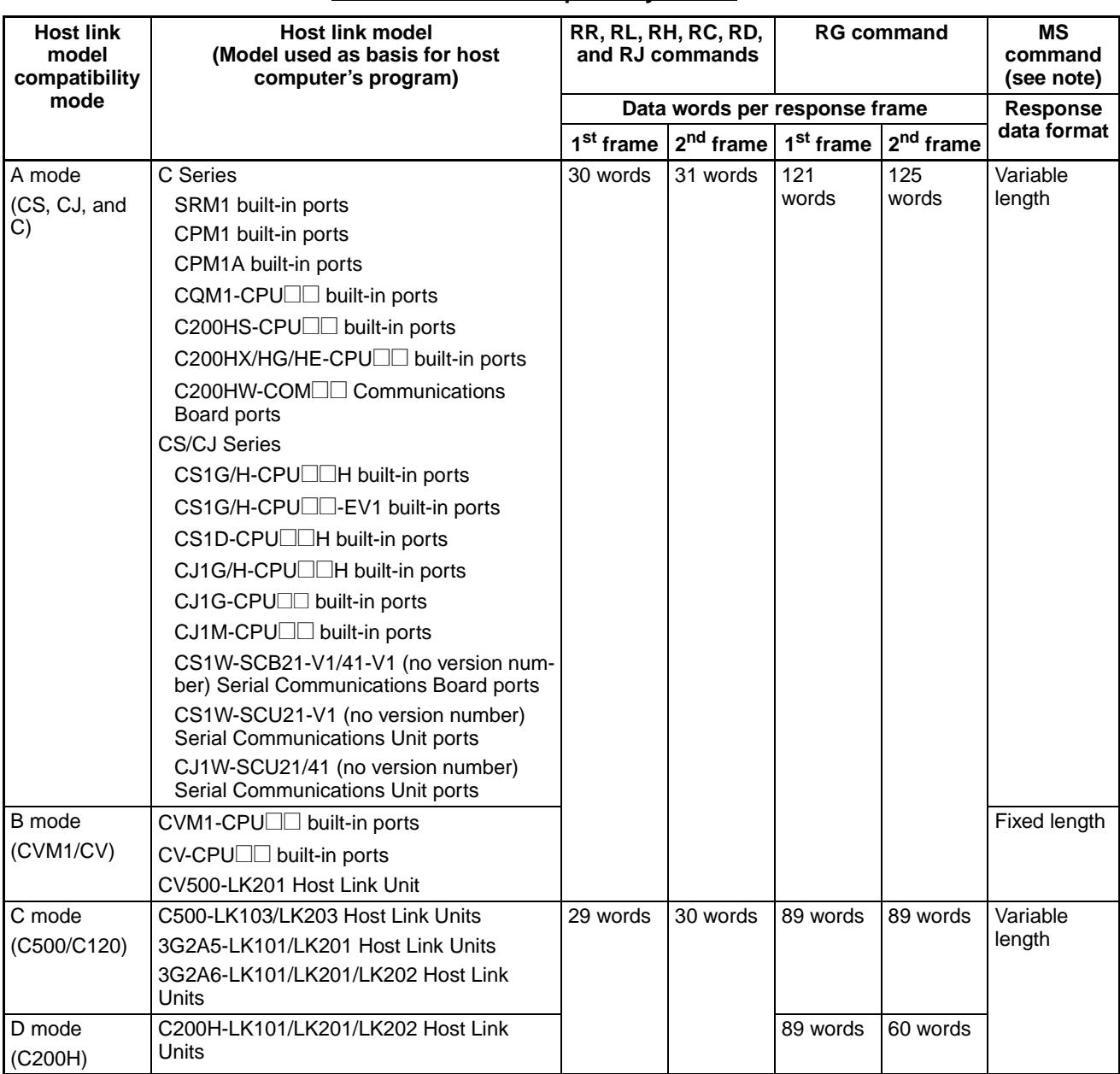

## **Host Link Model Compatibility Modes**

**Note** When the MS command reads the CPU Unit's status data and an FAL or FALS instruction has not been executed, spaces (ASCII code 20 hex) are included as the FAL/FALS message in the response frame for some models (fixed length response in the table above). In the other models, no data is included as the FAL/FALS message in the response frame (variable length response frame) if an FAL or FALS instruction has not been executed.

## **Relationship to the 1:N Host Link/1:1 Host Link Setting**

The following table shows the allowed Host Link format (1:N Host Link/1:1 Host Link) settings for each Host Link model compatibility setting.

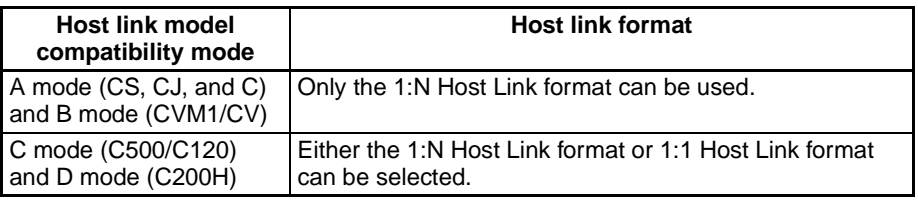

## **Settings for an Example Unit Replacement**

Use the following settings when the existing host computer was created for a system with C500-LK103/LK203 Host Link Units and/or 3G2A5-LK101/LK201 Host Link Units, a new Serial Communications Board or Unit (Ver. 1.2 or later) is being used, and the Host Link format is 1:1 Host Link.

- Host link 1:N format/1:1 format setting: 1 (1:1 Host Link format)
- Host link model compatibility mode setting: 3 (C mode (C500/C120))

## <span id="page-52-0"></span>**2-4-2 C-series Host Link Units with 1:1 Host Link Format Selected**

## **Using the CPU Unit's Built-in Peripheral Port or RS-232C Port**

Only the 1:N Host Link format is supported by the CPU Unit's built-in peripheral port and RS-232C port. A host computer program cannot be used if it was developed for a 1:1 Host Link.

## **Using a Serial Communications Board or Unit without a Version Number**

Only the 1:N Host Link format is supported by Serial Communications Boards and Units without a version number. A host computer program cannot be used if it was developed for a 1:1 Host Link.

## **Using a Serial Communications Board or Unit with Version Number 1.2 or Later**

The Serial Communications Boards and Units with version number 1.2 or later can be set to operate in 1:1 Host Link mode, so a host computer program developed for a 1:1 Host Link with C-series PLCs (C200H, C1000H, and C2000H) can be reused in a CS/CJ Series Host Link. (The 1:1 Host Link for-

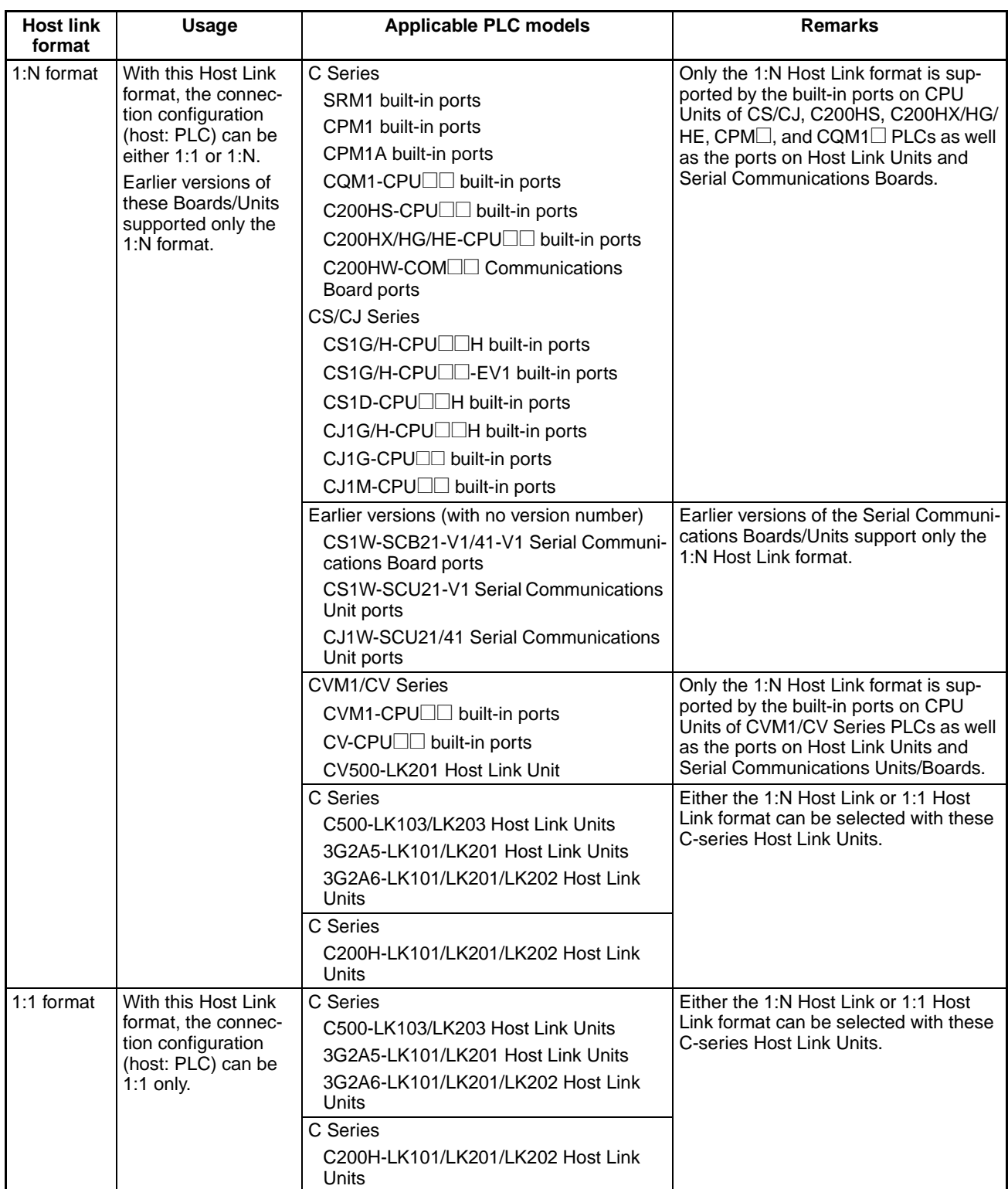

mat can be selected with the 1:N format/1:1 format setting in the allocated DM Area settings.)

**Note** The following diagrams show the differences in the command and response frames with the 1:N Host Link format and 1:1 Host Link format.

## **1:N Format**

• Command

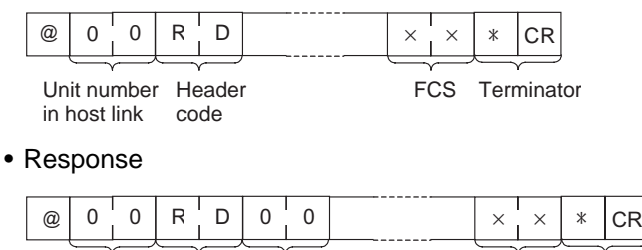

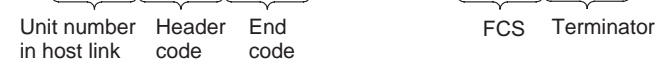

## **1:1 Format**

As shown in the following diagrams, the 1:1 format is equivalent to the 1:N format without the @ character, Host Link unit number, and FCS byte.

• Command format

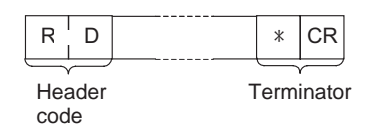

• Response format

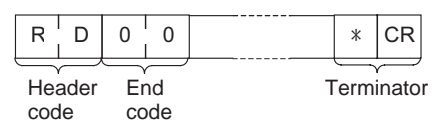

## <span id="page-54-0"></span>**2-4-3 C-mode Command Support**

Use the following table as reference when reusing programs for host computers developed for earlier Host Link models.

- If a command is not supported for the new model of PLC, consider using another C-mode or FINS command.
- Even if the command is supported, differences may exist in the data sizes that can be processed or in the meaning of the values if the models or Series vary.
- Refer to the applicable operation manuals for details.

## *Precautions when Reusing Programs from Earlier Models* **Section 2-4**

| Frame        | Header    | Name                                             | CS/CJ                                              |                                        | <b>C</b> Series |                                |                                                   |      |                                                     |              |           |      |                       | CVM1 and         |                |                      |  |
|--------------|-----------|--------------------------------------------------|----------------------------------------------------|----------------------------------------|-----------------|--------------------------------|---------------------------------------------------|------|-----------------------------------------------------|--------------|-----------|------|-----------------------|------------------|----------------|----------------------|--|
| data<br>size | code      |                                                  | <b>Series</b>                                      | <b>C200HE</b><br>/HG/HX                | <b>C200HS</b>   | C120                           | C200H<br><b>C200HS</b><br>C200HE/<br><b>HG/HX</b> | C500 | C1000H<br>C2000H                                    | <b>C500F</b> | C1000HF   | CQM1 | SRM1<br>CPM1<br>CPM1A | <b>CV Series</b> |                |                      |  |
|              |           |                                                  | CPU Unit or Serial<br>Communications Board or Unit | Board<br>CPU Unit or<br>Communications | CPU Unit        | (3G2A6) Host Link Unit<br>C120 | C200H Host Link Unit                              |      | C500 (3G2A5) Host Link Unit<br>CPU Unit<br>CPU Unit |              |           |      |                       | CPU Unit         | CPU Unit       | CV500 Host Link Unit |  |
|              |           |                                                  |                                                    | ┄                                      | ---             | ---                            | ⊷                                                 | ---  |                                                     |              |           | ---  | ---                   | None<br>or V1    | V <sub>2</sub> | ---                  |  |
| Cau-<br>tion | <b>RR</b> | <b>CIO AREA</b><br>READ                          | Yes                                                | Yes                                    | Yes             | Yes                            | Yes                                               | Yes  | Yes                                                 | Yes          | Yes       | Yes  | Yes                   | Yes              | Yes            | Yes                  |  |
| Cau-<br>tion | RL        | LR AREA<br>READ                                  | Yes                                                | Yes                                    | Yes             | Yes                            | Yes                                               | Yes  | Yes                                                 | Yes          | Yes       | Yes  | Yes                   | No               | Yes            | No                   |  |
| Cau-<br>tion | <b>RH</b> | <b>HR AREA</b><br><b>READ</b>                    | Yes                                                | Yes                                    | Yes             | Yes                            | Yes                                               | Yes  | Yes                                                 | Yes          | Yes       | Yes  | Yes                   | No               | Yes            | No                   |  |
| Cau-<br>tion | RC        | TIMER/<br><b>COUNTER PV</b><br><b>READ</b>       | Yes                                                | Yes                                    | Yes             | Yes                            | Yes                                               | Yes  | Yes                                                 | Yes          | Yes       | Yes  | Yes                   | Yes              | Yes            | Yes                  |  |
| Cau-<br>tion | RG        | TIMER/<br>COUNTER<br><b>STATUS READ</b>          | Yes                                                | Yes                                    | Yes             | Yes                            | Yes                                               | Yes  | Yes                                                 | Yes          | Yes       | Yes  | Yes                   | Yes              | Yes            | Yes                  |  |
| Cau-<br>tion | <b>RD</b> | <b>DM AREA</b><br><b>READ</b>                    | Yes                                                | Yes                                    | Yes             | Yes                            | Yes                                               | Yes  | Yes                                                 | Yes          | Yes       | Yes  | Yes                   | Yes              | Yes            | Yes                  |  |
| Cau-<br>tion | RJ        | AR AREA<br><b>READ</b>                           | Yes                                                | Yes                                    | Yes             | No                             | Yes                                               | No   | Yes                                                 | No           | Yes       | Yes  | Yes                   | Yes              | Yes            | Yes                  |  |
| ΟK           | RE        | <b>EM AREA</b><br><b>READ</b>                    | Yes                                                | Yes                                    | No              | No                             | No                                                | No   | No.                                                 | No           | No        | No   | No                    | No               | No             | No                   |  |
| NA           | RX        | FILE MEM-<br>ORY DELUXE<br>READ                  | No                                                 | No                                     | No              | No                             | No                                                | No   | Yes                                                 | No           | Yes       | No   | No                    | No               | No             | No                   |  |
| NA           | <b>RF</b> | FILE MEM-<br>ORY READ                            | No                                                 | No                                     | No              | No                             | No                                                | No   | Yes                                                 | No           | Yes       | No   | No                    | No               | No             | No                   |  |
| NA           | CR        | <b>DM AREA</b><br>READ (FIXED)                   | No                                                 | No                                     | No              | No                             | No                                                | No   | Yes                                                 | No           | Yes       | No   | No                    | No               | Yes            | No                   |  |
| NA           | GM        | DM SIZE<br><b>CHANGE</b>                         | No                                                 | No                                     | No              | No                             | No                                                | No   | No                                                  | Yes          | Yes       | No   | No                    | No               | No             | No                   |  |
| Cau-<br>tion | <b>WR</b> | CIO AREA<br><b>WRITE</b>                         | Yes                                                | Yes                                    | Yes             | Yes                            | Yes                                               | Yes  | Yes                                                 | Yes          | Yes       | Yes  | Yes                   | Yes              | Yes            | Yes                  |  |
| Cau-<br>tion | <b>WL</b> | LR AREA<br><b>WRITE</b>                          | Yes                                                | Yes                                    | Yes             | Yes                            | Yes                                               | Yes  | Yes                                                 | Yes          | Yes       | Yes  | Yes                   | No               | Yes            | No                   |  |
| Cau-<br>tion | WH        | HR AREA<br><b>WRITE</b>                          | Yes                                                | Yes                                    | Yes             | Yes                            | Yes                                               | Yes  | Yes                                                 | Yes          | Yes       | Yes  | Yes                   | No               | Yes            | No                   |  |
| Cau-<br>tion | WC        | TIMER/<br><b>COUNTER PV</b><br>WRITE             | Yes                                                | Yes                                    | Yes             | Yes                            | Yes                                               | Yes  | Yes                                                 | Yes          | Yes       | Yes  | Yes                   | Yes              | Yes            | Yes                  |  |
| Cau-<br>tion | <b>WD</b> | <b>DM AREA</b><br><b>WRITE</b>                   | Yes                                                | Yes                                    | Yes             | Yes                            | Yes                                               | Yes  | Yes                                                 | Yes          | Yes       | Yes  | Yes                   | Yes              | Yes            | Yes                  |  |
| Cau-<br>tion | WJ        | AR AREA<br>WRITE                                 | Yes                                                | Yes                                    | Yes             | No                             | No                                                | No   | Yes                                                 | No           | Yes       | Yes  | Yes                   | Yes              | Yes            | Yes                  |  |
| OK           | <b>WE</b> | <b>EM AREA</b><br>WRITE                          | Yes                                                | Yes                                    | <b>No</b>       | <b>No</b>                      | <b>No</b>                                         | No   | <b>No</b>                                           | No           | <b>No</b> | No   | <b>No</b>             | No               | No             | No                   |  |
| <b>NA</b>    | R#        | TIMER/<br><b>COUNTER SV</b><br>READ <sub>1</sub> | Yes                                                | Yes                                    | Yes             | Yes                            | Yes                                               | Yes  | Yes                                                 | Yes          | Yes       | Yes  | Yes                   | No               | Yes            | No                   |  |
| NA           | R\$       | TIMER/<br><b>COUNTER SV</b><br>READ <sub>2</sub> | Yes                                                | Yes                                    | Yes             | Yes                            | Yes                                               | Yes  | Yes                                                 | Yes          | Yes       | Yes  | Yes                   | No               | Yes            | No                   |  |
| <b>NA</b>    | R%        | TIMER/<br><b>COUNTER SV</b><br>READ 3            | Yes                                                | Yes                                    | Yes             | Yes                            | Yes                                               | Yes  | Yes                                                 | Yes          | Yes       | Yes  | No                    | No               | Yes            | No                   |  |
| <b>NA</b>    | W#        | TIMER/<br><b>COUNTER SV</b><br>CHANGE 1          | Yes                                                | Yes                                    | Yes             | Yes                            | Yes                                               | Yes  | Yes                                                 | Yes          | Yes       | Yes  | Yes                   | No               | Yes            | No                   |  |

**Note** Refer to information on the previous page for commands with "Caution" in the Frame data size column.

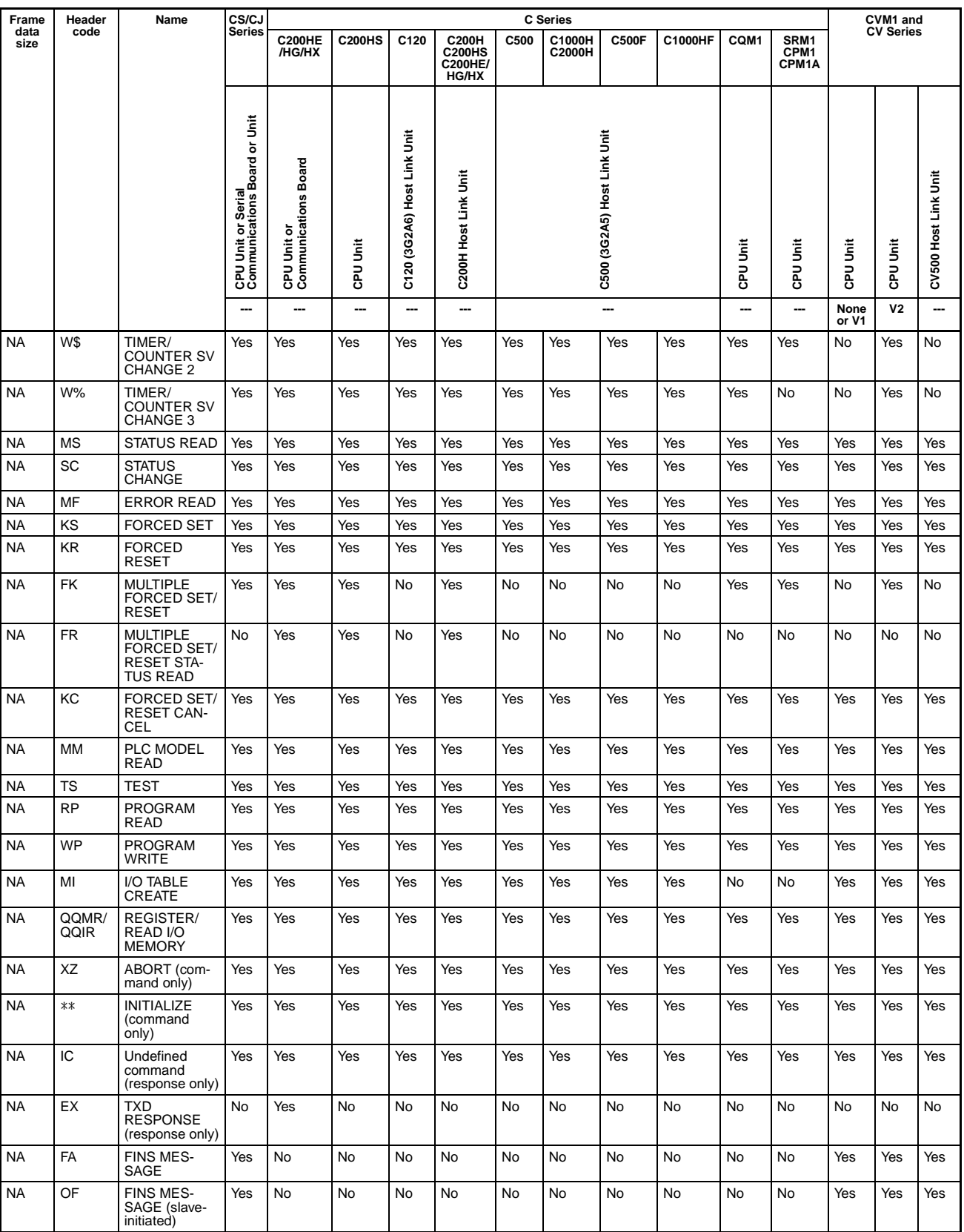

**Note** When using CVM1 or CV-series built-in ports or Host Link Units, the response data format for the MS command (STATUS READ) is different from the format for other Units. For details, refer to [4-3-23 STATUS READ – – MS](#page-163-0).

## **Manuals for Host Link Operations**

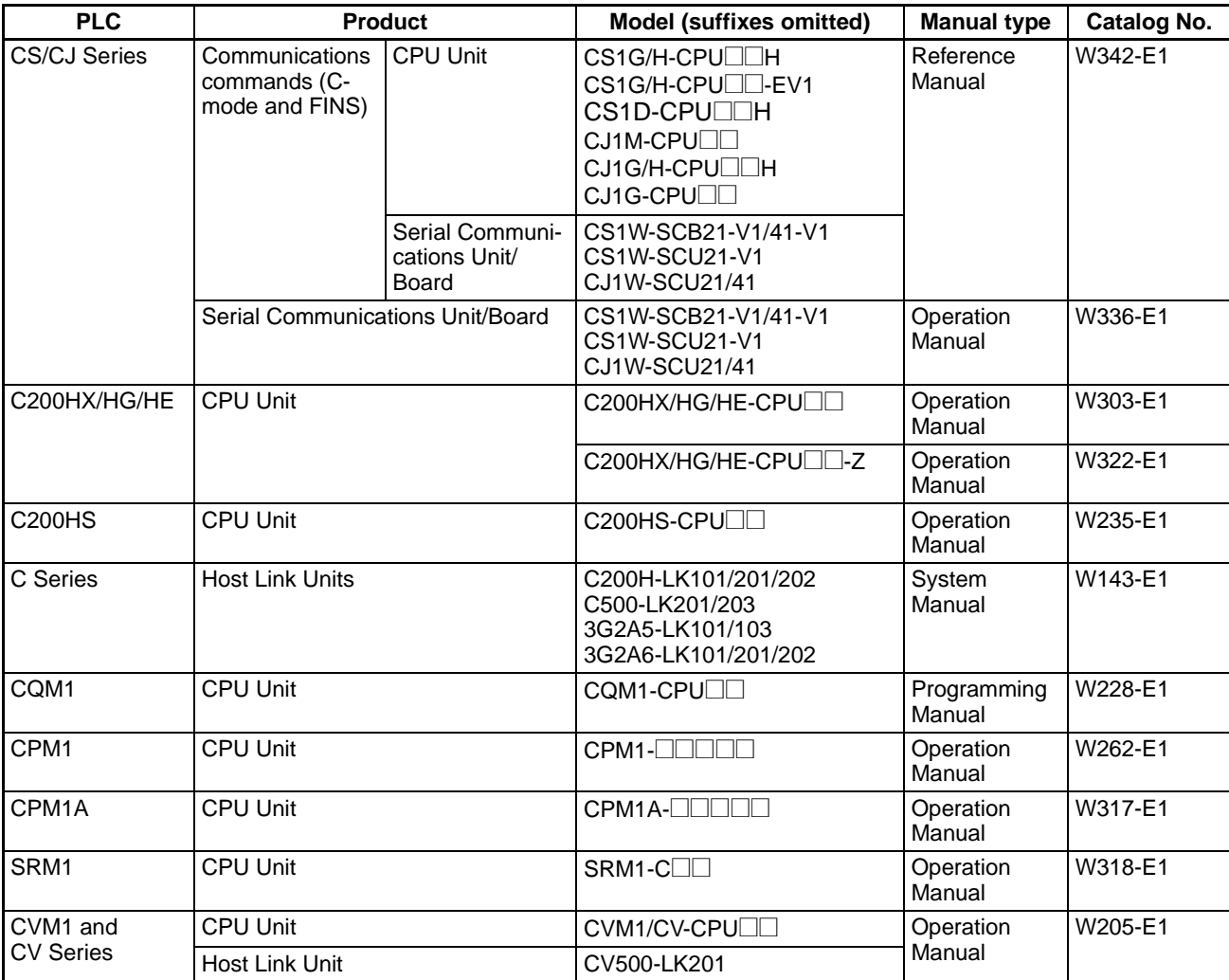

# **SECTION 3 Overview of FINS Commands**

This section provides an overview of FINS commands.

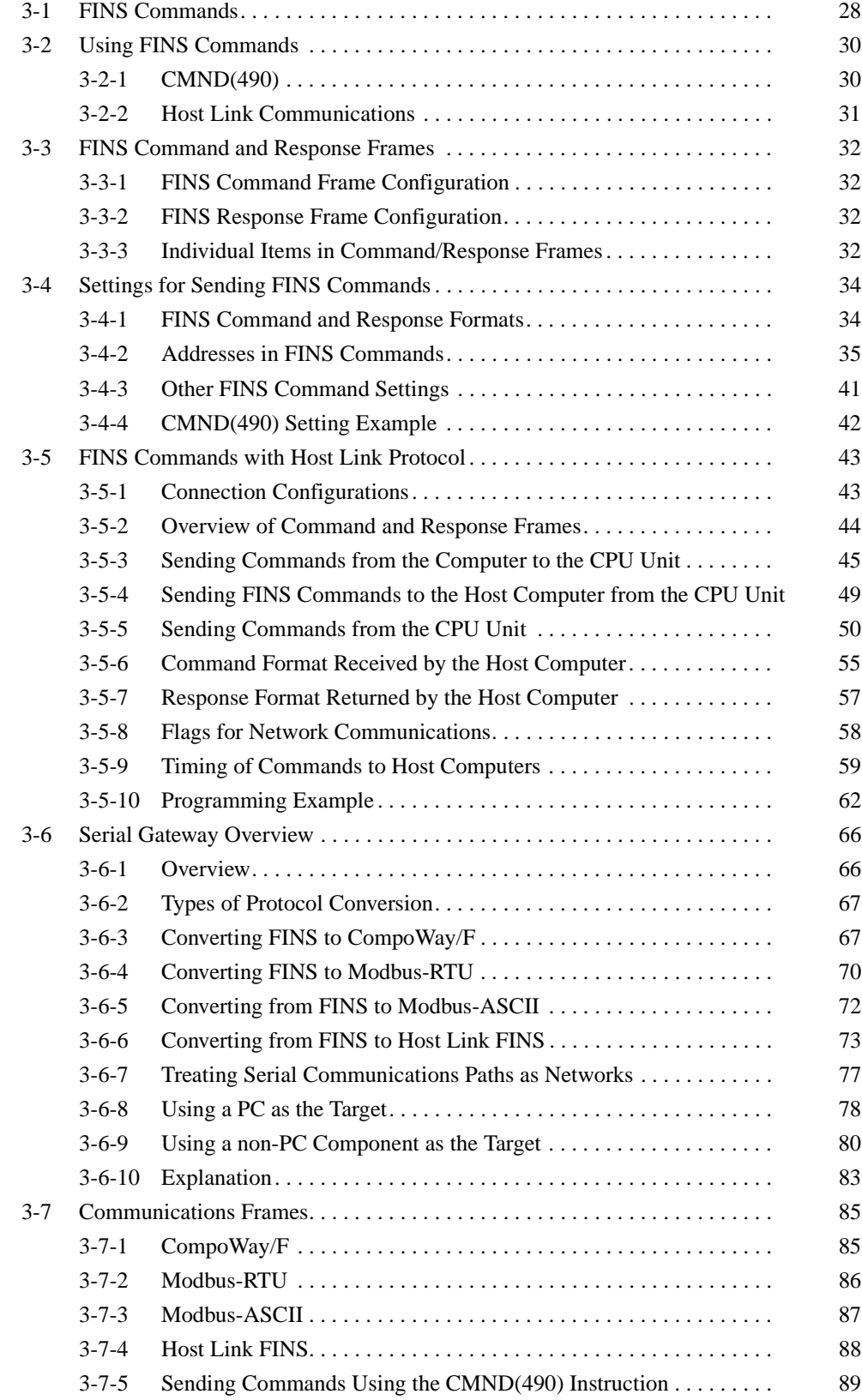

# <span id="page-60-0"></span>**3-1 FINS Commands**

FINS commands form a command system for message services across different OMRON networks. They can be used for various control operations, such as sending and receiving data, changing operating modes, executing forced set and forced reset operations, performing file operations, and so on. FINS commands make it possible to freely communicate with Units in various networks and on CPU Racks by simply specifying the network, node, and unit.

FINS commands have the following features:

- **1,2,3...** 1. They are defined in the application level and do not depend on lower levels (i.e., the physical and data link levels). This allows them to be used across a variety of networks and CPU buses. Specifically, they can be used with Ethernet, Controller Link, and Host Link networks, and between CPU Units and CPU Bus Units.
	- Note FINS commands can be sent with UDP/IP headers when using Ethernet and with Host Link command headers when using Host Link.
	- 2. FINS commands can be used to access various kinds of devices besides CPU Units. Devices such as CPU Units, CPU Bus Units, personal computers (boards), and Inner Boards can be identified and specified by their unit addresses.

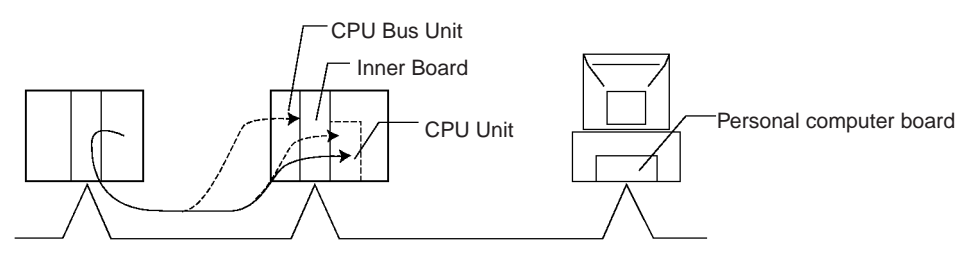

3. FINS commands support network relay operations, so they can pass through a network hierarchy to access devices on up to three network levels (including the local network).

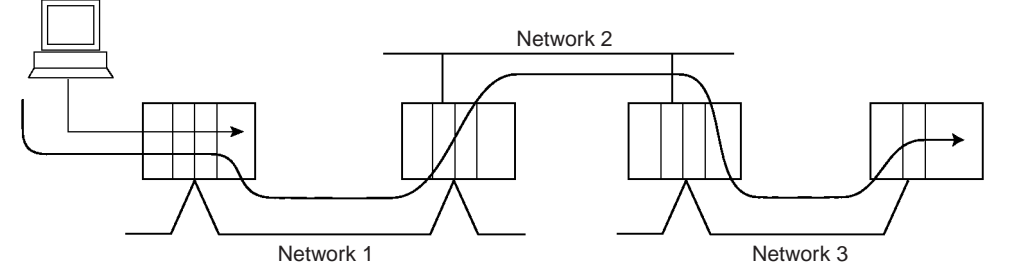

**Note** With CS/CJ-series CPU Units Ver. 2.0 or later, devices can be accessed on up to 8 network levels.

When the destination of a FINS command is a CPU Unit, the command can be sent through as many as 8 network levels. When the destination of a FINS command is a node other than a CPU Unit, the command can be sent through a maximum of 3 network levels.

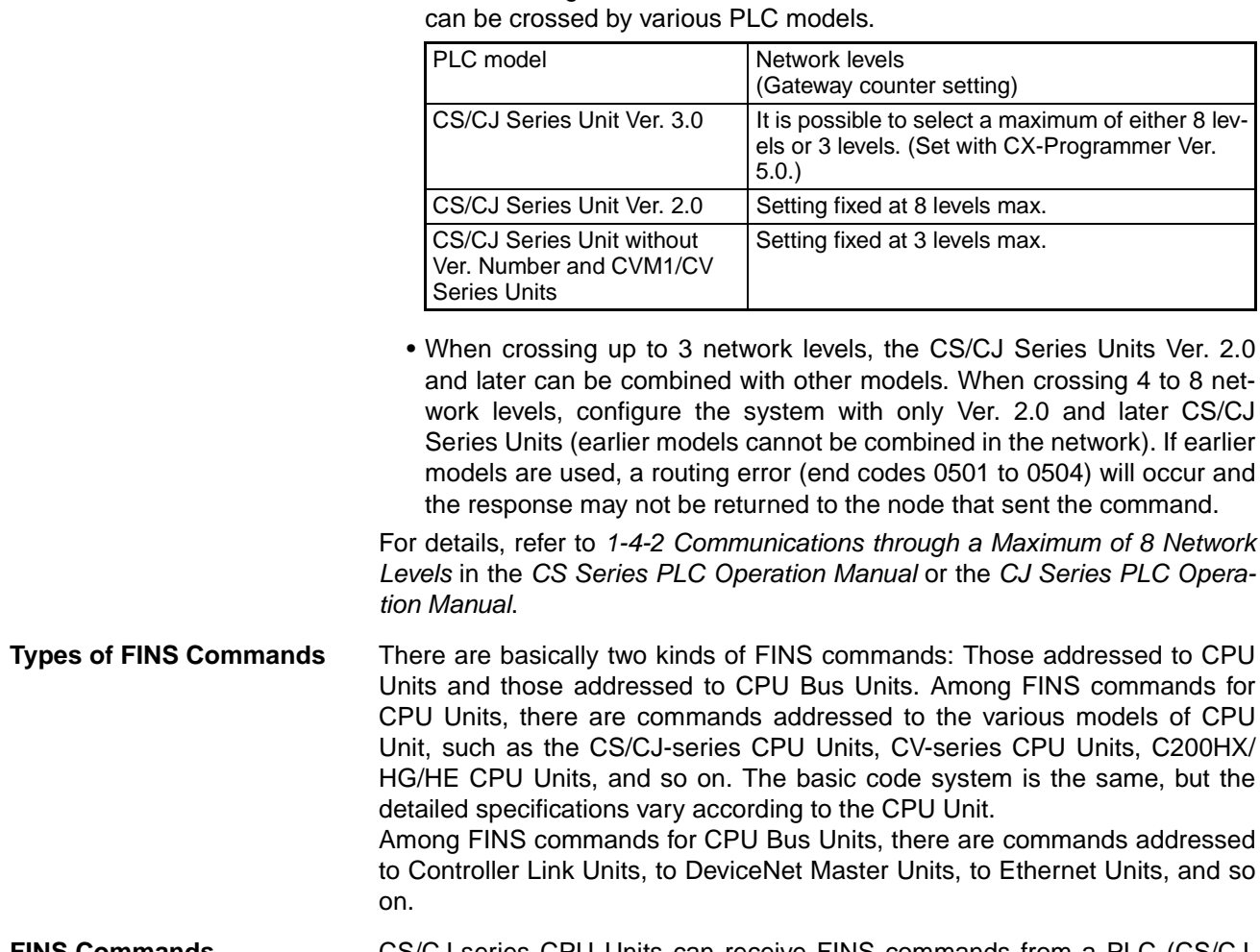

**FINS Commands Addressed to CS/CJseries CPU Units**

CS/CJ-series CPU Units can receive FINS commands from a PLC (CS/CJ, CVM1/CV, or C200HX/HG/HE(-Z) CPU Unit) or computer on another network or from a host computer connected directly to the local network.

• The following table shows the maximum number of network levels that

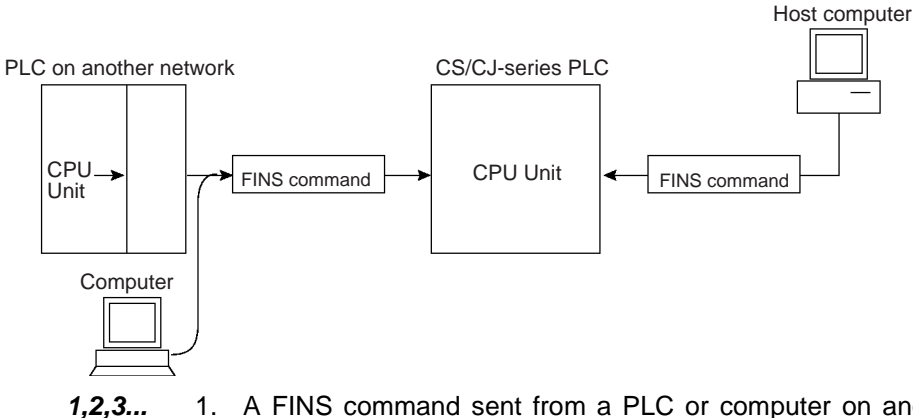

- **1,2,3...** 1. A FINS command sent from a PLC or computer on another network is transmitted to the CPU Unit from the Backplane of the CPU Rack, via a Communications Unit (Controller Link Unit, Ethernet Unit, etc.)
	- 2. FINS commands sent from a host computer to a CPU Unit are sent with a Host Link header code and a terminator (as in the Host Link communications mode).

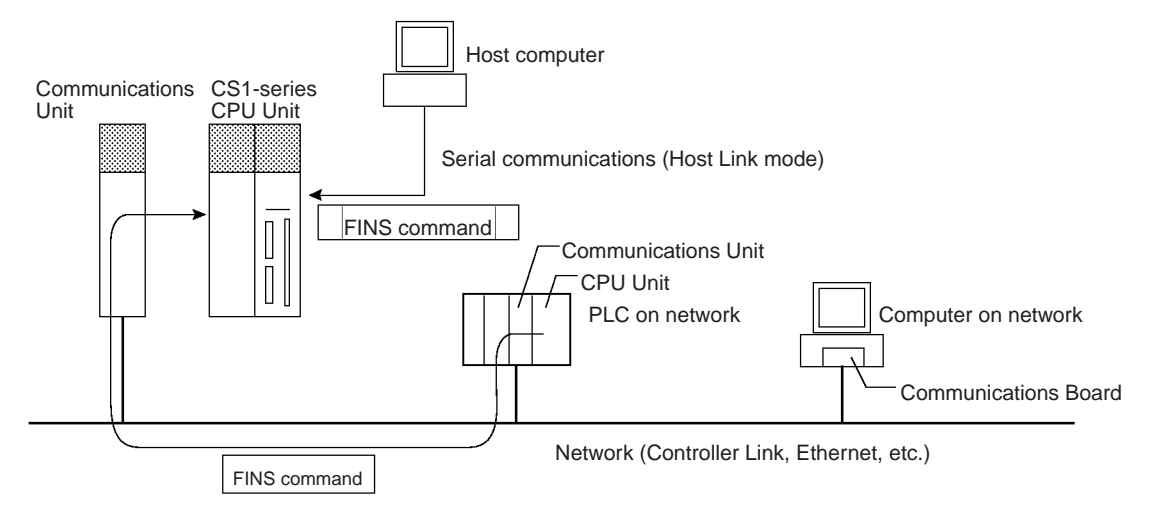

The FINS commands available for CS/CJ-series CPU Units fall into the following broad categories. (Refer to the relative operation manuals for FINS commands addressed to other Units and Boards.)

- I/O memory area reading and writing
- Parameter area reading and writing
- Program area reading and writing
- Operating mode changes
- Machine configuration reading
- CPU Unit status reading
- Time data access
- Message reading and clearing
- Access rights acquisition and release
- Error log reading and clearing
- File operations
- Forced set/reset

# <span id="page-62-0"></span>**3-2 Using FINS Commands**

FINS commands for CPU Units can be used by means of either CMND(490) or Host Link communications.

## <span id="page-62-1"></span>**3-2-1 CMND(490)**

FINS commands can be sent to a CS/CJ-series CPU Unit by executing CMND(490) in the program of another PLC (CPU Unit) on the network. The basic procedure is as follows:

- **1,2,3...** 1. Store the command format of the FINS command (i.e., the command data) in an I/O memory area, such as the DM area.
	- 2. In the same way, store the control data (number of bytes of transmission data, destination address, etc.) in an I/O memory area, such as the DM area.
	- 3. Designate S (first command word), D (first response word), and C (first control word) for the CMND(490) operands, and execute the instruction.
	- 4. When the FINS response is returned from the destination node (a CS/CJseries CPU Unit), the data will be stored according to the response format beginning at the first response word.

## *Using FINS Commands* **Section 3-2**

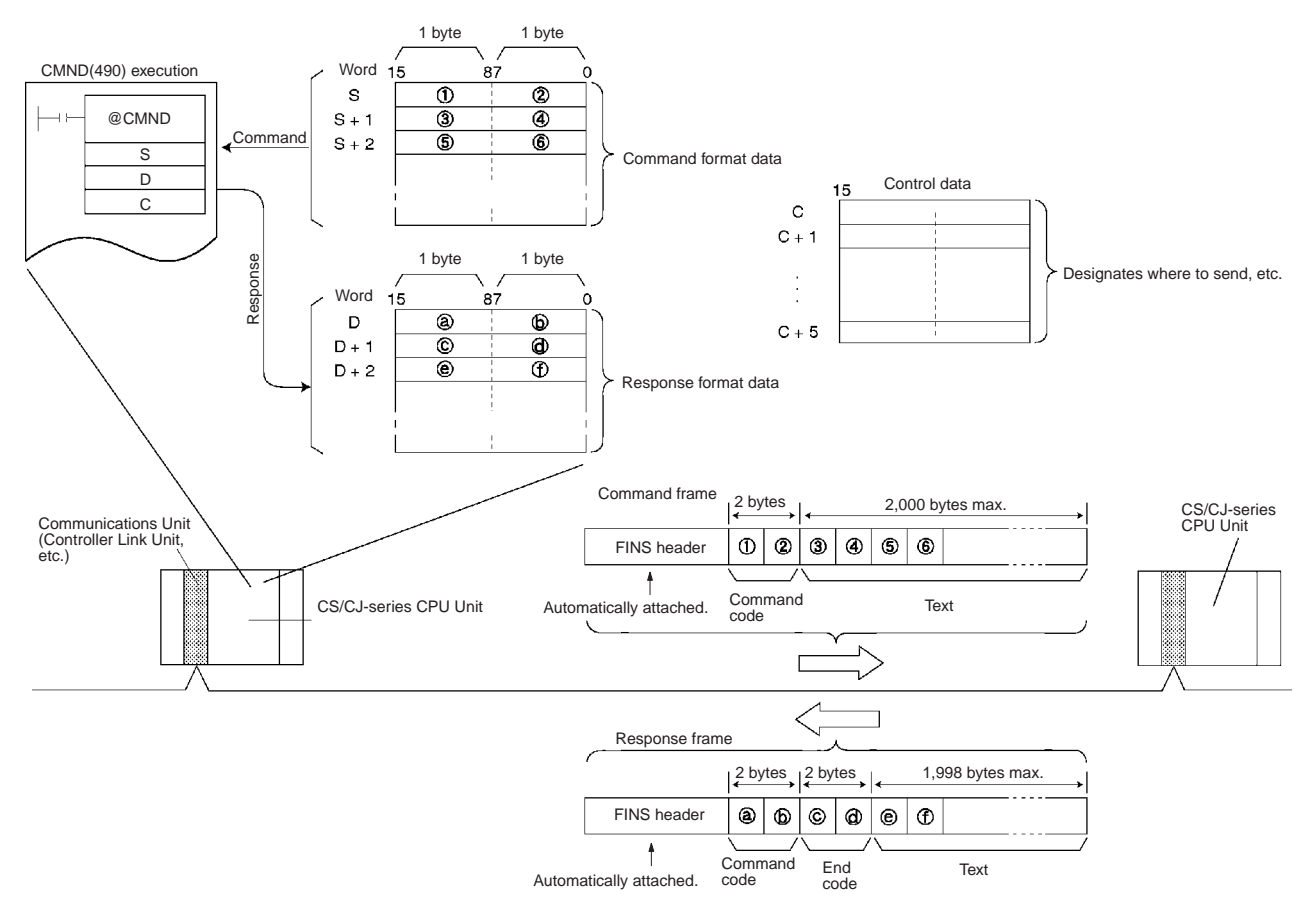

**Note** FINS commands and responses are handled as binary data, and data is sent and received in binary format. (Host Link communications, however, are basically in ASCII.)

## <span id="page-63-0"></span>**3-2-2 Host Link Communications**

With Host Link communications, a FINS command frame with a Host Link header and a terminator is sent from a host computer to a CS/CJ-series CPU Unit. The basic frame formats are shown below.

**Note** Host Link communications handle ASCII data, so data is sent and received in ASCII. For that reason, FINS command and response frames must also be sent and received in ASCII when they are handled using Host Link communications.

## **Command Frame**

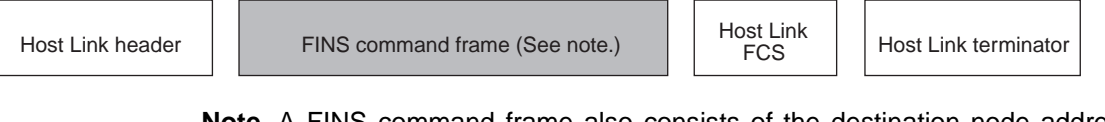

**Note** A FINS command frame also consists of the destination node address, the source node address, and other FINS command format data.

The CS/CJ-series CPU Unit that receives the command will return the following response frame to the host computer.

## *FINS Command and Response Frames* **Section 3-3**

### **Response Frame**

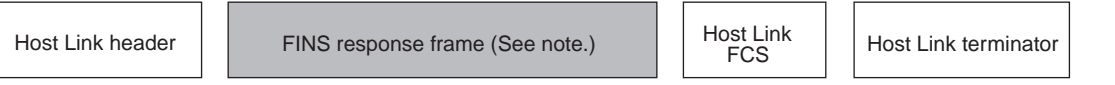

**Note** A FINS response frame also consists of the contents set (e.g., requested) at the time of transmission and the FINS command response format data.

It is also possible to send a FINS command frame with a Host Link header and terminator from a CS/CJ-series CPU Unit to a host computer connected by Host Link System (unsolicited communications initiated by a slave).

# <span id="page-64-0"></span>**3-3 FINS Command and Response Frames**

If the data from the command code onwards is set in the words specified with S when a FINS command is sent by means of CMND(490), a FINS header will be generated automatically and attached, and the FINS command frame will be sent. When the FINS response frame is received, the FINS header will be automatically removed and the response data from the command code onwards will be stored as specified in the words specified with operand D.

When a FINS command is sent by Host Link communications, the header is attached before the FINS frame, and the FCS and terminator are attached after it.

## <span id="page-64-1"></span>**3-3-1 FINS Command Frame Configuration**

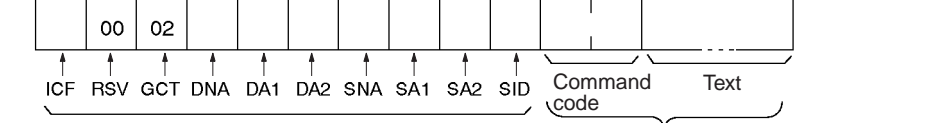

FINS header (automatically attached for CMND(490)) \*Set in word specified for CMND(490) operand S onwards.

\*With Host Link communications, the header, FCS, and terminator are attached before and after the frame.

## <span id="page-64-2"></span>**3-3-2 FINS Response Frame Configuration**

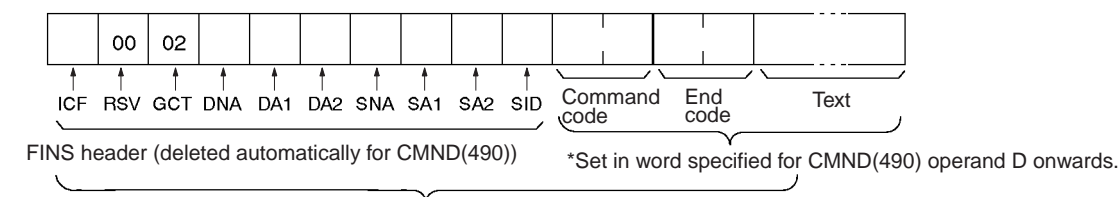

\*With Host Link communications, the header, FCS, and terminator are added before and after the frame.

## <span id="page-64-3"></span>**3-3-3 Individual Items in Command/Response Frames**

### **ICF**

The ICF (Information Control Field) is configured as shown in the following diagram.

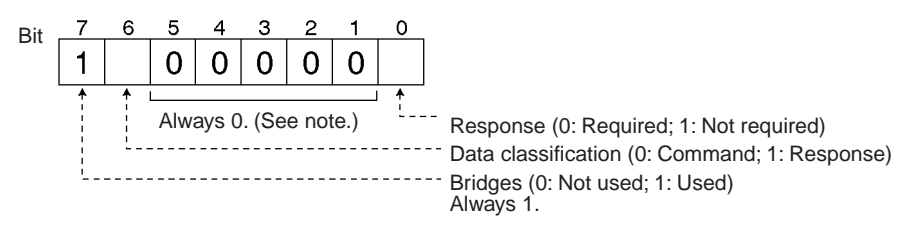

**Note** Set bits 01 to 05 to 0 when sending a FINS command. Do not access these bits when receiving a FINS response.

### **RSV**

RSV (Reserved) is always 00 hex. These bits are used by the system. Do not access them in the response.

### **GCT**

When communicating across up to 8 network layers with CPU Unit Ver. 2.0 or later, set the GCT (Gateway Count: Number of Bridges Passed Through) to 07 hex when sending a FINS command. Otherwise, set the GCT to 02 hex (see note) when sending. When receiving a FINS response, GCT is decremented one for each bridge (network) that is passed through and the resulting value is received. This value is for system use; do not access it.

**Note** For a CS/CJ-series CPU Unit Ver. 2.0 or later, CX-Programmer version 4.0 or higher can be used to set routing tables that start the GCT at 07 hex. For a CS/CJ-series CPU Unit Ver. 3.0 or later, CX-Programmer (CX-Net) Ver. 5.0 or higher can be used to set routing tables that start the GCT at either 07 Hex or 02 Hex. For details, refer to 1-4-2 Communications through a Maximum of 8 Network Levels in the CS Series PLC Operation Manual or the CJ Series PLC Operation Manual.

### **DNA**

Destination network address. Specify within the following ranges (hex).

00: Local network

01 to 7F: Remote network address (decimal: 1 to 127)

## **DA1**

Destination node address. Specify within the following ranges (hex).

- 00: Internal communications in PLC
- 01 to 20: Node address in Controller Link Network (1 to 32 decimal)
- 01 to FE: Ethernet (1 to 254 decimal,

for Ethernet Units with model numbers ending in ETN21)

## FF: Broadcast transmission

### **DA2**

Destination unit address. Specify within the following ranges (hex).

- 00: CPU Unit
- FE: Controller Link Unit or Ethernet Unit connected to network
- 10 to 1F: CPU Bus Unit<br>E1: Inner Board
- Inner Board

## **SNA**

Source network address. Specify within the following ranges (hex).

00: Local network

01 to 7F: Remote network (1 to 127 decimal)

## **SA1**

Source node address. Specify within the following ranges (hex).

- 00: Internal communications in PLC
- 01 to 20: Node address in Controller Link Network (1 to 32 decimal)
- 01 to FE: Ethernet (1 to 254 decimal,

for Ethernet Units with model numbers ending in ETN21)

## **SA2**

Source unit address. Specify within the following ranges (hex).

00: CPU Unit

10 to 1F: CPU Bus Unit

### **SID**

Service ID. Used to identify the process generating the transmission. Set the SID to any number between 00 and FF

- **Note** 1. The unit address for a CPU Bus Unit is 10 (hexadecimal) plus the unit number set on the front panel of the CPU Bus Unit.
	- 2. Refer to [3-4-2 Addresses in FINS Commands](#page-67-0) for information on unit addresses and other addresses used in FINS commands.
	- 3. With CS/CJ CPU Unit Ver. 2.0 or later, the GCT (Gateway Count: Number of Bridges Passed Through) in FINS command/response frames is decremented from to 07 hex (variable). The GCT was previously decremented from 02 hex. For CS/CJ CPU Unit Ver. 3.0 or later, the GCT (Gateway Count: Number of Bridges Passed Through) in FINS command/response frames is decremented from to 02 hex by default. If the user specified CX-Net for this CPU Unit version, the GCT will be decremented from 07 hex.
	- 4. The GCT (Gateway Count: Number of Bridges Passed Through) in the FINS header in FINS command/response frames should not be checked in the user applications, e.g., in the host computer. The GCT is for system use only and verification may fail if attempted from a user application. This is particularly important for CS/CJ CPU Unit Ver. 2.0 or later.

# <span id="page-66-0"></span>**3-4 Settings for Sending FINS Commands**

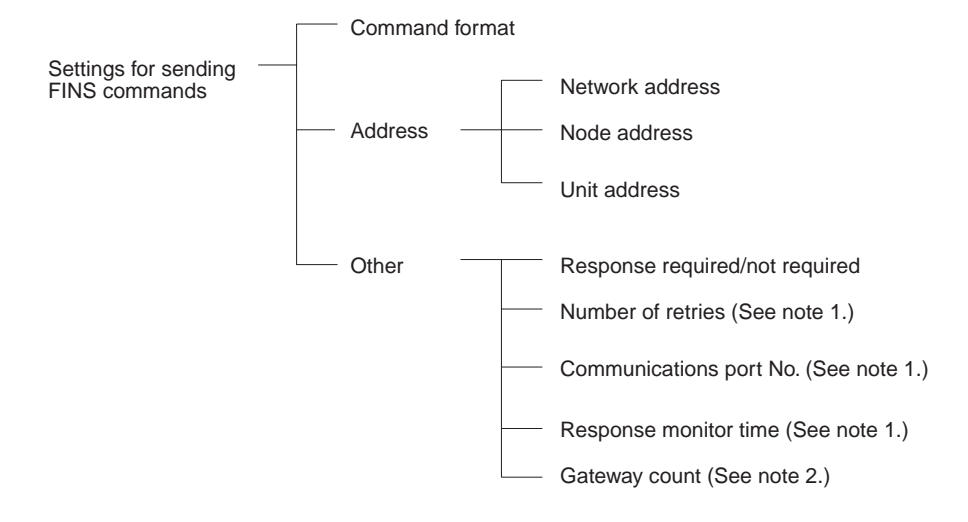

- 
- **Note** 1. Set these as operands when executing CMND(490).
	- 2. Do not set the gateway count when using CMND(490).

## <span id="page-66-1"></span>**3-4-1 FINS Command and Response Formats**

**Command Format** As shown below, the command format basically consists of the command code (four digits hexadecimal) and parameters (text).

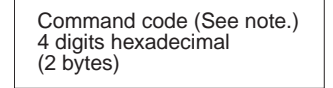

Text (Various kinds of data) The length depends on the command code.

**Note** The command code is a 2-byte code that expresses the content of the command. A FINS command must begin with a 2-byte command code. If there is also text, it is added after the command code.

### **Example: Command for Reading I/O Memory**

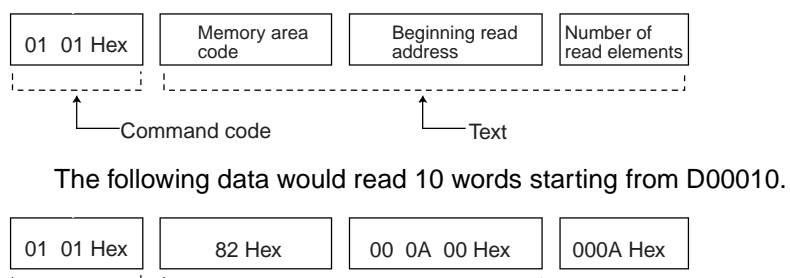

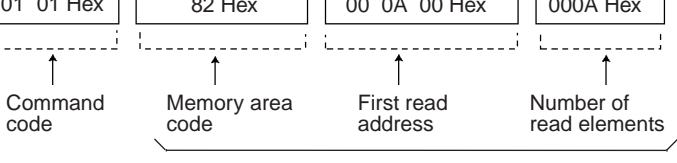

Parameters

**Response Format** As shown below, the response format basically consists of the command code (four digits hexadecimal), end code, and parameters (text).

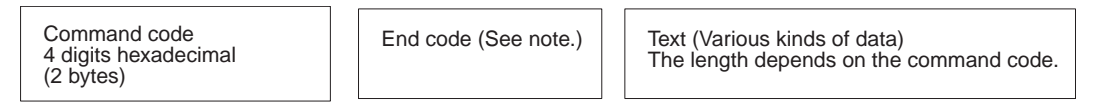

**Note** The end code is a 2-byte code that shows the command execution result. (The first byte shows the general category, and the second byte shows the detailed results.)

### **Example: Response from Reading I/O Memory**

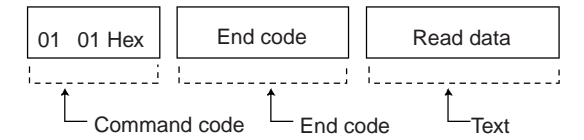

Actual response data would be as follows:

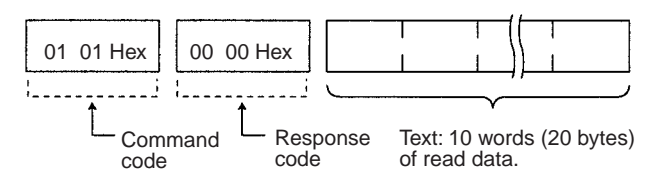

## <span id="page-67-0"></span>**3-4-2 Addresses in FINS Commands**

FINS commands are transmitted across networks and to various devices (via network nodes). Designate the addresses as follows:

- Designate the device from which the command is to be sent, the network that the device is on, and the node through which the command is to transit.
- Designate the device to which the command is to be sent, the network the device is on, and the node through which command is to transit.

Addresses must be provided for the network, node, and device (unit) to identify them. FINS commands include these addresses (the transmission source and destination addresses) in the command/response frames.

## **Addresses for FINS Commands**

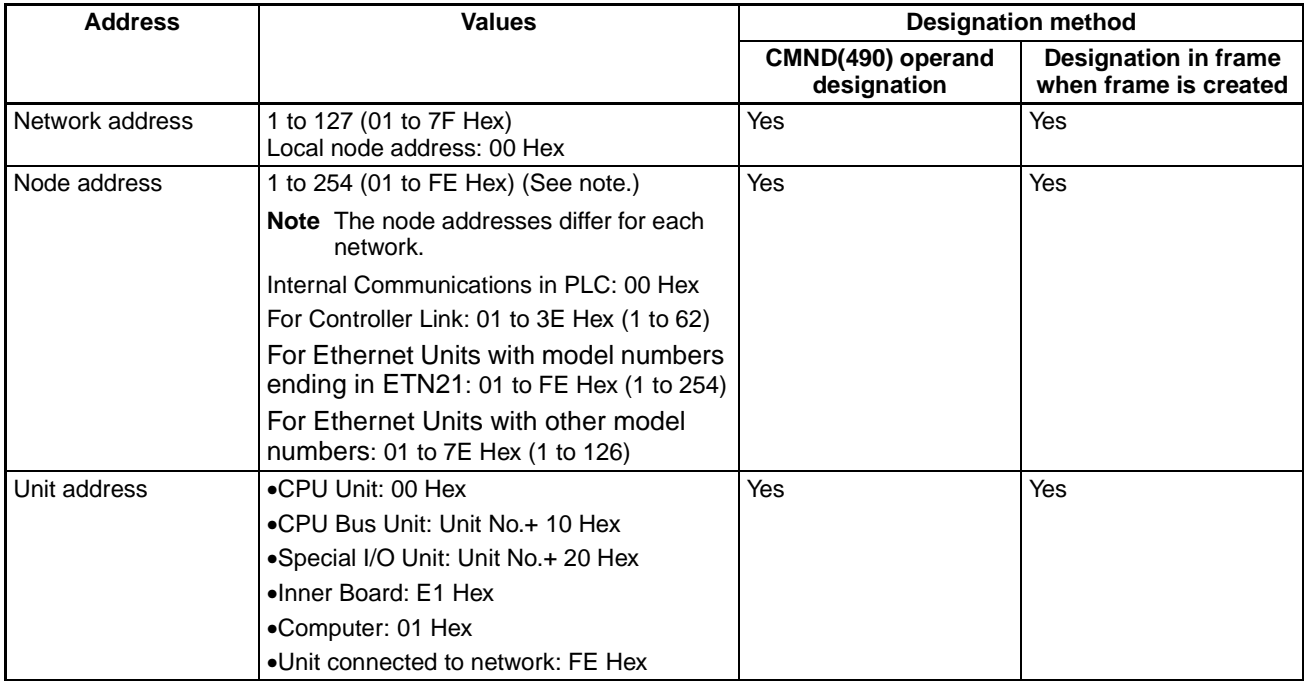

### **Devices on the Same Network**

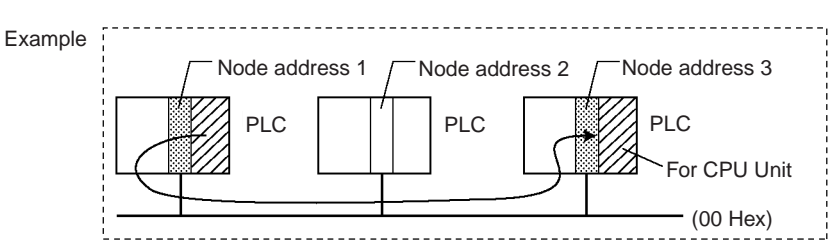

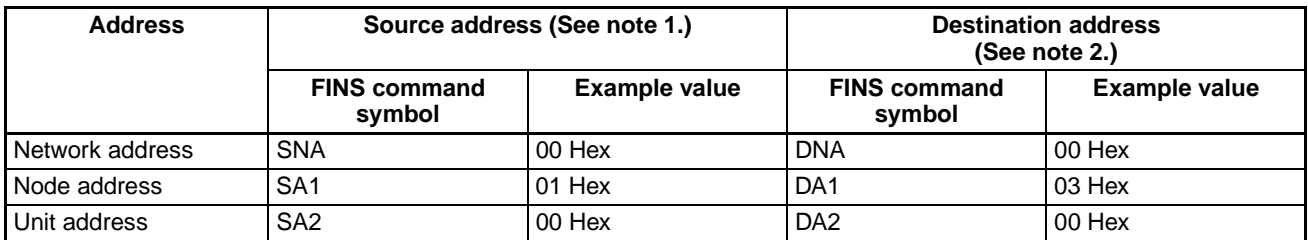

**Note** 1. The transmission source address will be automatically incorporated into the frame if the FINS command is sent with CMND(490). If sending the FINS command by Host Link communications, then put the source address in the message.

> 2. Set the transmission destination address in the control code (C) operand if sending the FINS command with CMND(490). If sending the FINS command by Host Link communications, then put the destination address in the message.

## **Devices on Different Networks**

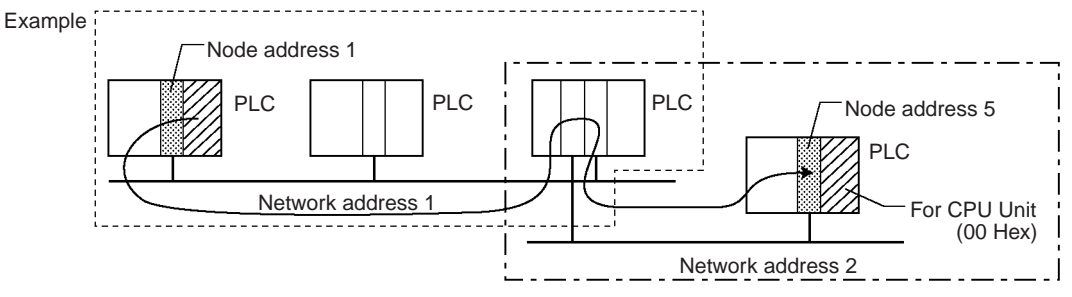

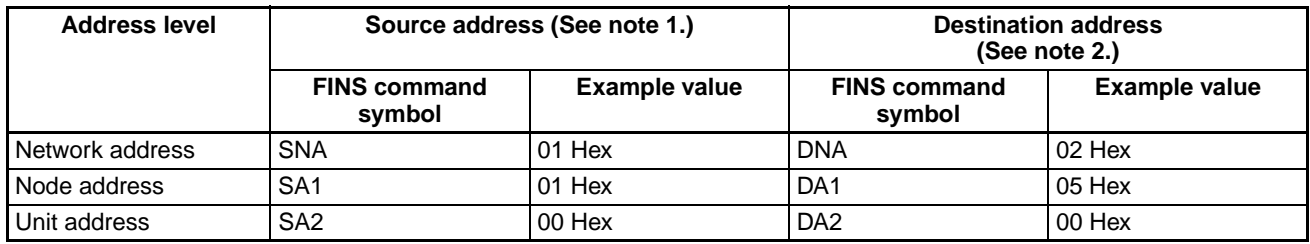

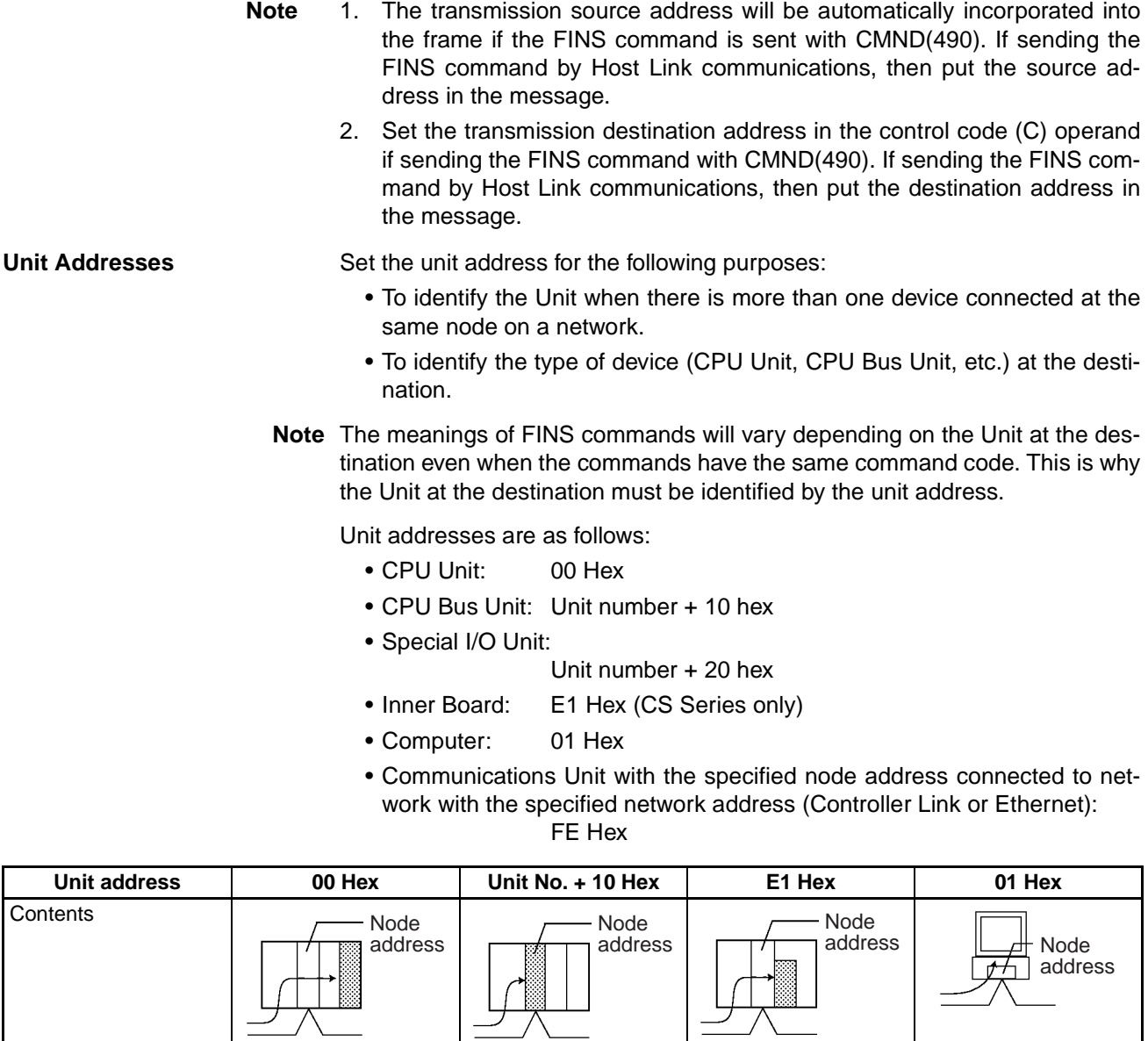

**Note** It is also possible to set the serial port (No. 1 to 4) for the destination device.

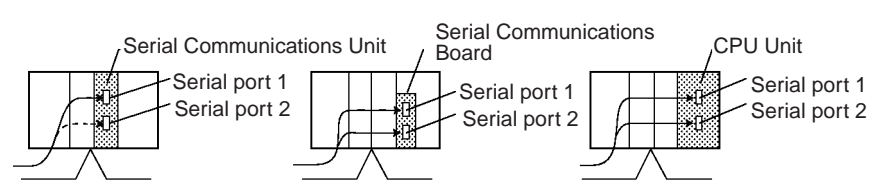

## **Unit Addresses for Computers Connected to Serial Ports**

The unit addresses for host computers connected to a CS/CJ serial port (e.g., on a CPU Unit, Serial Communications Unit, or Serial Communications Board) are shown in the following table.

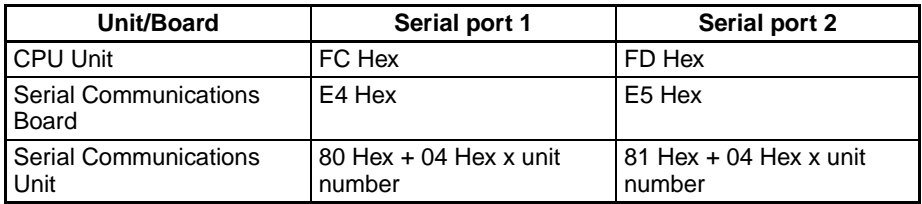

For the SEND, RECV, and CMND instructions, the CPU Unit will add the proper unit address based on the unit address of the Unit/Board and the specified serial port. It is not necessary to consider these addresses in the ladderdiagram program.

## **Unit Addresses for Serial Ports on Serial Communications Boards and Units**

The network address and serial port's unit address must be allocated and the routing table's local network table must be created for Several settings are required when making network settings (FINS command system settings) for serial communications through a serial port on a CS Series Serial Communications Board or CS/CJ Series Serial Communications Unit. The network address and the serial port's unit address must be allocated and the routing table's local network table must be created. The following diagrams show how to set the serial port's unit address.

### • Example 1: Serial Communications Board

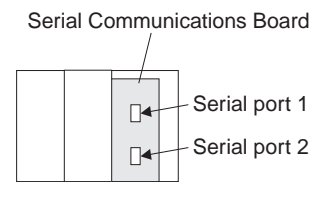

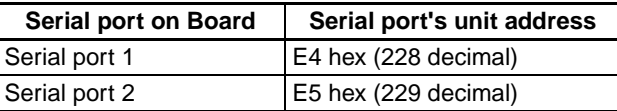

• Example 2: Serial Communications Unit

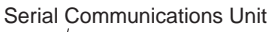

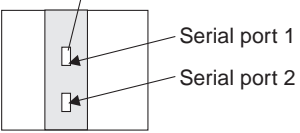

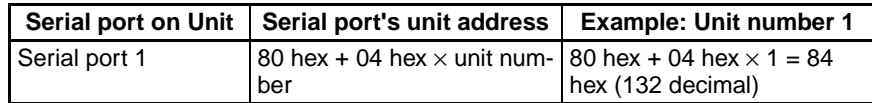

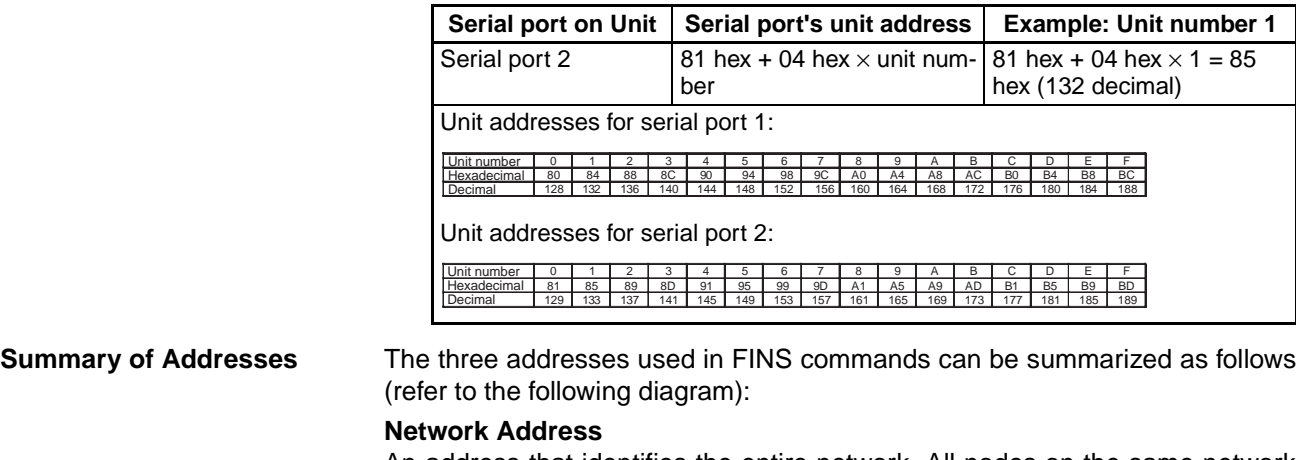

An address that identifies the entire network. All nodes on the same network have the same network address.

### **Node Address**

An address that identifies an individual node on a network, such as a PLC or host computer.
#### **Unit Address**

For a PLC, an address that identifies the specific Unit that is participating in the communication in the PLC. For a host computer, an address that identifies the specific application that is participating in the communication in the computer.

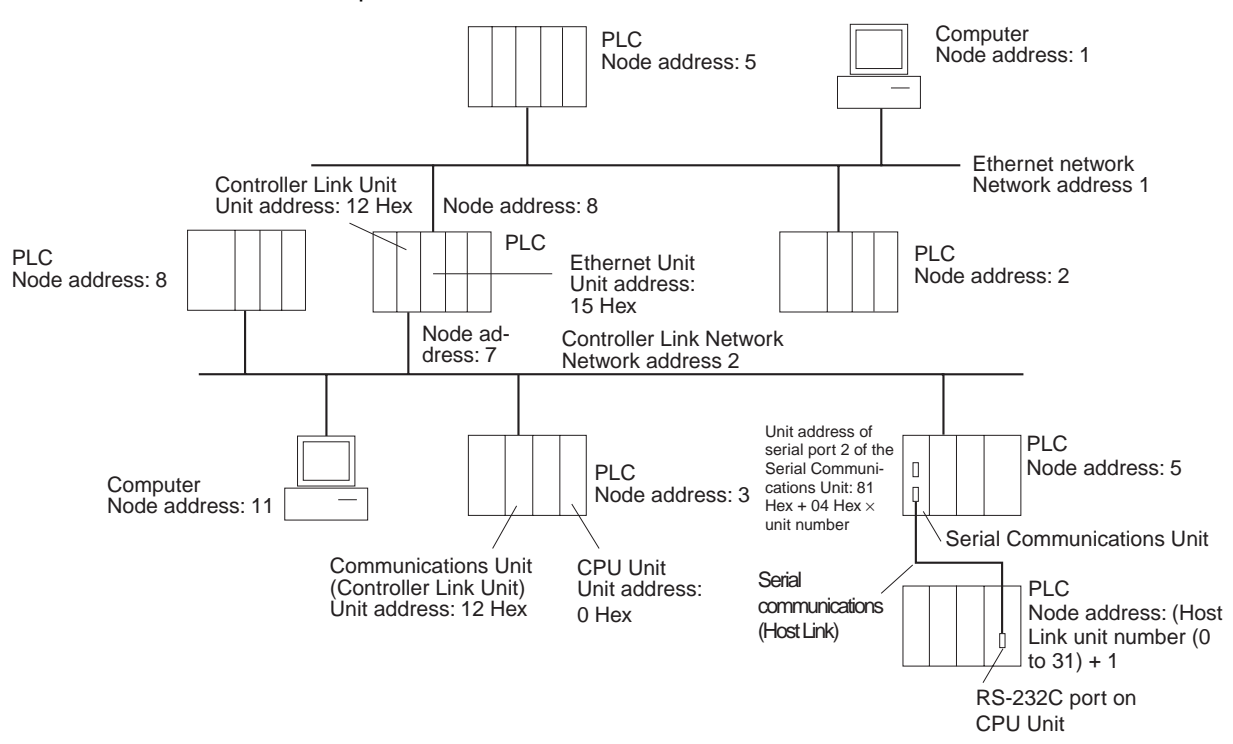

# **3-4-3 Other FINS Command Settings**

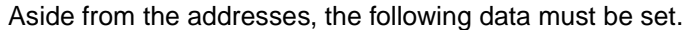

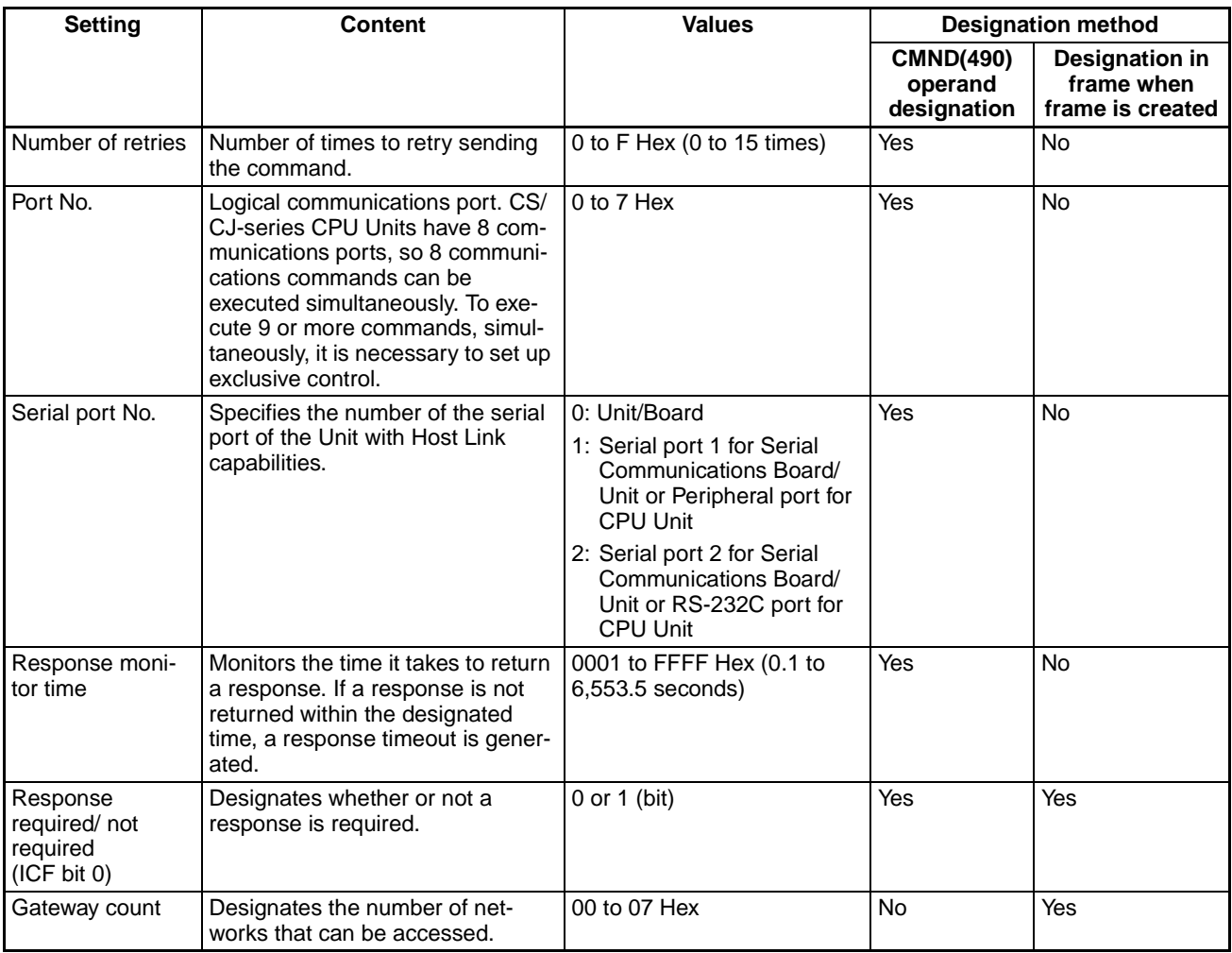

**Note** 1. Unit address are fixed for Units and Boards, as well as for serial ports. For the SEND(090), RECV(098), and CMND(490) instructions, the CPU Unit will add the proper unit address based on the unit address of the Unit/ Board and the specified serial port. It is not necessary to consider these addresses in the ladder-diagram program. Serial Port 1:

> 80 Hex + 04 Hex x unit number for Serial Communications Units, E4 Hex for Serial Communications Boards, and FC Hex for the peripheral port on the CPU Unit.

Serial Port 2:

81 Hex + 04 Hex x unit number for Serial Communications Units, E5 Hex for Serial Communications Boards, and FD Hex for the RS-232C port on the CPU Unit.

2. The gateway count is decremented one for each bridge (network) that is passed through.

# **3-4-4 CMND(490) Setting Example**

The designated number of bytes of FINS command data from the first command word designated by operand S is sent to the designated unit address via the node address on the network address designated by operand C, and the response is stored for the number of bytes of data received starting from D.

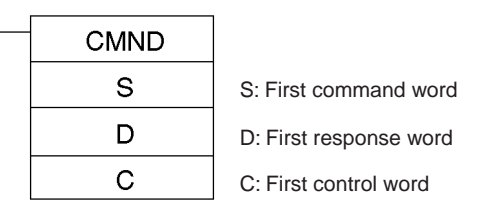

In this example, a command (MEMORY AREA READ: 0101 Hex) for reading D00010 to D00019 of the PLC at node 02 is sent using CMND(490).

D00010: Memory area code (82 Hex), address 000A00 Number of elements read:  $10 = 0A$  Hex

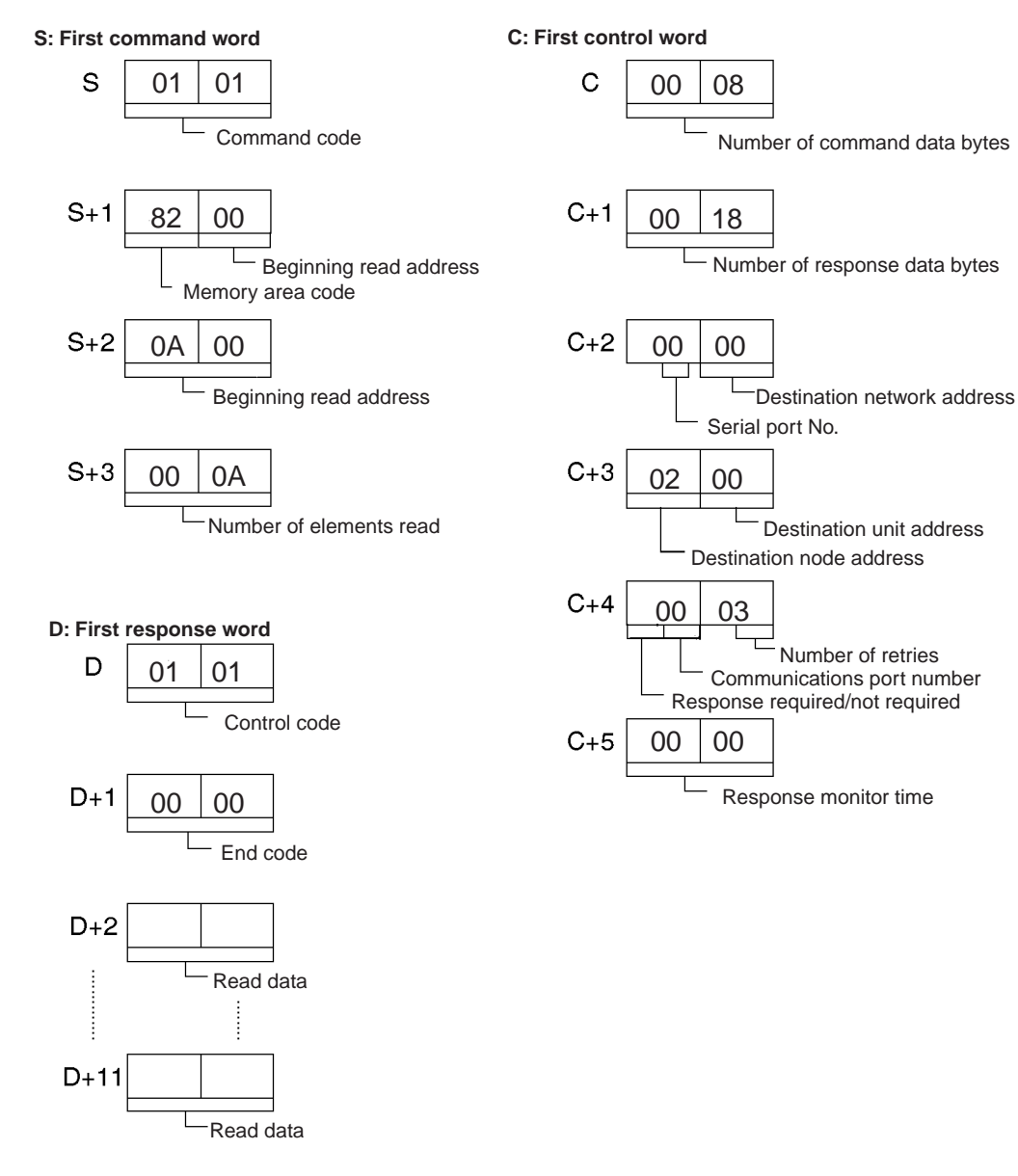

# **3-5 FINS Commands with Host Link Protocol**

FINS commands can be sent and received using the Host Link protocol between interconnected host computers and PLCs.

# **3-5-1 Connection Configurations**

One of the following two methods can be used to send and receive FINS commands using the Host Link protocol.

# **Sending from a Computer to a CPU Unit**

**Note** The host computer can be connected to the peripheral port or RS-232C port on the CPU Unit or to a serial ports on a Serial Communications Unit/Board. The Host Link protocol must be used regardless of the point of connection.

## **CPU Unit Directly Connected to Host Computer**

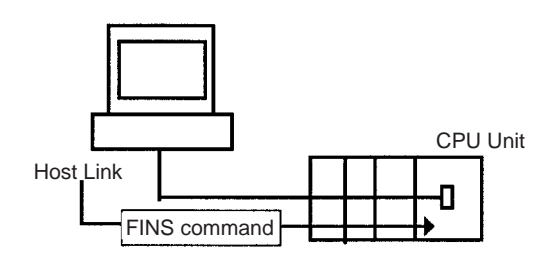

## **CPU Units on a Network**

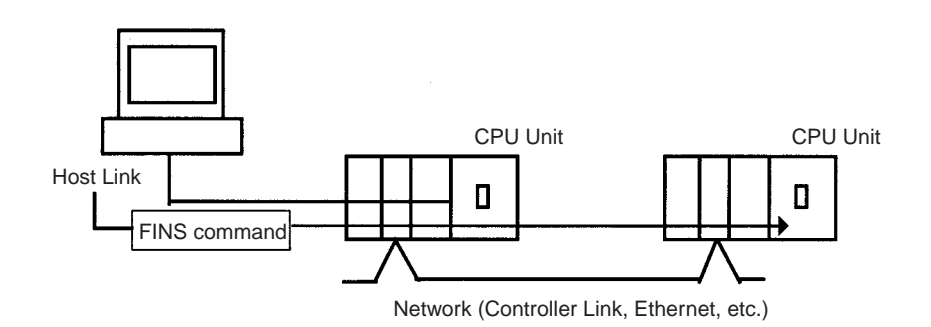

# **Sending from a CPU Unit to a Computer (Slave Initiation)**

**Note** The host computer can be connected to the peripheral port or RS-232C port on the CPU Unit or to a serial ports on a Serial Communications Unit/Board. The Host Link protocol must be used regardless of the point of connection.

## **CPU Unit Directly Connected to Host Computer**

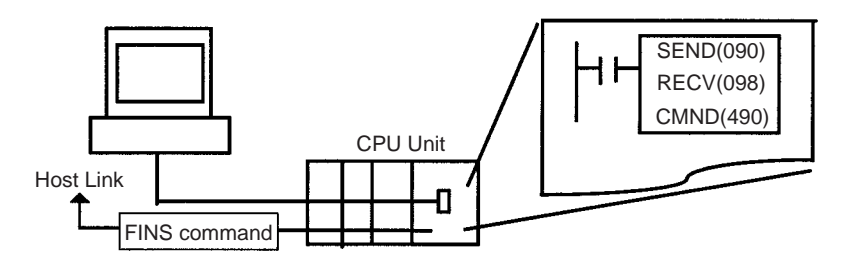

### **CPU Unit Directly Connected to Host Computer on a Network**

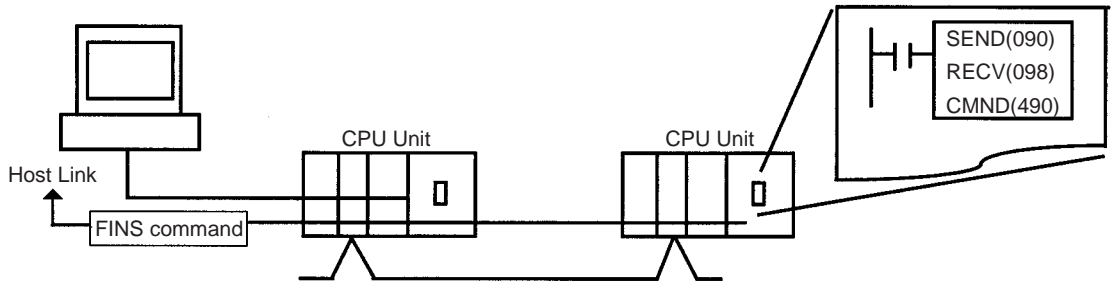

Network (Controller Link, Ethernet, etc.)

- **Note** 1. Host Link communications handle ASCII data, so data is sent and received in ASCII. Hexadecimal values in FINS command and response frames must, therefore, also be sent and received in ASCII when they are handled using Host Link communications.
	- 2. When a FINS command sent from a host computer or the CPU Unit (with the CMND instruction) is received by a Serial Communications Board or Unit with version number Ver. 1.2 or later, that PLC acts as the Host Link Master and it can send the FINS command to a Slave PLC through the Host Link system.

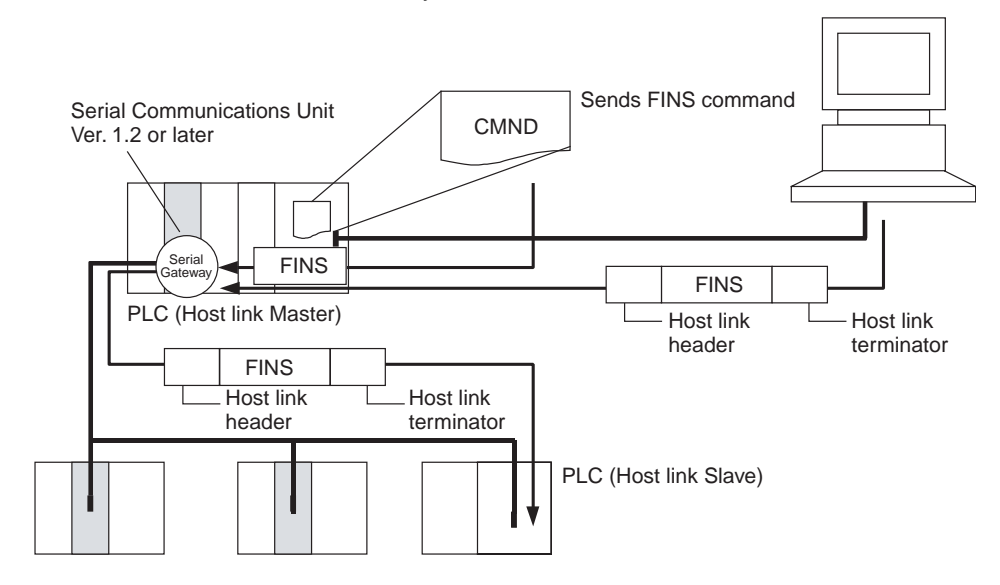

# **3-5-2 Overview of Command and Response Frames**

When FINS commands and responses are sent or received using Host Link communications, the frame must be preceded by a Host Link header and followed by a Host Link FCS and terminator as shown below.

**Command Frame** Use the following format to send FINS command frames.

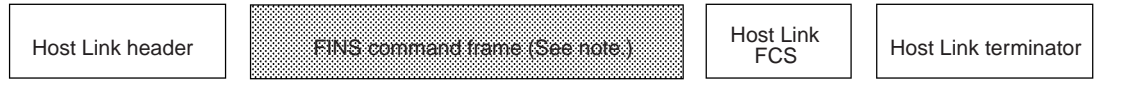

**Note** A FINS command frame also consists of the response wait time, the destination node address, the source node address, and other FINS command format data.

# *FINS Commands with Host Link Protocol* **Section 3-5**

**Response Frame** The CS/CJ-series CPU Unit that receives the command will return the following response frame to the host computer.

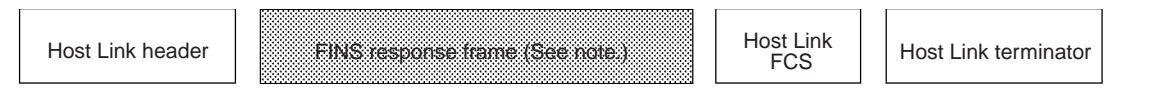

**Note** A FINS response frame also consists of the contents set at the time of transmission and the FINS command response format data.

# **3-5-3 Sending Commands from the Computer to the CPU Unit**

# **Command Format from Host Computer**

Use the following command format to send FINS commands from the host computer to the CPU Unit.

**Note** The length of the command must be not more than 1,114 characters. FINS commands cannot be partitioned into separate frames for sending.

### **Sending Commands to a CPU Unit Directly Connected to the Host Computer**

**Note** The following format is also applicable for a host computer connected to a Serial Communications Board or a Serial Communications Unit.

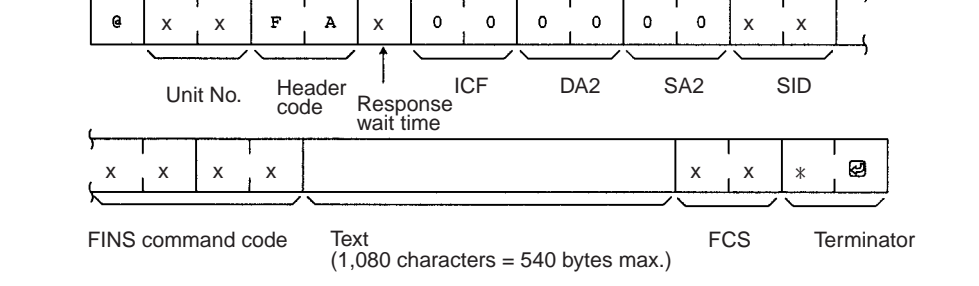

#### **Sending Commands to a CPU Unit on a Network**

**Note** The following format can also be used to send FINS commands to a CPU Unit connected to the host computer.

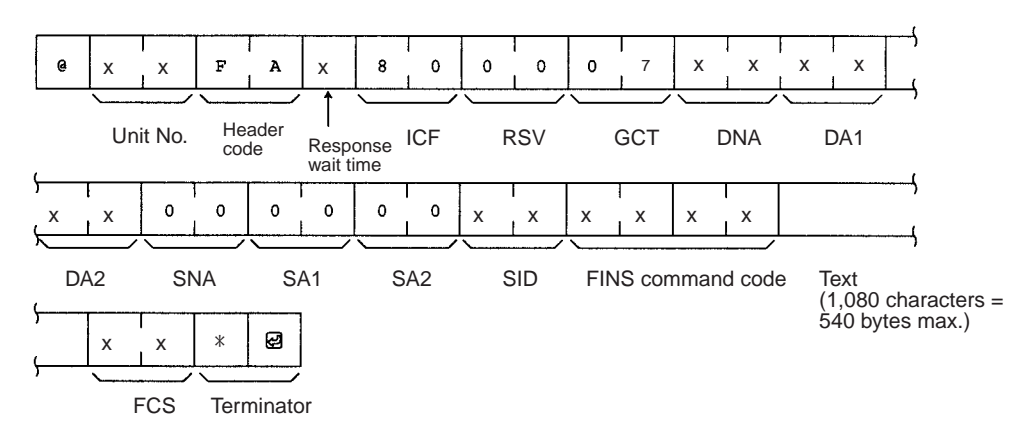

**Host Link Settings @**

The @ symbol must be attached to the beginning of the command.

#### **Unit Number**

The unit number set is that of the destination CPU Unit connected to the host

computer. When the host computer is connected to a CPU Unit, the unit number is designated in the PLC Setup.

When the host computer is connected to a Serial Communications Board or a Serial Communications Unit, the unit number is the designated in the Setup for the Board or Unit.

#### **Header Code**

The header code distinguishes between different types of commands. Set "FA" (ASCII: 46, 41) when using FINS commands.

#### **Response Wait Time**

The response wait time sets the time from when the CPU Unit receives a command block until it starts to return a response. It can be set from 0 to F in hexadecimal, in units of 10 ms.

Example:

If  $F(15)$  is set, the response will begin to be returned 150 ms (15  $\times$  10 ms) after the command block was received.

#### **ICF (Information Control Field)**

Specifies whether or not there are network relays. Set "80" (ASCII: 38,30) when sending an FINS command to a CPU Unit on a network. Set "00" (ASCII: 30,30) when sending to a CPU Unit connected directly to the host computer.

#### **RSV (Reserved)**

Set "00" (ASCII: 30,30). Setting RSV is required only when sending to a CPU Unit on a network.

#### **GCT (Gateway Count)**

This is the number of networks through which the transmission can be relayed. Set "07" (ASCII: 30, 37). Setting GCT is required only when sending to a CPU Unit on a network.

#### **DNA, DA1, DA2**

Set the destination network, node, and unit addresses.

#### **DNA (Destination Network Address)**

Set between 00 and 7F Hex (0 and 127 decimal). Setting DNA is required only when sending to a CPU Unit on a network.

#### **DA1 (Destination Node Address)**

Set within the following ranges. Setting DA1 is required only when sending to a CPU Unit on a network.

Ethernet Units with model numbers ending in ETN21:

01 to FE hex (1 to 254)

Ethernet Units with other model numbers: 01 to 7E hex (1 to 126)

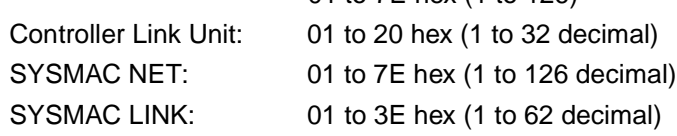

#### **DA2 (Destination Unit Address)**

Refer to 3-4-2 Addresses in FINS Commands for details on unit addresses.

In Host Link mode, it is assumed that the destination unit is the CPU Unit, so set "00" (ASCII: 30, 30).

#### **SNA (Source Network Address), SA1 (Source Node Address)**

Set the source network and node addresses. Set both to "00" (ASCII: 30, 30) regardless of whether or not there is a network relay.

Setting SNA and SN1 is required only when sending to a CPU Unit on a network.

#### **SA2 (Source Unit Address)**

Set the unit address of the Unit physically connected to the host computer. The setting changes depending on the connected Unit.

When connected to the CPU Unit, Serial Communications Board, or a Serial Communications Unit, set "00" to indicate the CPU Unit (ASCII: 30, 30).

#### **SID (Source ID)**

The SID is used as a counter when resending. It should normally be set to "00" (ASCII: 30, 30).

#### **Command Code, Text**

Set the command code and text according to the FINS command and response formats.

#### **FCS (Frame Check Sequence)**

Set a 2-character FCS. Refer to FCS Calculations under 2-2 Command/ Response Formats for the FCS calculation method.

#### **Terminator**

The terminator is a required delimiter at the end of a command. Set the terminator to \*CR (ASCII: 2A, 0D).

### **Response Format from a CPU Unit**

The following response format is used to return responses from the CPU Unit to the host computer.

**Note** The length of the response must be not more than 1,115 characters. Of this, the response data without the response code is 1,076 characters (538 bytes).

### **Responses from a CPU Unit Directly Connected to the Host Computer**

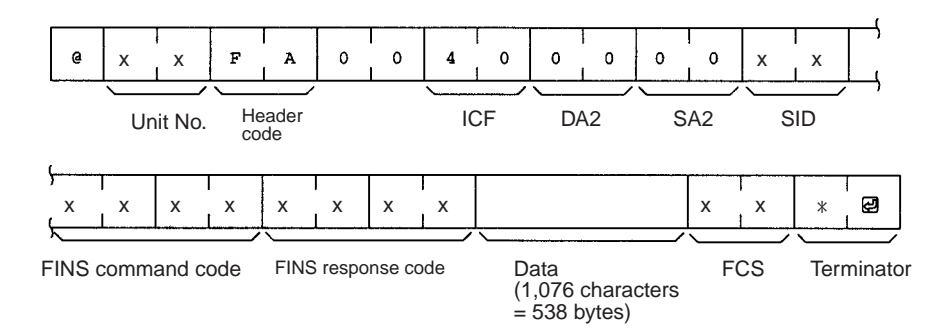

## **Responses from a CPU Unit on a Network**

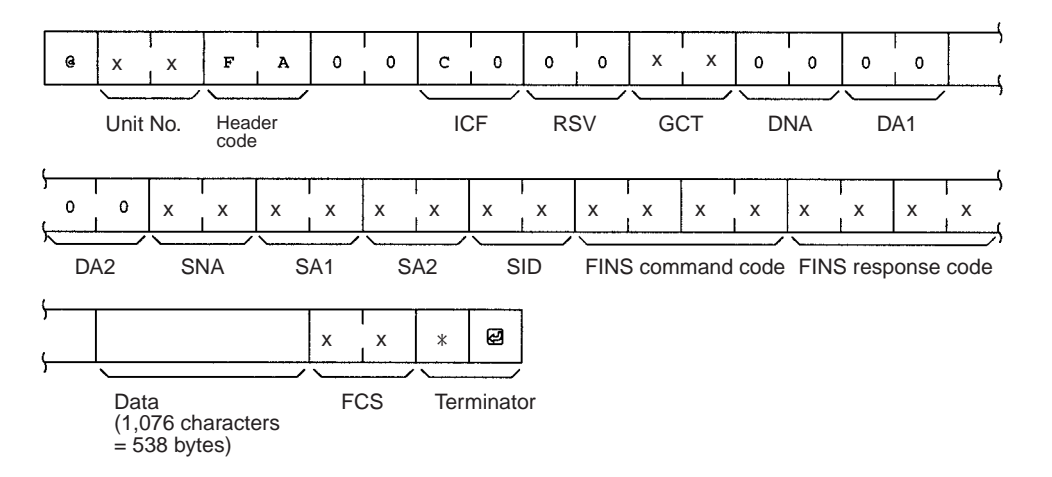

### **Host Link Settings @**

The @ symbol must be attached to the beginning of the response.

#### **Unit Number and Header Code**

The same unit number and header code specified in the FINS command that was received will be returned.

#### **ICF (Information Control Field)**

For a CPU Unit on a network, "C0" (ASCII: 43, 30) will be returned. For a CPU Unit connected directly to the host computer, "40" (ASCII: 34,30) will be returned.

#### **RSV (Reserved)**

This section is reserved for the system. Do not access the RSV.

#### **GCT (Gateway Count)**

This section is reserved for the system. Do not access the GCT. The same GCT that was specified in the command that was received will be returned. Setting GCT is required in the response format only from a CPU Unit on a network.

#### **DNA (Destination Network Address), DA1 (Destination Node Address), DA2 (Destination Unit Address)**

The same contents specified for SNA, SA1, and SA2 in the command that was received will be returned.

Setting DNA and DA1 is required for response formats only from a CPU Unit on a network.

#### **SNA (Source Network Address), SA1 (Source Node Address), SA2 (Source Unit Address)**

The same contents specified for DNA, DA1, and DA2 in the command that was received will be returned.

Setting SNA and SN1 is required for response formats only from a CPU Unit on a network.

#### **SID (Source ID)**

The SID that was specified in the command that was received will be returned.

#### **Command Code, Response Code, Text**

The command code, response code, and text corresponding to the FINS command and response formats will be returned.

#### **FCS (Frame Check Sequence)**

A 2-character FCS will be returned. Refer to FCS Calculations under 2-2 Command/Response Formats for the FCS calculation method.

#### **Terminator**

The terminator is a required delimiter at the end of a command. The terminator \*CR (ASCII: 2A, 0D) will be returned.

#### **Example: FINS Command Settings for Sending to CPU Unit on a Network**

With Host Link communications, FINS command transmissions and receptions are handled in ASCII, so hexadecimal values in FINS command frames must be sent as ASCII. For example, the hexadecimal value "0" would be "30 Hex" in ASCII, and the hexadecimal value "A" would be "41 Hex" in ASCII.

The destination network address, node address, and unit number address are explained using the following network as an example.

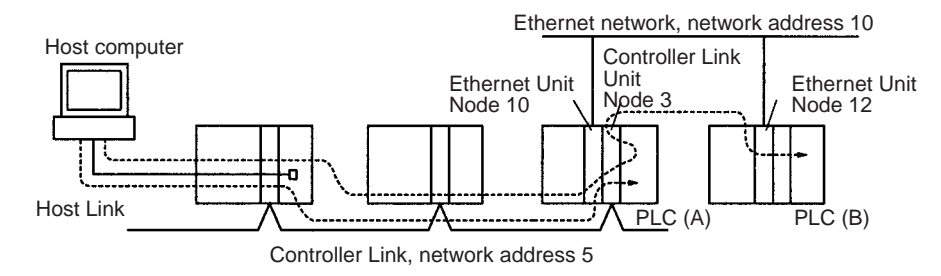

#### **Sending a Command from a Host Computer to PLC (A)**

The following addresses are specified to the CPU Unit at network address 5, node address 3:

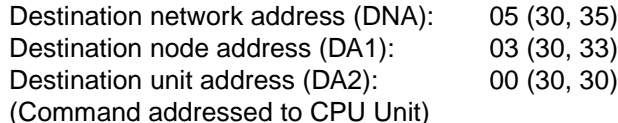

#### **Sending a Command from a Host Computer to PLC (B)**

The following addresses are specified to the CPU Unit at network address 10, node address 12:

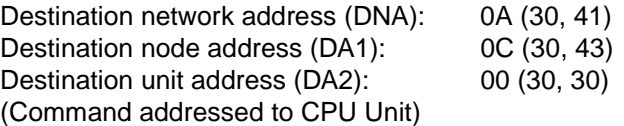

# **3-5-4 Sending FINS Commands to the Host Computer from the CPU Unit**

With normal Host Link communications, FINS commands are sent from the host computer to the CPU Unit. Commands can also be sent, however, from the CPU Unit to the host computer. Any FINS command can be sent to the host computer using SEND(090), which sends CPU Unit data to the host computer, RECV(098), which receives data from the host computer, or CMND(490).

Slave-initiated communications allows the host computer to be notified (unsolicited communications) when an error is generated, for example, on a production line controlled by a CPU Unit. Since the host computer no longer needs to regularly communicate with the CPU Unit, the load on the host computer is reduced.

When an Ethernet Unit or Controller Link Unit are mounted to the Backplane of the CPU Unit, commands can be sent to the host computer from a CPU Unit on a network on another level (up to three network levels).

**Note** In principle, send commands to the host computer only when one host computer is connected to one CPU Unit. If more than one CPU Unit is connected to the host computer, the commands may collide with each other and prevent normal communications. Create a program that will exclusively control commands that are being sent to a host computer to which multiple CPU Units are connected.

# **Considerations when Sending Commands from a CPU Unit**

Consider the following items when using instructions (SEND(090), RECV(098), and CMND (490)) to send commands from the CPU Unit.

- **1,2,3...** 1. SEND(090), RECV(098), and CMND (490) executed by the CPU Unit are converted to the same format for FINS commands that are sent to CPU Units on networks.
	- 2. A program must be created to process the commands received by the host computer.
	- 3. When instructions (SEND(090), RECV(098), and CMND (490)) are executed in a CPU Unit, some of the control data settings will be different. Refer to the relevant instruction specifications.

# **3-5-5 Sending Commands from the CPU Unit**

When controls are being implemented by sending commands from the local CPU Unit or another CPU Unit on a network to a host computer, three instructions can be used in the user program: SEND(090), RECV(098), and CMND(490).

**Send(090)** Memory area data can be sent from the CPU Unit to the host computer by using SEND(090).

#### **Command Format Received by the Host Computer**

The FINS command transmitted to the host computer when SEND(090) is executed is MEMORY AREA WRITE (command code 0102). The command format received by the host computer is as shown in the following diagram. Refer to MEMORY AREA WRITE: 0102 in Section 5 FINS Commands for details.

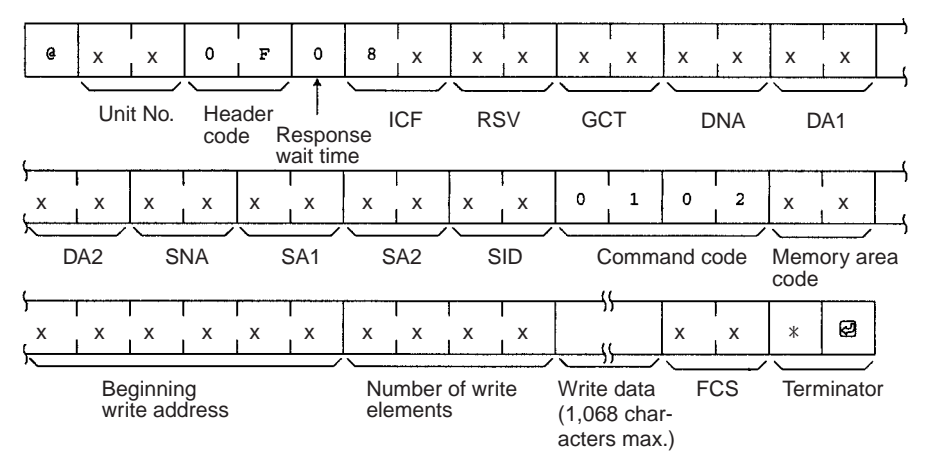

## **Control Words**

Control data must be set before SEND(090) is executed. The control data is written in the following format, starting from the first control word.

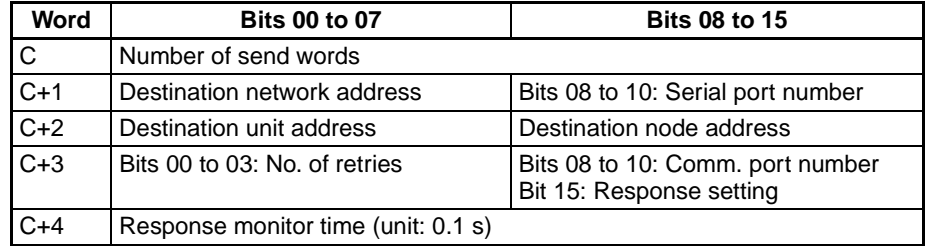

## **Number of Send Words**

Set the total number of words of data to be transferred to the host computer.

#### **Serial Port Number**

Set the serial port number to which the host computer is connected.

#### **Destination Network Address**

Set the network address of the destination node. Set "00" to send communications within the local network.

#### **Destination Node Address**

Set the node address of the destination node. Set "00" when transmitting within the local PLC.

## **Destination Unit Address**

Set the unit address of the Unit to which the host computer is connected.

#### **Response Setting**

Normally this bit is set to 0 to require a response. When a response is not required, set this bit to 1.

#### **Communications Port Number**

Set the port number in the CPU Unit which will transmit SEND(090).

#### **Number of Retries**

Set the maximum number of times SEND(090) is to be resent if no response is returned.

#### **Response Monitor Time**

If the Response Setting is set to require a response, set the response monitor time.

#### **Control Word Settings**

The setting range for each item is shown on the following table.

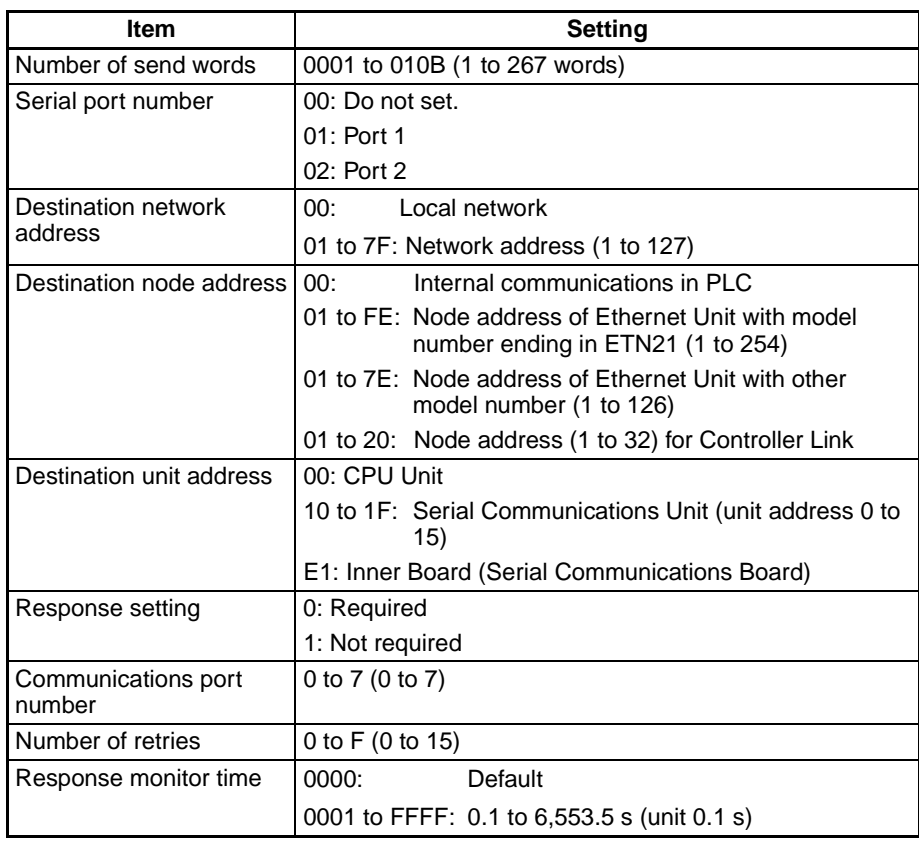

**Note** To execute SEND(090) normally, programming needs to be written to process the data received by the host computer and return the proper response.

**RECV(098)** By using RECV(098), data from the host computer can be written to a memory area in the CPU Unit.

#### **Command Format Received by the Host Computer**

The FINS command transmitted to the host computer when RECV(098) is executed is MEMORY AREA READ (command code 0101). The command format received by the host computer is shown in the following diagram.

Refer to MEMORY AREA READ: 0101 in Section 5 FINS Commands for details

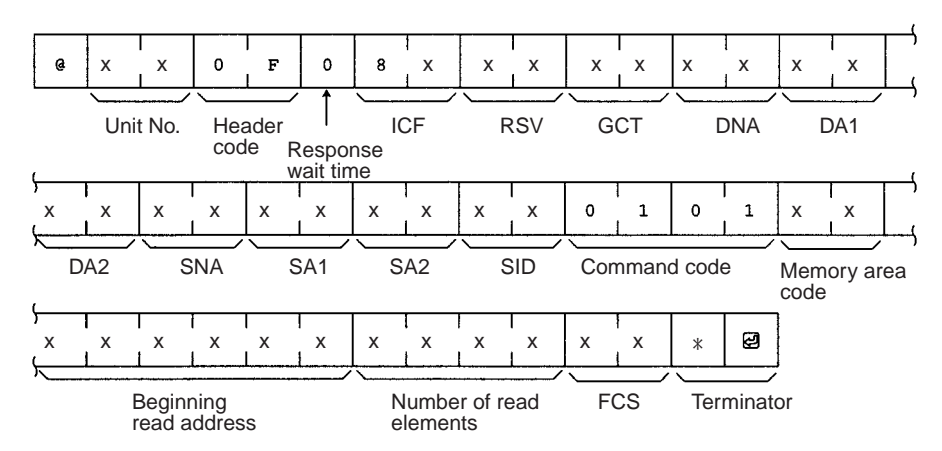

#### **Control Words**

Control data must be set before RECV(098) is executed. The control data is written in the following format, starting from the first control word.

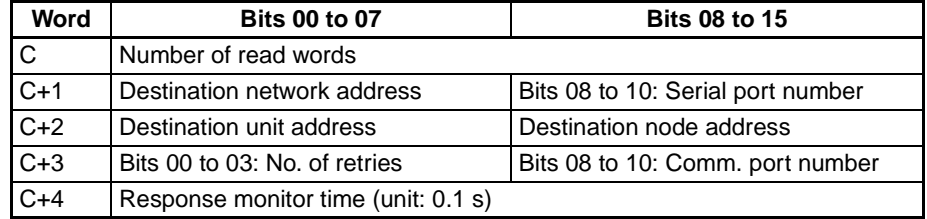

#### **Number of Read Words**

Set the total number of words of data to be read from the host computer.

### **Serial Port Number**

Set the serial port number to which the host computer is connected.

#### **Destination Network Address**

Set the network address of the destination node (i.e., the computer). Set "00" to send communications within the local network.

#### **Destination Node Address**

Set the node address of the destination node (i.e., the computer). Set "00" when transmitting within the local PLC.

#### **Destination Unit Address**

Set the unit address of the Unit to which the host computer is connected.

#### **Communications Port Number**

Set the port number in the CPU Unit which will transmit RECV(098).

#### **Number of Retries**

Set the maximum number of times RECV(098) is to be resent if no response is returned.

#### **Response Monitor Time**

Set the time to wait for a response

#### **Control Word Settings**

The setting range for each item is shown on the following table.

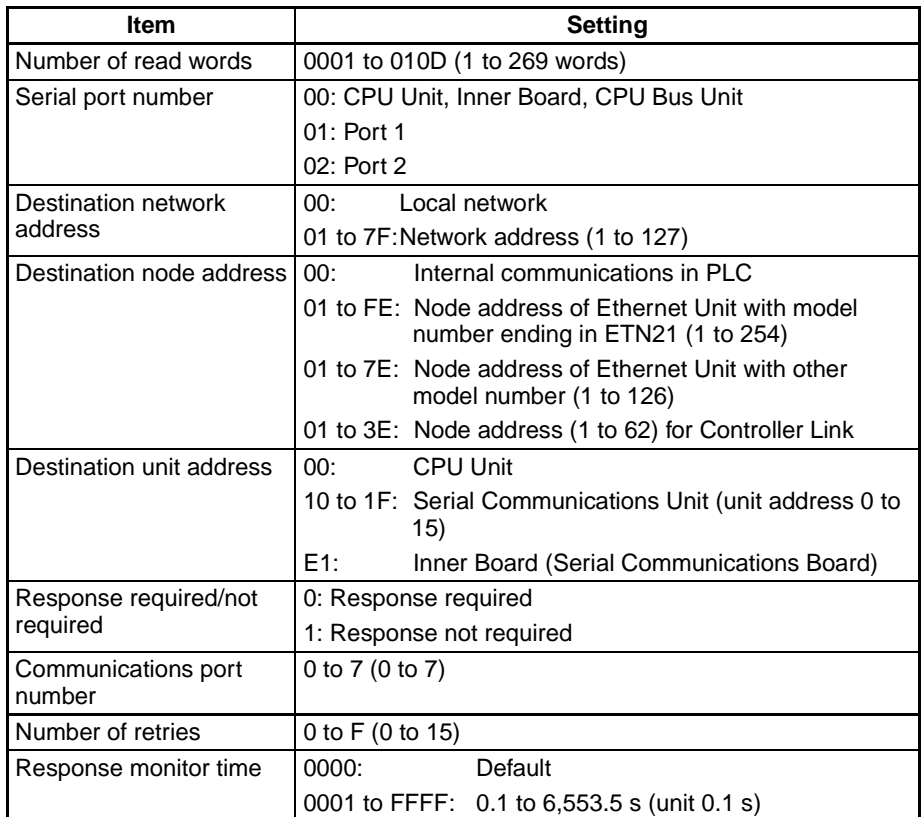

**Note** To execute RECV(098) normally, programming needs to be written to process the command received by the host computer and return the proper data.

### **CMND(490)** By using CMND(490), controls can be implemented by sending FINS commands to the host computer.

#### **Command Format Received by the Host Computer**

CMND(490) can be used to send any FINS command to the host computer The command format received by the host computer is shown in the following diagram.

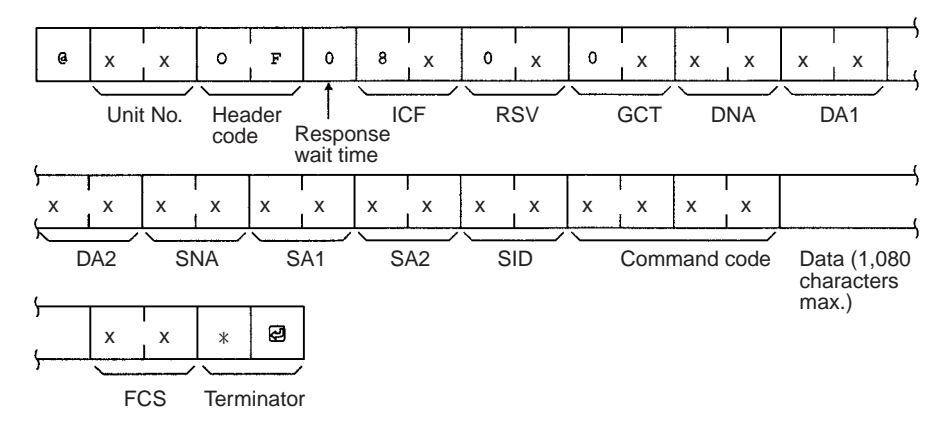

#### **Control Words**

Control data must be set before CMND(490) is executed. The control data is written in the following format, starting from the first control word.

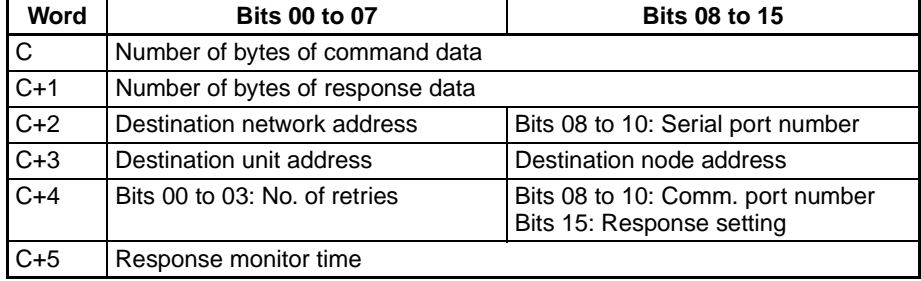

#### **Number of Bytes of Command Data**

Set the number of bytes of command data (including the command code) that are stored from the first command word

#### **Number of Bytes of Response Data**

Set the number of bytes of response data (including command code and end code) that are stored from the first response word.

#### **Serial Port Number**

Set the serial port number to which the host computer is connected.

#### **Destination Network Address**

Set the network address of the destination node (i.e., the computer). Set "00" to send communications within the local network.

#### **Destination Node Address**

Set the node address of the destination node (i.e., the computer). Set "00" when transmitting within the local PLC.

#### **Destination Unit Address**

Set the unit address of the Unit to which the host computer is connected.

#### **Response Setting**

Normally this bit is set to 0 to require a response. When a response is not required, set this bit to 1.

#### **Communications Port Number**

Set the port number in the CPU Unit which will transmit CMND(490).

#### **Number of Retries**

Set the maximum number of times CMND(490) is to be resent if no response is returned.

#### **Response Monitor Time**

If the Response Setting is set to require a response, set the response monitor time.

**Note** If response data longer than that set in the Number of Bytes of Response Data is returned, all extra response data will not be stored. If response data shorter than that set in the Number of Bytes of Response Data is returned, the response data will be stored, and the remaining area will stay at its previous values.

#### **Control Word Settings**

The setting range for each item is shown on the following table.

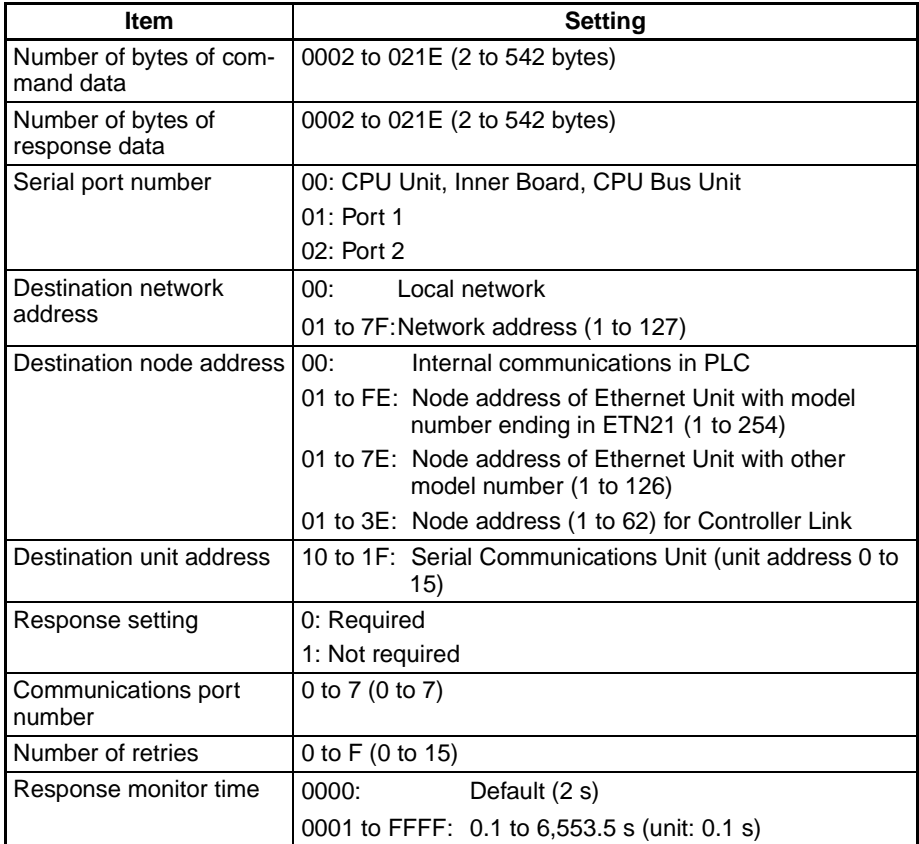

**Note** To execute CMND(490) normally, programming needs to be written to process the command received by the host computer and return the proper response.

# **3-5-6 Command Format Received by the Host Computer**

FINS commands sent to the host computer are received at the host computer in the format shown below.

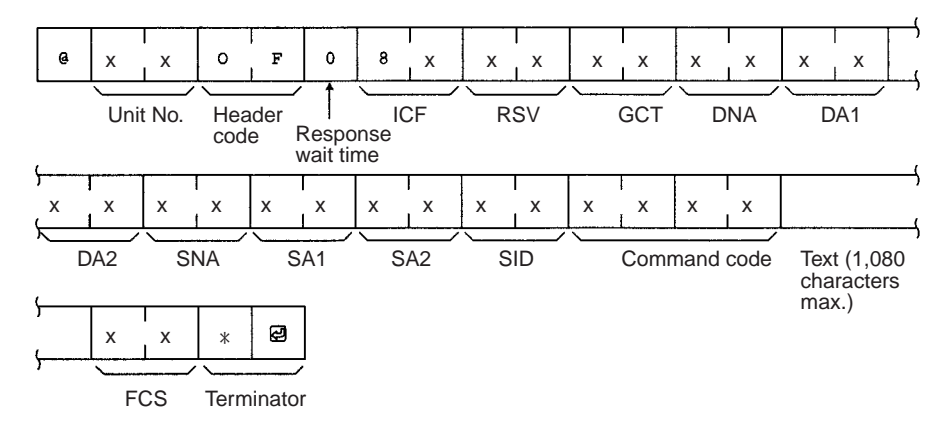

#### **Unit Number**

The unit number of the Host Link port connected to the host computer is set.

#### **Header Code**

The header code in FINS commands sent to the host computer is always set to "OF" (ASCII: 4F, 46).

#### **Response Wait Time**

The response wait time in FINS commands sent to the host computer is fixed at to "0" (ASCII: 4F, 46).

#### **ICF (Information Control Field)**

Specifies whether or not a response is required.

Response required: "80" (ASCII: 38,30) Response not required: "81" (ASCII: 38,31)

#### **RSV (Reserved)**

Always set to "00" (ASCII: 30,30) in commands sent to the host computer.

#### **GCT (Gateway Count)**

The number of networks through which the command is relayed subtracted from 2 is set. (See note.)

Number of networks = 0: "02" (ASCII: 30, 32) Number of networks = 1: "01" (ASCII: 30, 31) Number of networks = 2: "00" (ASCII: 30, 30) Number of networks = 7: "07" (ASCII: 30, 37)

**Note** The number of networks is subtracted from 7 for CS/CJ-series CPU Unit Ver. 2.0 or later.

#### **DNA, DA1, DA2**

The addresses for the Host LInk Unit connected to the host computer are set.

#### **DNA (Destination Network Address)**

The network address (00 to 7F Hex) of the CPU Unit is set in hexadecimal.

#### **DA1 (Destination Node Address)**

The node address (01 to 7E Hex) of the CPU Unit is set in hexadecimal.

#### **DA2 (Destination Unit Address)**

The unit address of the Host Link port is set.

#### **SNA, SA1, SA2**

The addresses for the source node (e.g., PLC, FA computer) are set.

#### **SNA (Source Network Address)**

The network address (00 to 7F Hex) of the source is set in hexadecimal.

#### **SA1 (Source Node Address)**

The node address (01 to 7E Hex) of the source is set in hexadecimal.

#### **SA2 (Source Unit Address)**

The unit address of the source is set.

#### **SID (Source ID)**

Automatically set by the CPU Unit using SEND(090), RECV(098), and CMND(490).

# **3-5-7 Response Format Returned by the Host Computer**

Responses to FINS commands received by the host computer are returned in the format shown below.

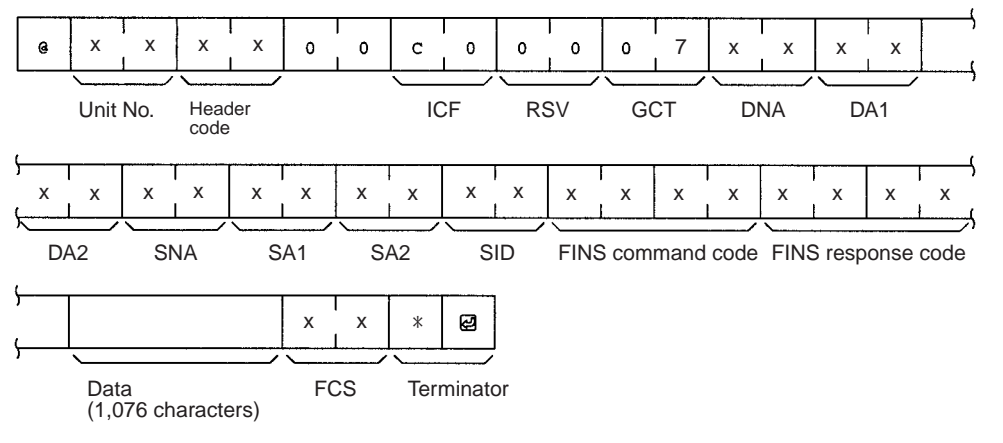

#### **ICF (Information Control Field)**

"C0" (ASCII: 43, 30) will be returned.

#### **RSV (Reserved)**

"00" (ASCII: 30, 30) is returned.

#### **GCT (Gateway Count)**

"07" (ASCII: 30, 37) is returned.

#### **DNA (Destination Network Address), DA1 (Destination Node Address), DA2 (Destination Unit Address)**

The same contents specified for SNA, SA1, and SA2 in the command that was received will be returned.

#### **SNA (Source Network Address), SA1 (Source Node Address), SA2 (Source Unit Address)**

The same contents specified for DNA, DA1, and DA2 in the command that was received will be returned.

#### **SID (Source ID)**

The SID that was specified in the command that was received will be returned.

#### **Command Code**

The command code that was specified in the command that was received will be returned.

**Note** The length of the response cannot exceed 1,115 characters. Create responses so that the response data without the response code is less than 1,076 characters (538 bytes).

# **3-5-8 Flags for Network Communications**

This section describes the flags in the Auxiliary Area that are used when executing SEND(090), RECV(098), and CMND(490).

**Communications Port Enabled Flags**

A Communications Port Enabled Flag turns ON when SEND(090), RECV(098), and CMND(490) can be executed. The Flag will turn OFF during execution of these commands and turn ON again when the command execution is completed. When creating the ladder diagram, use these Flags as input conditions when executing these instructions.

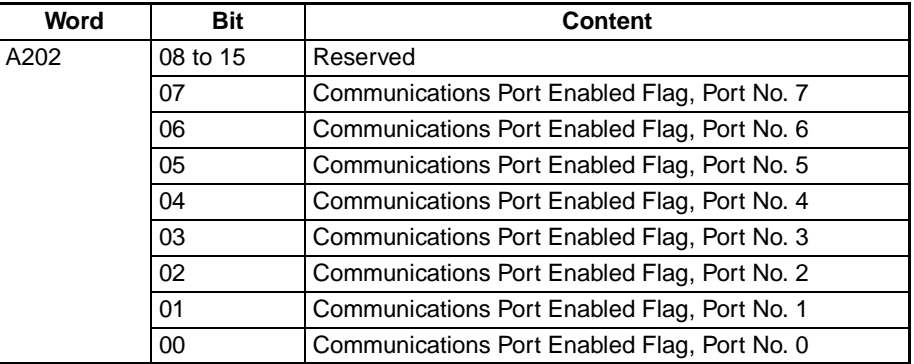

### **Communications Port Error Flags**

A Communications Port Error Flag will turn ON in the following cases.

- When an error is generated during execution of SEND(090), RECV(098), or CMND(490).
- When an error response or retry error has been generated for the port.

These Flags will turn OFF when the corresponding Communications Port Enabled Flag is turned OFF at the start of operation or at the start of executing the SEND(090), RECV(098), or CMND(490).

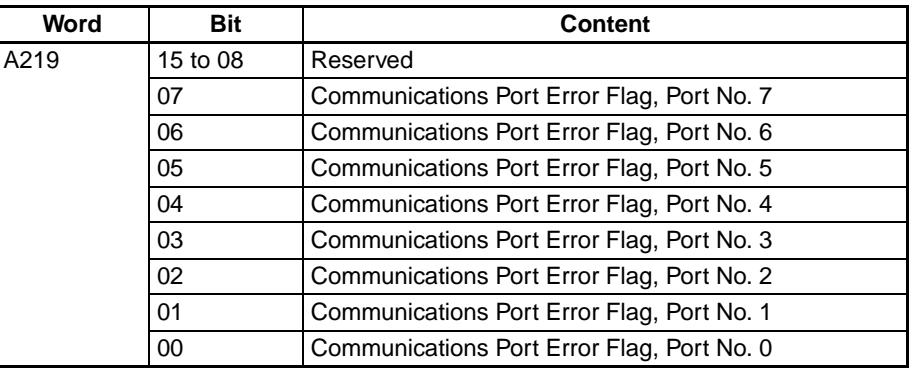

#### **Communications Port Completion Codes**

The Communication Port Completion Code words will contain the FINS end code after SEND(090), RECV(098), or CMND(490) has been executed.

If the Communications Port Enabled Flag turns OFF when operation is started or SEND(090), RECV(098), or CMND(490) are executed, the contents of these words will be cleared.

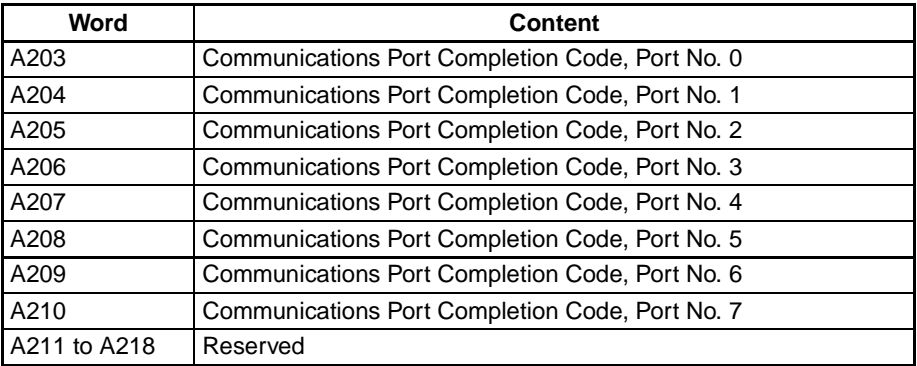

## **Flag Transitions**

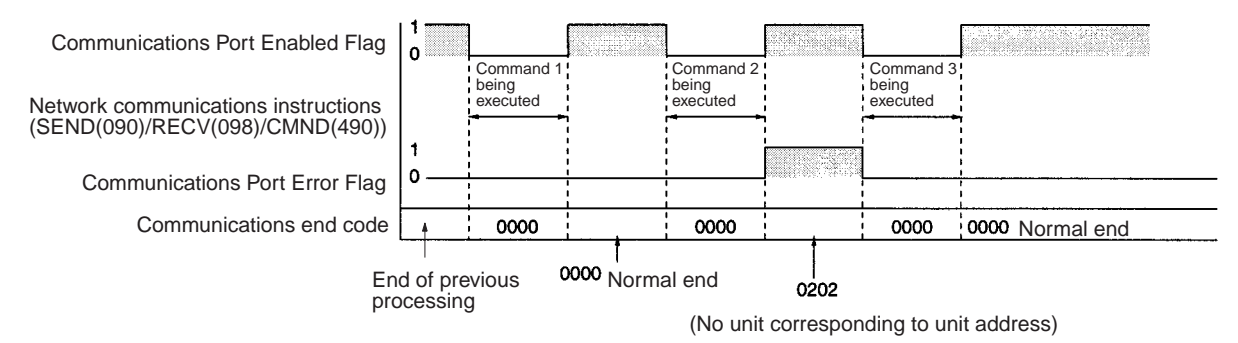

# **3-5-9 Timing of Commands to Host Computers**

Commands sent to a host computer are transmitted with the timing shown below.

## **Data Received from Host Computer**

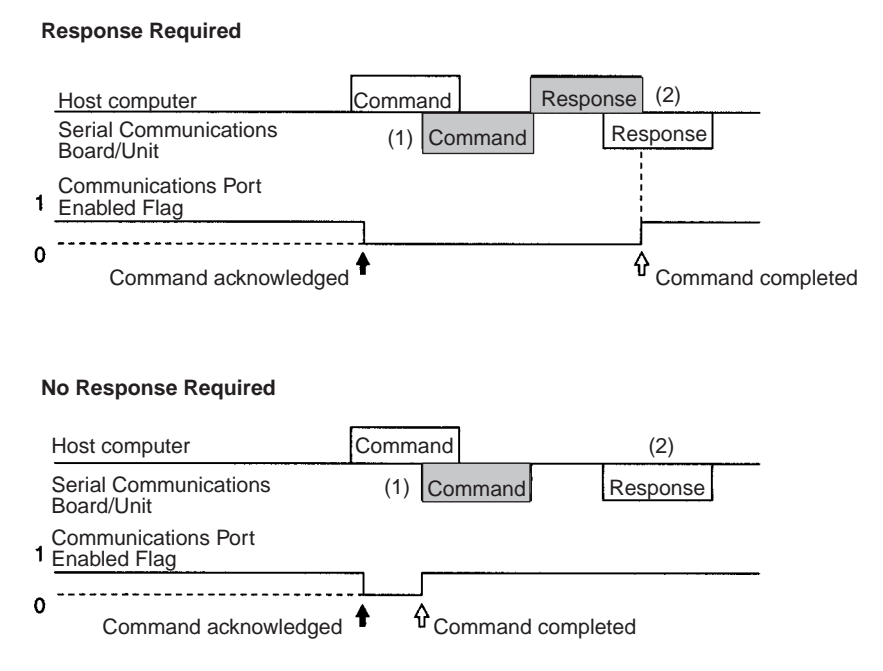

Command transmission to the host computer can commence even when the port is receiving a command from the host computer (1). The transmission of a response to the command from the host computer is postponed until the transmission of the command to the host computer is completed (2).

When a response is not required from the host computer, the Communications Port Enabled Flag will turn ON when the command to the host computer has passed from the CPU Unit to the port.

#### **Host Computer Receiving Data**

#### **Response Required**

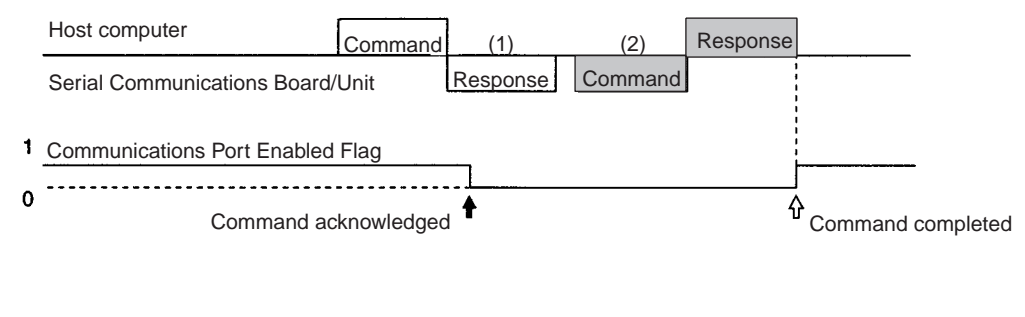

#### **No Response Required**

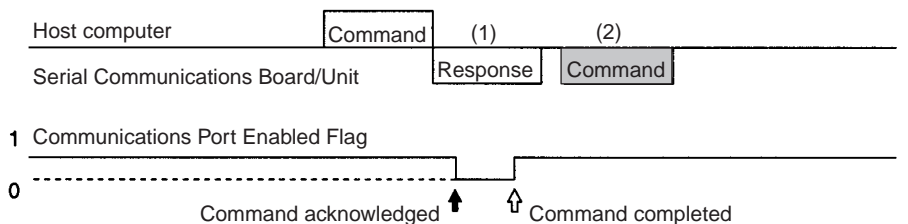

At (1) in the diagram, the response to a command sent from the host computer is being transmitted from the port. In this case, the command transmission to the host computer is postponed until the response transmission is completed (2).

When a response is not required from the host computer, the Communications Port Enabled Flag will turn ON when the command to the host computer has passed from the CPU Unit to the port.

#### **Response Wait Time**

**Response Required**

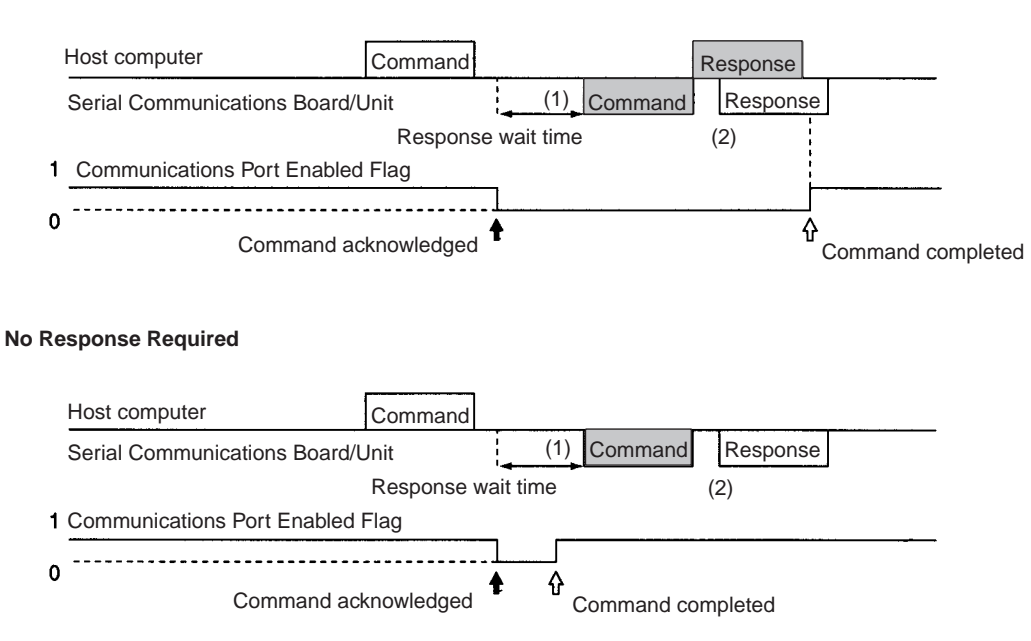

When response wait time has been set in the command format from the host computer, commands to the host computer will not be transmitted until the response time has elapsed (1). Transmission of responses to commands from the host computer will be postponed until the command transmission to the host computer has been completed.

When a response is not required from the host computer, the Communications Port Enabled Flag will turn ON when the command to the host computer has passed from the CPU Unit to the port.

# **3-5-10 Programming Example**

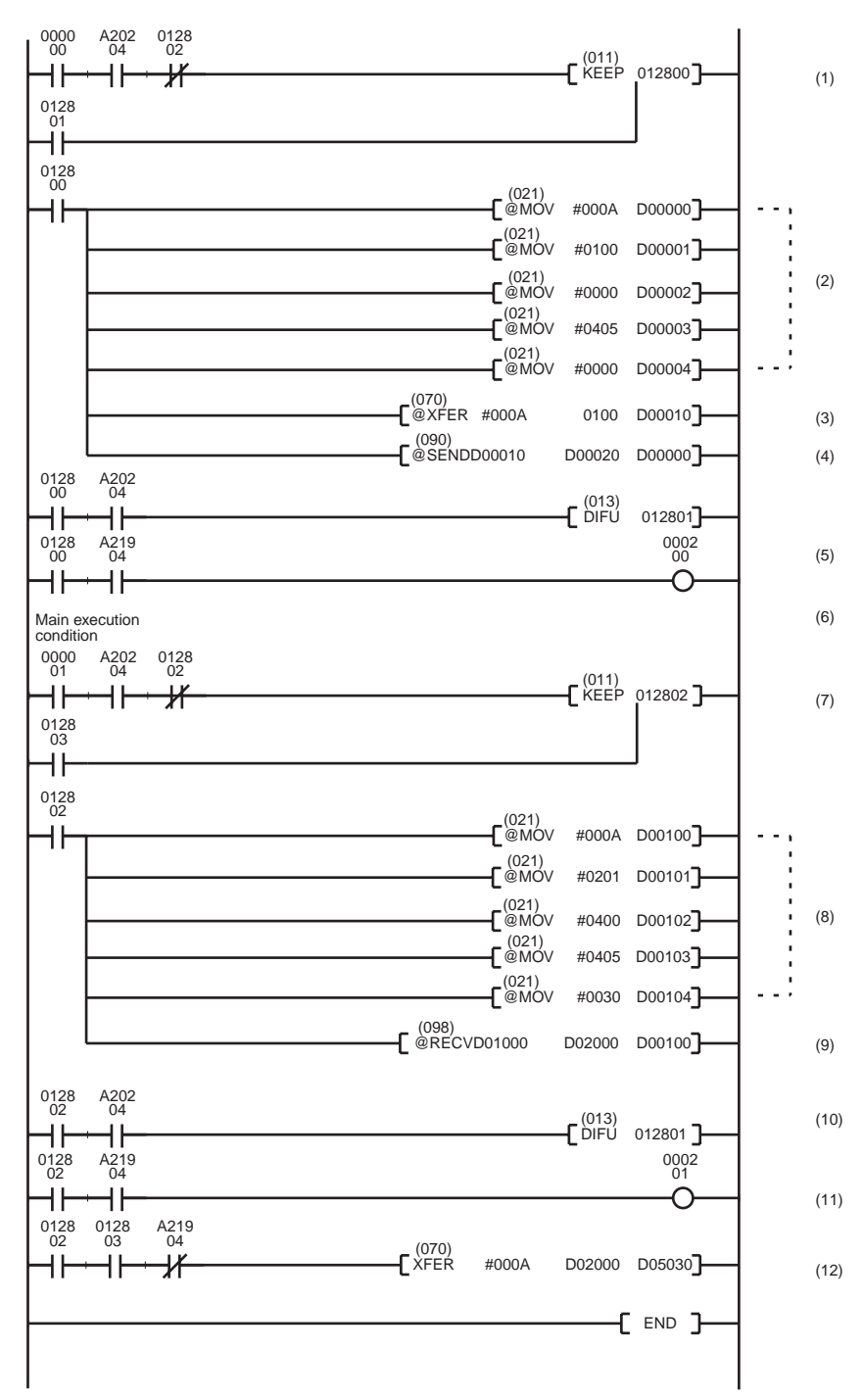

**1,2,3...** 1. When the SEND(090)/RECV(098) Enabled Flag is ON, and the execution condition CIO 000000 is ON, execution of the instructions for network transmissions are started. CIO 012800 will remain ON from when SEND(090) is started until execution has been completed.

2. Set the control data.

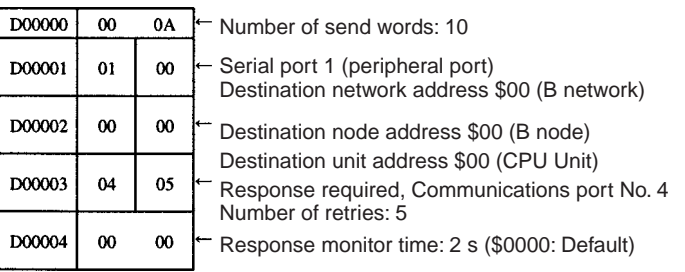

3. Transmit Data Stored

Stores 10 words of data starting from CIO 0100 to D00010 and later.

- 4. Execute SEND(090).
- 5. When the instruction for network communications has been completed (A20204: ON), CIO 012801 will turn ON, and the instruction for sending on the network is completed.
- 6. Turns ON when an error is generated during execution of network communications.
- 7. When the Communications Port Enabled Flag is ON and execution condition CIO 000001 is ON, execution of the instruction for receiving via the network (RECV(098)) is started.
- 8. Set the control data.

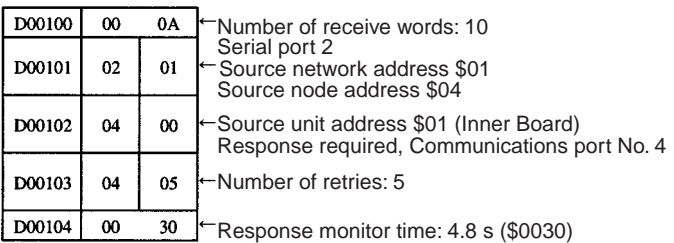

- 9. Execute RECV(098).
- 10. When the execution of network communications instructions has been completed (A20204: ON), CIO 012803 will turn ON, and the instruction for receiving via the network is completed.
- 11. Turns ON when an error is generated during execution of network communications.
- 12. Reception data processing

When there is no reception error, 10 words of data (starting from D02000) are stored from D05030 onwards.

#### **Programming Example for Host Computer Side (BASIC): Send**

```
10 '***************************************
20 '**** CS1W-SCU21 Serial Communications Unit ****<br>30 '**** Command to Host Computer (SEND(090)) ****
30 '**** Command to Host Computer (SEND(090)) ****<br>40 '**** Sample Send Program ****
40 ***** Sample Send Program ****<br>50 *****************************
    50 '***************************************
60 '
70 '============ Initial Settings ============
80 CLOSE 1
90 ON ERROR GOTO *EROPE
100 DIM CHDATA$ (300) :' Data array declaration
110 OPEN "COM:E73" AS #1 : ' Opens port.<br>120 '
130 '============ Main Process ============<br>140 INPUT #1, COMMAND$ :' Receives data from PLC (line).<br>150 TS=LEFT$ (COMMAND$, LEN (COMMAND$) -3) :' Checks FCS.
150 T$=LEFT$ (COMMAND$, LEN (COMMAND$) -3)<br>160 GOSUB *FCS
170 IF FCS$<>MID$ (COMMAND$, LEN (COMMAND$) -2, 2) THEN ENDCODE$="1004":GOTO *RESPONSE 180 CMNDCODE$=MID$ (COMMAND$, 27, 4) : 'Checks command code.
190 IF CMNDCODE$<>"0102" THEN ENDCODE$="0401" :GOTO *RESPONSE
200 FOR I=0 TO VAL ("\&H"+MID$ (COMMAND$, 39, 4) ) -1 : Sets No. of write elements.<br>210 CHDATA$ (I) =MID$(COMMAND$, 43+I*4, 4)
220 PRINT "Data";":";CHDATA$(I)
230 NEXT I<br>240 ENDCODE$="0000"
                                                                     : ' Sets end code to "0000".
250 '==========================================
260 *RESPONSE :' Creates a response frame. 270 RSV$=MID$ (COMMAND$, 9, 2) :' Returns received RSV, SID
280 DA$=MID$ (COMMAND$, 19, 6) : without change.
280 DA$=MID$ (COMMAND$, 19, 6)<br>290 SA$=MID$ (COMMAND$, 13, 6) : ' Swaps DNA, DA1, DA2<br>290 SID$=MID$ (COMMAND$, 25, 2) : ' with SNA, SA1, and SA2.
300 SID$=MID$ (COMMAND$, 25, 2)
310 T$="@000F00C0"+RSV$+"02"+DA$+SA$+SID$+CMNDCODE$+ENDCODE$
320 GOSUB *FCS
330 RESPONSE$=T$+FCS$+"*"
                                                                              : ' Transmits data to PLC (line).
350 GOTO 140
360 '
370 '=-== FCS Calculation Subroutine ====<br>380 * FCS
                                                                              : Adds FCS
390 L=LEN (T$)
400 A=0
410 FOR J=1 TO L
420 TJ$=MID$ (T$, J, I)
         A+ASC (TJ$)
440 NEXT J
450 FCS$=HEX$ (A)
460 IF LEN (FCS$) =1 THEN FCS$="0"+FCS$
470 RETURN
480 '
490 '========== Error processing ==========
500 *EROPE
510 PRINT "ERL=":ERL, "ERR";ERR
520 CLOSE 1
530 END
```
**Programming Example for Host Computer Side (BASIC): Reception**

```
10 '***************************************
    1*** CS1W-SCU21 Serial Communications Unit ****
30 '**** Command to Host Computer (RECV(098)) ****<br>40 '**** Sample Reception Program ****
40 '**** Sample Reception Program ****
    50 '***************************************
60 '
70 '============ Initial Settings ============
80 CLOSE 1
90 ON ERROR GOTO *EROPE
100 DIM CHDATA$ (300) :' Data array declaration
110 CHDATA$ (0) ="0000":CHDATA$ (1) ="1111":CHDATA$ (2) ="2222"
120 CHDATA$ (3) = "3333": CHDATA$ (4) = "4444": CHDATA$ (5) = "5555"<br>130 OPEN "COM: E73" AS #1 : ' Opens port.
120 CHENTING (5)
140'150 '============ Main Process ============
160 RESPDATA$=""<br>170 INPUT #1, COMMAND$
                                                                  : ' Receives data from PLC (line).<br>: ' Checks FCS.
180 T$=LEFT$ (COMMAND$, LEN (COMMAND$) -3)<br>190 GOSUB *FCS
200 IF FCS$<>MID$ (COMMAND$, LEN (COMMAND$) -2, 2) THEN ENDCODE$="1004":GOTO *RESPONSE<br>210 CMNDCODE$=MID$ (COMMAND$, 27, 4) : 'Checks command code.
210 CMNDCODE$=MID$ (COMMAND$, 27, 4)
220 IF CMNDCODE$<>"0101" THEN ENDCODE$="0401" :GOTO *RESPONSE
230 FOR I=0 TO VAL ("&H"+MID$ (COMMAND$, 39, 4)) -1 : Sets No. of read elements.<br>240 RESPDATAS=RESPDATAS+CHDATAS (1)
        240 RESPDATA$=RESPDATA$+CHDATA$ (I)
250 NEXT I
260 PRINT "Send data"; RESPDATA$
                                                                  : ' Sets end code to "0000".
280 '==========================================
                                                                  : ' Creates a response frame.<br>: ' Returns received RSV, SID
300 RSV$=MID$ (COMMAND$, 9, 2) : ' Returns receive<br>310 DA$=MID$ (COMMAND$, 19, 6) : ' without change.
310 DA$=MID$ (COMMAND$, 19, 6)<br>320 SA$=MID$ (COMMAND$, 13, 6) : ' Swaps DNA, DA1, DA2<br>330 SID$=MID$ (COMMAND$, 25, 2) : ' with SNA, SA1, and SA2.
320 SA$=MID$ (COMMAND$, 13, 6)
330 SID$=MID$ (COMMAND$, 25, 2)
340 T$="@000F00C0"+RSV$+"02"+DA$+SA$+SID$+CMNDCODE$+ENDCODE$+RESPDATA$
350 GOSUB *FCS
360 RESPONSE$=T$+FCS$+"*"
370 PRINT #1, RESPONSES : Transmits data to PLC (line).
380 GOTO 160
390 '
400 '==== FCS Calculation Subroutine =====<br>410 *FCS
                                                                   : ' Adds FCS.
420 L=LEN (T$)
430 A=0
440 FOR J=1 TO L
450 TJ$=MID$ (T$, J, I)
         A+ASC (TJ$)
470 NEXT J
480 FCS$=HEX$ (A)
490 IF LEN (FCS$) =1 THEN FCS$="0"+FCS$
500 RETURN
510 '
520 '========== Error processing ==========
530 *EROPE
540 PRINT "ERL=":ERL, "ERR";ERR
550 CLOSE 1
560 END
```
# **3-6 Serial Gateway Overview**

# **3-6-1 Overview**

FINS messages (commands) that are received are automatically converted into the corresponding protocol and then sent via serial communications. The responses are also automatically converted. FINS messages can be converted into the following protocols.

- CompoWay/F
- Modbus-RTU
- Modbus-ASCII
- Host Link FINS (FINS commands enclosed in Host Link header and terminator)

**Note** Serial Communications Boards/Units can receive FINS commands via a FINS network (including Host Link FINS) or via the CPU bus.

## **Applicable Units and Serial Communications Ports**

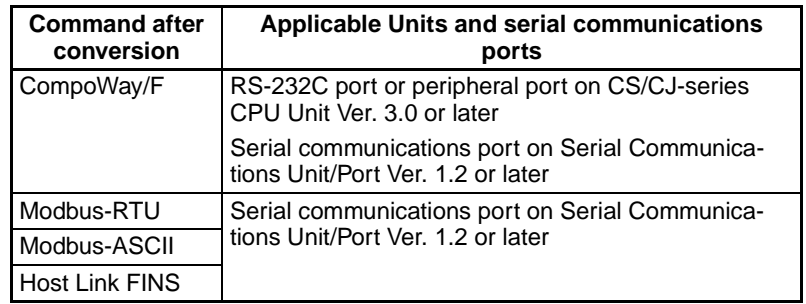

# **Using the CPU Unit**

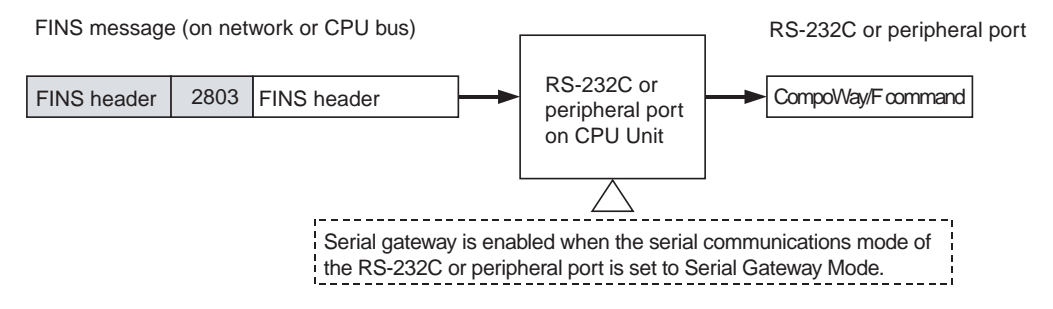

# **Using a Serial Communications Board/Unit**

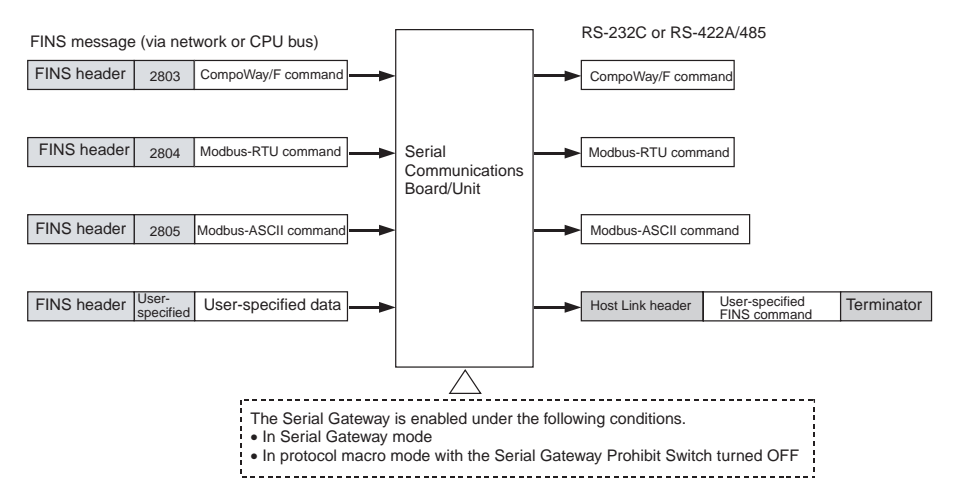

# **3-6-2 Types of Protocol Conversion**

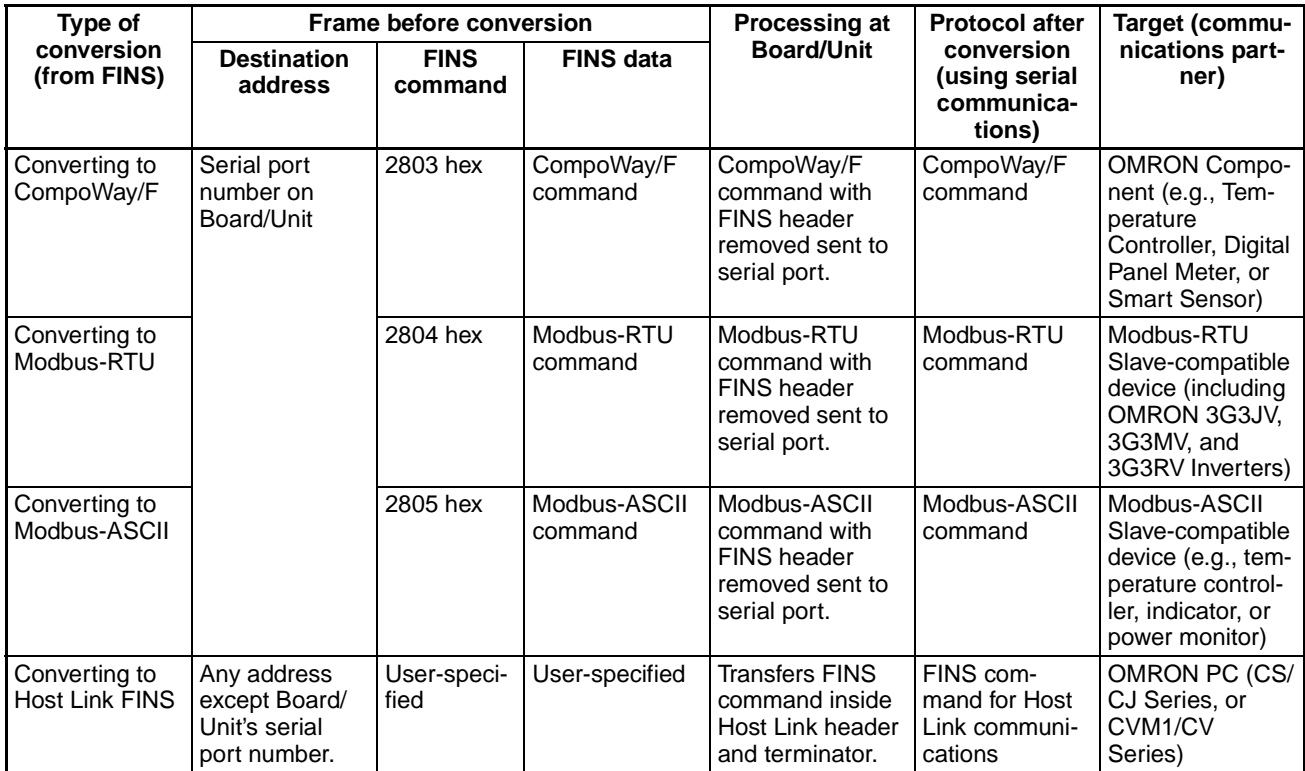

# **3-6-3 Converting FINS to CompoWay/F**

OMRON Components connected serially to a PC via CompoWay/F can be accessed from the CPU Unit or PT using CompoWay/F commands enclosed in FINS messages.

- Sent FINS message: FINS header + FINS command code 2803 hex + CompoWay/F command
- Message after conversion: CompoWay/F command

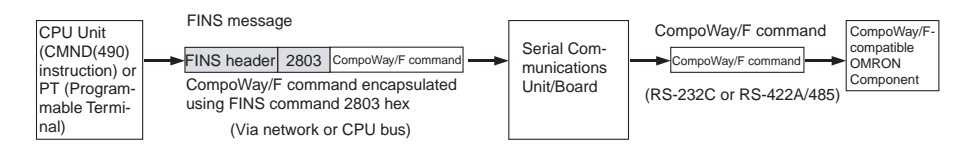

## **CompoWay/F Slave-compatible Components**

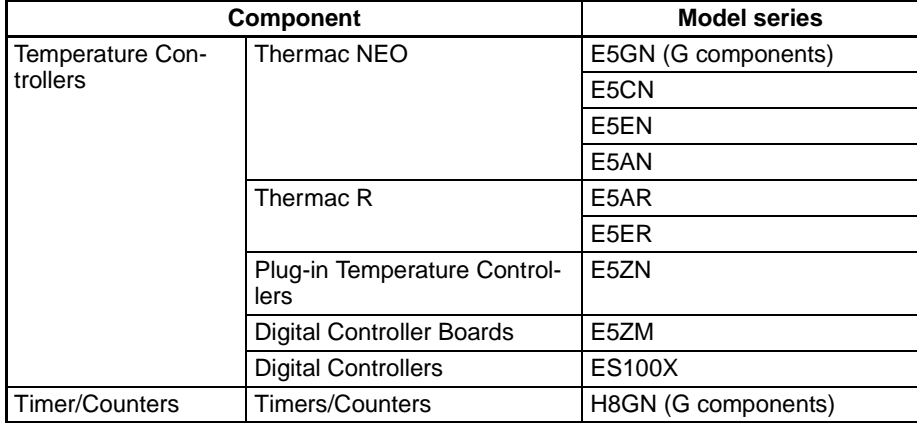

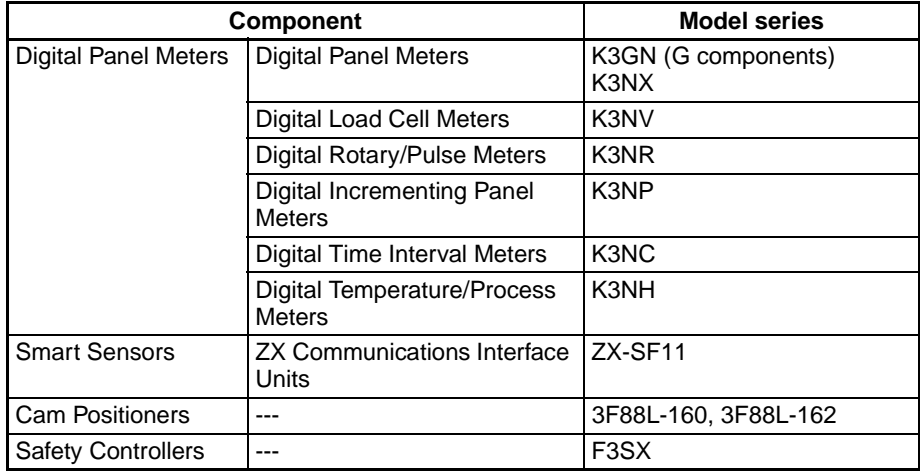

# **System Configuration Patterns**

# **Sending FINS Messages Using CMND(490) in CPU Unit's Ladder Program**

The Board/Unit converts the FINS messages to CompoWay/F protocol for sending in this operation.

# **Access from CPU Unit (on the Same PC)**

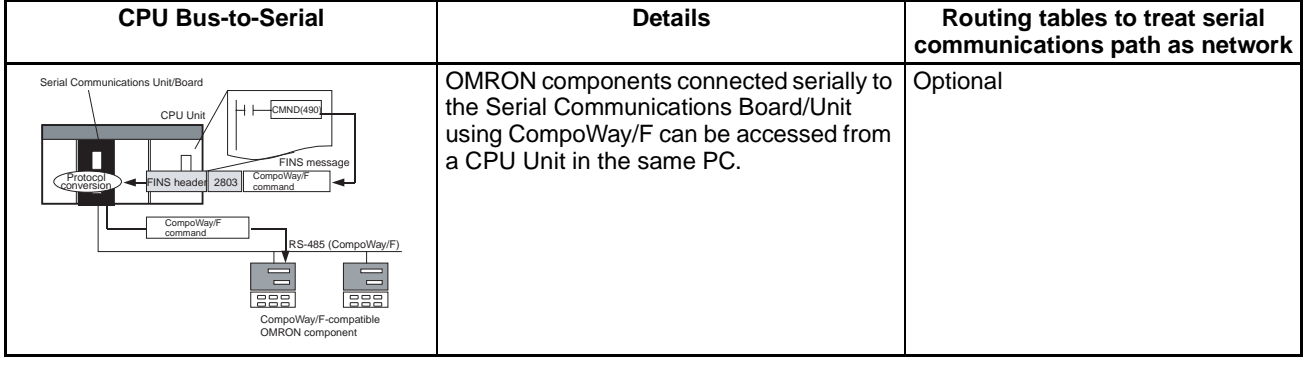

## **Access from CPU Unit (PC on the Network)**

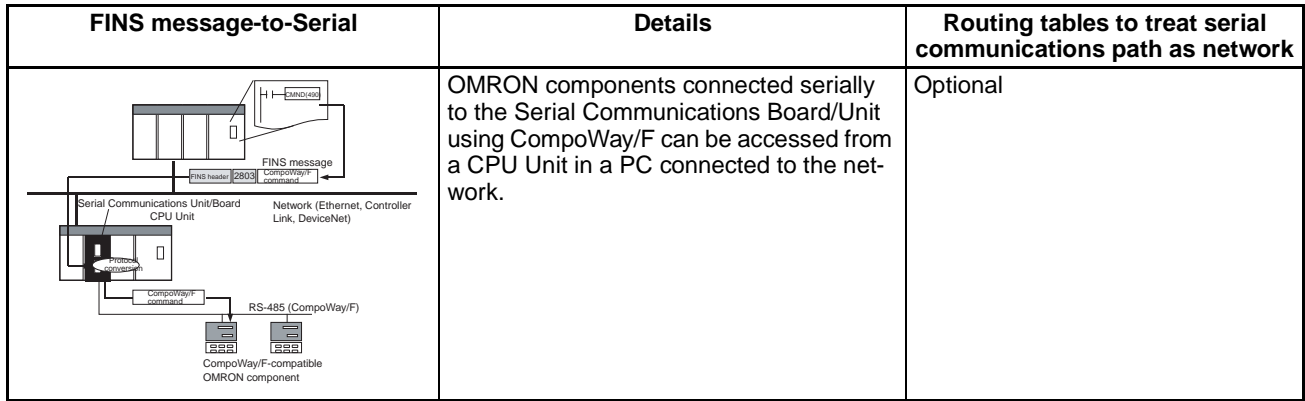

# **Executing Smart Active Parts Using an NS-series PT (Sending Internal FINS Messages)**

The Board/Unit converts the FINS messages to CompoWay/F protocol for sending in this operation.

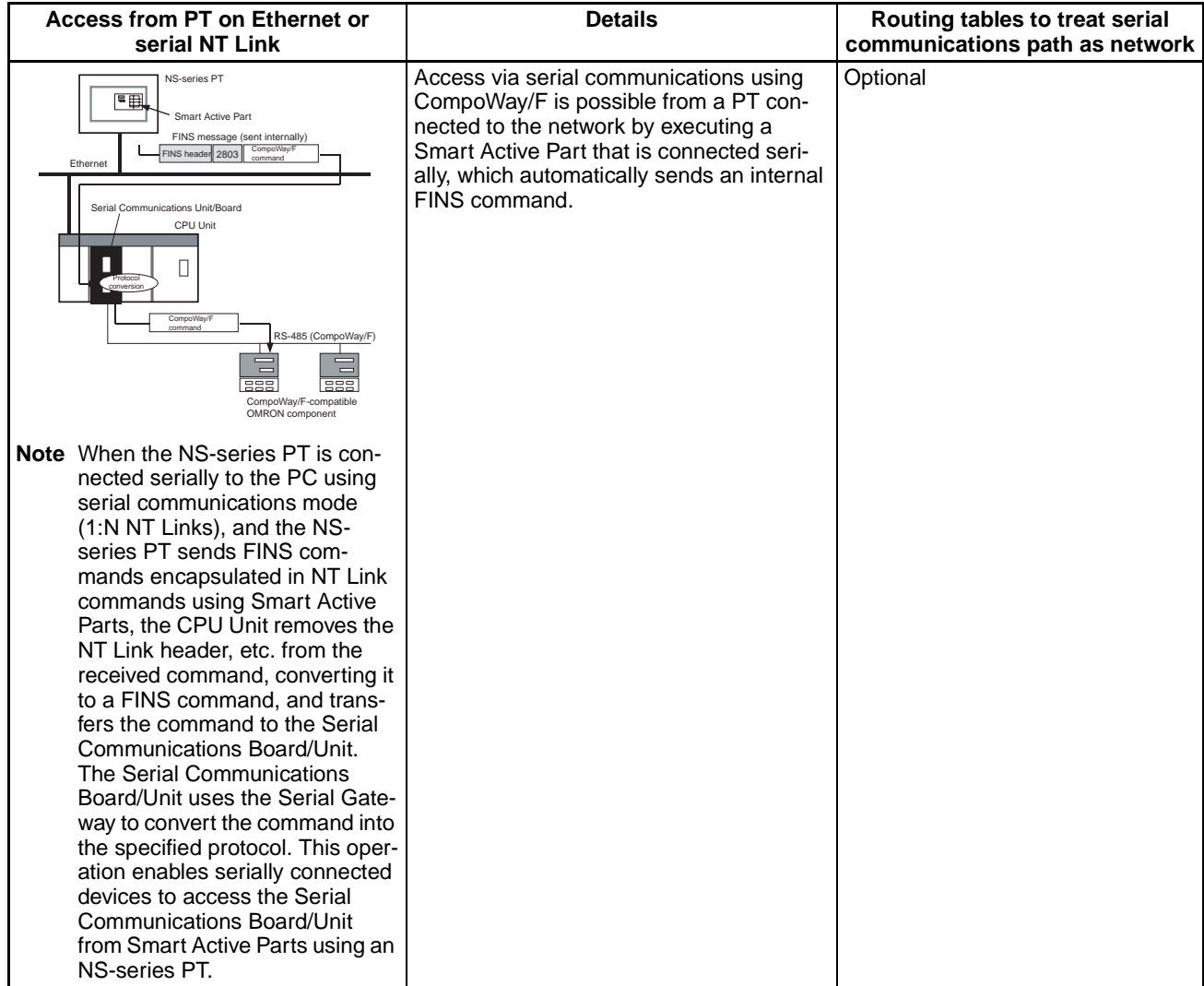

**Note** (1) The FINS header contains the following information.

- Remote destination network address (DNA)
	- With routing tables that treat serial communications path as a network: Network address corresponding to serial port in the routing tables.
	- Without routing tables that treat serial communications path as a network: Network address for specifying actual remote PC.
- Remote destination node address (DA1)
	- With routing tables that treat serial communications path as a network: 00 hex (local PC's internal communications) (For serial-to-serial-to-serial conversion, increment the Host Link unit number by 1.)
	- Without routing tables that treat serial communications path as a network: Node address for specifying actual remote PC (For serial-to-serial-to-serial conversion, increment the Host Link unit number by 1.)
- Remote destination unit address (DA2) Unit address of serial port

(2) The contents of the CompoWay/F command enclosed in the FINS message that is sent is as follows:

Node number + subaddress + SID + command text (ASCII must be used.) STX, ETX+BCC are not required when sending FINS. They are added automatically for serial communications.

# **3-6-4 Converting FINS to Modbus-RTU**

Modbus-RTU Slave-compatible devices (including OMRON Inverters) connected serially to a PC via Modbus-RTU can be accessed from the PC or PT using Modbus-RTU commands enclosed in FINS messages.

- Sent FINS message: FINS header + FINS command code 2804 hex + Modbus-RTU command
- Message after conversion: Modbus-RTU command

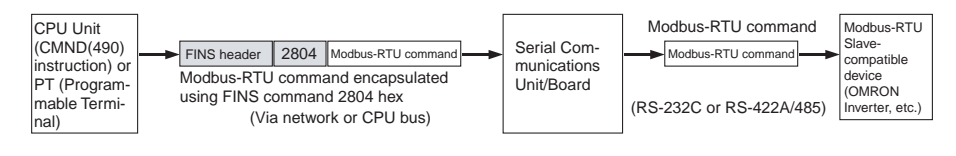

### **Modbus-RTU Slave-compatible OMRON Devices**

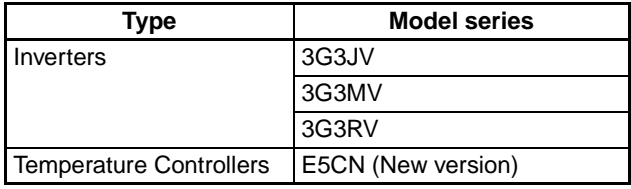

# **System Configuration Patterns**

# **Sending FINS Messages Using CMND(490) in CPU Unit's Ladder Program**

The Board/Unit converts the FINS messages to Modbus-RTU protocol for sending in this operation.

## **Access from CPU Unit (on the Same PC)**

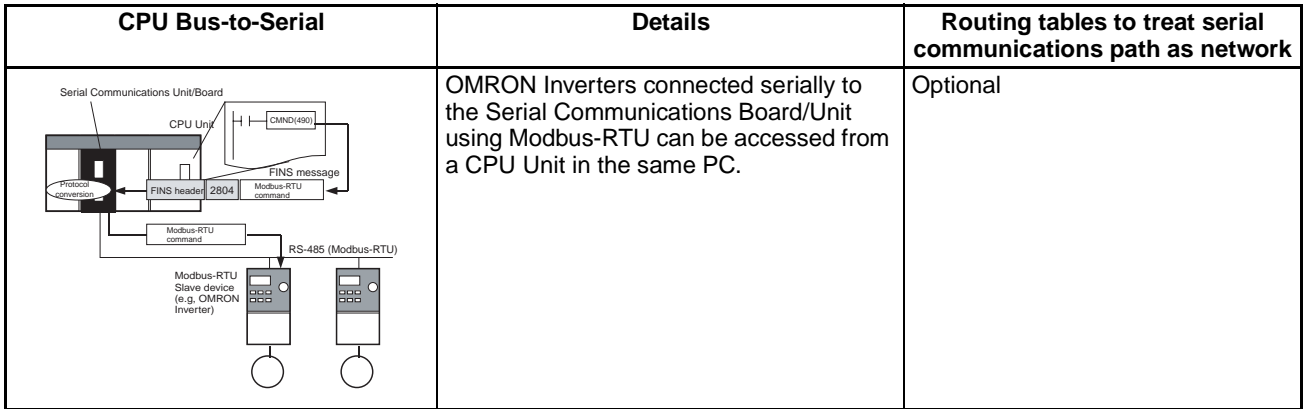

## **Access from CPU Unit (on Network PC)**

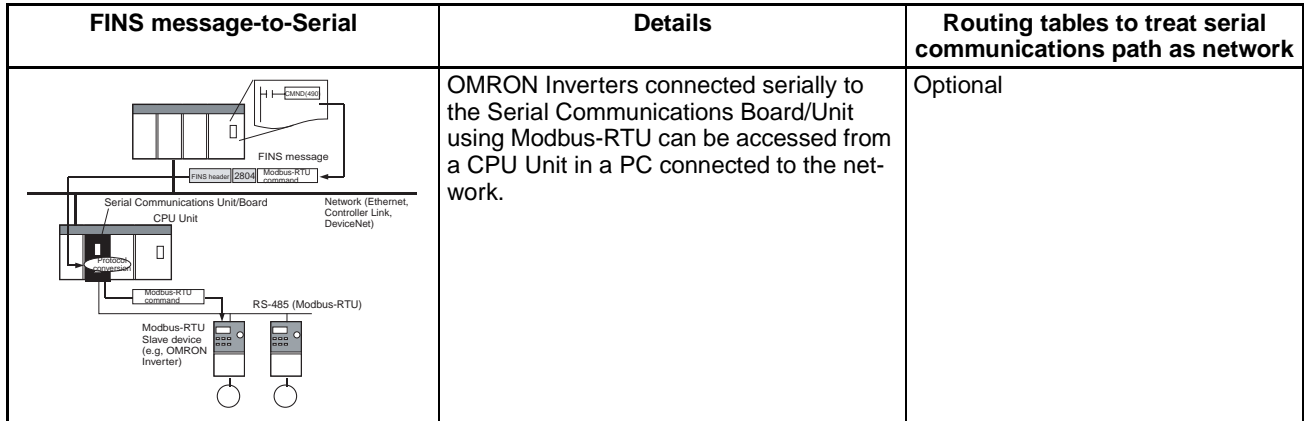

# **Executing Smart Active Parts Using an NS-series PT (Sending Internal FINS Messages)**

The Board/Unit converts the FINS messages to Modbus-RTU protocol for sending in this operation.

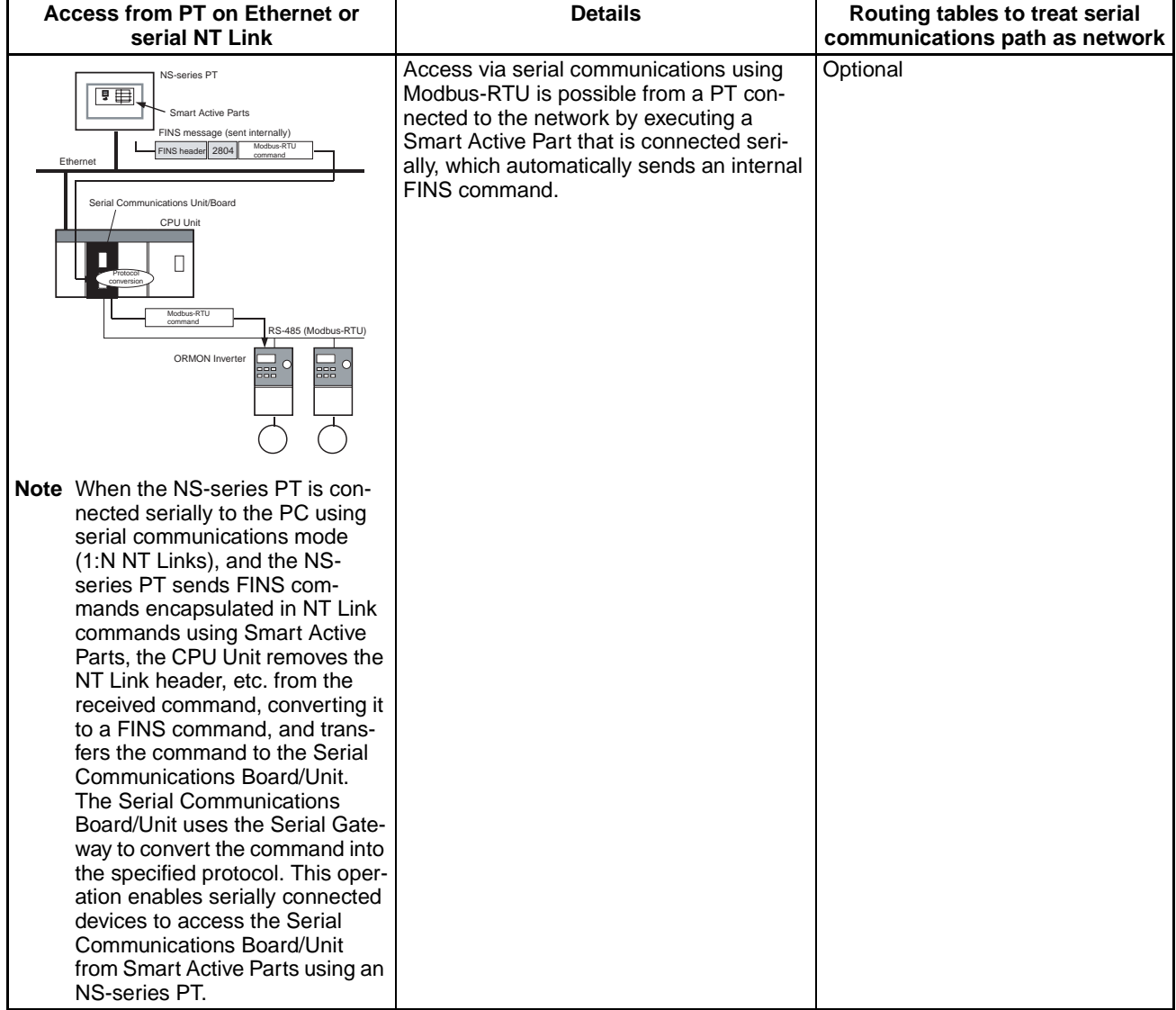

**Note** (1) The FINS header contains the following information.

- Remote destination network address (DNA): Same as for CompoWay/F.
- Remote destination node address (DA1): Same as for CompoWay/F.
	- Remote unit address (DA2): Same as for CompoWay/F.
- (2) The contents of the Modbus-RTU command enclosed in the FINS message that is sent is as follows:

Slave address (binary) + FUNCTION code (binary) + Communications data (binary)

Start and CRC+End are not required when sending FINS. They are added automatically for serial communications.

# **3-6-5 Converting from FINS to Modbus-ASCII**

Modbus-ASCII Slave-compatible devices connected serially to a PC via Modbus-ASCII can be accessed from the PC using Modbus-ASCII commands enclosed in FINS messages.

- Sent FINS message: FINS header + FINS command code 2805 hex + Modbus-ASCII command
- Message after conversion: Modbus-ASCII command

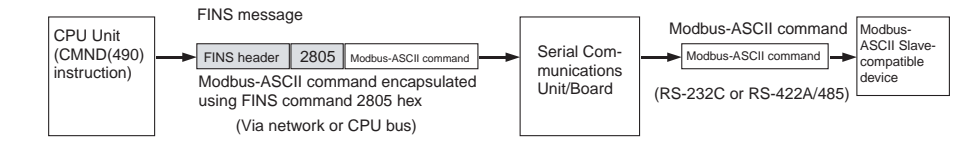

# **System Configuration Patterns**

# **Sending FINS Messages Using CMND(490) in CPU Unit's Ladder Program**

The Board/Unit converts the FINS messages to Modbus-ASCII protocol for sending in this operation.

#### **Access from CPU Unit (on the Same PC)**

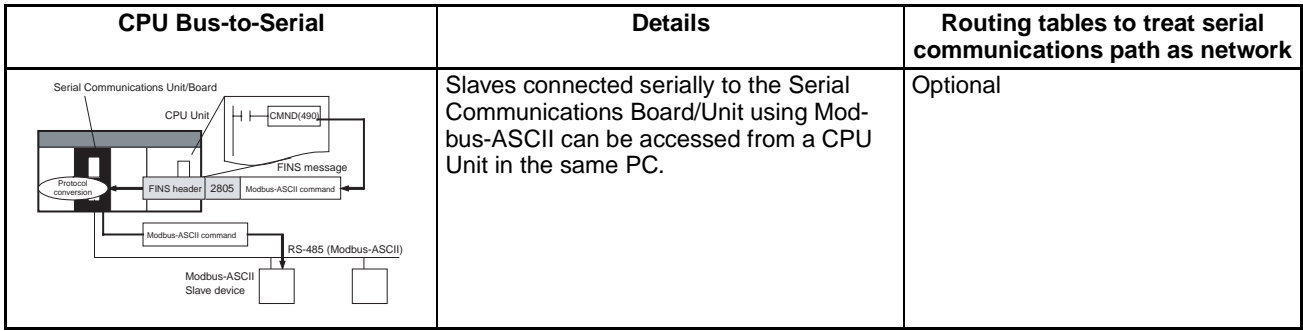

#### **Access from CPU Unit (on Network PC)**

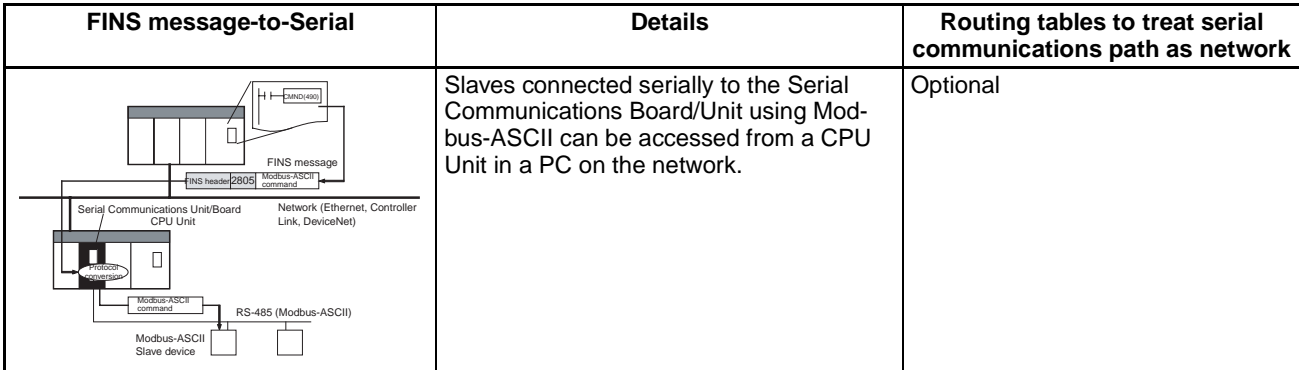

**Note** (1) The FINS header contains the following information.

- Remote destination network address (DNA): Same as for CompoWay/F.
- Remote destination node address (DA1): Same as for CompoWay/F.
- Remote unit address (DA2): Same as for CompoWay/F.
- (2) The contents of the Modbus-ASCII command enclosed in the FINS message that is sent is as follows: Slave address (ASCII) + FUNCTION code (ASCII) + Communications data (ASCII) The header ":" (3A hex) and LRC+CR/LF are not required when sending FINS. They are added automatically for serial communications.

# **3-6-6 Converting from FINS to Host Link FINS**

A PC slave that is connected serially to the PC master via Host Link can be accessed from the PC master or personal computer (see note) using FINS messages. Accessing a device on another network via Host Link (serial communications) is also possible by using FINS messages. By converting the FINS to Host Link FINS, the PC can function as a Host Link master.

- **Note** Applications such as CX-Programmer or CX-Protocol that use CX-Server as a communications driver.
- Sent FINS message: FINS header + User-specified FINS command (see note 1)
- Message after conversion: FINS command enclosed in Host Link header and terminator (see note 2)

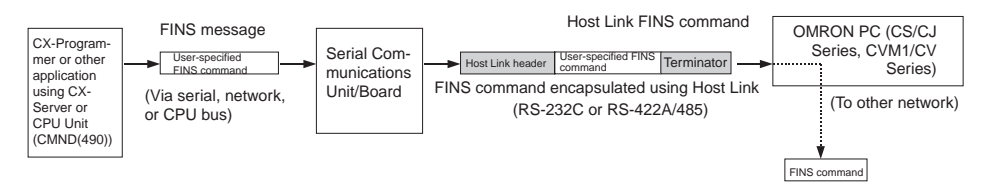

# **System Configuration Patterns**

# **Access from CX-Programmer (Sending Internal FINS Messages)**

The Board/Unit converts the FINS messages to Host Link FINS for sending in this operation.

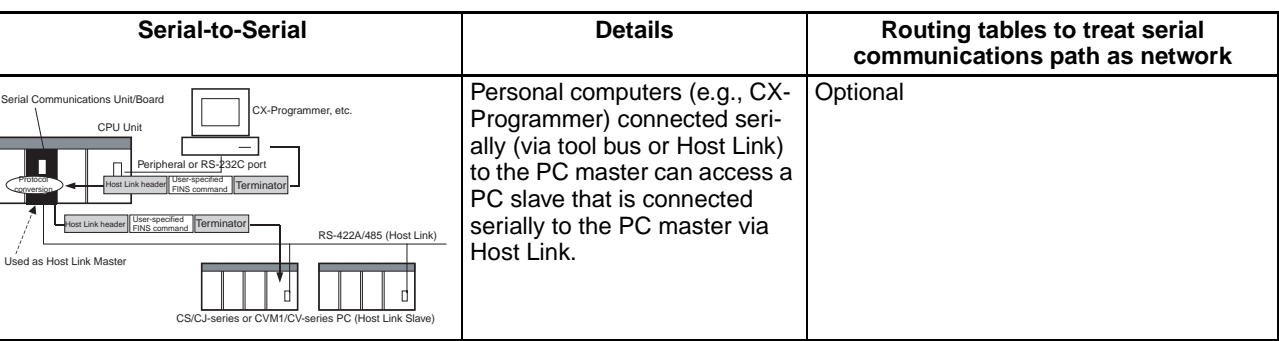

## **Access from Serially Connected CX-Programmer**

Use the following method to access the serially (serial-to-serial) connected PC from the CX-Programmer.

System Configuration Example

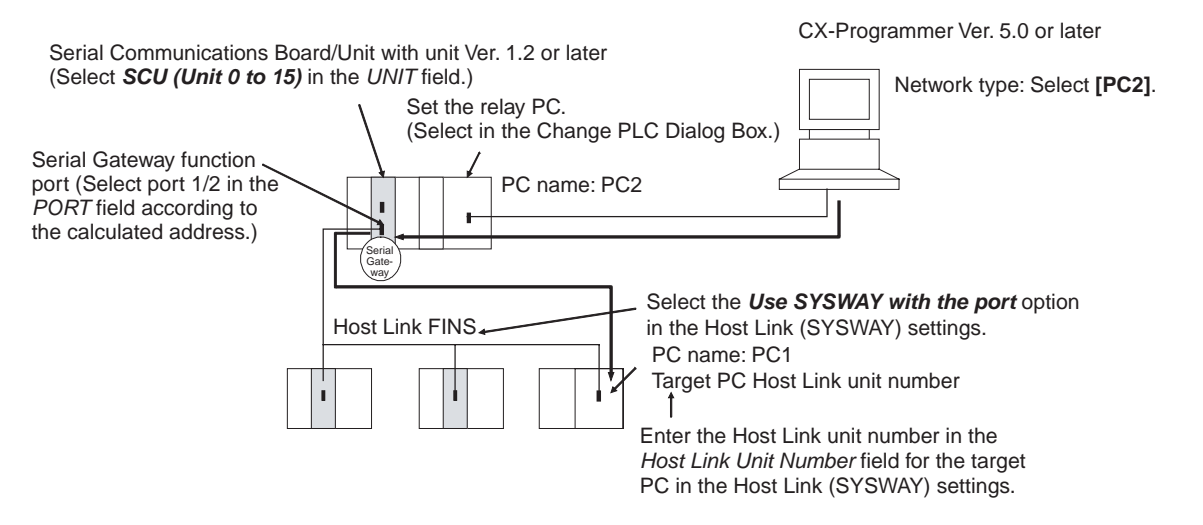

- **1,2,3...** 1. Register the PC to be connected serially (using Host Link FINS) in the project gateway (e.g., PC2).
	- 2. In the Change PLC Dialog Box of the target PC (e.g., PC1), select the relay PC (gateway PC) in the Network Type pull-down menu (e.g., [PC2] (See note.)) and click the **Settings** Button to the right of the Network Type pulldown menu.
		- **Note** The PC name enclosed in square brackets (e.g., [PC2]) indicates the gateway PC.

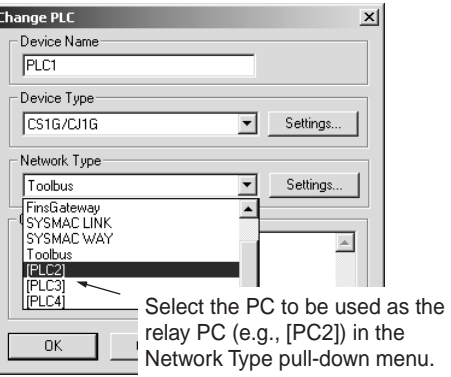

- 3. The Network Settings Dialog Box will be displayed. Click the **Guide for Serial Gateway** Button.
- 4. The **Serial Gateway Guide** Dialog Box will be displayed.

Select the unit and the port number under the Calculate Address Area, the serial port number address is automatically calculated in the Calculated Address Field.

Select the Use SYSWAY with the port option, and enter the actual Host Link unit number for the target (communications partner) PC in the Host Link Unit Number field (see note).

Finally, click the **Apply** Button.

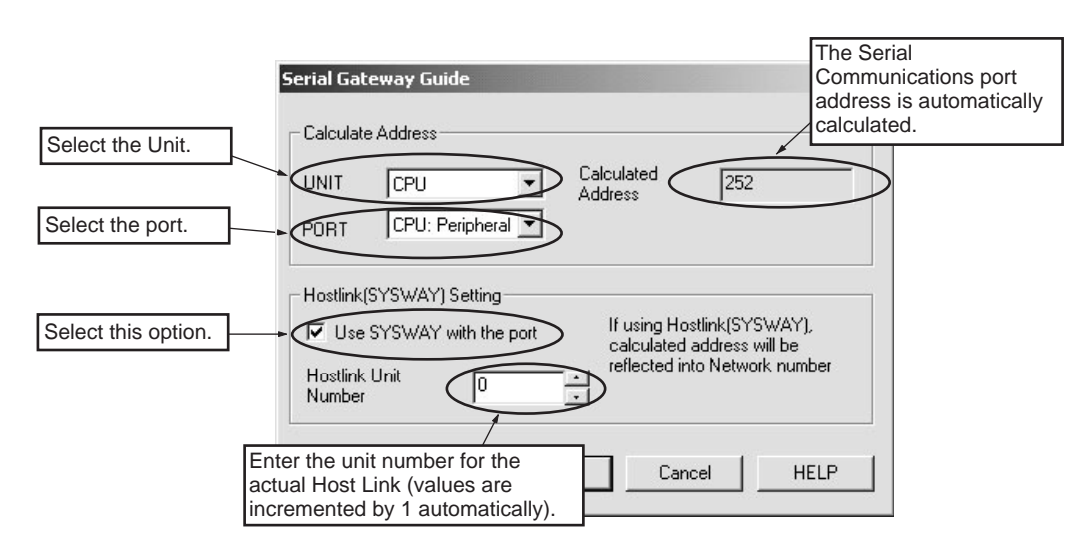

**Note** When using the CX-Programmer, enter the actual Host Link unit number. Do not add 1 to the value. The CX-Programmer will automatically add 1 internally.

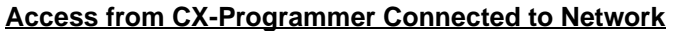

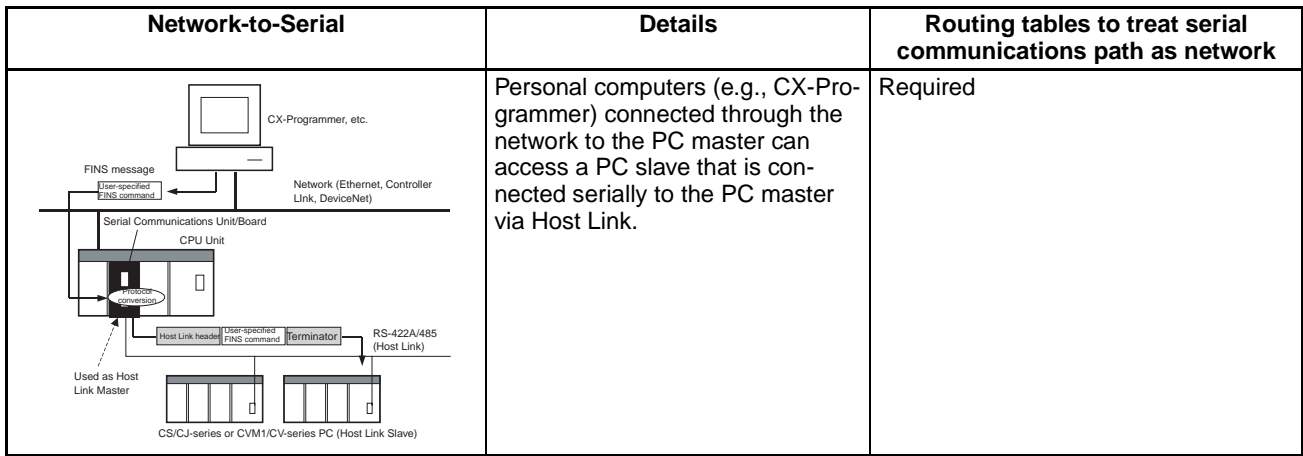

**Note** This configuration can be connected to other networks, as shown be-

low.

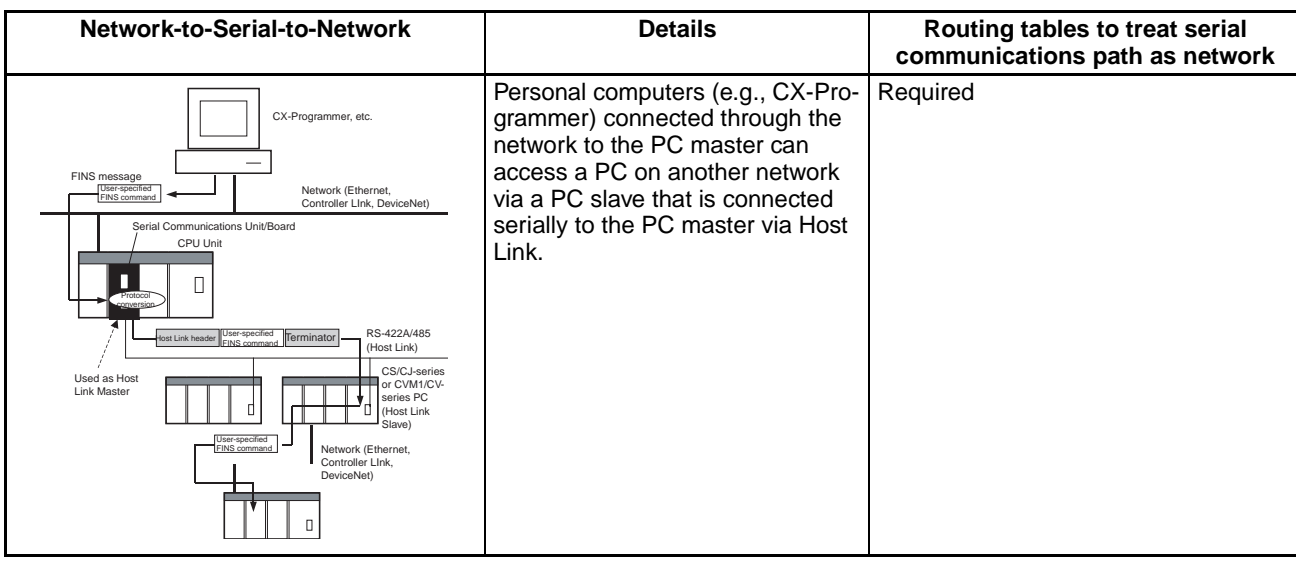
## **Sending FINS Messages or Sending/Receiving Data Using CMND(490), RECV(098), SEND(090) in the CPU Unit's Ladder Program**

The Board/Unit converts the FINS messages to Host Link FINS in this operation.

## **Access from CPU Unit (on the Same PC**)

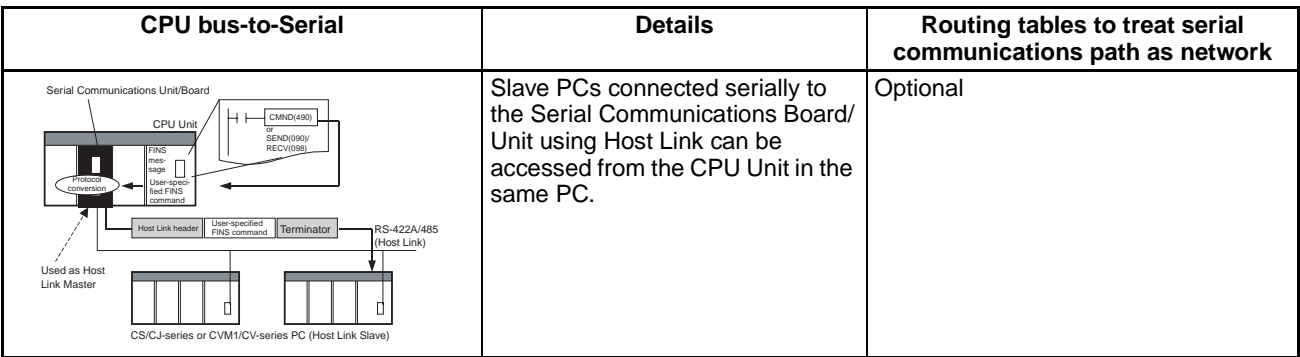

## **Access from CPU Unit (on Network PC)**

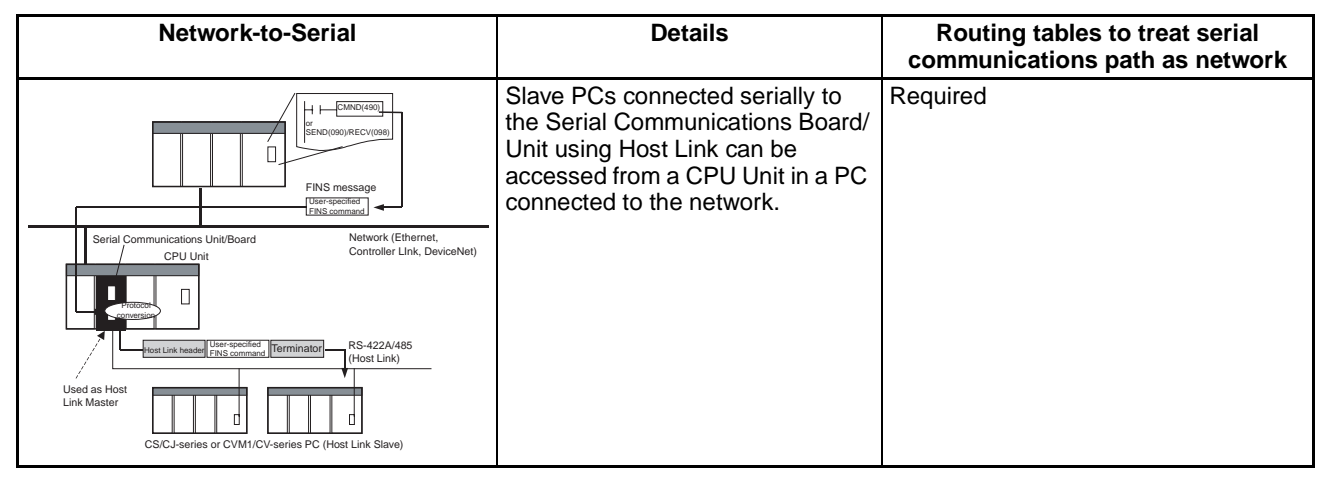

**Note** This configuration can be connected to other networks, as shown below

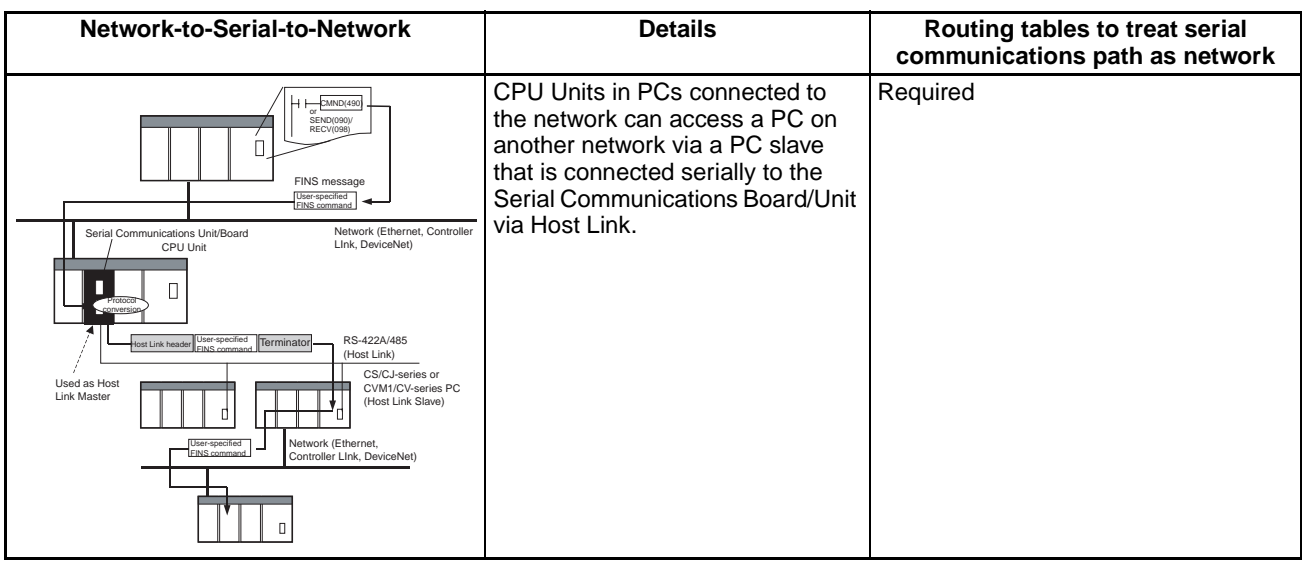

**Note** (1) The FINS header contains the following information.

- Remote destination network address (DNA)
	- With routing tables that treat serial communications path as a network: Network address corresponding to serial port in the routing tables.
	- Without routing tables that treat serial communications path as a network: Unit address of serial port.
- Remote destination node address (DA1)
	- With routing tables that treat serial communications path as a network: Unit number for Host Link incremented by 1 (1 to 32)
	- Without routing tables that treat serial communications path as a network: Unit number for Host Link incremented by 1 (1 to 32)
- Remote destination unit address (DA2) Any unit address except that for the serial port (The destination for the FINS message must not be the serial port of the Board/Unit.)
- FINS command code: Any
- (2) When creating Host Link FINS command frames using the CMND(490) instruction, always set the unit number for Host Link incremented by one (1 to 32) for the remote destination (send destination) node address (word C+3, bits 08 to 15 of the CMND(490) instruction). Do not set the unit number of the actual Host Link slave (0 to 31). Using the Host Link unit number without incrementing by one will access the PC with the entered Host Link unit number less one.

For example, specify the remote PC with Host Link unit number 2 by entering **3** for the remote destination node address. If 2 is entered, the PC with Host Link unit number 1 will be accessed.

To access a PC on a Host Link FINS network using the Serial Gateway from CX-Programmer, however, enter the actual Host Link unit number, without incrementing by one. (Select **Change PLC**, click the **Display Serial Gateway Guide** Button, and set unit number in the **Host Link SYSWAY Settings** field of the Serial Gateway Guide Dialog Box.

(3) The contents of the FINS command enclosed by the Host Link header and terminator is as follows:

@+Host Link unit number + Host Link header FA + FINS header + FINS command + Text + FCS + \* + CR

## **3-6-7 Treating Serial Communications Paths as Networks**

When the Serial Gateway is executed, routing tables are either required or optional as follows:

- Routing tables are required to treat a serial communications path as a network when converting FINS messages to Host Link FINS for serial conversion via the network.
- Under other conditions, routing tables are optional.

The details are provided in the following tables.

## *Serial Gateway Overview* **Section 3-6**

## **Conditions Requiring Routing Tables According to Target**

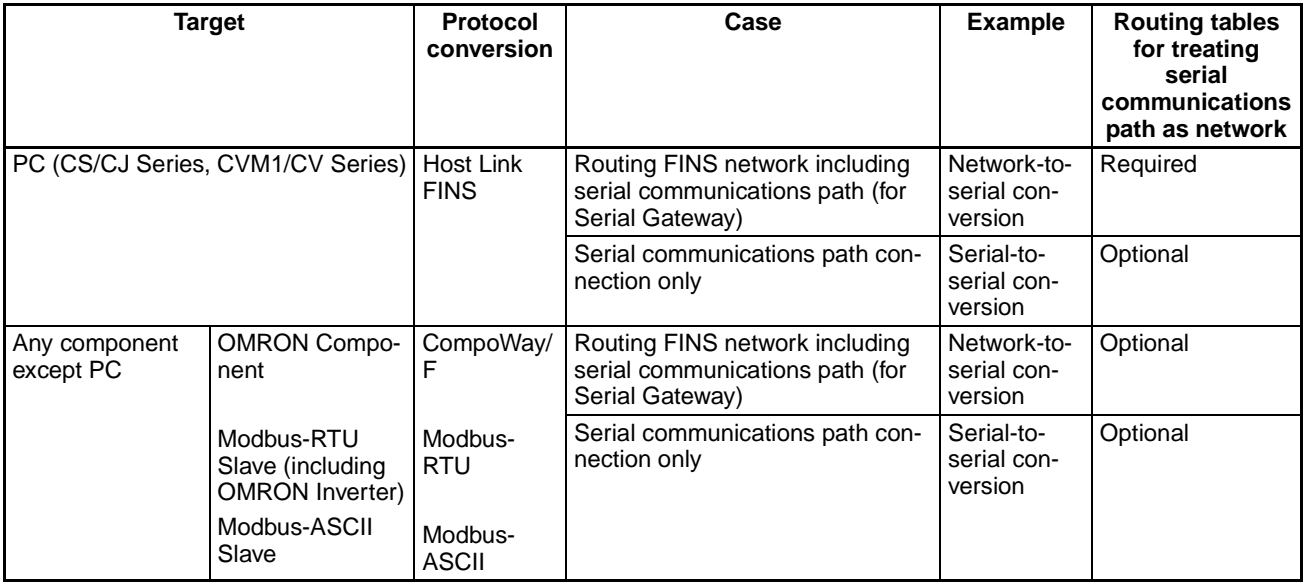

## **Specifying Address in FINS Command Source**

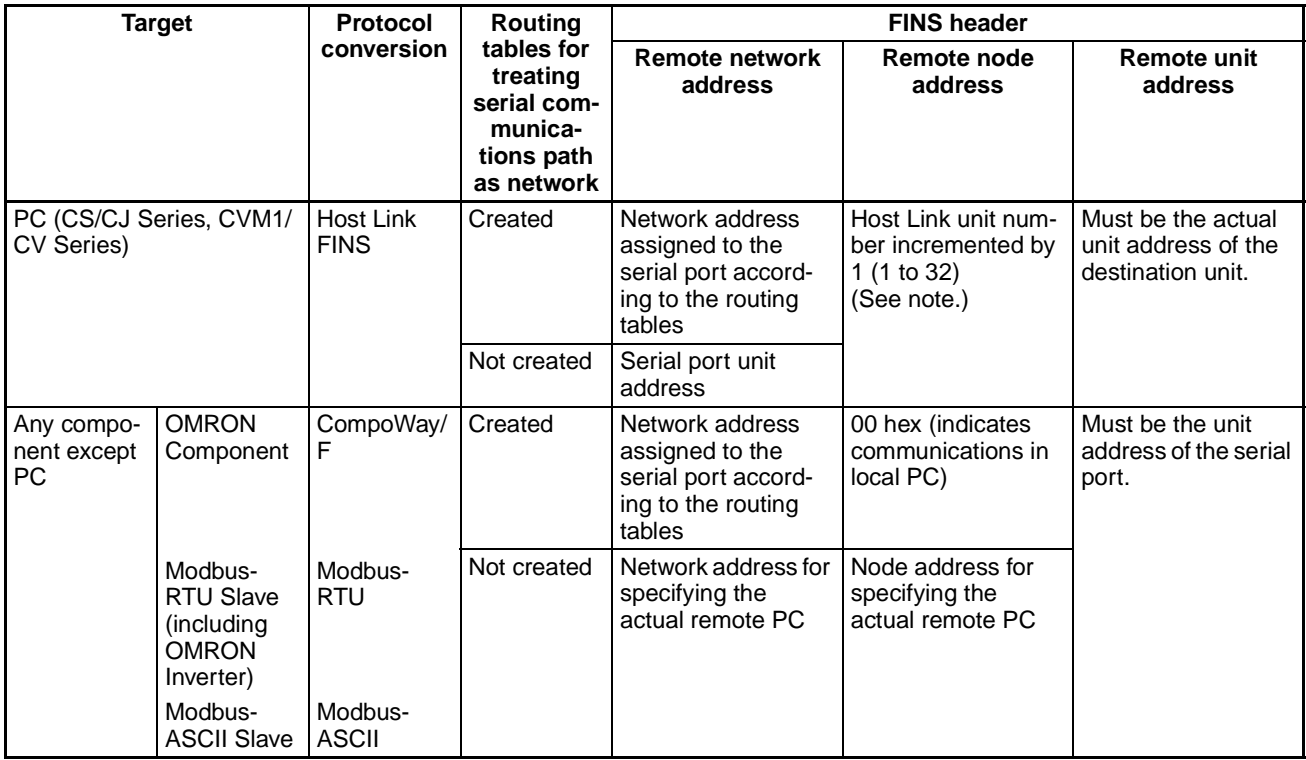

**Note** To access from a CX-Programmer, Select **Change PLC** - **Serial Gateway Guide**, and enter the actual Host Link unit number, The CX-Programmer will automatically increment the value by one.

## **3-6-8 Using a PC as the Target**

## **Network-to-Serial Conversion**

Routing tables are required to enable the serial communications path to be treated as a network.

## **Required Routing Tables**

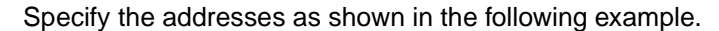

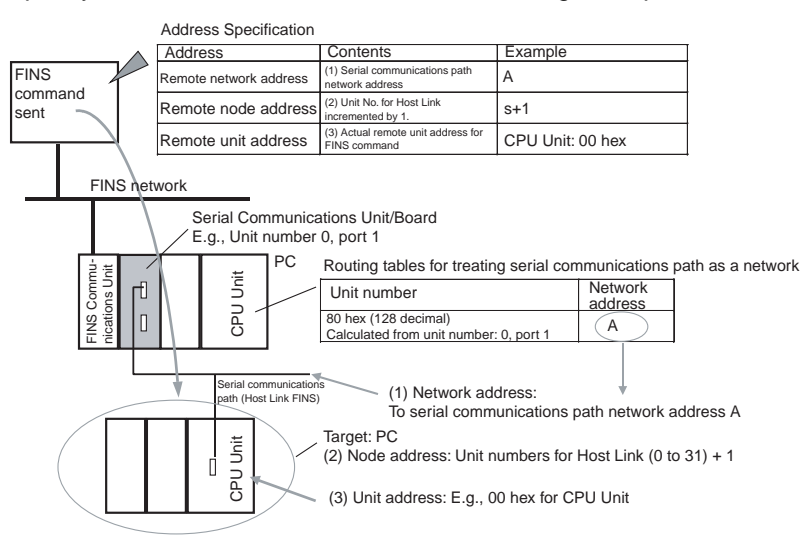

## **Serial-to-Serial Conversion**

Routing tables to enable the serial communications path to be treated as a network are optional.

## **Without Routing Tables**

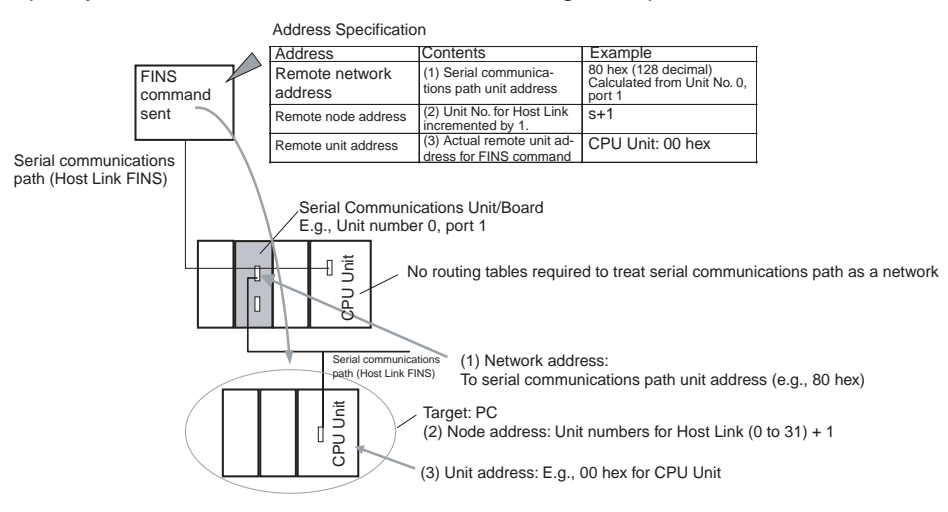

## **With Routing Tables**

Specify the addresses as shown in the following example.

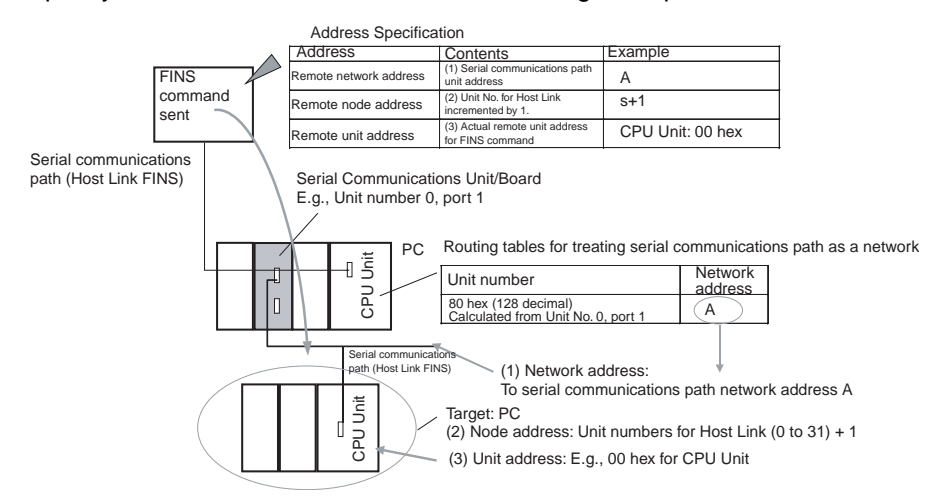

# **3-6-9 Using a non-PC Component as the Target**

## **Network-to-Serial Conversion**

Routing tables to enable the serial communications path to be treated as a network are optional.

## **Without Routing Tables**

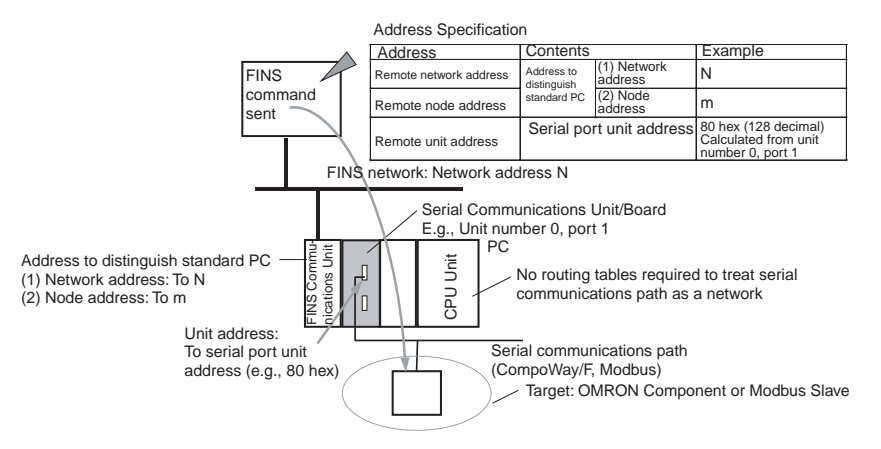

## **With Routing Tables**

Specify the addresses as shown in the following example.

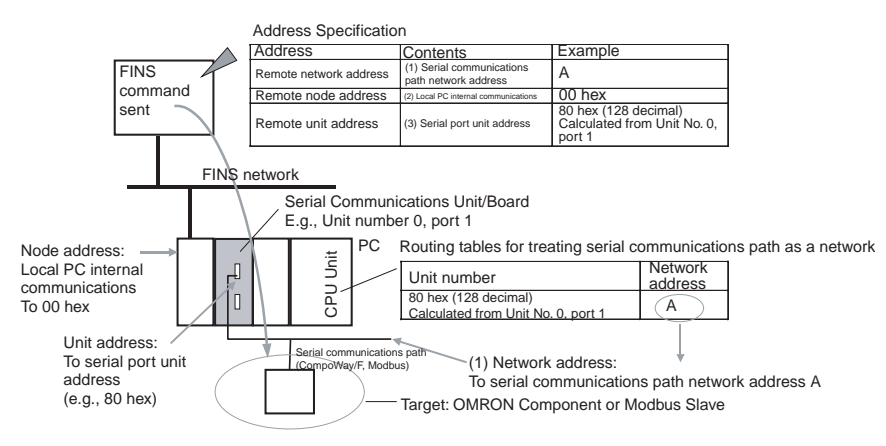

## **Serial-to-Serial Conversion**

Routing tables to enable the serial communications path to be treated as a network are optional.

## **Without Routing Tables**

Specify the addresses as shown in the following example.

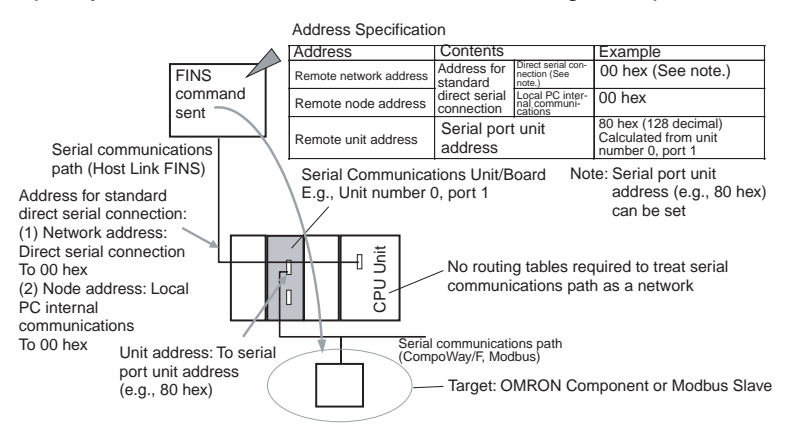

## **With Routing Tables**

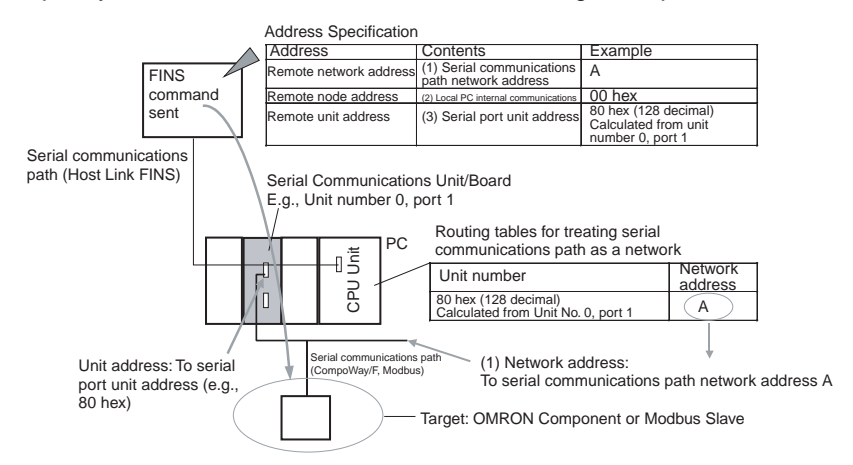

## **Serial-to-Serial-to-Serial Conversion**

Routing tables to enable the serial communications path to be treated as a network are optional.

## **Without Routing Tables**

Specify the addresses as shown in the following example.

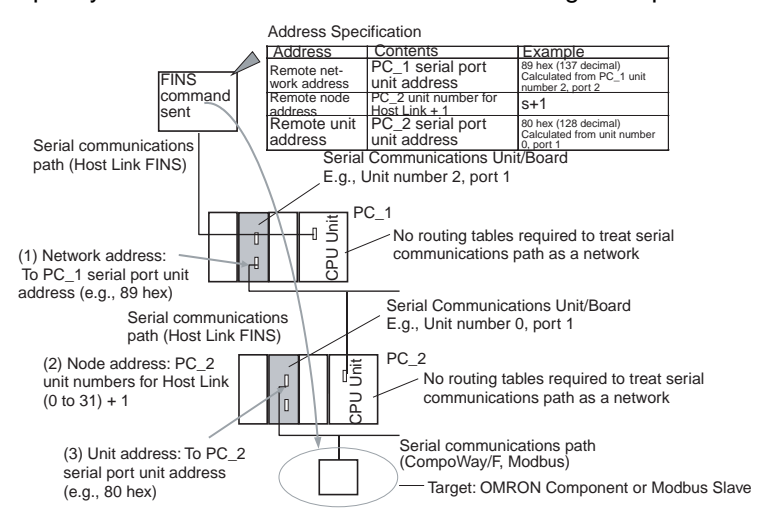

## **With Routing Tables**

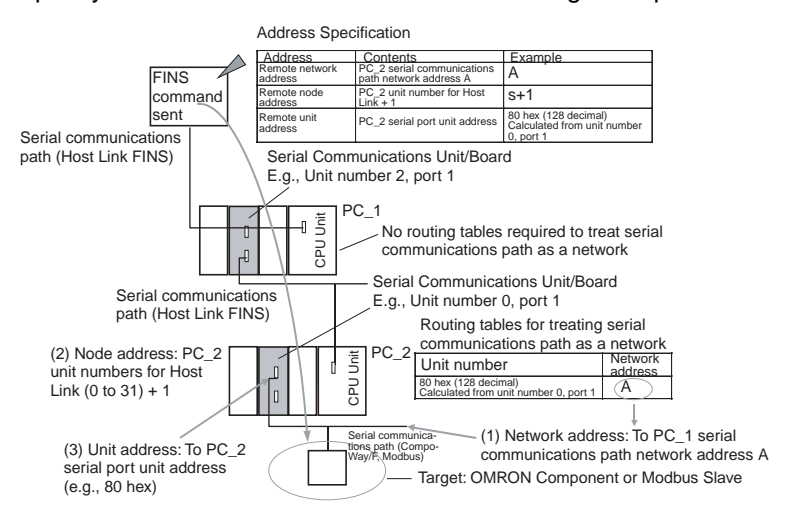

## **3-6-10 Explanation**

To treat the serial communications path as a network, the serial port itself is recognized as a Communications Unit and is allocated a network address.

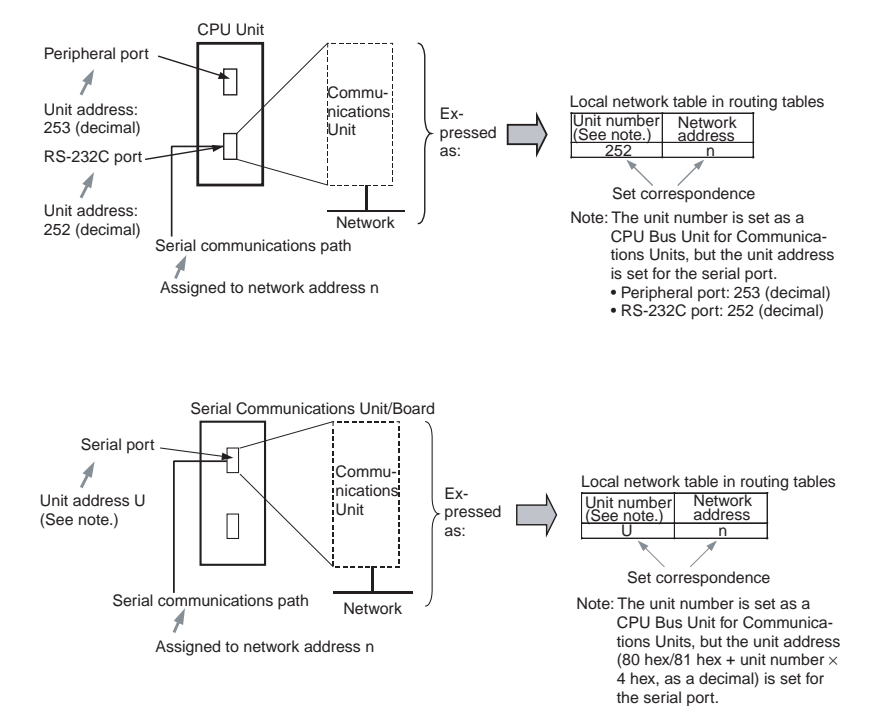

The CX-Net in the CX-Programmer is used to set the relationship between the serial port's unit address and the allocated network address in the local network tables of the routing tables. These settings are then transferred to the CPU Unit to which the Serial Communications Unit/Board is mounted.

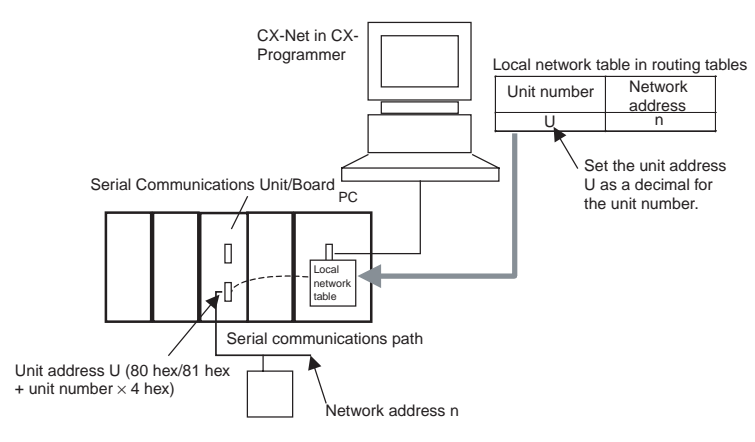

**Unit Addresses for Serial Communications Ports**

### **CPU Unit**

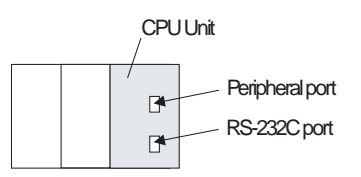

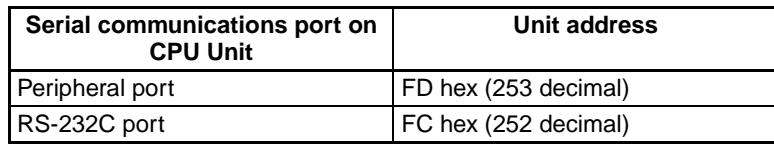

### **Serial Communications Unit/Board**

• Serial Port 1 Unit Addresses

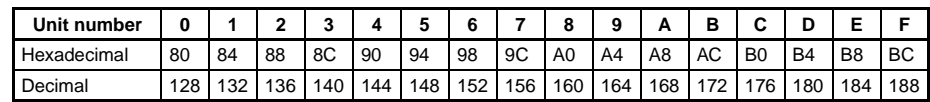

• Serial Port 2 Unit Addresses

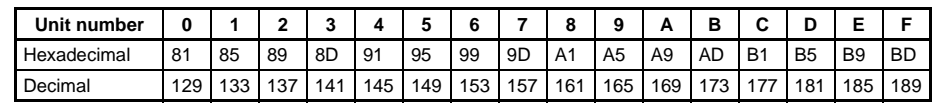

These settings enable the serial communications path to be treated as a single FINS network. Further, the network address allocated to the serial port can be specified in the destination network address part of the FINS message. This enables messages to passed on to serial ports in a system comprised of multiple networks connected to a single PC (including the serial communications path).

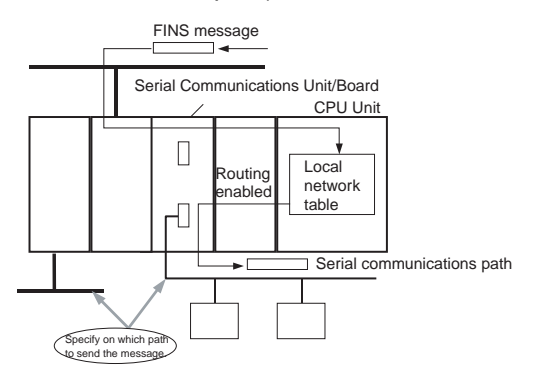

## **Reasons for Routing Tables**

### **CompoWay/F, Modbus-RTU, Modbus-ASCII Protocol Conversion**

Routing tables are not required to enable serial communications paths to be treated as networks. (The serial port can be specified in the node without using routing tables by specifying the node to which the Board/Unit is connected, and specifying the unit address as that of the serial port.)

### **Host Link FINS Protocol Conversion and Use of Network**

Routing tables are required to enable the serial communications path to be treated as a network. This is because with Host Link FINS, the FINS remote node address is used to specify the target (communications partner PC that is the Host Link slave). Therefore, the node to which the Board/Unit is mounted cannot always be specified, depending on the FINS remote node address. To specify the Unit at the target requires the FINS remote unit address. Therefore, the serial port cannot always be specified depending on the FINS unit address.

The network address for the serial communications path is used to specify from the network the node to which the Board/Unit is mounted and the serial port. Therefore, routing tables must be used to enable the serial communications path to be treated as a network.

### **Host Link FINS Protocol Conversion and Use of Serial Connection**

Routing tables are not required to enable serial communications paths to be treated as networks. The serial port in the node can be specified without routing tables by specifying the network address as the unit address of the serial port.

# **3-7 Communications Frames**

## **3-7-1 CompoWay/F**

## **Command Frame**

Frame before Conversion

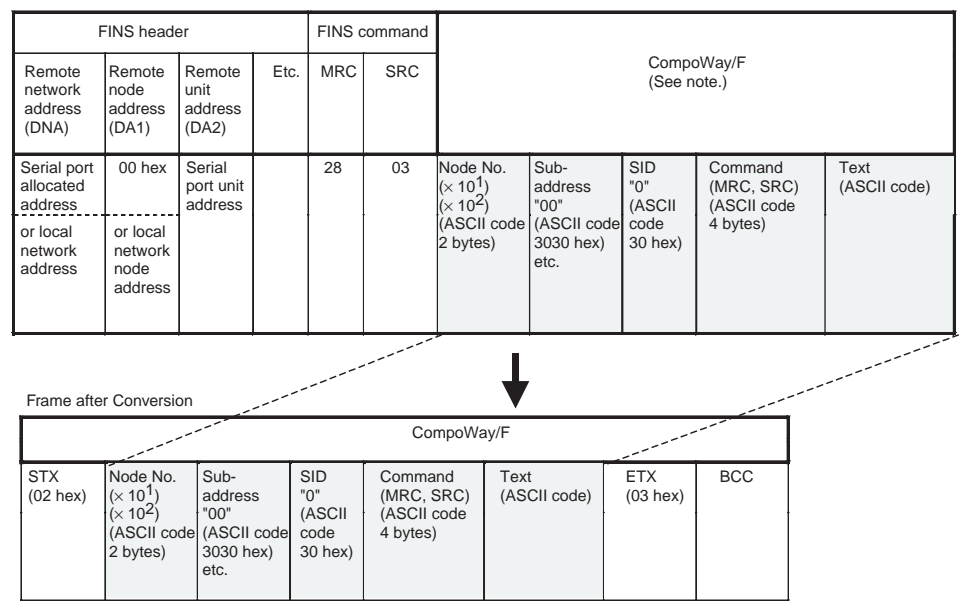

**Note** CompoWay/F commands use ASCII as the transmission code. Therefore, be sure to use ASCII for the CompoWay/F command after the FINS command code 2803 hex (from node number to text) using CMND(490) or other instruction.

> Example: If the CompoWay/F command MRC SRC is "01" "02" (where the quotation marks (" ") indicate ASCII characters), 0, 1, 0, 2 must be treated as ASCII characters. Therefore, set "01" as 3031 hex (not 01 hex), and "02" as 3032 hex (not 02 hex).

> Further, to write the CompoWay/F command to the command storage area using CMND(490) in frame order (without creating empty bytes), the SID component of the CompoWay/F command requires 1 byte of ASCII as 30 hex, so the subsequent components (s+3 and afterwards) must be set in one byte each.

Frame before Conversion CompoWay/F (See note.) FINS header FINS command FINS end co Frame after Conversion CompoWay/F STX (02 hex) Node<sub>r</sub>No.<br>(× 10-)<br>(× 10-)<br>(ASCII<br>code<br>4 bytes) Remote network address (DNA) Remote node address (DA1) MRC | SRC | MRES | SRES Serial port allocated address 00 hex Serial port un address 28 03 User- User- Node No.<br>
speci- speci-  $(\times 10^{1})$ <br>
fied  $(\times 10^{2})$ <br>
(ASCII code 2 bytes) Subaddress "00" (ASCII code 3030 hex) etc. Command (MRC, SRC) (ASCII code 4 bytes) End code (ASCII code 2 bytes) Response (MRES, SRES) (ASCII code 4 bytes) Text (ASCII code) Subaddress "00" (ASCII code 3030 hex) etc. Command (MRC, SRC) (ASCII code 8 bytes) Text (ASCII code) Response (MRES, SRES) (ASCII code 8 bytes) ETX (03 hex) End code Command Response Text ETX BCC ASC code 8 bytes) Remote unit address (DA2) etc. User-speci-fied User-speci-fied

## **3-7-2 Modbus-RTU**

## **Command Frame**

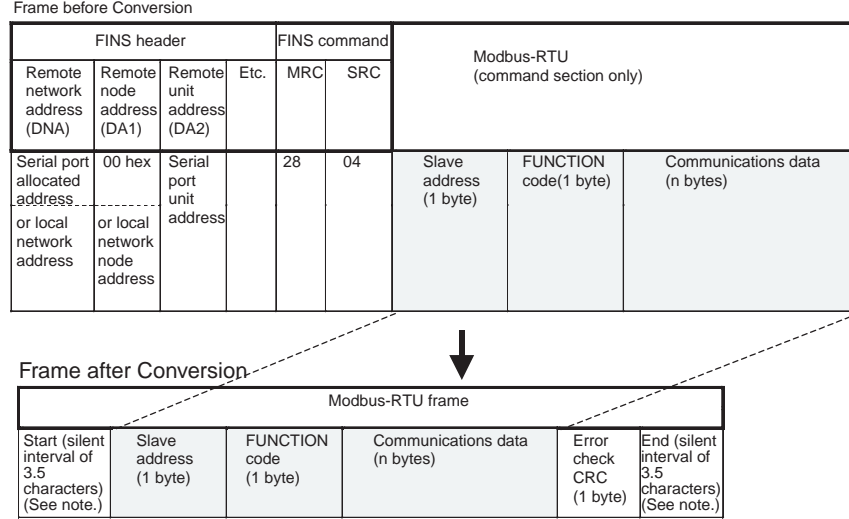

**Note** The silent interval in the Modbus-RTU frame is automatically generated by the Serial Communications Board/Unit.

Frame before Conversion

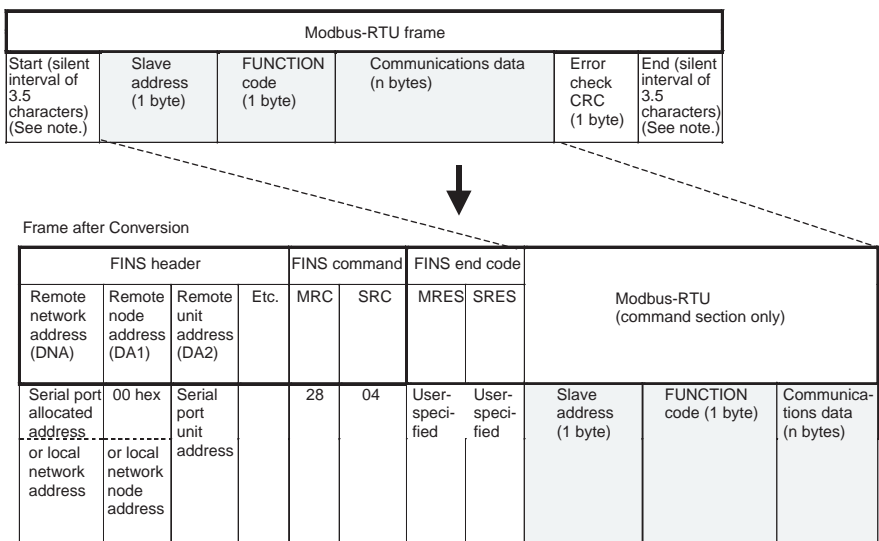

# **3-7-3 Modbus-ASCII**

## **Command Frame**

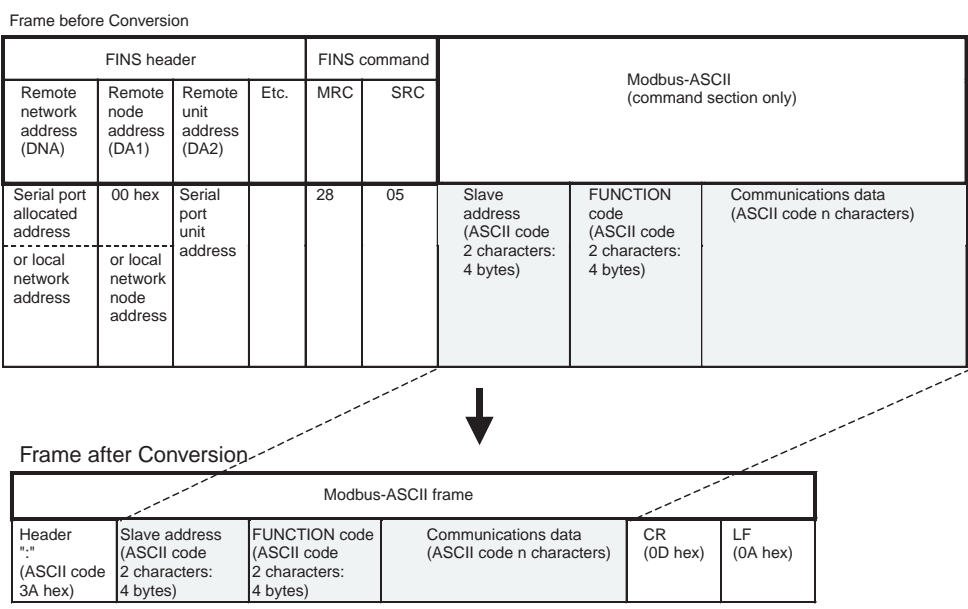

Frame before Conversion Modbus-ASCII frame Communications data Header **CR** LF Slave address FUNCTION code (ASCII code (ASCII code (ASCII code n characters) (0D hex)  $(0A$  hex) ":" (ASCII code 2 characters: 2 characters: or error code 3A hex) 4 bytes) 4 bytes) Frame after Conversion is. FINS header FINS command FINS end code Remote Remote Remote Etc. **MRC** SRC MRES SRES Modbus-ASCII **MRES** network node unit (command section only) address addres address (DNA)  $(DA1)$ (DA2) Serial port 00 hex Serial 28 05 **Slave FUNCTION** Communications data User-Userallocated port (ASCII code n characters) speci-fied speci-fied address (ASCII code code (ASCII code or error code address unit address 2 characters: 2 characters: or local or local 4 bytes) 4 bytes) network network address node address

# **3-7-4 Host Link FINS**

## **Command Frame**

Frame before Conversion **FINS** FINS header FINS text command Remote  $E$ tc. MRC Remot Remote network node unit address address address (DNA) (DA1) (DA2) Serial port Unit No. Any | User- User- | User-specified User-Userallocated for Host except speci speciaddress Link serial ..<br>ied fied or serial + 1 port port unit (1 to 32) unit address addres  $\overline{\phantom{a}}$ I Frame after Conversion Host Error Host Link Link Host Link Link<br>header header Etc. Text check **Terminato** heade code code @ Unit No. for FA FINS header **FINS** FINS text FCS \*+CR Host Link command(0 to 31)

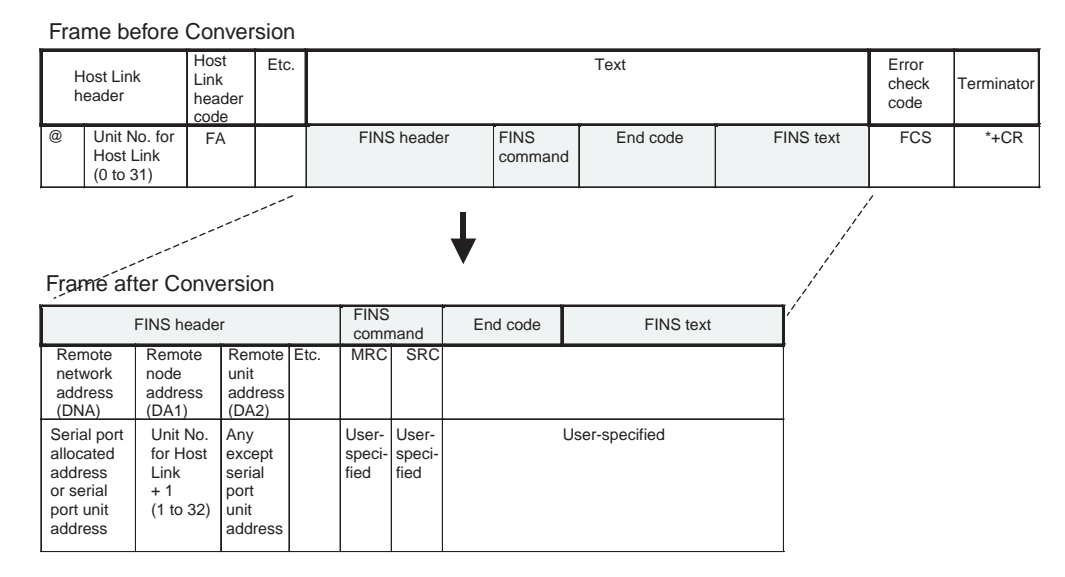

## **3-7-5 Sending Commands Using the CMND(490) Instruction**

Use the following method to send FINS commands to the Serial Communications Board/Unit from the PC.

## **Setting CMND(490) Operands**

## **S Operand**

- Set the FINS command code (2803/2804/2805 hex) in S.
- Set the data without spaces (see note) following the FINS command code in S+1 onwards.
- **Note** Frames are set in the same order as in I/O memory from leftmost to rightmost byte (without blank bytes (00 hex)).

## **C Operand**

C+2 bits 00 to 07 (Send destination network address)

- With routing tables that treat serial communications path as a network: Network address corresponding to serial port in the routing tables.
- Without routing tables that treat serial communications path as a network:
	- CompoWay/F, Modbus: Depends on the system configuration.
	- Host Link FINS: Always set the unit address of the serial port.

C+3 bits 08 to 15 (Remote destination node address)

- CompoWay/F, Modbus
	- With routing tables that treat serial communications path as a network: 00 hex (indicates local PC communications)
	- Without routing tables that treat serial communications path as a network: Node address for specifying the actual remote PC
- Host Link FINS
	- Host Link unit number incremented by one (1 to 32)

C+3 bits 00 to 07 (Send destination unit address)

• CompoWay/F, Modbus Always set the unit address of the serial port

- **Note** Use either of the following methods to specify the serial port using the CMND(490) instruction.
	- Set 80/81 hex  $+4$   $\neq$  unit number directly as the serial port unit address in the send destination unit address bits 00 to 07 of C+3. (With this method, set the serial port number (physical port) to 0 hex (not used) in bits 08 to 11 of  $C+2$ )
	- Set the unit address of the Serial Communications Board/Unit itself (Board: E1 hex; Unit: 10 hex + unit number) in the send destination unit address bits 00 to 07 of C+3, and set the serial port numbers (Port number 1: 1 hex; Port number 2: 2 hex) in the serial port number (physical port) bits 08 to 11 of C+2.
- Host Link FINS

Always set the unit address of the actual destination unit.

## **Sending Modbus-RTU Commands**

- Set the FINS command code 2804 hex indicating the Modbus-RTU conversion in S.
- Set the slave address (1 byte) + FUNCTION code (1 byte) + communications data (n bytes) in order of leftmost byte to rightmost bytes (see note) from S+1 onwards.
- **Note** For Modbus-RTU, set the Modbus-RTU slave address (1 byte) in the leftmost byte of S+1, and the FUNCTION code (1 byte) in the rightmost byte of S+.

## **Example of Sending Modbus-RTU Command Using CMND(490) Instruction**

This example is for writing a frequency reference value from an OMRON 3G3MV Inverter connected through RS-485 to the Serial Communications Unit via two networks, Ethernet-to-Controller Link.

Example: The CMND(490) instruction is executed in the PC for Ethernet. The Modbus-RTU command for writing frequency reference value data is sent via Ethernet to the 3G3MV Inverter (Modbus-RTU slave address: 02) that is connected to port 1 (Unit address: 80 hex + 4 hex  $\times$  unit number 3 = 8C hex) of the Serial Communications Unit (Unit number: 3), that is mounted to the PC on the Controller Link (Network address: 2; Node address: 5). The frequency reference value 10.0 Hz (set as 100 decimal in units of 0.1 Hz) is written.

The Modbus-RTU command is configured from the following elements. Modbus-RTU slave address: 02 FUNCTION code: 10 hex (DATA WRITE) Write start register No.: 0002 hex (frequency reference) Write data: 0064 hex (100 decimal)

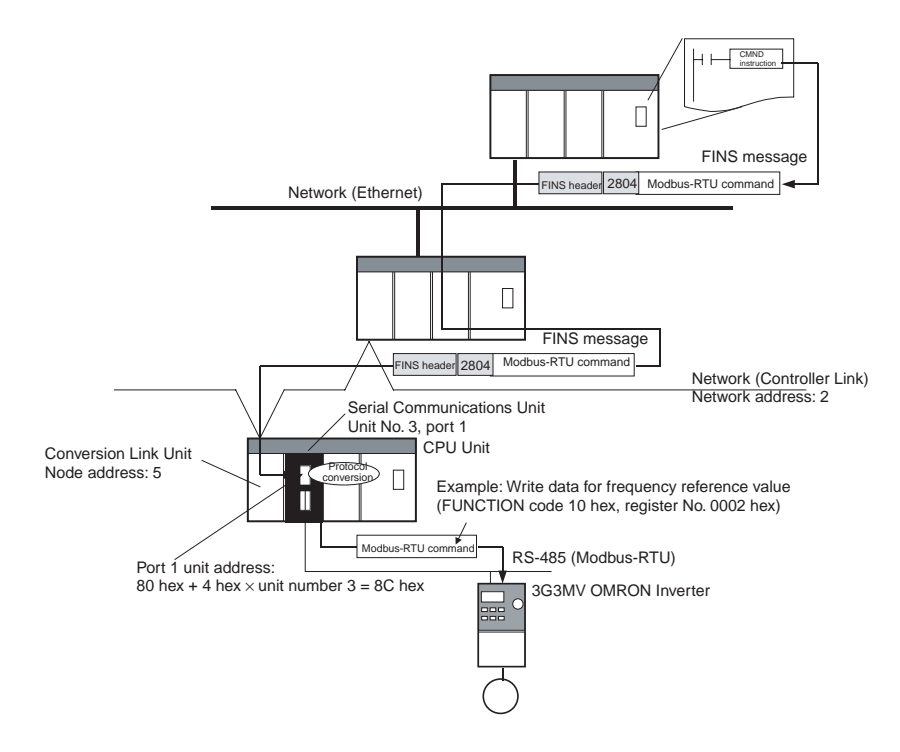

## **List of Settings**

• FINS Network Settings

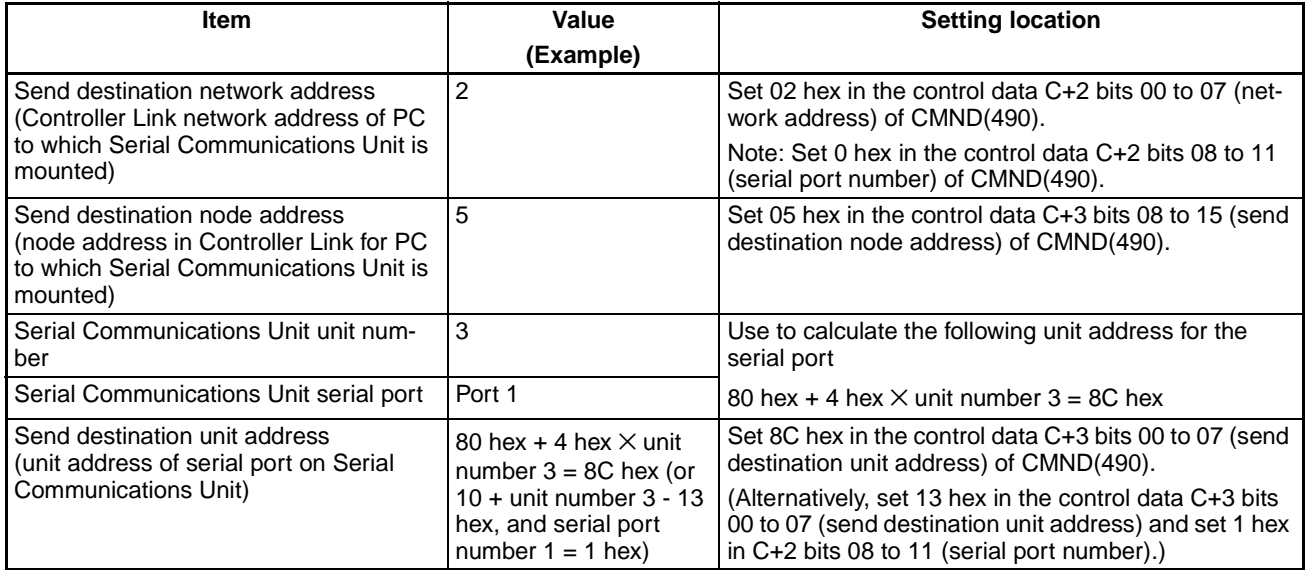

## • Modbus-RTU Settings

Command Frame

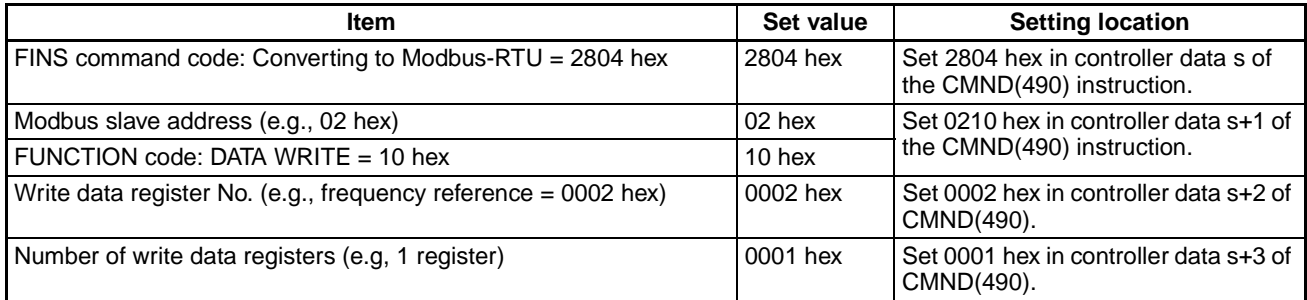

## *Communications Frames* **Section 3-7**

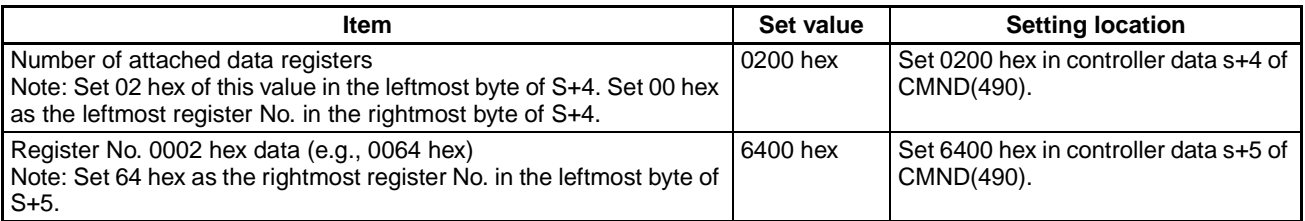

### Response Frame

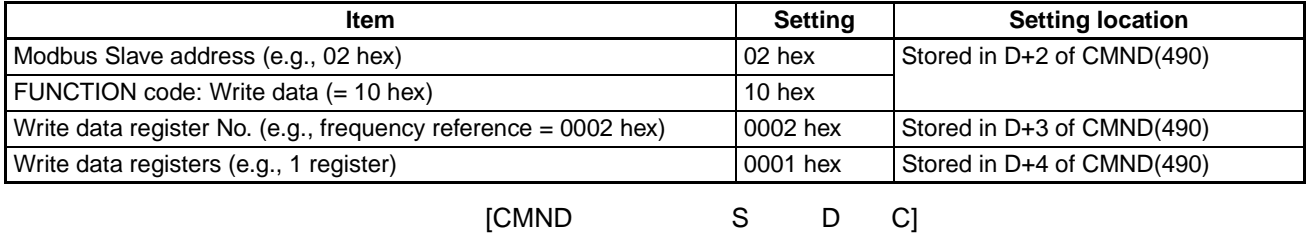

## **Command Details**

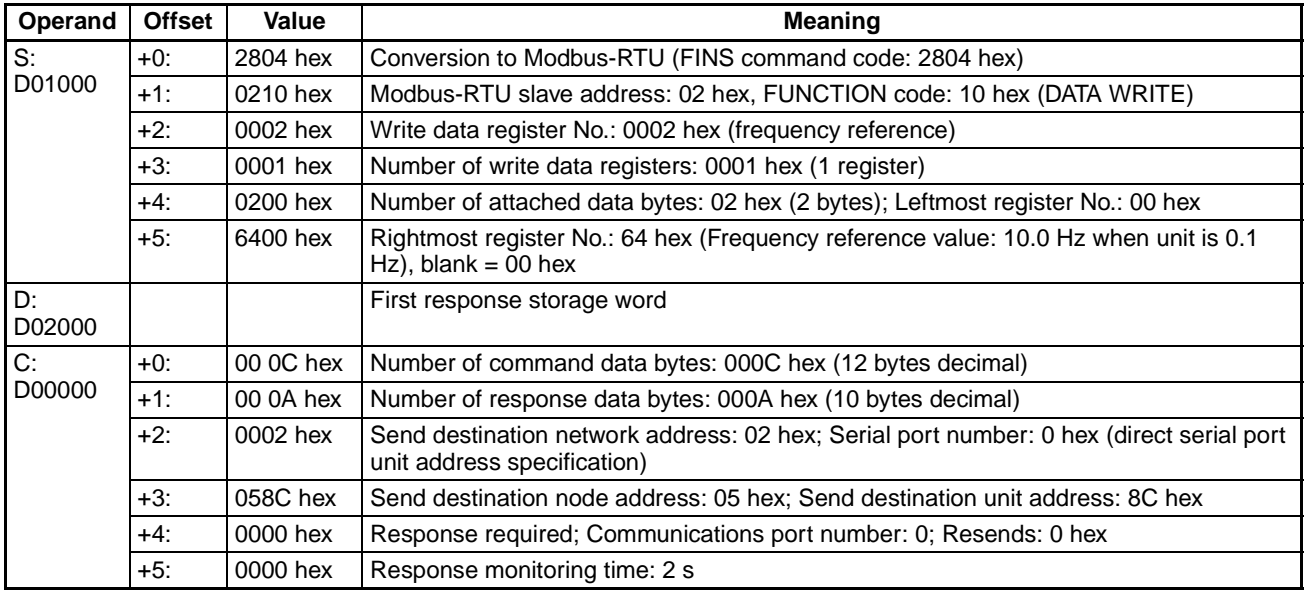

## **Response**

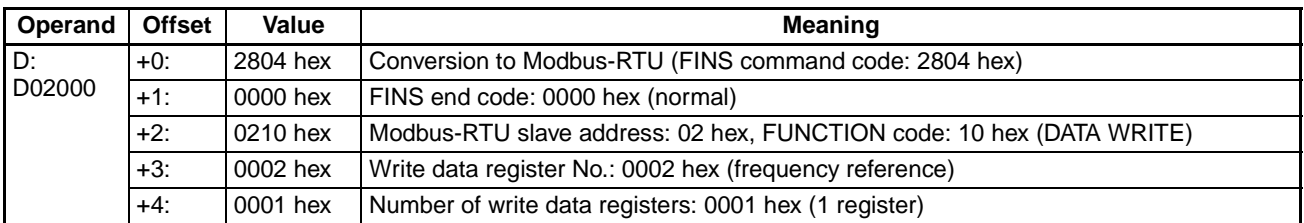

## **Sending Host Link FINS Commands**

- Set any FINS command code in S.
- Be sure to set the Host Link unit number (0 to 31) incremented by one (1 to 32) for the PC slave corresponding to the send destination node address in C+3 bits 08 to 15.

## **Example of Sending Host Link FINS Commands Using CMND(490)**

The following example is for sending FINS commands to a CS/CJ-series PC connected to the Serial Communications Unit through an RS-422A/485 communications path via an Ethernet network.

Example: The CMND(490) instruction is executed in the PC on the Ethernet. The FINS command (e.g., OPERATING MODE CHANGE STOP: 0402 hex) is sent to the CS/CJ-series PC (Host Link unit number = 1) that is connected to port 2 (unit address = 81 hex + 4 hex  $\frac{1}{2}$  unit number 6 = 99 hex = 153 decimal, corresponding to network address 5 in the routing tables) of the Serial Communications Unit (unit number 6) that is connected to the PC on the Ethernet. Routing is performed between the networks, so use the setting for routing tables.

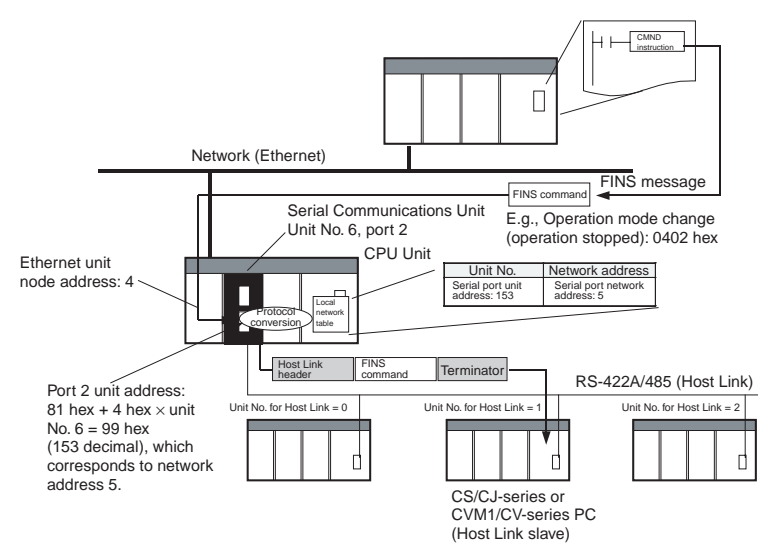

#### **Settings**

• FINS Network Settings

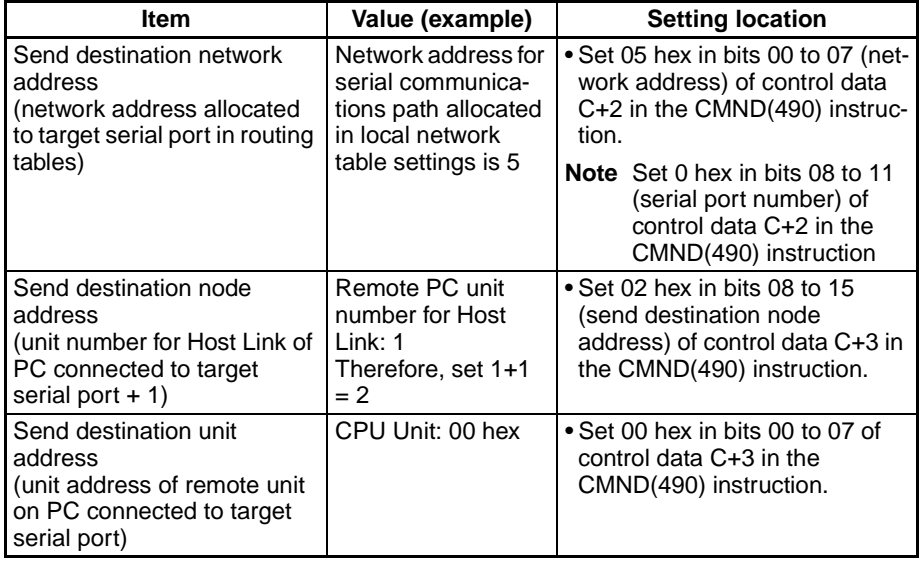

## *Communications Frames* **Section 3-7**

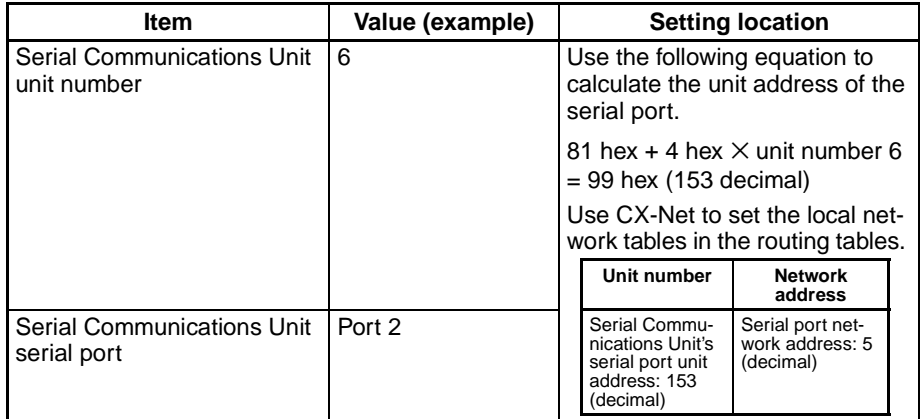

## • Host Link FINS Settings

## Command Frame

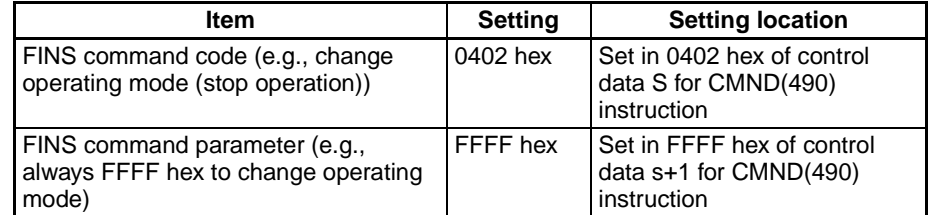

## Response Frame

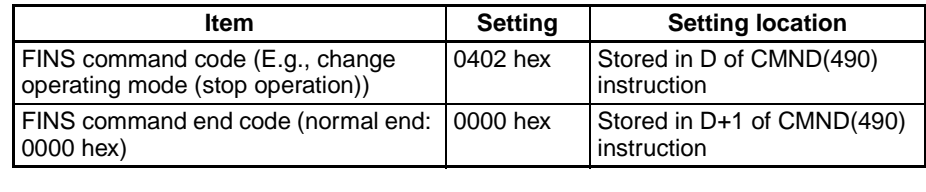

[CMND S D C]

## **Command Details**

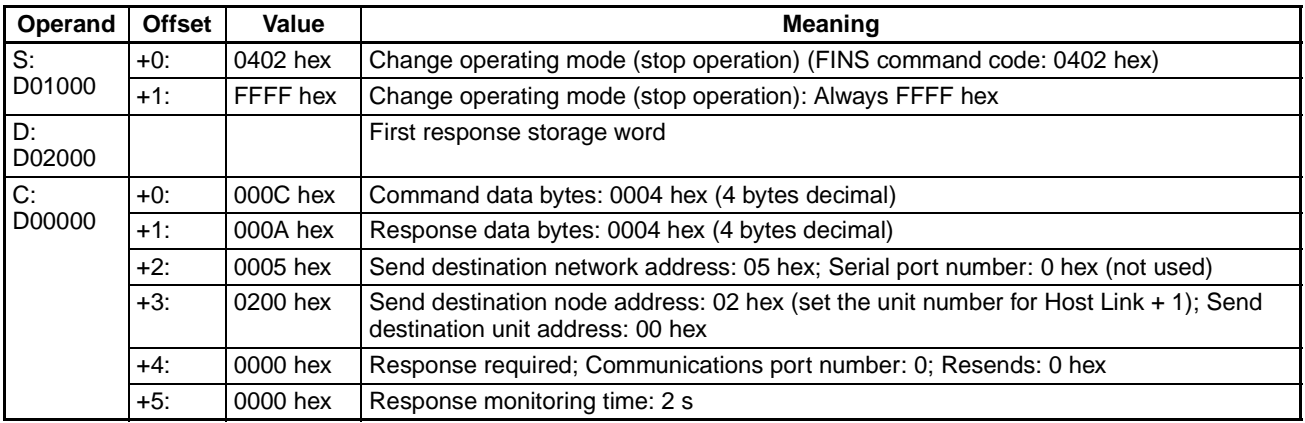

## **Response**

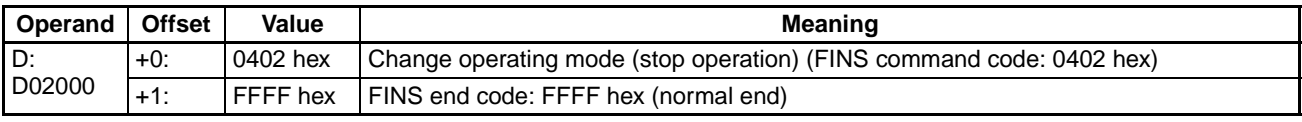

**Note** 1. The method used to set the remote destination network address, node address, and unit address for sending data to or receiving data from the PC connected serially via Host Link to another PC on the network (to which the Serial Communications Board/Unit is mounted) using the SEND(090)/ RECV(098) instructions is the same as for the CMND(490) instruction.

2. When creating Host Link FINS command frames using the CMND(490) instruction, always set the unit number for Host Link incremented by one (1 to 32) for the remote destination (send destination) node address (word C+3, bits 08 to 15 of the CMND(490) instruction). Do not set the unit number of the actual Host Link slave (0 to 31). Using the Host Link unit number without incrementing by one will access the PC with the entered Host Link unit number less one.

For example, specify remote PC with Host Link unit number 2 by entering **3** for the remote destination node address. If the 2 is entered, the PC with Host Link unit number 1 will be accessed.

To access a PC on a Host Link FINS network using the Serial Gateway from CX-Programmer, however, enter the actual Host Link unit number, without incrementing by one. (Select **Change PLC**, click the **Display Serial Gateway Guide** Button, and set unit number in the **Host Link SYSWAY Settings** field of the Serial Gateway Guide dialog box.

## **Sending Modbus-ASCII Commands**

- Set the FINS command code of 2805 hex in S, indicating conversion to Modbus-RTU.
- In S+1 onwards, set the slave address (2 bytes ASCII) + FUNCTION code (2 bytes ASCII) + communications data ( $2 \times n$  bytes ASCII) from leftmost bytes to rightmost bytes using ASCII.

## **Sending CompoWay/F Commands**

- Set the FINS command code of 2803 hex in S, indicating conversion to CompoWay/F.
- In S+1 onwards, set the CompoWay/F node number (2 bytes ASCII) + sub-address (2 bytes ASCII) + SID (1 byte ASCII) + CompoWay/F command MRC (2 bytes ASCII) + CompoWay/F command SRC (2 bytes ASCII) + text ( $2 \times n$  bytes ASCII) from leftmost bytes to rightmost bytes using ASCII.
- **Note** Set the contents of S+3 when using CompoWay/F commands as follows: Set the SID "0" as ASCII 30 hex (1 byte) in the leftmost byte, and the leftmost digit of the CompoWay/F command code MRC as ASCII (1 byte) in the rightmost byte. Next, set the bits of S+4 as follows: Set the rightmost digits of the CompoWay/F command code MRC as ASCII in the leftmost byte, and the leftmost digit of the CompoWay/F command code SRC as ASCII (1 byte) in the rightmost byte. Be sure to set one byte each for

the subsequent data without any blank bytes.

# **SECTION 4 C-mode Commands**

This section provides detailed descriptions of the C-mode commands.

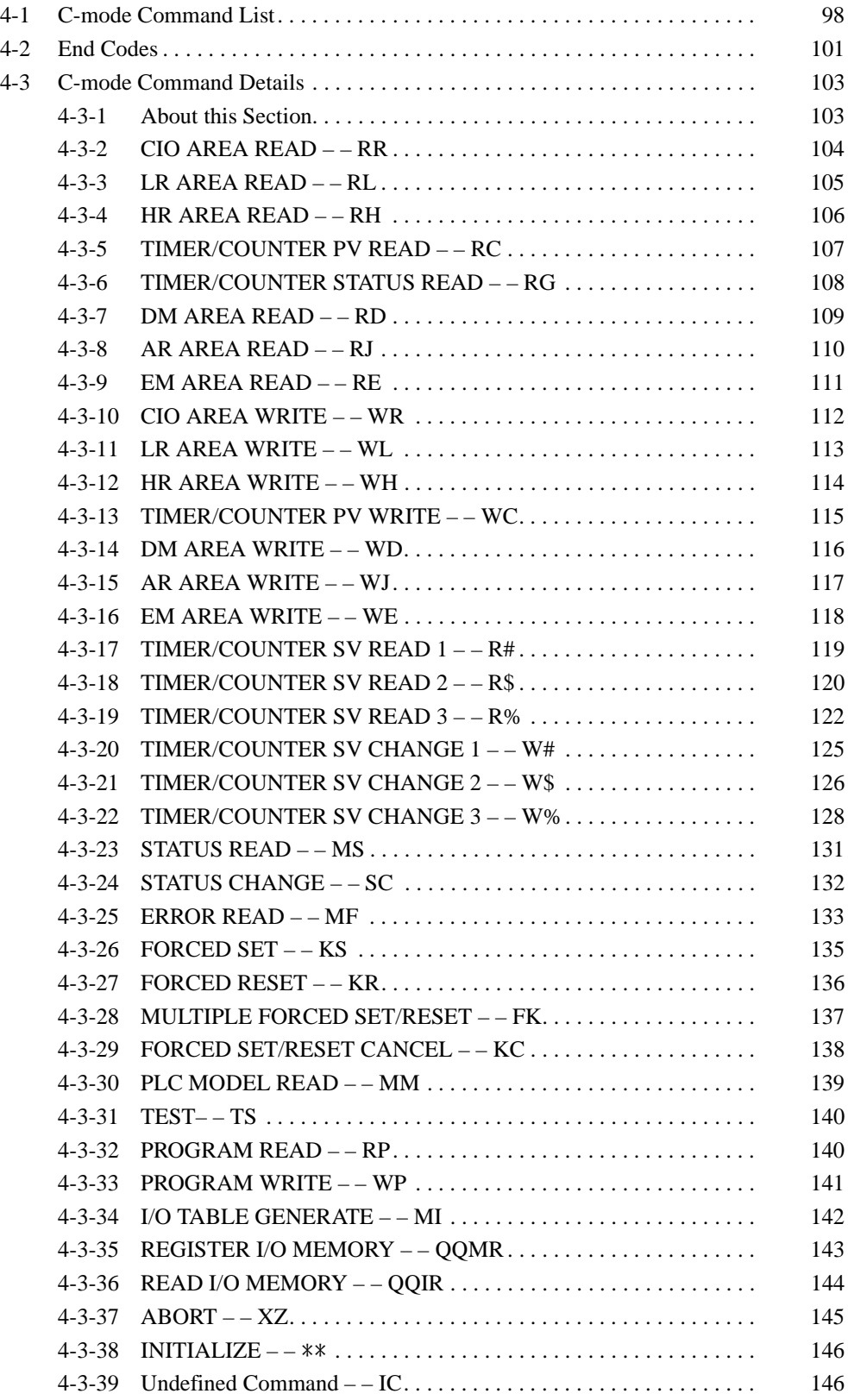

# <span id="page-130-0"></span>**4-1 C-mode Command List**

The following table lists the C-mode commands (Host Link commands).

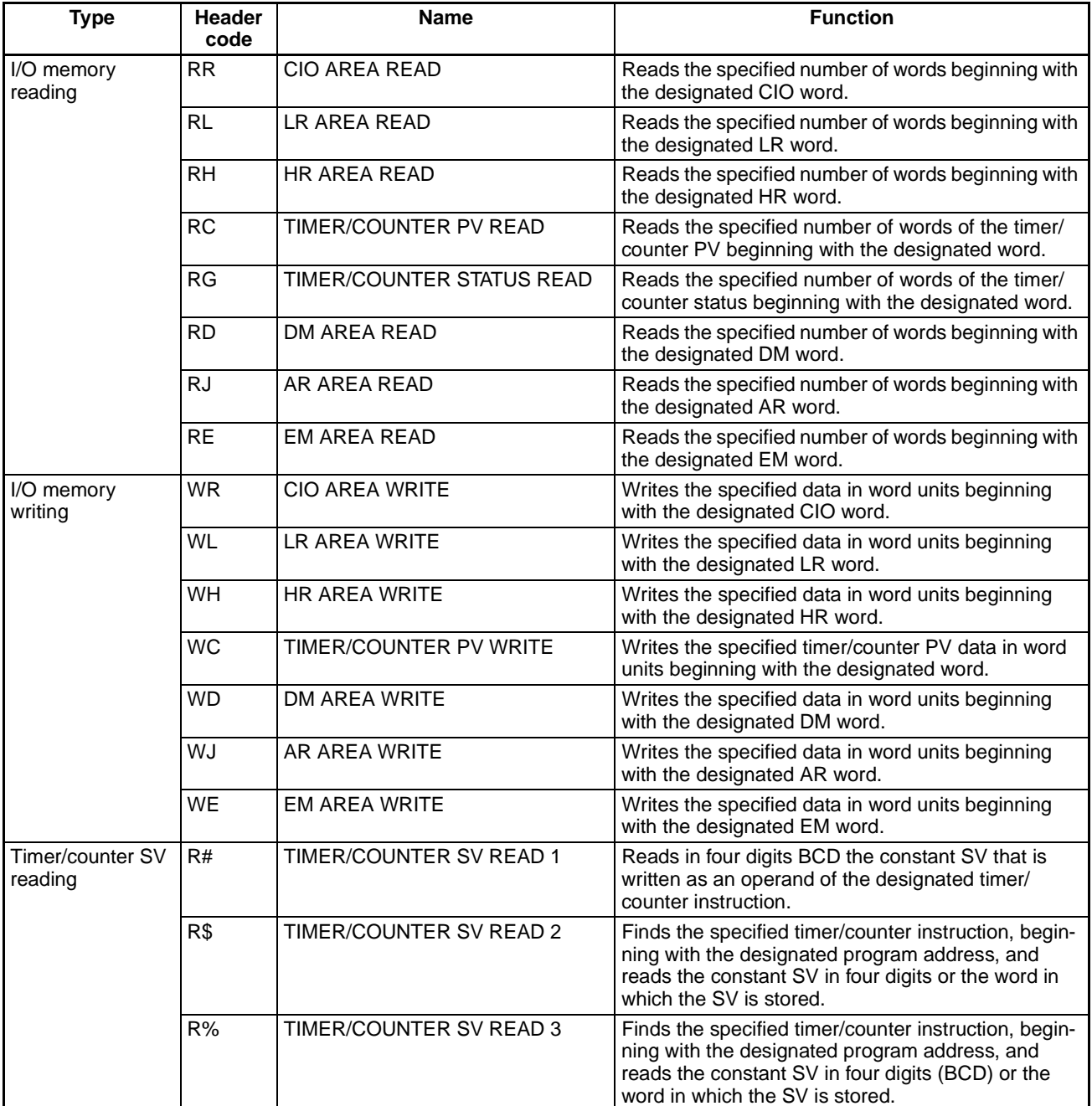

## *C-mode Command List* **Section 4-1**

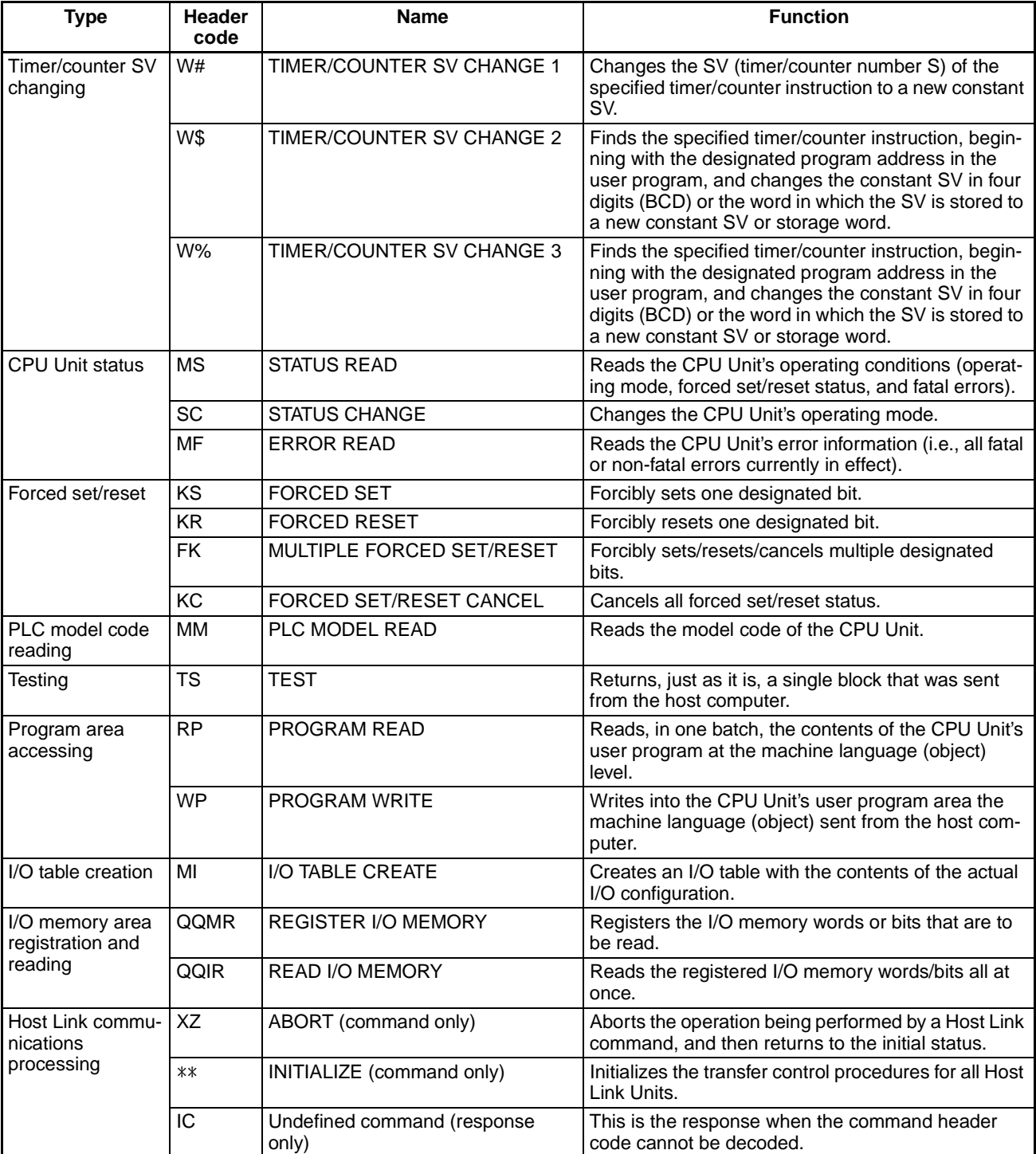

## **C-mode Command Force Conditions**

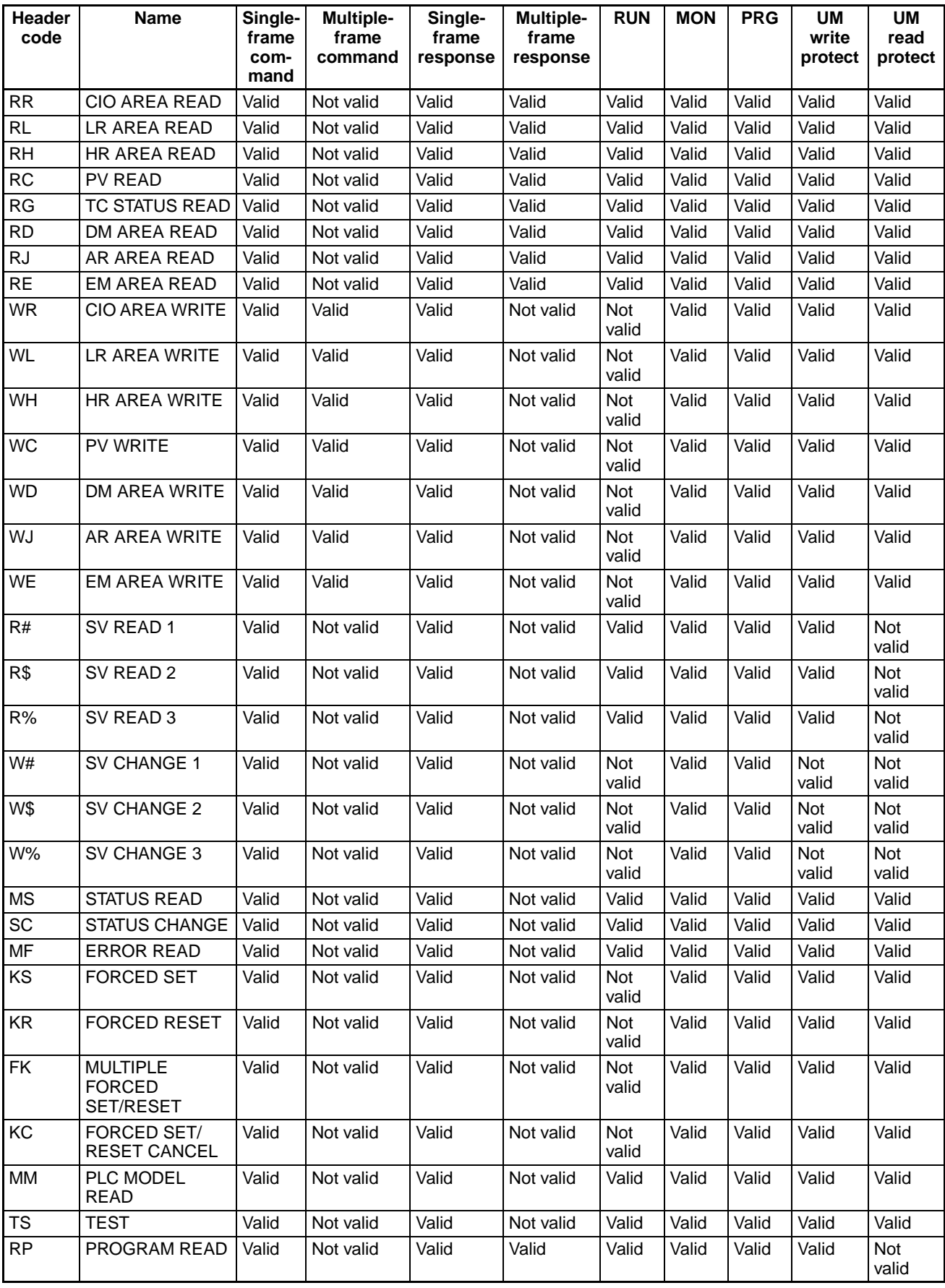

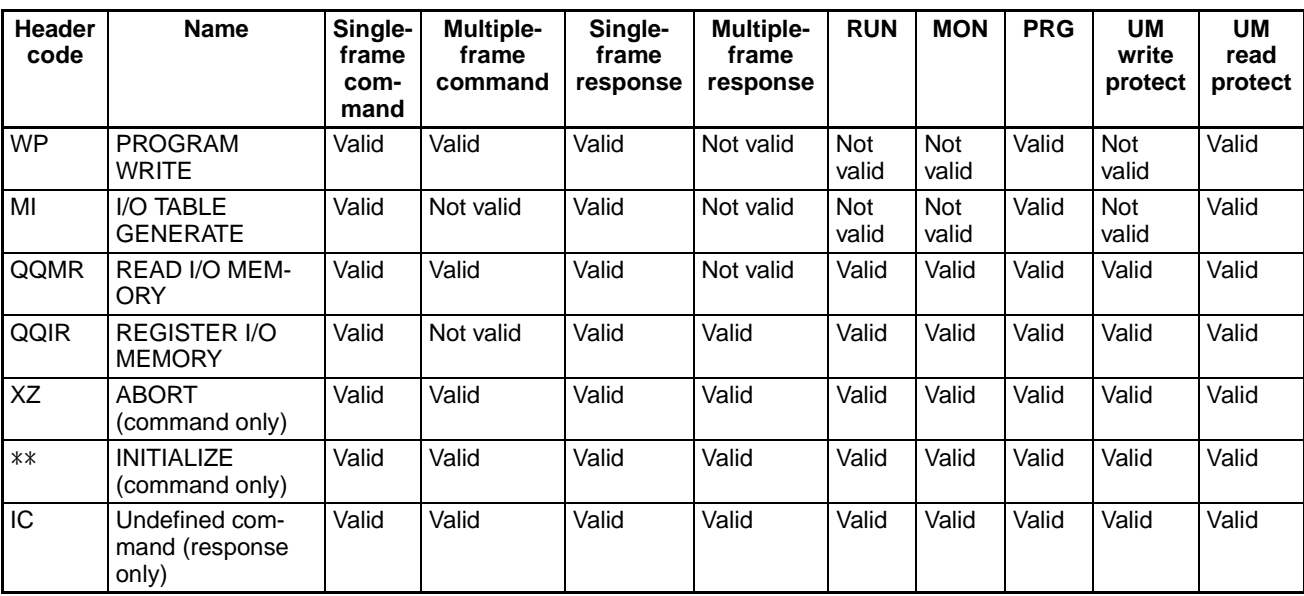

# <span id="page-133-0"></span>**4-2 End Codes**

**End Code Summary** These are the response (end) codes that are returned in the response frame. When two or more errors occur, the end code for the first error will be returned.

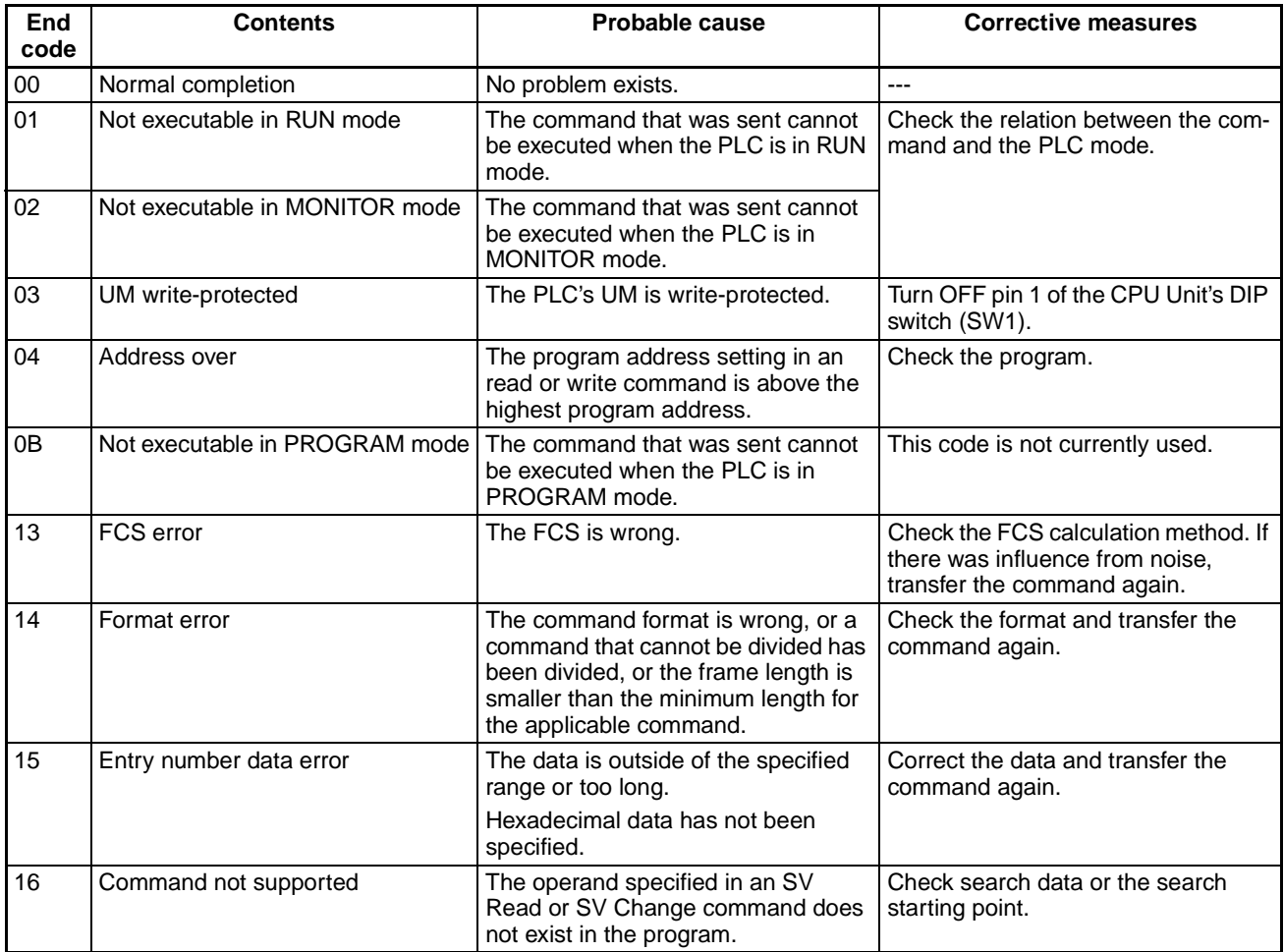

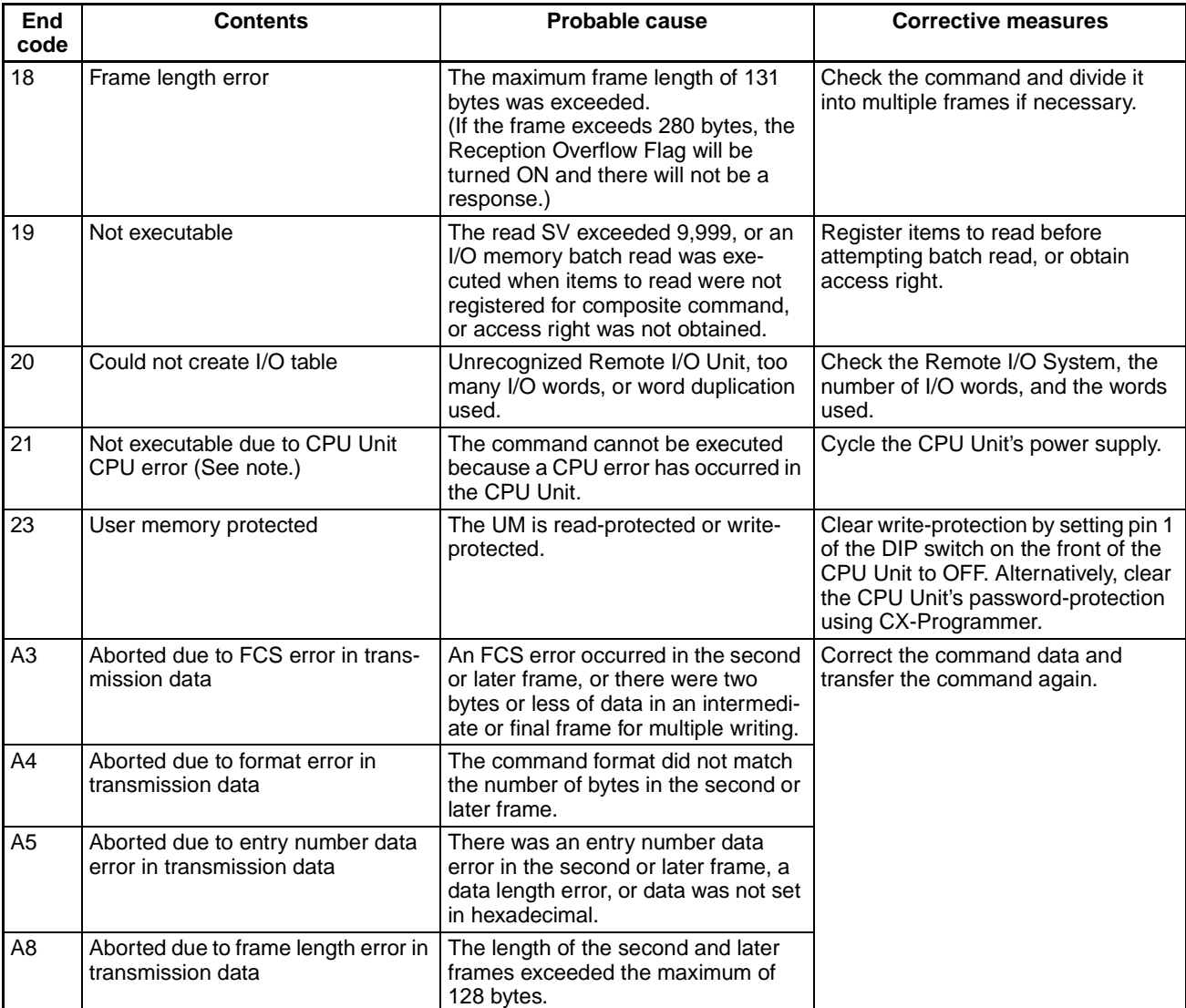

**Note** Occurs only for a Serial Communications Unit/Board.

A response will not be received with some errors, regardless of the command. These errors are listed in the following table.

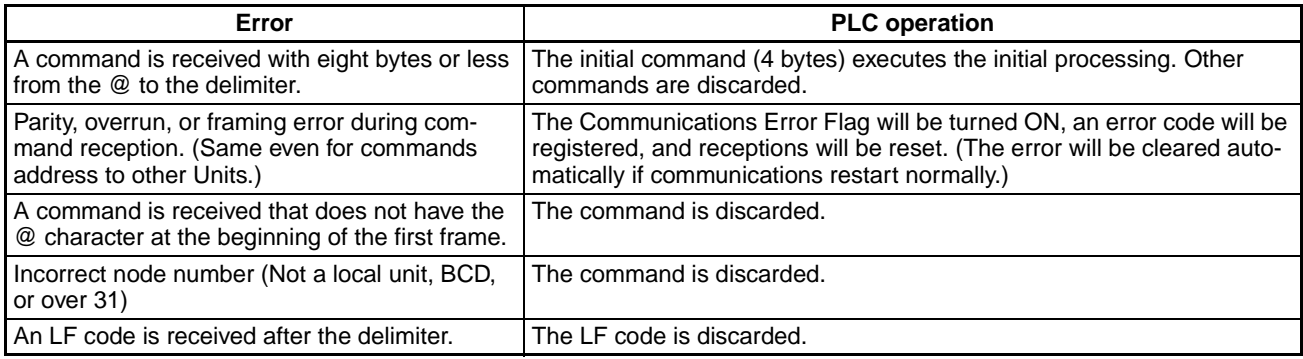

## *C-mode Command Details* **Section 4-3**

**Command/End Code Table** The following table shows which end codes can be returned for each C-mode command.

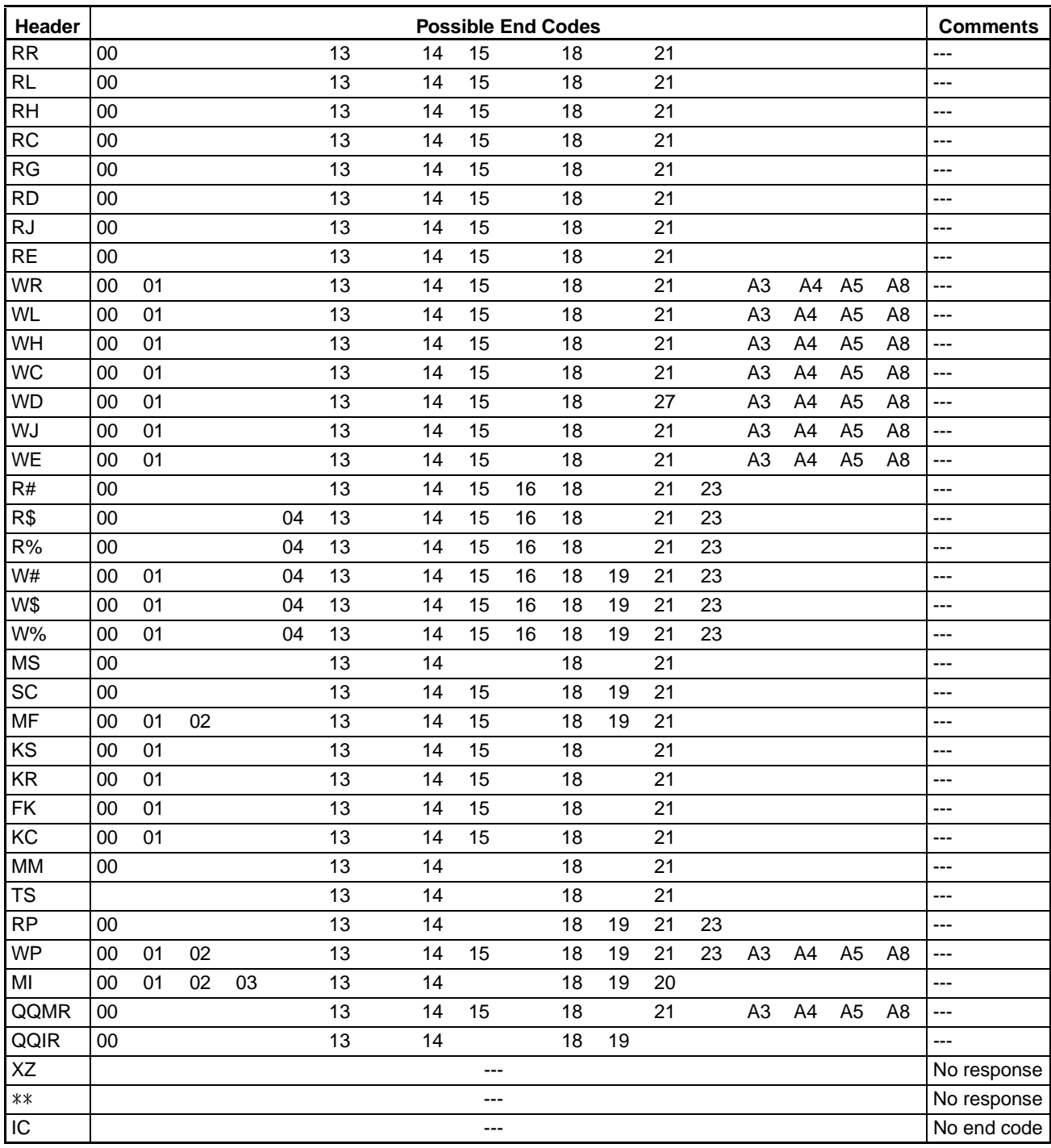

# <span id="page-135-0"></span>**4-3 C-mode Command Details**

## <span id="page-135-1"></span>**4-3-1 About this Section**

With C-mode command and response formats, a single character is indicated by a single box. Each character is sent and received as a single byte in ASCII.

**Execution Conditions** The *Execution Conditions* table at the beginning of the description of each command provides the following information.

### **Commands, Single**

Single command frames are used when there are 131 characters or less.

#### **Commands, Multiple**

Tells whether the command can be spit into multiple frames when there are more than 131 characters.

#### **Responses, Single**

Single response frames are used when there are 131 characters or less.

## **Responses, Multiple**

Tells whether the response can be spit into multiple frames when there are more than 131 characters.

### **PLC Modes, RUN**

Tells if the CPU Unit will accept the command when the CPU Unit is in RUN mode.

### **PLC Modes, MONITOR**

Tells if the CPU Unit will accept the command when the CPU Unit is in MONI-TOR mode.

### **PLC Modes, PROGRAM**

Tells if the CPU Unit will accept the command when the CPU Unit is in PRO-GRAM mode.

### **UM Area, Write-protected**

Tells if the CPU Unit will accept the command when the UM Area is write-protected using the DIP switch on the CPU Unit.

### **UM Area, Read-protected**

Tells if the CPU Unit will accept the command when the UM Area is read-protected using a Programming Device.

**Note** 1. WR Area words cannot be read or written using C-mode commands.

- 2. Timers 2048 to 4095 and counters 2048 to 4095 cannot be read or written and their SV cannot be read or written using C-mode commands.
- 3. D10000 to D32767 and E10000 to E32767 cannot be read or written using C-mode commands.
- 4. SV can be read and written only in cyclic task 0. Also, timer SV can be read and written only when the timer number is not indirectly addressed.

## <span id="page-136-0"></span>**4-3-2 CIO AREA READ – – RR**

Reads the contents of the specified number of CIO words starting from the specified word.

## **Command Format**

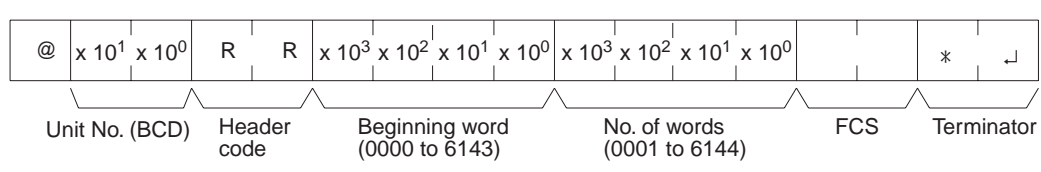

## **Response Format**

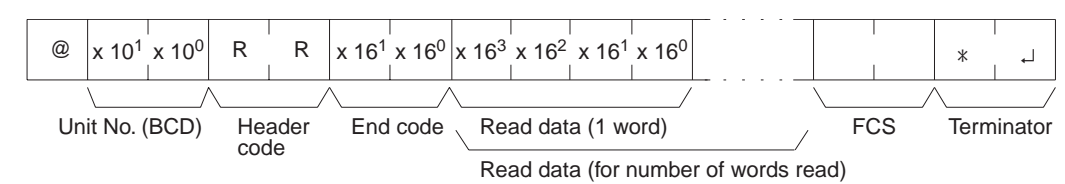

**Limitations** The text portion of the response's first frame can contain up to 30 words. If more than 30 words are read, the data will be returned in multiple frames.

> In the second and later frames, the text portion of the response can contain up to 31 words.

> The INITIALIZE and ABORT commands can be sent instead of the delimiter for multiple responses for this command. If other commands are sent, they will be treated as delimiters.

#### **Execution Conditions**

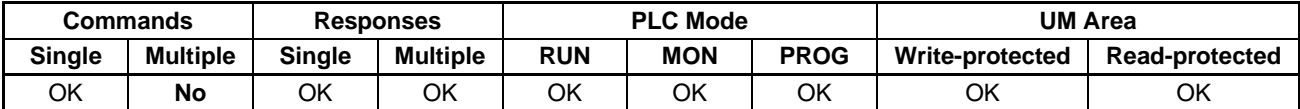

**End Codes** An end code of 14 (format error) will be returned if the length of the command is incorrect and an end code of 15 (entry number data error) will be returned if the specified words exceed the data area boundaries, or are not specified in BCD, or if the number of words to read is 0.

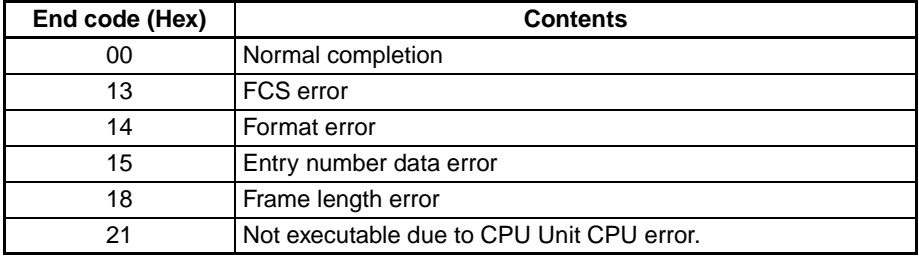

## <span id="page-137-0"></span>**4-3-3 LR AREA READ – – RL**

Treats CIO 1000 to CIO 1199 as a data link area and reads the contents of the specified number of words starting from the specified word.

#### **Command Format**

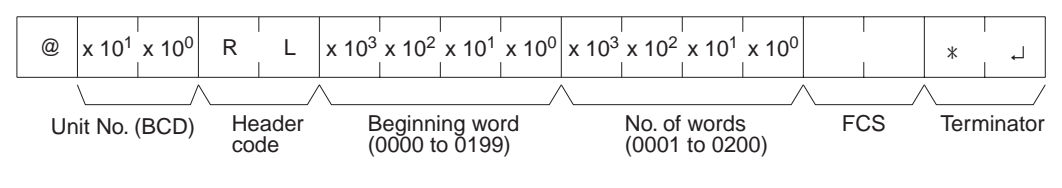

#### **Response Format**

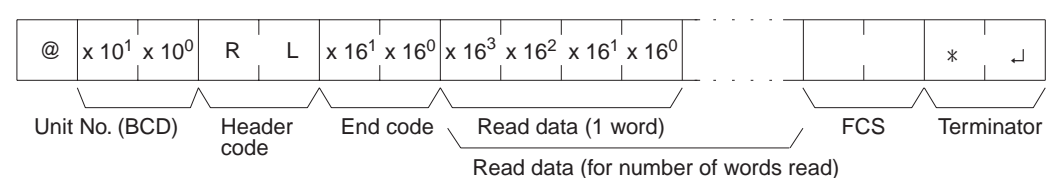

Limitations The text portion of the response's first frame can contain up to 30 words. If more than 30 words are read, the data will be returned in multiple frames.

> In the second and later frames, the text portion of the response can contain up to 31 words.

> The INITIALIZE and ABORT commands can be sent instead of the delimiter for multiple responses for this command. If other commands are sent, they will be treated as delimiters.

### **Execution Conditions**

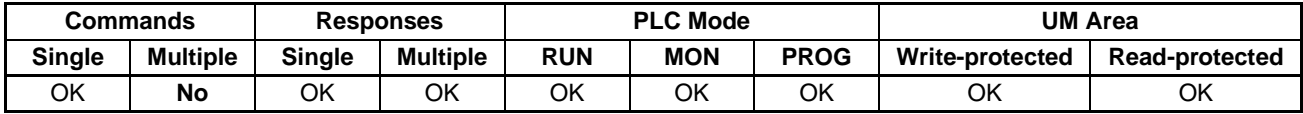

**End Codes** An end code of 14 (format error) will be returned if the length of the command is incorrect and an end code of 15 (entry number data error) will be returned if the specified words exceed the data area boundaries, or are not specified in BCD, or if the number of words to read is 0.

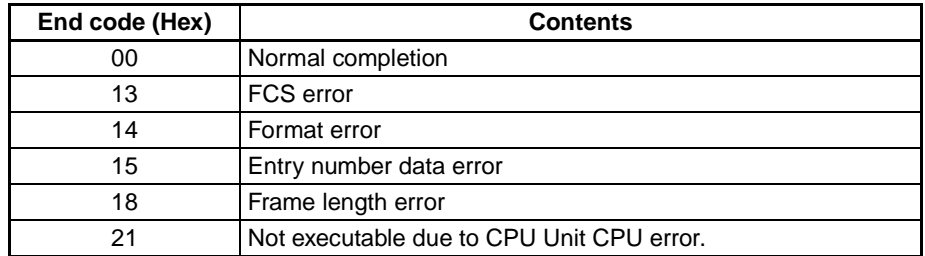

**Note** The command is provided for compatibility with previous models. We recommend using CIO AREA READ (RR) whenever possible.

## <span id="page-138-0"></span>**4-3-4 HR AREA READ – – RH**

Reads the contents of the specified number of HR words starting from the specified word.

### **Command Format**

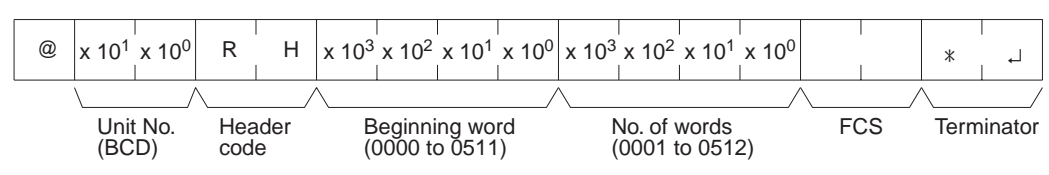

### **Response Format**

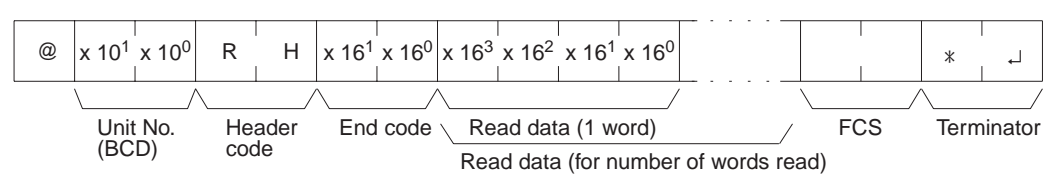

**Limitations** The text portion of the response's first frame can contain up to 30 words. If more than 30 words are read, the data will be returned in multiple frames.

> In the second and later frames, the text portion of the response can contain up to 31 words.

> The INITIALIZE and ABORT commands can be sent instead of the delimiter for multiple responses for this command. If other commands are sent, they will be treated as delimiters.

## **Execution Conditions**

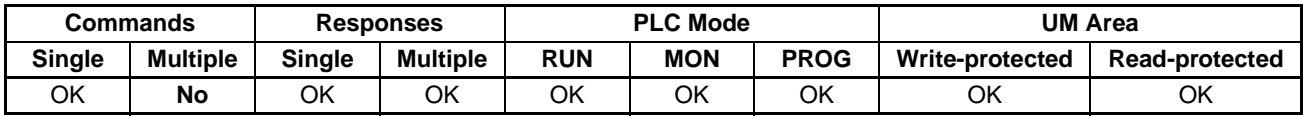

**End Codes** An end code of 14 (format error) will be returned if the length of the command is incorrect and an end code of 15 (entry number data error) will be returned if the specified words exceed the data area boundaries, or are not specified in BCD, or if the number of words to read is 0.

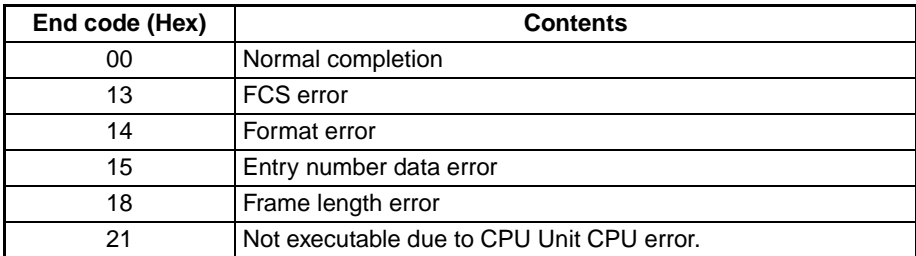

## <span id="page-139-0"></span>**4-3-5 TIMER/COUNTER PV READ – – RC**

Reads the contents of the specified number of timer/counter PVs (present values T0000 to T2047 or C0000 to C2047) starting from the specified timer/ counter.

## **Command Format**

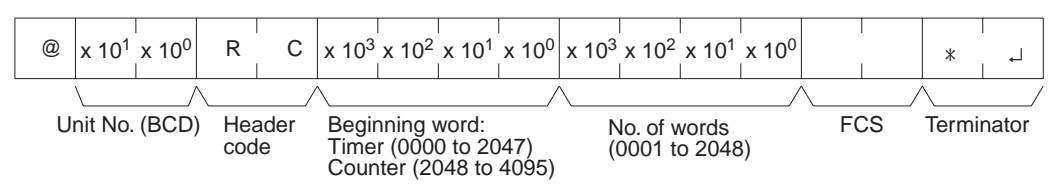

## **Response Format**

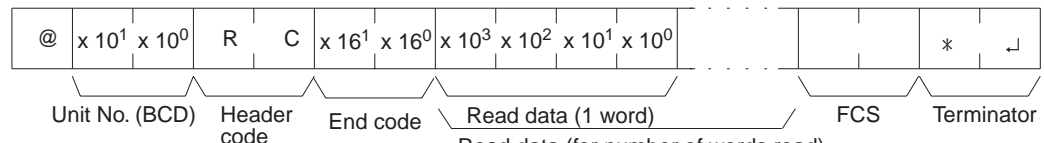

Read data (for number of words read)

**Limitations** The text portion of the response's first frame can contain up to 30 words. If more than 30 words are read, the data will be returned in multiple frames.

> In the second and later frames, the text portion of the response can contain up to 31 words.

> The INITIALIZE and ABORT commands can be sent instead of the delimiter for multiple responses for this command. If other commands are sent, they will be treated as delimiters.

> Designate 0000 to 2047 for timers and 2048 to 4095 for counters (add 2048 to the actual counter number).

Timers T2048 to T4095 and counters T2048 to T4095 cannot be read.

Commands are divided among timers and counters for execution. If an attempt is made to designate across timers and counters, an end code of 15 (entry number data error) will be returned.

## **Execution Conditions**

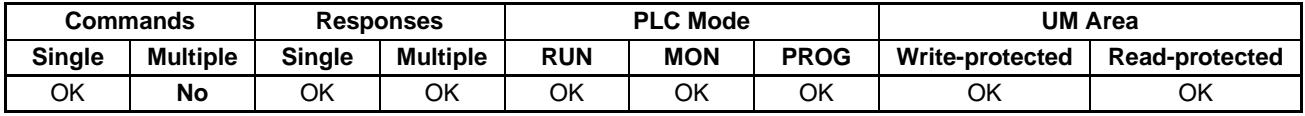

**End Codes** An end code of 14 (format error) will be returned if the length of the command is incorrect and an end code of 15 (entry number data error) will be returned if the specified words exceed the data area boundaries, or are not specified in BCD, or if the number of words to read is 0.

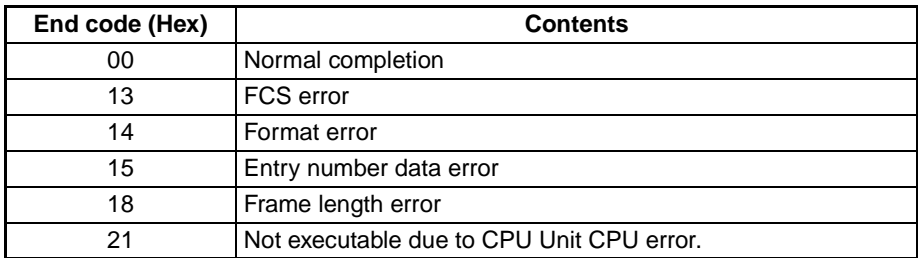

## <span id="page-140-0"></span>**4-3-6 TIMER/COUNTER STATUS READ – – RG**

Reads the ON/OFF status of the Completion Flags of the specified number of timers/counters starting from the designated word (T0000 to T2047 or C0000 to C2047).

## **Command Format**

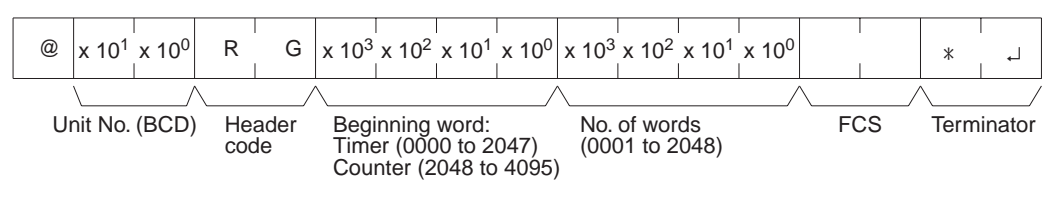

## **Response Format**

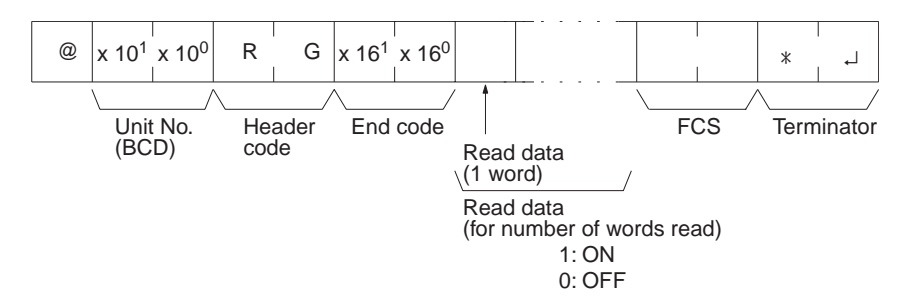

**Limitations** The number of words per frame for response data is different to that for Cseries Units. For details refer to *[2-4 Precautions when Reusing Programs](#page-47-0) [from Earlier Models](#page-47-0)*.

> The text portion of the response's first frame can contain up to 121 words. If more than 121 words are read, the data will be returned in multiple frames.

> In the second and later frames, the text portion of the response can contain up to 124 words.

> The INITIALIZE and ABORT commands can be sent instead of the delimiter for multiple responses for this command. If other commands are sent, they will be treated as delimiters.

> Designate 0000 to 2047 for timers and 2048 to 4095 for counters (add 2048 to the actual counter number).

Timers T2048 to T4095 and counters C2048 to C4095 cannot be read.

Commands are divided with regard to timers and counters. If an attempt is made to designate across timers and counters, an end code of 15 (entry number data error) will be returned.

## **Execution Conditions**

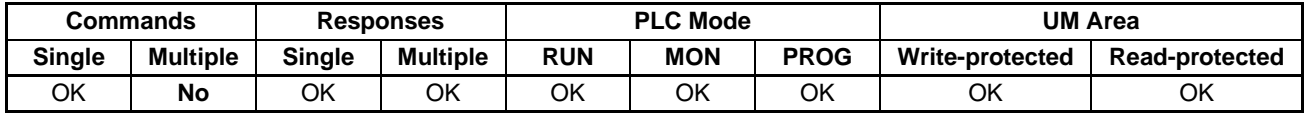

**End Codes** An end code of 14 (format error) will be returned if the length of the command is incorrect and an end code of 15 (entry number data error) will be returned if the specified words exceed the data area boundaries, or are not specified in BCD, or if the number of words to read is 0.

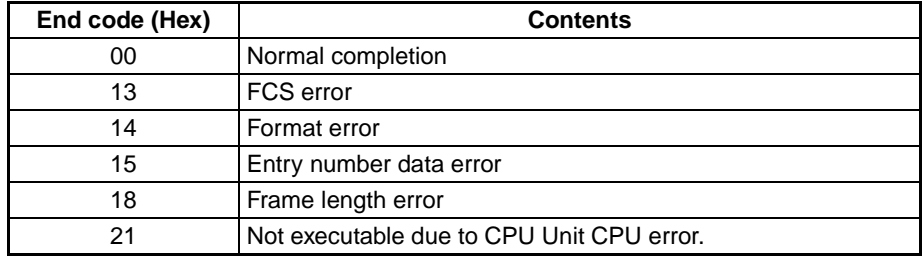

## <span id="page-141-0"></span>**4-3-7 DM AREA READ – – RD**

Reads the contents of the specified number of DM words starting from the specified word (D00000 to D09999).

## **Command Format**

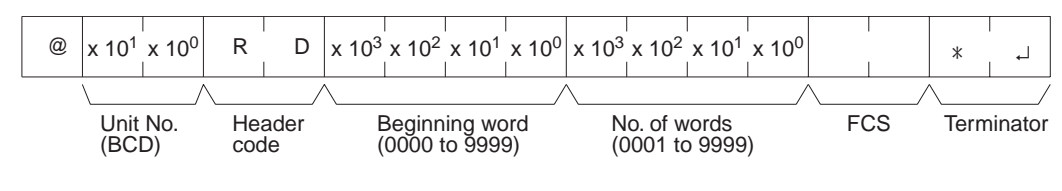

## **Response Format**

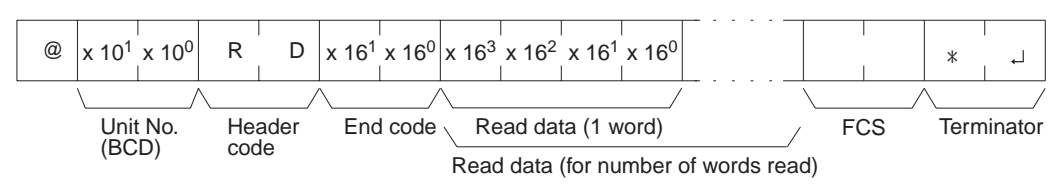

**Limitations** The DM Area is comprised of D00000 to D32767, but the range that can be read by this command is D00000 to D09999.

> The text portion of the response's first frame can contain up to 30 words. If more than 30 words are read, the data will be returned in multiple frames.

> In the second and later frames, the text portion of the response can contain up to 31 words.

> The INITIALIZE and ABORT commands can be sent instead of the delimiter for multiple responses for this command. If other commands are sent, they will be treated as delimiters.

#### **Execution Conditions**

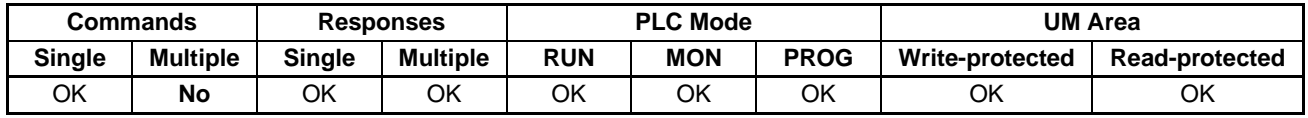

**End Codes** An end code of 14 (format error) will be returned if the length of the command is incorrect and an end code of 15 (entry number data error) will be returned if the specified words exceed the data area boundaries, or are not specified in BCD, or if the number of words to read is 0.

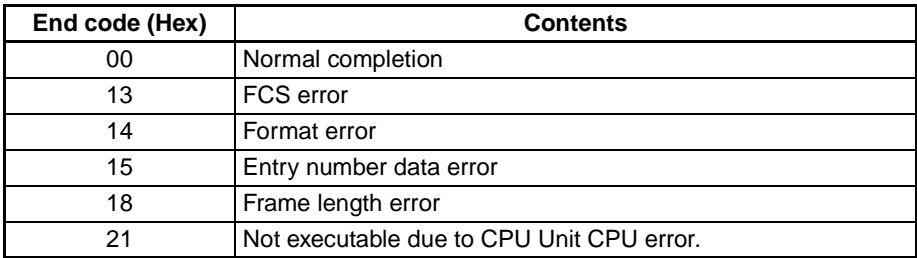

## <span id="page-142-0"></span>**4-3-8 AR AREA READ – – RJ**

Reads the contents of the specified number of Auxiliary Area words (A000 to A959) starting from the specified word.

## **Command Format**

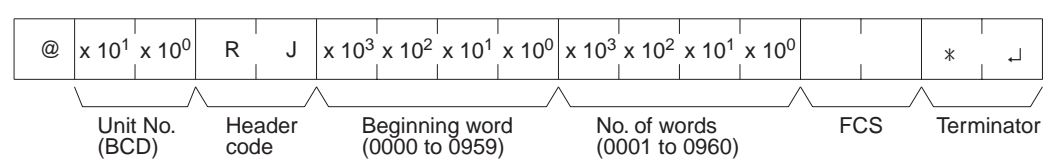

## **Response Format**

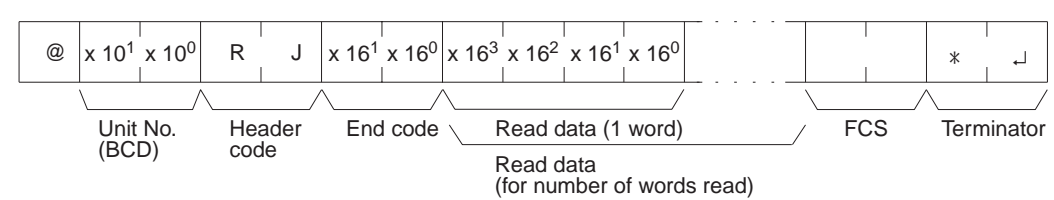

Limitations The text portion of the response's first frame can contain up to 30 words. If more than 30 words are read, the data will be returned in multiple frames.

> In the second and later frames, the text portion of the response can contain up to 31 words.

> The INITIALIZE and ABORT commands can be sent instead of the delimiter for multiple responses for this command. If other commands are sent, they will be treated as delimiters.

## **Execution Conditions**

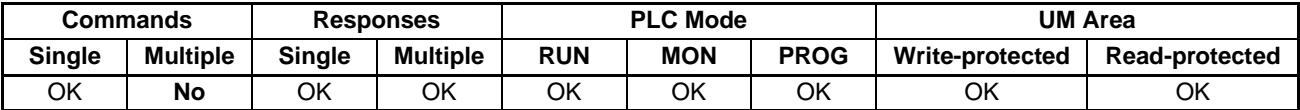

**End Codes** An end code of 14 (format error) will be returned if the length of the command is incorrect and an end code of 15 (entry number data error) will be returned if the specified words exceed the data area boundaries, or are not specified in BCD, or if the number of words to read is 0.

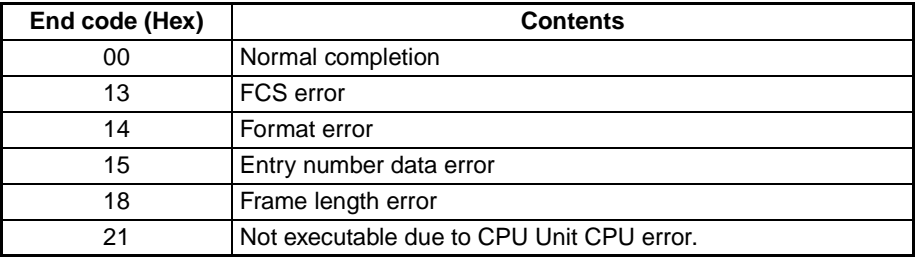

## <span id="page-143-0"></span>**4-3-9 EM AREA READ – – RE**

Reads the contents of the specified number of EM words (E00000 to E09999) starting from the specified word in the specified EM bank.

## **Command Format**

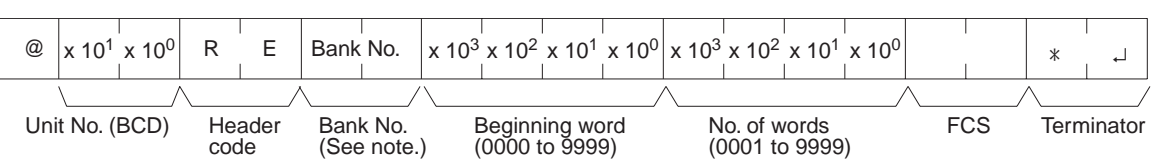

**Note** Input 00, 01, or 0C to specify bank number 0, 1, or C. Input two spaces to specify the current bank.

## **Response Format**

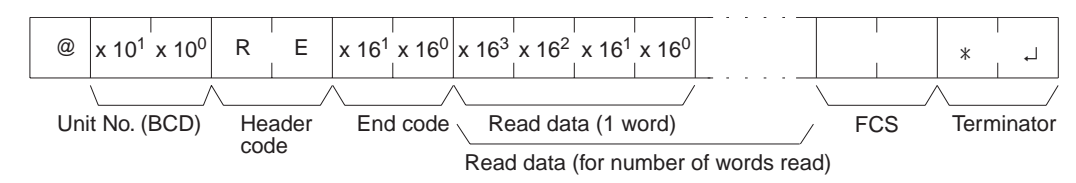

**Limitations** A single bank of EM consists of E00000 to E32767, but the range that can be read by this command is E00000 to E09999.

> The text portion of the response's first frame can contain up to 30 words. If more than 30 words are read, the data will be returned in multiple frames.

> In the second and later frames, the text portion of the response can contain up to 31 words.

This command cannot be used to change the current bank number.

The INITIALIZE and ABORT commands can be sent instead of the delimiter for multiple responses for this command. If other commands are sent, they will be treated as delimiters.

### **Execution Conditions**

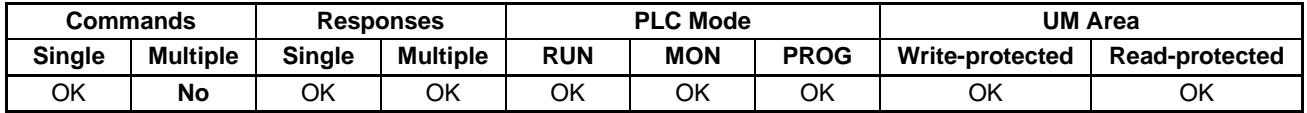

**End Codes** An end code of 14 (format error) will be returned if the length of the command is incorrect and an end code of 15 (entry number data error) will be returned if the specified words exceed the data area boundaries, the specified words are not specified in BCD, or an invalid bank number is specified. An end code of 15 will also be returned if there are no banks and file memory access is not possible, or if the number of words to read is 0.

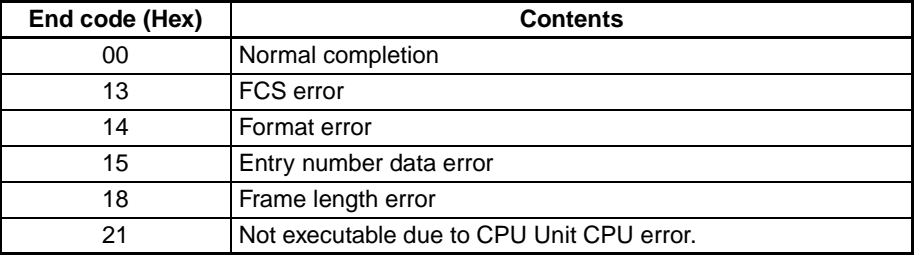
# **4-3-10 CIO AREA WRITE – – WR**

Writes data to the CIO Area (CIO 0000 to CIO 6143) starting from the specified word. Writing is done in word units.

## **Command Format**

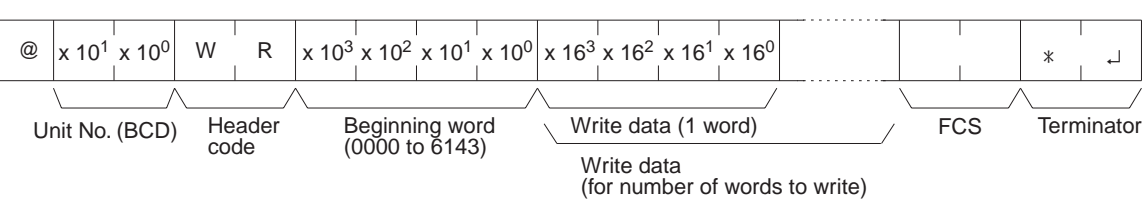

## **Response Format**

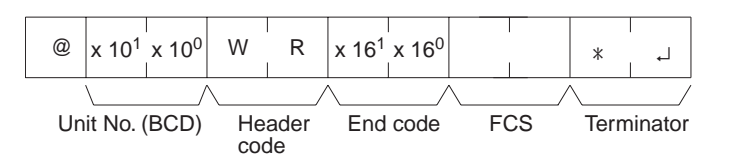

### **Execution Conditions**

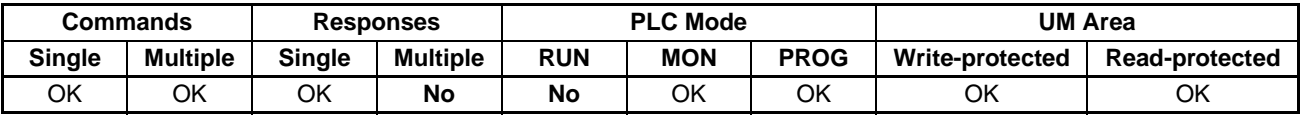

End Codes **An end code of 14 (format error)** will be returned if the length of the command is incorrect or the first word of write data is not in the first frame.

> An end code of 15 (entry number data error) will be returned if the specified write data exceeds the data area boundaries, the beginning word is not specified in BCD, or the write data is not hexadecimal. (An end code of A5 will be returned instead of 15 for non-hexadecimal write data in multiple command frames.)

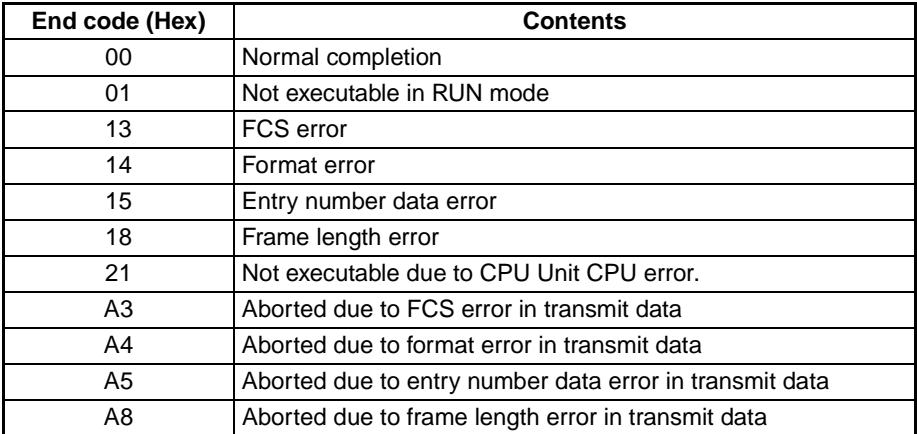

# **4-3-11 LR AREA WRITE – – WL**

Writes data to the Link Area (CIO 1000 to CIO 1199) starting from the specified word. Writing is done in word units.

## **Command Format**

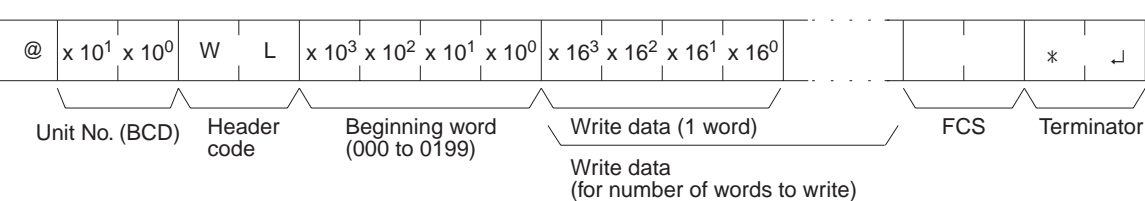

### **Response Forma**

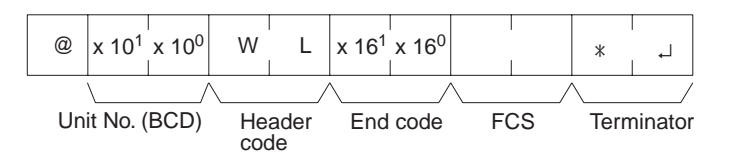

### **Execution Conditions**

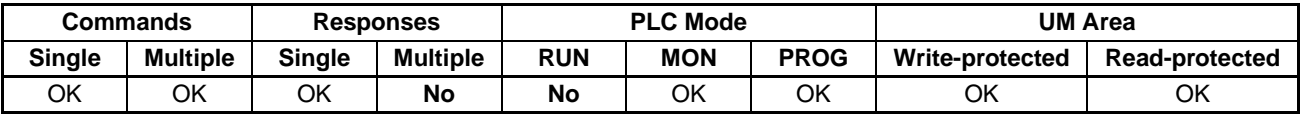

**End Codes** An end code of 14 (format error) will be returned if the length of the command is incorrect.

> An end code of 15 (entry number data error) will be returned if the specified write data exceeds the data area boundary, the beginning word is not specified in BCD, or the write data is not hexadecimal. (An end code of A5 will be returned instead of 15 for non-hexadecimal write data in multiple command frames.)

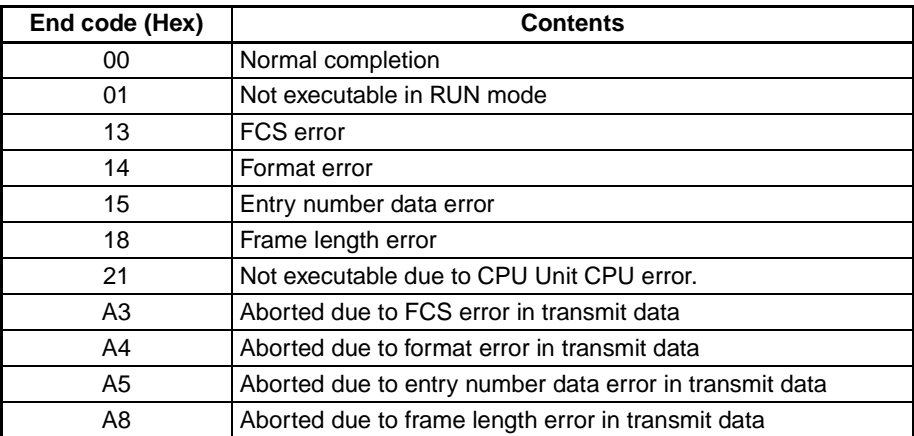

**Note** The command is provided for compatibility with previous models. We recommend using CIO AREA WRITE (WR) whenever possible.

# **4-3-12 HR AREA WRITE – – WH**

Writes data to the HR Area (H000 to H511) starting from the specified word. Writing is done in word units.

## **Command Format**

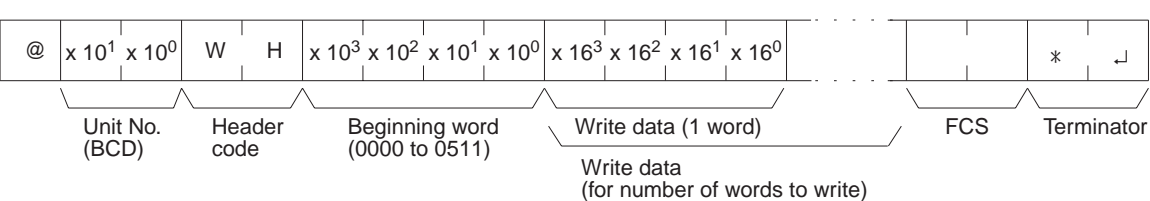

## **Response Format**

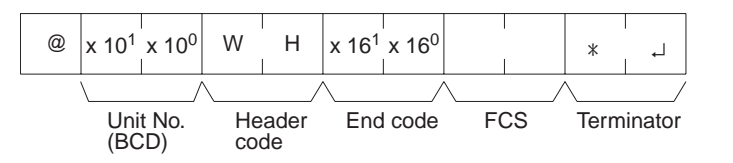

### **Execution Conditions**

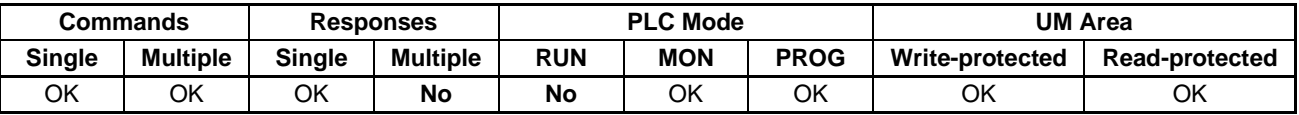

**End Codes** An end code of 14 (format error) will be returned if the length of the command is incorrect or the first word of write data is not in the first frame.

> An end code of 15 (entry number data error) will be returned if the specified write data exceeds the data area boundary, the beginning word is not specified in BCD, or the write data is not hexadecimal. (An end code of A5 will be returned instead of 15 for non-hexadecimal write data in multiple command frames.)

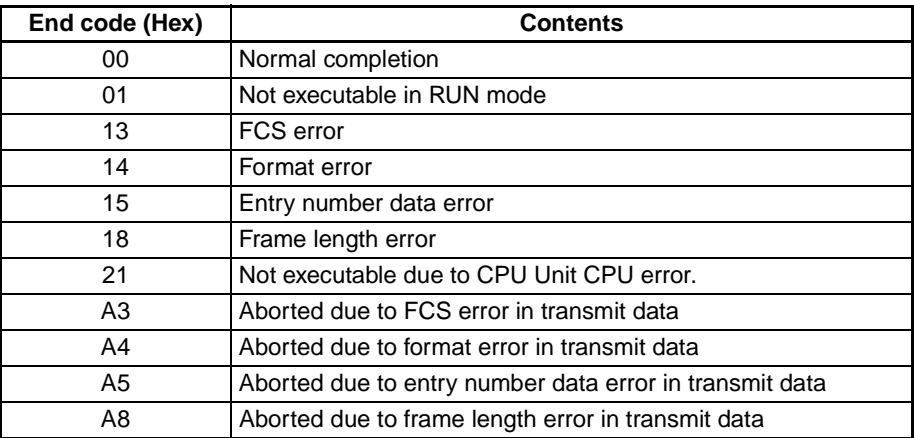

# **4-3-13 TIMER/COUNTER PV WRITE – – WC**

Writes the PVs (present values T0000 to T2047 or C0000 to C2047) of timers/ counters starting from the specified word.

## **Command Format**

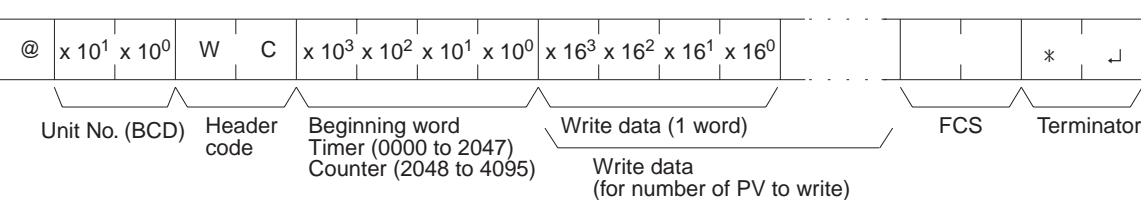

## **Response Format**

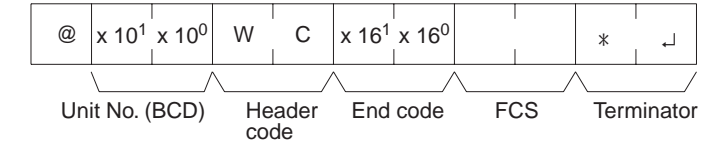

**Limitations** Commands are divided with regard to timers and counters. If an attempt is made to designate across timers and counters, an end code of 15 (entry number data error) will be returned.

### **Execution Conditions**

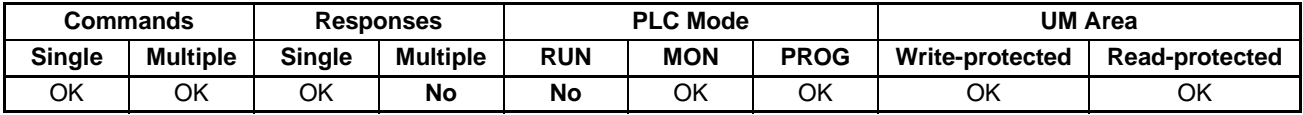

**End Codes** An end code of 14 (format error) will be returned if the length of the command is incorrect.

> An end code of 15 (entry number data error) will be returned if the specified write data exceeds the data area boundary, the beginning word is not specified in BCD, or the write data is not hexadecimal. (An end code of A5 will be returned instead of 15 for non-hexadecimal write data in multiple command frames.)

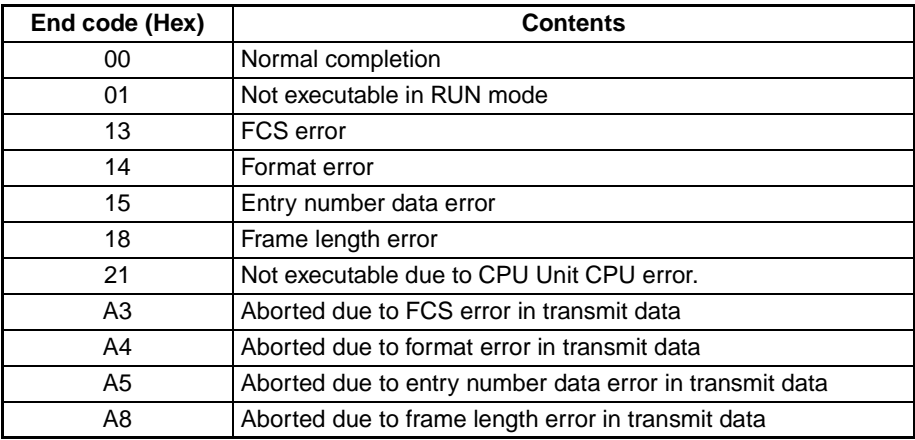

# **4-3-14 DM AREA WRITE – – WD**

Writes data to the DM Area starting from the specified word (D00000 to D09999). Writing is done in word units.

## **Command Format**

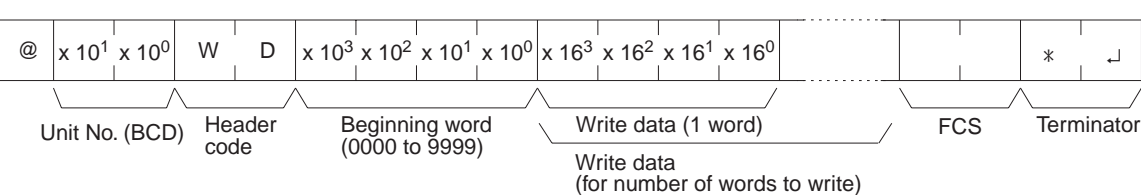

@  $x 10^1 x 10^0$  W D  $x 16^1 x 16^0$ 

Unit No. (BCD) Header End code FCS code

## **Response Format**

**Limitations** The DM Area is comprised of D00000 to D32767, but the range that can be read by this command is D00000 to D09999.

## **Execution Conditions**

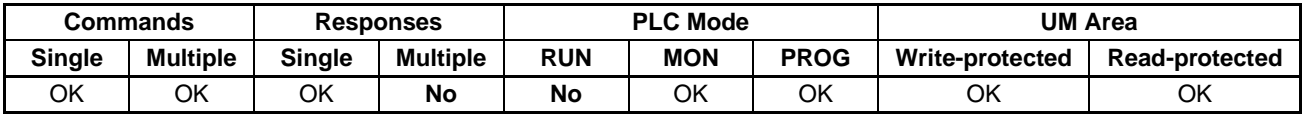

**End Codes** An end code of 14 (format error) will be returned if the length of the command is incorrect or the first word of write data is not in the first frame.

> An end code of 15 (entry number data error) will be returned if the specified write data exceeds the data area boundary, the beginning word is not specified in BCD, or the write data is not hexadecimal. (An end code of A5 will be returned instead of 15 for non-hexadecimal write data in multiple command frames.)

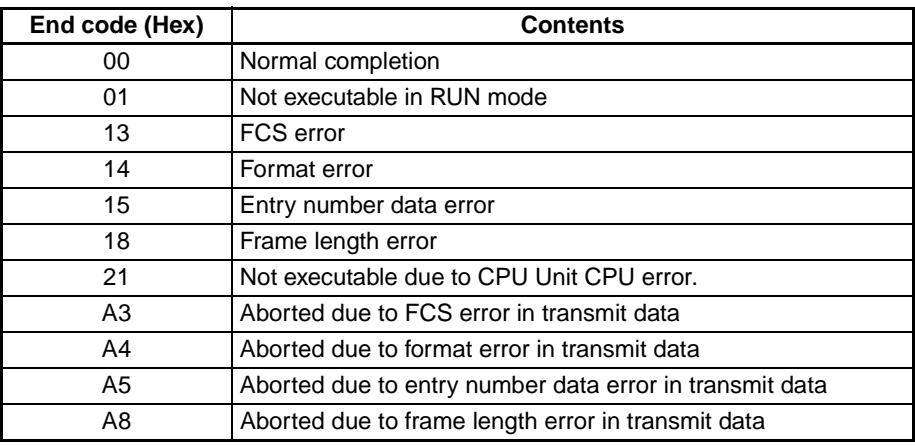

Terminator

# **4-3-15 AR AREA WRITE – – WJ**

Writes data to the Auxiliary Area (A448 to A959) starting from the specified word. Writing is done in word units.

## **Command Format**

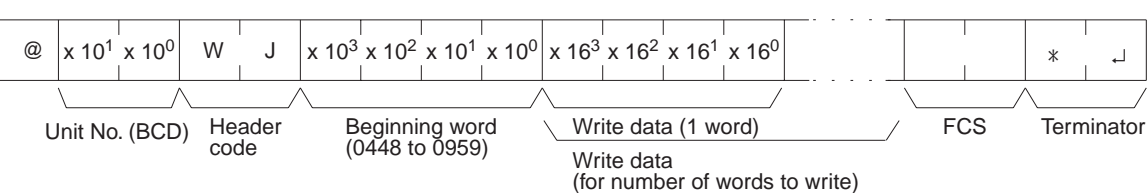

## **Response Format**

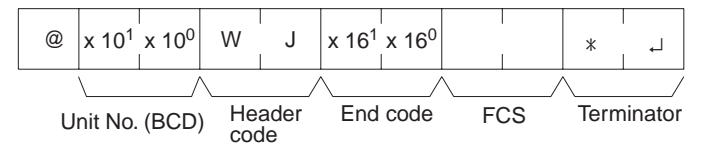

### **Execution Conditions**

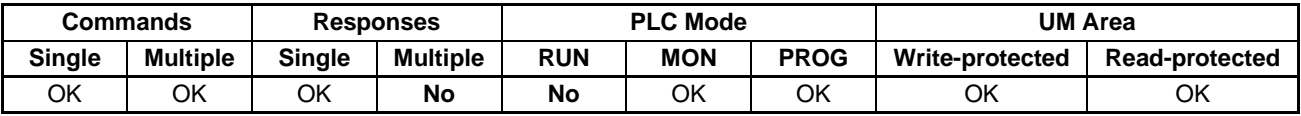

**End Codes** An end code of 14 (format error) will be returned if the length of the command is incorrect or the first word of write data is not in the first frame.

> An end code of 15 (entry number data error) will be returned if the specified write data exceeds the data area boundary, the beginning word is not specified in BCD, or the write data is not hexadecimal. (An end code of A5 will be returned instead of 15 for non-hexadecimal write data in multiple command frames.)

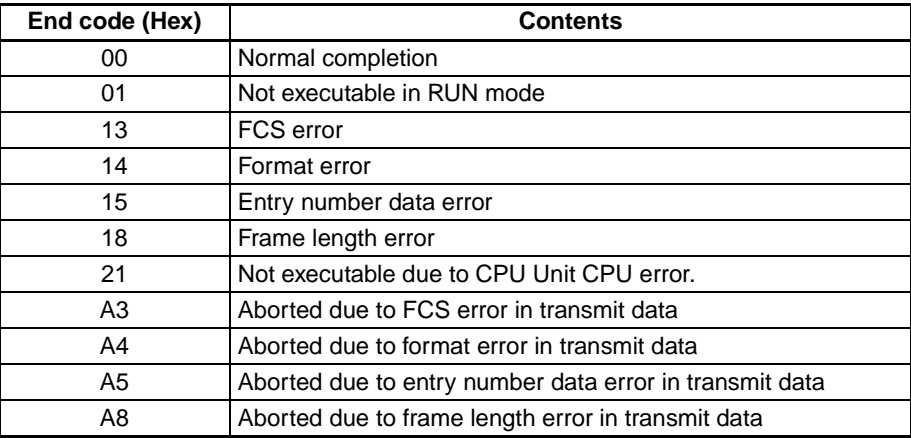

# **4-3-16 EM AREA WRITE – – WE**

Writes data to the specified EM Area bank starting from the specified word (E00000 to E09999). Writing is done in word units.

## **Command Format**

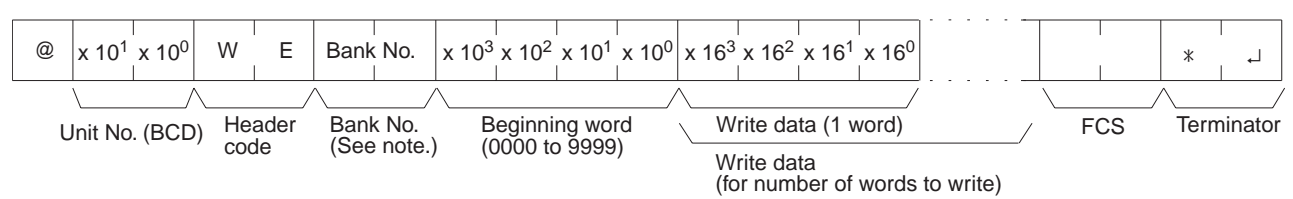

**Note** Input 00 to 0C to specify bank number 0 to C. Input two spaces to specify the current bank.

## **Response Format**

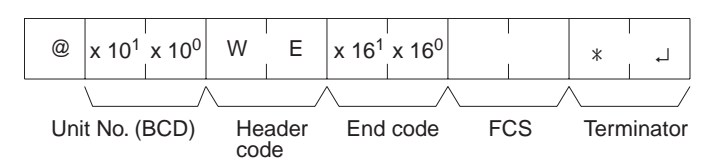

**Limitations** The range that can be designated is E0000 to E9999. A single bank of EM consists of E00000 to E32767, but the range that can be written by this command is E00000 to E09999.

## **Execution Conditions**

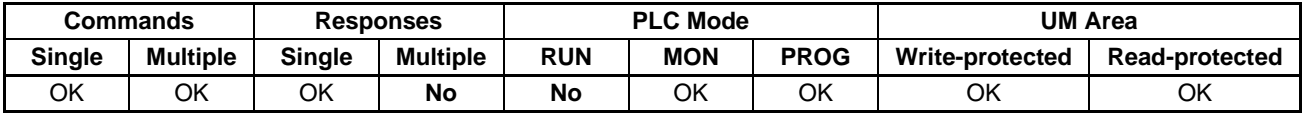

**End Codes** An end code of 14 (format error) will be returned if the length of the command is incorrect or the first word of write data is not in the first frame.

> An end code of 15 (entry number data error) will be returned if the specified write data exceeds the data area boundary, the beginning word is not specified in BCD, or the write data is not hexadecimal. An end code of 15 will also be returned if there are no banks and file memory access is not possible. (An end code of A5 will be returned instead of 15 for non-hexadecimal write data in multiple command frames.)

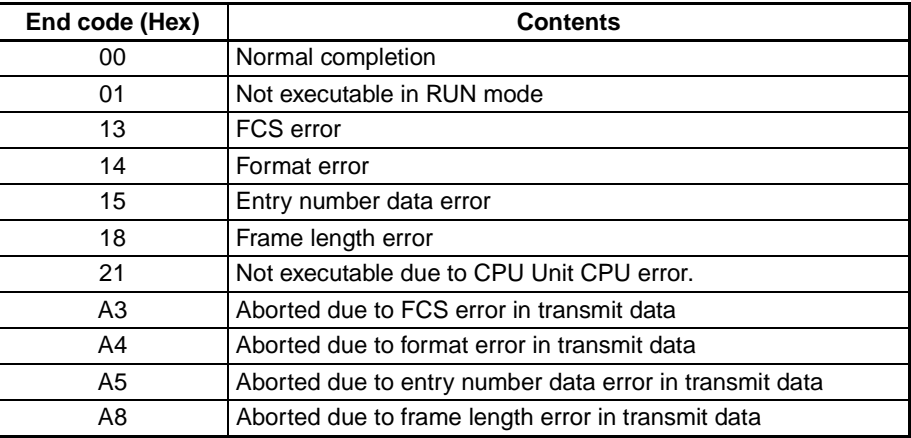

# **4-3-17 TIMER/COUNTER SV READ 1 – – R#**

Reads the constant SV (4 digits BCD) written in the operands of designated timer/counter instructions from cyclic task 0. If there are multiple timer/counter instructions designated in cyclic task 0, TIMER/COUNTER SV READ 1 will read the SV of the designated instruction with the lowest program address.

# **Command Format**

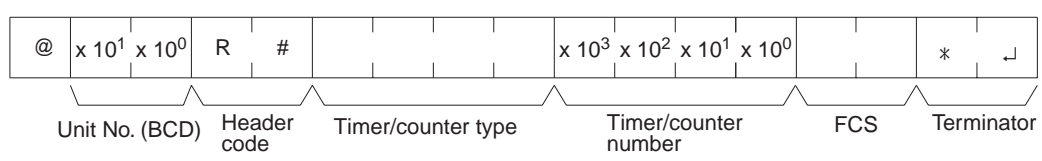

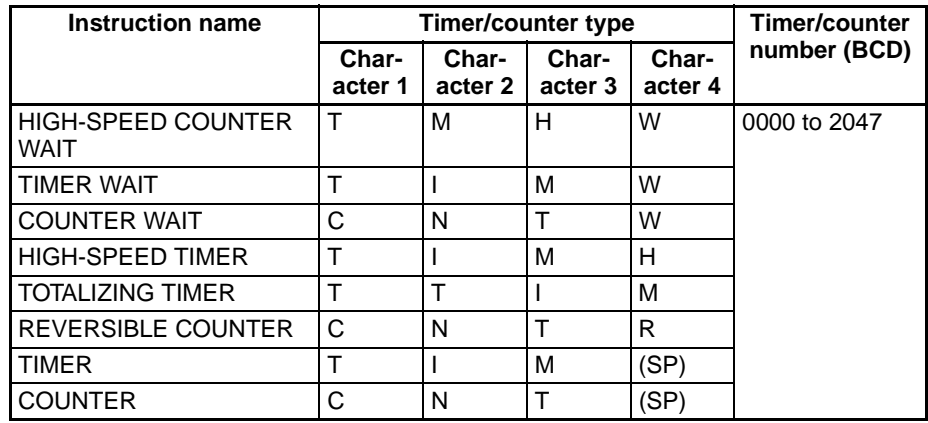

**Note** "SP" represents a space (20 Hex).

# **Response Format**

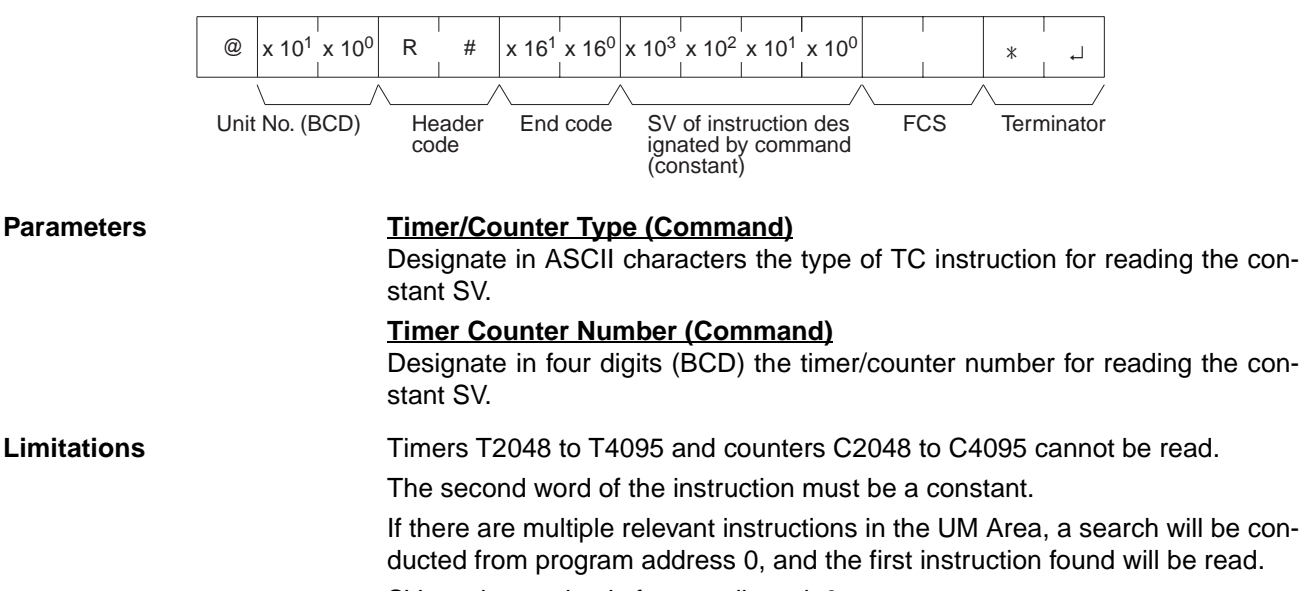

SV can be read only from cyclic task 0.

# **Execution Conditions**

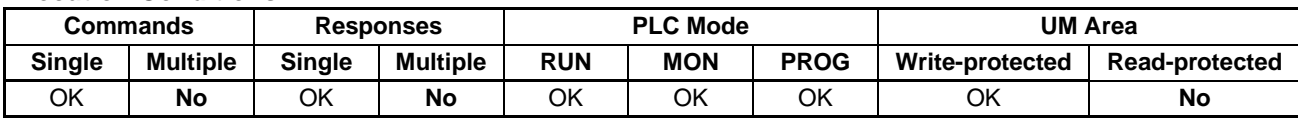

End Codes **An end code of 14 (format error) will be returned if the length of the command** is incorrect.

> An end code of 15 (entry number data error) will be returned if the timer/ counter type or timer/counter number is out of range (including hexadecimal data).

> An end code of 16 (command not supported) will be returned if the specified instruction does not exist in the UM Area.

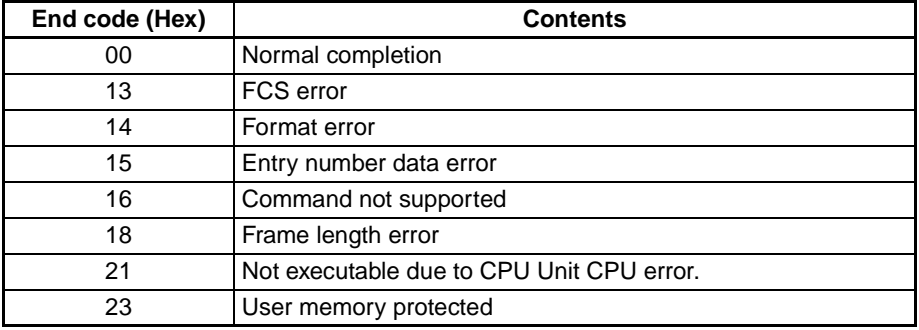

# **4-3-18 TIMER/COUNTER SV READ 2 – – R\$**

From the specified program address onwards in cyclic task 0, TIMER/ COUNTER SV READ 2 finds the specified timer/counter instruction and reads the 4-digit constant SV that is set or the word address where the SV is stored.

## **Command Format**

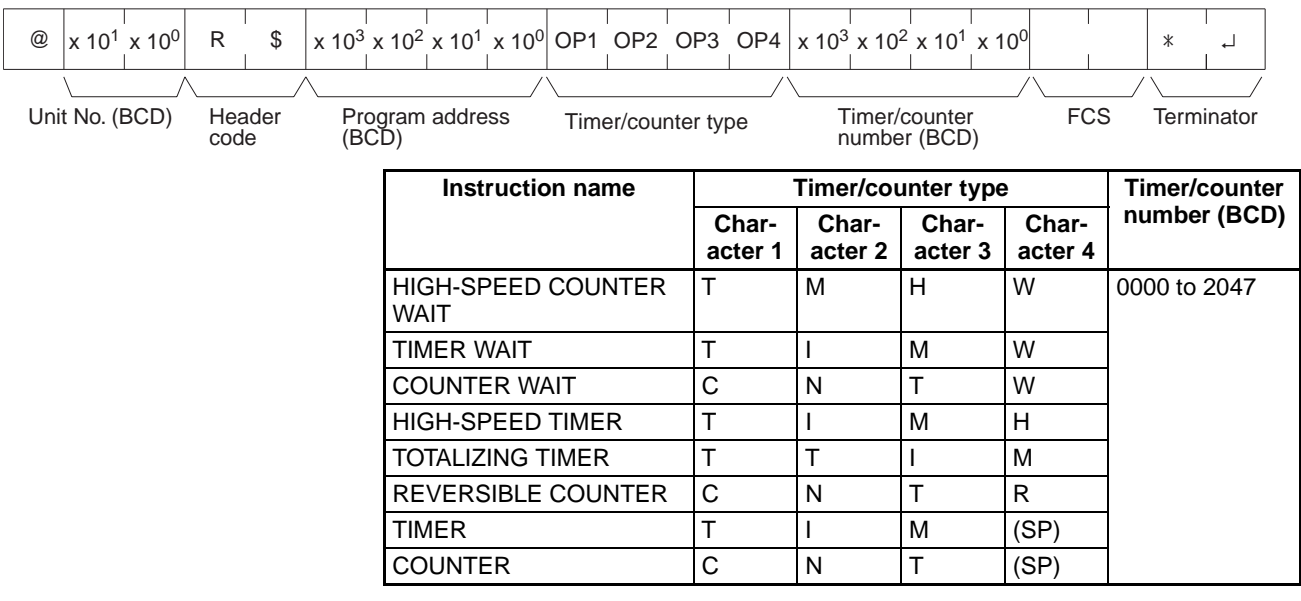

**Note** "SP" represents a space (20 Hex).

# *C-mode Command Details* **Section 4-3**

## **Response Format**

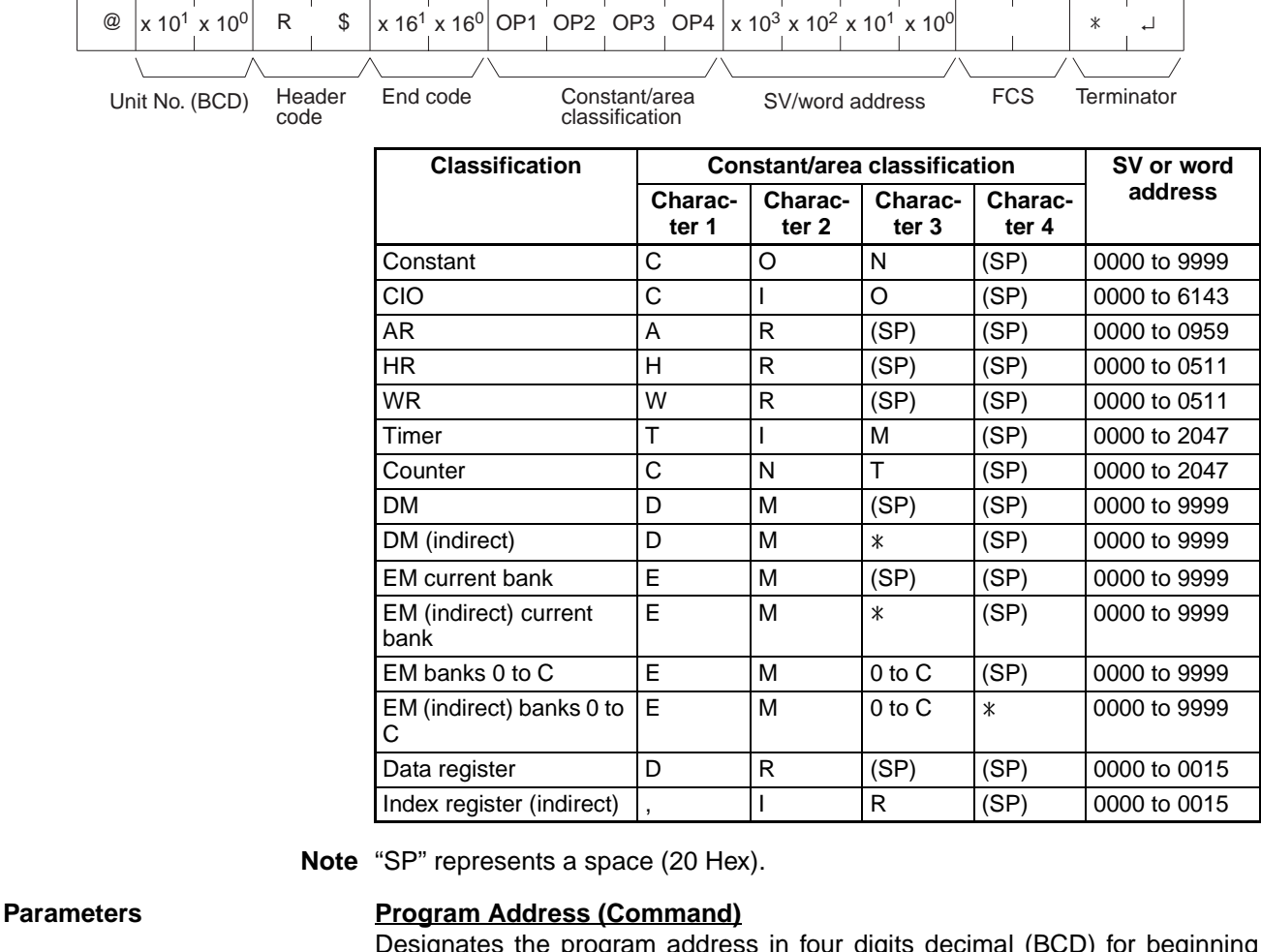

Designates the program address in four digits decimal (BCD) for beginning the search for the specified timer/counter.

### **Timer/Counter Type (Command)**

Designate in ASCII characters the timer/counter instruction type for reading the constant SV or the word address in which it is stored.

## **Timer/Counter Number (Command)**

Designate in four digits (BCD) the timer/counter instruction number for reading the constant SV or the word address in which it is stored. (Data register designation is not possible.)

## **Constant/Area Classification (Response)**

The constant or I/O memory area classification is returned, in ASCII, to this parameter.

## **SV/Word Address (Response)**

The constant SV or the word address in which it is stored is returned to this parameter.

Limitations **Timers T2048** to T4095 and counters C2048 to C4095 cannot be read.

The SV of the first timer/counter found after the designated program address will be read.

If the SV is outside of range for the timer/counter type or number, an end code of 16 (command not supported) will be returned.

If the SV is a DM or EM indirect address, only indirect BCD designations will be read and an end code of 16 (command not supported) will be returned if the indirect designation is not BCD.

SV can be read only from cyclic task 0.

### **Execution Conditions**

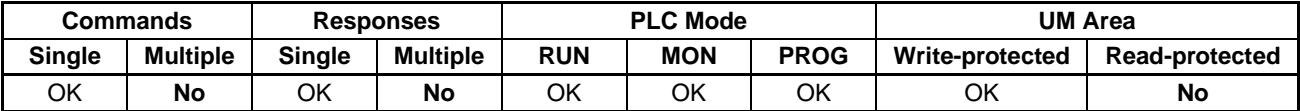

**End Codes** An end code of 14 (format error) will be returned if the length of the command is incorrect.

> An end code of 15 (entry number data error) will be returned if the program address is not specified in BCD or the operand/SV parameters are incorrect.

> An end code of 16 (command not supported) will be returned if the specified instruction does not exist in the UM Area.

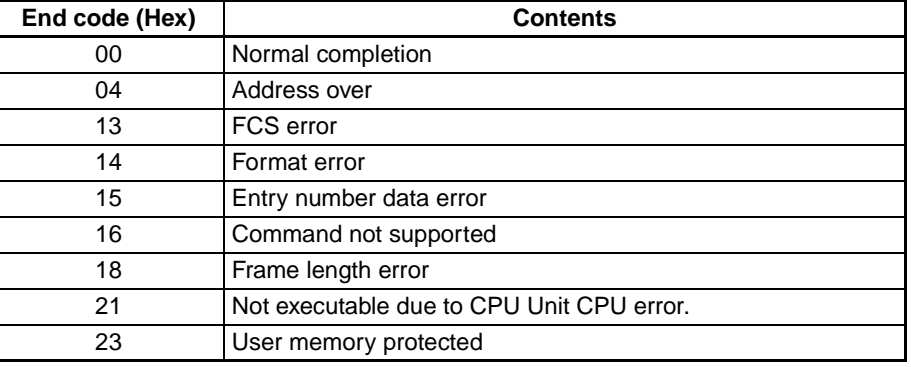

# **4-3-19 TIMER/COUNTER SV READ 3 – – R%**

From the specified program address onwards in cyclic task 0, TIMER/ COUNTER SV READ 3 finds the specified TC instruction and reads the constant SV that is set or the word address where the SV is stored. The SV that is read is a 4-digit decimal number (BCD).

# *C-mode Command Details* **Section 4-3**

# **Command Format**

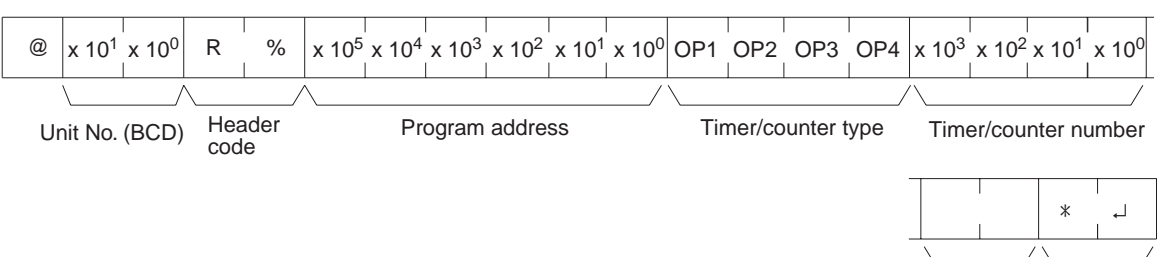

**Instruction name I I I I I I I I I Char I Char I Char I Char I Char I Dhar I Dhar I Dhar I Dhar I Dhar I Dhar I Dhar I Dhar I Dhar I Dhar I D** Char- Char- Char- Char- number **acter 1 acter 2 Character 3 Character 4** HIGH-SPEED TIMER WAIT T M H W 0000 to 2047 TIMER WAIT TIMER WAIT COUNTER WAIT C N T W  $HIGH-SPEED TIMER$   $T$   $I$   $M$   $M$ TOTALIZING TIMER T T T T T M REVERSIBLE COUNTER C N T R  $TIMER$   $|T|$   $|M$   $(SP)$  $C$  COUNTER  $\begin{vmatrix} C & |N| & |T| & |(SP) \end{vmatrix}$ 

**Note** "SP" represents a space (20 Hex).

### **Response Format**

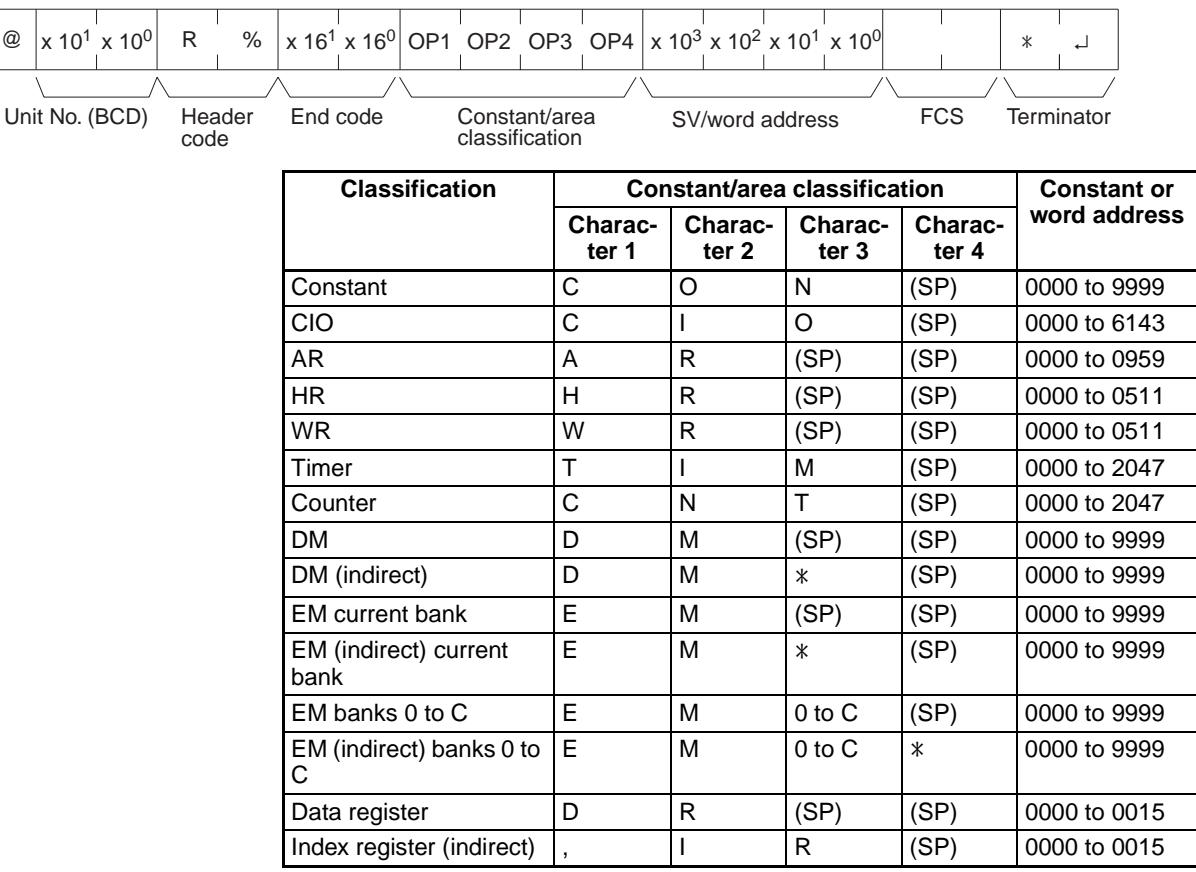

FCS Terminator

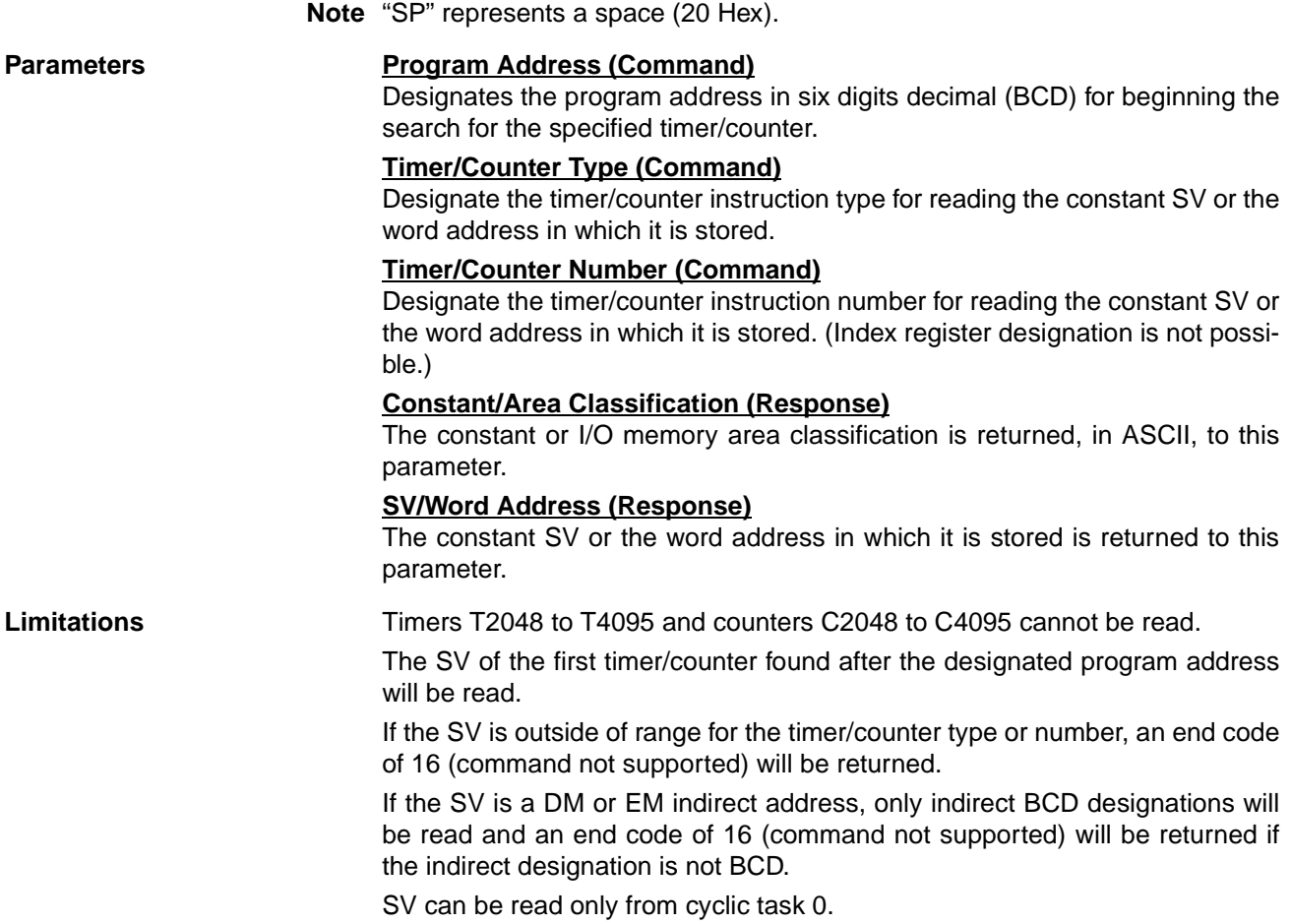

### **Execution Conditions**

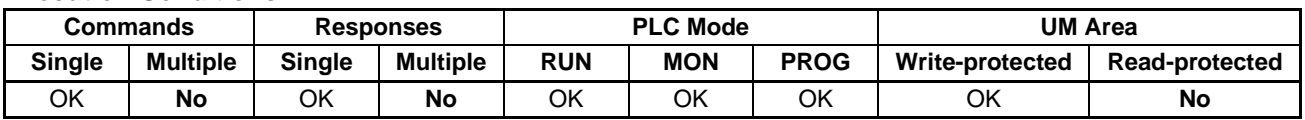

End Codes **An end code of 14 (format error)** will be returned if the length of the command is incorrect.

> An end code of 15 (entry number data error) will be returned if the program address is not specified in BCD, or if the timer/counter type or number is out of range (including hexadecimal data).

> An end code of 16 (command not supported) will be returned if the specified instruction does not exist in the program.

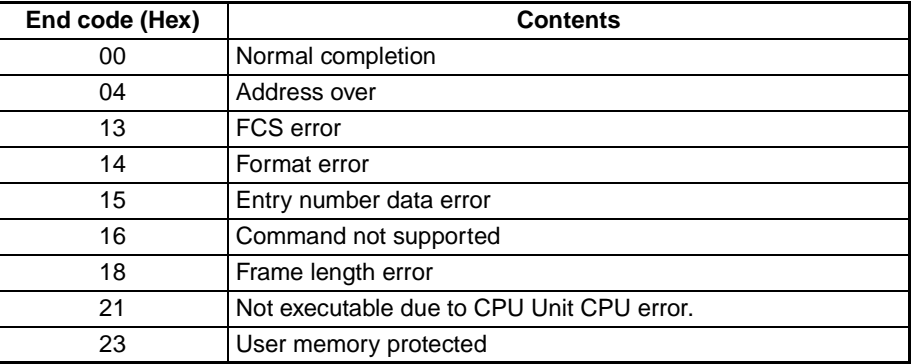

*C-mode Command Details* **Section 4-3 4-3-20 TIMER/COUNTER SV CHANGE 1 – – W#**

> Changes the SV of the designated timer/counter instruction to a new constant SV.

# **Command Format**

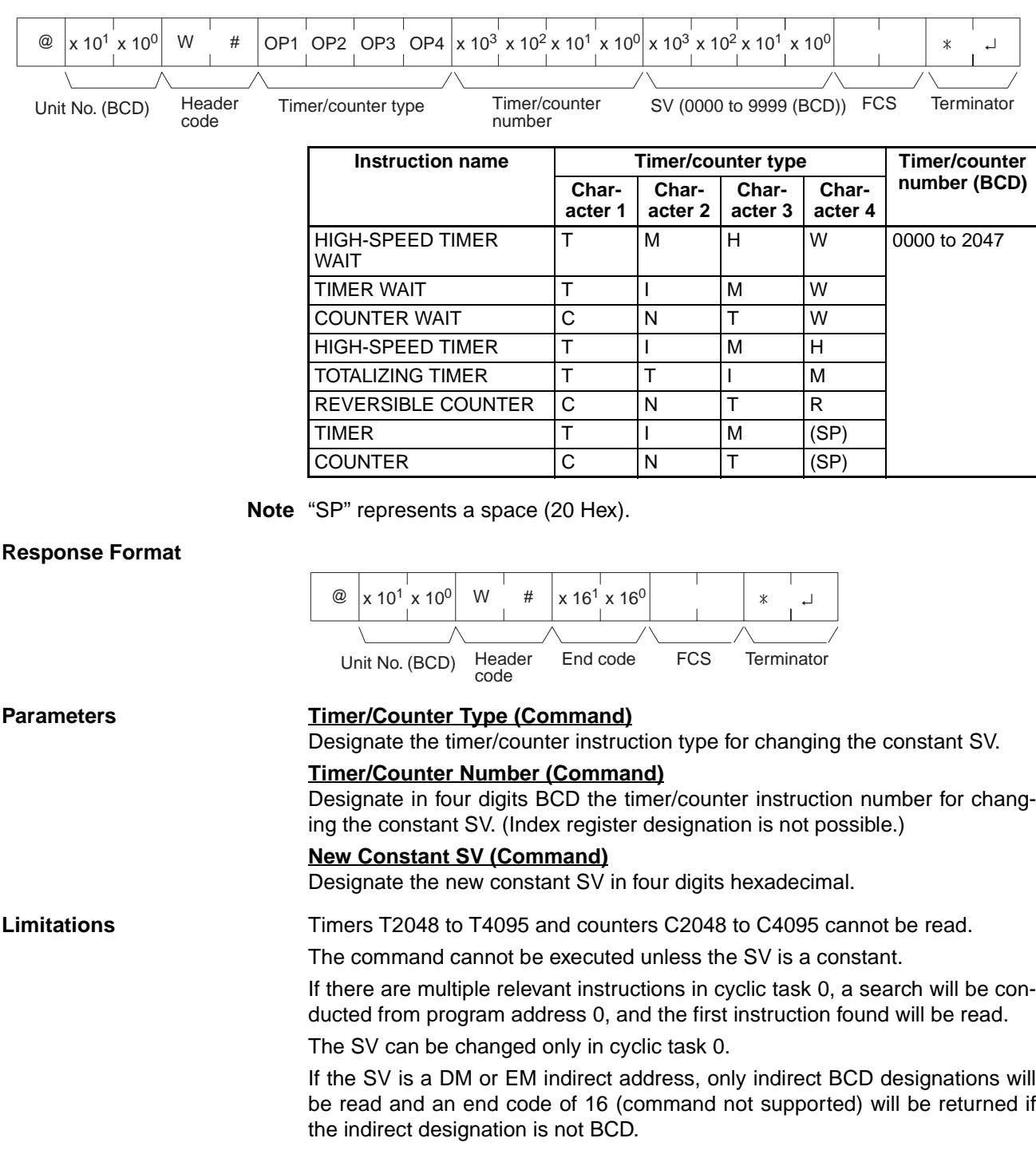

# **Execution Conditions**

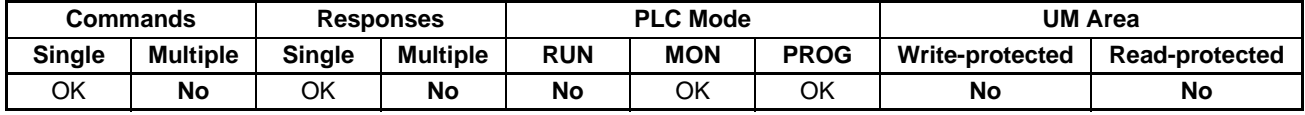

**End Codes** An end code of 14 (format error) will be returned if the length of the command is incorrect.

> An end code of 15 (entry number data error) will be returned if the program address is not specified in BCD, or if the timer/counter type or number is out of range (including hexadecimal data).

> An end code of 16 (command not supported) will be returned if the specified instruction does not exist in the UM Area.

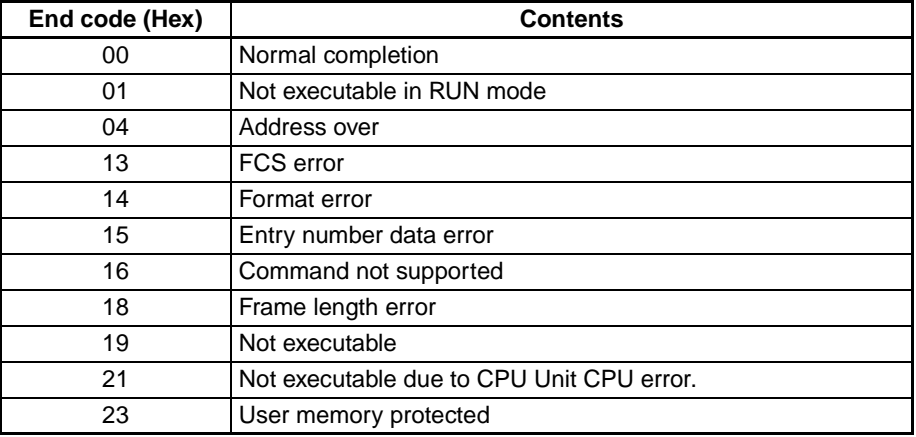

# **4-3-21 TIMER/COUNTER SV CHANGE 2 – – W\$**

From the specified program address onwards in cyclic task 0, TIMER/ COUNTER SV CHANGE 2 finds the specified timer/counter instruction and changes the 4-digit constant SV (BCD) that is set, or the word address where the SV is stored, to a newly designated constant SV or storage word address.

## **Command Format**

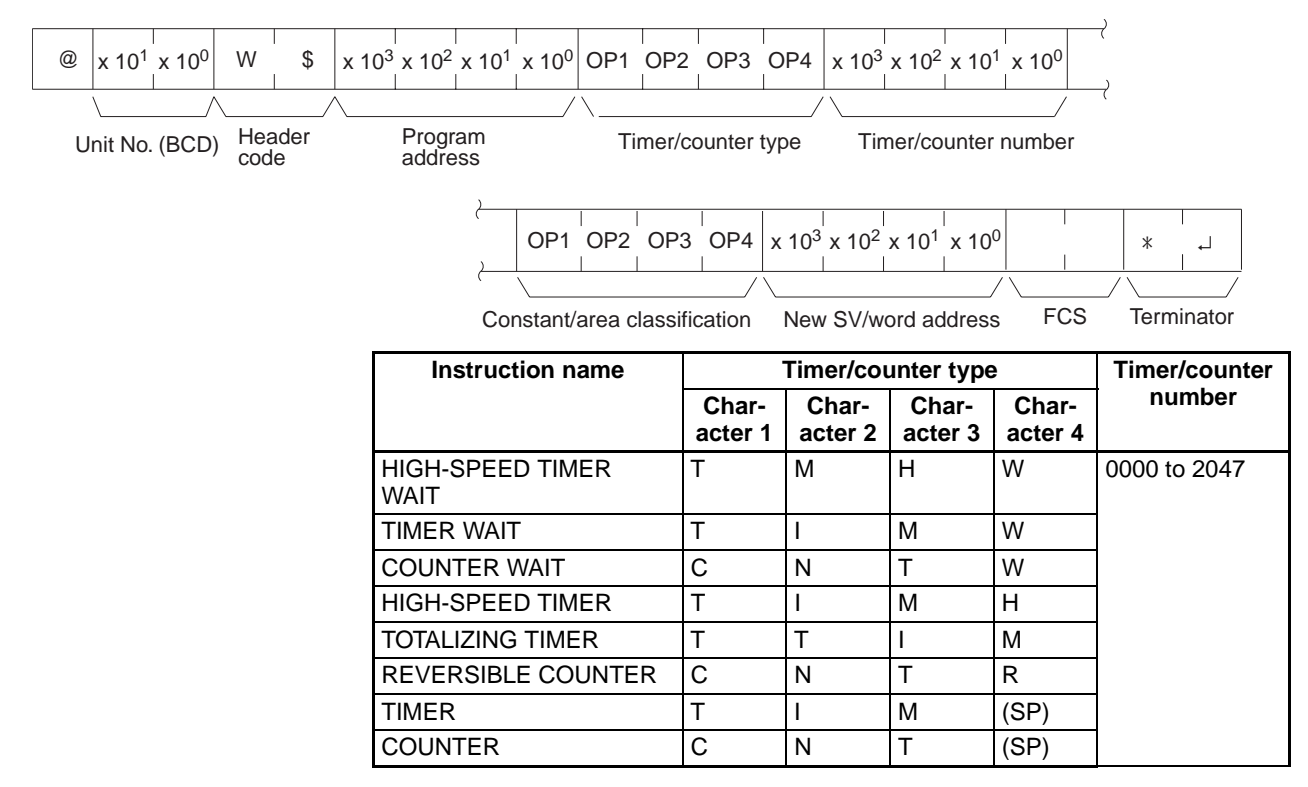

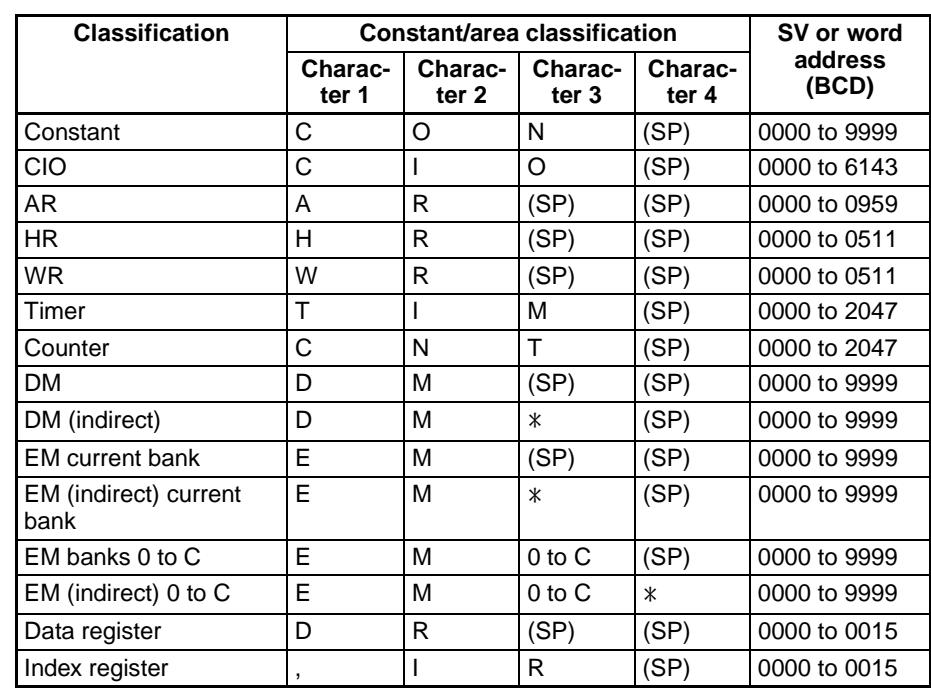

**Note** "SP" represents a space (20 Hex).

**Note** "SP" represents a space (20 Hex).

### **Response Format**

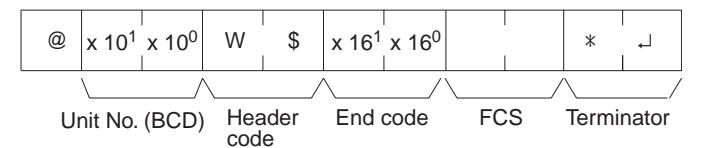

### Parameters **Program Address (Command)**

Designate the program address in four digits decimal (BCD) for beginning the search for the specified timer/counter instruction.

### **Timer/Counter Type (Command)**

Designate the timer/counter instruction type for changing the constant SV or the word address in which it is stored.

### **Timer/Counter Number (Command)**

Designate the timer/counter instruction number for reading the constant SV. (Index register designation is not possible.) The range that can be designated is the same as for R#.

### **Constant/Area Classification (Command)**

Designate the ASCII characters to express the new SV area classification or constant.

### **New SV/Word Address (Command)**

Designate the newly set constant SV or the word address in which it is stored.

Limitations Timers T2048 to T4095 and counters C2048 to C4095 cannot be read.

The SV of the first timer/counter found after the designated program address

will be read.

If the SV is outside of range for the timer/counter type or number, an end code of 16 (command not supported) will be returned.

If the SV is a DM or EM indirect address, only indirect BCD designations will be read and an end code of 16 (command not supported) will be returned if the indirect designation is not BCD.

The SV can be changed only in cyclic task 0.

### **Execution Conditions**

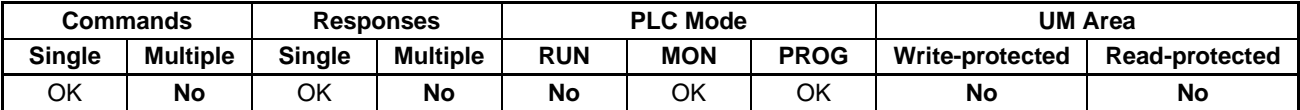

**End Codes** An end code of 14 (format error) will be returned if the length of the command is incorrect.

> An end code of 15 (entry number data error) will be returned if the program address is not BCD, or if the timer/counter type or number is out of range (including hexadecimal data).

> An end code of 16 (command not supported) will be returned if the specified instruction does not exist in the UM Area.

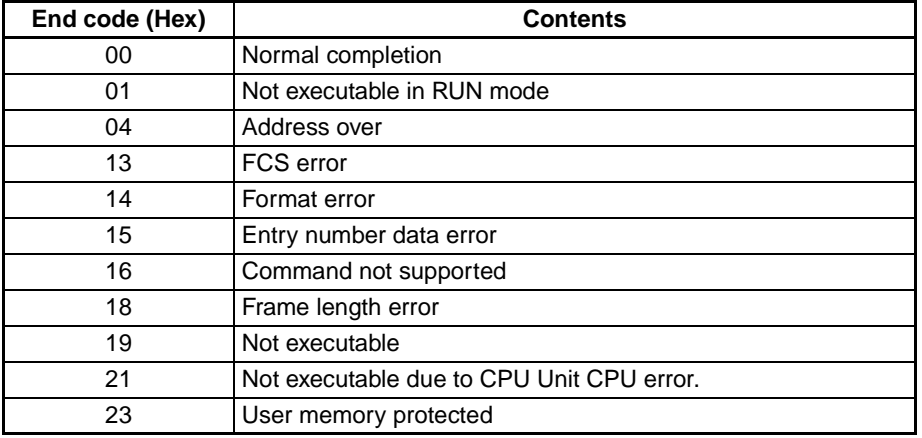

# **4-3-22 TIMER/COUNTER SV CHANGE 3 – – W%**

From the specified program address onwards in cyclic task 0, TIMER/ COUNTER SV CHANGE 3 finds the specified timer/counter instruction and changes the 4-digit constant SV (BCD) that is set, or the word address where the SV is stored, to a newly designated constant SV or storage word address.

# *C-mode Command Details* **Section 4-3**

# **Command Format**

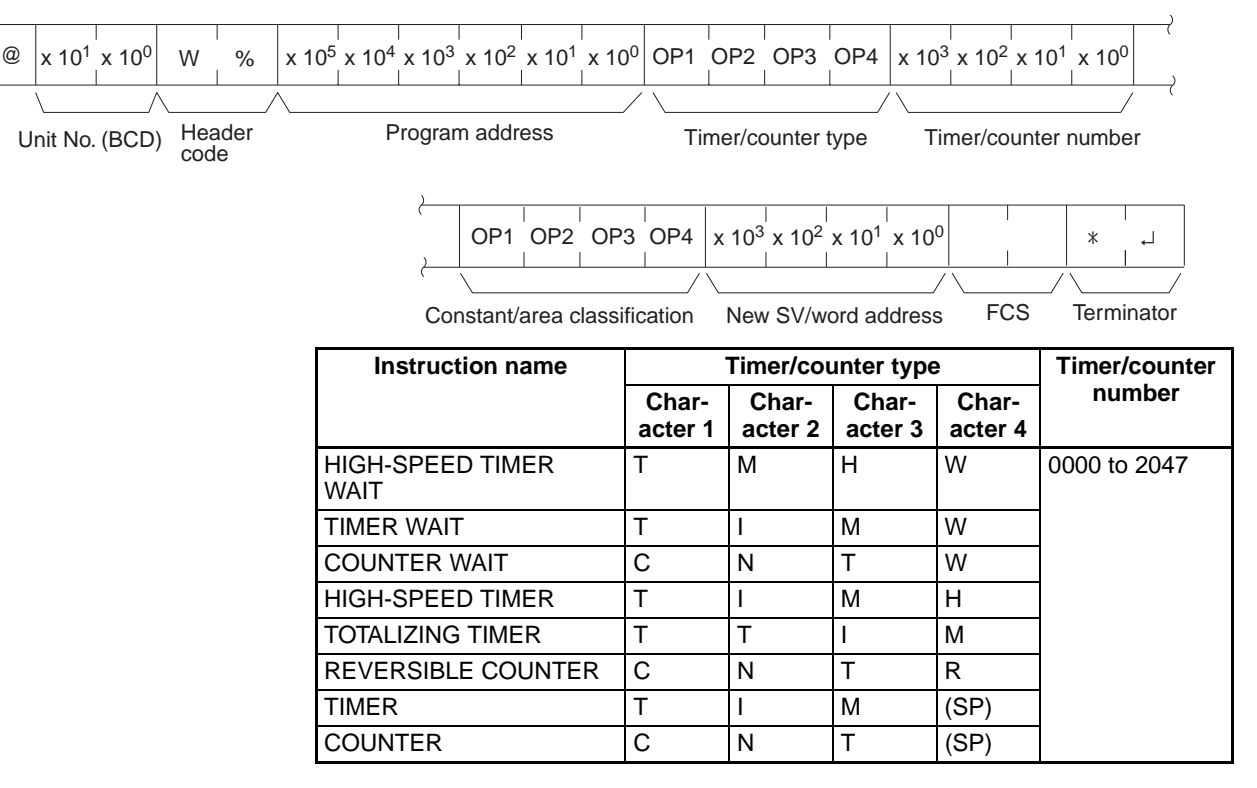

**Note** "SP" represents a space (20 Hex).

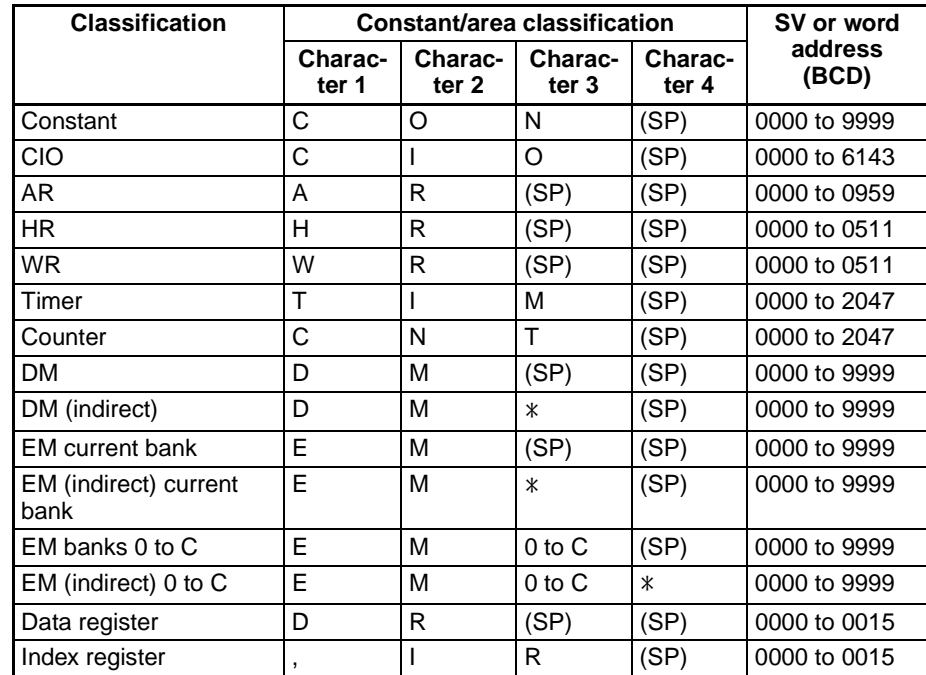

**Note** "SP" represents a space (20 Hex).

# *C-mode Command Details* **Section 4-3**

**Response Format**

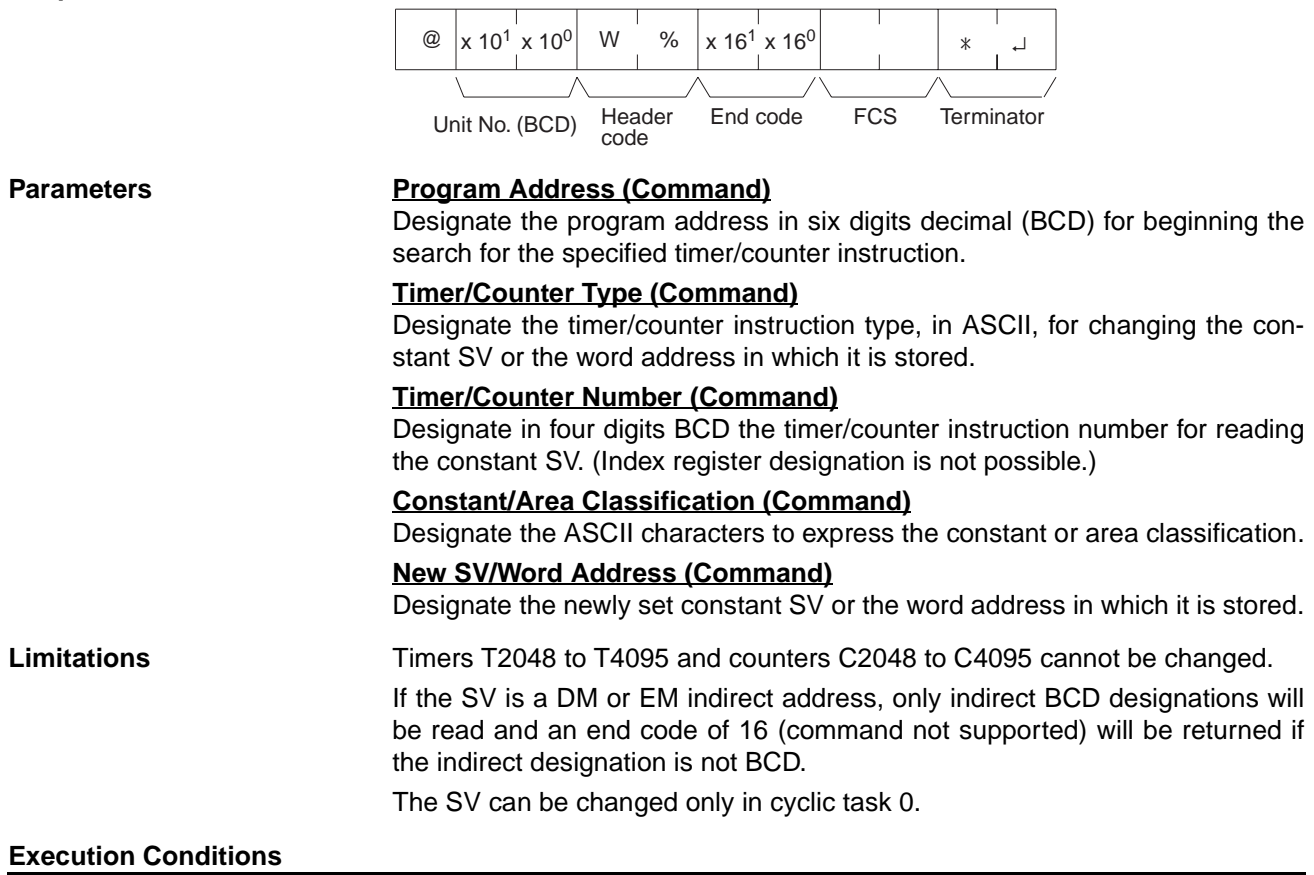

# **Commands Responses PLC Mode UM Area Single Multiple Single Multiple RUN MON PROG Write-protected Read-protected** OK **No** OK **No No** OK OK **No No**

**End Codes** An end code of 14 (format error) will be returned if the length of the command is incorrect.

> An end code of 15 (entry number data error) will be returned if the program address is not BCD, or if the timer/counter type or number is out of range (including hexadecimal data).

> An end code of 15 (entry number data error) will be returned if a constant or area classification is out of range (including hexadecimal data).

> An end code of 16 (command not supported) will be returned if the specified instruction does not exist in the UM Area.

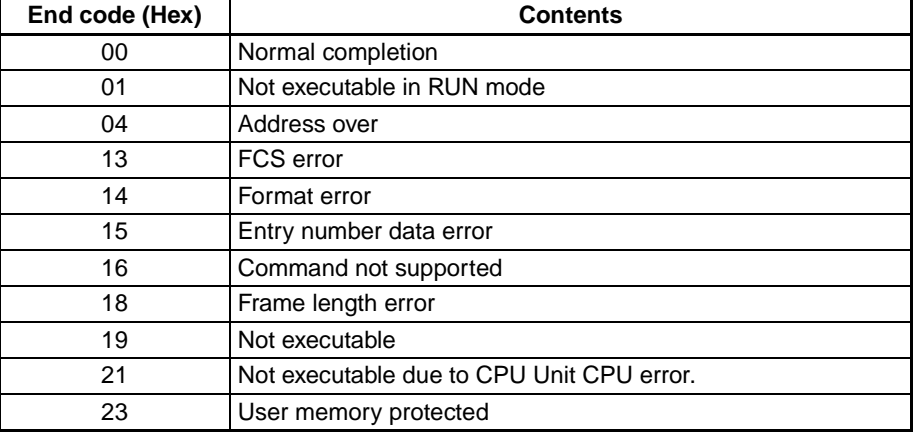

# **4-3-23 STATUS READ – – MS**

Reads the operating conditions (status) of the CPU Unit.

# **Command Format**

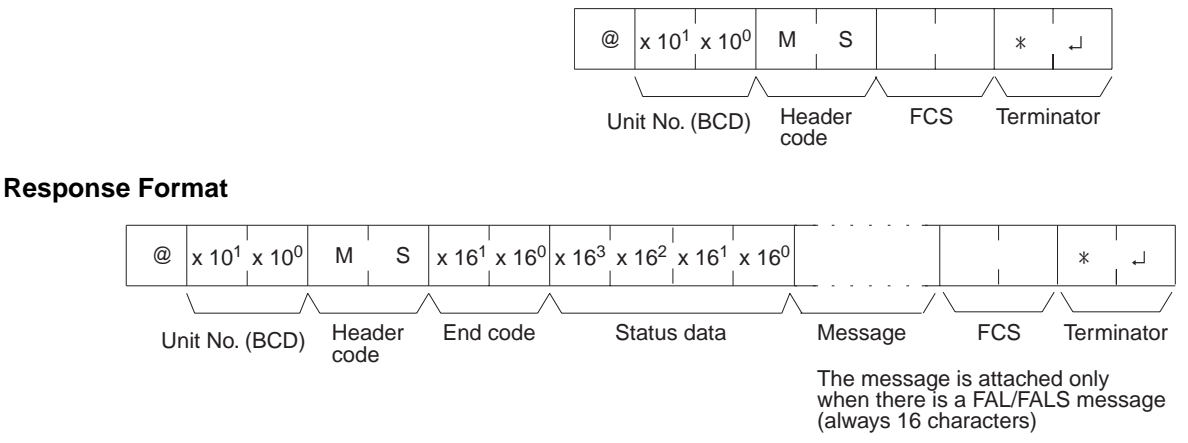

"Status data" consists of four digits (two bytes) hexadecimal. The leftmost byte indicates the CPU Unit operation mode, and the rightmost byte indicates the size of the program area.

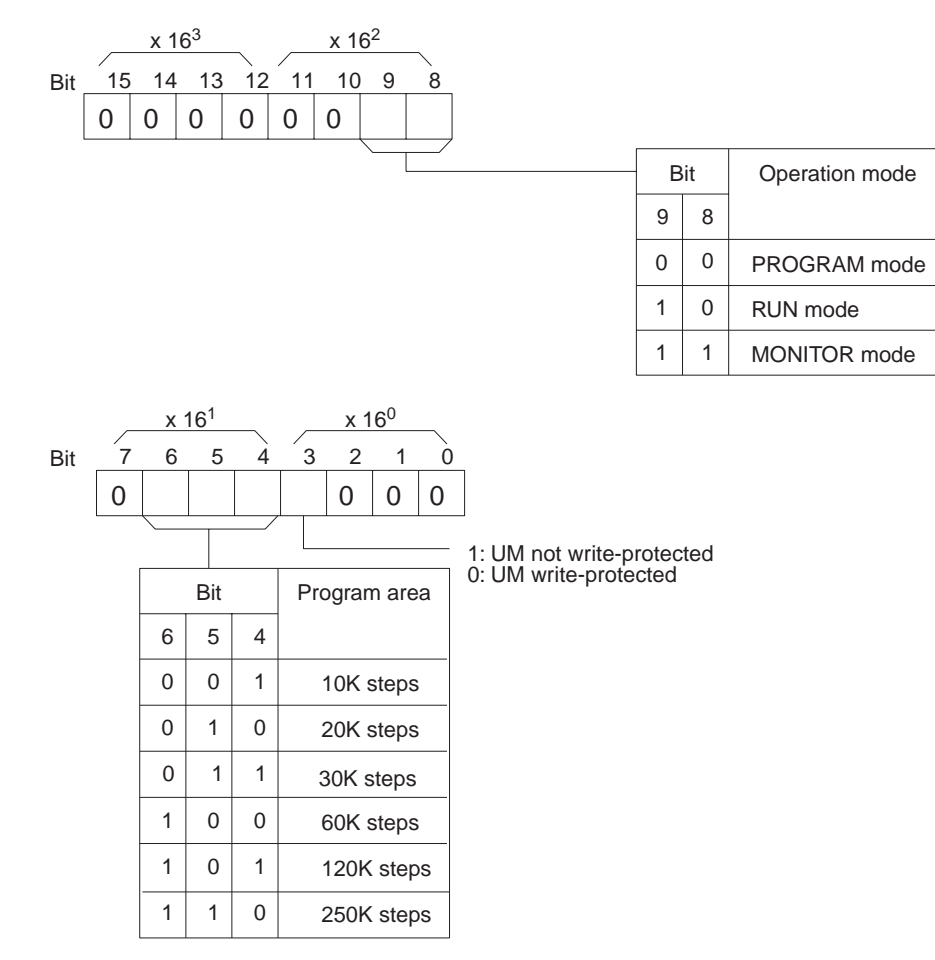

### **Parameters Message (Response)**

The message for any FAL/FALS occurring during command execution will be returned.

## *C-mode Command Details* **Section 4-3**

**Limitations** RUN mode and MONITOR mode designations differ from those in STATUS WRITE.

**Execution Conditions**

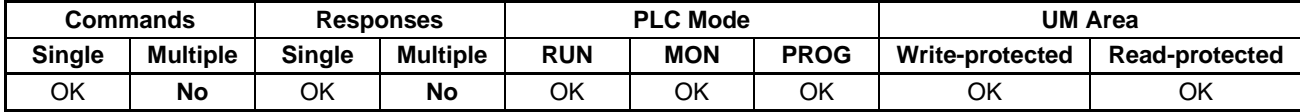

**End Codes** An end code of 14 (format error) will be returned if the length of the command is incorrect.

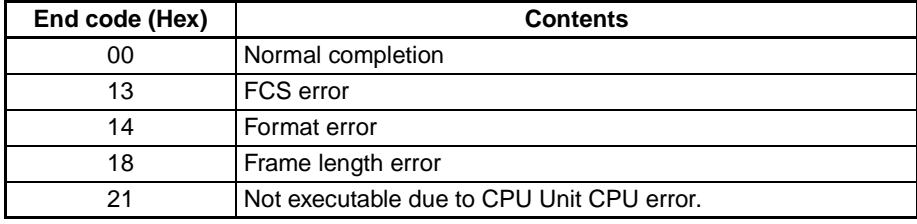

# **4-3-24 STATUS CHANGE – – SC**

Changes the CPU Unit operating mode.

### **Command Format**

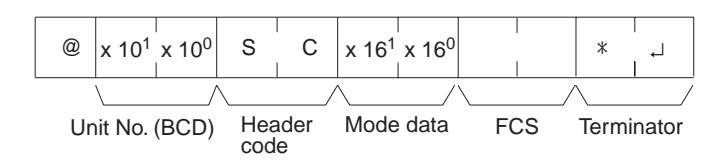

"Mode data" consists of two digits (one byte) hexadecimal. With the leftmost two bits, specify the CPU Unit operating mode. Set all of the remaining bits to "0."

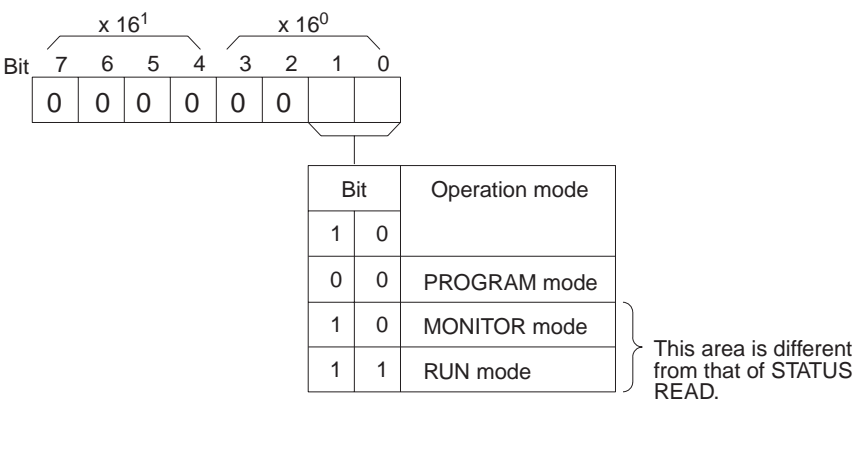

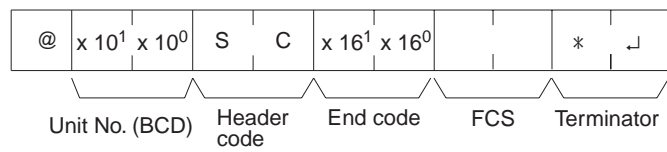

**Response Format**

Limitations **Example 20 RUN** mode and MONITOR mode designations differ from those in STATUS READ.

## **Execution Conditions**

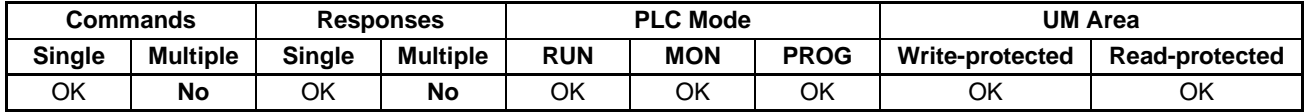

**End Codes** An end code of 14 (format error) will be returned if the length of the command is incorrect.

> An end code of 15 (entry number data error) will be returned if the mode data is out of range.

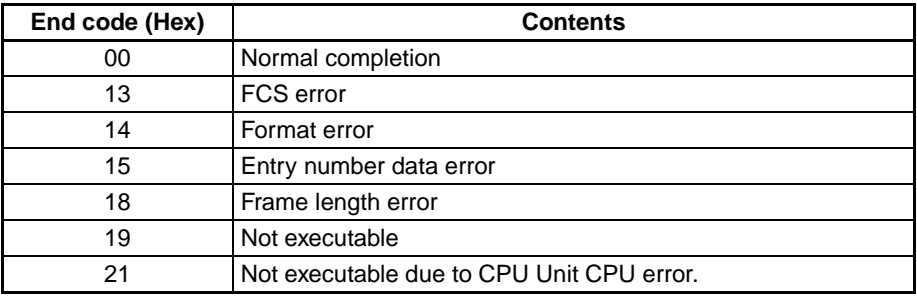

# **4-3-25 ERROR READ – – MF**

Reads CPU Unit error information.

## **Command Format**

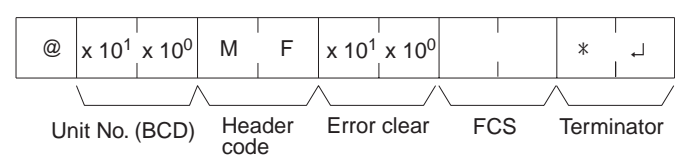

For the "error clear" parameter, specify 01 to clear errors and 00 to not clear errors (BCD).

# **Response Format**

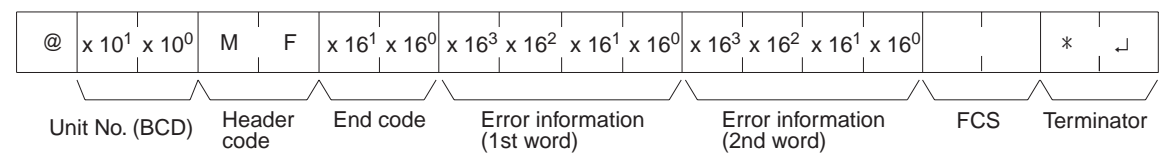

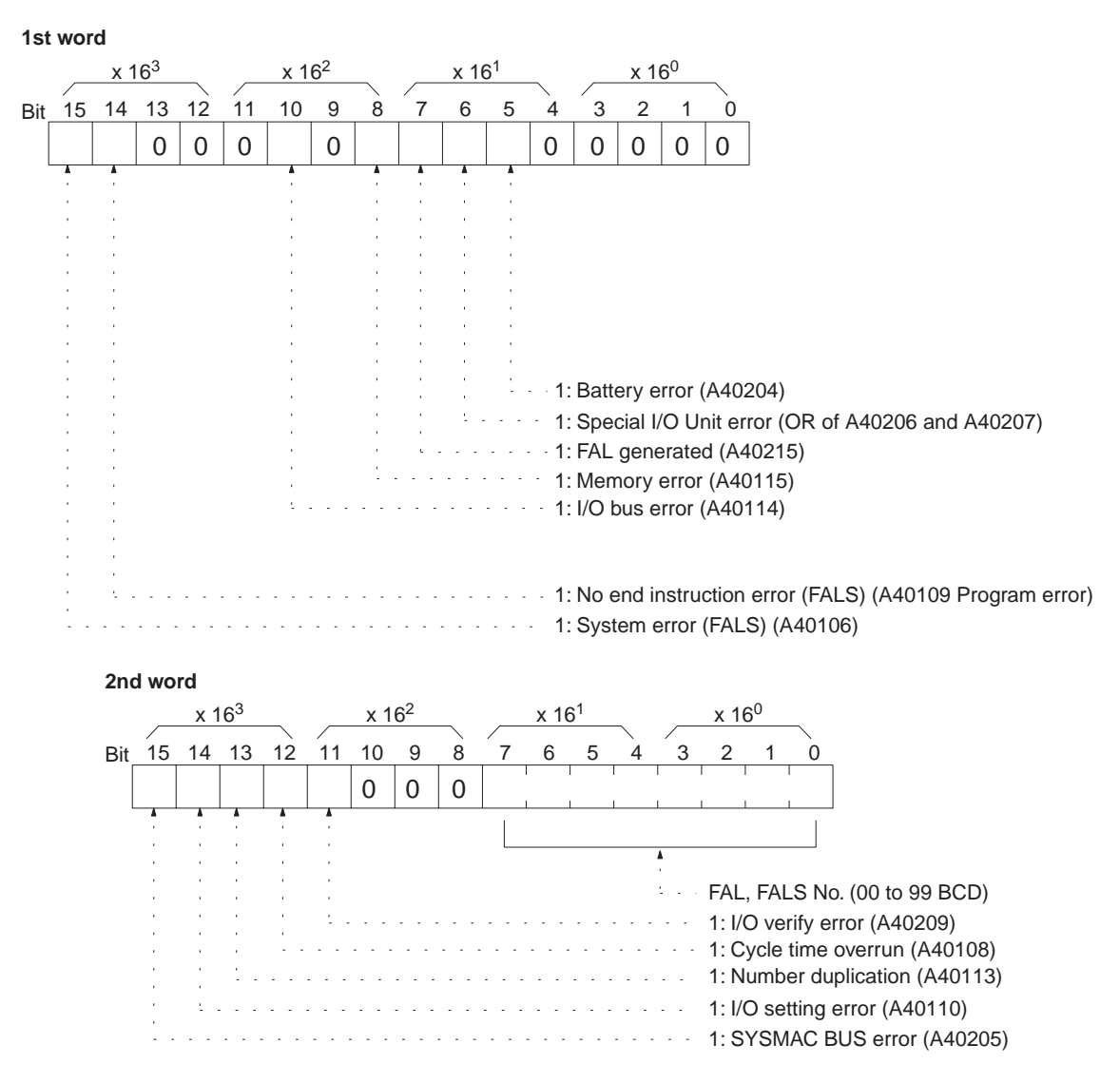

**Limitations** Only FAL and FALS numbers 0 to 99 can be read. For numbers 100 to 511, FAL/FALS number 00 will be set.

### **Execution Conditions**

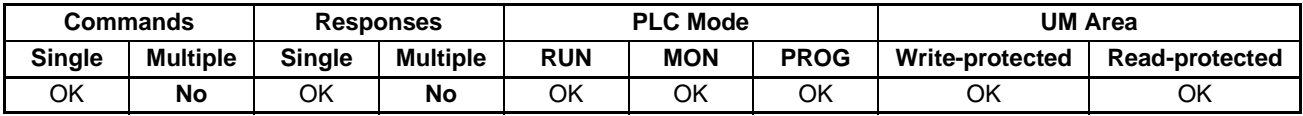

**End Codes** An end code of 14 (format error) will be returned if the length of the command is incorrect.

> An end code of 15 (entry number data error) will be returned if the error clear parameter is not set to 00 or 01.

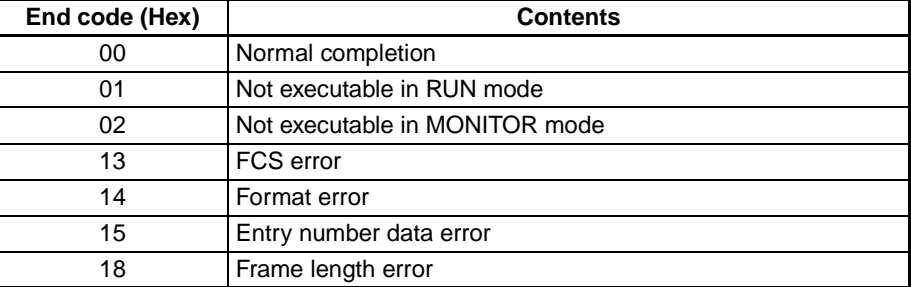

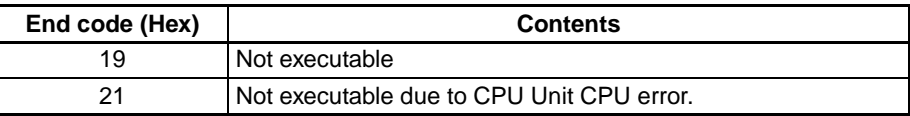

# **4-3-26 FORCED SET – – KS**

Force sets the operating status of operands. (Only one bit at a time can be force set.)

# **Command Format**

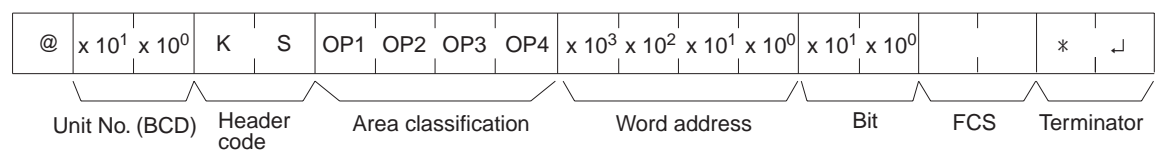

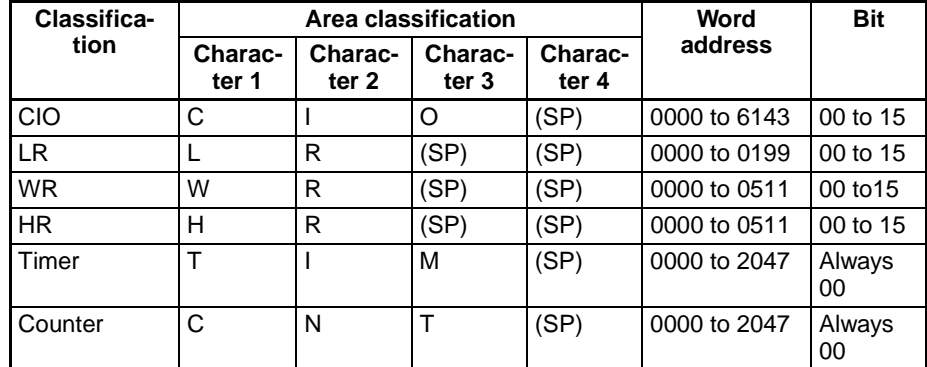

**Note** "SP" represents a space (20 Hex).

## **Response Format**

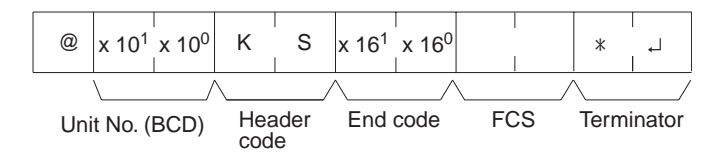

## **Execution Conditions**

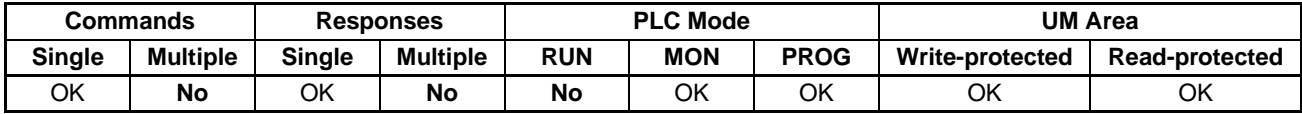

**End Codes** An end code of 14 (format error) will be returned if the length of the command is incorrect, or if the bit is designated as other than 00 by the TIM/CNT designation.

> An end code of 15 (entry number data error) will be returned if the area classification, word address, or bit parameter setting is out of range (including hexadecimal data).

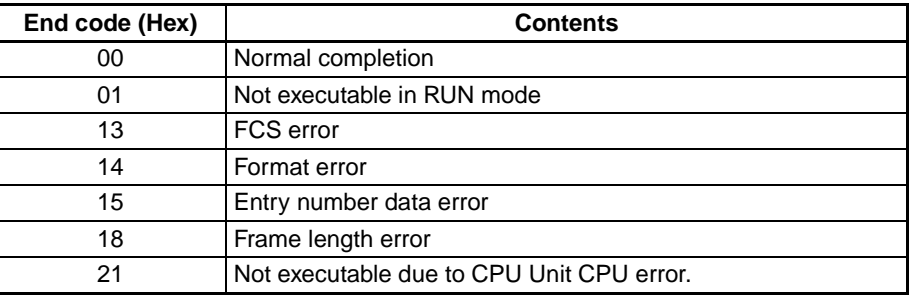

# **4-3-27 FORCED RESET – – KR**

Force resets the operating status of operands. (Only one bit at a time can be force set.)

## **Command Format**

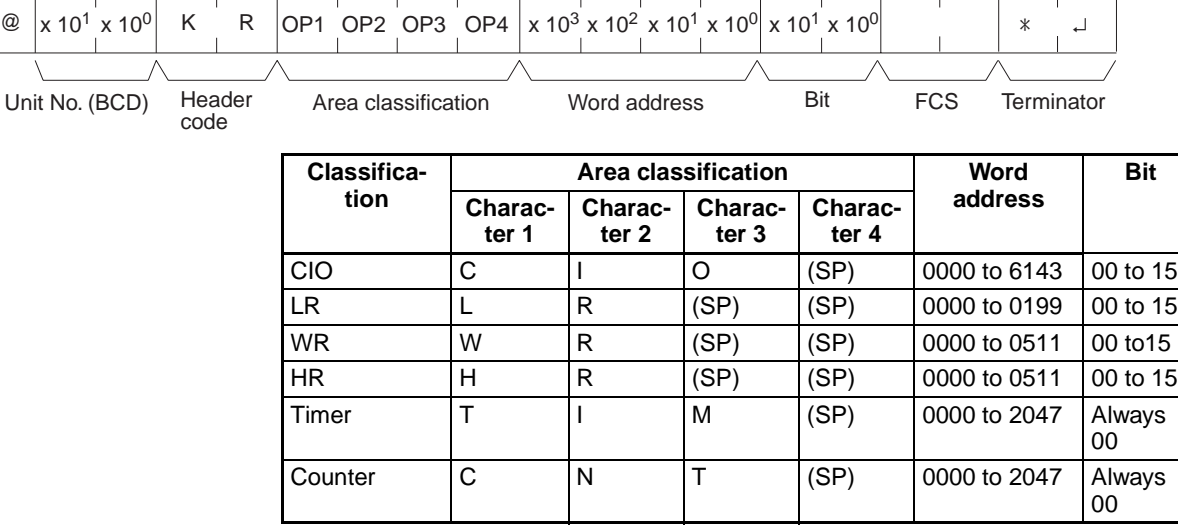

**Note** "SP" represents a space (20 Hex).

## **Response Format**

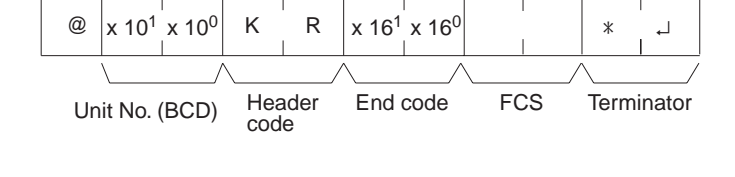

## **Execution Conditions**

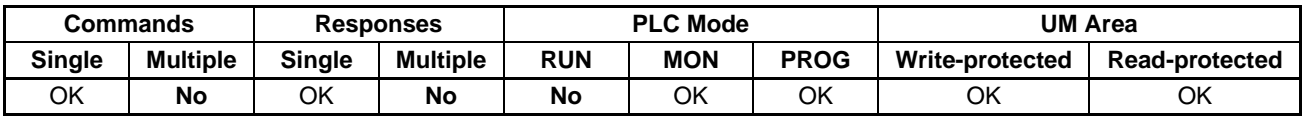

**End Codes** An end code of 14 (format error) will be returned if the length of the command is incorrect, or if the bit is designated as other than 00 by the TIM/CNT designation.

> An end code of 15 (entry number data error) will be returned if the area classification, word address, or bit parameter setting is out of range (including hexadecimal data).

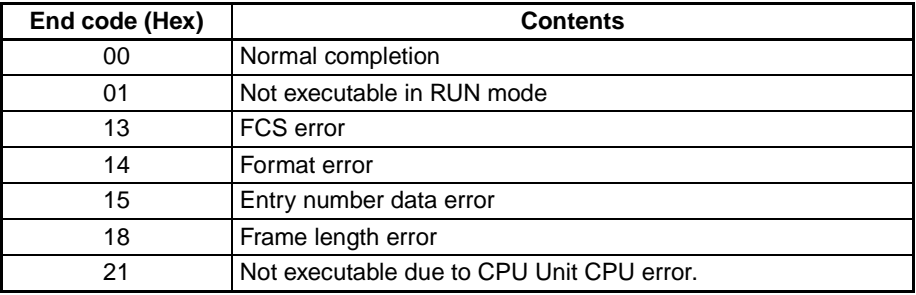

# **4-3-28 MULTIPLE FORCED SET/RESET – – FK**

Force sets, resets, or cancels the operating status of operands. (Multiple bits can be simultaneously force set, reset, or canceled.)

# **Command Format**

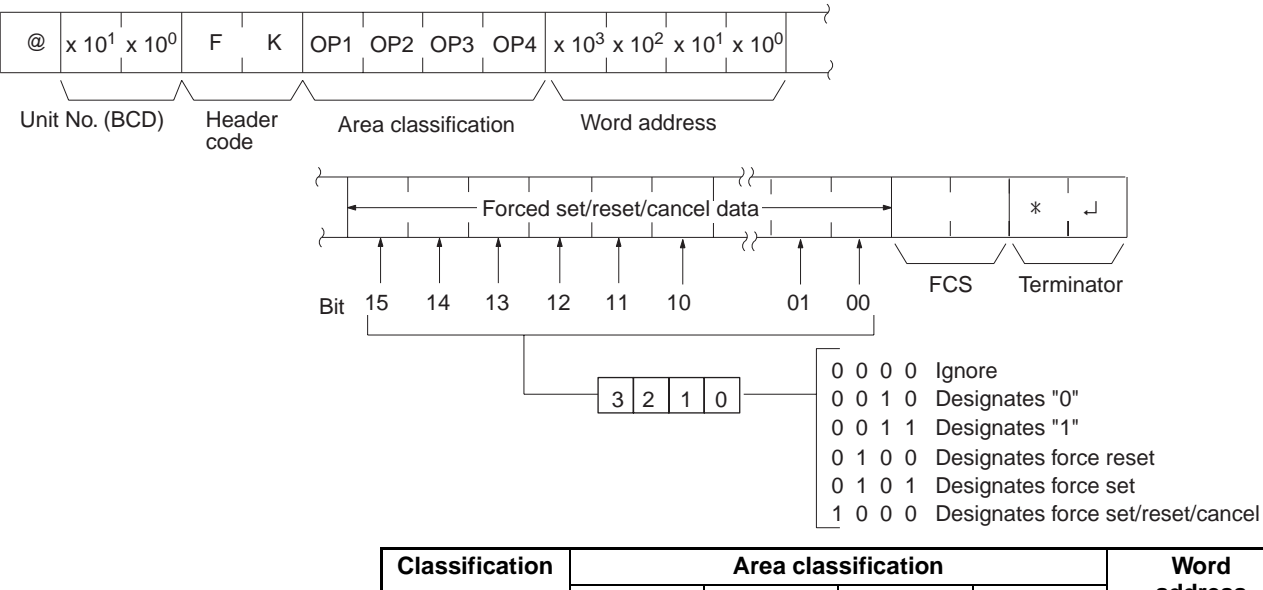

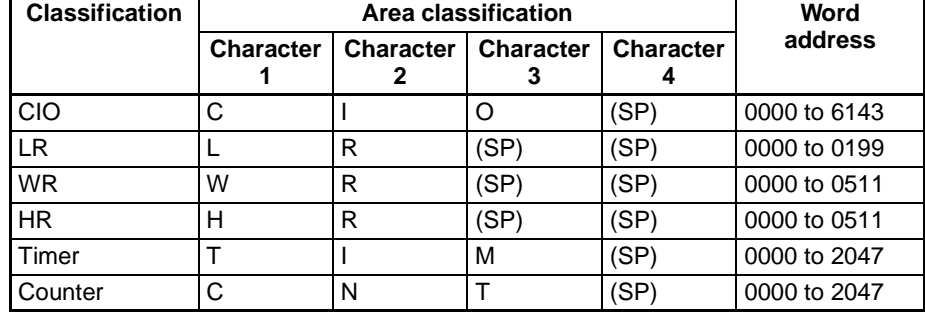

**Note** "SP" represents a space (20 Hex).

# **Response Format**

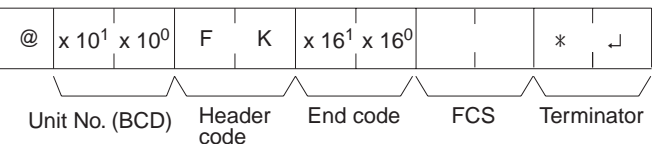

**Limitations** Only 15 timers/counters can be set/reset.

LR 0000 to LR 0199 correspond to data link bits CIO 1000 to CIO 1199.

## **Execution Conditions**

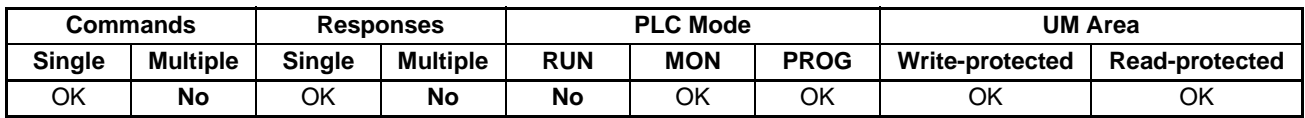

**End Codes** An end code of 14 (format error) will be returned if the length of the command is incorrect. (The forced set/reset/cancel data is 16 bytes long.)

> An end code of 15 (entry number data error) will be returned if the area classification, word address, or bit parameter setting is incorrect. An end code of 15

will also be returned if the a data specification of 0 or 1 is used when a timer or counter is designated.

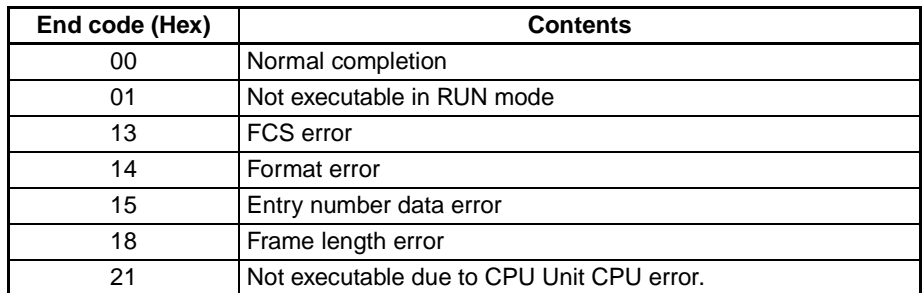

# **4-3-29 FORCED SET/RESET CANCEL – – KC**

Cancels all forced set and forced reset bits (including those set by FORCED SET, FORCED RESET, and MULTIPLE FORCED SET/RESET).

## **Command Format**

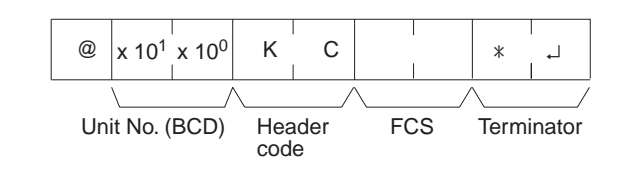

**Response Format**

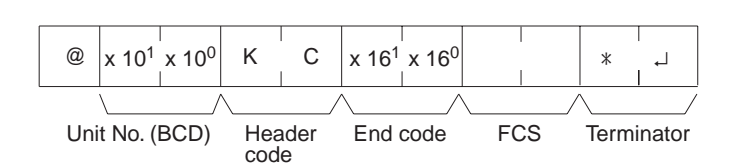

## **Execution Conditions**

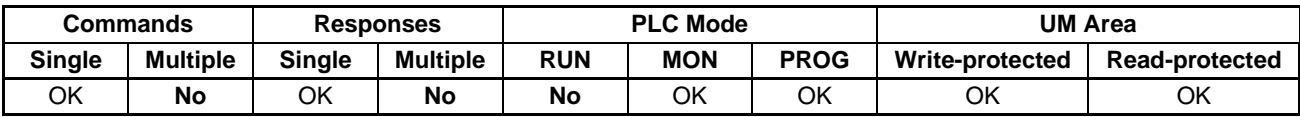

**End Codes** An end code of 14 (format error) will be returned if the length of the command is incorrect. (The forced set/reset/cancel data can be 16 bytes long.)

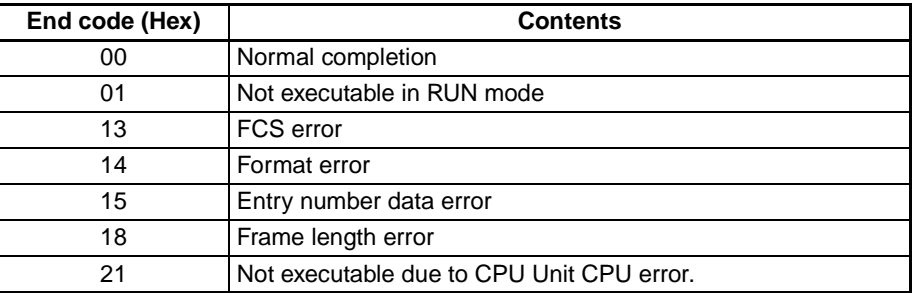

# **4-3-30 PLC MODEL READ – – MM**

Reads the model code of the CPU Unit.

# **Command Format**

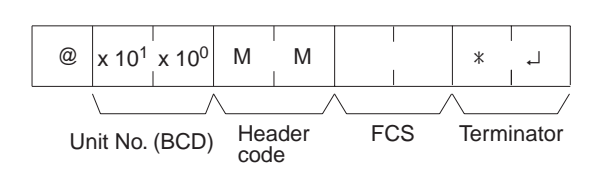

## **Response Format**

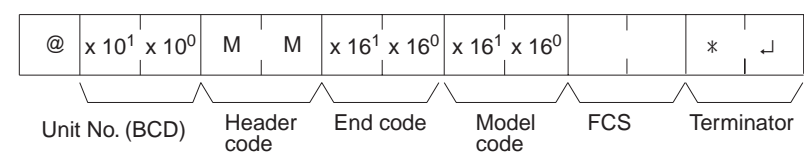

"Model code" indicates the model in two digits hexadecimal.

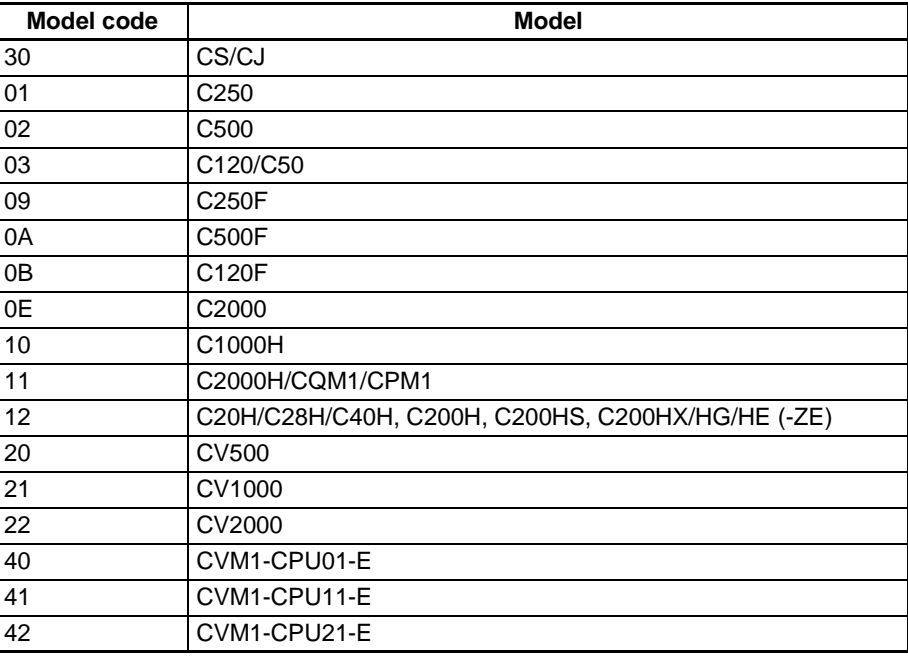

## **Execution Conditions**

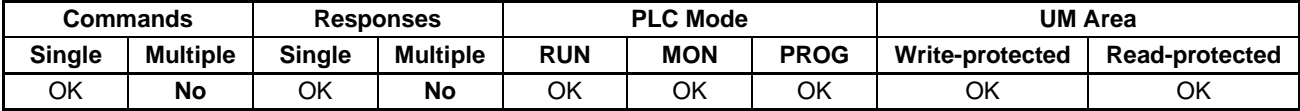

**End Codes** An end code of 14 (format error) will be returned if the length of the command is incorrect.

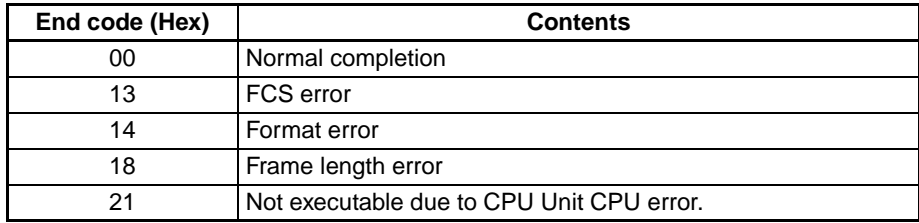

*C-mode Command Details* **Section 4-3**

# **4-3-31 TEST– – TS**

Returns, unaltered, one block of data transmitted from the host computer.

**Command Format** Specify any characters other than the carriage return.

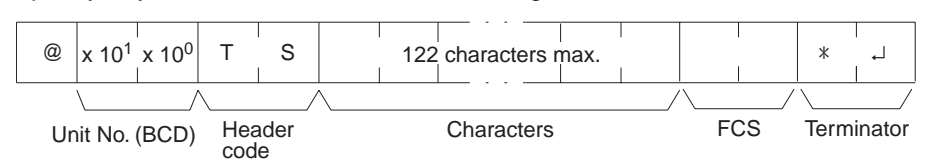

**Response Format** The same characters specified in the command will be returned unaltered if the test is successful.

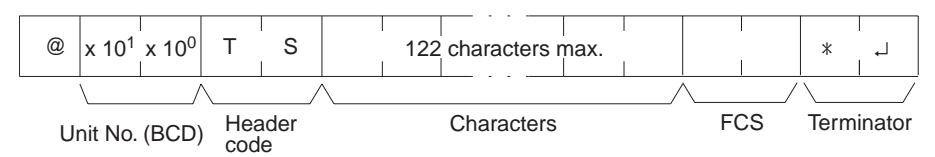

**Limitations** Between 0 and 122 characters can be sent.

If the command is correct, no end code will be returned.

## **Execution Conditions**

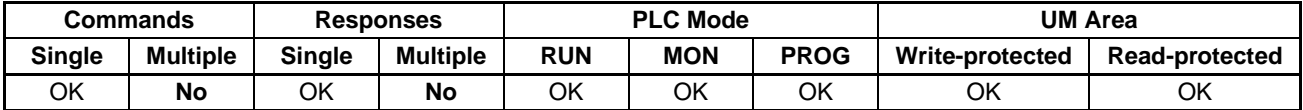

**End Codes** An end code of 14 (format error) will be returned if a terminator is not received in the first frame.

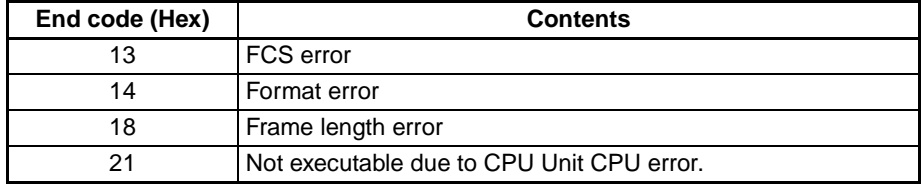

# **4-3-32 PROGRAM READ – – RP**

Reads the contents of the CPU Unit user's program area in machine language. The contents are read as a block, from the beginning to the end.

## **Command Format**

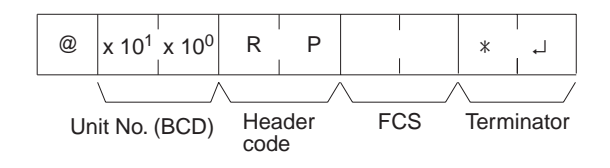

### **Response Format**

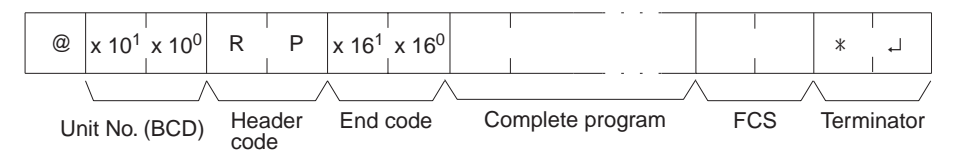

**Limitations** The command cannot be executed if the UM Area is read-protected.

Data is read from the beginning of the UM Area to the maximum limit of the program area.

The response's first frame will contain 30 words of program data. The second and later frames will contain 31 words except for the last frame, which will contain up to 31 words.

The INITIALIZE and ABORT commands can be sent instead of the delimiter for multiple responses for this command. If other commands are sent, they will be treated as delimiters.

### **Execution Conditions**

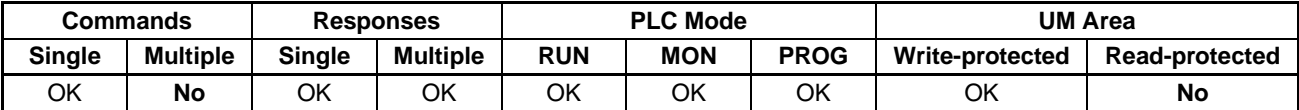

**End Codes** An end code of 14 (format error) will be returned if the length of the command is incorrect.

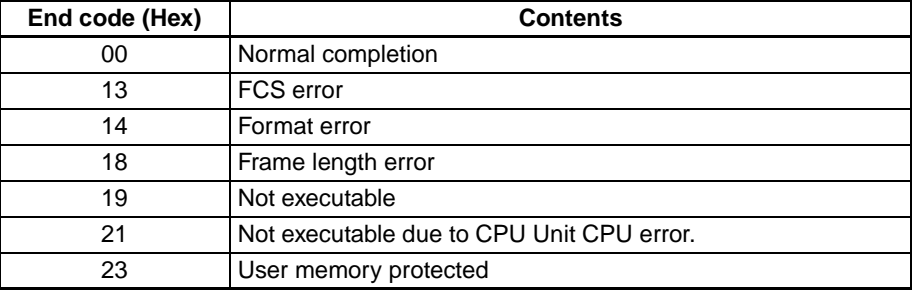

# **4-3-33 PROGRAM WRITE – – WP**

Writes to the CPU Unit user's program area the machine language program transmitted from the host computer. The contents are written as a block, from the beginning.

## **Command Format**

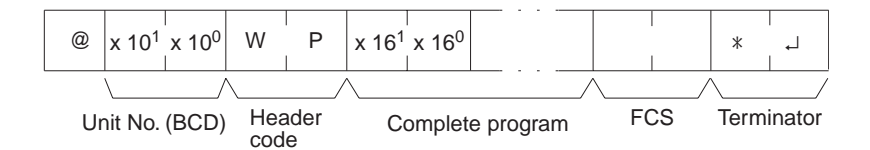

### **Response Format**

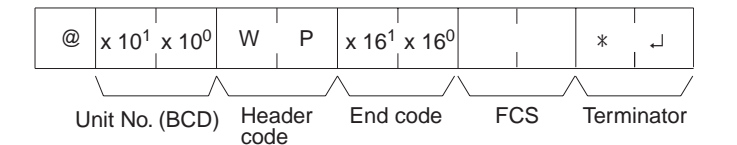

**Limitations** The command cannot be executed while the UM Area is write-protected.

Data is written from the beginning of the UM Area to the maximum limit of the program area.

An error will not occur if the command attempts to write program data beyond the maximum size of the program area.

The program data can be divided into multiple frames in units of 4 characters.

## **Execution Conditions**

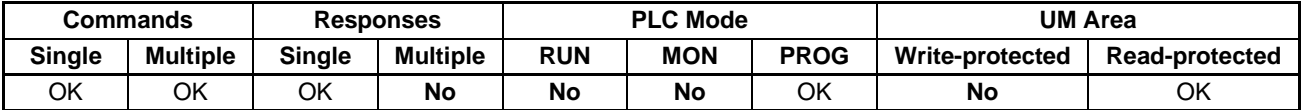

End Codes **An end code of 14 (format error) will be returned if the length of the command** is incorrect (the total size of the program is not a multiple of 8 bytes) or the first frame contains no program data.

> An end code of 15 (entry number data error) will be returned if the specified write data is not hexadecimal.

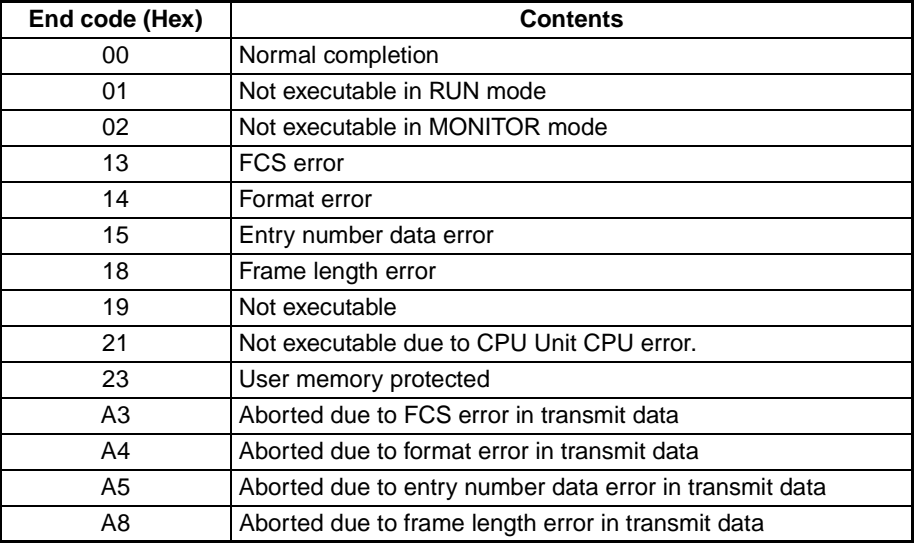

# **4-3-34 I/O TABLE GENERATE – – MI**

Corrects the registered I/O table to match the actual I/O table.

**Command Format**

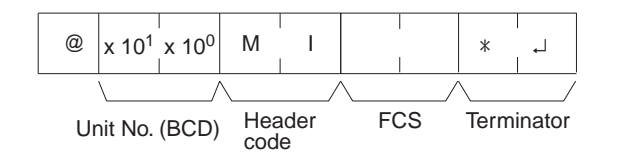

**Response Format**

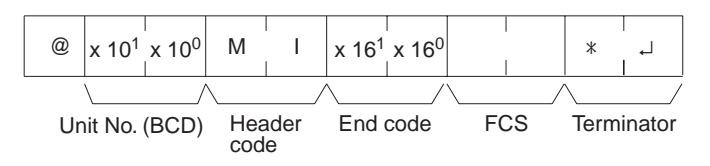

**Limitations** The write-protected end code for this command is different from that of the other commands.

### **Execution Conditions**

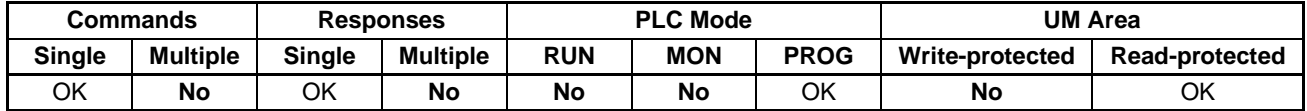

**End Codes** An end code of 14 (format error) will be returned if the length of the command is incorrect.

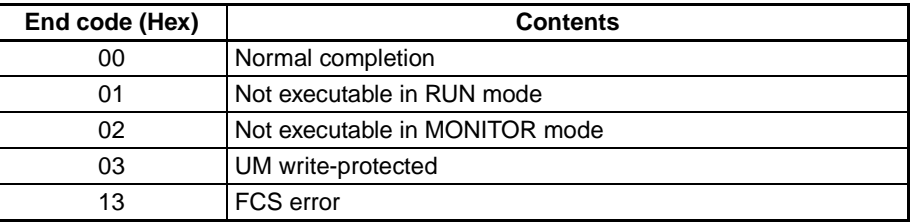

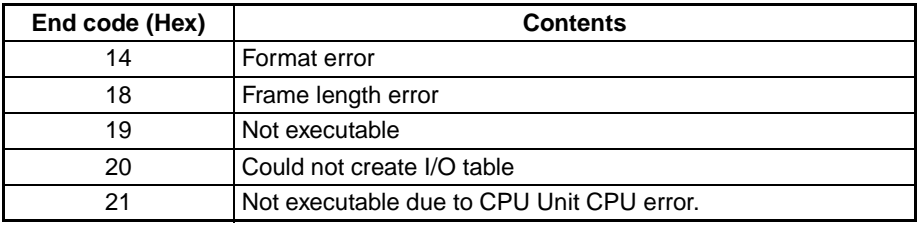

# **4-3-35 REGISTER I/O MEMORY – – QQMR**

Pre-registers to the table all of the I/O memory area bits, words, and timers/ counters that are to be read. The registered contents are retained until they are overwritten or until the power is cut off, so they can be read by QQIR. (Refer to *[4-3-36 READ I/O MEMORY – – QQIR](#page-176-0)*.)

## **Command Format**

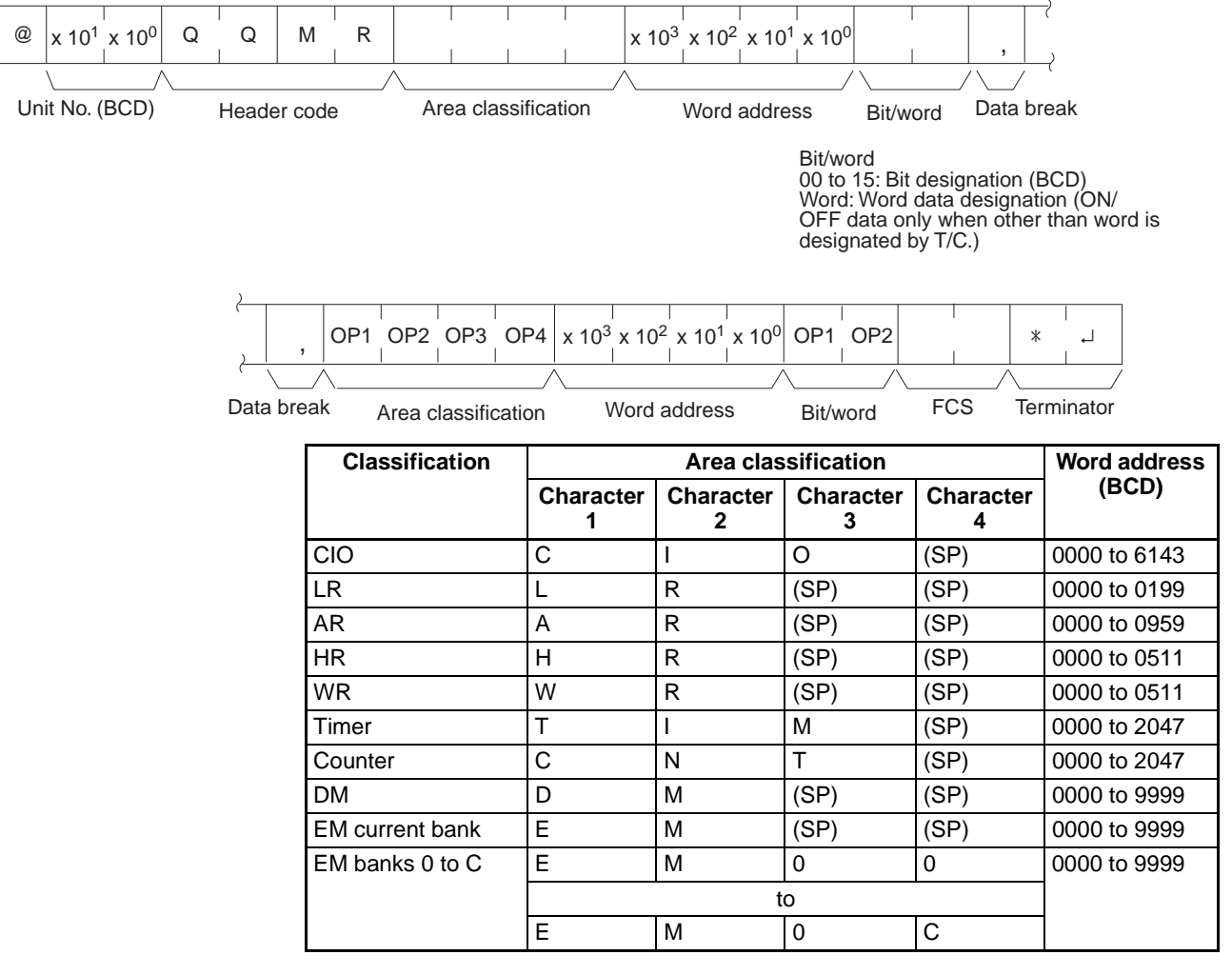

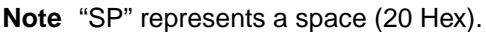

### **Response Format**

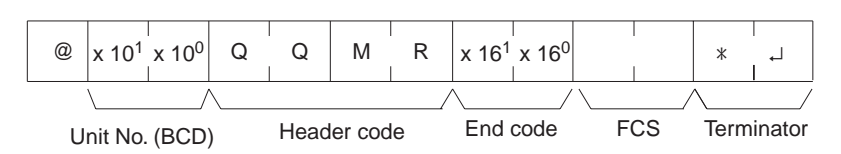

**Limitations** LR 0000 to LR 0199 correspond to data link bits CIO 1000 to CIO 1199.

The maximum number of items that can be registered is 128, and timer/ counter word designation is counted as two items.

If all of the registered data is correct, it will be registered to the table.

EM can be read through the current bank or bank designation.

Bits and words can be specified in any order and they will be registered in the order that they were specified.

The data can be divided into multiple frames.

### **Execution Conditions**

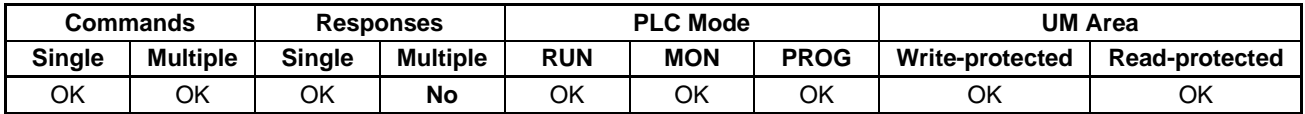

**End Codes An end code of 14 (format error) will be returned if the "," data break between** two items is omitted. (The command will be considered correct if there is a "," data break just before the FCS or at the beginning of a multiple-frame command.)

> An end code of 15 (entry number data error) will be returned if the area classification, word address, or bit/word setting is out of range (including hexadecimal data).

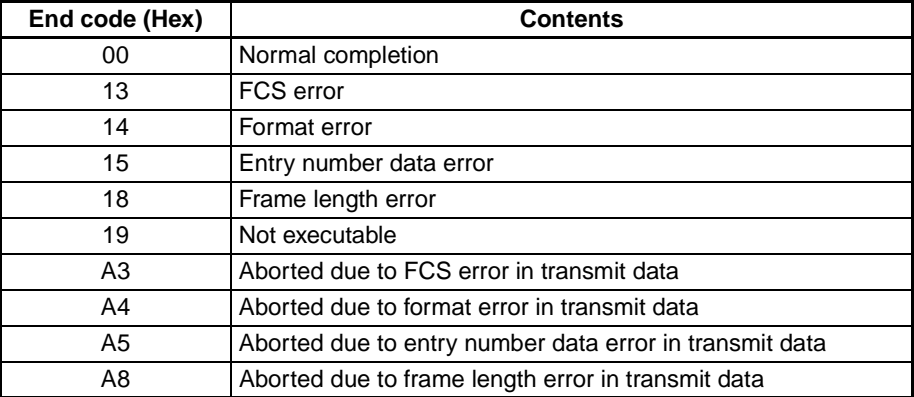

# <span id="page-176-0"></span>**4-3-36 READ I/O MEMORY – – QQIR**

Reads the word and bit data, from multiple I/O memory areas, that was registered with QQMR.

### **Command Format**

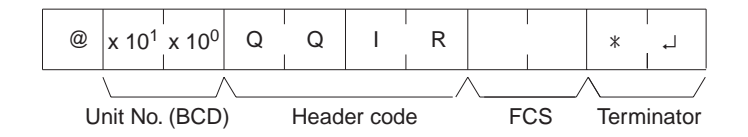

# *C-mode Command Details* **Section 4-3**

# **Response Format**

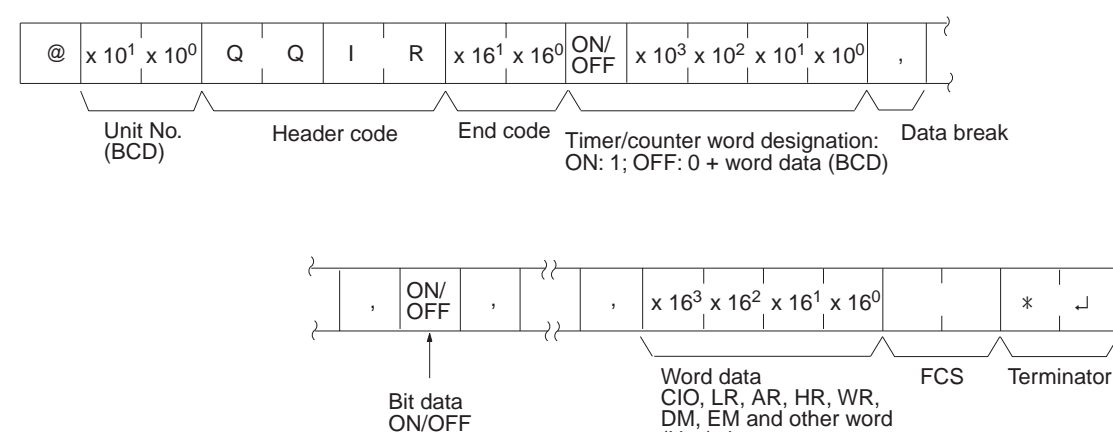

**Limitations** The data is read in the same order in which it was registered with QQMR.

(Hex) data.

## **Execution Conditions**

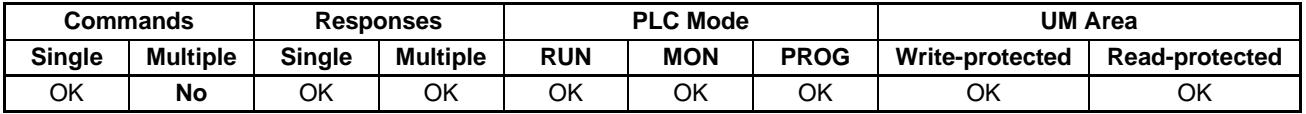

**End Codes** An end code of 14 (format error) will be returned if the length of the command is incorrect.

> An end code of 19 (not executable) will be returned if there is no registered data.

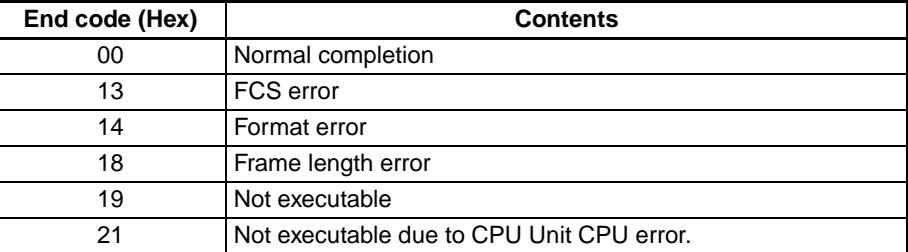

# **4-3-37 ABORT – – XZ**

Aborts the Host Link command that is currently being processed, allowing the next command to be received.

# **Command Format**

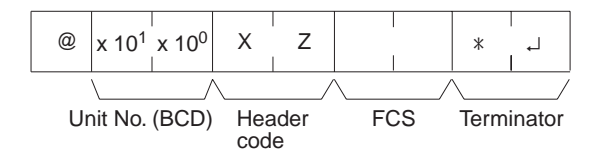

**Limitations** Multiple responses to a command can be cancelled with this command.

An FCS code and terminator are required.

End Codes

The ABORT command does not receive a response.

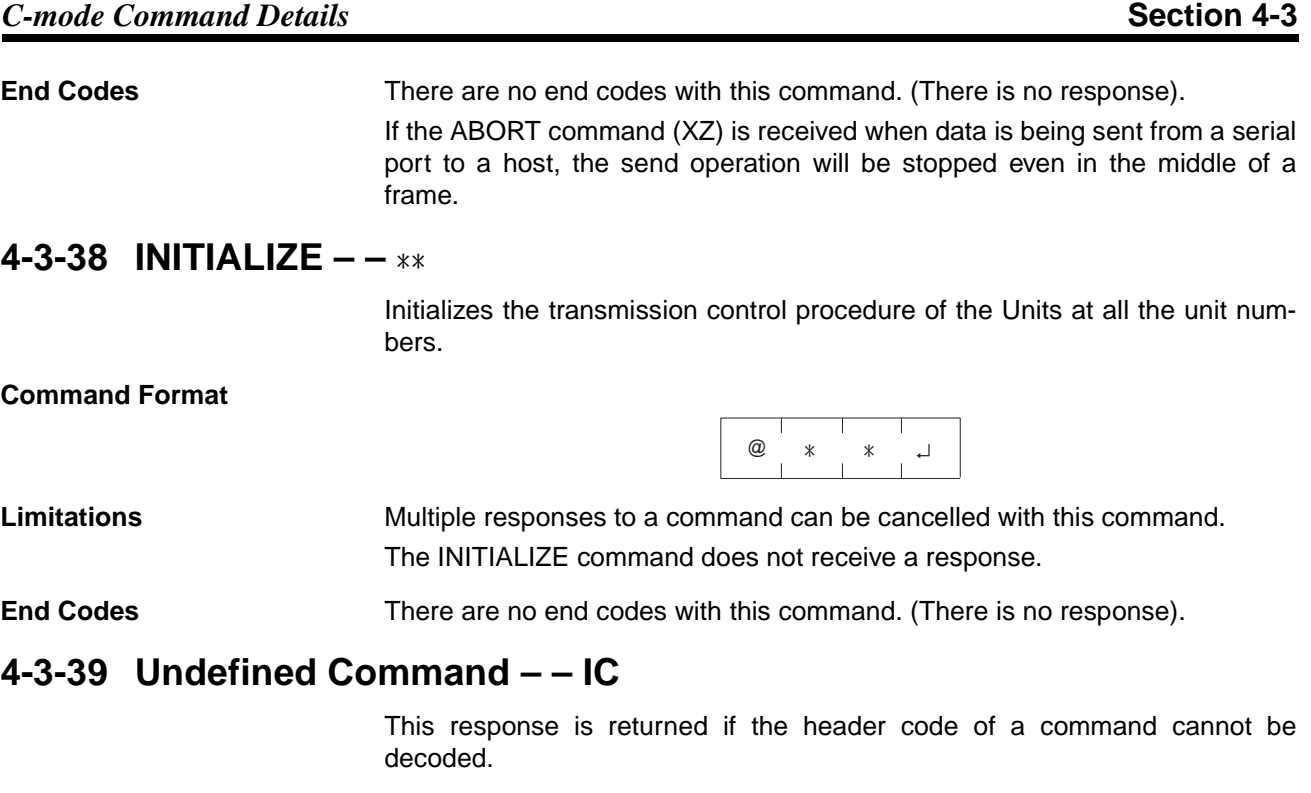

**Response Format**

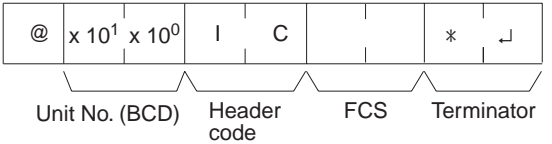

**Limitations** This response will be returned as an error for illegal header codes. This response will be returned for error frames as well. There is no command associated with IC.

**End Codes** There are no end codes with this command.

# **SECTION 5 FINS Commands**

This section provides detailed descriptions of the FINS commands.

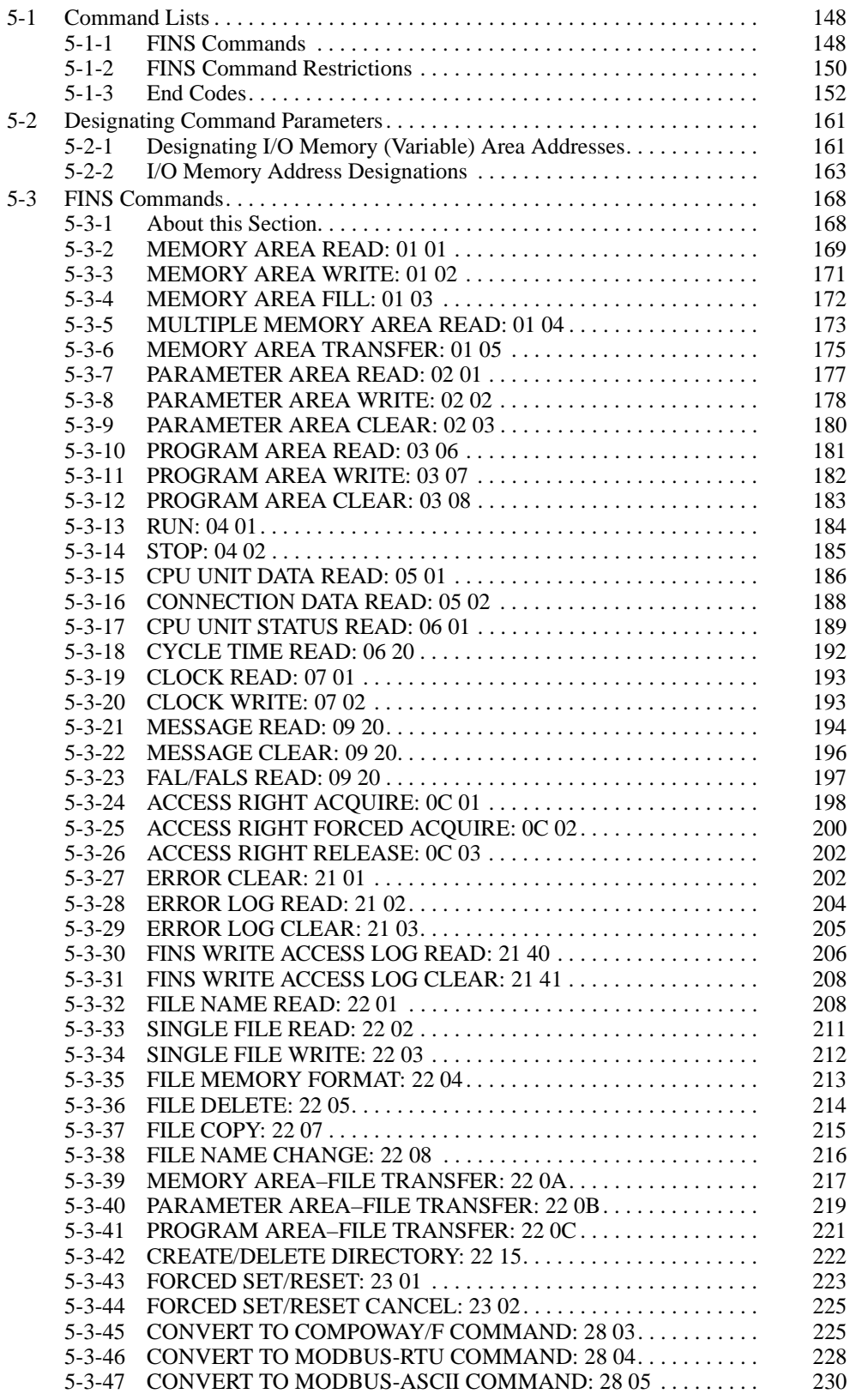
# **5-1 Command Lists**

# **5-1-1 FINS Commands**

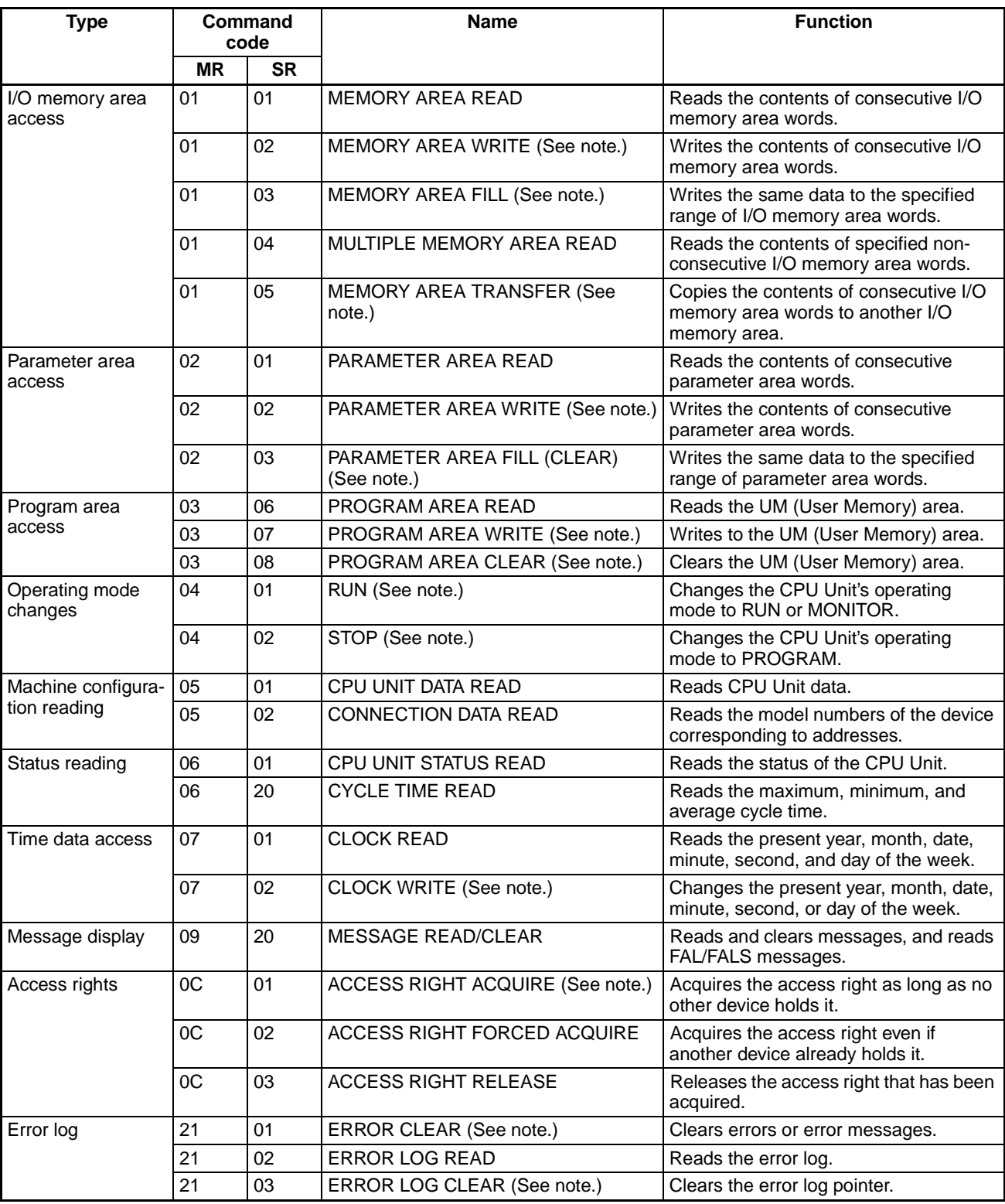

The following table lists the FINS commands.

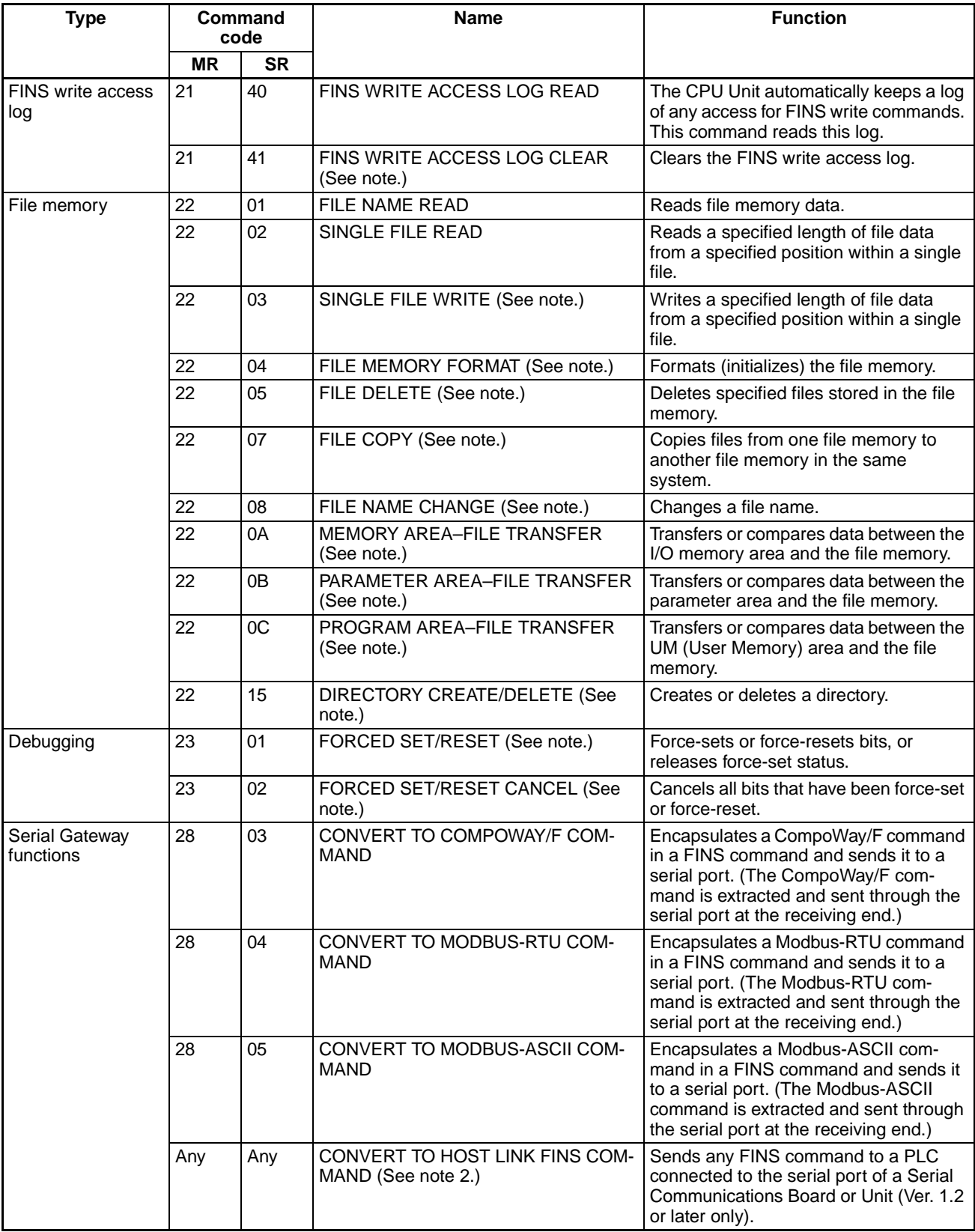

**Note** 1. These commands will not be accepted and an end code of 2102 hex (cannot write due to protection) will be returned if the Write Protection from FINS Commands Sent to CPU Units via Networks option is selected in the PLC Setup for a CS/CJ-series CPU Unit Ver. 2.0 or later.

2. The Serial Gateway function can be used with Host Link FINS commands only under the following conditions.

For more details, refer to *[3-5 FINS Commands with Host Link Protocol](#page-75-0)* and the CS/CJ Series Serial Communications Boards and Serial Communications Units Operation Manual (W336-E1-05).

## **Connecting to the Destination PLC**

Connect the destination PLC to the serial port of a Serial Communications Unit or Board (Ver. 1.2 or later) as a Host Link Slave and use the serial gateway mode or protocol macro mode communications.

## **Specifying the Destination PLC's FINS Address**

- Destination Network Address (DNA):
	- When a routing table is created to treat the serial communications path as a network, the routing table associates this network address with the Serial Communications Unit or Board's serial port.
	- When a routing table is **not** created to treat the serial communications path as a network, this is the unit address of the Serial Communications Unit or Board's serial port.
- Destination Node Address (DA1):
	- When a routing table is created to treat the serial communications path as a network, the node address is the Host Link unit number + 1 (values 1 to 32).
	- When a routing table is **not** created to treat the serial communications path as a network, the node address is still the Host Link unit number + 1 (values 1 to 32).
- Destination Unit Address (DA2):

Specifies any unit address other than the serial port. (The destination of a FINS message must be an address other than the Serial Communications Unit or Board's serial port.)

## **5-1-2 FINS Command Restrictions**

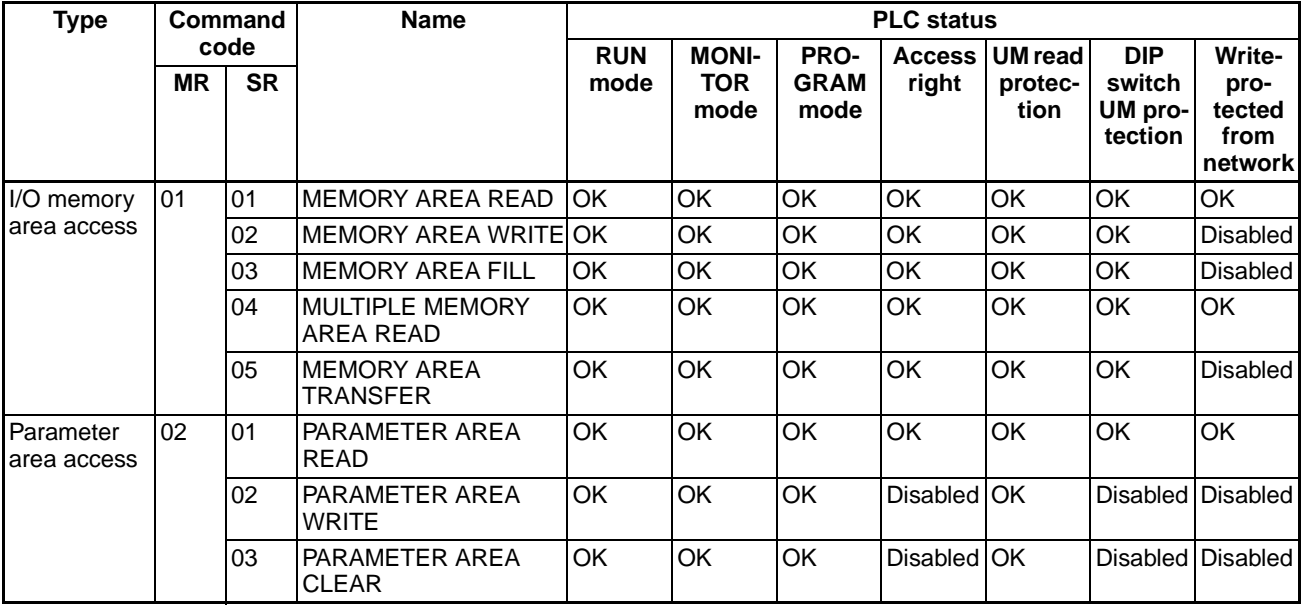

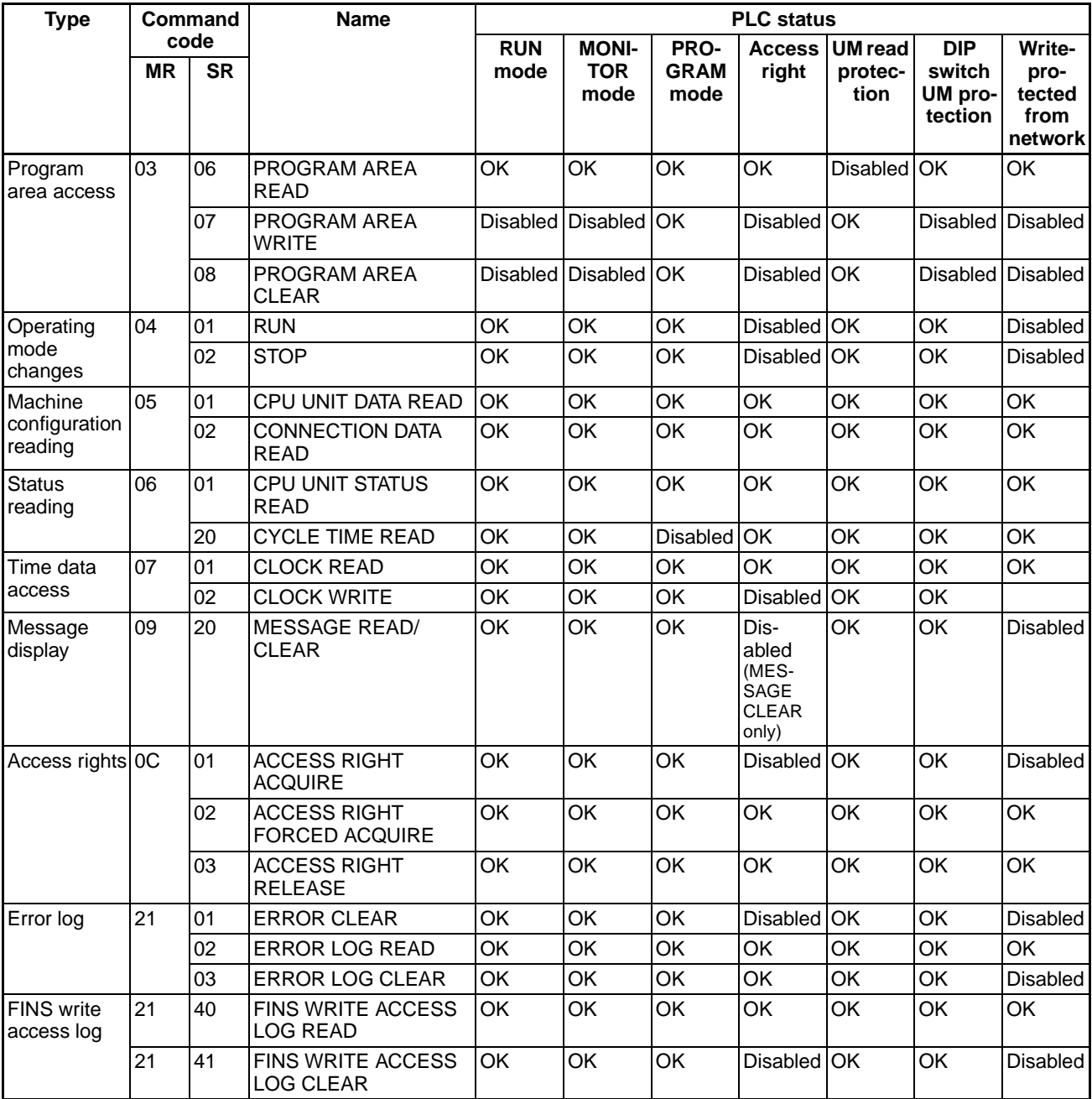

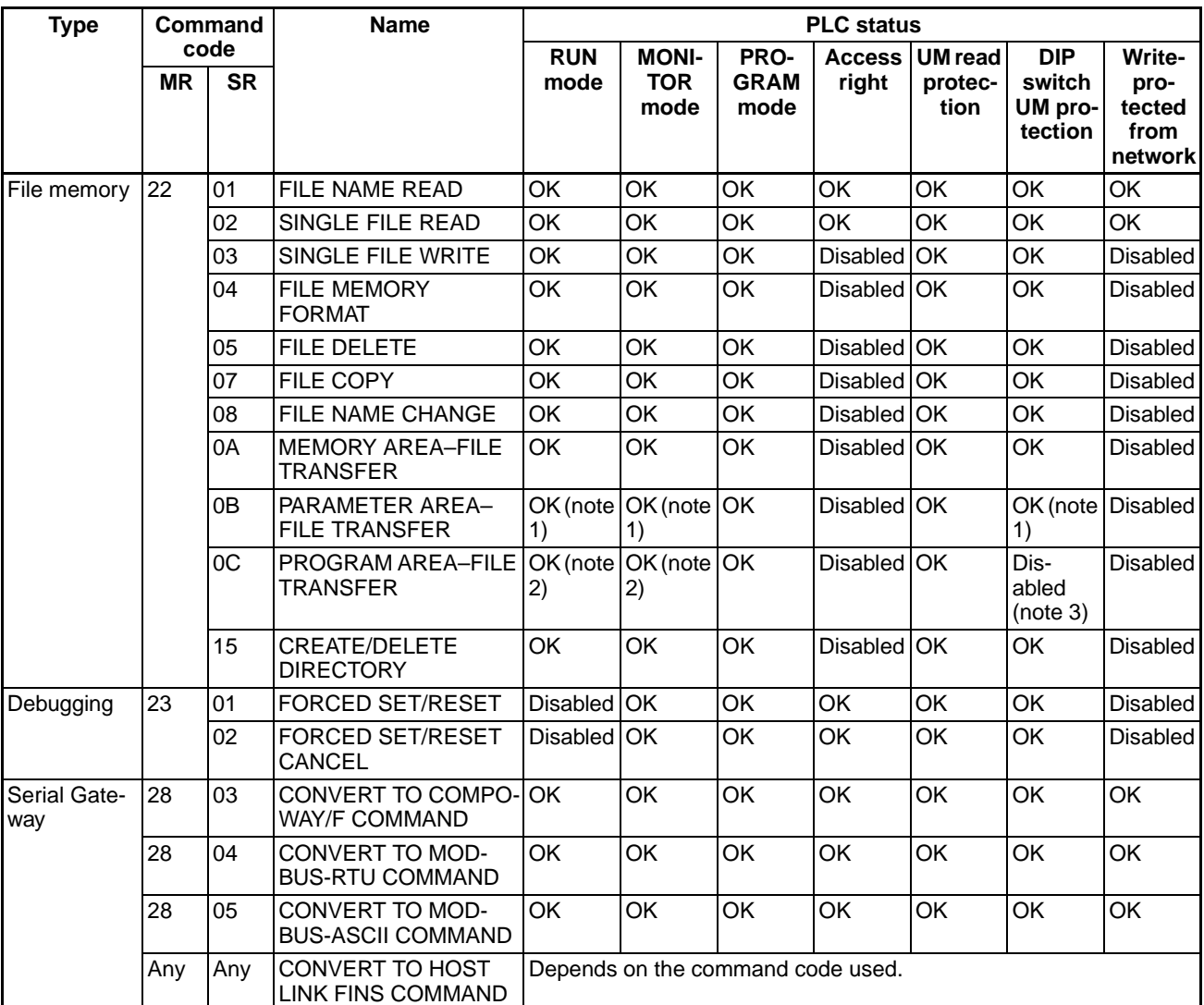

**Note** 1. File-to-memory area transfers are not possible

- 2. File-to-program area transfers are not possible
- 3. Program area-to-file transfers are possible
- 4. With CS/CJ-series CPU Units Ver. 2.0 or later, an option is available in the PLC Setup (Write Protection from FINS Commands Sent to CPU Units via Networks) to not received FINS write commands from specified network nodes even if a FINS write command is sent to the CPU Unit. The FINS write commands are the ones listed as Disabled in the Write-protected from network column above. The enables creating a system in which write/ control operations are possible only from specific nodes. For details, refer to 1-4-4 Write Protection from FINS Commands Sent to CPU Units via Networks in the CS Series PLC Operation Manual or the CJ Series PLC Operation Manual.

## <span id="page-184-0"></span>**5-1-3 End Codes**

The following table lists the main codes and the sub-codes, which combine to form the end code (response code) returned for a FINS command. The probable cause and corrections for each error code are also given.

Depending on the command, the destination code will sometimes make a request of another node on a network. The other node is referred to as the third node.

**Note** In addition to the end codes listed in the following table, the specific flags in the end code word (bits 6, 7, and 15) may also be ON. If bit 15 is ON, an error has occurred during a network relay operation. If bit 6 or 7 is ON, an error has occurred in the destination CPU Unit. If this occurs, refer to the operation manuals for the CPU Unit where the error occurred and remove the cause of the error. The contents of the end code word are shown in the following diagram.

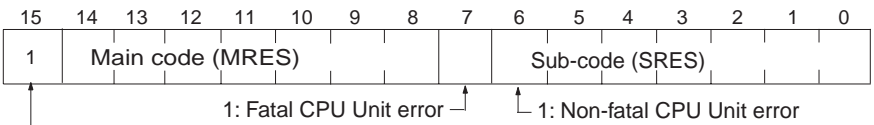

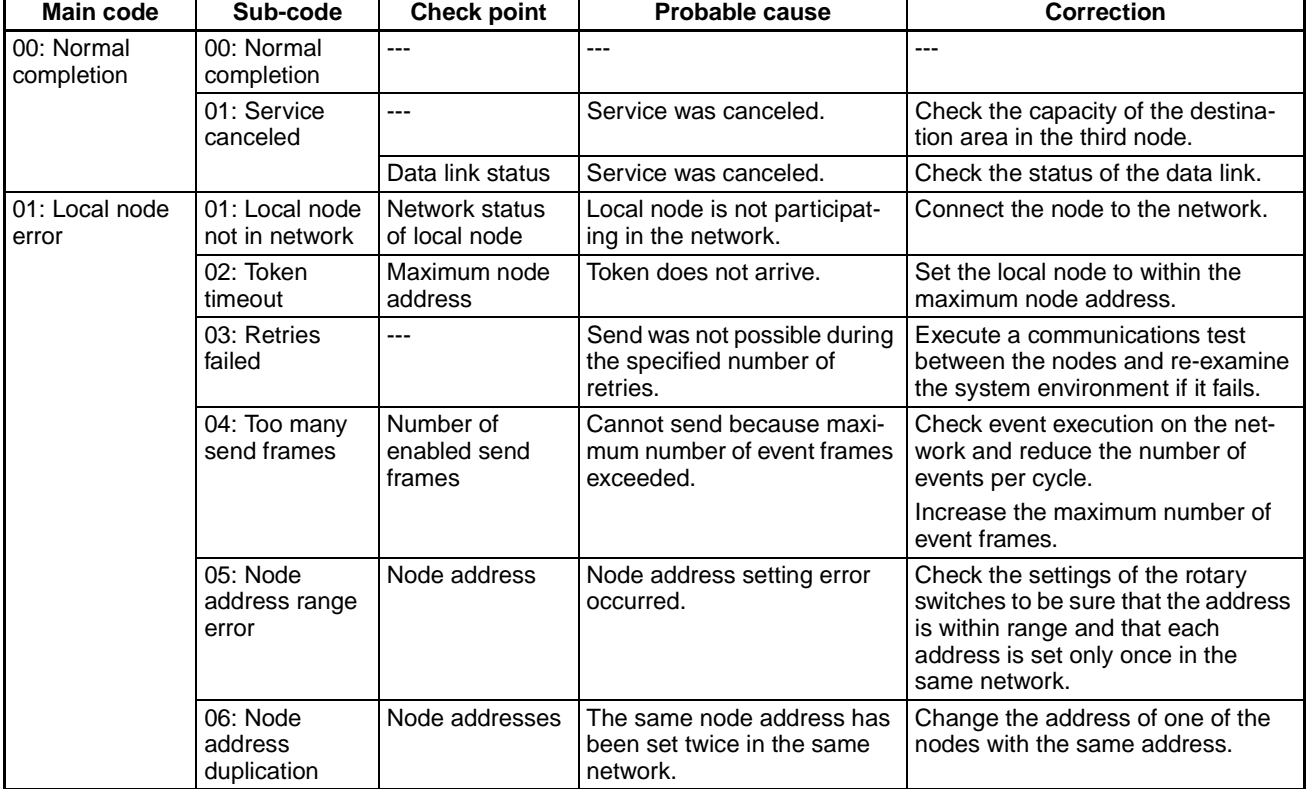

1: Network relay error (See following section for details)

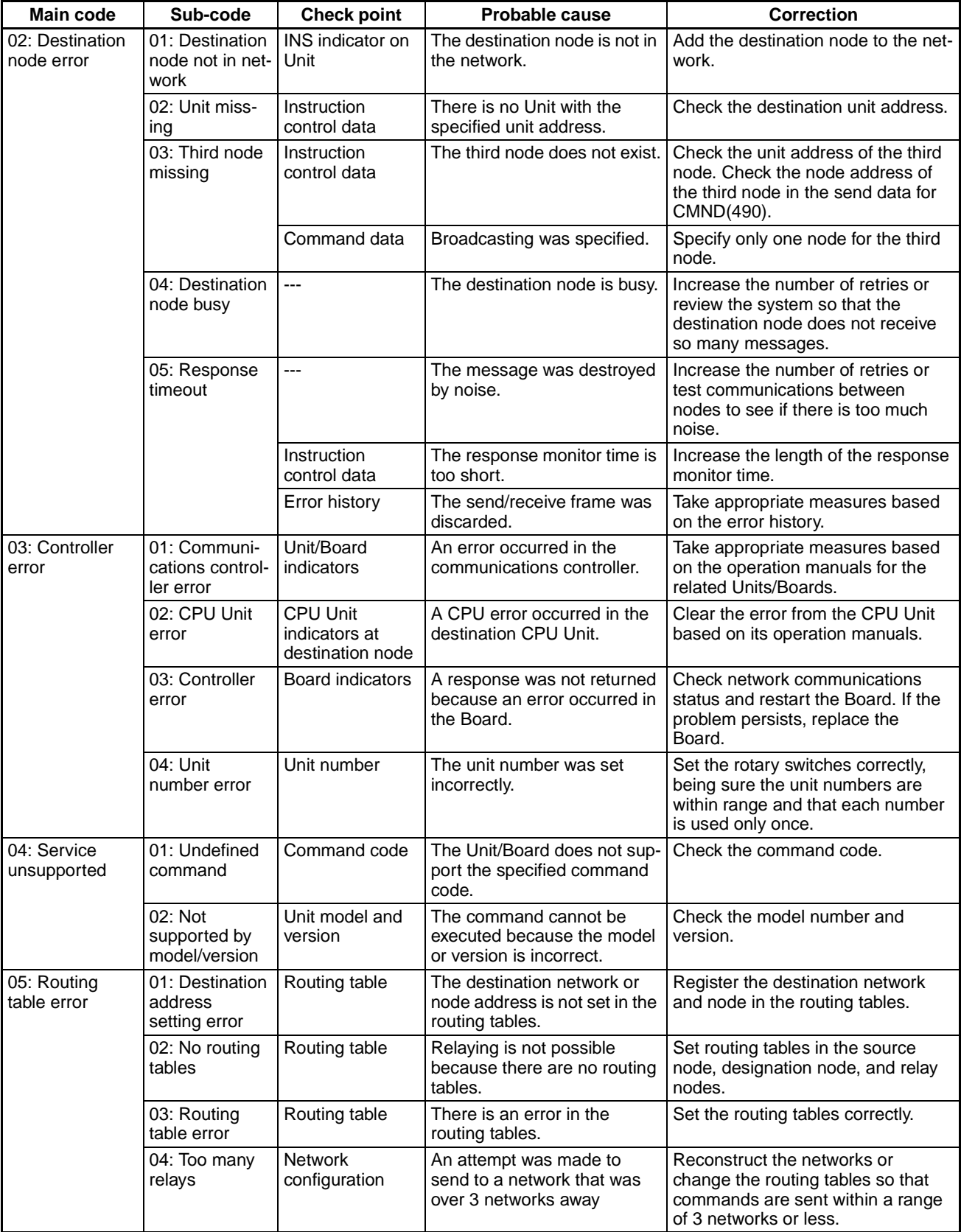

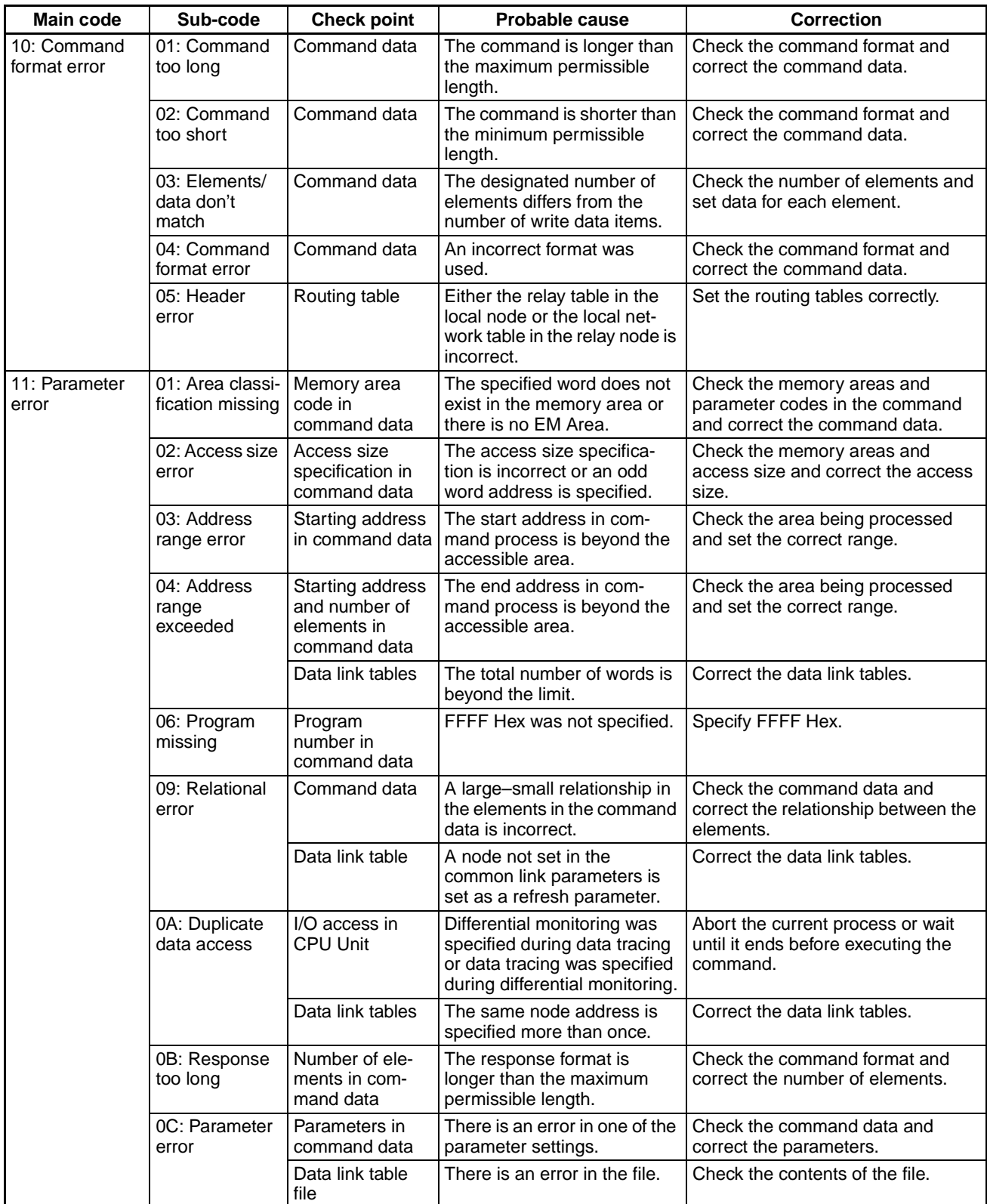

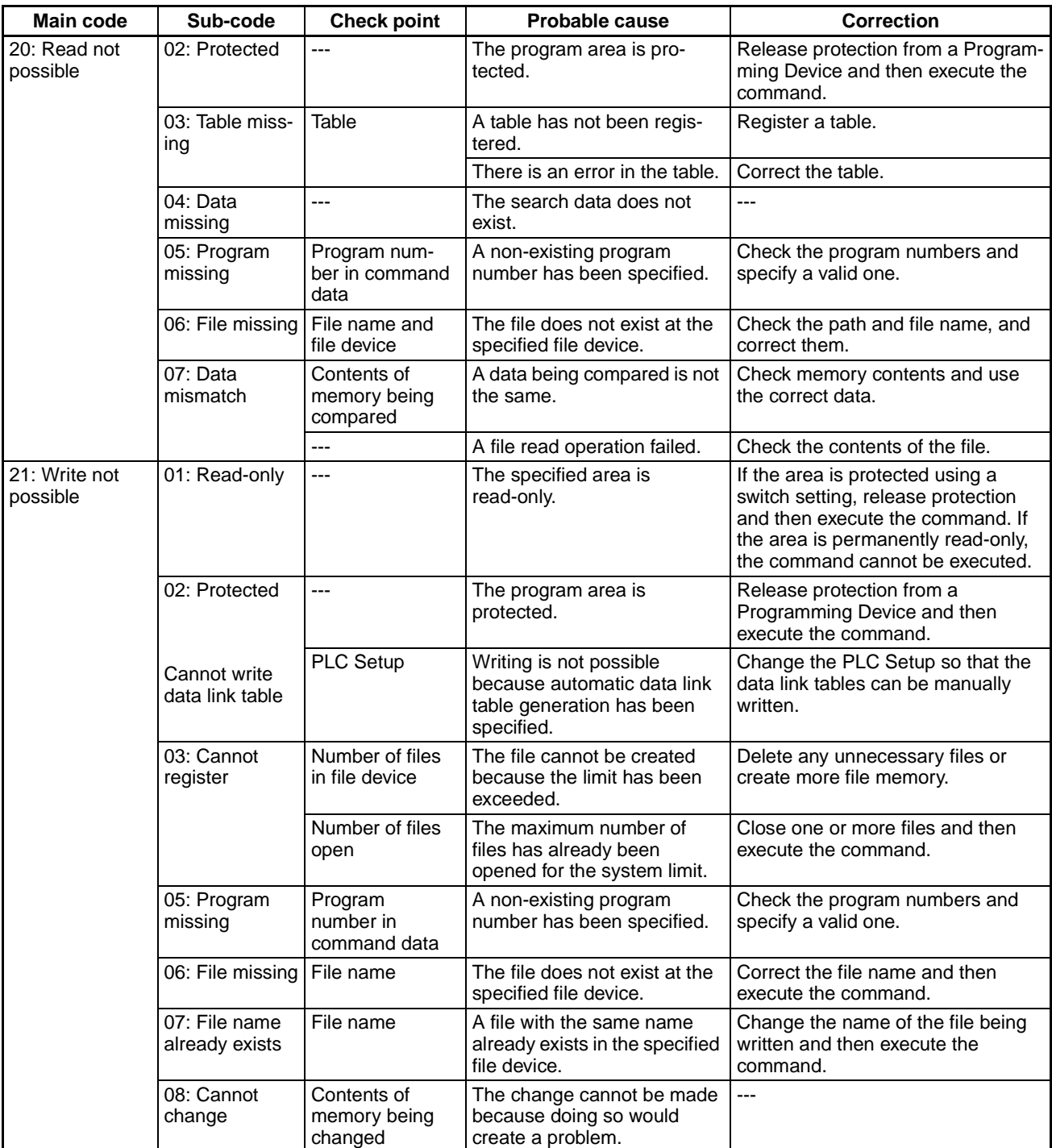

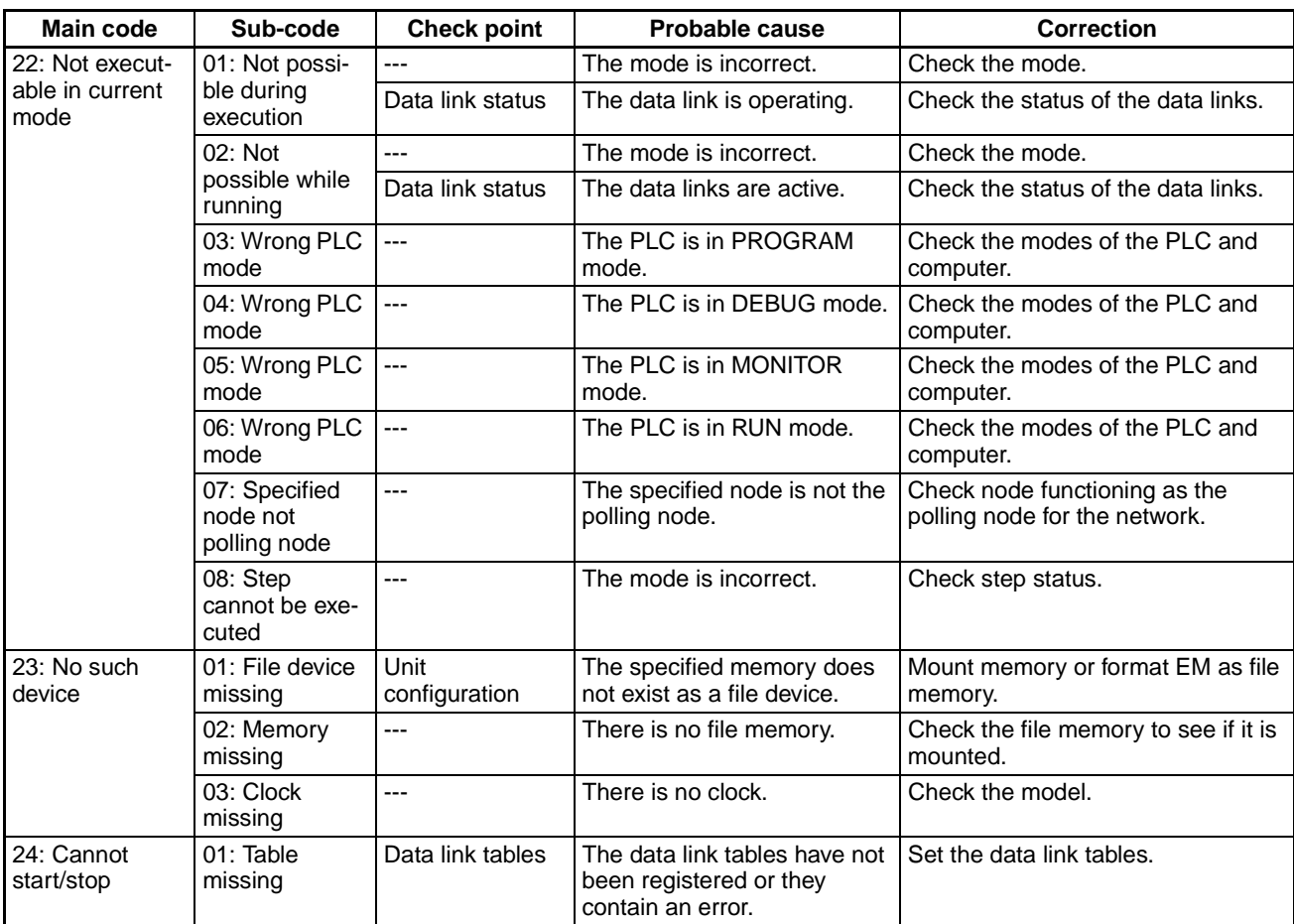

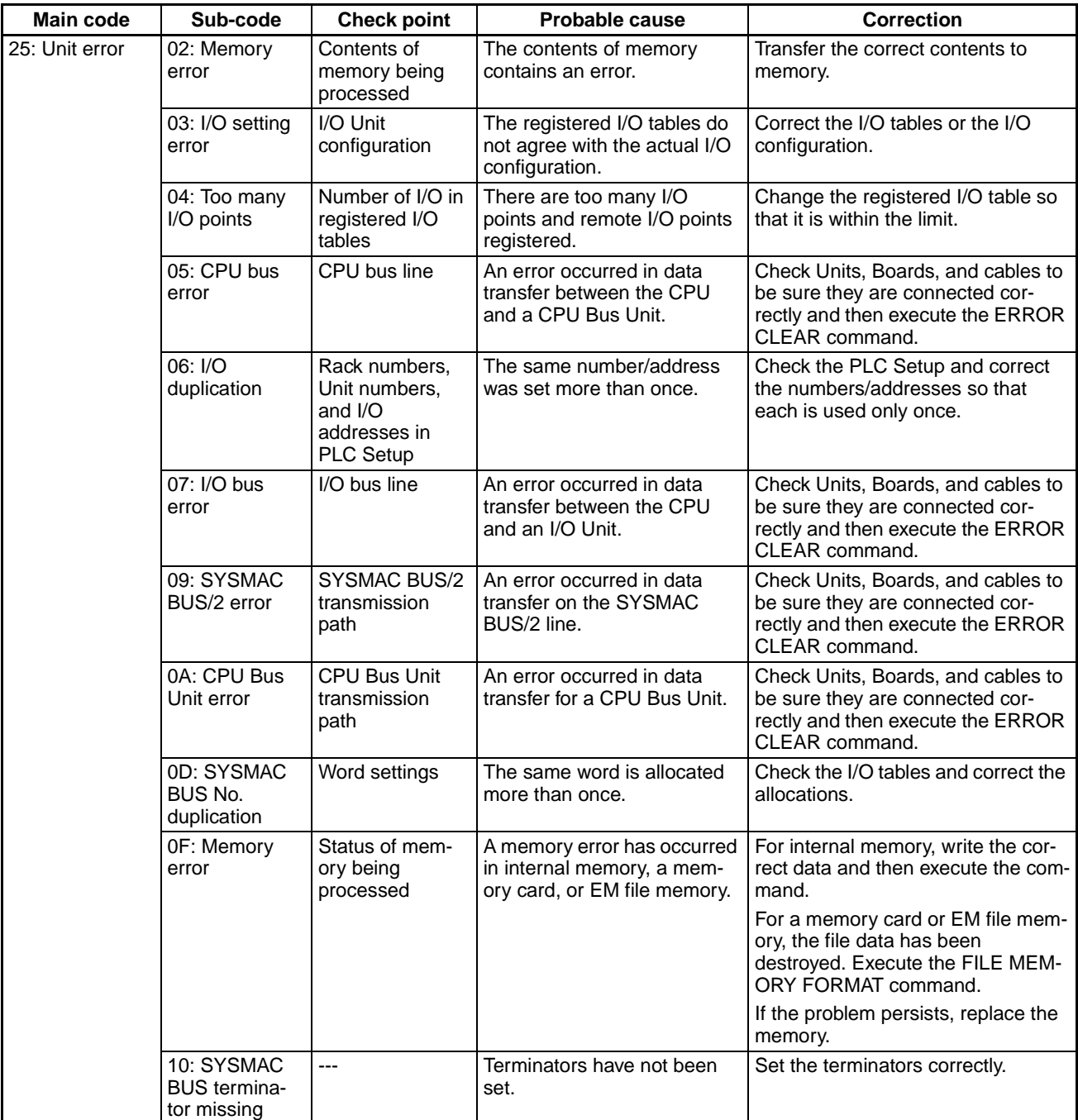

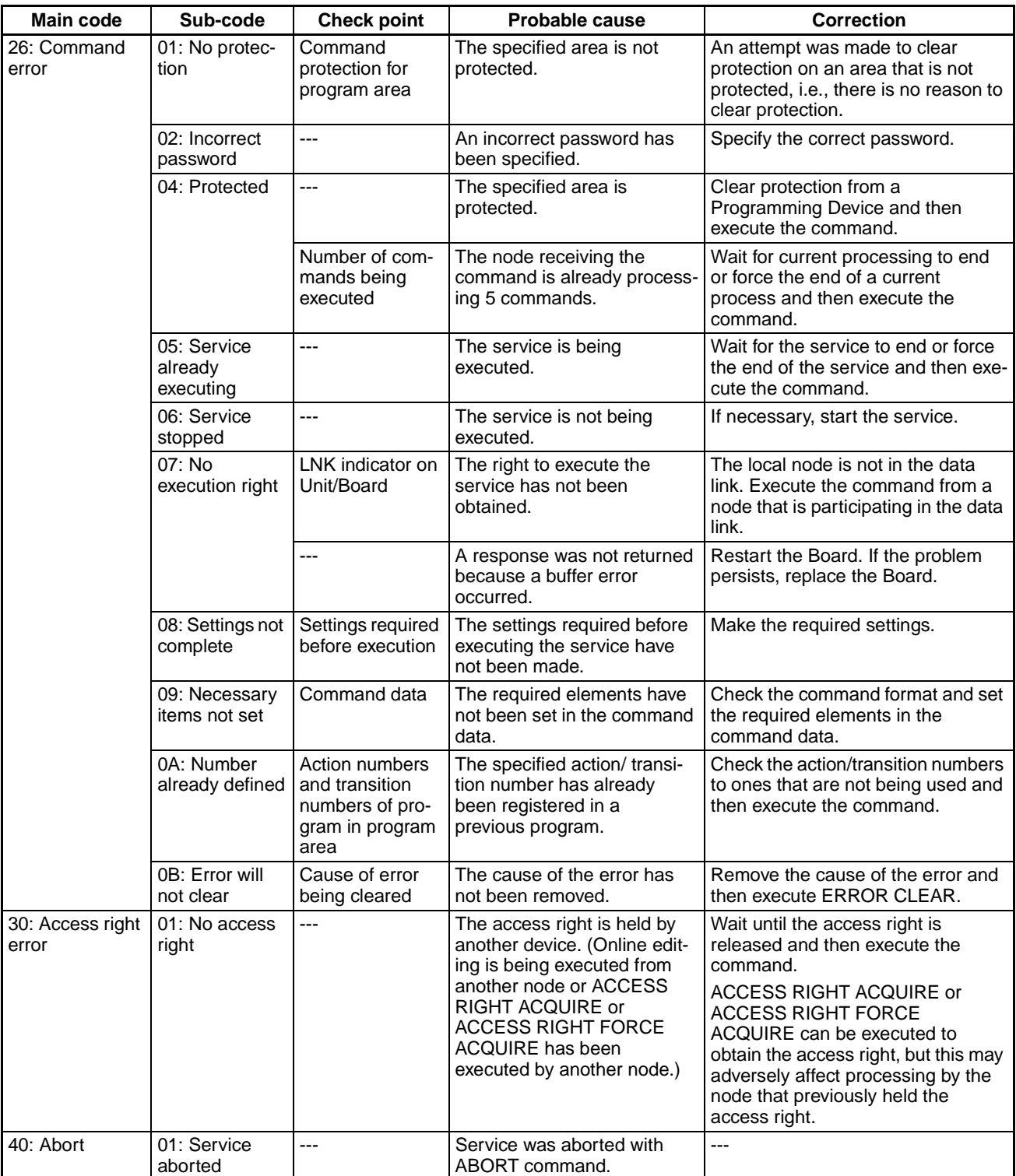

In addition to the above end codes, there are also specific flags in the end code word (bits 6, 7, and 15) that may also be ON. If bit 6 or 7 is ON, an error has occurred in the destination CPU Unit. If bit 15 is ON, an error has occurred during a network relay operation. The contents of the end code word are shown in the following diagram.

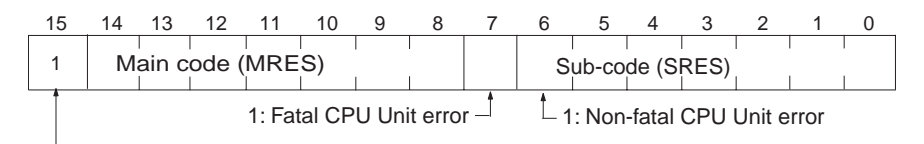

1: Network relay error (See following section for details)

## **Handling Fatal and Non-fatal CPU Errors**

If bit 6 or 7 is ON, an error has occurred in the destination CPU Unit. If this occurs, refer to the operation manuals for the CPU Unit where the error occurred and remove the cause of the error.

## **Example of a CPU Unit Error**

For example, if a battery error occurs in the destination CPU Unit, bit 6 in the end code will be ON, because a battery error is a non-fatal CPU Unit error. Basically, the end code of a sent command that is completed normally is 0040.

## **Handling Network Relay Errors**

If bit 15 is ON, an error has occurred during a network relay operation. The end code has an additional two-byte (one word) network relay error code, which can be used to determine the location of the relay error. The following diagram shows the response data when a network relay error occurs when CMND(490) is used.

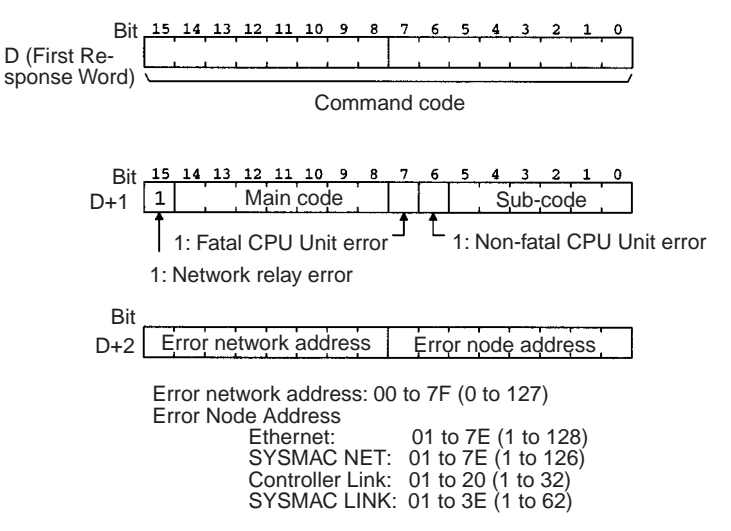

Use this information to determine the node where the error occurred and take appropriate measures.

**Note** When Using SEND(090) and RECV(098)

Check the path the command took using the routing tables. Check the end code and take appropriate measures for the relay node where the error occurred.

# **5-2 Designating Command Parameters**

## **5-2-1 Designating I/O Memory (Variable) Area Addresses**

When reading from and writing to the I/O memory (variable) area, designate I/ O memory area addresses as described below.

I/O memory designation involves the designation of the memory area code and the address within the memory area code.

- Memory area codes are designated in one byte (two digits hexadecimal), as shown in the table in [5-2-2 I/O Memory Address Designations](#page-195-0).
- Addresses within memory area codes consist of a total of three bytes (six digits hexadecimal). Of these, two bytes (four digits hexadecimal) designate the word and one byte (two digits hexadecimal) designates the bit.

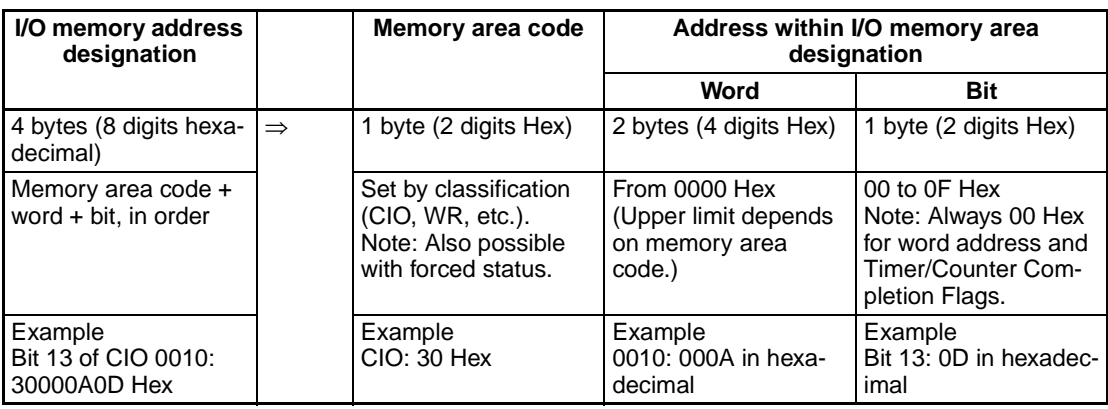

Example: I/O memory reading Bit 13 of CIO 0010, i.e., CIO 001013, is read.

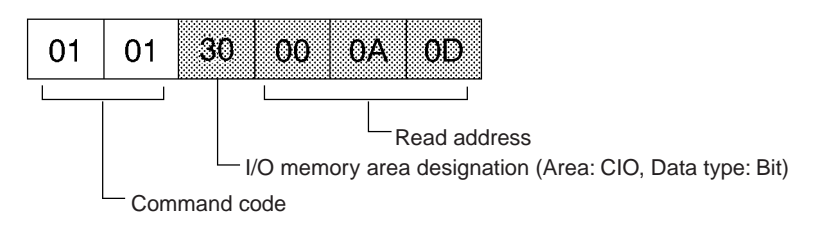

Example: Reading W005

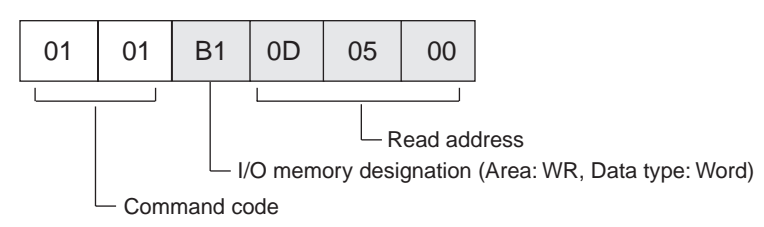

<span id="page-193-0"></span>**Element Data Configurations**

## **Bit Designations**

When bits are designated, each bit is considered a single element. The data for the element is expressed in one byte (ON: 01 Hex; OFF: 00 Hex). When data is written, this byte is transmitted. When data is read, this byte is returned.

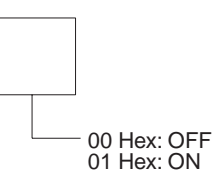

## **Bit Data with Forced Status**

When bits are designated, each bit is considered as one element.

The data for each element is expressed in one byte (8 bits). Bit 00 indicates the specified bit data, and bit 01 indicates the forced status, When reading, this one byte is returned.

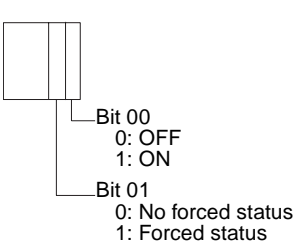

## **Word Designations**

When words are designated, each word is considered a single element. The data for the element is expressed in two bytes. Bits 0 to 15 correspond to bits 0 to 15 of each word. When data is written, these two bytes are transmitted for each word. When data is read, these two bytes are returned.

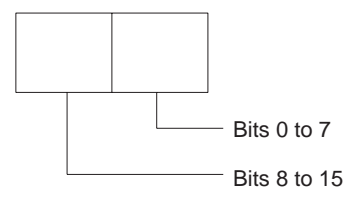

## **Word Data With Forced Status Data, Present Value (4 Bytes)**

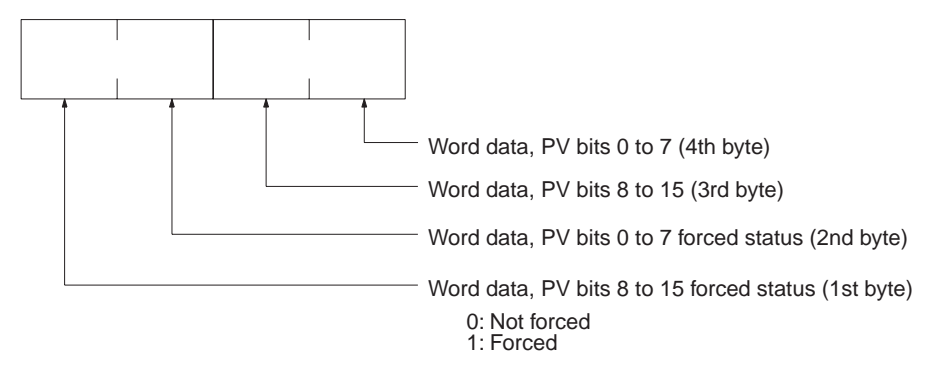

#### **Current EM Bank Number (2 Bytes)**

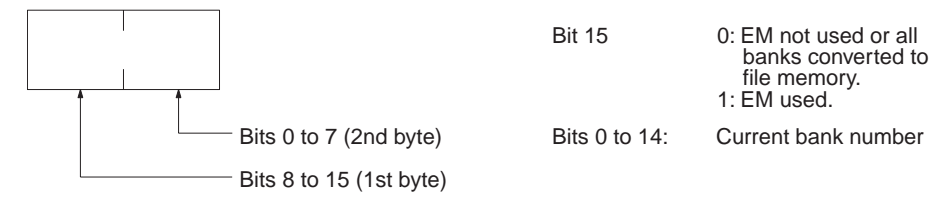

# <span id="page-195-0"></span>**5-2-2 I/O Memory Address Designations**

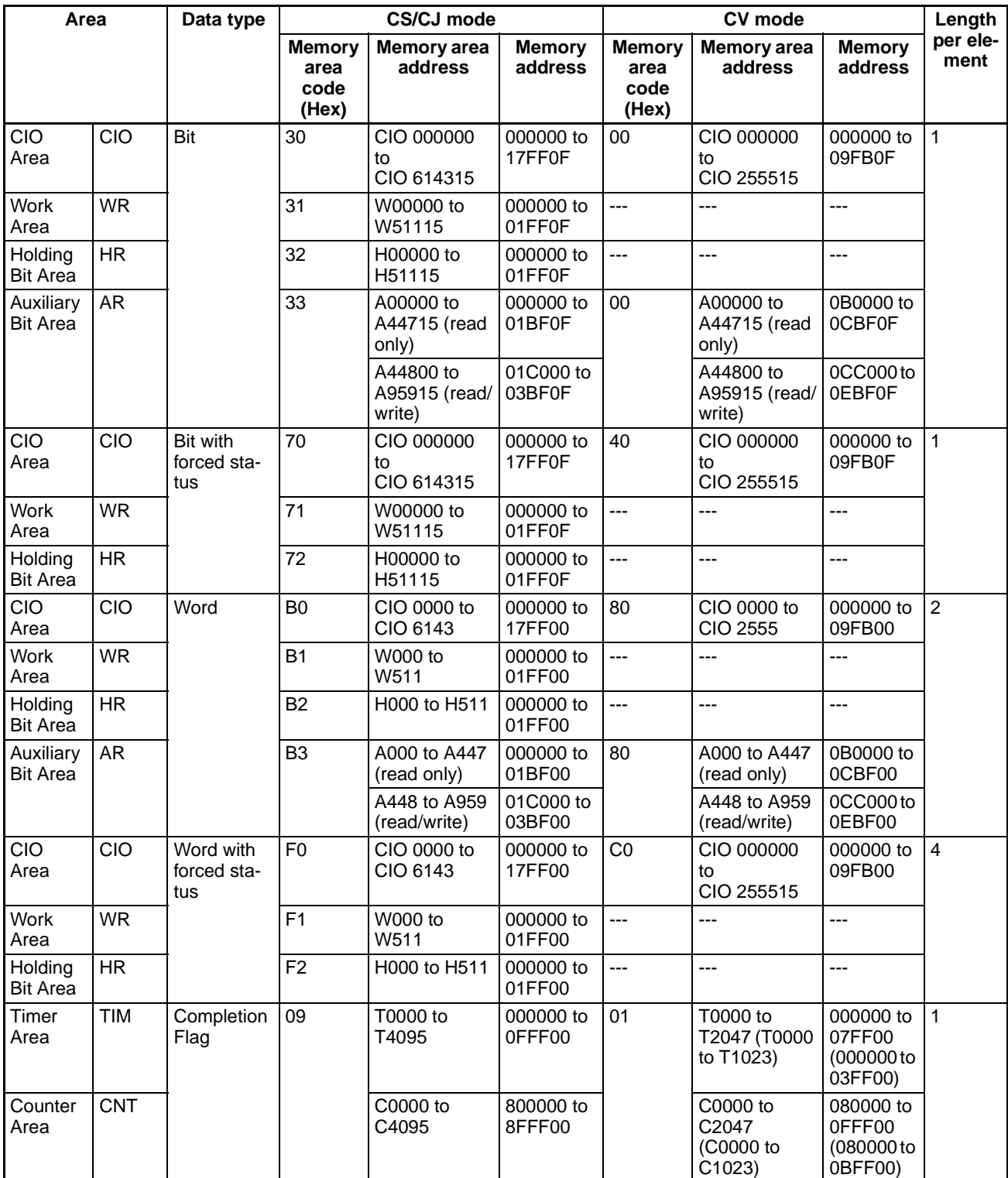

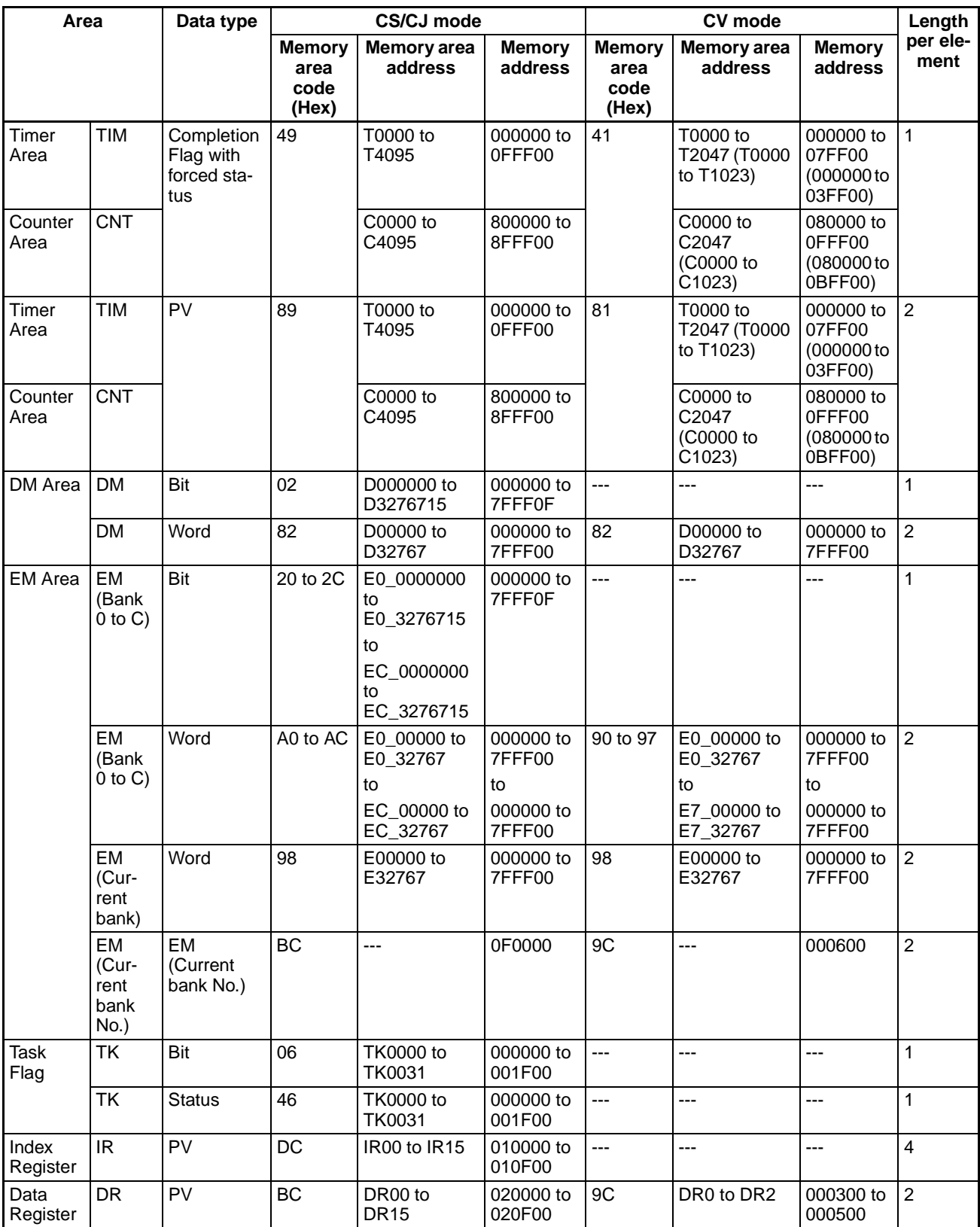

## *Designating Command Parameters* **Section 5-2**

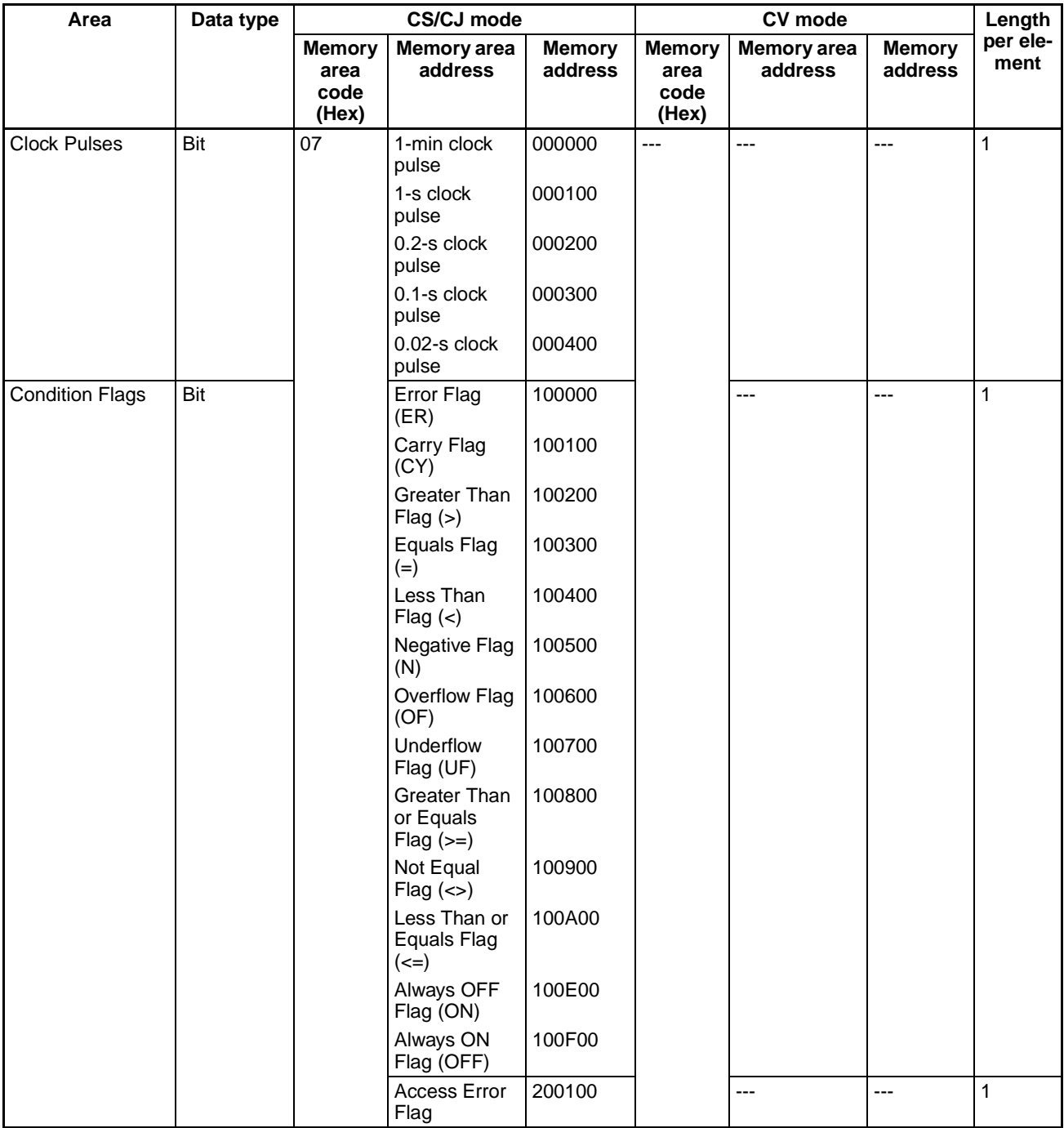

**Note** The only current EM bank that can be read with FINS commands is the current EM bank that is set at the end of the cycle.

#### **Examples**

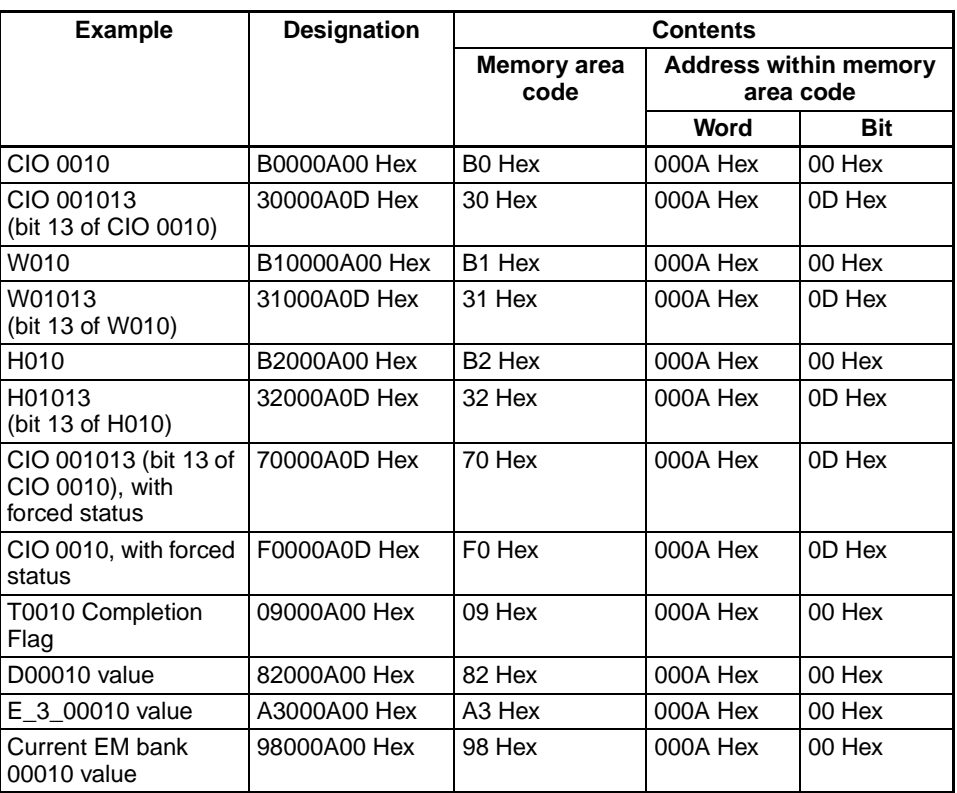

**Number of Elements for I/O MEMORY AREA READ (0101) and I/O MEMORY AREA WRITE (0102)**

The maximum number of elements that can be specified for reading or writing with I/O MEMORY AREA READ (0101) and I/O MEMORY AREA WRITE (0102) depends on the network that must be passed through.

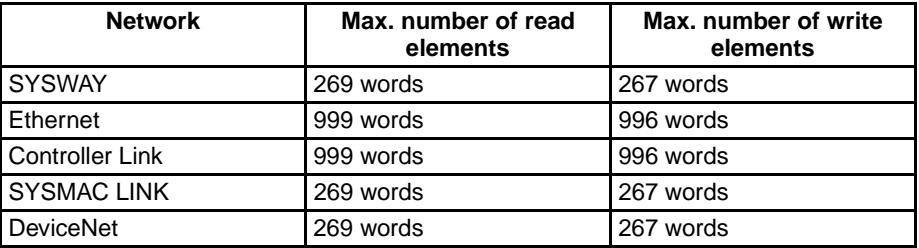

If more than one network is passed through to read or write data, the value for the network with the smallest limit will apply.

**Volume Labels and File Names** Volume labels are names registered in file memory. File names consist of 12 bytes, as shown below. Be sure to follow this configuration when designating a file name by means of command parameters.

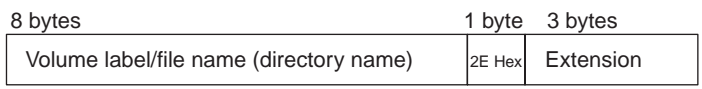

Delimiter

Start the file name and extension in the most-significant bytes respectively and then fill in any unused bytes with 20 Hex.

If the file name or extension in response data is less than 8 or 3 bytes respectively, unused bytes will be filled with 20 Hex.

It is not permissible to specify 00 (Hex) or E5 (Hex) at the beginning of a file name. (Codes of 00 Hex or E5 Hex means "erased" in DOS.) It is also not permissible to specify 7E Hex (–) at the first and second characters (consecutive) of a file name.

If a file name has no extension, fill both the period (2E Hex) and the extension with 20 Hex.

If the file name in response data has no extension, both the period (2E Hex) and the extension will be filled with 20 Hex.

## **5-3 FINS Commands**

## **5-3-1 About this Section**

This section describes the command and response formats for FINS commands. For each format, the data is arranged in order from left to right.

## **Command and Response Formats**

**Using CMND(490)** When CMND(490) is used to send a FINS command, the command is stored in I/O memory from the rightmost word to the leftmost word, with a single word represented as two boxes (four digits hexadecimal) in the format diagram.

In the following example, five words of data are written from D00010.

## **Command Format**

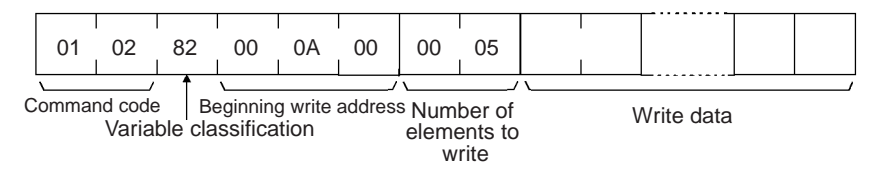

The command format data is stored in the order shown below when CMND(490) is used.

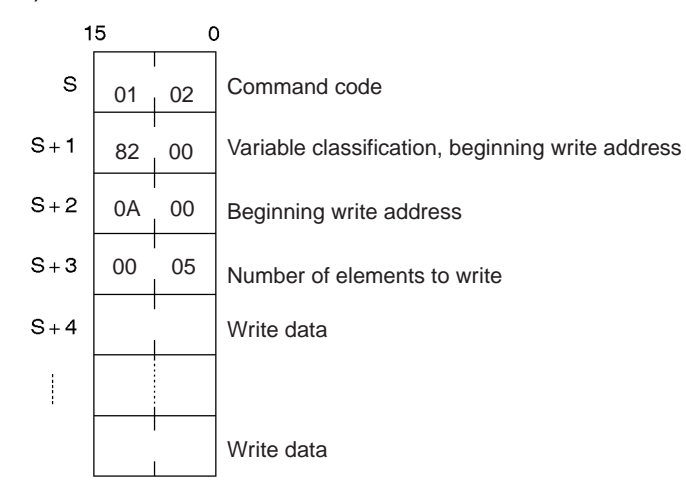

## **Response Format**

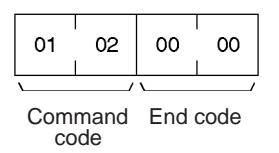

The response format data is stored in the order shown below when CMND(490) is used.

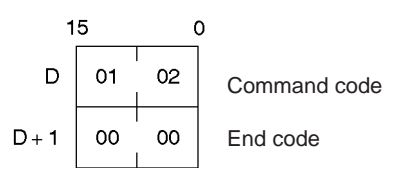

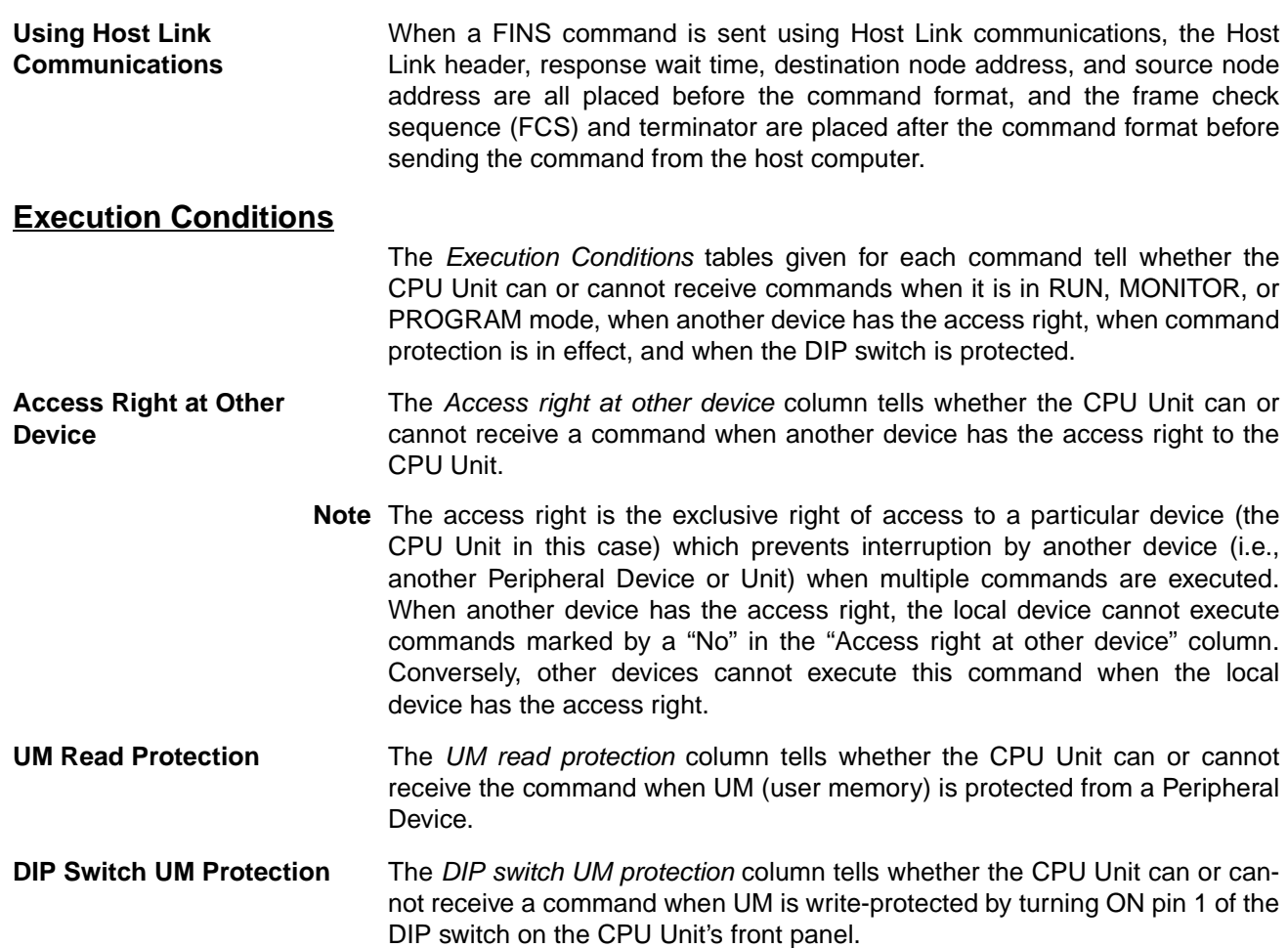

# **5-3-2 MEMORY AREA READ: 01 01**

Reads the contents of the specified number of consecutive memory area words starting from the specified word.

## **Execution Conditions**

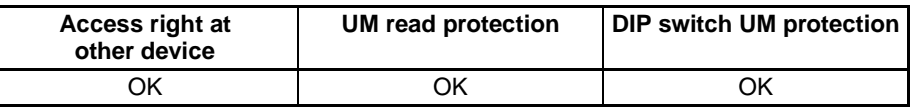

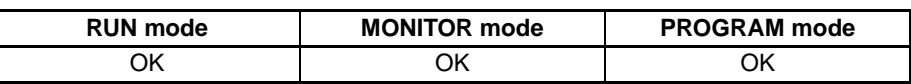

## **Command Format**

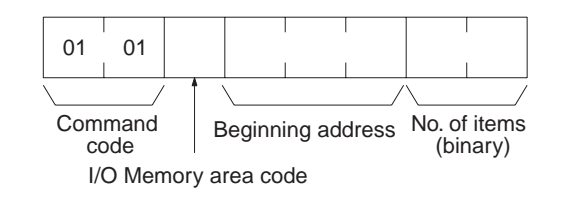

## **Response Format**

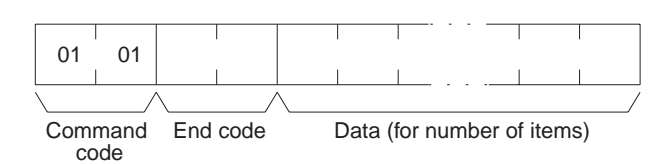

Parameters **I/O memory area code, beginning address, number of items (command)** 

Specify the type of data read, the beginning address of the data to be read, and the number of items of data to be read (2 digits hexadecimal).

The memory areas that can be read are given in the following table (I/O Memory Area Codes). Refer to [5-2-2 I/O Memory Address Designations](#page-195-0) for the specific addresses that can be used.

## **Data (response)**

Indicates the data from the specified I/O memory area is returned in sequence starting from the beginning address. The required number of bytes in total is calculated as follows:

Number of bytes required by each item x number of items

For details regarding data configuration, refer to Element Data Configurations on [page 161](#page-193-0).

## **End code (response)**

Refer to [5-1-3 End Codes](#page-184-0) for information on end codes.

- **Note** 1. If the specified number of elements is 0000 Hex, nothing will be read and a normal response will be returned.
	- 2. I/O memory can be read regardless of the operating mode of the CPU Unit.

## **I/O Memory Area Codes**

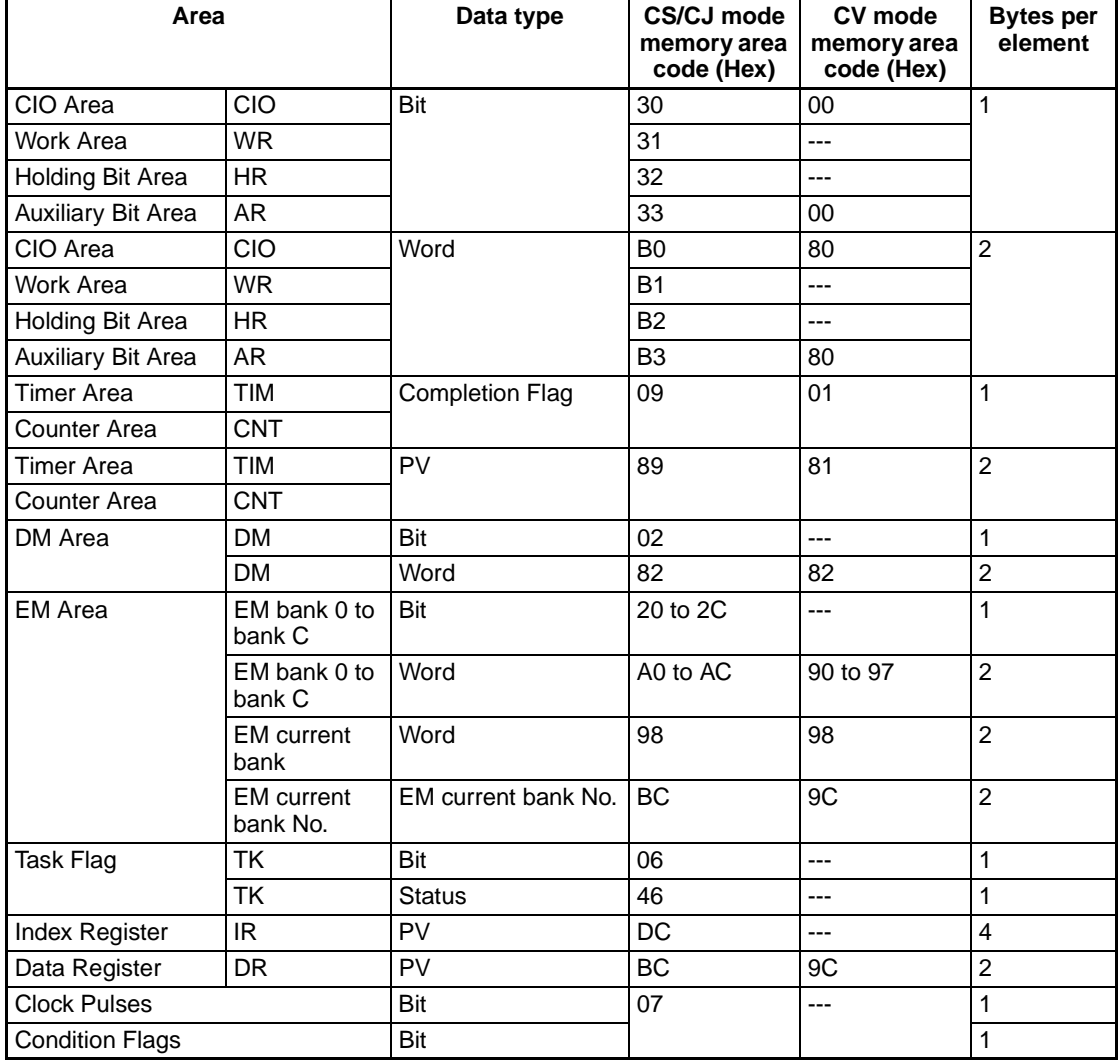

Writes data to the specified number of consecutive words starting from the specified word.

## **Execution Conditions**

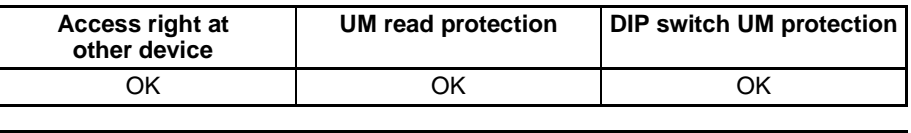

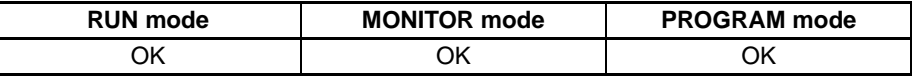

## **Command Format**

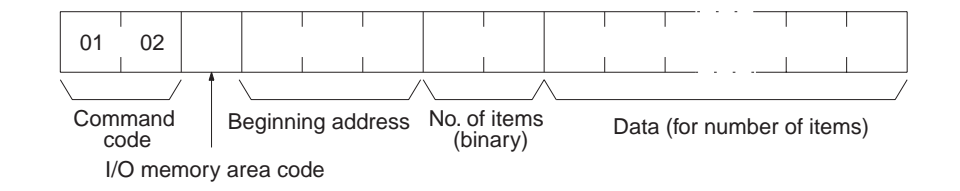

## **Response Format**

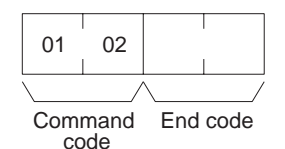

**Parameters Transform III III is a light vector of items (command)** Parameters and the III is a light vector of items (command) Specify the type of data written, the beginning address of the data to be written, and the number of items of data to be written (2 digits hexadecimal).

> The memory areas that can be written are given in the following table (I/O Memory Area Codes). Refer to [5-2-2 I/O Memory Address Designations](#page-195-0) for the specific addresses that can be used.

## **Data (command)**

The data from the specified I/O memory area is returned in sequence starting from the beginning address. The required number of bytes in total is calculated as follows:

Number of bytes required by each item x number of items

For details regarding data configuration, refer to Element Data Configurations on page [161.](#page-193-0)

## **End code (response)**

Refer to [5-1-3 End Codes](#page-184-0) for information on end codes.

**Comments** If the number of items is designated as 0000 (Hex), a normal completion end code will be returned without the write operation being executed.

> To write (change) the timer PV or index register value, designate 0001 (Hex) for the number of items.

> The MEMORY AREA WRITE command can be executed regardless of the CPU Unit's operating mode. It is the user's responsibility to program steps to prohibit this command from being executed when the CPU Unit is in RUN mode if such protection is necessary. Execute CPU UNIT STATUS READ (command code 0601) to read the CPU Unit's mode. (Refer to [5-3-17 CPU](#page-221-0) [UNIT STATUS READ: 06 01](#page-221-0).)

> When data is written to the Timer/Counter PV Area, the Completion Flags will not be turned OFF (0).

## **I/O Memory Area Codes**

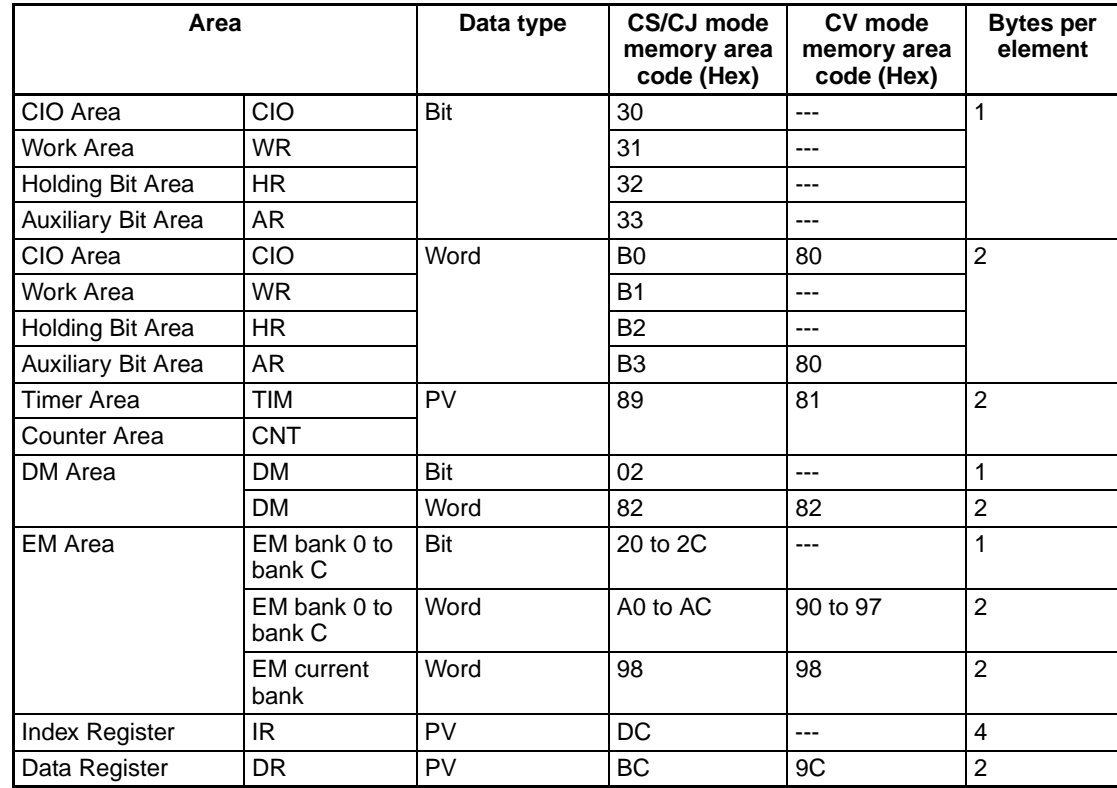

## **5-3-4 MEMORY AREA FILL: 01 03**

Writes the same data to the specified number of consecutive memory area words.

## **Execution Conditions**

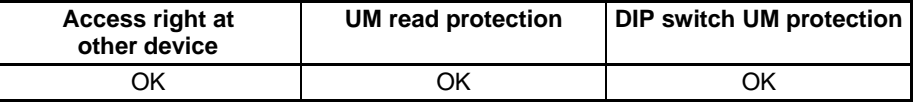

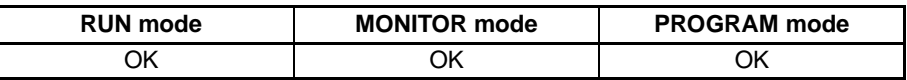

## **Command Format**

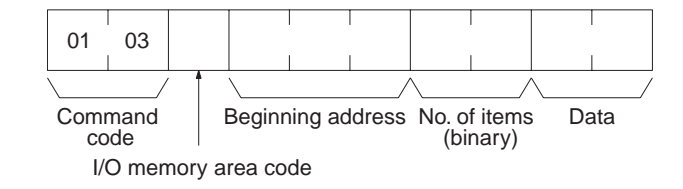

**Response Format**

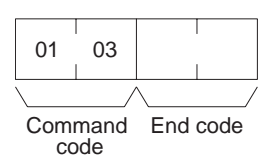

## Parameters **I/O memory area code, beginning address, number of items (command)**

Specify the type of data written, the beginning address of the data to be written, and the number of items of data to be written (2 digits hexadecimal).

The memory areas that can be written are given in the following table (I/O Memory Area Codes). Refer to [5-2-2 I/O Memory Address Designations](#page-195-0) for the specific addresses that can be used.

## **Data (command)**

Specify the data to be written to the memory area starting from the beginning address. The data to be written should consist of two bytes.

For details regarding data configuration, refer to Element Data Configurations on [page 161.](#page-193-0)

## **End code (response)**

Refer to [5-1-3 End Codes](#page-184-0) for information on end codes.

**Comments** If the number of items is designated as 0000 (Hex), a normal completion end code will be returned without the write operation being executed.

> The MEMORY AREA FILL command can be executed regardless of the CPU Unit's operating mode. It is the user's responsibility to program steps to prohibit this command from being executed when the CPU Unit is in RUN mode if such protection is necessary. Execute CPU UNIT STATUS READ (command code 0601) to read the CPU Unit's mode. (Refer to [5-3-17 CPU UNIT STATUS](#page-221-0) [READ: 06 01.](#page-221-0))

> When data is written to the Timer/Counter PV Area, the Completion Flags will be turned OFF (0).

Data cannot be written if the address is out of range.

If the specified area is force set or reset, clear the force set/reset to write the data.

## **I/O Memory Area Codes**

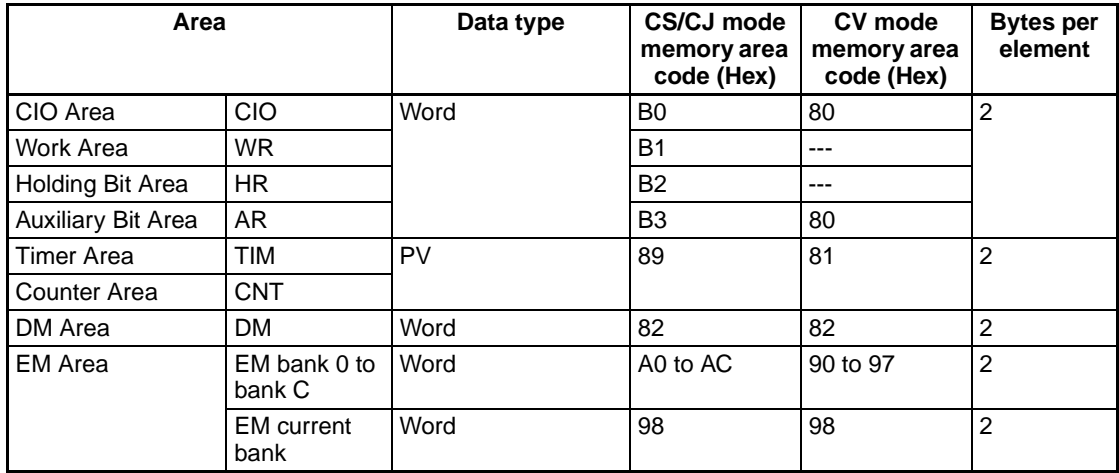

## **5-3-5 MULTIPLE MEMORY AREA READ: 01 04**

Reads in one batch the contents of the specified number of non-consecutive I/ O memory area words, starting from the specified word.

## **Execution Conditions**

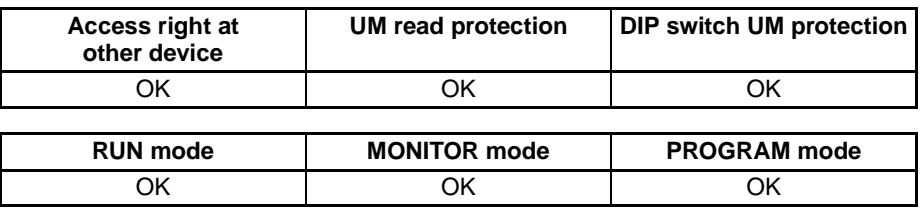

## **Command Format Response Format** Parameters **I/O memory area code (command)** Specify the type of data to read. The memory areas that can be read are given in the following table (I/O Memory Area Codes). Refer to [5-2-2 I/O Memory Address Designations](#page-195-0) for the specific addresses that can be used. **Beginning address (command)** Specify the first word/bit/flag to read. **I/O memory area code, data (response)** Indicates the data type and contents of the designated I/O memory area(s). The data in the designated memory area(s) will be returned in the sequence specified by the command. The number of bytes that can be read for each item depends on the I/O memory area that is read. For details regarding data configuration, refer to Element Data Configurations on page [161](#page-193-0). **End code (response)** Refer to [5-1-3 End Codes](#page-184-0) for information on end codes. **Comments** The maximum number of elements that can be read with each command depends on the network as shown in the following table. If nothing is specified after the command code, a normal response will be returned, but nothing will be read. If there is an error in the I/O memory area code or beginning address, the I/O Command | Beginning address code 01 04 Beginning address I/O memory area code I/O memory area code Command code 01 04 End code Data I/O memory area code Data I/O memory area code **Network Maximum number of elements** Controller Link Ethernet 167 SYSMAC LINK DeviceNet | 89

memory area will not be read.

## **I/O Memory Area Codes**

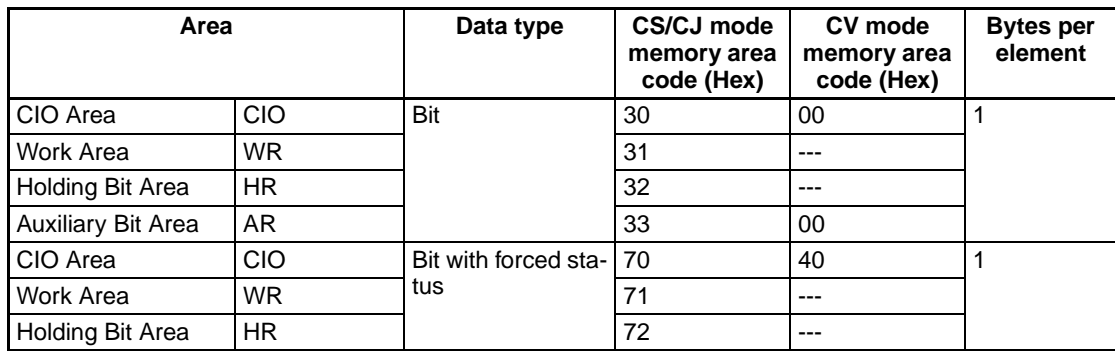

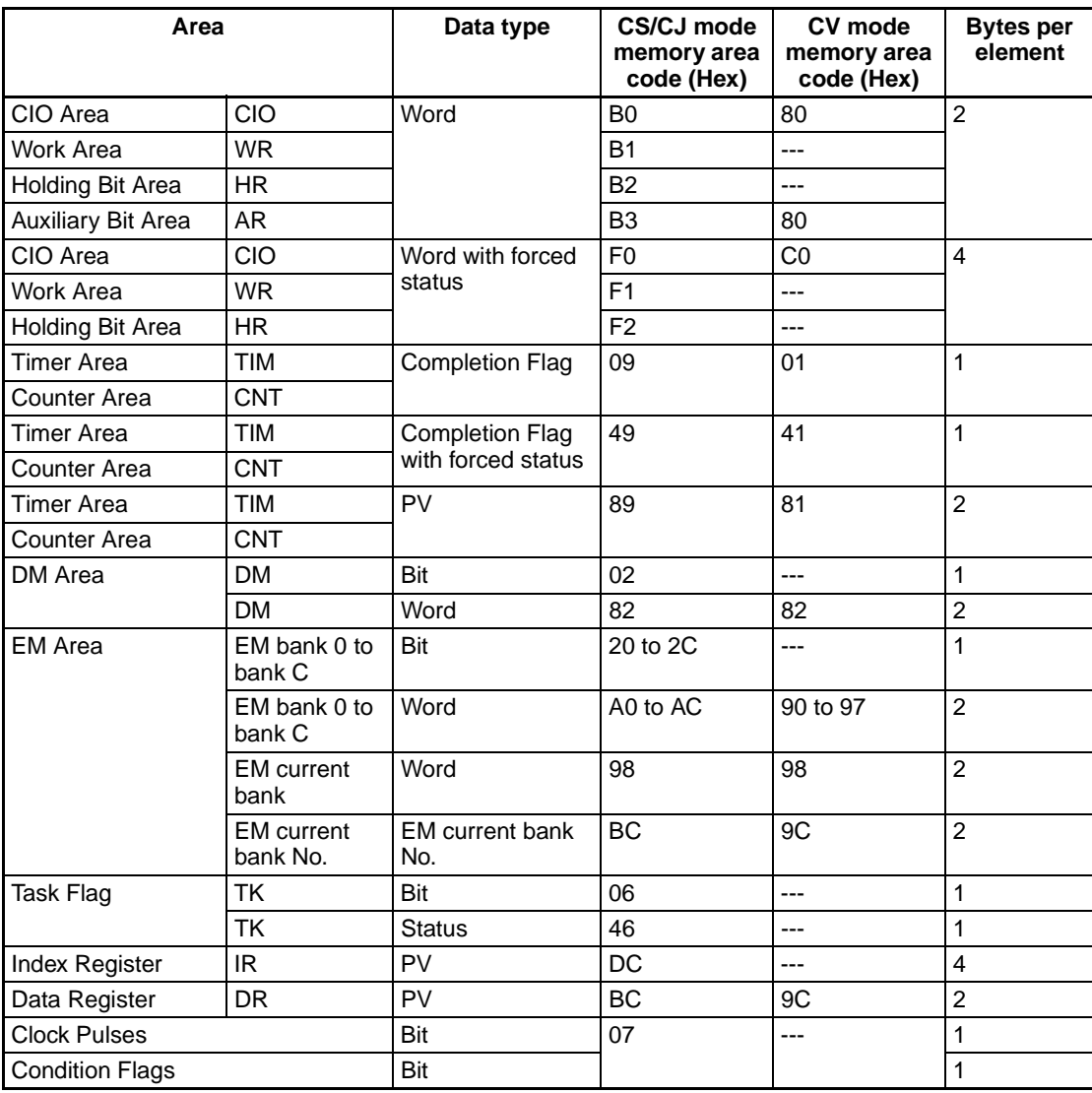

## **5-3-6 MEMORY AREA TRANSFER: 01 05**

Copies and transfers the contents of the specified number of consecutive I/O memory area words to the specified I/O memory area.

## **Execution Conditions**

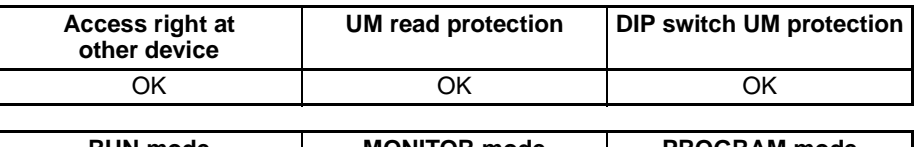

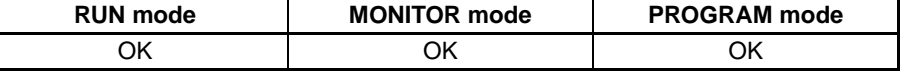

## **Command Format**

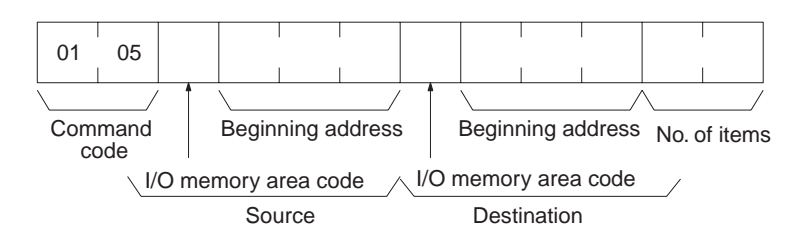

### **Response Format**

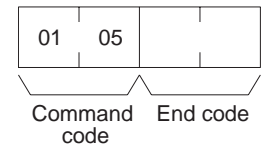

#### **Parameters I/O memory area code and Beginning address (command)**

Specify the data area to transfer from and the data area to transfer to and specify the positions for beginning the data transfer.

The memory areas that can be transferred are given in the following table (I/O Memory Area Codes). Refer to [5-2-2 I/O Memory Address Designations](#page-195-0) for the specific addresses that can be used.

## **Number of items (command)**

Specify the number of words of data to transfer. (Each word consists of two bytes.) The specified number of words will be transferred in sequence from the source beginning address onwards to the destination beginning address onwards.

#### **End code (response)**

Refer to [5-1-3 End Codes](#page-184-0) for information on end codes.

## **Comments** If the number of items is designated as 0000 (Hex), a normal completion end code will be returned without the copy operation being executed.

It is the user's responsibility to program steps to prohibit this command from being executed when the CPU Unit is in RUN mode if such protection is necessary. Execute CPU UNIT STATUS READ (command code 0601) to read the CPU Unit's mode. (Refer to [5-3-17 CPU UNIT STATUS READ: 06 01](#page-221-0).)

Even if data is written to the Timer/Counter PV Area, the Completion Flags will not be turned OFF (0).

## **I/O Memory Area Codes**

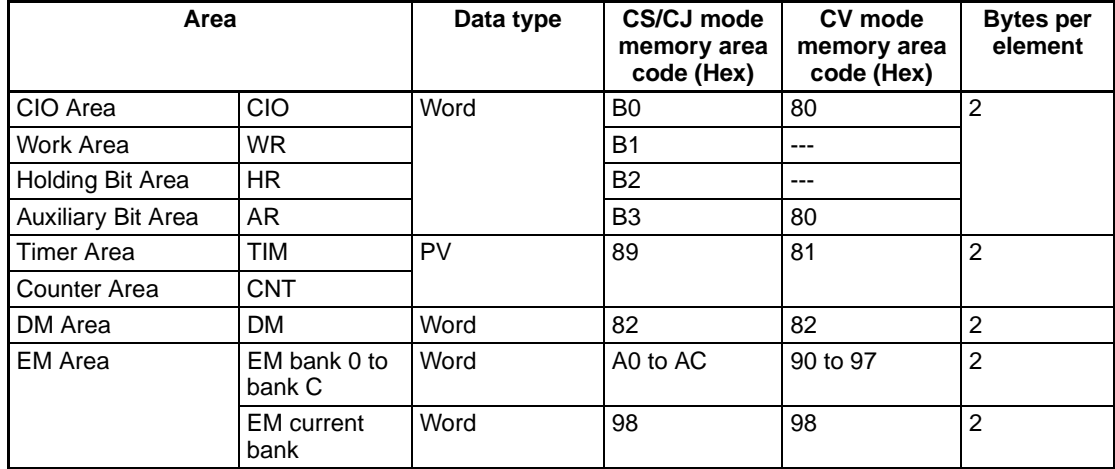

# **5-3-7 PARAMETER AREA READ: 02 01**

Reads the contents of the specified number of consecutive CPU Unit parameter area words starting from the specified word.

## **Execution Conditions**

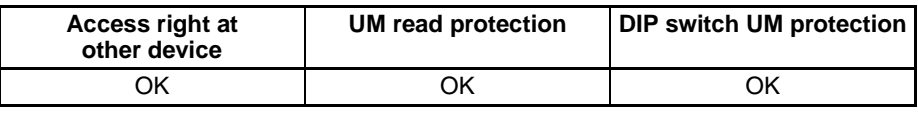

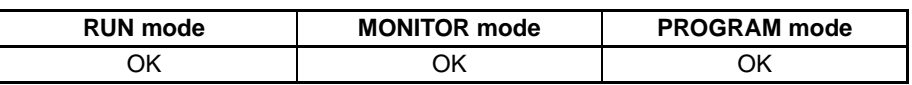

## **Command Format**

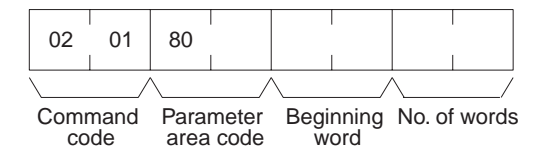

## **Response Format**

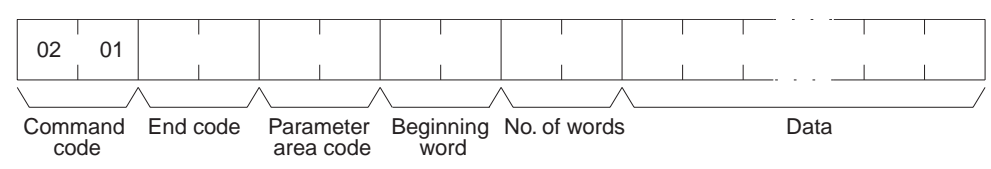

## **Parameters Parameter area code (command and response)**

Specify the parameter area to read. The parameter area code is designated in two bytes. The leftmost byte is always 80 (Hex) and the rightmost byte specifies the parameter area.

## **Beginning word (command and response)**

Specify the first word to read. The beginning word address specifies the relative word address, with the beginning of the designated area as 0000 (Hex).

## **Parameter Areas**

The areas that can be read are shown below, along with their parameter area codes.

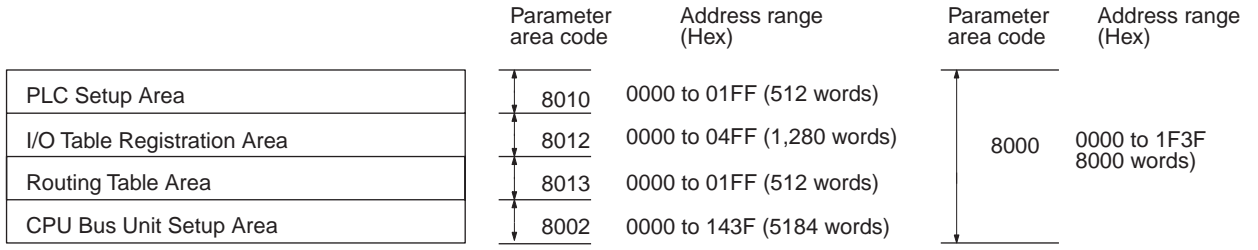

## **Number of words (command and response)**

Bits 0 to 14 are used to specify the number of words to be read. (Each word consists of 16 bits.) Bit 15 must be OFF (0) in the command format. When the content in the response format contains the last word of data in the specified parameter area, bit 15 will be ON (1). For example, it would indicate that the 512th word of data is contained in the PLC Setup area.

## **Data (response)**

The data in the specified parameter area will be returned in sequence starting from the beginning word. The leftmost bits (bits 8 to 15) of each word are read first, followed by the rightmost bits (bits 0 to 7). The required number of bytes in total for each read is calculated as follows:

Number of words x 2 (each word consists of 16 bits)

#### **End code (response)**

Refer to [5-1-3 End Codes](#page-184-0) for information on end codes.

**Comments** All words in the specified parameter area must be read at the same time to ensure complete data. A maximum of 498 words can be read with each command. (One word = 16 bits.) To read larger parameter areas, use multiple commands and specify the beginning word and number of words for each.

> If more than 498 words is specified as the number of elements, the maximum number of words will be read and returned with a response code of 1108 Hex.

> If the beginning word plus the number of words specified to read exceeds the capacity of the specified area, the data read through the end of the area and the actual number of words read will be returned with a response of 1104 Hex.

> Except for the routing table area, each area must be read or written in its entirety.

## **5-3-8 PARAMETER AREA WRITE: 02 02**

Writes data to the specified number of consecutive CPU Unit parameter area words starting from the specified word.

Data can be written to the I/O table only when the CPU Unit is in PROGRAM mode.

**Note** Some PLC Setup parameters cannot be written in RUN or MONITOR mode.

## **Execution Conditions**

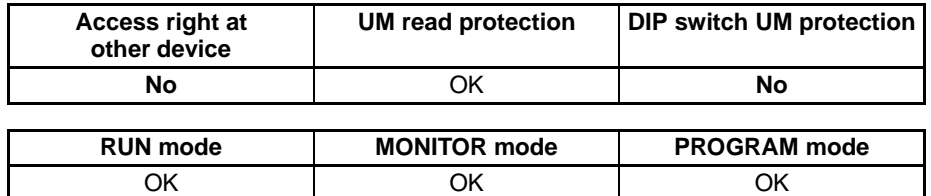

#### **Command Format**

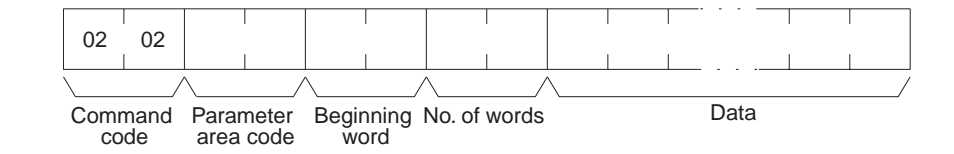

**Response Format**

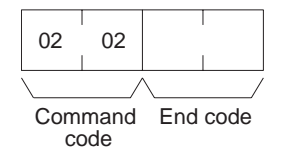

### **Parameters Parameter area code (command and response)**

Specify the parameter area to write. The parameter area code is designated in two bytes. The leftmost byte is always 80 (Hex) and the rightmost byte specifies the parameter area.

### **Beginning word (command and response)**

Specify the first word to write. The beginning word address specifies the relative word address, with the beginning of the designated area as 0000 (Hex).

## *FINS Commands* **Section 5-3**

### **Parameter Areas**

The areas that can be written to are shown below, along with their parameter area codes.

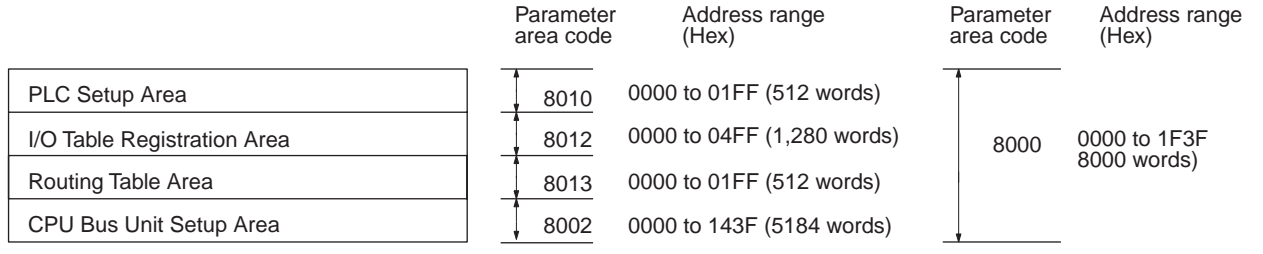

### **Number of words (command)**

Bits 0 to 14 are used to specify the number of words to be written. (Each word consists of two bytes.) Bit 15 must be ON (1) when data is written to the last word in the specified parameter area or no data will be written. If the number of write words is set to 0000, no words will be written and a normal end code will be returned.

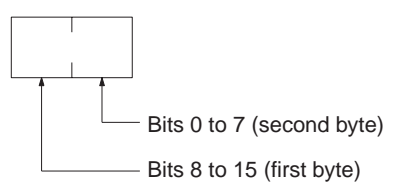

Bit 15 OFF (0): Without last word data to be written. Bit 15 ON (1): With last word data to be written. Bits 0 to 14: No. of words to be written

### **Data (command)**

The data to be written. The leftmost bits (bits 15 to 8) of each word must be specified first, followed by the rightmost bits (bits 7 to 0). The required number of bytes in total for each write can be calculated as follows:

No. of words x 2 (each word consists of two bytes)

#### **End code (response)**

Refer to [5-1-3 End Codes](#page-184-0) for information on end codes.

**Comments** Parameters will be written regardless of the operating mode of the CPU Unit. There are some settings in the PLC Setup that cannot and will not be written if the CPU Unit is in RUN mode, but the end code will be 0000 nevertheless. It is the user's responsibility to program steps to prohibit this command from being executed when the CPU Unit is in the RUN mode if such protection is necessary. Execute CPU UNIT STATUS READ (command code 0601) to read the CPU Unit's mode. (Refer to [5-3-17 CPU UNIT STATUS READ: 06 01.](#page-221-0))

> Data can only be written to the I/O registration table when the CPU Unit is in PROGRAM mode.

> All words in the specified parameter area must be written at the same time to ensure complete data. A maximum of 498 words can be written with each command. Nothing will be written if more than 498 words are specified. To write larger parameter areas, use multiple commands and specify the beginning word for each.

> Except for the routing table area, each area must be read or written in its entirety.

# **5-3-9 PARAMETER AREA CLEAR: 02 03**

Writes all zeros to the specified number of consecutive parameter area words to clear the previous data. The I/O table can be cleared only when the CPU Unit is in PROGRAM mode.

**Note** Some PLC Setup parameters cannot be written in RUN or MONITOR mode.

## **Execution Conditions**

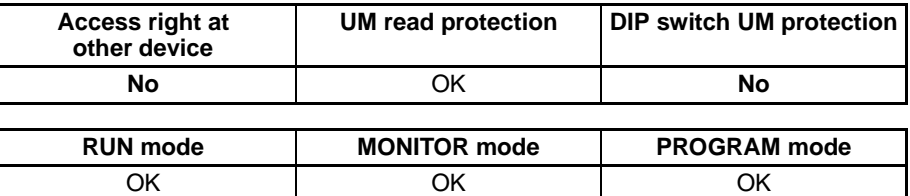

### **Command Format**

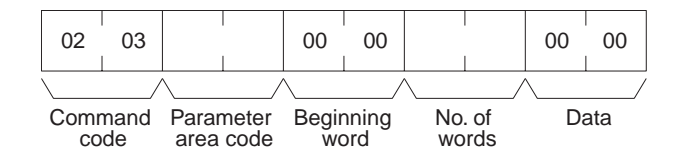

### **Response Format**

# Command End code 02 03

code

## **Parameters Parameter area code (command)**

Specify the parameter area to clear.

## **Beginning word (command)**

Always 0000.

#### **Number of words (command)**

Specify the number of words to clear. (One word = 16 bits.) If the number of write words is set to 0000, no words will be written and a normal end code will be returned.

#### **Parameter Areas**

The areas that can be written to are shown below, along with their parameter area codes.

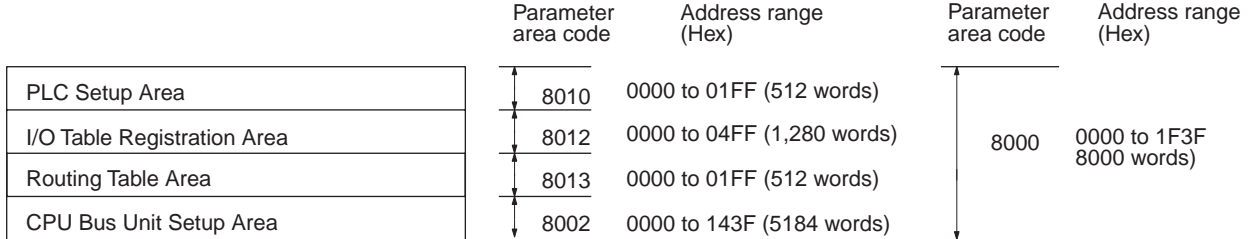

## **Data (command)**

Set to 0000. The number of words to be cleared is specified by the number of words in the command format. This parameter has two bytes (one word) of data.

## **End code (response)**

Refer to [5-1-3 End Codes](#page-184-0) for information on end codes.

**Comments** The PARAMETER AREA CLEAR command can be executed regardless of the CPU Unit's mode. It is the user's responsibility to program steps to prohibit this command from being executed when the CPU Unit is in the RUN mode if such protection is necessary. Execute CPU UNIT STATUS READ (command code 0601) to read the CPU Unit's mode. (Refer to [5-3-17 CPU UNIT STATUS](#page-221-0) [READ: 06 01.](#page-221-0))

> Data can only be cleared from the I/O registration table when the CPU Unit is in PROGRAM mode. When data is cleared from the I/O registration table for CJ-series CPU Units, the CPU Unit enters the status where I/O is automatically allocated at power-ON and the status of mounted Units is reflected in the I/O registration table. It is not simply cleared to 0000 Hex.

Each parameter area must be cleared in its entirety.

## **5-3-10 PROGRAM AREA READ: 03 06**

Reads the contents of the specified number of consecutive program area words starting from the specified word.

## **Execution Conditions**

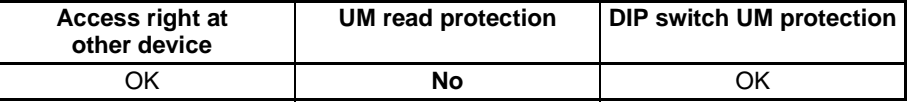

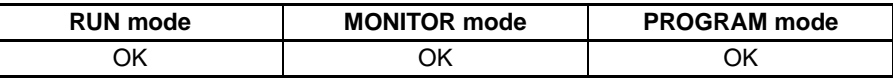

## **Command Format**

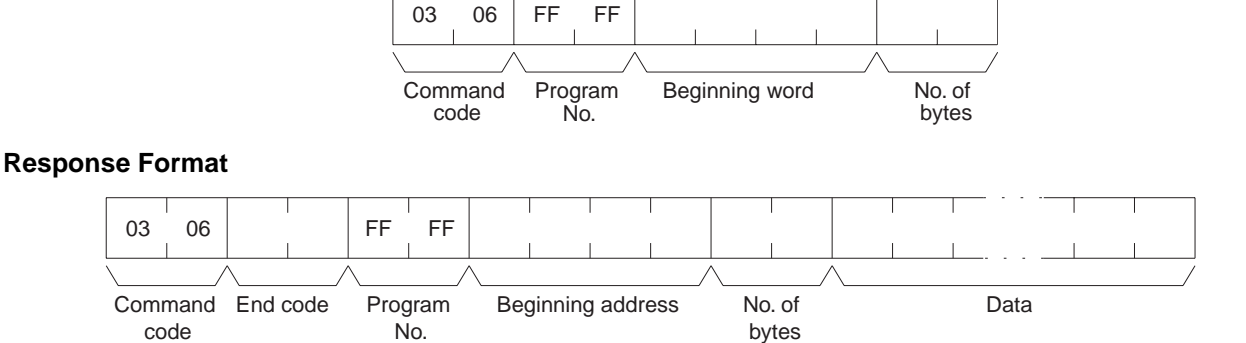

## Parameters **Program No. (command and response)**

Set to FFFF (Hex).

## **Beginning address (command and response)**

For the beginning address, the beginning of the program area is specified as a relative address of 00000000 (Hex). The beginning address must be a multiple of four.

## **Number of bytes (command and response)**

The number of bytes must be a multiple of four, and no greater than 992. The leftmost bit (bit 15) indicates whether the data at the last address in the program area is included. If bit 15 is ON (1) when the response is returned, it indicates that the data at the last address in the program area is included in the read data. Bit 15 must be OFF (0) in the command format.

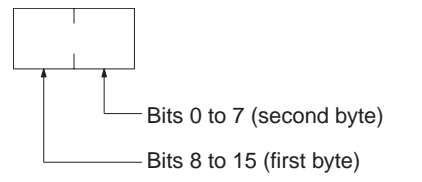

Bit 15 OFF (0): Without last address data Bit 15 ON (1): With last address data Bits 0 to 14: Number of bytes read

## **Data (response)**

The data in the specified program area will be returned in sequence starting from the beginning word.

## **End code (response)**

Refer to [5-1-3 End Codes](#page-184-0) for information on end codes.

**Comments** A maximum of 992 bytes can be read with each command. Partition the data into units of 992 bytes or less and use as many commands as necessary to read from 00000000 (Hex) to the final address.

## **5-3-11 PROGRAM AREA WRITE: 03 07**

Writes data to the specified number of consecutive program area words starting from the specified word.

## **Execution Conditions**

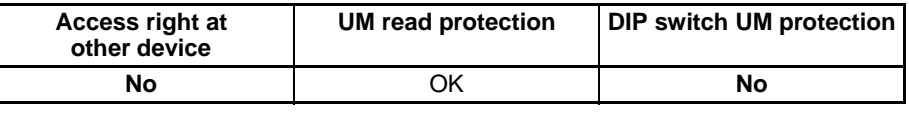

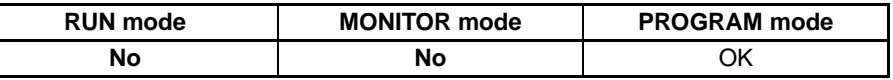

## **Command Format**

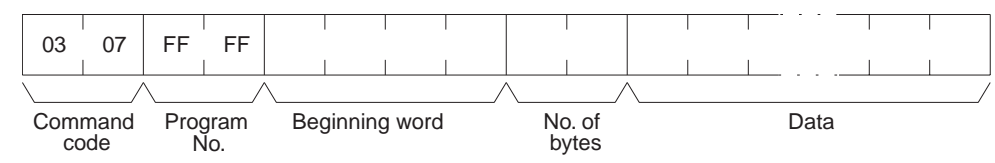

## **Response Format**

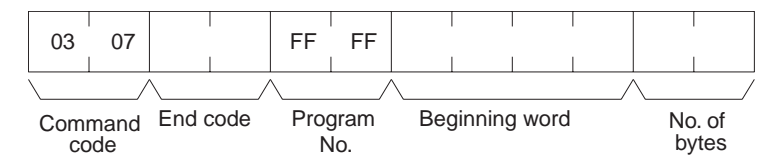

## Parameters **Program No. (command and response)**

Always FFFF (Hex).

## **Beginning word (command and response)**

For the beginning address, the beginning of the program area is specified as a relative address of 00000000 (Hex). The beginning address must be a multiple of four.

## **Number of bytes (command and response)**

Specify the number of bytes of data to write. The number of bytes must be a multiple of 4 and 996 or less. The leftmost bit (bit 15) is used to indicate when program area writing is completed. Bit 15 must be ON (1) the last word of data.

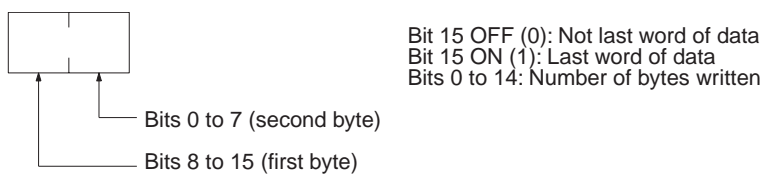

## **Data (command)**

Specify the data to be written by designating the beginning address and the number of bytes.

## **End code (response)**

Refer to [5-1-3 End Codes](#page-184-0) for information on end codes.

**Comments** The PROGRAM AREA WRITE command can be executed only when the CPU Unit is in PROGRAM mode.

> A maximum of 996 bytes can be written with each command. Partition the data into units of 996 bytes or less and use as many commands as necessary to write from 00000000 (Hex) to the final address.

## **5-3-12 PROGRAM AREA CLEAR: 03 08**

Completely initializes the contents of the program area, from the beginning of the program area to the final program address.

## **Execution Conditions**

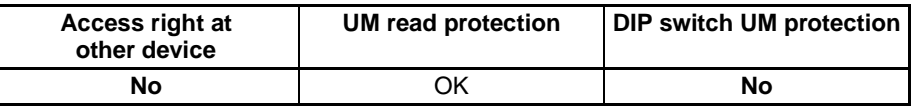

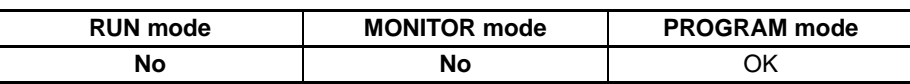

## **Command Format**

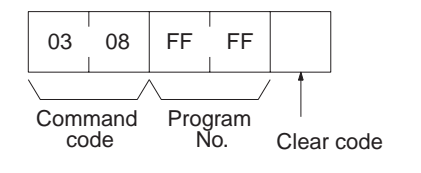

## **Response Format**

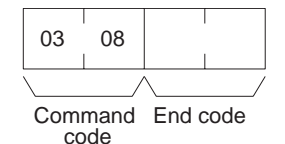

Parameters **Program No. (command)** Set to FFFF (Hex).

## **Clear code (command)**

Without interrupt tasks: 00 (Hex) With interrupt tasks: 10 (Hex)

## **End code (response)**

Refer to [5-1-3 End Codes](#page-184-0) for information on end codes.

**Comments** The program area can be cleared even if it is read-protected from a Programming Device. When the program area is cleared, protection will also be cleared.
# **Without Interrupt Tasks**

In this mode, only one single cyclic task 0 is set up.

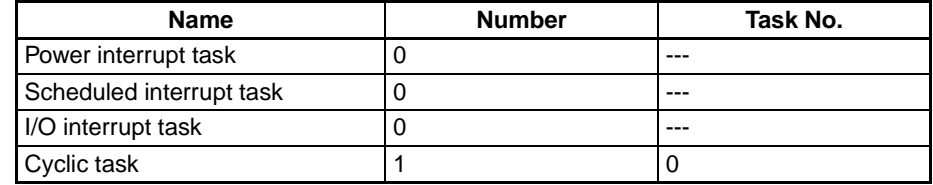

# **With Interrupt Tasks**

In this mode, one single cyclic task 0 and one or several interrupt tasks are set up.

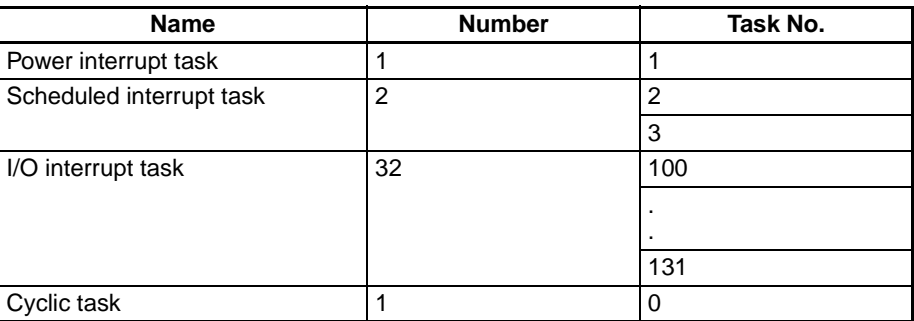

**Note** Interrupt tasks and cyclic tasks contain only one END(001) instruction after execution.

# **5-3-13 RUN: 04 01**

Changes the CPU Unit's operating mode to MONITOR or RUN, enabling the PLC to execute its program.

**Note** The CPU Unit will start operation when RUN is executed. You must confirm the safety of the system before executing RUN.

# **Execution Conditions**

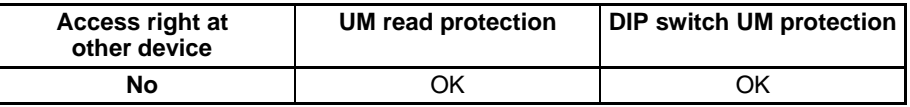

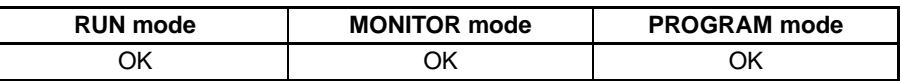

# **Command Format**

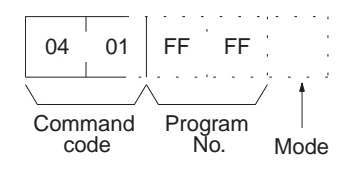

**Response Format**

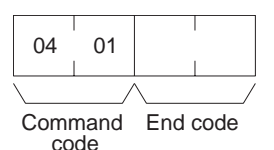

# Parameters **Program number (command)**

Always FFFF (Hex).

# **Mode (command)**

Set the CPU Unit's operating mode as follows:

02 (Hex): Change to MONITOR mode.

04 (Hex): Change to RUN mode.

# **End code (response)**

Refer to [5-1-3 End Codes](#page-184-0) for information on end codes.

**Comments** If only the command code or only the command code and program number are sent, the mode will be changed to MONITOR mode.

If the CPU Unit's operating mode has already been changed to the intended mode when this command is sent, a normal completion will be returned.

# **5-3-14 STOP: 04 02**

Changes the CPU Unit's operating mode to PROGRAM, stopping program execution.

**Note** The CPU Unit will stop operation when STOP is executed. You must confirm the safety of the system before executing STOP.

# **Execution Conditions**

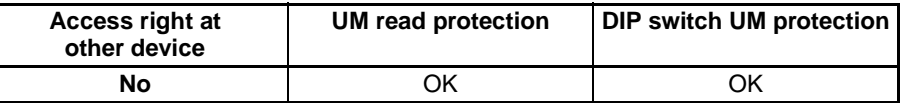

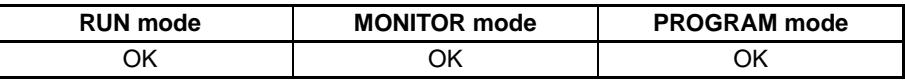

# **Command Format**

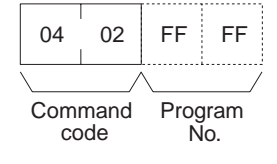

# **Response Format**

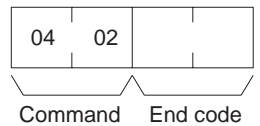

code

Parameters **Program number (command)** 

Always FFFF (Hex). **End code (response)**

Refer to [5-1-3 End Codes](#page-184-0) for information on end codes.

**Comments** If the CPU Unit's operating mode has already been changed to the intended mode when this command is sent, a normal completion will be returned.

> If only the command code or only the command code and program number are to be sent, the operating mode will be changed to the PROGRAM mode.

# **5-3-15 CPU UNIT DATA READ: 05 01**

Reads the following data:

- CPU Unit model
- CPU Bus Unit configuration
- CPU Unit internal system version
- Remote I/O data
- Area data
- CPU Unit information

# **Execution Conditions**

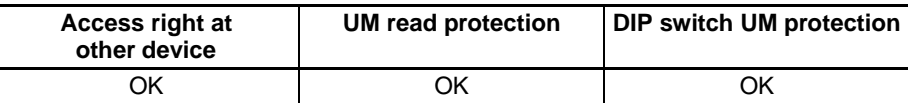

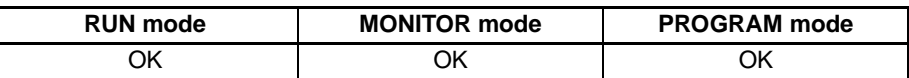

# **Command Format**

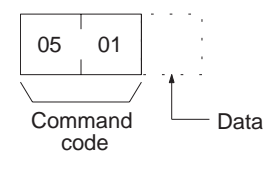

**Response Format** The format is as shown below if 00 (Hex) is specified as the data to be read, i.e., from the CPU Unit model to the area data.

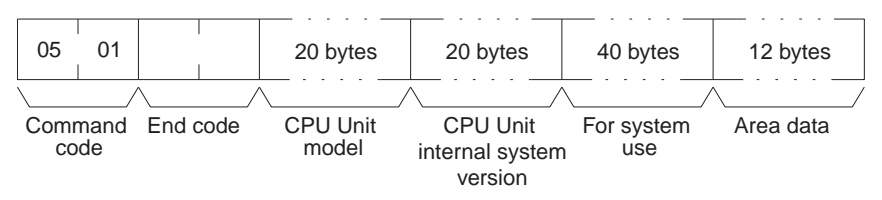

The format is as shown below if 01 (Hex) is specified as the data to be read, i.e., from the CPU Bus Unit configuration to the CPU Unit information.

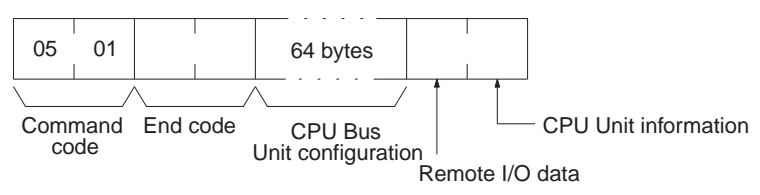

The format is as shown below if nothing is entered as the data to be read, i.e., all data from the CPU Unit model to the CPU Unit information.

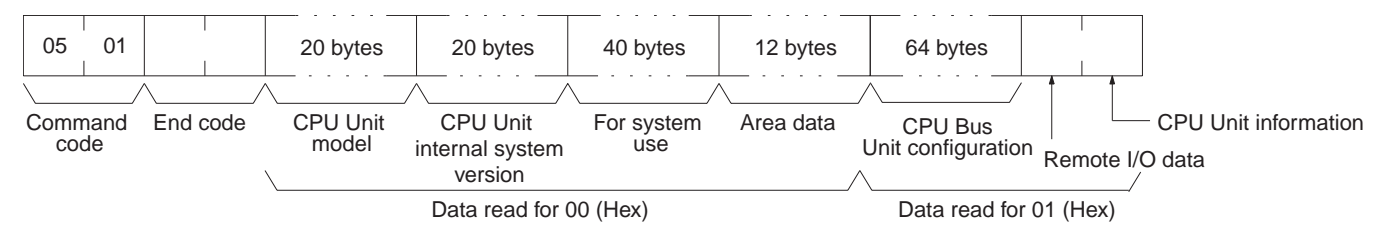

# *FINS Commands* **Section 5-3**

# Parameters Data (command)

Specify the data to be read as follows:

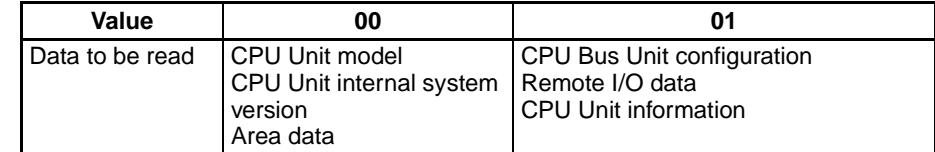

# **CPU Unit model and internal system version (response)**

Each is returned in not more than 20 bytes in ASCII (i.e. 20 ASCII characters). If the model or internal system version requires less than 20 characters, the model field will be filled with spaces and the internal system version field will be filled with null codes.

## **For system use (response)**

Reserved for system use.

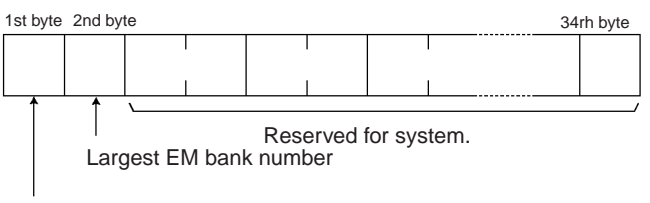

#### DIP switch data

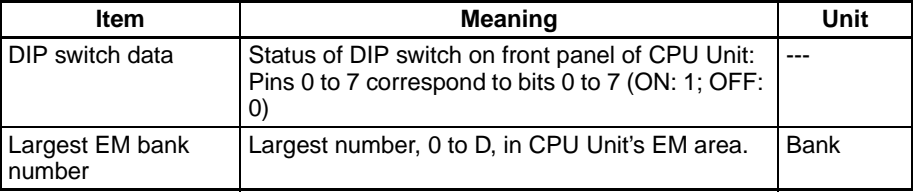

# **Area data (response)**

The area data is configured as follows:

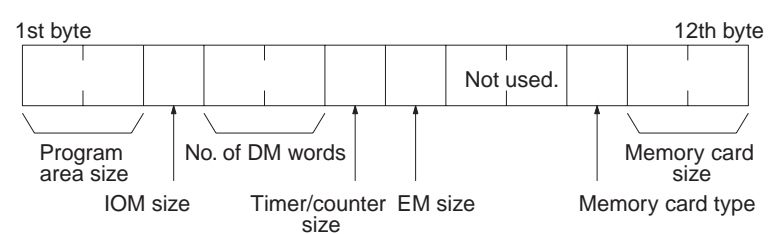

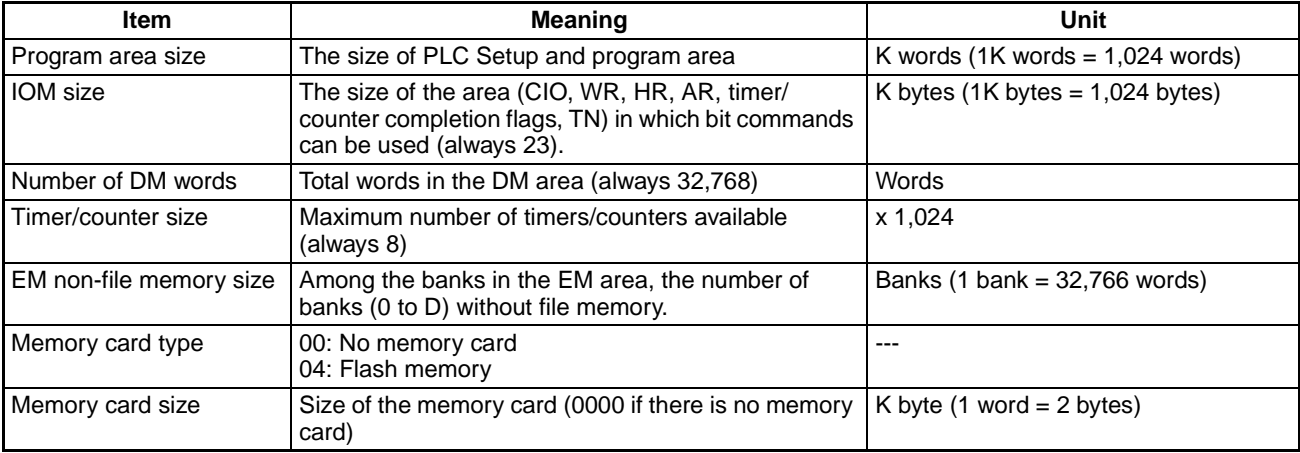

# **CPU Bus Unit configuration (response)**

Each CPU Bus Unit has a code assigned to it consisting of two ASCII charac-

# *FINS Commands* **Section 5-3**

ters (two bytes). These codes are given in the numerical order according to the unit number of the CPU Bus Units (unit 0 to 15).

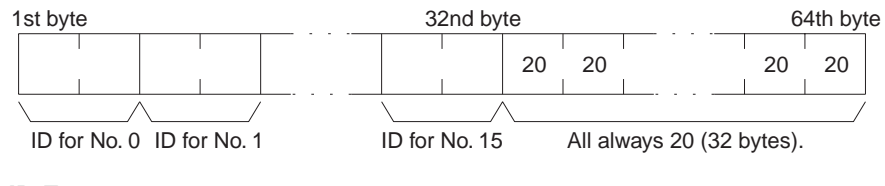

#### **ID Format**

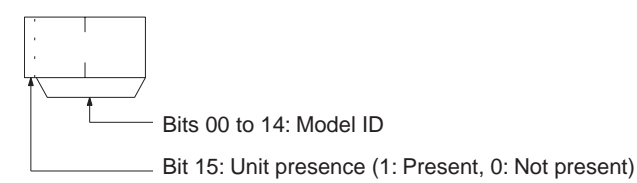

## **Remote I/O data (response)**

The number of SYSMAC BUS Master Units mounted in remote I/O systems is returned in a single byte (00 to 02 Hex) as follows:

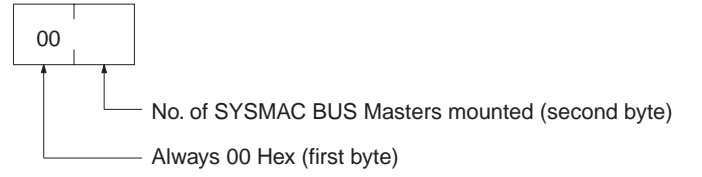

## **CPU Unit information (response)**

The total number of racks (CPU Racks + Expansion I/O Racks) connected to the CPU Unit is returned in a single byte (8 bits) of data in the configuration shown below.

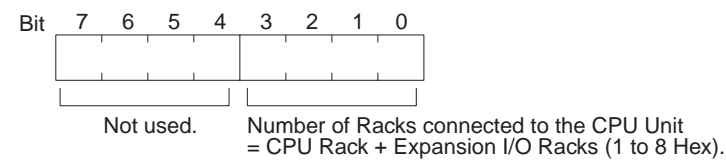

#### **End code (response)**

Refer to [5-1-3 End Codes](#page-184-0) for information on end codes.

# **5-3-16 CONNECTION DATA READ: 05 02**

Reads the model number of the specified Units.

#### **Execution Conditions**

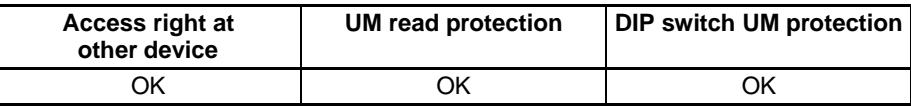

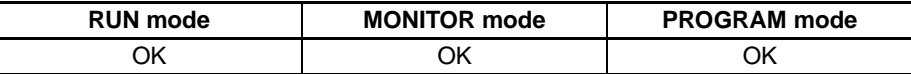

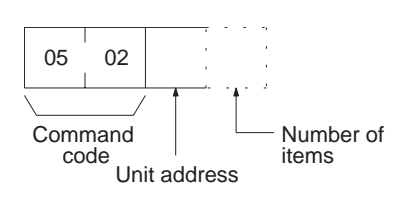

**Response Format**

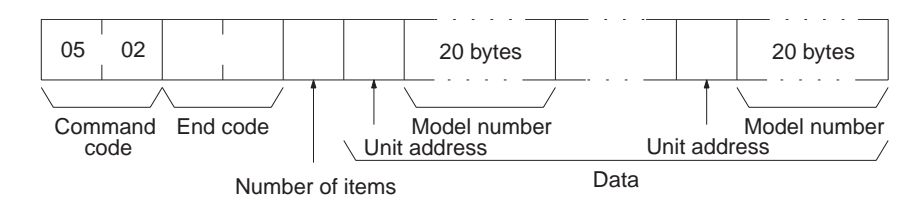

## **Parameters Unit address (command and response)**

Specify the unit address of the first Unit whose connection data is to be read. If the specified Unit does not exist, the connection data is read from the next Unit. Specify the following for the unit address.

CPU Unit: 00 (Hex) CPU Bus Unit: 10 + unit number (10 to 1F Hex) Special I/O Unit: 20 + unit number (20 to 7F Hex) Inner Board: E1 (Hex)

# **Number of items (command)**

Specify the number of items to be read. The number of items will be returned in order for the number specified, beginning with the unit address set in the "unit address" parameter. Any number between 01 and 19 (hexadecimal) can be specified. If the number of items is not specified, 19 Hex (25) will be used.

# **Number of Units (response)**

The number of Units for which the connection data is being returned. If bit 7 is ON (1), it means that the data for the last Unit is being returned. The maximum setting is 19 Hex (25). If the number of items is not specified, 19 Hex (25) will be used.

## **Unit address and model number (response)**

These response parameters show the unit address and model number. The model number is provided in up to 20 ASCII characters.

# **End code (response)**

Refer to [5-1-3 End Codes](#page-184-0) for information on end codes.

# <span id="page-221-0"></span>**5-3-17 CPU UNIT STATUS READ: 06 01**

Reads the operating status of the CPU Unit.

# **Execution Conditions**

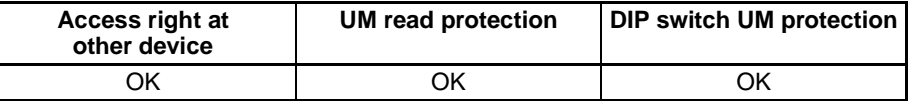

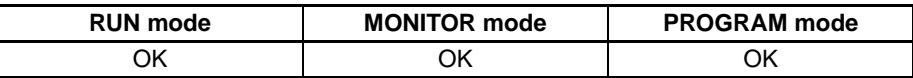

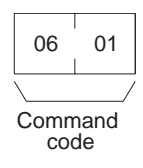

# **Response Format**

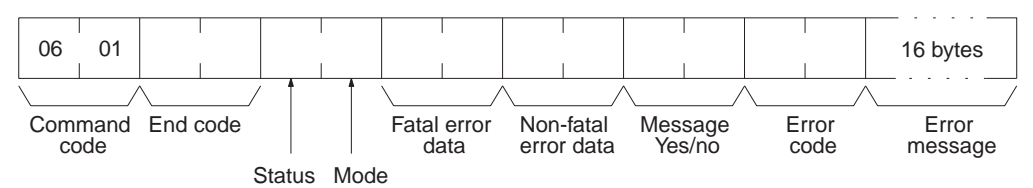

#### Parameters Status (response)

The operating status of the CPU Unit is as shown below. Bits 3 to 6 are undefined. Always mask these bits before accessing them.

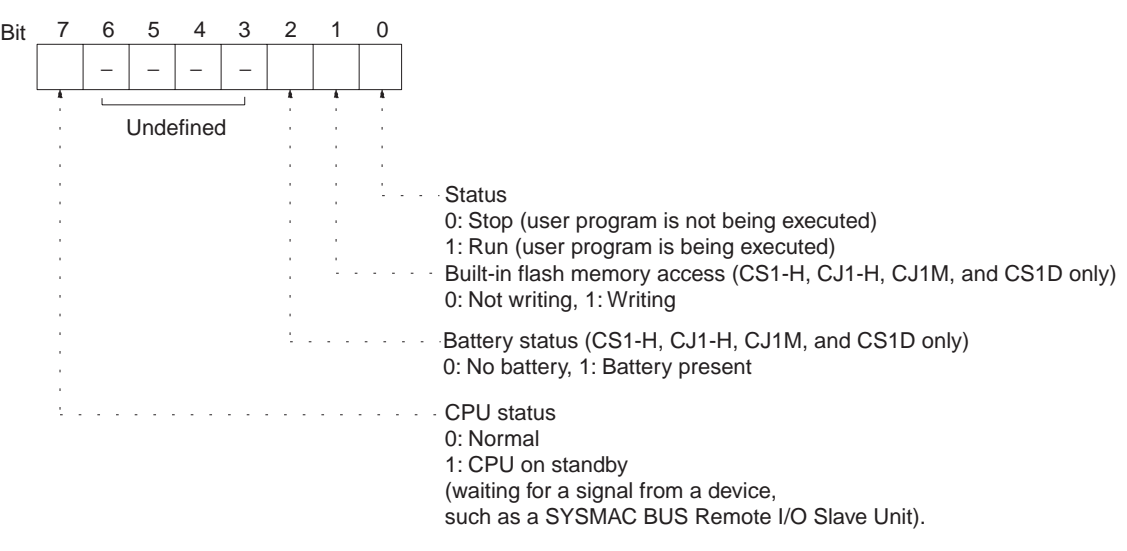

#### **Mode (response)**

The CPU Unit operating mode is as follows:

**00:** PROGRAM

**02:** MONITOR

**04:** RUN

#### **Fatal error data (response)**

Fatal error data for the CPU Unit is configured as follows:

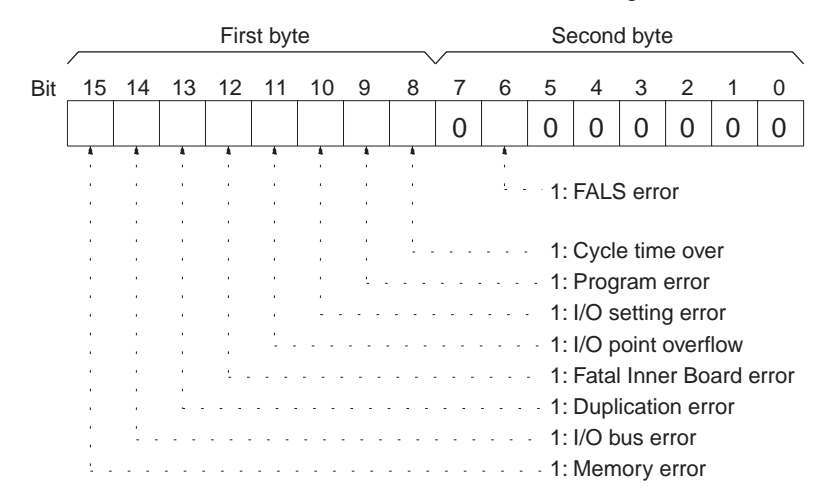

#### **Non-fatal error data (response)**

Non-fatal error data for the CPU Unit is configured as follows:

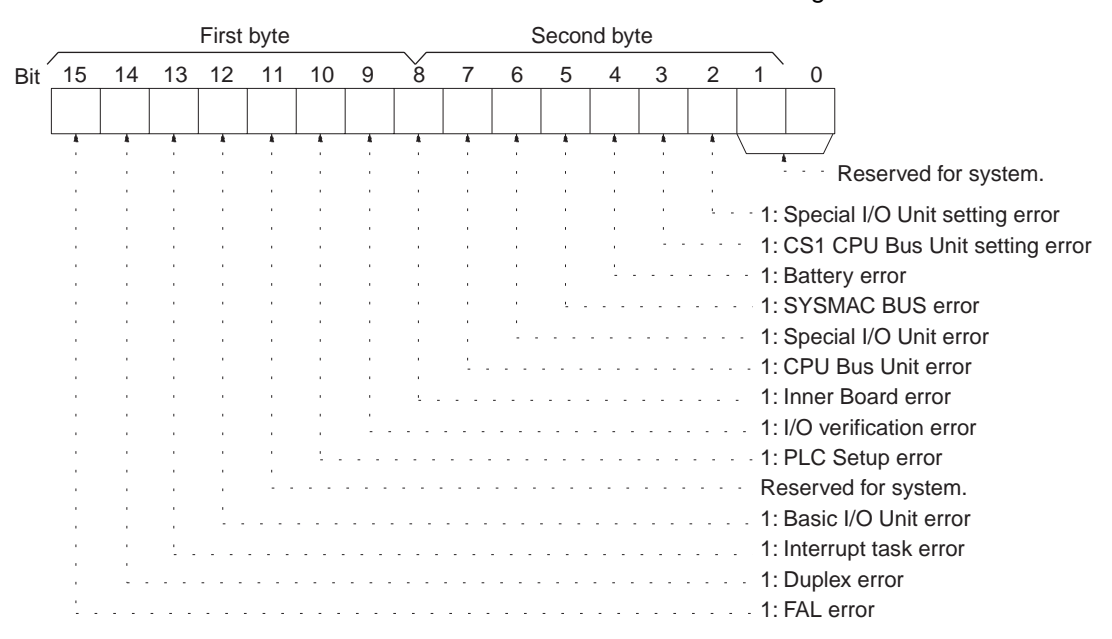

**Note** For details, refer to the CPU Unit's operation manual.

#### **Message yes/no (response)**

If MSG(046) has been executed, the bit corresponding to the message number will be ON (1) as shown below. To read the messages generated by MSG(195), execute MESSAGE READ (command code 0920). Refer to [5-3-21](#page-226-0) [MESSAGE READ: 09 20](#page-226-0).

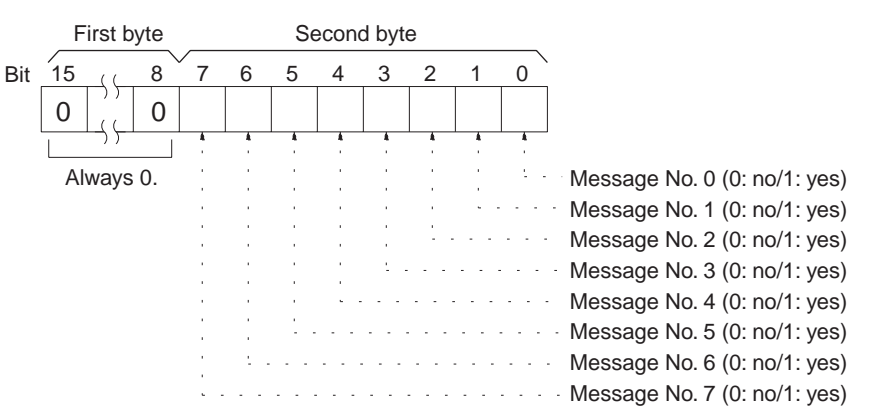

#### **Error code (response)**

Among errors that occur when the command is executed, the error code indicates the most serious. If there are no errors, it will be 0000 (Hex).

#### **Error message (response)**

Indicates messages from execution of FAL(006) or FALS(007). If there is no error message, or if FAL(006) or FALS(007) are not being executed, 16 spaces (ASCII 20) will be returned.

#### **End code (response)**

Refer to [5-1-3 End Codes](#page-184-0) for information on end codes.

**Comments** To read the error log, read the appropriate Auxiliary Area words or execute ERROR LOG READ command (command code 2102). Refer to [5-3-28](#page-236-0) [ERROR LOG READ: 21 02](#page-236-0).

# **5-3-18 CYCLE TIME READ: 06 20**

Initializes the PLC's cycle time history or reads the average, maximum, and minimum cycle time.

# **Execution Conditions**

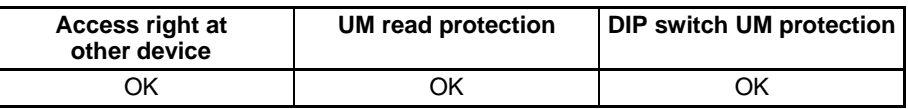

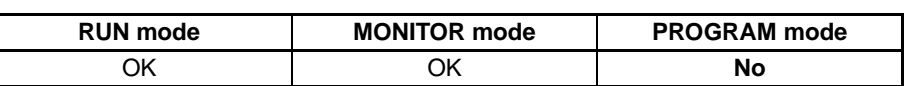

# **Command Format**

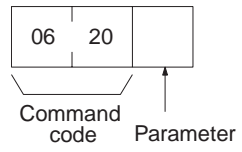

**Response Format** The response format is as follows when the parameter is 00 Hex:

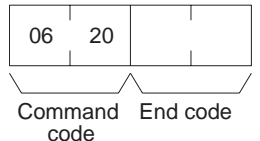

The response format is as follows when the parameter is 01 Hex (read):

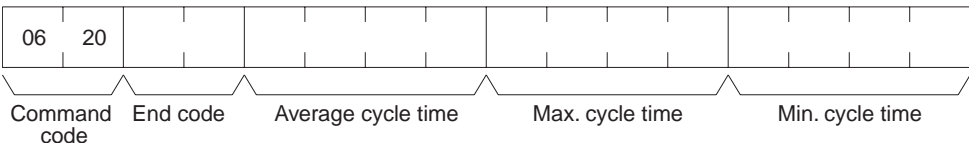

#### **Parameters Parameter code (command)**

Specify the operations for this command as follows:

**00 (Hex):** Initializes the cycle time.

**01 (Hex):** Reads the average, maximum, and minimum cycle time.

#### **Average cycle time (response)**

The CPU Unit continuously calculates the cycle time, and remembers the previous eight cycle times. The "average cycle times" is the average of these eight cycle times, expressed as four bytes of binary data in 0.1-ms increments.

The average cycle time is obtained as follows:

Average cycle time = (Sum of 8 previous cycle times)/8

In the following example the average cycle time is 65.0 ms.

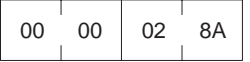

# **Maximum cycle time**

The maximum cycle time is the maximum value, of the cycle time measured after the cycle time initialize request is received. It is expressed in four binary bytes, in increments of 0.1 ms.

# **Minimum cycle time**

The minimum cycle time is found in the same way as the maximum cycle time described above.

# **End code (response)**

Refer to [5-1-3 End Codes](#page-184-0) for information on end codes.

**Comments** The maximum and minimum cycle times are initialized when operation is started.

# **5-3-19 CLOCK READ: 07 01**

Reads clock information.

# **Execution Conditions**

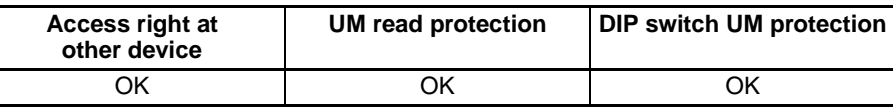

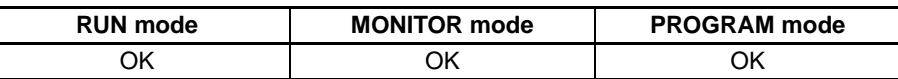

## **Command Format**

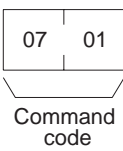

# **Response Format**

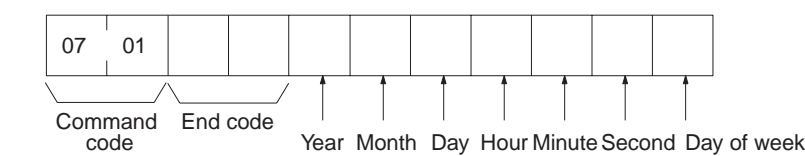

# Parameters *Year, month, day, hour, minute, second, day of week (response)*

The year, month, day of month, hour, minute, and second are expressed in BCD.

**Year:** The rightmost two digits of the year. (1998, 1999, and 2000 are expressed as 98, 99, and 00 respectively. 2096 and 2097 will be expressed as 96 and 97.)

**Hour:** 00 to 23 (BCD).

## **Day of week:** As follows:

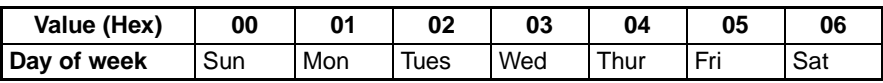

# **End code (response)**

Refer to [5-1-3 End Codes](#page-184-0) for information on end codes.

# **5-3-20 CLOCK WRITE: 07 02**

Writes clock information.

# **Execution Conditions**

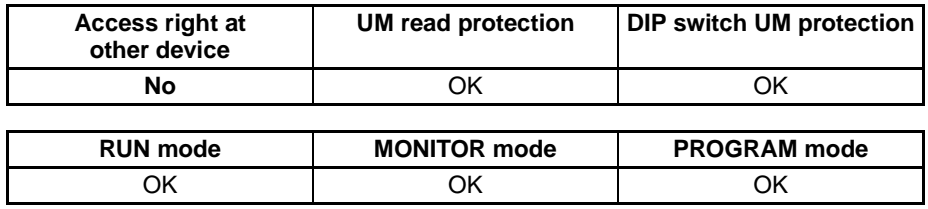

## **Command Format**

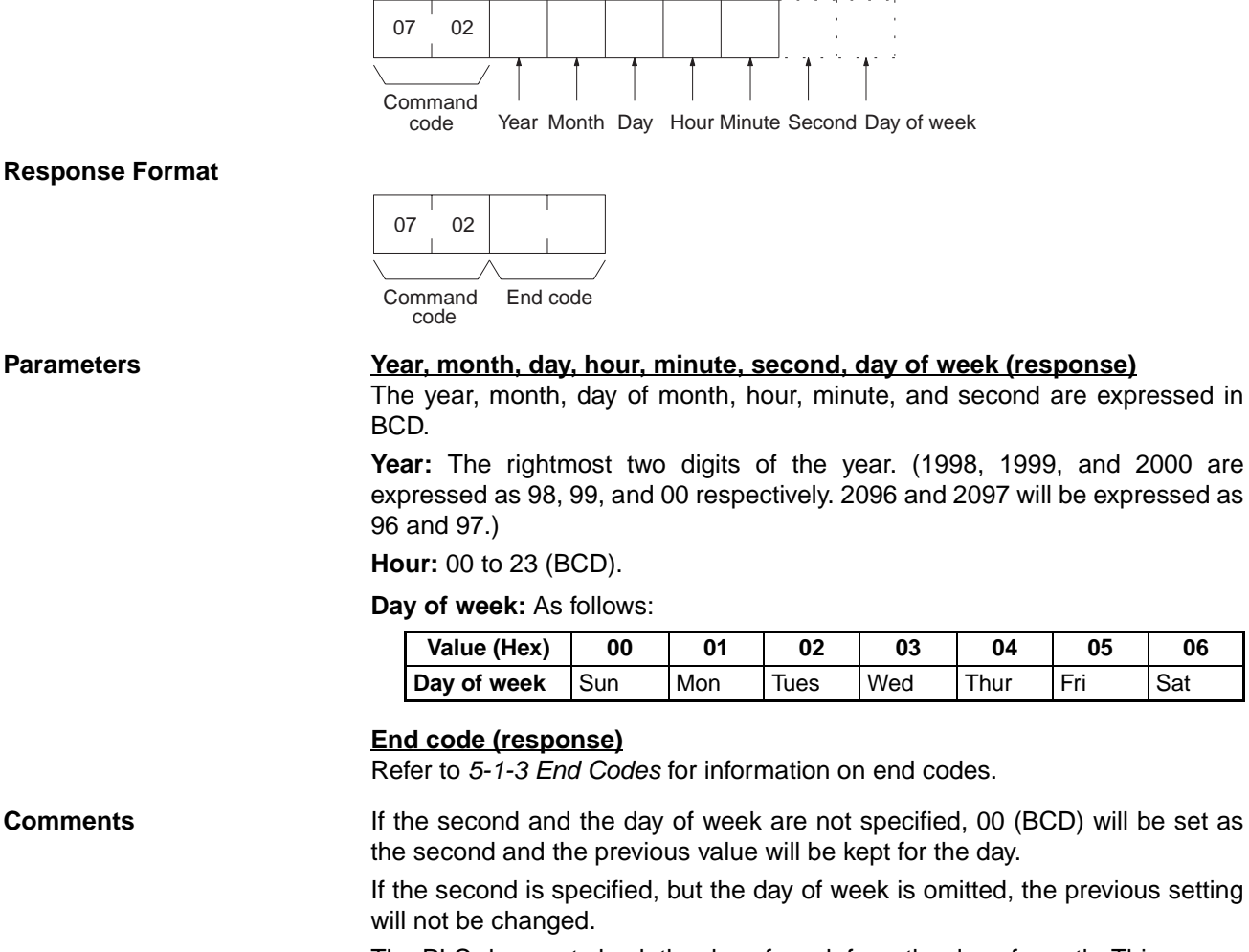

The PLC does not check the day of week from the day of month. This means that no error will occur even if the day of month and the day of week do not agree.

The PLC automatically checks the range of the specified data. If any portion of the data is incorrect, the clock will not be set.

# <span id="page-226-0"></span>**5-3-21 MESSAGE READ: 09 20**

Reads messages generated by MSG(195).

# **Execution Conditions**

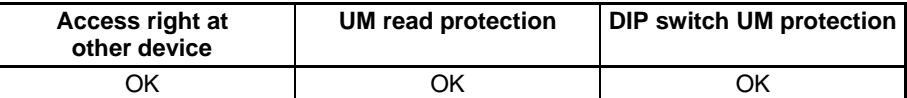

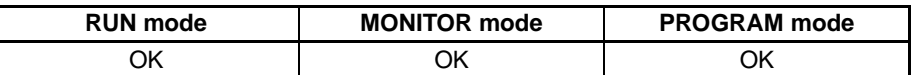

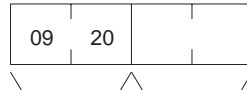

Command Message No. parameter code

## **Response Format**

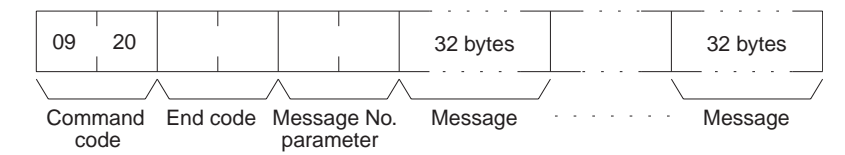

## **Parameters Message number parameter (command and response)**

In the command format, turn ON (1) the bits of the messages to be read. In the response format, the bits of the messages being returned will be ON (1). If no bits are turned ON in the command format, all bits will be OFF (0) in the response format and no further data will be returned.

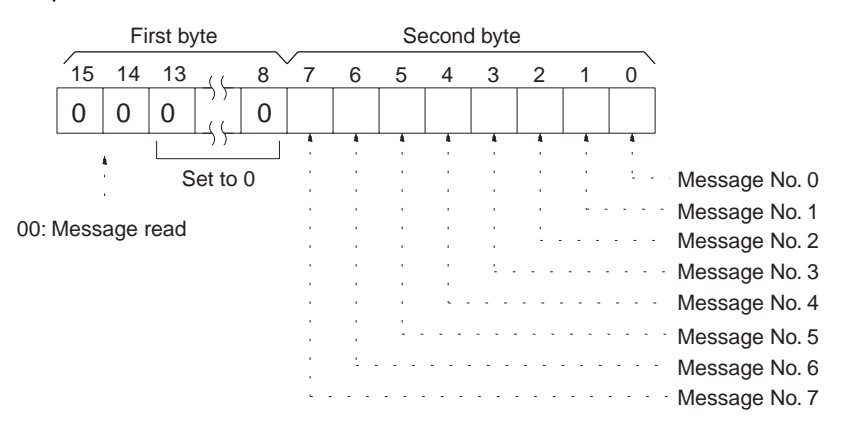

#### **Message (response)**

Each message is returned in numerical order, from smaller to larger, according to the message number. Each message consists of 32 ASCII characters (32 bytes). The total number of bytes of the messages is calculated as follows:

The number of messages read  $\times$  32 bytes

If a message consists of less than 32 bytes, the remainder will be filled with spaces (20 Hex). If no message has been registered for a message number that has been requested, 32 bytes of spaces (20 Hex) will be returned.

#### **End code (response)**

Refer to [5-1-3 End Codes](#page-184-0) for information on end codes.

**Comments** The MESSAGE READ, MESSAGE CLEAR (refer to [5-3-22 MESSAGE](#page-228-0) [CLEAR: 09 20](#page-228-0)), and FAL/FALS READ (refer to [5-3-23 FAL/FALS READ: 09](#page-229-0) [20](#page-229-0)) commands share the same command code (0920). They are distinguished by bits 14 and 15 of the two-byte parameter following the command code. To read MSG(195) messages, bits 14 and 15 must be OFF (0).

# <span id="page-228-0"></span>**5-3-22 MESSAGE CLEAR: 09 20**

Clears messages generated with MSG(195).

# **Execution Conditions**

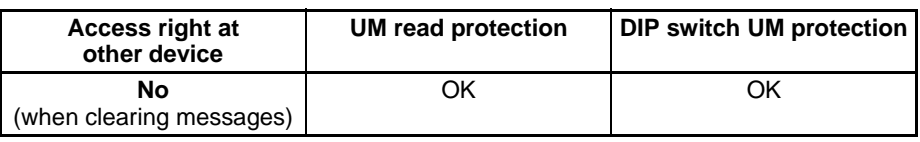

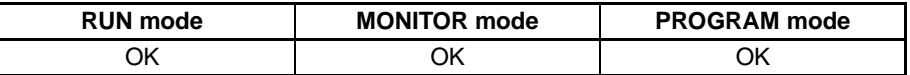

## **Command Format**

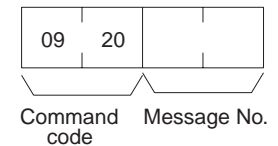

**Response Format**

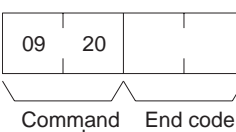

Command code

# Parameters **Message number (command)**

Turn ON the bits of the messages to be cleared. Multiple messages can be cleared at one time.

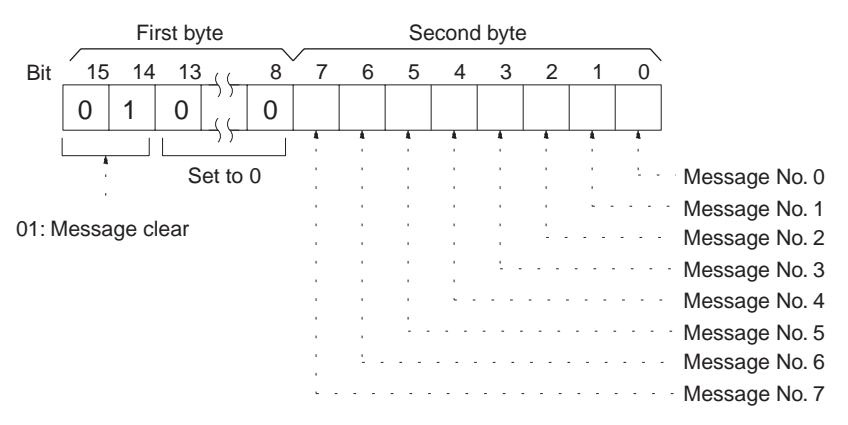

#### **End code (response)**

Refer to [5-1-3 End Codes](#page-184-0) for information on end codes.

**Comments** The MESSAGE READ, MESSAGE CLEAR (refer to [5-3-22 MESSAGE](#page-228-0) [CLEAR: 09 20](#page-228-0)), and FAL/FALS READ (refer to [5-3-23 FAL/FALS READ: 09](#page-229-0) [20](#page-229-0)) commands share the same command code (0920). They are distinguished by bits 14 and 15 of the two-byte parameter following the command code. To clear messages, bit 14 must be ON (0) and bit 15 must be OFF (0).

# <span id="page-229-0"></span>**5-3-23 FAL/FALS READ: 09 20**

Reads FAL(006)/FALS(007) error messages.

# **Execution Conditions**

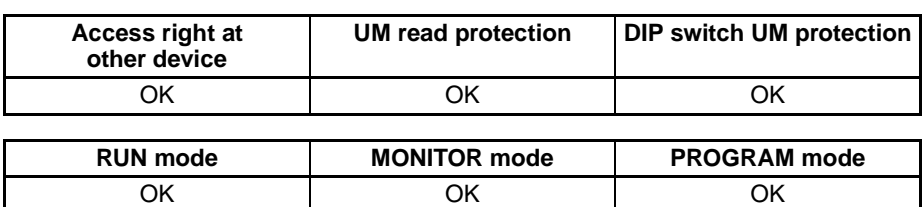

# **Command Format**

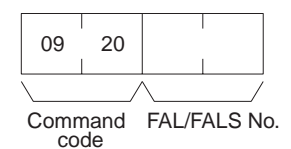

# **Response Format**

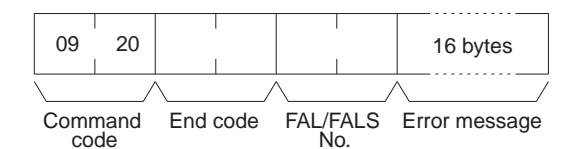

# **Parameters FAL/FALS No. (command and response)**

In the command format, specify in hexadecimal in bits 0 to 13 the FAL or FALS number to be read as shown below. In the response format, the FAL or FALS number is returned.

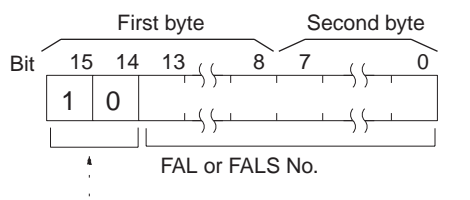

10: FAL/FALS READ (returned as 00 in the response)

# **Error message (response)**

The error message specified in the FAL(006) or FALS(007) instruction.

A single error message consists of 16 ASCII characters.

If a message consists of less than 16 bytes, spaces (20 Hex) will be returned for the remainder. If no message has been registered for a message number that has been requested, 16 bytes of spaces (20 Hex) will be returned.

Message data will be returned as is even if a control code such as CR (0D Hex) is included in the message data.

# **End code (response)**

Refer to [5-1-3 End Codes](#page-184-0) for information on end codes.

**Comments** The MESSAGE READ, MESSAGE CLEAR (refer to [5-3-22 MESSAGE](#page-228-0) [CLEAR: 09 20](#page-228-0)), and FAL/FALS READ (refer to [5-3-23 FAL/FALS READ: 09](#page-229-0) [20](#page-229-0)) commands share the same command code (0920). They are distinguished by bits 14 and 15 of the two-byte parameter following the command code. To read FAL/FALS messages, bit 14 must be OFF (0) and bit 15 must be ON (1).

# <span id="page-230-0"></span>**5-3-24 ACCESS RIGHT ACQUIRE: 0C 01**

Acquires the access right as long as no other device holds it. Execute the ACCESS RIGHT ACQUIRE command when you need to execute commands continuously without being interrupted by other devices. As soon as the execution of the commands has been completed, execute ACCESS RIGHT RELEASE (command code 0C03) to release the access right. (Refer to [5-3-](#page-234-0) [26 ACCESS RIGHT RELEASE: 0C 03](#page-234-0).) If another devices holds the access right, the device will be identified in the response.

# **Execution Conditions**

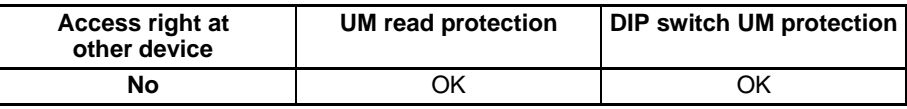

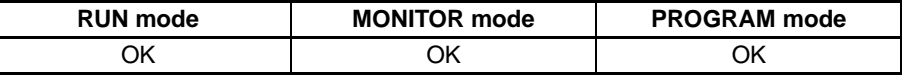

# **Command Format**

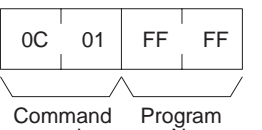

code No.

# **Response Format**

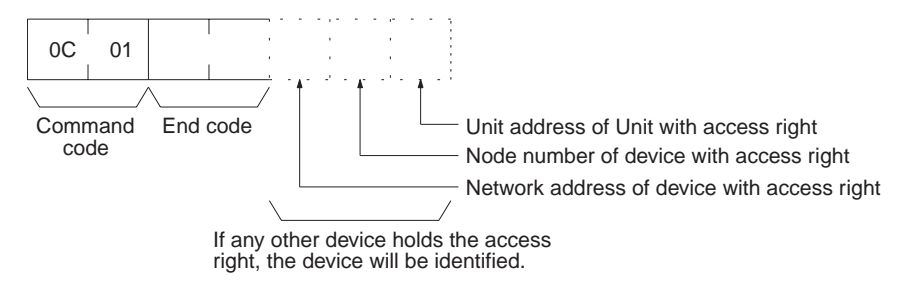

# Parameters **Program No. (command)**

Always FFFF (Hex).

#### **End code (response)**

Refer to [5-1-3 End Codes](#page-184-0) for information on end codes.

**Comments** If any other device has the access right, the access right cannot be acquired with this command; use ACCESS RIGHT FORCED ACQUIRE (command code 0C01). (Refer to [5-3-25 ACCESS RIGHT FORCED ACQUIRE: 0C 02](#page-232-0).)

> When ACCESS RIGHT ACQUIRE (command code 0C01) is executed while any other device has the access right, subsequent commands cannot be executed from the other device. This command should generally not be used during normal processing.

> The following table shows which FINS commands can be executed even when another device holds the access right.

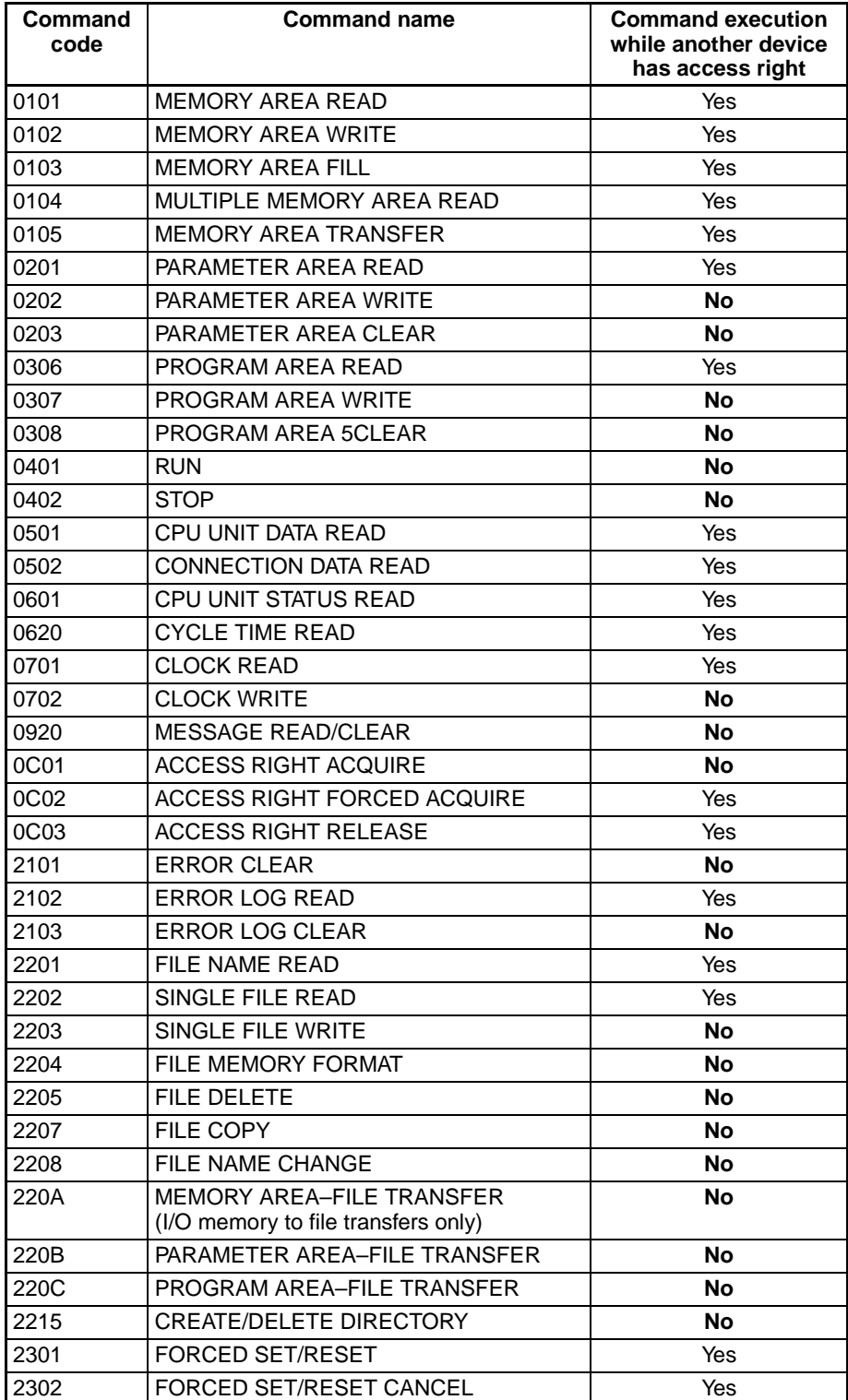

**Note** ACCESS RIGHT ACQUIRE is used to prevent Programming Devices or other Units from taking the access right when more than one command is to be executed in succession. When finished, always execute ACCESS RIGHT RELEASE (0C03).

# <span id="page-232-0"></span>**5-3-25 ACCESS RIGHT FORCED ACQUIRE: 0C 02**

Acquires the access right even if another device already holds it.

# **Execution Conditions**

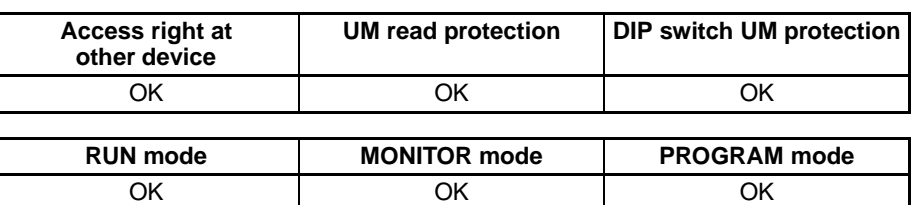

#### **Command Format**

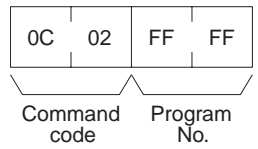

#### **Response Format**

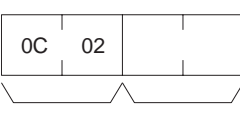

Command End code code

#### Parameters **Program number (command)**

Always FFFF (Hex).

**End code (response)** Refer to [5-1-3 End Codes](#page-184-0) for information on end codes.

**Comments** Even if any other device has the access right, the access right can be acquired with this command and a normal end code will be returned.

> When ACCESS RIGHT FORCED ACQUIRE (command code 0C02) is executed while any other device has the access right, subsequent commands cannot be executed from the other device. This command should generally not be used during normal processing.

> The following table shows which FINS commands can be executed even when another device holds the access right.

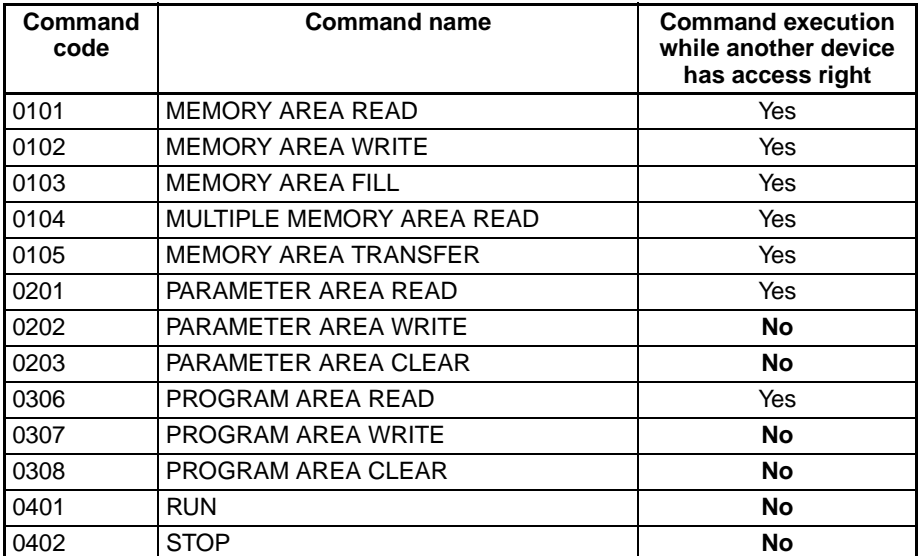

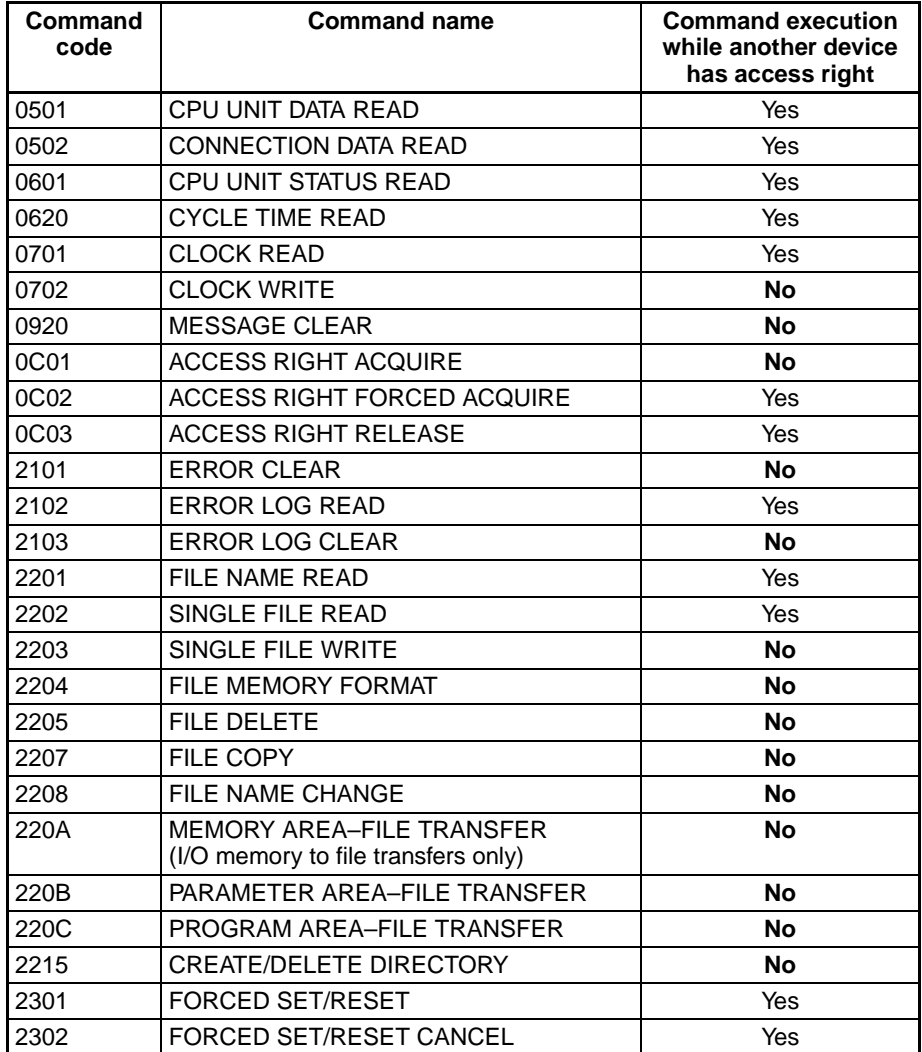

If this command is executed when another device holds the access right, any processing being executed by that other device will be aborted. If possible, wait until all processing has been completed and then execute ACCESS RIGHT ACQUIRE (command code 0C01). (Refer to [5-3-24 ACCESS RIGHT](#page-230-0) [ACQUIRE: 0C 01](#page-230-0).)

When the access right is forcibly acquired by this command, the device losing the access right is not notified.

# <span id="page-234-0"></span>**5-3-26 ACCESS RIGHT RELEASE: 0C 03**

Releases the access right regardless of what device holds it.

# **Execution Conditions**

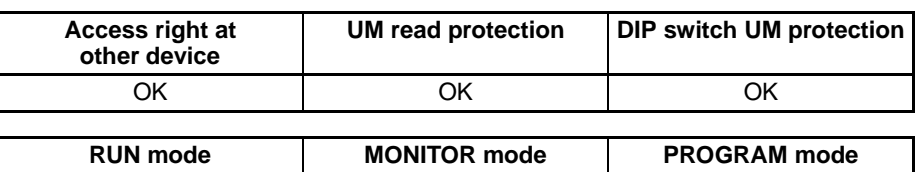

OK | OK | OK

## **Command Format**

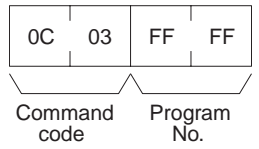

# **Response Format**

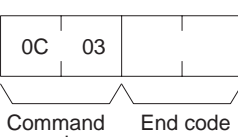

code

#### **Parameters Program number (command)**

Always FFFF (Hex).

**End code (response)** Refer to [5-1-3 End Codes](#page-184-0) for information on end codes.

**Comments** The access right can be released by this command even when the access right is held by another device. In that case a normal end code will be returned. A normal end code will also be returned if this command is used when the access right is already released.

# <span id="page-234-1"></span>**5-3-27 ERROR CLEAR: 21 01**

Clears errors or error messages.

# **Execution Conditions**

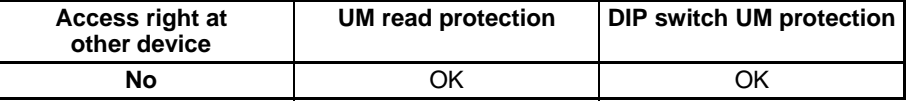

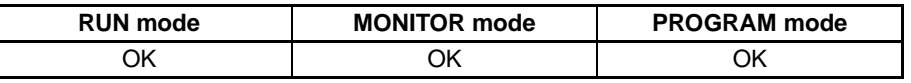

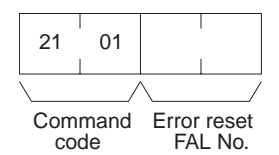

# **Response Format**

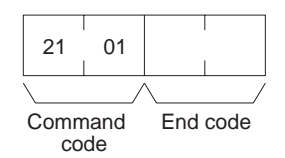

# **Parameters** Error code to reset (command)

The code of the error to be reset.

The following codes can be used regardless of the operating mode of the CPU Unit:

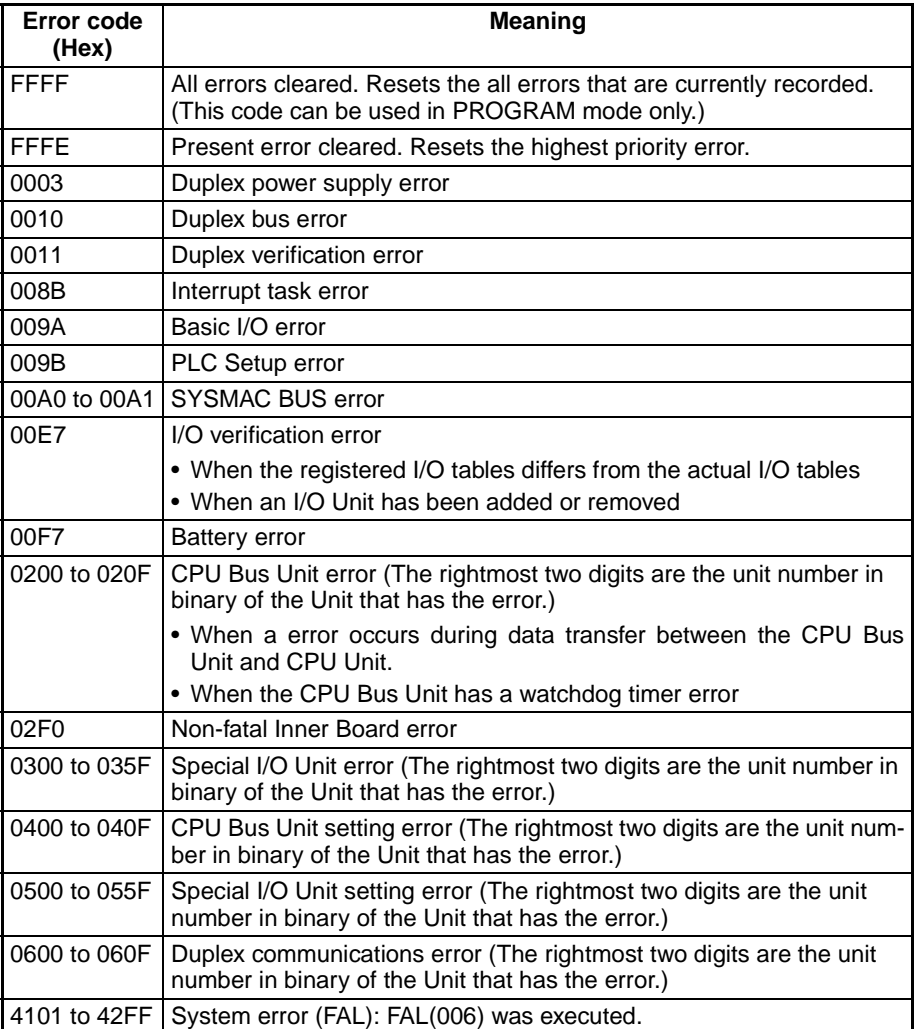

The following codes can be used only when the CPU Unit is in PROGRAM mode:

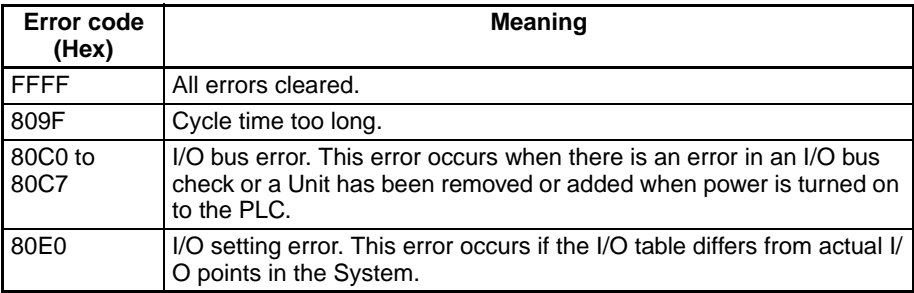

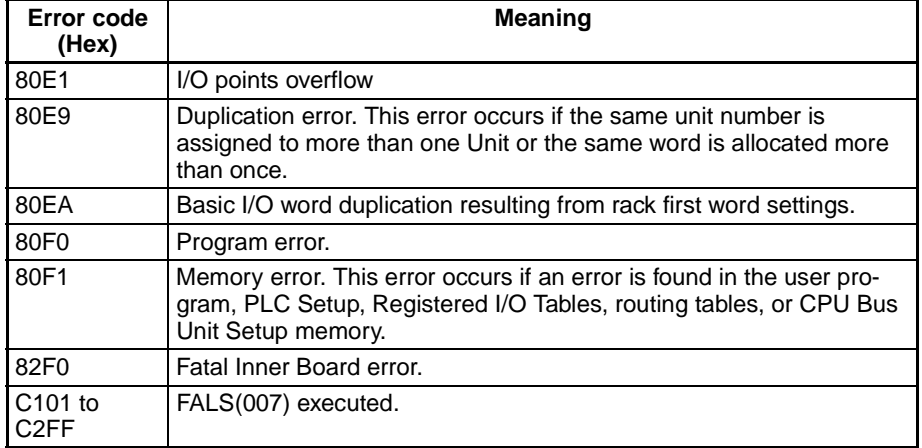

## **End code (response)**

Refer to [5-1-3 End Codes](#page-184-0) for information on end codes.

**Comments** If the specified error is not occurring, a normal end code will be returned.

If the present error is one that can only be cleared when the CPU Unit is in PROGRAM mode, it will not be possible to clear it in MONITOR or RUN mode.

The cause of the error must be removed before executing ERROR CLEAR (command code 2101) or the same error will immediately occur again after the command is executed.

# <span id="page-236-0"></span>**5-3-28 ERROR LOG READ: 21 02**

Reads the PLC's error log.

# **Execution Conditions**

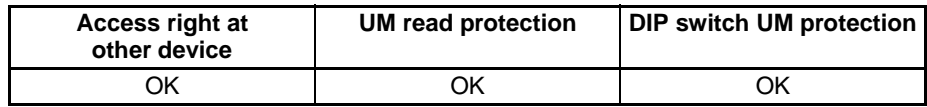

# **Command Format**

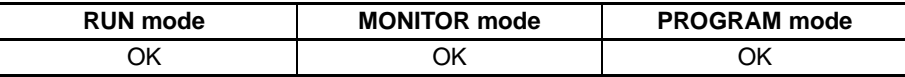

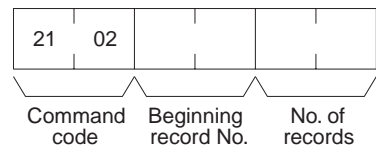

# **Response Format**

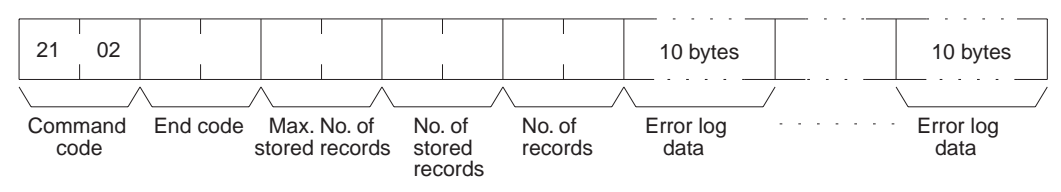

# Parameters **Beginning record number (command)**

Specify the first record to be read. (The first record number is 0000 Hex.)

#### **Number of records (command, response)**

Specify the number of records to read. The number of read records will be returned with the response.

# **Maximum number of stored records (response)**

Indicates the maximum number of records that can be stored. (Always 20 records.)

#### **Number of stored records (response)**

Indicates the number of records recorded at the time the command is executed.

#### **Error log data (response)**

The specified error log records will be returned in sequence starting from the beginning record number. The total number of bytes required is calculated as follows:

No. of records x 10 bytes

The configuration of each error record is as follows:

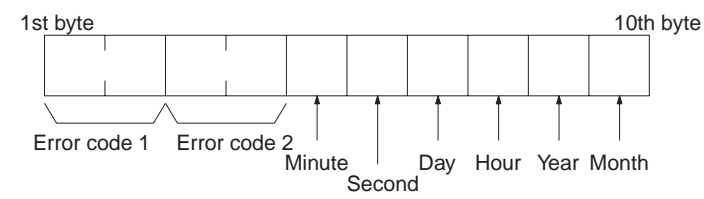

# **Error code 1, 2**

Refer to [5-3-27 ERROR CLEAR: 21 01](#page-234-1) for information on error codes. Refer to the relevant operation manual or installation guide for more details.

Each data record includes the minute, second, day of month, hour (0 to 23), year (the rightmost two digits), and month in BCD specifying the time that the error occurred.

## **End code (response)**

Refer to [5-1-3 End Codes](#page-184-0) for information on end codes.

**Comments** The response will contain only the command code and end code if the beginning record number is higher than the number of records contained in the PLC.

> When the PLC does not have the specified number of records, all the records that have been stored in the PLC will be read and an address range overflow error will result.

> If the data is too large and exceeds the permissible length of the response format, the part in excess will not be read and a normal response will be returned.

# **5-3-29 ERROR LOG CLEAR: 21 03**

Clears all error log pointers to 0.

# **Execution Conditions**

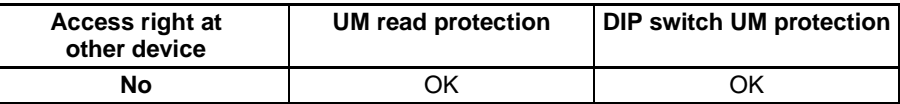

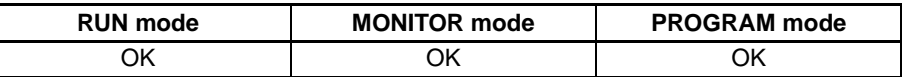

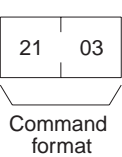

# **Response Format**

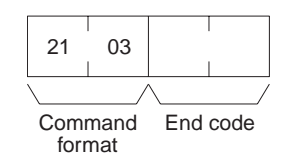

## **End code (response)**

Refer to [5-1-3 End Codes](#page-184-0) for information on end codes.

**Comments** This command clears the number of error log records that are stored. It does not clear data from the error log area.

# **5-3-30 FINS WRITE ACCESS LOG READ: 21 40**

The CPU Unit automatically keeps a log of any access for FINS write commands regardless of the setting. This command reads this log, which tells the nodes and time when there was access.

# **Execution Conditions**

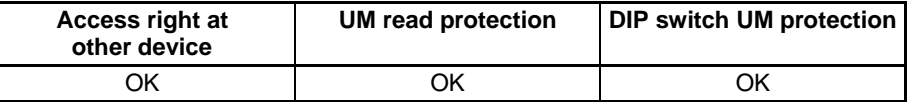

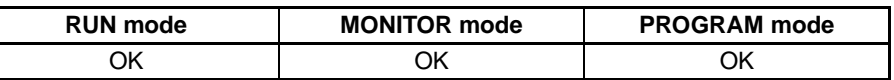

# **Command Format**

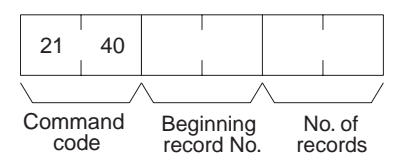

# **Response Format**

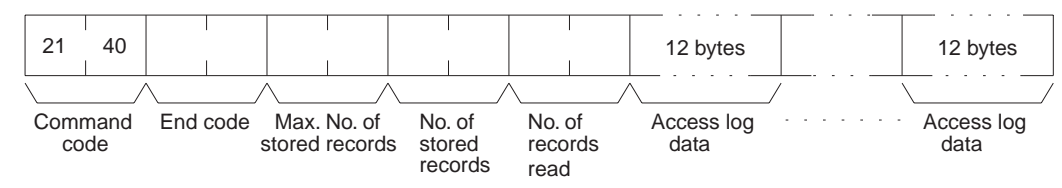

# Parameters **Beginning record number (command)**

Specify the first record to be read. (The first record number is 0000 Hex.)

# **Number of records (command, response)**

Specify the number of records to read. The number of read records will be returned with the response.

## **Maximum number of stored records (response)**

Indicates the maximum number of records that can be stored. (Always 20 records.)

#### **Number of stored records (response)**

Indicates the number of records recorded at the time the command is executed.

# **Access log data (response)**

The specified access log records will be returned in sequence starting from the beginning record number. The total number of bytes required is calculated as follows:

No. of records x 12 bytes

The configuration of each error record is as follows:

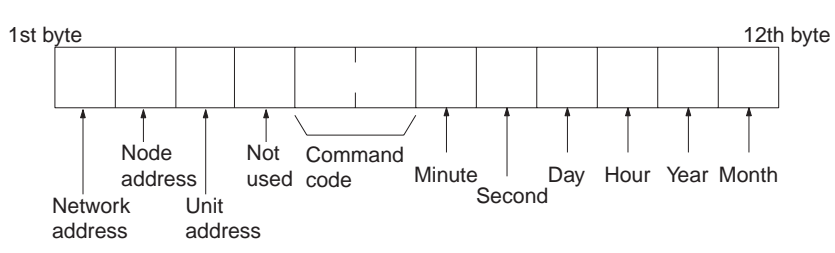

## **Network address**

The network address of the node that sent the FINS write command.

## **Node address**

The node address of the node that sent the FINS write command.

# **Unit address**

The Unit address of the Unit that sent the FINS write command.

#### **Command code**

The command code of the FINS write command that was received (MR and MS).

## **Year, month, day, hour, minute, second, day of week**

The year, month, day of month, hour, minute, and second are expressed in BCD.

**Year:** The rightmost two digits of the year. (1998, 1999, and 2000 are expressed as 98, 99, and 00 respectively. 2096 and 2097 will be expressed as 96 and 97.)

**Hour:** 00 to 23 (BCD).

# **End code (response)**

Refer to [5-1-3 End Codes](#page-184-0) for information on end codes.

**Comments** An end code of 1103 Hex (address range overflow) will be returned if the beginning record number is higher than the number of records contained in the PLC.

> When the PLC does not have the specified number of records, all the records that have been stored in the PLC will be read and a normal response will be returned.

> If the data is too large and exceeds the permissible length of the response format, the part in excess will not be read and a normal response will be returned.

The following rules apply to records stored in the access log.

- If there is already a record for the same node, the old record will be overwritten with a new one.
- If there is not already a record for the same node, a new record will be created at the end of the log.
- If the log is full (i.e., 20 records have already been stored), the oldest record will be discarded and a new record will be created.

# **5-3-31 FINS WRITE ACCESS LOG CLEAR: 21 41**

Clears the access log data.

# **Execution Conditions**

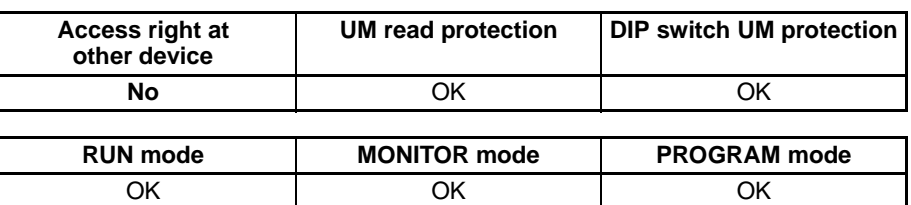

# **Command Format**

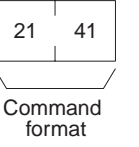

# **Response Format**

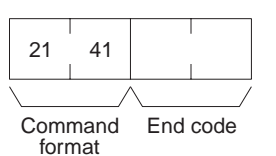

**End code (response)**

Refer to [5-1-3 End Codes](#page-184-0) for information on end codes.

**Comments** This command clears the access log data for FINS write commands.

# **5-3-32 FILE NAME READ: 22 01**

Reads file data such as the names of files saved in file memory.

# **Execution Conditions**

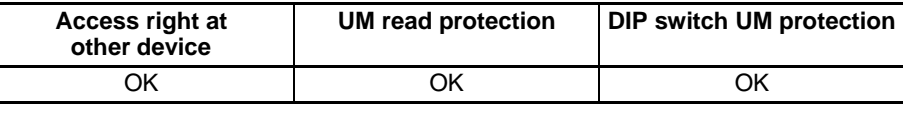

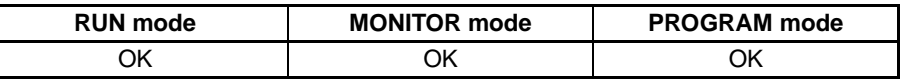

# **Command Format**

**Response Format**

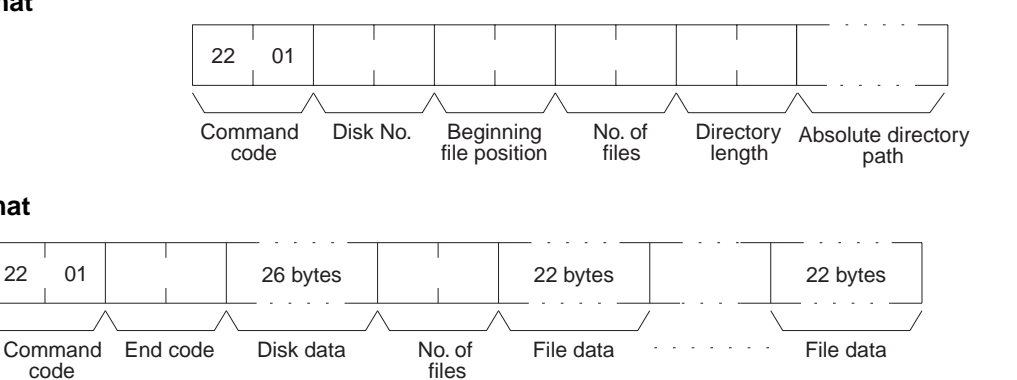

Read file data

# Parameters **Disk number (command)**

The classification of the file memory with the file name to be read is specified as follows:

8000 (Hex): Memory card 8001 (Hex): EM file memory

# **Beginning file position (command)**

The first file to be read. (The first file number is 0000 Hex).

# **Number of files (command)**

The number of file names to be read between 0001 and 0014 (Hex). A maximum number of 20 file names can be read at one time. If there are more file names than that, add one to the number of response files when specifying the next beginning file position. To read disk data only, specify 0000 (Hex) for both the beginning file position and the number of file names. A response will be returned for up to the number of files read.

# **Directory length**

Indicates the length of the absolute directory path. The maximum number of characters is 65. To specify the root directory as the absolute directory path, specify 0000 (Hex) as the directory length.

# **Absolute directory path**

Indicates the absolute path from the root directory. It begins with  $4$  (5C Hex), and the drive name and colon (:) are not required. "¥" is used to delimit the lower directory. It is not required at the end of the final absolute path. No setting is required to specify the root directory itself.

# **Disk data (response)**

Indicates the file memory data. The configuration is as follows:

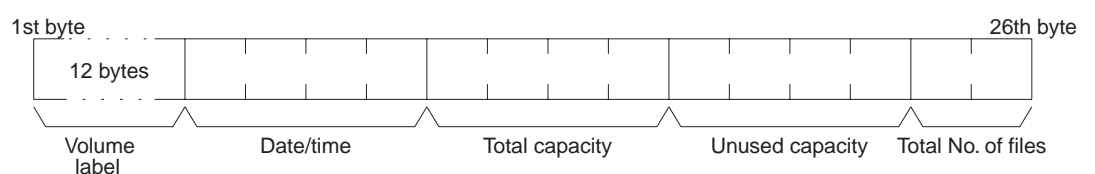

# **Volume Label**

The volume label is the name registered with the file memory. For details on the configuration, refer to [page 166](#page-198-0).

# **Date and Time**

The date and time show the date and time that the volume label was created.

# **Total Capacity and Open Capacity**

The total capacity and open capacity show the total capacity of the file memory being used and the number of bytes still available (hexadecimal).

# **Total Number of Files**

The number of files recorded in the absolute directory path. Volume labels, hidden files, system files, subdirectories, the current directory (indicated by .), and the parent directory (indicated by . .) are all counted as files. (The root directory can contain a volume label, but not a current directory or parent directory mark.)

## **Number of files (response)**

The number of files that have been read. Bit 15 is ON (1) if the last file is included.

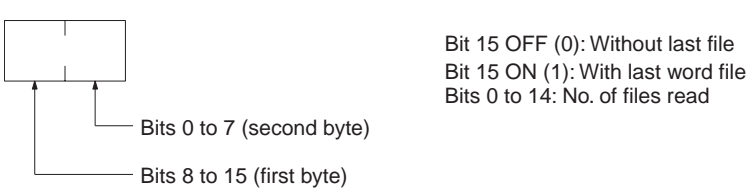

#### **File data (response)**

Each file data consists of 22 bytes. The specified files will be transmitted in sequence starting from the first file. The total number of bytes required is calculated as follows:

Number of read files x 22 bytes

The configuration for each file data is as follows:

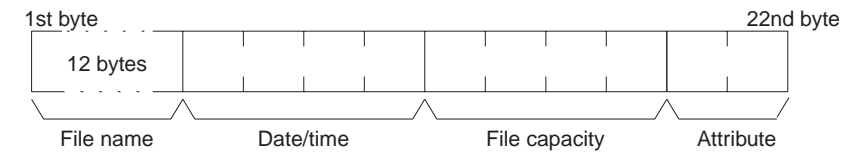

#### **File Name**

Specify the name of the file. Refer to Volume Labels and File Names on [page 166](#page-198-0) for the structure of file names.

# **Date and Time**

Indicates the date and time at which the file was created. (See the note below for details of the configuration.)

#### **File Capacity**

Indicates the size (the number of bytes, in four digits hexadecimal) of the file. **Attribute**

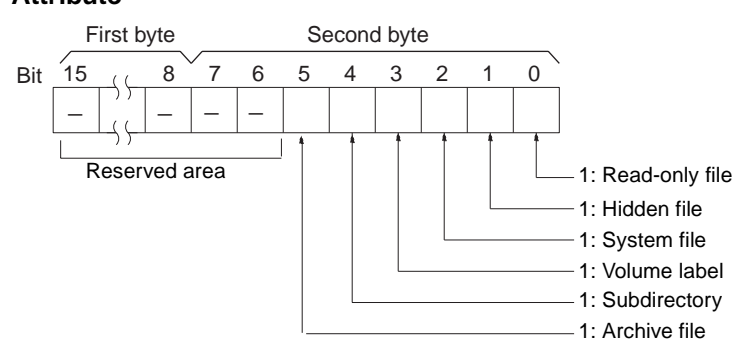

**Note** Date and Time Configuration:

The data and time consists of 4 bytes (32 bits) and is configured in the way shown below.

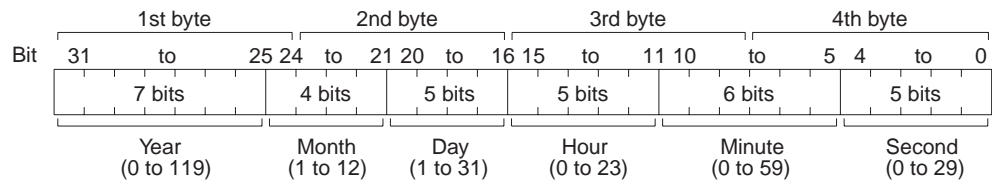

All data values are in binary.

Year: Add 1980 to the value returned. (The year is the number of years since 1980.)

**Second:** Multiply the value returned by two. (The value returned is expressed in units of two seconds.)

#### **End code (response)**

Refer to [5-1-3 End Codes](#page-184-0) for information on end codes.

# **5-3-33 SINGLE FILE READ: 22 02**

Reads the contents of a file stored in the file memory.

# **Execution Conditions**

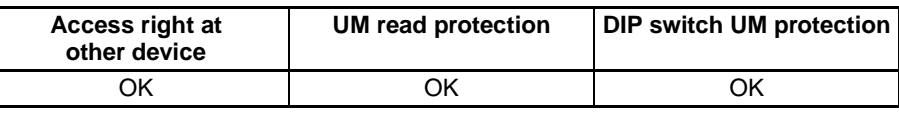

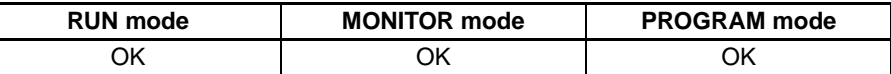

# **Command Format**

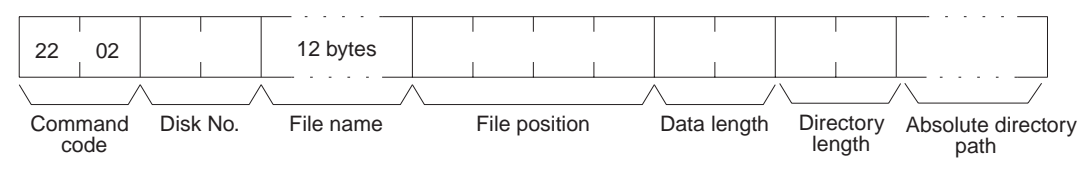

# **Response Format**

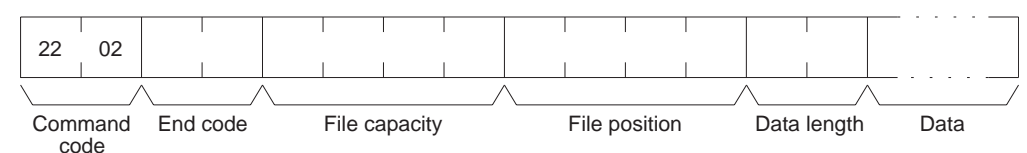

#### **Parameters Disk number (command)**

The classification of the file memory with the file name to be read is specified as follows:

8000 (Hex): Memory card

8001 (Hex): EM file memory

## **File name (command)**

Specify the name of the file to be read. For details on the configuration, refer to [page 166](#page-198-0).

# **File position (command)**

Specify the number of bytes (the relative byte address) from the start of the file from which to start reading. (Files start at 00000000 Hex.)

# **Data length (command)**

Specify the number of bytes of data to read.

#### **File capacity (response)**

The capacity (bytes) of the file that was read is returned.

## **File position (response)**

The position of the first data read is returned.

# **Data length (response)**

The number of bytes of data read is returned. If the last data in the file is included, the leftmost bit in this parameter will be ON.

#### **Data (response)**

The specified data is returned in sequence starting from the specified byte.

# **Directory length**

Indicates the length of the absolute directory path. The maximum number of characters is 65. To specify the root directory as the absolute directory path, specify 0000 (Hex) as the directory length.

# **Absolute directory path**

Indicates the absolute path from the root directory. It begins with  $4$  (5C Hex), and the drive name and colon (:) are not required. "¥" is used to delimit the lower directory. It is not required at the end of the final absolute path. No setting is required to specify the root directory itself.

# **End code (response)**

Refer to [5-1-3 End Codes](#page-184-0) for information on end codes.

**Comments** By specifying 0000 (Hex) as the file position and data length in the command, is possible to see if the file exists.

# **5-3-34 SINGLE FILE WRITE: 22 03**

Writes a new file to the file memory or appends or overwrites an existing file stored in the file memory. Designation can be made to protect existing files if an attempt is made to create a new file of the same name as an existing file.

# **Execution Conditions**

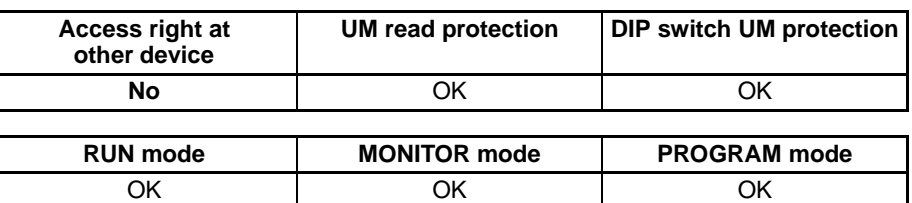

# **Command Format**

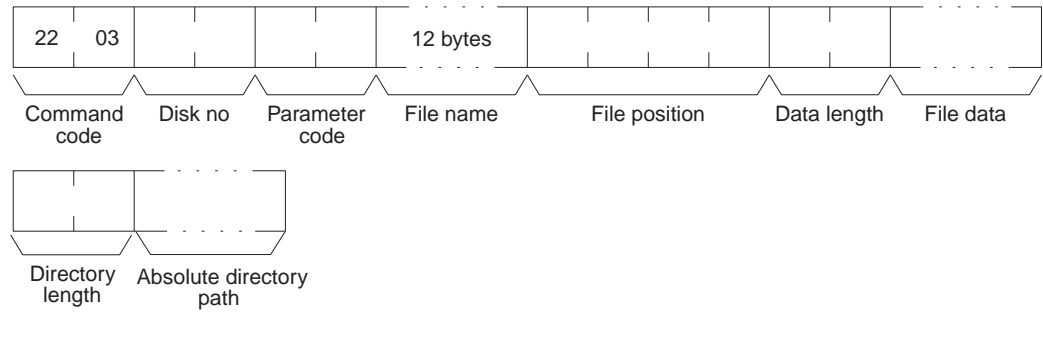

# **Response Format**

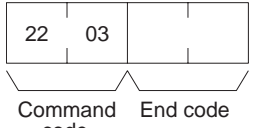

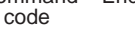

# **Parameters Disk number (command)**

The classification of the file memory with the file name to be read is specified as follows:

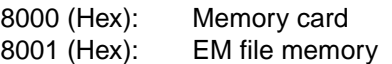

# **Parameter code (command)**

# As follows:

**0000 (Hex)**

Writes a new file. If a file with the same name already exists, the new file will not be created.

## **0001 (Hex)**

Writes a new file. If a file with the same name already exists, it will be overwritten

## **0002 (Hex)**

Adds data to an existing file.

## **0003 (Hex)**

Overwrites an existing file.

# **File name (command)**

Specifies the name of the file to be written. For details on the configuration, refer to [page 166](#page-198-0).

# **File position (command)**

Specifies the number of bytes from the start of the file from which to start writing. (Files start at 00000000.) To create a new file or add data to an existing file, specify 00000000 as the file position.

# **Data length (command)**

Specifies the number of bytes to be written.

## **File data (command)**

Specifies the data in sequence from the beginning position, in the amount specified in "data length."

## **Directory length (command)**

Indicates the length of the absolute directory path. The maximum number of characters is 65. To specify the root directory as the absolute directory path, specify 0000 (Hex) as the directory length.

# **Absolute directory path (command)**

Indicates the absolute path from the root directory. It begins with  $4$  (5C Hex), and the drive name and colon (:) are not required. "¥" is used to delimit the lower directory. It is not required at the end of the final absolute path. No setting is required to specify the root directory itself.

# **End code (response)**

Refer to [5-1-3 End Codes](#page-184-0) for information on end codes.

**Comments** Writing a new file or modifying an existing file must be done within the capacity of the file memory or the SINGLE FILE WRITE command cannot be executed.

> When SINGLE FILE WRITE is executed, the clock data of the CPU Unit will be recorded as the date of the file.

# **5-3-35 FILE MEMORY FORMAT: 22 04**

Formats file memory. Always execute FILE MEMORY FORMAT (command code 2204) before using a memory card or EM area as file memory.

# **Execution Conditions**

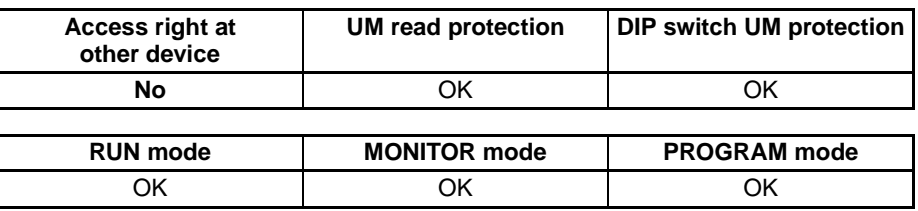

# **Command Format**

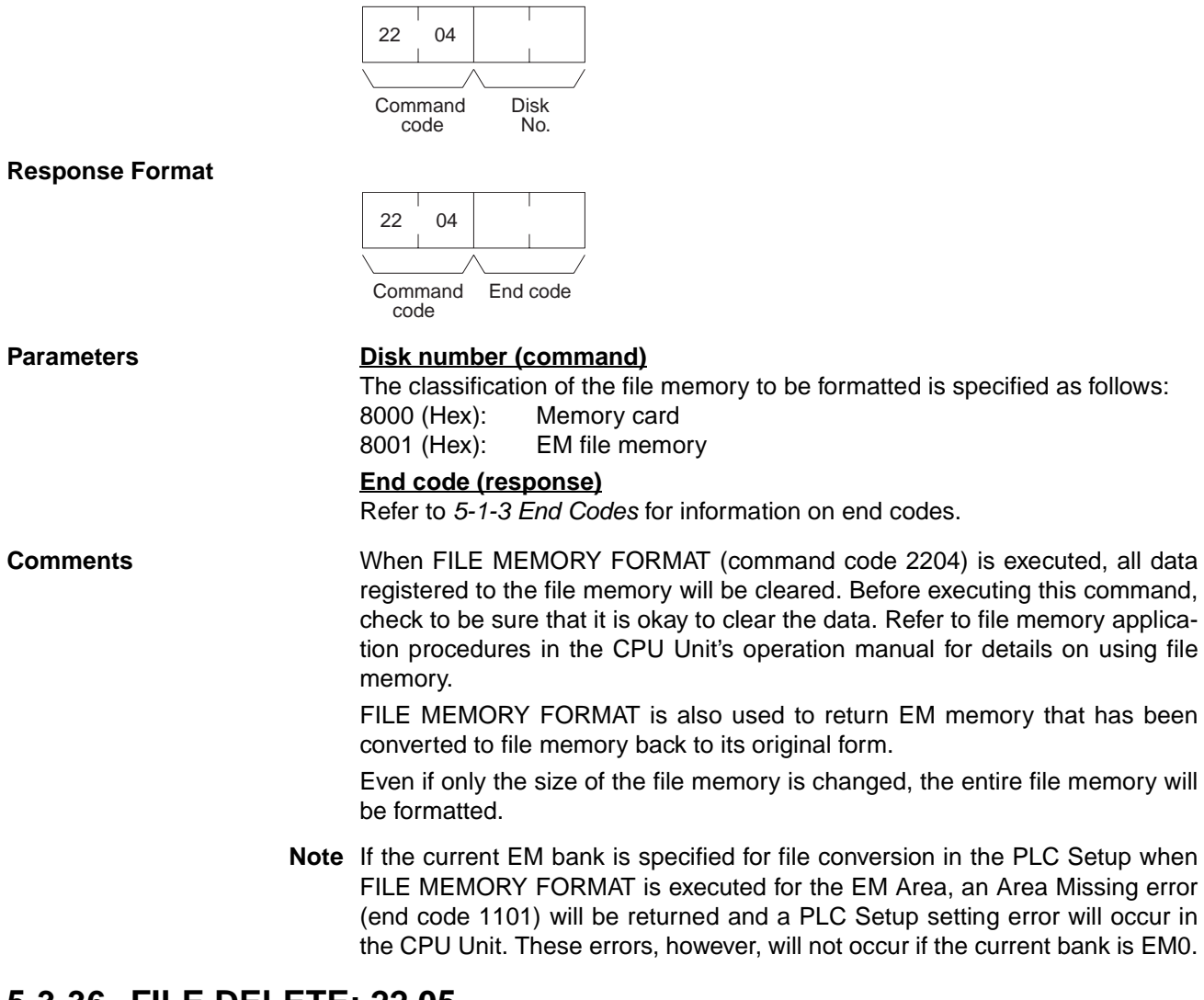

# **5-3-36 FILE DELETE: 22 05**

Deletes files registered to file memory.

# **Execution Conditions**

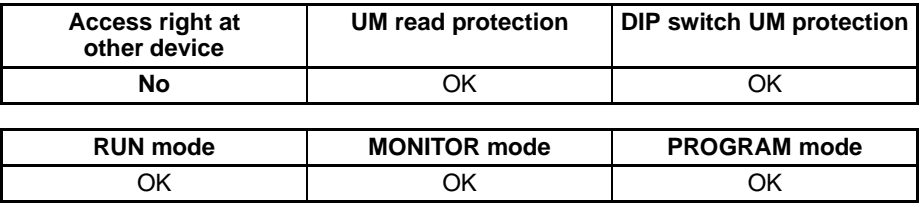

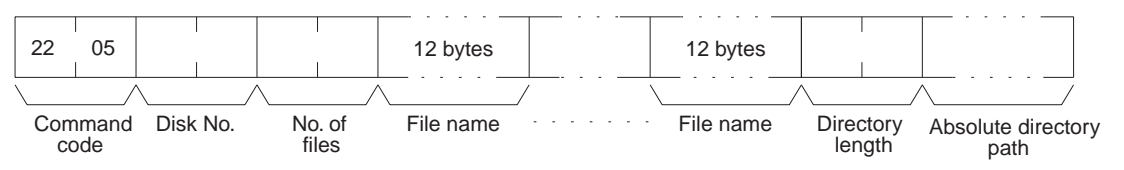

# **Response Format**

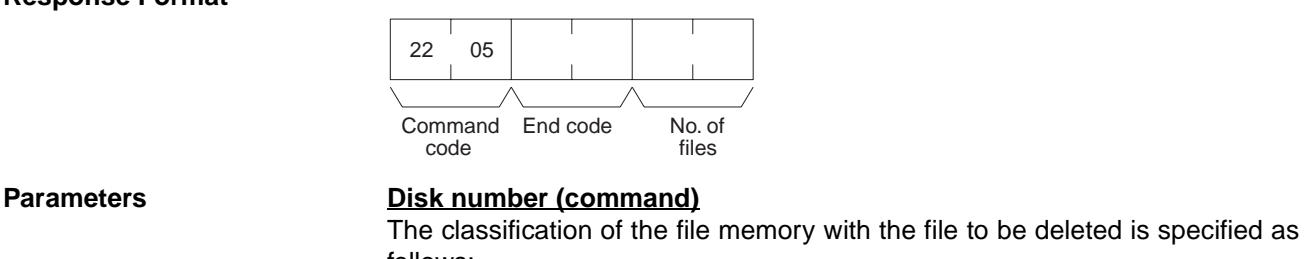

follows:

8000 (Hex): Memory card 8001 (Hex): EM file memory

## **Number of files (command)**

Specify the number of files to be deleted.

## **File name (command)**

Specify the name of the file to be deleted. For details on the configuration, refer to [page 166](#page-198-0).

## **Directory length**

Indicates the length of the absolute directory path. The maximum number of characters is 65. To specify the root directory as the absolute directory path, specify 0000 (Hex) as the directory length.

## **Absolute directory path**

Indicates the absolute path from the root directory. It begins with  $4$  (5C Hex), and the drive name and colon (:) are not required. "¥" is used to delimit the lower directory. It is not required at the end of the final absolute path. No setting is required to specify the root directory itself.

## **Number of files (response)**

Indicates the number of files actually deleted.

#### **End code (response)**

Refer to [5-1-3 End Codes](#page-184-0) for information on end codes.

**Comments** The specified files will be deleted in sequence. If non-existing file names have been specified, the PLC will ignore them and the operation will continue.

# **5-3-37 FILE COPY: 22 07**

Copies a file from one file memory to another file memory connected to the same CPU Unit.

# **Execution Conditions**

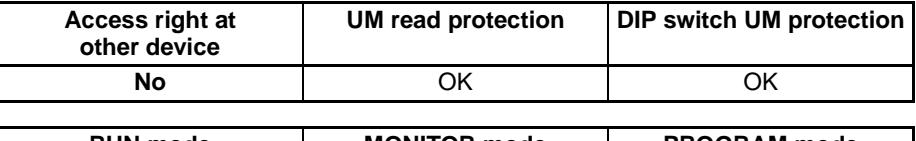

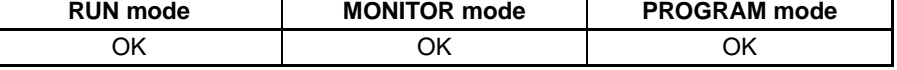

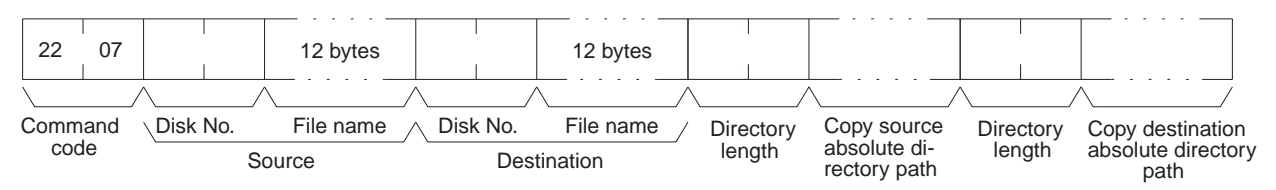

## **Response Format**

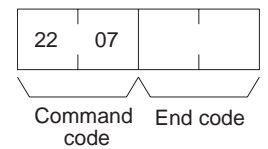

## **Parameters Disk number (command)**

The classification of the copy source and copy destination file memory is specified as follows:

8000 (Hex): Memory card 8001 (Hex): EM file memory

# **File name (command)**

Specify the file to be copied and a new name for the copy destination file.

## **Directory length**

Indicates the length of the absolute directory path. The maximum number of characters is 65. To specify the root directory as the absolute directory path, specify 0000 (Hex) as the directory length.

## **Copy source and copy destination absolute directory path**

Indicates the absolute path from the root directory. It begins with  $4$  (5C Hex), and the drive name and colon (:) are not required. "¥" is used to delimit the lower directory. It is not required at the end of the final absolute path. No setting is required to specify the root directory itself.

# **End code (response)**

Refer to [5-1-3 End Codes](#page-184-0) for information on end codes.

**Comments** The file will not be copied if there is already a file of the same name at the destination.

> The file will not be copied if an existing file name is given at the copy destination.

The copy destination file is given the same date as the copy source file.

# **5-3-38 FILE NAME CHANGE: 22 08**

Changes a registered file name.

# **Execution Conditions**

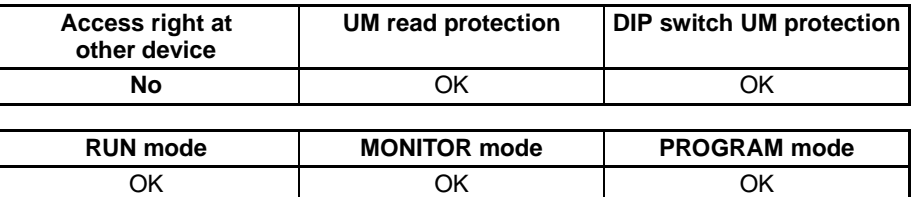

# **Command Format**

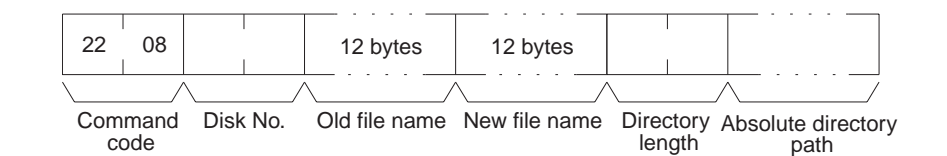

#### **Response Format**

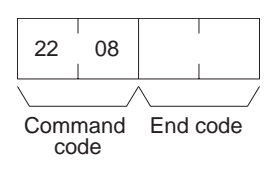

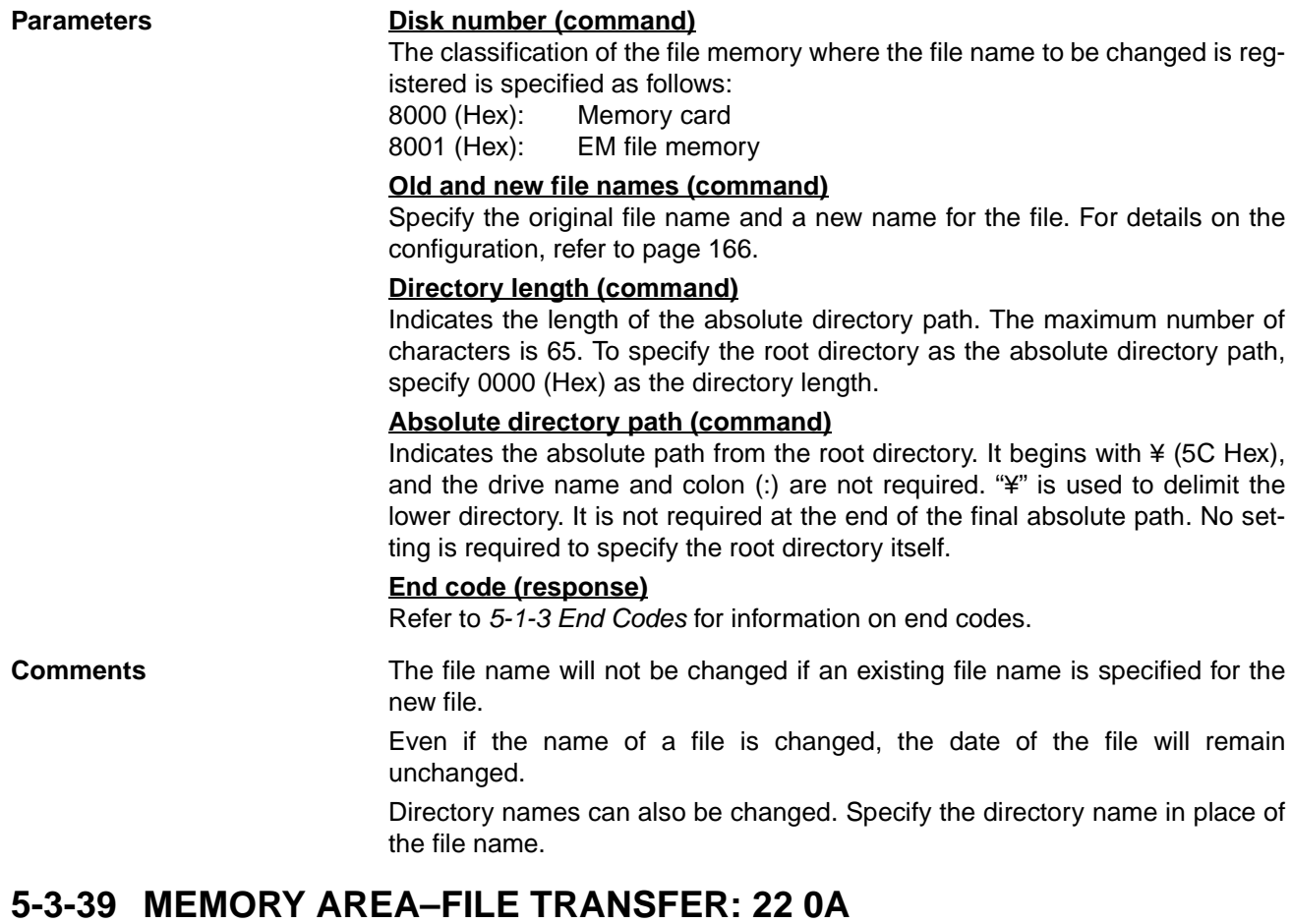

Transfers or compares data between the I/O memory areas and the file memory.

# **Execution Conditions**

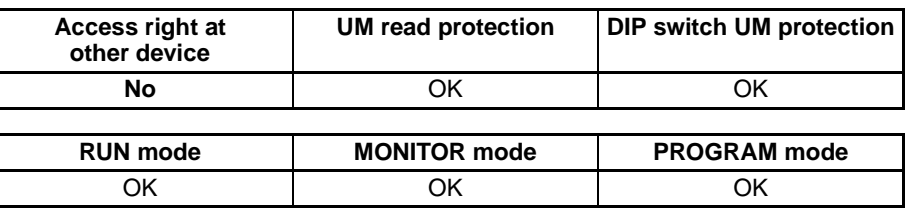

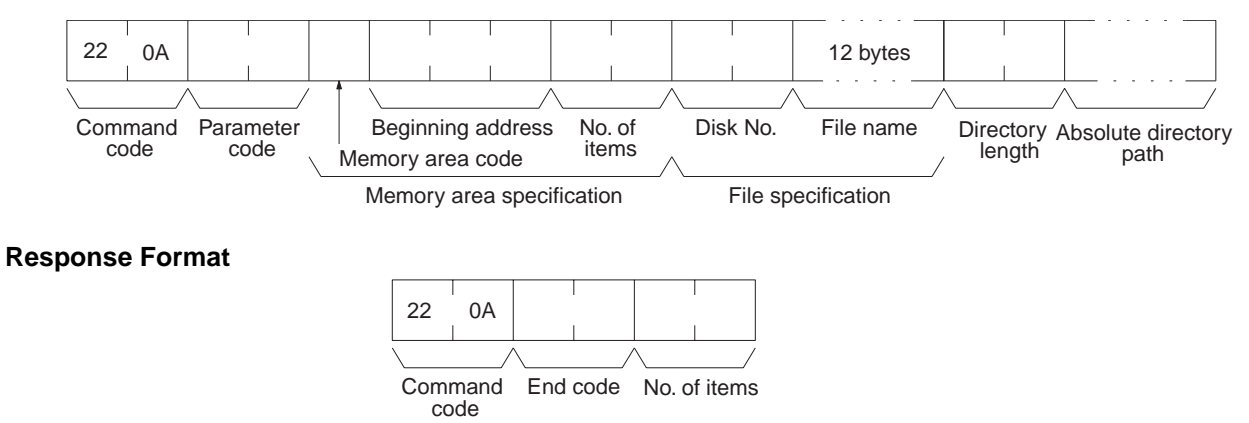

# **Parameters Parameter code (command)**

Specify the transfer/compare method as follows:

#### **0000 (Hex)**

Data transfer from the I/O memory area to the file memory.

#### **0001 (Hex)**

Data transfer from the file memory to the I/O memory area.

#### **0002 (Hex)**

Data compared.

#### **I/O memory area code, Beginning address (command)**

The memory area to be used for data transfer or comparison, and the first address in the memory area to be transferred or compared.

The memory areas that can be written are given in the following table. Refer to [5-2-2 I/O Memory Address Designations](#page-195-0) for the specific addresses that can be used.

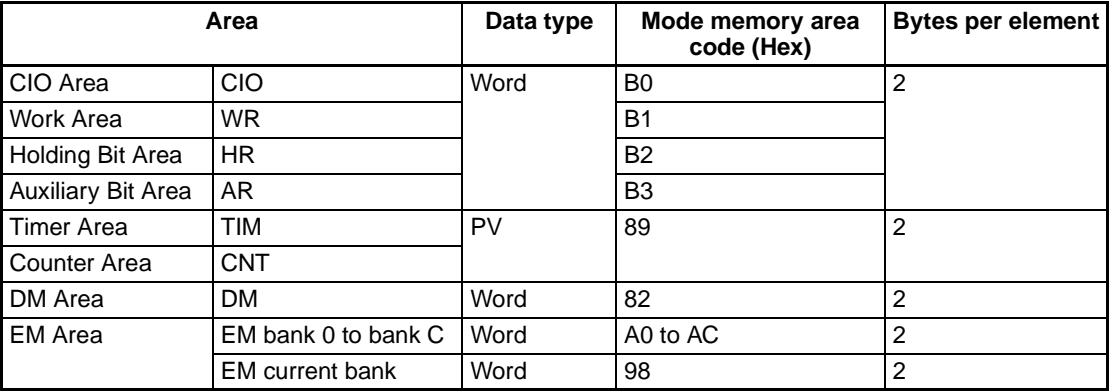

## **Number of items (command and response)**

In the command format, specify the number of items, in word units, to be transferred or compared. In the response format, this parameter indicates the number of items transferred or successfully compared. Refer to Element Data Configurations on page [161](#page-193-0) for the configuration of elements.

## **Disk number (command)**

The classification of the file memory where the file to be transferred or compared is registered is specified as follows:

8000 (Hex): Memory card

8001 (Hex): EM file memory

#### **File name (command)**

Specify the file to be transferred or compared. For details on the configuration, refer to [page 166.](#page-198-0)

#### **Directory length**

Indicates the length of the absolute directory path. The maximum number of characters is 65. To specify the root directory as the absolute directory path, specify 0000 (Hex) as the directory length.

## **Absolute directory path**

Indicates the absolute path from the root directory. It begins with  $4$  (5C Hex), and the drive name and colon (:) are not required. "¥" is used to delimit the lower directory. It is not required at the end of the final absolute path. No setting is required to specify the root directory itself.

**Comments** MEMORY AREA–FILE TRANSFER (command code 220A) can be executed regardless of the CPU Unit mode. It is the user's responsibility to program steps to prohibit this command from being executed when the CPU Unit is in RUN mode if such protection is necessary. Execute CPU UNIT STATUS READ (command code 0601) to read the CPU Unit's mode. (Refer to [5-3-17](#page-221-0) [CPU UNIT STATUS READ: 06 01](#page-221-0).)

> If data is written to the Timer/Counter PV Area, the Completion Flags will not be turned OFF.

> The CPU Unit clock data upon completion of MEMORY AREA–FILE TRANS-FER (command code 220A) will be recorded as the date of the file that has been transferred.

> Files cannot be overwritten when transferring data from a memory area to file memory.

# **End code (response)**

Refer to [5-1-3 End Codes](#page-184-0) for information on end codes.

# **5-3-40 PARAMETER AREA–FILE TRANSFER: 22 0B**

Compares or transfers data between the parameter area and the file memory.

# **Execution Conditions**

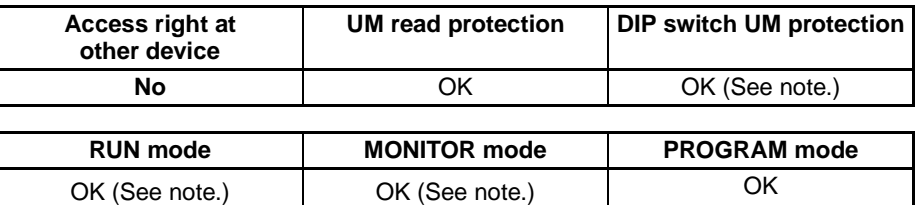

**Note** Data cannot be transferred from file memory to the parameter area.

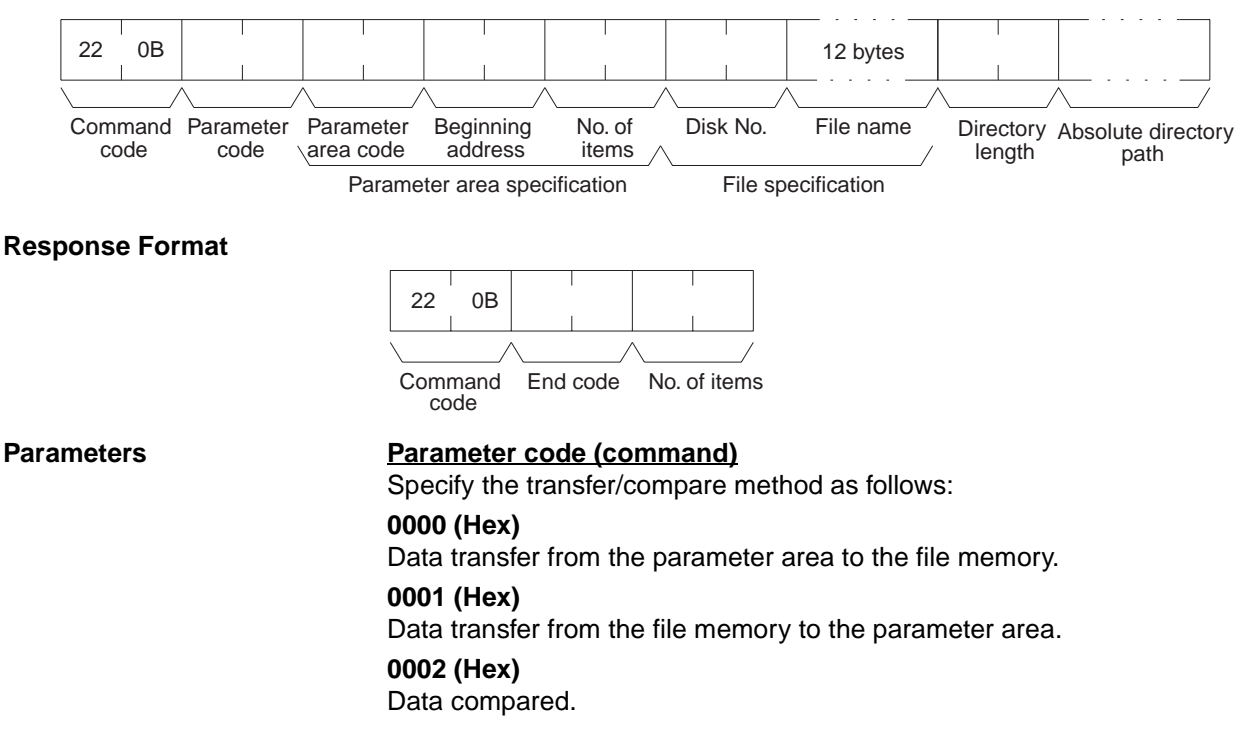
#### **Parameter area code (command)**

Specify the parameter area to be used for data transfer or comparison. The rightmost byte is always 80 (Hex), and the parameter area is specified with the leftmost byte.

#### **Beginning address (command)**

Specify the position in the parameter area for beginning the transfer or comparison. The beginning of each parameter area is always 0000.

#### **Parameter Areas**

There are six parameter areas, each of which has consecutive word addresses beginning from 0000. The areas that can be written to are shown below, along with their parameter area codes.

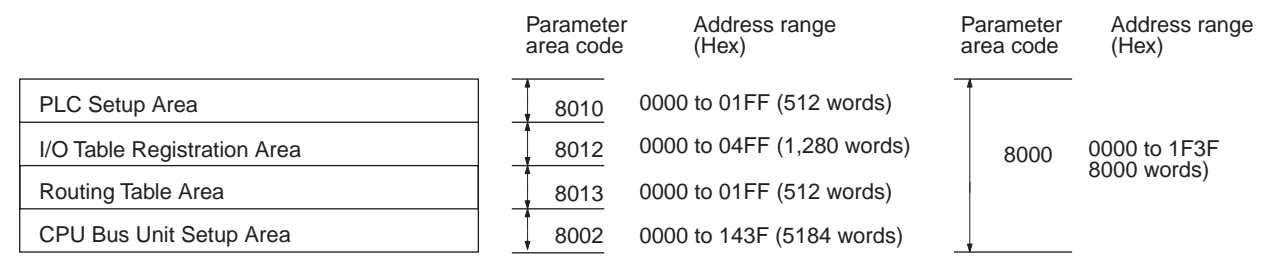

#### **Number of items (command and response)**

In the command format, the number of items is always FFFF (Hex) so that the entire parameter area is specified. In the response format, the number of words transferred is indicated when data is transferred. When data is compared, the response format indicates the position at which a verification error occurs or the number of words compared.

#### **Disk number (command)**

The classification of the file memory where the file to be transferred or compared is registered is specified as follows:

8000 (Hex): Memory card

8001 (Hex): EM file memory

#### **File name (command)**

Specify the file to be transferred or compared. For details on the configuration, refer to [page 166.](#page-198-0)

#### **Directory length (command)**

Indicates the length of the absolute directory path. The maximum number of characters is 65. To specify the root directory as the absolute directory path, specify 0000 (Hex) as the directory length.

#### **Absolute directory path (command)**

Indicates the absolute path from the root directory. It begins with ¥ (5C Hex), and the drive name and colon (:) are not required. " $\mathbf{F}$ " is used to delimit the lower directory. It is not required at the end of the final absolute path. No setting is required to specify the root directory itself.

#### **End code (response)**

Refer to [5-1-3 End Codes](#page-184-0) for information on end codes.

**Comments** The clock data upon completion of a parameter area to file memory transfer will be recorded as the date of the file that has been transferred.

> A file can be transferred to the I/O table only when the CPU Unit is in PRO-GRAM mode.

> This command cannot be executed if any other device holds the access right.

Files cannot be overwritten when transferring data from the parameter area to file memory.

## **5-3-41 PROGRAM AREA–FILE TRANSFER: 22 0C**

<span id="page-253-0"></span>Compares or transfers data between the program area and the file memory.

### **Execution Conditions**

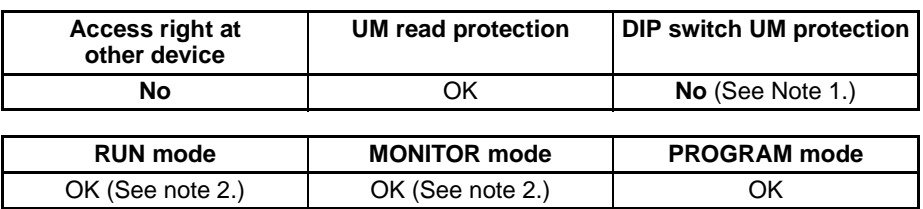

**Note** 1. Data can be transferred from the program area to the file memory.

2. Data cannot be transferred from file memory to the program area in these modes.

#### **Command Format**

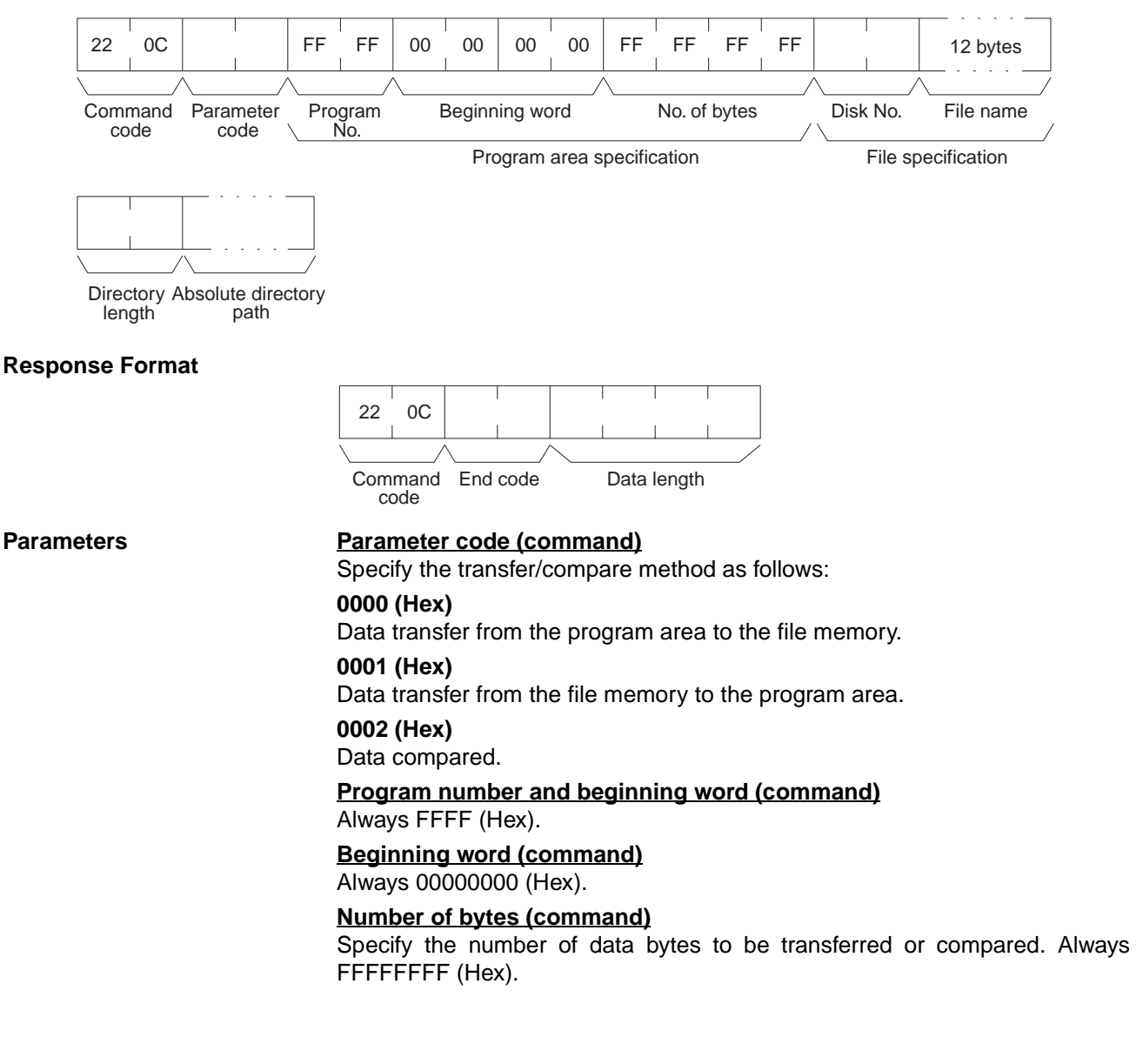

#### **Disk number (command)**

The classification of the file memory where the file to be transferred or compared is registered is specified as follows:

8000 (Hex): Memory card 8001 (Hex): EM file memory

#### **File name (command)**

Specify the name of the file to be transferred or compared. For details on the configuration, refer to [page 166](#page-198-0).

#### **Data length (response)**

When data is transferred, the data length parameter indicates the number of bytes that have been transferred. When data is compared, this parameter indicates the amount of data that was compared with no errors, or the number of bytes compared in a normal completion.

#### **Directory length (response)**

Indicates the length of the absolute directory path. The maximum number of characters is 65. To specify the root directory as the absolute directory path, specify 0000 (Hex) as the directory length.

#### **Absolute directory path (response)**

Indicates the absolute path from the root directory. It begins with  $4$  (5C Hex), and the drive name and colon (:) are not required. "¥" is used to delimit the lower directory. It is not required at the end of the final absolute path. No setting is required to specify the root directory itself.

#### **End code (response)**

Refer to [5-1-3 End Codes](#page-184-0) for information on end codes.

**Comments** The clock data upon completion of a program area to file memory transfer will be recorded as the date of the file that has been transferred.

> This command cannot be executed if any other device holds the access right or when memory is write-protected via pin 1 of the DIP switch on the front panel of the CPU Unit.

> PROGRAM AREA–FILE TRANSFER (command code 220C) cannot be executed when the CPU Unit is in the RUN or MONITOR mode.

> <span id="page-254-0"></span>Files cannot be overwritten when transferring data from the program area to file memory.

### **5-3-42 CREATE/DELETE DIRECTORY: 22 15**

Creates or deletes a directory.

#### **Execution Conditions**

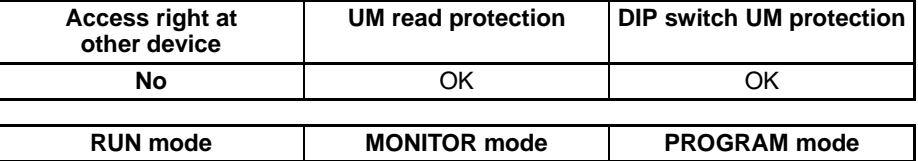

OK | OK | OK

#### **Command Format**

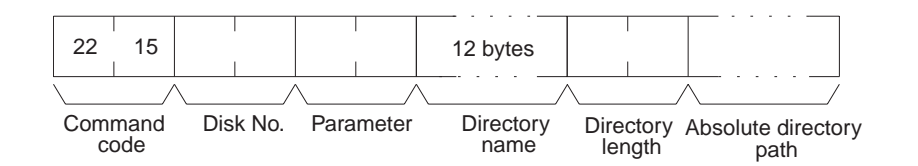

#### **Response Format**

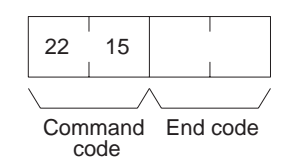

#### **Parameters Disk number (command)**

The classification of the file memory where the directory is to be created or deleted is specified as follows:

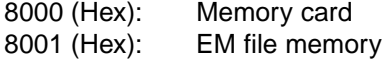

#### **Parameter (command)**

Specify either creation or deletion as follows: 0000 (Hex): Create 0001 (Hex): Delete

#### **Directory name (command)**

Specify the name of the directory to be created or deleted. For details on the configuration, refer to [page 166](#page-198-0). If the directory name is less than 12 bytes, fill unused bytes with 20 Hex.

#### **Directory length (command)**

Indicates the length of the absolute directory path. The maximum number of characters is 65. To specify the root directory as the absolute directory path, specify 0000 (Hex) as the directory length.

#### **Absolute directory path (command)**

Indicates the absolute path from the root directory. It begins with  $4$  (5C Hex), and the drive name and colon (:) are not required."¥" is used to delimit the lower directory. It is not required at the end of the final absolute path. No setting is required to specify the root directory itself.

#### **End code (response)**

<span id="page-255-1"></span>Refer to [5-1-3 End Codes](#page-184-0) for information on end codes.

**Comments** The CPU Unit's clock data will be recorded as the date of any directory that is created.

### **5-3-43 FORCED SET/RESET: 23 01**

<span id="page-255-0"></span>Force-sets (ON) or force-resets (OFF) bits/flags or releases force-set status. Bits/flags that are forced ON or OFF will remain ON or OFF and cannot be written to until the forced status is released.

#### **Execution Conditions**

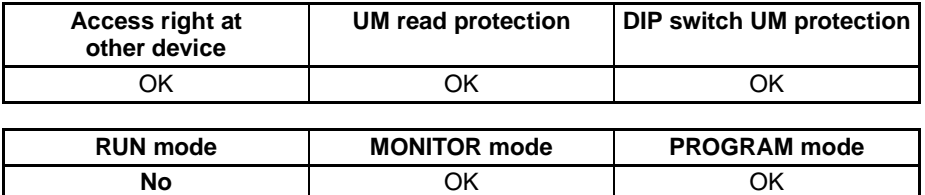

**Note** "Forced status" means that the ON/OFF status of the bit/flag is forcibly retained and writing is prohibited.

#### **Command Format**

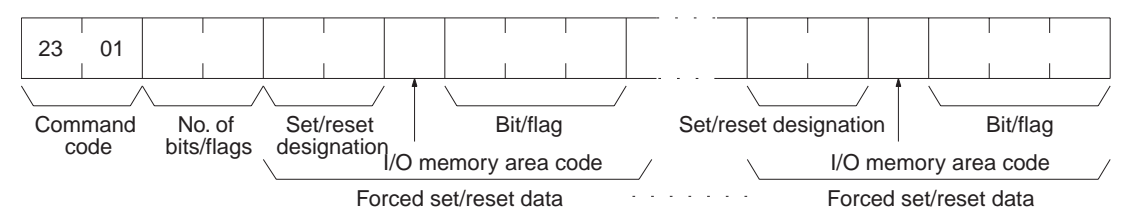

#### **Response Format**

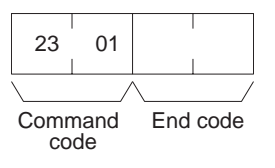

#### **Parameters Number of bits/flags (command)**

Specify the number of bits/flags to be controlled.

#### **Set/reset designation (command)**

Specify the action to be taken for each bit/flag.

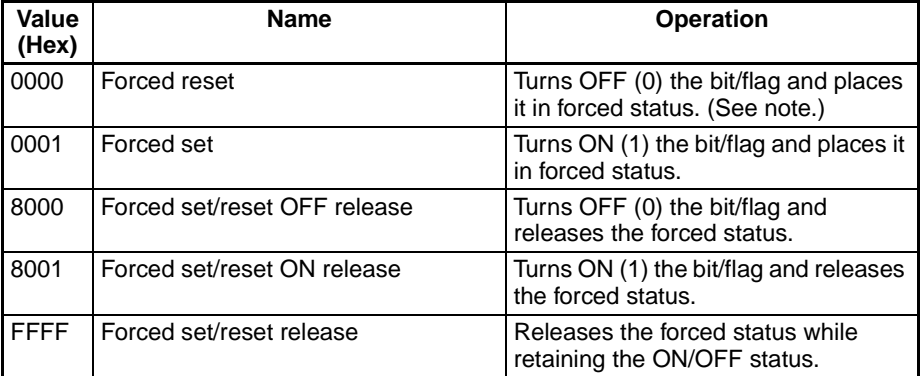

#### **I/O memory area code (command)**

Specify the I/O memory area of the bit or flag to be controlled.

#### **Bit/Flag (command)**

Specify the bit or flag to be controlled. The memory areas in which bits/flags can be controller are given in the following table. Refer to [5-2-2 I/O Memory](#page-195-0) [Address Designations](#page-195-0) for the specific addresses that can be used.

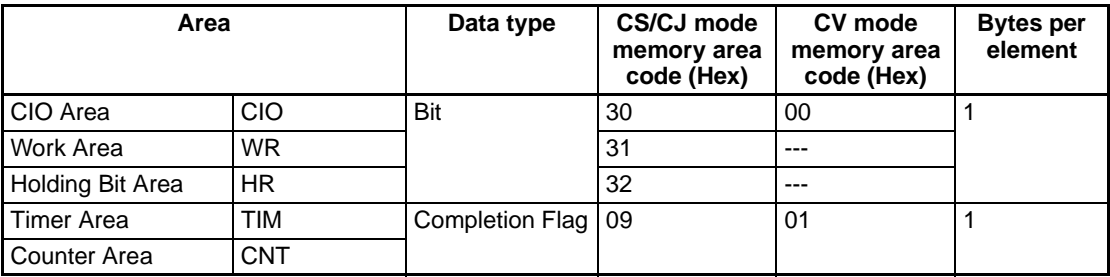

#### **End code (response)**

Refer to [5-1-3 End Codes](#page-184-0) for information on end codes.

**Comments** To force set/reset multiple bits/flags, specify the "set/reset designation," the "I/ O memory area code," and the "bit/flag" parameters for the number of bits/ flags set in the "number of bits/flags" parameter.

> **Note** If "forced set/reset OFF release (8000)" or "forced set/reset ON release (8001)" is exceeded for a bit/flag that does not have forced status, only the bit/ flag's ON/OFF status will be affected.

### **5-3-44 FORCED SET/RESET CANCEL: 23 02**

<span id="page-257-0"></span>Cancels all bits (flags) that have been forced ON or forced OFF.

#### **Execution Conditions**

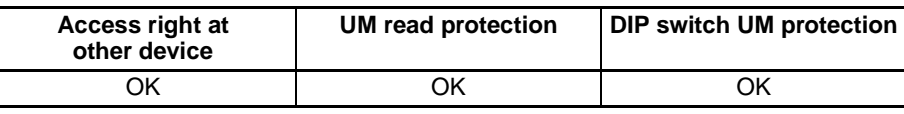

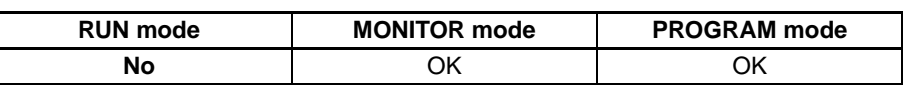

#### **Command Format**

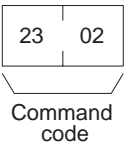

#### **Response Format**

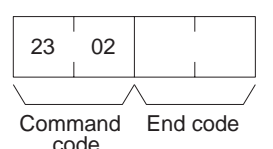

### **End code (response)**

Refer to [5-1-3 End Codes](#page-184-0) for information on end codes.

#### **Comments** The bits/flags in the following memory areas can be forced set or forced reset, and canceled.

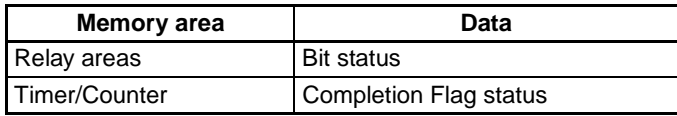

### **5-3-45 CONVERT TO COMPOWAY/F COMMAND: 28 03**

When this command is sent to one of the following ports, the CPU Unit or Serial Communications Unit/Board removes the FINS header and sends the enclosed CompoWay/F command.

- RS-232C port or peripheral port on a CPU Unit Ver.3.0 or later
- Serial port on a Serial Communications Unit/Board Ver. 1.2 or later

With this command, OMRON components connected to a PLC through CompoWay/F communications can be accessed from a PLC or PT by sending a FINS message containing a CompoWay/F command.

#### **Execution Conditions**

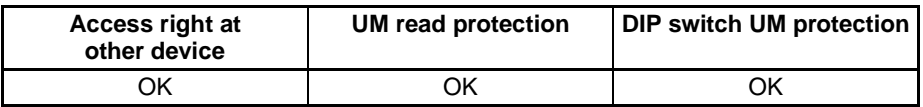

### *FINS Commands* **Section 5-3**

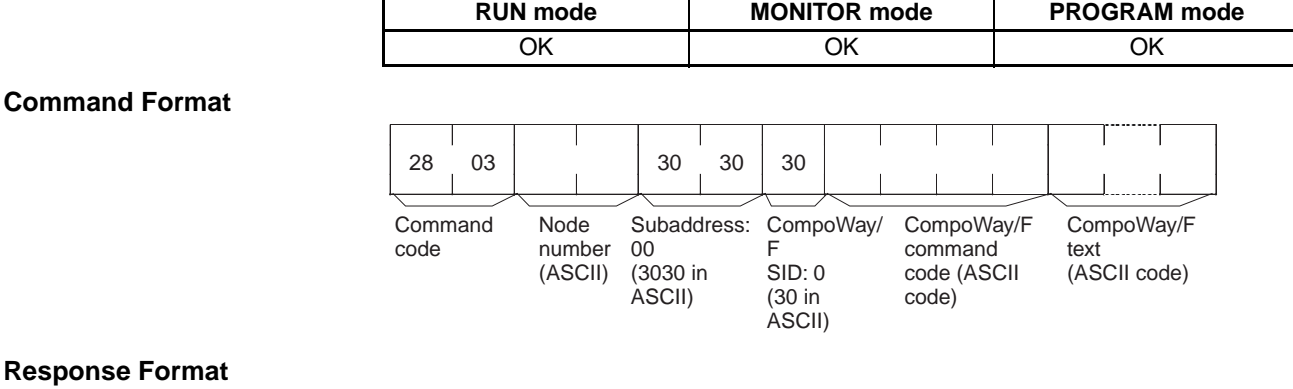

#### **Response F**

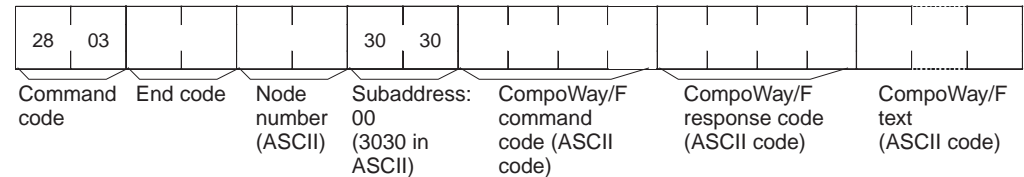

#### **Parameters Command**

#### **Node Number**

This is the destination ID number (00 to 99 or XX) in the CompoWay/F system. The characters are specified in ASCII. When sending a broadcast transmission, set the node number to XX (two X's).

#### **Subaddress**

The subaddress is 00 for most models and the value is specified in ASCII as 3030 hex. For some models, other values must be set.

### **CompoWay/F SID (Service ID)**

The Service ID is 0 for most models and the value is specified in ASCII as 30 hex. For some models, other values must be set.

#### **CompoWay/F Command Code**

This is the CompoWay/F command code. For details, refer to the command manual for the CompoWay/F Slave.

### **CompoWay/F Text (Command and Response)**

This is the data that follows the command code.

#### **Response**

#### **Node Number**

This is the destination ID number (00 to 99 or XX) in the CompoWay/F system. The characters are specified in ASCII. When a broadcast transmission is sent, the node number is set to XX (two X's).

#### **Subaddress**

The subaddress is 00 for most models and the value is specified in ASCII as 3030 hex. For some models, other values must be set.

#### **CompoWay/F SID (Service ID)**

The Service ID is 0 for most models and the value is specified in ASCII as 30 hex. For some models, other values must be set.

#### **End Code (Response)**

The end code indicates the command frame's execution result. (The end code is not the same as the response code, which is described below.)

#### **CompoWay/F Command Code**

This is the CompoWay/F command code. For details, refer to the command manual for the CompoWay/F Slave.

#### **CompoWay/F Response Code**

The CompoWay/F response code indicates the results of the service requested by the command code. For details, refer to the command manual for the CompoWay/F Slave.

#### **CompoWay/F Text**

This is the data that follows the response code.

- **Precautions** FINS Header (Destination Address) The following settings are required.
	- Destination Network Address (DNA):
		- When a routing table is created to treat the serial communications path as a network, this is the network address associated with the Serial Communications Unit or Board's serial port by the routing table
		- When a routing table is not created to treat the serial communications path as a network, this is the actual network address used to specify the destination PLC.
	- Destination Node Address (DA1):
		- When a routing table is created to treat the serial communications path as a network, set 00 hex for communications within the local PLC or the "Host Link unit number + 1" for serial  $\rightarrow$  serial  $\rightarrow$  serial conversion.
		- When a routing table is not created to treat the serial communications path as a network, this is the actual node address used to specify the destination PLC (the "Host Link unit number + 1" for serial  $\rightarrow$  serial  $\rightarrow$ serial conversion).
	- Destination Unit Address (DA2): This is the serial port's unit address. Settings for a CPU Unit:

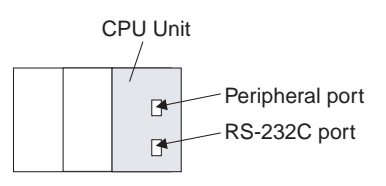

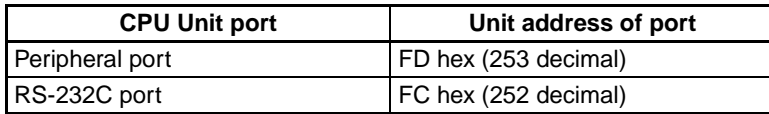

Settings for a Serial Communications Board or Unit:

• Unit addresses for serial port 1:

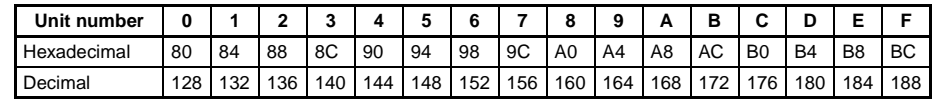

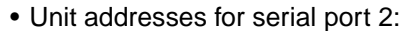

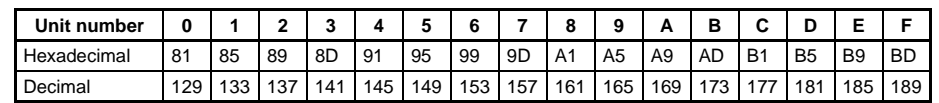

- Sending CompoWay/F Commands with the CMND Instruction
	- Set FINS command code 2803 hex (CONVERT TO COMPOWAY/F) in S.
	- Set the following parameters starting at S+1 in ASCII with the leftmost byte first: CompoWay/F node number (2-byte ASCII), subaddress (2 byte ASCII), SID (2-byte ASCII), CompoWay/F command MRC (2-byte ASCII), CompoWay/F command SRC (2-byte ASCII), and text (ASCII,  $2 \times n$  bytes)
	- Note For CompoWay/F, set SID 0 (1-byte ASCII: 30 hex) in the leftmost byte of S+3 and the most significant digit of the CompoWay/F command code's MRC (1-byte ASCII) in the rightmost byte of S+3. Set the least significant digit of the CompoWay/F command code's MRC (1-byte ASCII) in the leftmost byte of S+4 and the most significant digit of the CompoWay/F command code's SRC (1-byte ASCII) in the rightmost byte of S+4. Be sure to set the remaining data with this 1 byte offset as well.

### **5-3-46 CONVERT TO MODBUS-RTU COMMAND: 28 04**

When this command is sent to a serial port on a Serial Communications Unit or Board (Ver. 1.2 or later), the Serial Communications Unit/Board removes the FINS header and sends the enclosed Modbus-RTU command.

With this command, OMRON components connected to a PLC through Modbus-RTU communications can be accessed from a PLC or PT by sending a FINS message containing a Modbus-RTU command.

#### **Execution Conditions**

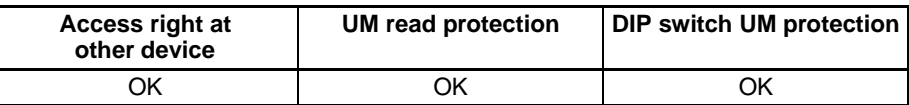

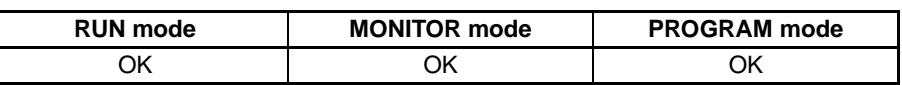

#### **Command Format**

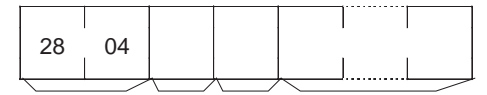

Command Slave code address code Function Communications data

#### **Response Format**

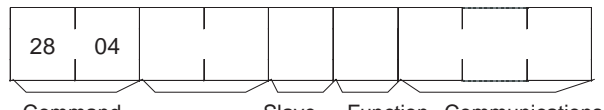

Command code End code Slave address code Function Communications data

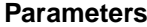

#### **Command**

#### **Slave Address**

Specify the Modbus-RTU device address. Set the address in hexadecimal between 01 and F7 hex (1 to 247 decimal).

#### **Function Code**

Specify the function code of the Modbus-RTU command. Set the address in hexadecimal between 01 and FF hex (1 to 255 decimal).

#### **Communications Data**

Specify the required parameters associated with the function code. The amount of communications data varies. (In some cases, there is no communications data.)

#### **Response**

The response is the same as the command except that it contains an end code.

- **Precautions** FINS Header (Destination Address) Contents The following settings are required.
	- Destination Network Address (DNA):
		- When a routing table is created to treat the serial communications path as a network, this is the network address associated with the Serial Communications Unit or Board's serial port by the routing table
		- When a routing table is not created to treat the serial communications path as a network, this is the actual network address used to specify the destination PLC.
	- Destination Node Address (DA1):
		- When a routing table is created to treat the serial communications path as a network, set 00 hex for communications within the local PLC or the "Host Link unit number + 1" for serial  $\rightarrow$  serial  $\rightarrow$  serial conversion.
		- When a routing table is not created to treat the serial communications path as a network, this is the actual node address used to specify the destination PLC (the "Host Link unit number + 1" for serial  $\rightarrow$  serial  $\rightarrow$ serial conversion).
	- Destination Unit Address (DA2): This is the serial port's unit address. Settings for a CPU Unit:

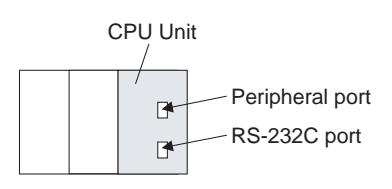

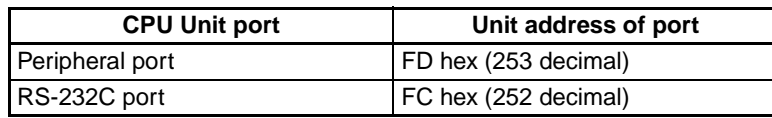

Settings for a Serial Communications Board or Unit:

• Unit addresses for serial port 1:

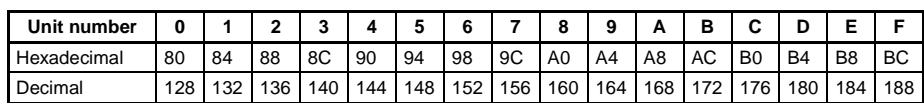

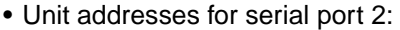

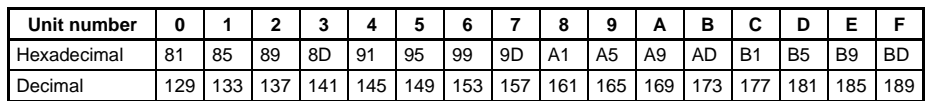

- Sending Modbus-RTU Commands with the CMND Instruction
	- Set FINS command code 2804 hex (CONVERT TO MODBUS-RTU COMMAND) in S.
	- Set the following parameters starting at S+1 with the leftmost byte first (see note): Slave address (1 byte), Function code (1 byte), and the communications data (n bytes).
	- Note For Modbus-RTU, set the Modbus-RTU Slave address (1 byte) in the leftmost byte of S+1 and the function code (1 byte) in the rightmost byte of S+1.

### **5-3-47 CONVERT TO MODBUS-ASCII COMMAND: 28 05**

When this command is sent to a serial port on a Serial Communications Unit or Board (Ver. 1.2 or later), the Serial Communications Unit/Board removes the FINS header and sends the enclosed Modbus-ASCII command.

With this command, OMRON components connected to a PLC through Modbus-ASCII communications can be accessed from a PLC or PT by sending a FINS message containing a Modbus-ASCII command.

#### **Execution Conditions**

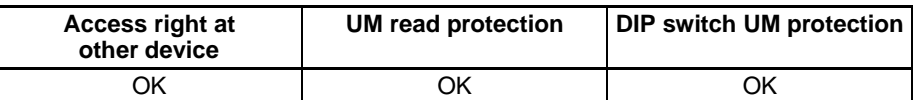

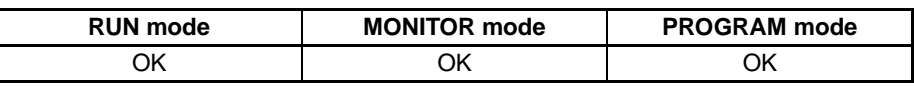

#### **Command Format**

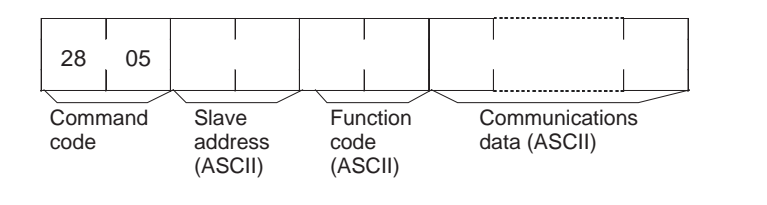

#### **Response Format**

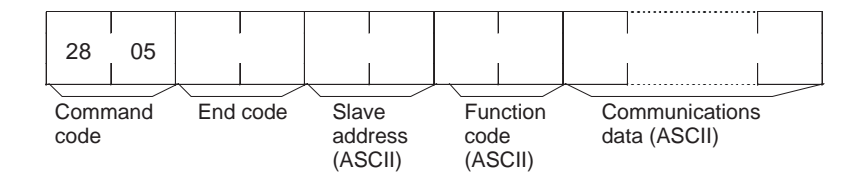

#### **Parameters Command**

#### **Slave Address**

Specify the Modbus-ASCII device address. Set the address in ASCII between 01 and F7 hex (3031 to 4637 ASCII), which is 1 to 247 in decimal.

#### **Function Code**

Specify the function code of the Modbus-ASCII command. Set the address in ASCII between 01 and FF hex (3031 to 4646 ASCII), which is 1 to 255 in decimal.

#### **Communications Data**

Specify the required parameters (in ASCII) associated with the function code. The amount of communications data varies. (In some cases, there is no communications data.)

#### **Response**

The response is the same as the command except that it contains an end code.

- **Precautions** FINS Header (Destination Address) Contents The following settings are required.
	- Destination Network Address (DNA):
		- When a routing table is created to treat the serial communications path as a network, this is the network address associated with the Serial Communications Unit or Board's serial port by the routing table
		- When a routing table is not created to treat the serial communications path as a network, this is the actual network address used to specify the destination PLC.
	- Destination Node Address (DA1):
		- When a routing table is created to treat the serial communications path as a network, set 00 hex for communications within the local PLC or the "Host Link unit number + 1" for serial  $\rightarrow$  serial  $\rightarrow$  serial conversion.
		- When a routing table is not created to treat the serial communications path as a network, this is the actual node address used to specify the destination PLC (the "Host Link unit number + 1" for serial  $\rightarrow$  serial  $\rightarrow$ serial conversion).
	- Destination Unit Address (DA2): This is the serial port's unit address. Settings for a CPU Unit:

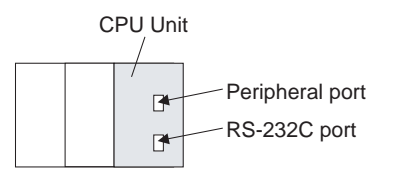

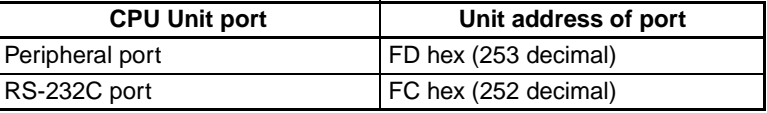

Settings for a Serial Communications Board or Unit:

• Unit addresses for serial port 1:

| Unit number |    |    |    |    |     |    |     |    |                |     |     |    | ◠              |                |                |     |
|-------------|----|----|----|----|-----|----|-----|----|----------------|-----|-----|----|----------------|----------------|----------------|-----|
| Hexadecimal | 80 | 84 | 88 | 8C | 90  | 94 | 98  | 9C | A <sub>0</sub> | A4  | A8  | АC | B <sub>0</sub> | B <sub>4</sub> | B <sub>8</sub> | BC  |
| Decimal     | 28 | 32 | 36 | 40 | 144 | 48 | 152 | 56 | 160            | 164 | 168 |    | 76             | 180            | 184            | 188 |

• Unit addresses for serial port 2:

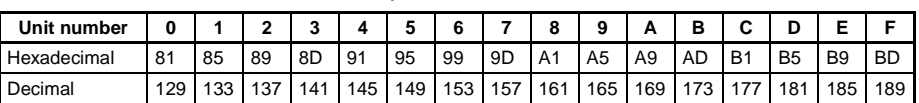

- Sending Modbus-ASCII Commands with the CMND Instruction
	- Set FINS command code 2805 hex (CONVERT TO MODBUS-ASCII COMMAND) in S.

- Set the following parameters in ASCII starting at S+1 with the leftmost byte first: Slave address (2-byte ASCII), Function code (2-byte ASCII), and the communications data (ASCII,  $2 \times n$  bytes).
- Note For Modbus-RTU, set the Modbus-RTU Slave address (1 byte) in the leftmost byte of S+1 and the function code (1 byte) in the rightmost byte of S+1.

## **Index**

## **A-B**

ABORT (XZ), [145](#page-177-0) access right acquiring, [5](#page-37-0), [148,](#page-180-0) [151](#page-183-0), [198,](#page-230-0) [200](#page-232-0) at another device, [169](#page-201-0) releasing, [5,](#page-37-0) [148](#page-180-0), [151,](#page-183-0) [202](#page-234-0) accessing I/O memory, [4](#page-36-0) accessing program area, [4,](#page-36-1) [99](#page-131-0) accessing time data, [5](#page-37-1), [148,](#page-180-1) [151](#page-183-1) AR AREA READ (RJ), [110](#page-142-0) AR AREA WRITE (WJ), [117](#page-149-0) ASCII data, [31](#page-63-0) backup precautions, [xxix](#page-27-0) Battery Error Flag, [xxix](#page-27-1) bits controlling, [223,](#page-255-0) [225](#page-257-0)

## **C**

CIO Area reading, [173](#page-205-0) CIO AREA READ (RR), [104](#page-136-0) CIO AREA WRITE (WR), [112](#page-144-0) clock reading, [193](#page-225-0) setting, [193](#page-225-1) CMND(490), [30](#page-62-0), [53](#page-85-0), [58](#page-90-0) [–59](#page-91-0), [168](#page-200-0) setting example, [42](#page-74-0) C-mode commands, [2](#page-34-0) command formats, [9](#page-41-0) details, [97](#page-129-0) [–146](#page-178-0) execution conditions, [103](#page-135-0) force conditions, [100](#page-132-0) from host [computer,](#page-130-0) [14](#page-46-0) list of, [2,](#page-34-1) 98 overview, [7](#page-39-0) –[25](#page-57-0) partitioned, [10](#page-42-0) partitioned respon[ses,](#page-41-1) [11](#page-43-0) response formats, 9 command formats for C-mode commands, [9](#page-41-0) commands C-mode, 2 from host computer[,](#page-34-0) [14](#page-46-0) overview, [7](#page-39-0) –[25](#page-57-0) communications, 2 addressed to CS/CJ-series PLCs[,](#page-34-2)  [2](#page-34-3) FINS, [2,](#page-34-4) [4](#page-36-2)–[5,](#page-37-2) [27](#page-59-0)–[65,](#page-97-0) [149](#page-181-0) parameters, [161](#page-193-0) partitioned, [10](#page-42-0)

commands for CV series PCs ACCESS RIGHT RELEASE, [202](#page-234-0) Communications Port Enabled Flags, [58](#page-90-1) Communications Port Error Flags, [58](#page-90-2) counters reading Completion Flag status, [173](#page-205-0) CPU Unit status, [3,](#page-35-0) [99](#page-131-1) cycle time reading, [192](#page-224-0)

## **D**

DA1, [33](#page-65-0) DA2, [33](#page-65-1) debugging, [5](#page-37-3), [149,](#page-181-1) [152](#page-184-1) destination node number, [33](#page-65-2) destination unit address, [33](#page-65-3) DIP switch UM protection, [169](#page-201-1) directories creating/deleting, [222](#page-254-0) DM Area reading, [169](#page-201-2), [173](#page-205-0) writing, [171](#page-203-0) [–172](#page-204-0) DM AREA READ (RD), [109](#page-141-0) DM AREA WRITE (WD), [116](#page-148-0)

## **E**

EM AREA READ (RE), [111](#page-143-0) EM AREA WRITE (WE), [118](#page-150-0) end codes, [101](#page-133-0)-[102](#page-134-0), [152](#page-184-2)-[162](#page-194-0) environment precautions, [xxx](#page-28-0) error log, [5](#page-37-4), [148,](#page-180-2) [151](#page-183-2) ERROR READ (MF), [133](#page-165-0) error response format for C-mode commands, [10](#page-42-1) errors clearing, [202](#page-234-1), [205](#page-237-0) reading, [197](#page-229-0), [204](#page-236-0) execution conditions for C-mode commands, [103](#page-135-0) for FINS commands, [169](#page-201-3)

### **F**

FAL/FALS messages, [197](#page-229-1) fatal error data, [190](#page-222-0) FCS calculations, [13](#page-45-0)

#### *Index*

file memory, [5](#page-37-5), [149,](#page-181-2) [152](#page-184-3) files changing file names, [216](#page-248-0) comparin[g,](#page-247-0) [217](#page-249-0)[,](#page-247-0) [219](#page-251-0)[,](#page-247-0) [221](#page-253-0) copying, 215 deleting, [214](#page-246-0) file name configuration, [166](#page-198-1) reading, [208](#page-240-0), [211](#page-243-0) transferr[ing,](#page-244-0) [217](#page-249-0)[,](#page-244-0) [219](#page-251-0)[,](#page-244-0) [221](#page-253-0) writing, 212 FINS comma[nds,](#page-67-0) [2](#page-34-4)[,](#page-67-0) [4](#page-36-2)[–](#page-67-0)[5](#page-37-2)[,](#page-67-0) [148](#page-180-3)[–](#page-67-0)[149](#page-181-3)[,](#page-67-0) [168](#page-200-1)[–](#page-67-0)[223](#page-255-1) addresses, 35 command format, [34](#page-66-0), [168](#page-200-2) command frame, [32](#page-64-0) command settings, [41](#page-73-0) detailed descriptions, [147](#page-179-0) execution co[nditions,](#page-60-0) [169](#page-201-3) explanation, 28 list of, [4,](#page-36-3) [148](#page-180-4) overview, [27](#page-59-0)[–65](#page-97-0) response format, [35](#page-67-1), [168](#page-200-2) response frame, [32](#page-64-0) restrictions, [150](#page-182-0)[–152](#page-184-4) settings [for sending,](#page-91-1) [34](#page-66-1) timing, 59 to CS/CJ[-Series CPU Units,](#page-61-1) [29](#page-61-0) types of, 29 using, [30](#page-62-1) with Host Link protocol, [43](#page-75-0) flags for network communications, [58](#page-90-0) force conditions for C-mode commands, [100](#page-132-0) FORCED RESET (KR), [136](#page-168-0) FORCED SET (KS), [135](#page-167-0) forced set/reset, [3,](#page-35-1) [99](#page-131-2) FORCED SET/RESET CANCEL (KC), [138](#page-170-0)

### **H**

Host Link communications, [31,](#page-63-1) [169](#page-201-4) command frame, [31](#page-63-2) response frame, [32](#page-64-1) Host Link FCS, [44](#page-76-0) Host Link header, [44](#page-76-0) Host Link terminator, [44](#page-76-0) Host Link Units for CS/CJ-series PLCs, [8](#page-40-0) HR AREA READ (RH), [106](#page-138-0) HR AREA WRITE (WH), [114](#page-146-0)

### **I-L**

I/O memory accessing, [4,](#page-36-0) [148](#page-180-5), [150](#page-182-1) addresses, [161–](#page-193-1)[162](#page-194-0) reading, [2](#page-34-5), [4,](#page-36-4) [98–](#page-130-1)[99](#page-131-3) registering, [4,](#page-36-4) [99](#page-131-3) table of ad[dress designations,](#page-130-2) [163](#page-195-1)[–](#page-130-2)[169](#page-201-1) writing, [3](#page-35-2), 98 I/O table creating, [4](#page-36-5), [99](#page-131-4) I/O TABLE GENERATE (MI), [142](#page-174-0) INITIALIZE (\*\*), [146](#page-178-1) installation precautions, [xxx](#page-28-1) LR AREA READ (RL), [105](#page-137-0) LR AREA WRITE (WL), [113](#page-145-0)

### **M-N**

machine configuration reading, [4](#page-36-6), [148,](#page-180-6) [151](#page-183-3) memory areas accessing I/O, 4 comparing/transferring[,](#page-36-0) [217](#page-249-0) reading, [169](#page-201-2), [173](#page-205-0) transferring data, [175](#page-207-0) writing, [171](#page-203-0)[–172](#page-204-0) messages, [191](#page-223-0) clearing, [196](#page-228-0) displaying, [5,](#page-37-6) [148](#page-180-7), [151](#page-183-4) reading, [194](#page-226-0), [197](#page-229-0) model code, [3,](#page-35-3) [99](#page-131-5) model numbers reading model numbers of Units, [188](#page-220-0) reading PC model number, [186](#page-218-0) MULTIPLE FORCED SET/RESET (FK), [137](#page-169-0) non- fatal error data, [191](#page-223-1)

## **O**

online edit precautions, [xxix](#page-27-2) operating environment precautions, [xxx](#page-28-0) operating mode at startup, [xxxi](#page-29-0) changing, [4](#page-36-7), [148,](#page-180-8) [151](#page-183-5)

### *Index*

## **P**

Parameter Areas accessing, [4](#page-36-8), [148,](#page-180-9) [150](#page-182-2) clearing, [180](#page-212-0) comparing/transferring, [219](#page-251-0) reading, [177](#page-209-0) writing, [178](#page-210-0) partitioned commands, [10](#page-42-0) partitioned responses, [11](#page-43-0) PC changing to RUN mode, [184](#page-216-0) reading controller data, [186](#page-218-0) PC MODEL READ (MM), [139](#page-171-0) PLC model code reading, [3](#page-35-3), [99](#page-131-5) precautions application, [xxxi](#page-29-1) general, [xxvii](#page-25-0) operating environment, [xxx](#page-28-0) safety, [xxviii](#page-26-0) program clearing, [183](#page-215-0) comparing/transferring, [221](#page-253-0) reading, [181](#page-213-0) writing to program area words, [182](#page-214-0) program area accessing, [4](#page-36-1), [99](#page-131-0), [148,](#page-180-10) [151](#page-183-6) PROGRAM READ (RP), [140](#page-172-0) PROGRAM WRITE (WP), [141](#page-173-0)

## **R**

READ I/O MEMORY (QQIR), [144](#page-176-0) RECV(098), [58–](#page-90-0)[59](#page-91-0) REGISTER I/O MEMORY (QQMR), [143](#page-175-0) remote I/O systems, [188](#page-220-1) response codes, [101–](#page-133-0)[103](#page-135-1), [152](#page-184-2) response formats for C-mode commands, [9](#page-41-1) responses partitioned, [11](#page-43-0)

## **S**

SA1, [33](#page-65-4) SA2, [33](#page-65-5) safety precautions, [xxviii](#page-26-0) SEND(090), [58](#page-90-0)[–59](#page-91-0) service ID, [34](#page-66-2) SID, [34](#page-66-3) SNA, [33](#page-65-6) source network address, [33](#page-65-7) source node number, [33](#page-65-8) source unit address, [33](#page-65-9) startup mode, [xxxi](#page-29-0) status reading, [5,](#page-37-7) [148](#page-180-11), [151](#page-183-7) STATUS CHANGE (SC), [132](#page-164-0) STATUS READ (MS), [131](#page-163-0) subdirectories, [222](#page-254-0)

### **T**

TEST (TS), [140](#page-172-1) testing, [3,](#page-35-4) [99](#page-131-6) time data accessing, [5](#page-37-1), [148,](#page-180-1) [151](#page-183-1) TIMER/COUNTER PV READ (RC), [107](#page-139-0) TIMER/COUNTER PV WRITE (WC), [115](#page-147-0) TIMER/COUNTER STATUS READ (RG), [108](#page-140-0) TIMER/COUNTER SV CHANGE 1 (W#), [125](#page-157-0) TIMER/COUNTER SV CHANGE 2 (W\$), [126](#page-158-0) TIMER/COUNTER SV CHANGE 3 (W%), [128](#page-160-0) TIMER/COUNTER SV READ 1 (R#), [119](#page-151-0) TIMER/COUNTER SV READ 2 (R\$), [120](#page-152-0) TIMER/COUNTER SV READ 3 (R%), [122](#page-154-0) timers reading Completion Flag status, [173](#page-205-0)

## **U-V**

UM read protection, [169](#page-201-5) undefined command (IC), [146](#page-178-2) volume labels, [166](#page-198-2)

### **Revision History**

A manual revision code appears as a suffix to the catalog number on the front cover of the manual.

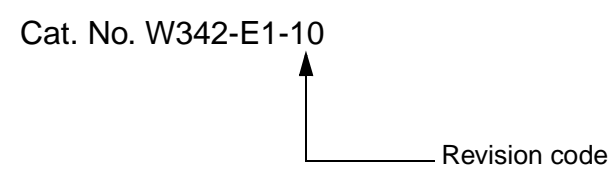

The following table outlines the changes made to the manual during each revision. Page numbers refer to the previous version.

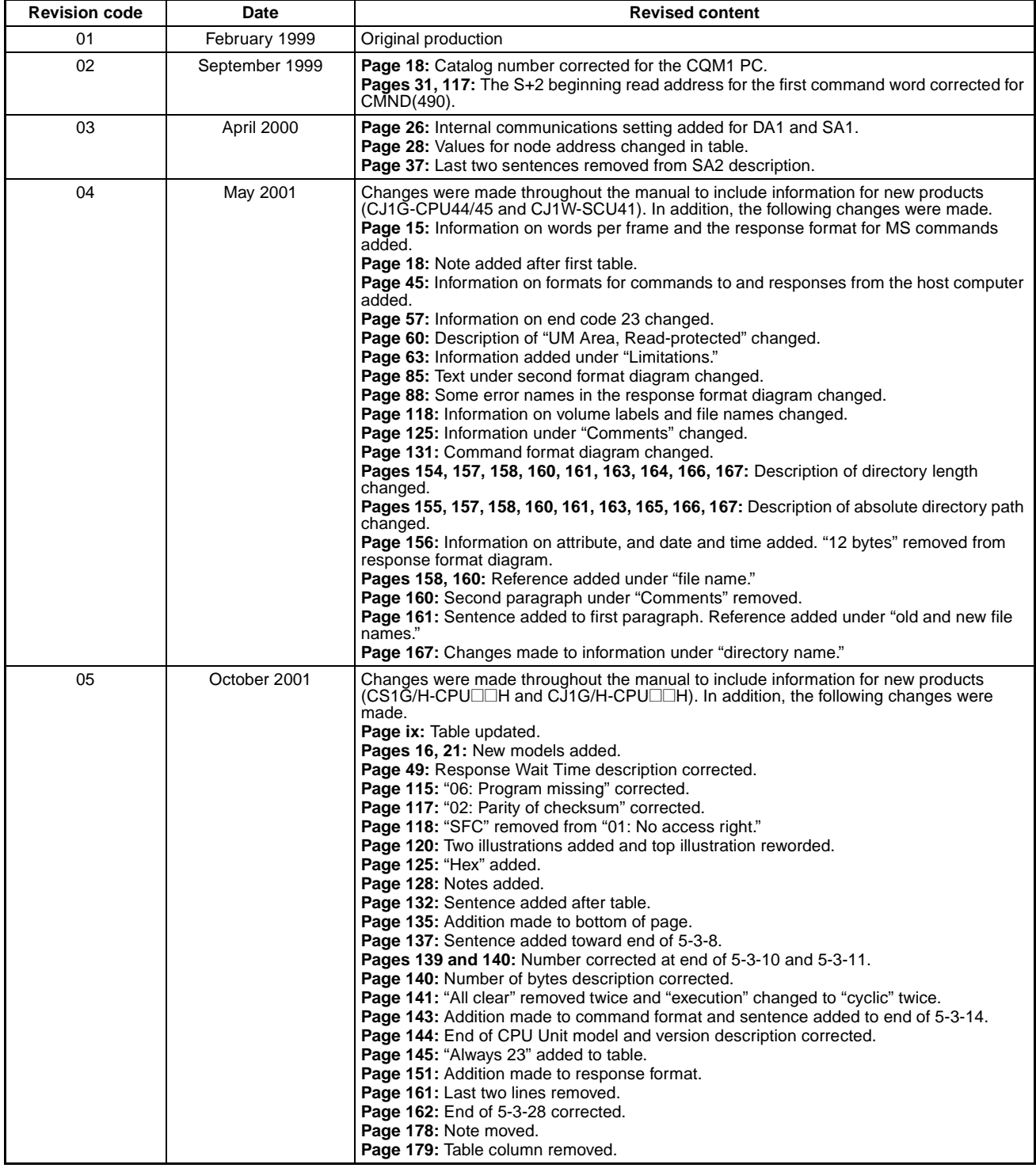

### *Revision History*

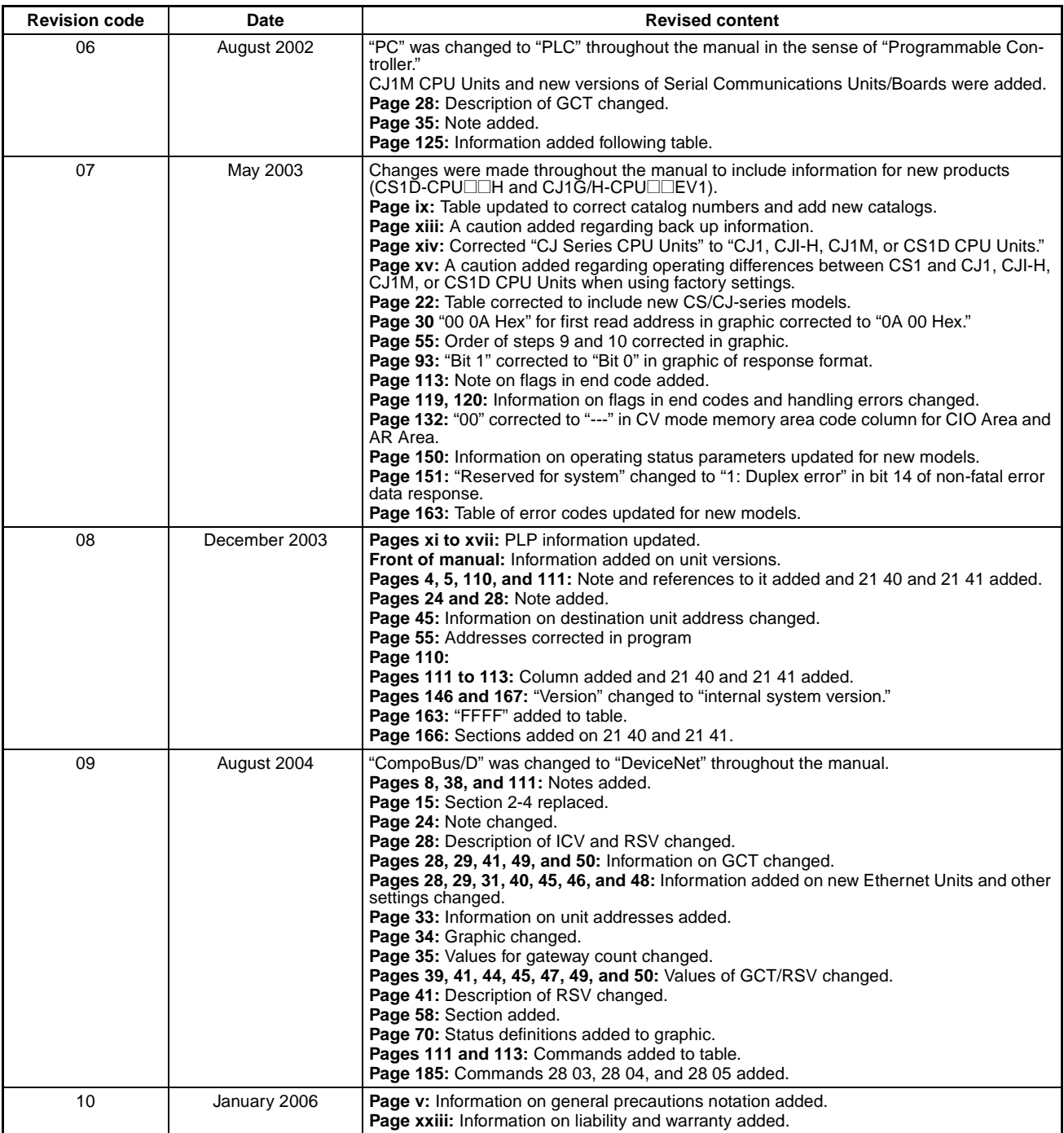

**OMRON Corporation Control Devices Division H.Q.** Shiokoji Horikawa, Shimogyo-ku, Kyoto, 600-8530 Japan Tel: (81)75-344-7109/Fax: (81)75-344-7149

**Regional Headquarters**

#### **OMRON EUROPE B.V.**

Wegalaan 67-69, NL-2132 JD Hoofddorp The Netherlands Tel: (31)2356-81-300/Fax: (31)2356-81-388

#### **OMRON ELECTRONICS LLC**

1 East Commerce Drive, Schaumburg, IL 60173 U.S.A.

Tel: (1)847-843-7900/Fax: (1)847-843-8568

#### **OMRON ASIA PACIFIC PTE. LTD.**

83 Clemenceau Avenue, #11-01, UE Square, Singapore 239920 Tel: (65)6835-3011/Fax: (65)6835-2711

#### **OMRON (CHINA) CO., LTD.** Room 2211, Bank of China Tower,

200 Yin Cheng Zhong Road, PuDong New Area, Shanghai, 200120 China Tel: (86)21-5037-2222/Fax: (86)21-5037-2200

# **OMRON**

**Authorized Distributor:**